# **Basic Thermodynamics: Software Solutions** - Part II

Dr. M. Thirumaleshwar

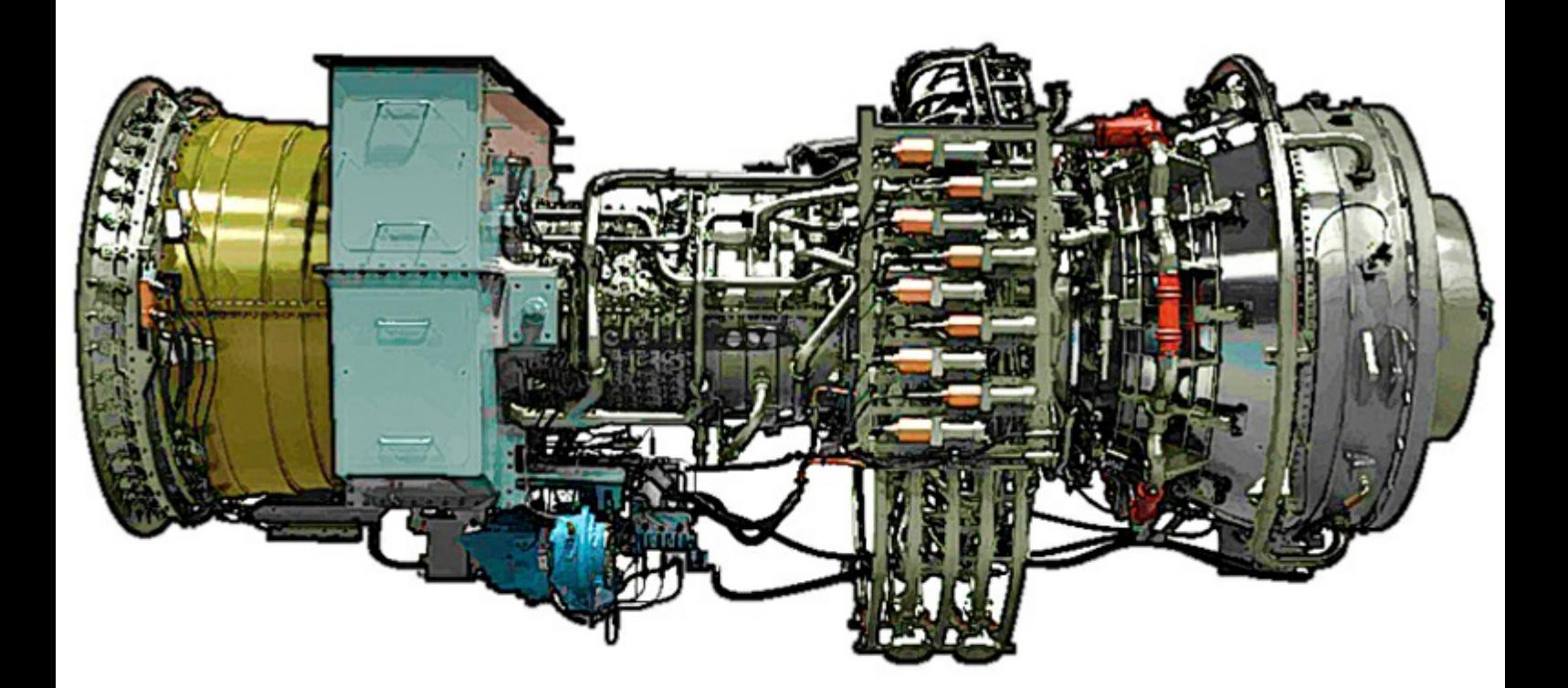

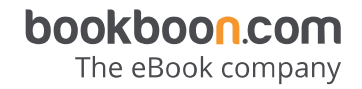

Dr. M. Thirumaleshwar

### **Basic Thermodynamics: Software Solutions – Part II**

(Work, Heat, I Law applied to Closed systems and

Flow processes)

. . . . . . . . . . . . . . . Basic Thermodynamics: Software Solutions – Part II 1<sup>st</sup> edition © 2014 Dr. M. Thirumaleshwar & [bookboon.com](http://bookboon.com) ISBN 978-87-403-0673-6

**Contents**

### Contents

To see Part-I, download: Basic Thermodynamics: Software Solutions – Part I

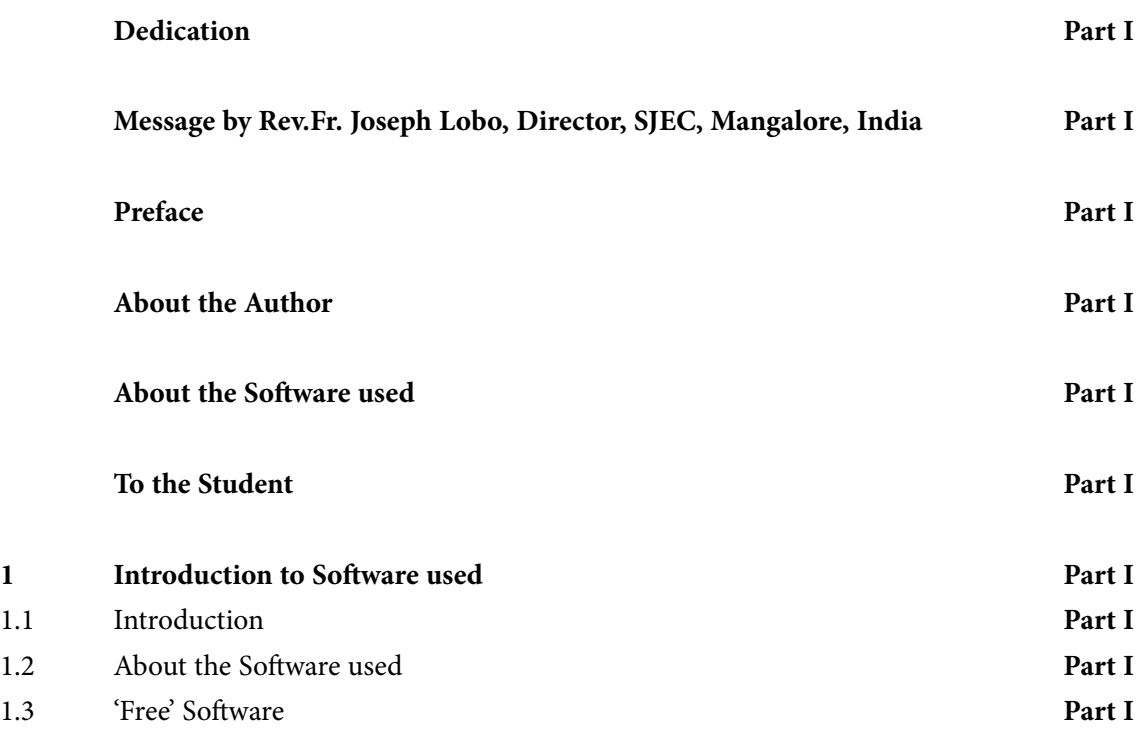

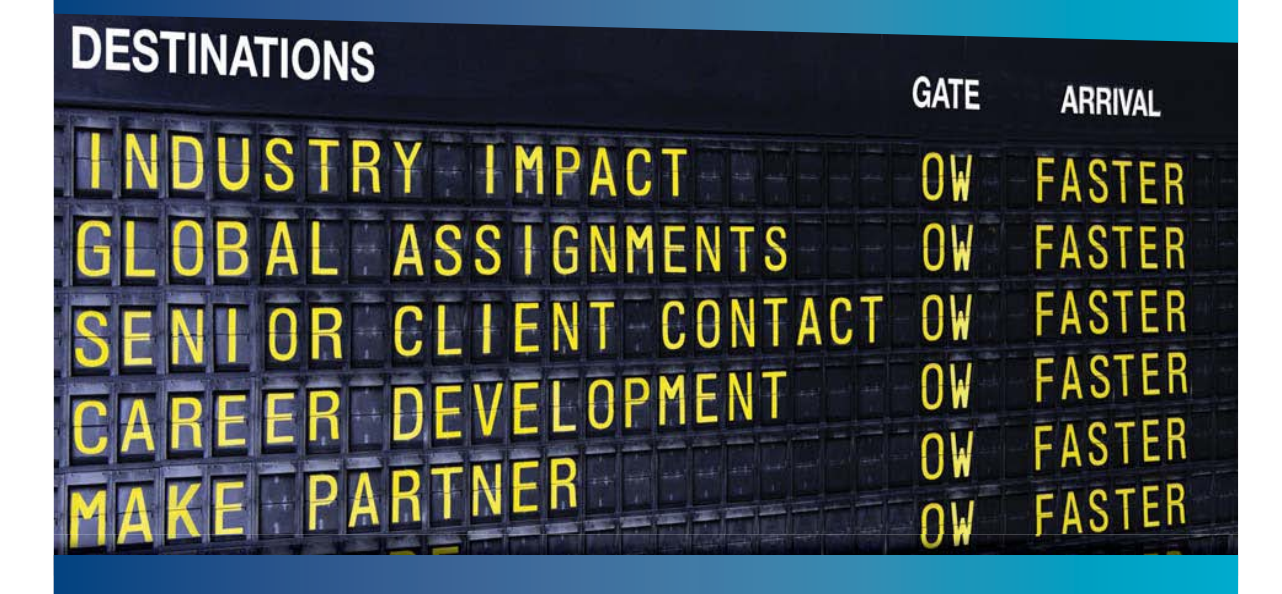

### **COLIVER WYMAN**

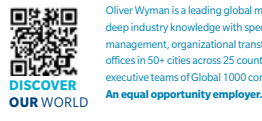

Oliver Wyman is a leading global management consulting firm that combines deep industry knowledge with specialized expertise in strategy, operations, risk management, organizational transformation, and leadership development. With offices in 50+ cities across 25 countries, Oliver Wyman works with the CEOs and executive teams of Global 1000 companies.

### GET THERE FASTER

**Some people know precisely where they want to go.** Others seek the adventure of discovering uncharted territory Whatever you want your professional iourney to be ring uncharted territory. Whatever you want your professional journey to be, you'll find what you're looking for at Oliver Wyman.

Discover the world of Oliver Wyman at **oliverwyman.com/careers** 

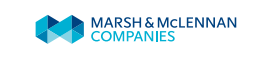

**Click on the ad to read more**

#### **Contents**

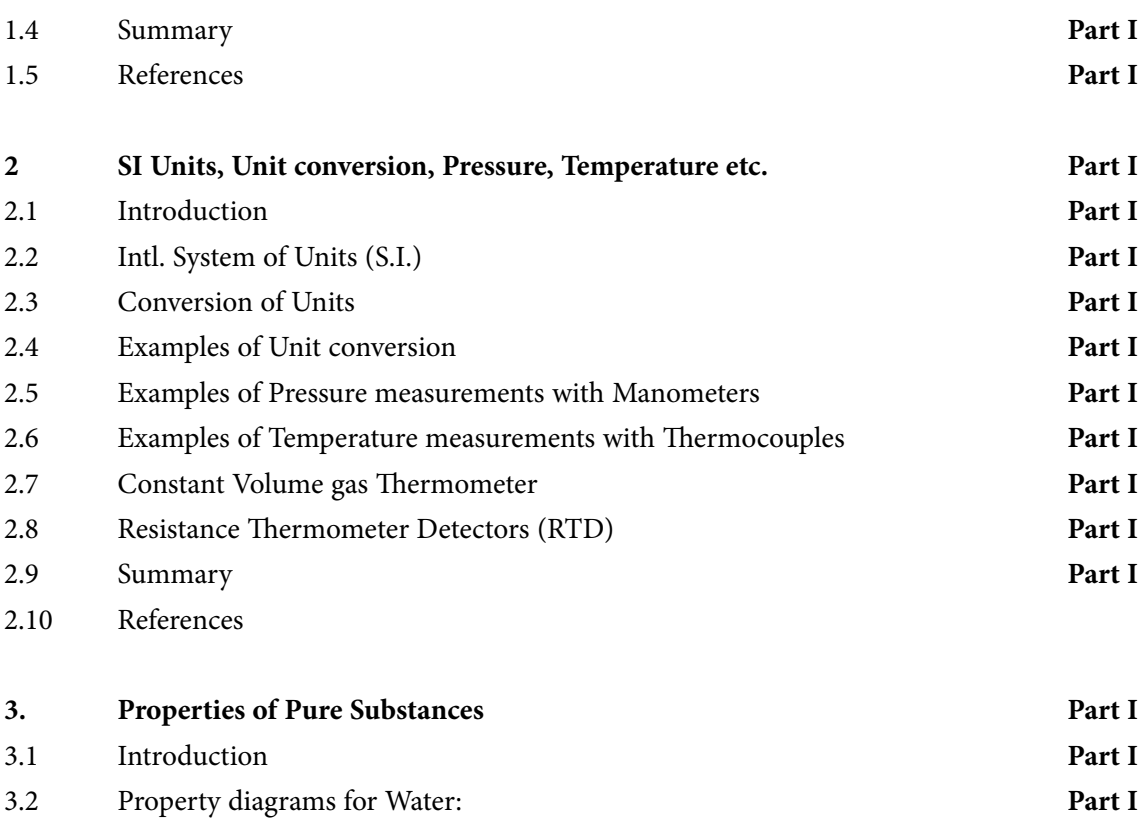

- 3.3 Property diagrams from Software: **Part I**
- 3.4 Property diagrams and Tables: **Part I**

@ 2010 EYGM Limited, All Rights F

# Day one and you're ready

Day one. It's the moment you've been waiting for. When you prove your worth, meet new challenges, and go looking for the next one. It's when your dreams take shape. And your expectations can be exceeded. From<br>the day you join us, we're committed to helping you achieve your potential. So, whether your career lies in assurance, tax, transaction, advisory or core business services, shouldn't your day one be at Ernst & Young?

What's next for your future? ey.com/careers

**EI ERNST & YOUNG** Quality In Everything We Do

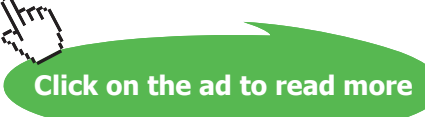

Download free eBooks at bookboon.com

**5**

#### **Contents**

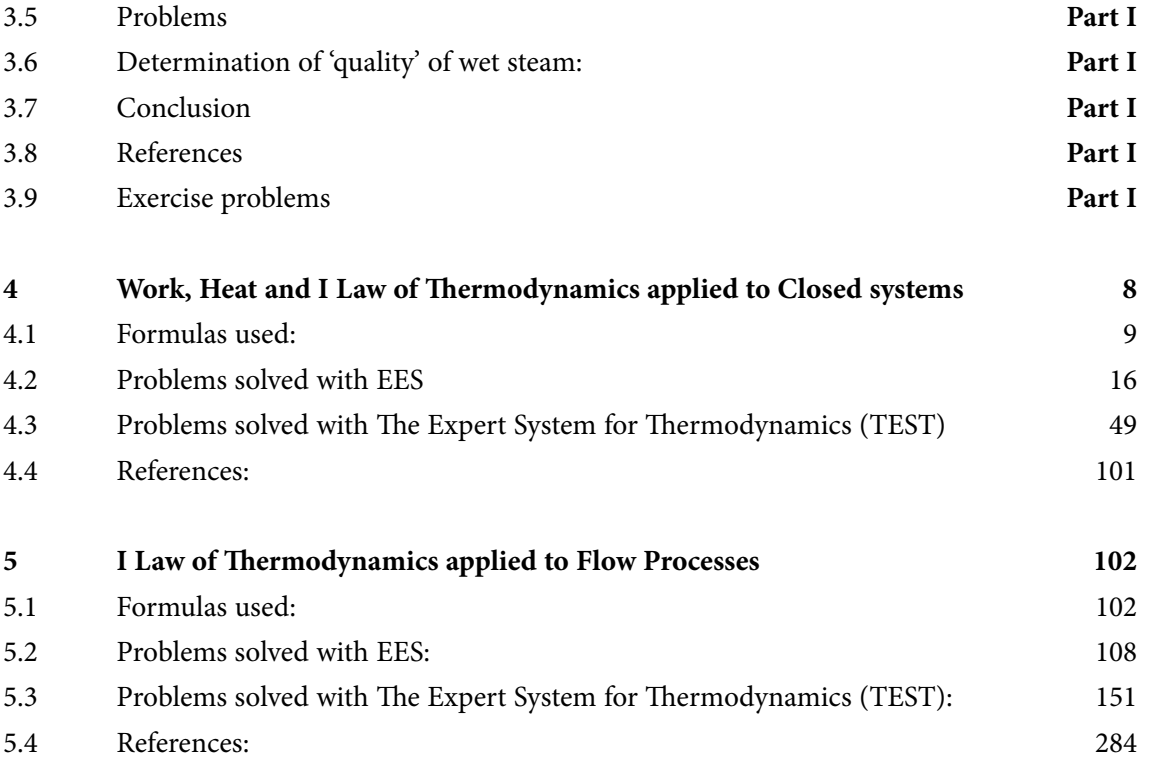

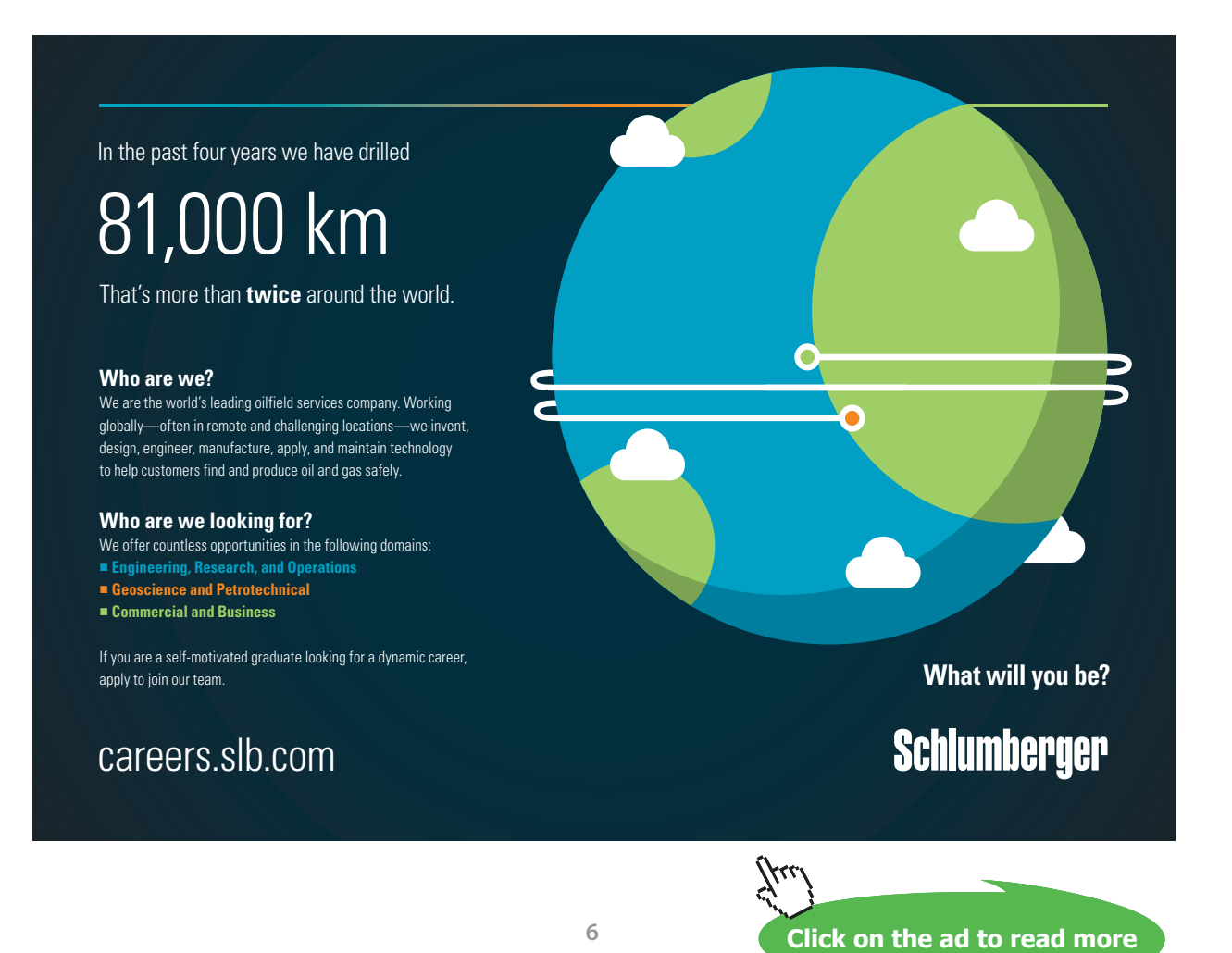

Download free eBooks at bookboon.com

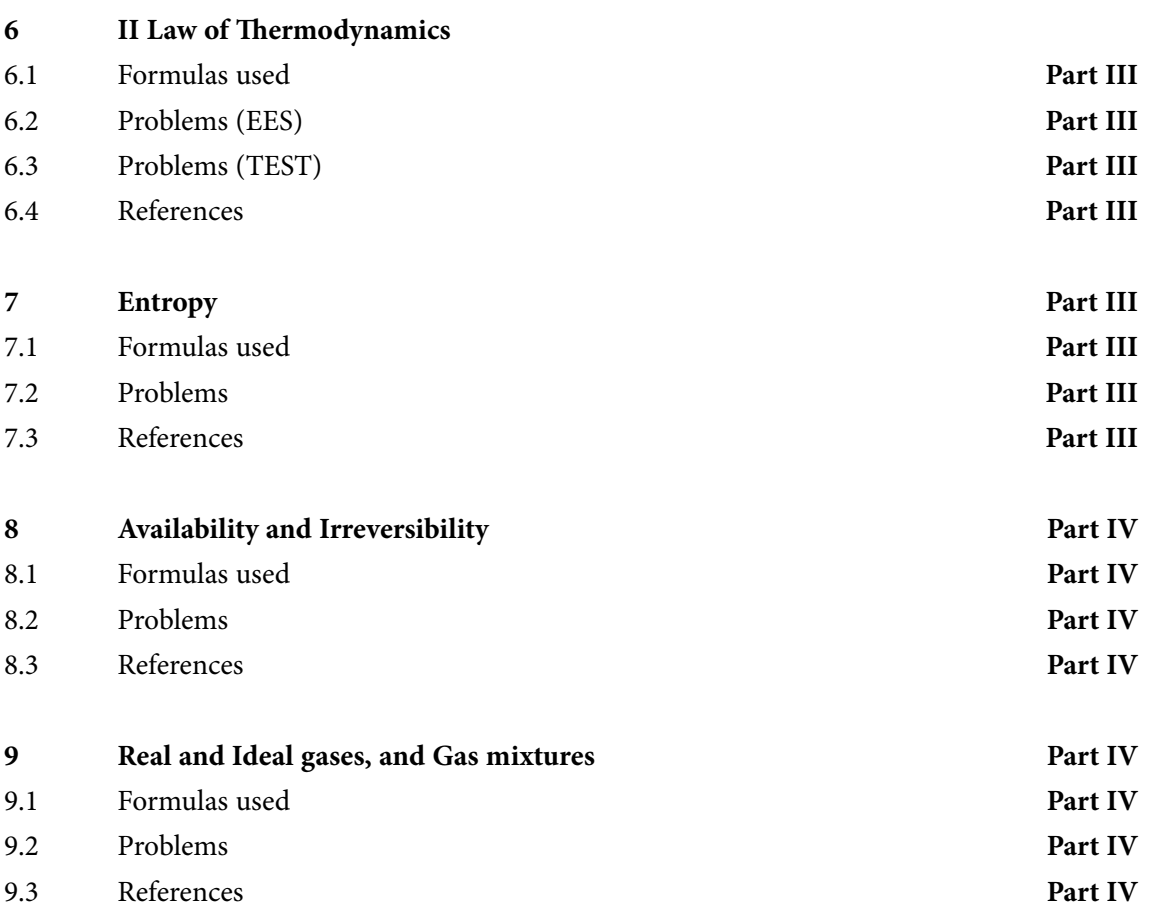

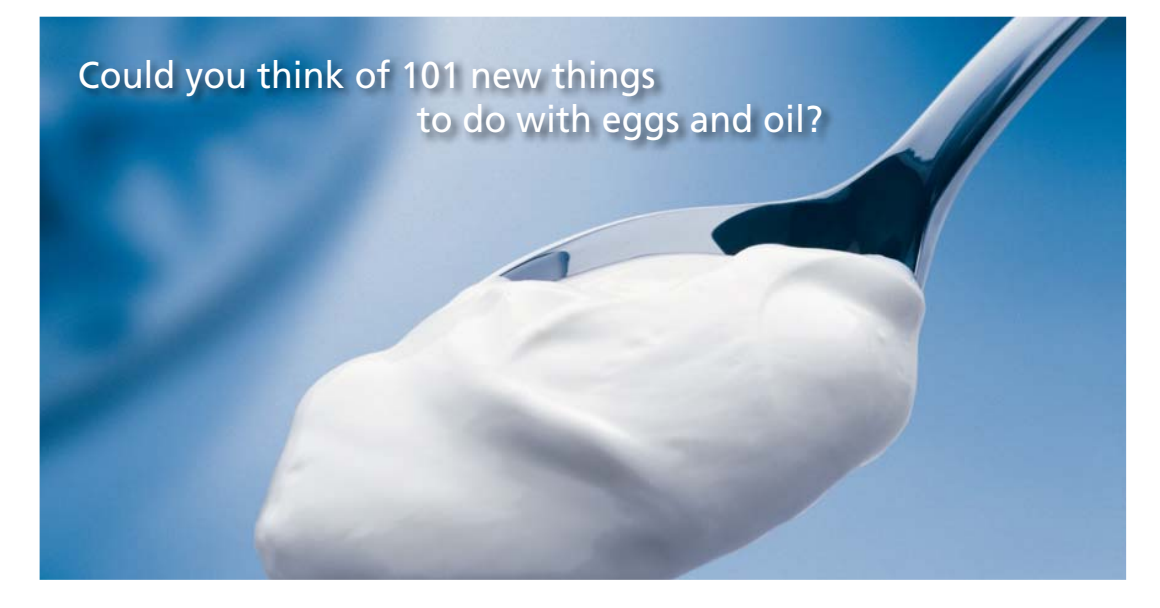

Hellmann's is one of Unilever's oldest brands having been popular for over 100 years. If you too share a passion for discovery and innovation we will give you the tools and opportunities to provide you with a challenging career. Are you a great scientist who would like to be at the forefront of scientific innovations and developments? Then you will enjoy a career within Unilever Research & Development. For challenging job opportunities, please visit www.unilever.com/rdjobs.

**Rine Rand** 

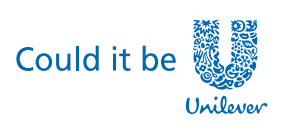

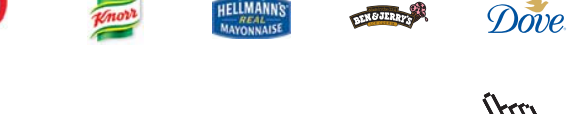

**7**

**Click on the ad to read more**

## <span id="page-7-0"></span>4 Work, Heat and I Law of Thermodynamics applied to Closed systems

### **Learning objectives:**

- 1. **Total energy of a system** is defined as the sum of internal energy, kinetic energy and potential energy. i.e. on a *unit mass basis*:  $e = u + C^2/2 + g.z$  where C is the velocity, z is the elevation from a datum.
- 2. Energy crosses the boundary of a closed system either as Work or Heat, or as both.
- 3. Both Work and Heat are 'path functions', i.e. inexact differentials.
- 4. In Thermodynamics, Work is said to be done by a system if the sole effect things external to the system can be reduced to the raising of a weight.
- 5. 'Boundary work' for a simple compressible system is given by:

$$
W_{12}=\int_{V1}^{V2} p\,dV
$$

- 6. Similarly, other types of work, viz. electrical work, shaft work, paddle work, flow work, work in stretching a wire, work due to surface tension, magnetization work, free expansion etc. have to be considered, if need be.
- 7. 'Heat transfer' is energy transfer due to temperature difference only.
- 8. Conduction, Convection and Radiation are the main modes of heat transfer. Heat transfer may occur in one of these modes or, in some cases, one or more modes may be present.
- 9. **First Law is a statement of conservation of Energy.**
- 10. First Law for a system undergoing a cycle, and for processes in a closed system are considered.
- 11. Different processes for an ideal gas in a closed system (as in a piston-cylinder device) are of special interest.

### <span id="page-8-0"></span>4.1 Formulas used:

- 4.1.1 Work:
- Work = Force  $\times$  distance, N.m (= 1 Joule)

Work is a 'path function' i.e. an inexact differential.

4.1.2 pdV- work or displacement work:

$$
dW = p \cdot dV
$$

 $W_{12} = \int_{V1}^{V2} p dV$  .... Integration performed on a quasi-static path

- 4.1.3 pdV- work in various quasi-static processes:
	- (a). Constant pressure (isobaric) process:

$$
W_{12} = p \cdot (V2 - V1)
$$

(b). Constant volume (isochoric) process:

$$
W_{12} = 0
$$

(c). For a process in which pV = const....Isothermal process:

$$
W_{12} = p1 \cdotp V1 \cdotp ln \biggl( \frac{p1}{p2} \biggr)
$$

(d). For a process in which  $pV^{\gamma}$  = const....reversible adiabatic or isentropic process:

$$
W_{12} = \frac{p1 \cdot V1 - p2 \cdot V2}{\gamma - 1} = \frac{R \cdot (T1 - T2)}{\gamma - 1} = \frac{p1 \cdot V1}{n - 1} \left[ 1 - \left(\frac{p2}{p1}\right)^{\frac{\gamma}{\gamma}} \right]
$$

Also, for a perfect gas:

 $p \cdot v = R \cdot T$ 

And for isentropic process, pv/ = const., we have:

$$
T \cdot v^{\gamma - 1} = \text{constant}
$$

$$
\frac{p2}{p1} = \left(\frac{v1}{v2}\right)^{\gamma}
$$

$$
\frac{T2}{T1} = \left(\frac{v1}{v2}\right)^{\gamma - 1}
$$

$$
\frac{\gamma - 1}{T1} = \left(\frac{p2}{p1}\right)^{\gamma}
$$

(e). For a process in which pVn = const....polytropic process:

$$
W_{12} = \frac{p1 \cdot V1 - p2 \cdot V2}{n - 1} = \frac{p1 \cdot V1}{n - 1} \left[ 1 - \left(\frac{p2}{p1}\right)^n \right]
$$
  
i.e. 
$$
W_{12} = \frac{R \cdot (T1 - T2)}{n - 1}
$$

Also: for a polytropic process:

$$
\frac{p2}{p1} = \left(\frac{v1}{v2}\right)^n
$$

$$
\frac{T2}{T1} = \left(\frac{v1}{v2}\right)^{n-1}
$$

$$
\frac{T2}{T1} = \left(\frac{p2}{p1}\right)^{n}
$$

### For a perfect gas:

$$
p \cdot v = R \cdot T \qquad du = cv \cdot dT
$$

$$
\gamma = \frac{c_p}{c_v} \qquad c_p - c_v = R
$$
i.e. 
$$
c_v = \frac{R}{\gamma - 1}
$$

Then, heat transfer during a polytropic process (for a perfect gas):

$$
Q=(u2-u1)+W\equiv c_{V'}(T2-T1)+R\!\cdot\!(T1-T2)
$$

Simplifying, we get:

$$
Q_{poly} = \frac{\gamma - n}{\gamma - 1} \cdot \frac{R \cdot (T1 - T2)}{n - 1}
$$

i.e. 
$$
Q_{poly} = \frac{\gamma - n}{\gamma - 1} W_{poly}
$$

Polytropic sp. heat:

Polytr. sp. heat: 
$$
c_n = c_v \cdot \frac{\gamma - n}{1 - n}
$$

Mean Effective Pressure (MEP, or p<sub>m</sub>):

$$
MEP = \frac{Area_of\_Indicator\_diagram}{Stroke\_length} \cdot K \quad \dots \text{where } k = Spring constant.
$$

**Indicated Power (IP):** 

$$
IP = \frac{p_m \cdot A \cdot L \cdot N}{60}
$$
   
  $kW...$  for a two stroke engine. where pm is in kPa, A in m<sup>2</sup>, L in m, N in RPM.... this is IP for one cylinder

Note:  $Put N = N/2 for four stroke engine$ 

**Brake Power (BP):** 

$$
BP = \frac{2 \cdot \pi \cdot N \cdot T}{60}
$$
 ...where N is RPM, T is Torque

Mech. efficiency:

$$
\eta_{mech}=\frac{BP}{IP}
$$

### 4.1.4 Other types of Work transfer:

#### 1. Electrical Power:

 $W_{dot} = E-I$ 

2. Shaft Work:

 $W_{\text{shaff}} = T \cdot \omega$  ... where T is Torque,  $\omega$  is angular velocity

3. Paddle work or Stirring work:

$$
W = \int_{1}^{2} m \cdot g \, dZ = \int_{1}^{2} T \, d\theta
$$

4. Flow Work:

$$
W_{flow} = p \cdot v \quad \dots per unit mass
$$

#### 5. Work done in stretching a wire:

$$
W = -\int_{1}^{2} J dL
$$
 where J is the tension, dL is expansion of wire

6. Work done in changing the area of a surface film:

$$
W = -\int_{1}^{2} \sigma \, dA
$$
 where  $\sigma$  is the surface tension N/m)

### 7. Work done in magnetization of a paramagnetic solid:

$$
W = -\int_1^2 H \, dI
$$

..where H is the field strength and I is the component of magnetization field in the direction of the field

#### 8. Work done in Free expansion:

...since there is no resistance to the fluid at boundary  $W_{\text{free expn}} = 0$ 

### 4.1.5 Heat Transfer, Q:

### **Q is positive while flowing** *into* **the system;**

**W is positive if work is done** *by* **the system.**

Heat Transfer Q<sub>12</sub>:

Heat transfer is a path function.

$$
Q_{12} = \int_{1}^{2} T ds
$$
 ...where T is in K, s is entropy

### **Specific heat, c:**

It is the amount of heat required to raise a unit mass of substance through a unit rise in temperature. 360° the unit mass of substance through<br>the state of substance through  $\frac{1}{2}$ 

$$
c = \frac{Q}{m \cdot \Delta t} \qquad J/kg.K
$$

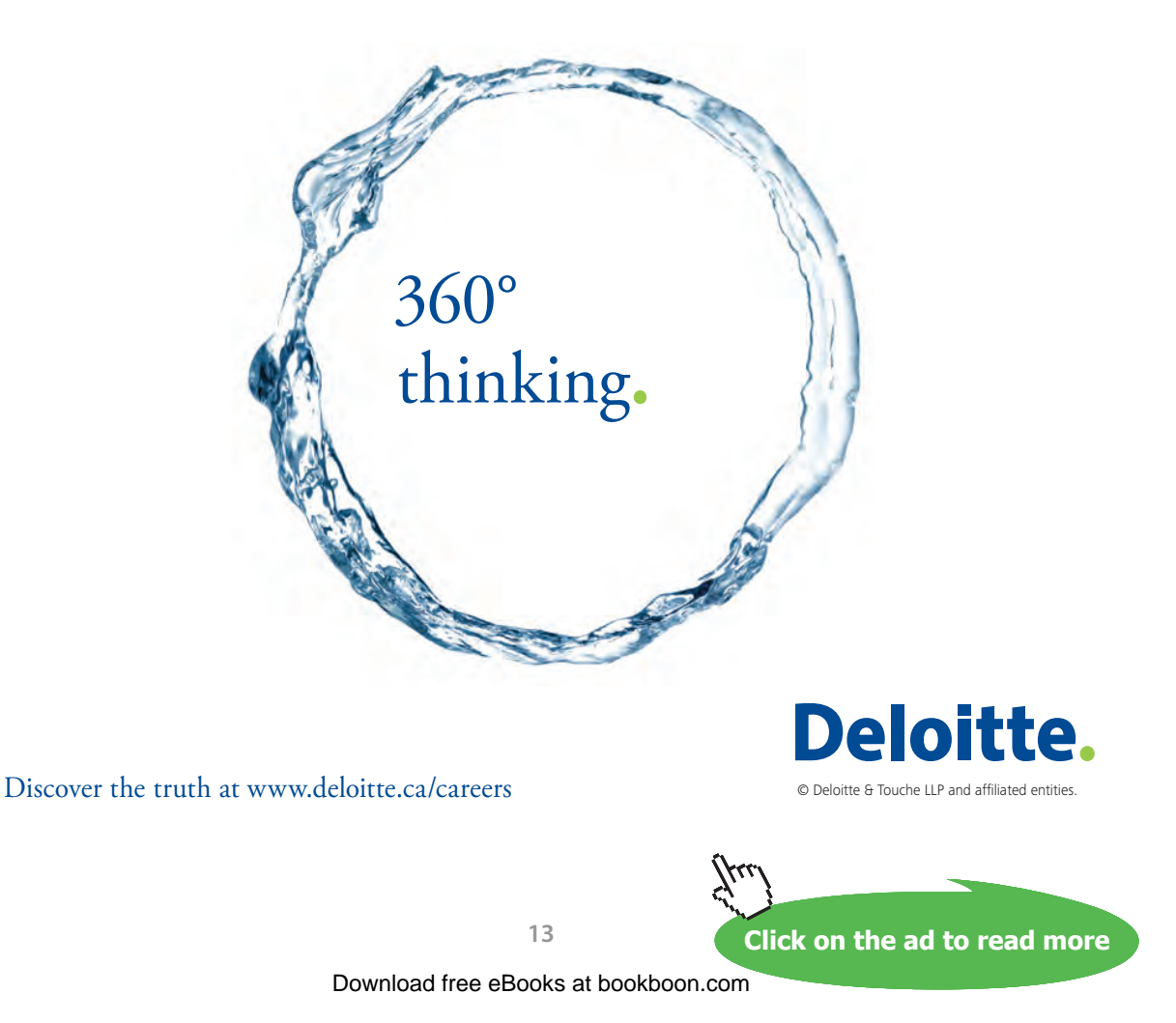

**For a gas, for a constant pressure, reversible non-flow process:**

 $dQ = m \cdot c_p \cdot dT$ 

**For a gas, for a constant volume, reversible non-flow process:**

 $dQ = m \cdot c_{\alpha} \cdot dT$ 

4.1.6 First Law for a system undergoing a cycle:

....for a cycle.  $J = 1$  in S.I. Units.i.e.  $1 N.m = 1$  Joule.  $\Sigma W = J \cdot \Sigma O$ 

4.1.7 First Law for a closed system undergoing a change of state:

```
Q - W = \Delta E
```
or:

 $Q = \Delta E + W$ 

4.1.8 First Law is a statement of conservation of Energy.

Energy is a property of the system; it is therefore, a 'point function'.

Considering only the kinetic, potential and internal energies, Total energy is:

$$
E = E_k + E_p + U_{\text{int}}
$$

4.1.9 For an Ideal gas:

**Internal Energy U is a function of T only.**

We write:

$$
dQ = dE + dW
$$

i.e.  $dQ = dU + dW$ 

i.e.  $dQ = dU + p \cdot dV$  ... when only pdV work is present

### Enthalpy, h:

 $h = u + p \cdot v$  J/kg

For a perfect gas:

 $\mathbf{h} = \mathbf{c}_{\mathbf{v}} \cdot \mathbf{T} + \mathbf{R} \cdot \mathbf{T} = (\mathbf{c}_{\mathbf{v}} + \mathbf{R}) \cdot \mathbf{T} = \mathbf{c}_{\mathbf{p}} \cdot \mathbf{T}$ 

4.1.10 Fist Law for non-flow processes or for Closed systems: For reversible, const. volume process:

> $Q = (u2 - u1) + W$  ...where  $W = \begin{bmatrix} 1 & v \end{bmatrix}$ ....But,  $W = 0$ , since  $dV = 0$

Therefore: 
$$
Q = u^2 - u^1 = c_v
$$
 (T2 - T1) ...J/kg

For reversible, const. pressure process:

 $Q = (u2 - u1) + W$  ...where  $W =$   $v =$   $p dv$ ....But,  $W = p.(v2-v1)$ 

 $Q = h2 - h1 = c_p (T2 - T1)$  ... J/kg Therefore:

For reversible, Isothermal process:

$$
Q = (u2 - u1) + W \dots \text{where} \qquad W = \int p \, dv
$$

Therefore:  $Q = c_v (T2 - T1) + W = 0 + W$ 

i.e. 
$$
Q = p1 \cdot v1 \cdot ln\left(\frac{v2}{v1}\right) = p1 \cdot v1 \cdot ln\left(\frac{p1}{p2}\right)
$$
 ...J/kg

×

For reversible, adiabatic process:

$$
Q = (u2 - u1) + W \dots \text{where} \qquad W = \int p \, dv
$$

But,  $Q = 0$  for adiabatic process.

Therefore:  $0 = (u2 - u1) + W$ 

 $W = u1 - u2$  ....for any adiabatic process i.e.

<span id="page-15-0"></span> $v^{\gamma}$  = const And, for rev. adiab. process:

And: 
$$
W = \frac{P_1 V_1 - P_2 V_2}{\gamma - 1} = \frac{R (T1 - T2)}{\gamma - 1}
$$

**=======================================================================**

### 4.2 Now, let us work out a few problems with EES:

"Prob.4.1. A perfect gas is undergoing a process in which T is proportional to  $V^{\wedge}(-2/5)$ . Calculate the work done by the gas in going from state 1 in which pressure is 100 bar and volume is 4 m^3 to the state 2 in which volume is 2 m $\triangle$ 3. Also calculate the final pressure. [VTU-BTD-Dec-06–Jan-07]"

### **EES Solution:**

### **"Data:"**

P1=100E05[Pa]  $V1=4[m^3]$  $V2=2[m^3]$ 

# Grant Thornton-a<sup>REALLY</sup> great place to work. We're proud to have been recognized as one of Canada's Best Workplaces by the Great Place to Work Institute™ for

the last four years. In 2011 Grant Thornton LLP was ranked as the fifth Best Workplace in Canada, for companies with more than 1,000 employees. We are also very proud to be recognized as one of Canada's top 25 Best Workplaces for Women and as one of Canada's Top Campus Employers.

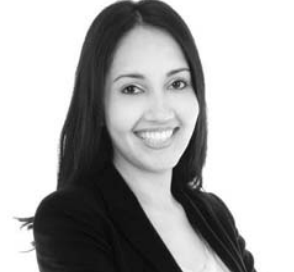

Priyanka Sawant Manager

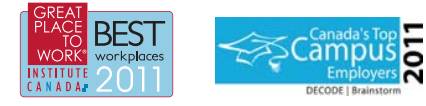

Audit • Tax • Advisory www.GrantThornton.ca/Careers

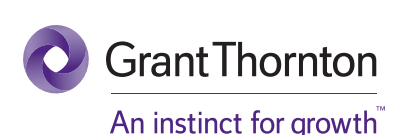

© Grant Thornton LLP. A Canadian Member of Grant Thornton International Ltd

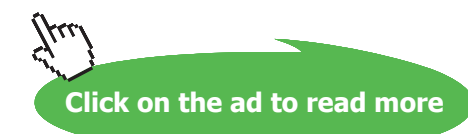

Download free eBooks at bookboon.com

**16**

"We have:  $T = k1 * V \cdot (-2/5)$ ; But, PV = RT for perfect gas. i.e. P.V / R = k1 \*  $V^{\wedge}$ (-2/5) i.e.  $P.V^{\wedge}(7/5) = k$  where  $k = k1 * R$ , a const."  $P1 * V1^(7/5) = P2 * V2^(7/5)$  $k = P1 * V1^(7/5)$ Work=integral(k\*V^(-7/5),V,V1,V2) "...using the built-in integral function of EES"

**"Note: In the above, we calculate Work as Integral of P.dV. So, P is expressed as a function of V. V1 and V2 are limits of integration, i.e. from V1 to V2."**

**Now, hit F2 to calculate.**

### **Results:**

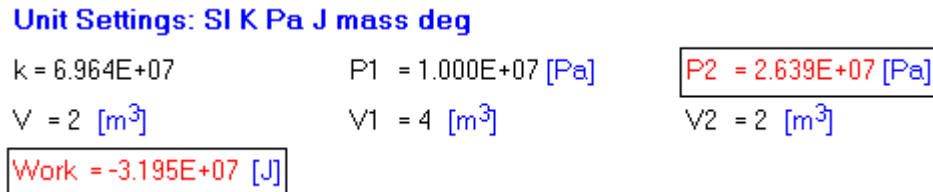

**Thus:**

**Work = -3.195E07 W … negative sign indicates that work is done on the system….Ans.**

**Final pressure, P2 = 2.639E07 Pa = 263.9 bar … Ans.**

### **Additionally, plot the variation of Work and P2 as the final volume varies from 0.5 m^3 to 3 m^3:**

### **First, compute the Parametric Table:**

**(Note that we have written the absolute value of Work done, i.e. without the negative sign).**

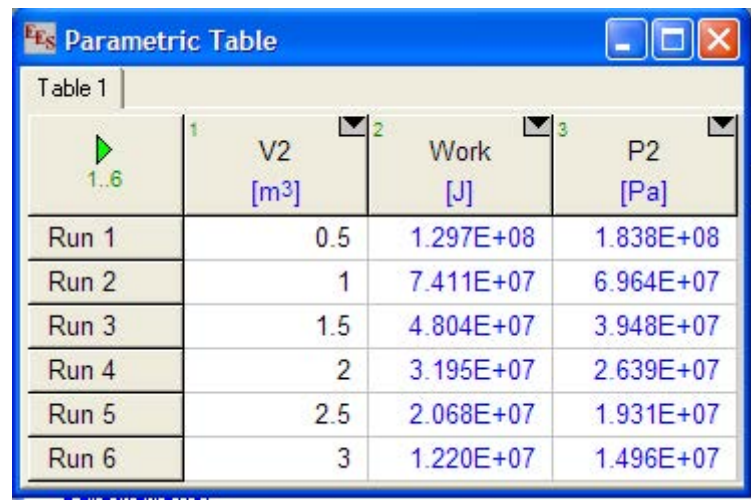

### **Now, plot the results:**

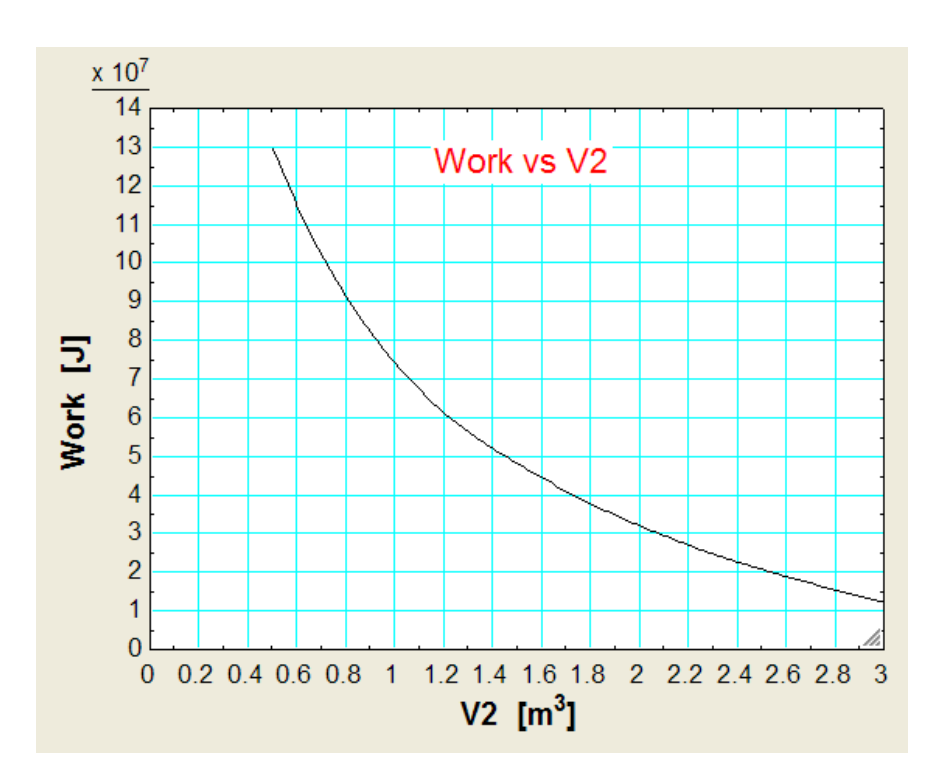

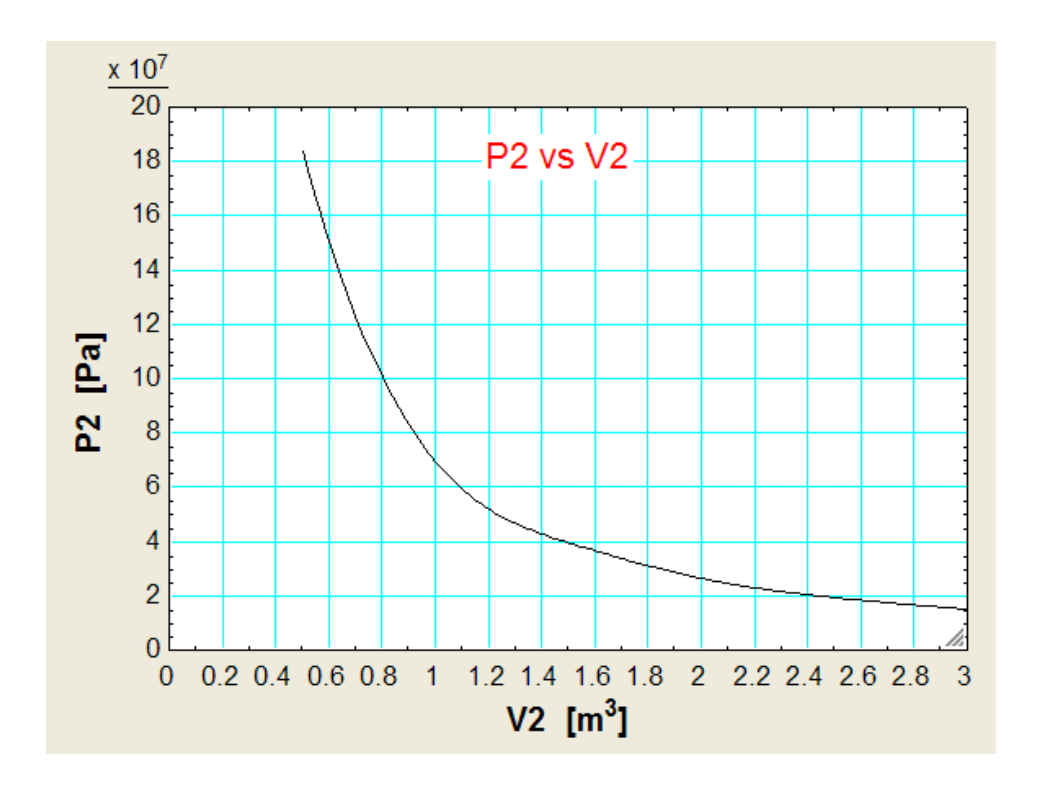

**=======================================================================**

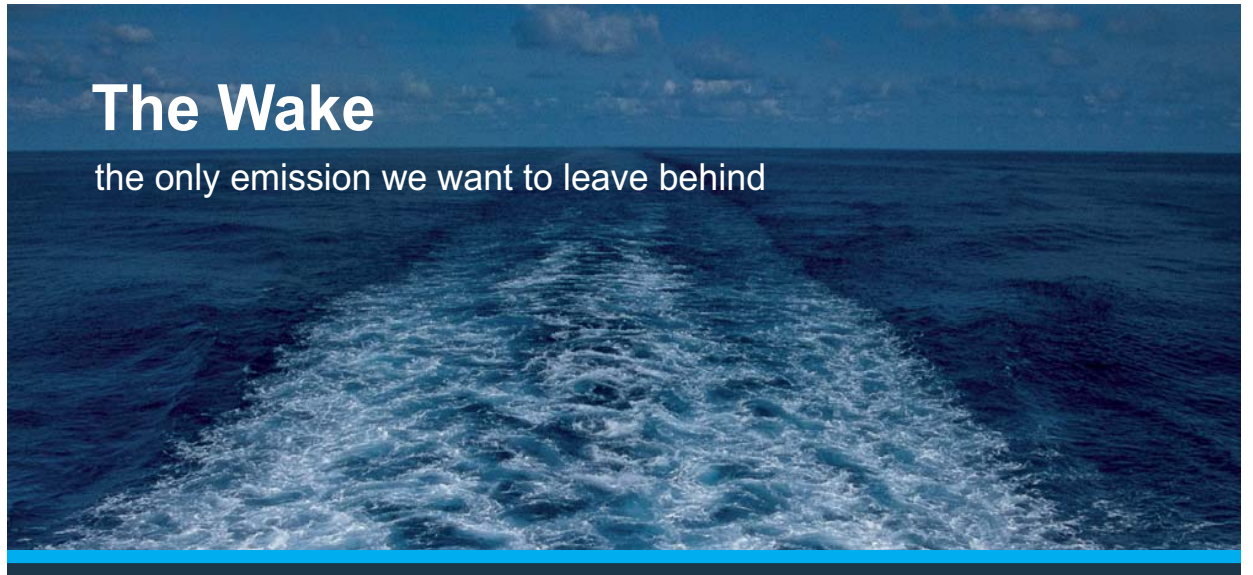

Low-speed Engines Medium-speed Engines Turbochargers Propellers Propulsion Packages PrimeServ

The design of eco-friendly marine power and propulsion solutions is crucial for MAN Diesel & Turbo. Power competencies are offered with the world's largest engine programme – having outputs spanning from 450 to 87.220 kW per engine. Get up front! Find out more at www.mandieselturbo.com

Engineering the Future - since 1758. **MAN Diesel & Turbo** 

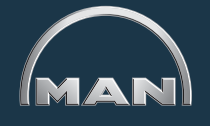

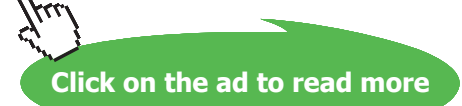

**19** Download free eBooks at bookboon.com

"**Prob.4.2**. An engine cylinder has a piston of area  $0.12 \text{ m}^2$  and contains gas at a pressure of 1.5 MPa. The gas expands according to a process which is represented by a straight line on a p-V diagram. The final pressure is 0.15 MPa. Calculate the work done by the gas if the piston stroke is 0.3 m. [VTU-BTD-July/Aug.2004-New-Scheme]"

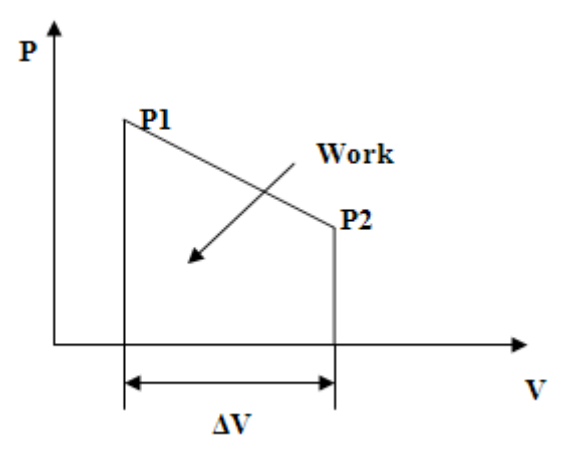

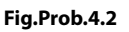

### **EES Solution:**

### **"Data:"**

P1 = 1.5E03 [kPa] P2 = 0.15E03 [kPa]  $A = 0.12$  [m^2] "....piston area"  $L = 0.3$  [m] "...stroke"

### **"Calculations:"**

DELTAV =  $A * L "[m \land 3]'$ " Work =  $P2 * DELTAV + (P1 - P2) * DELTAV/2 "[k]"$ 

### **Solution:**

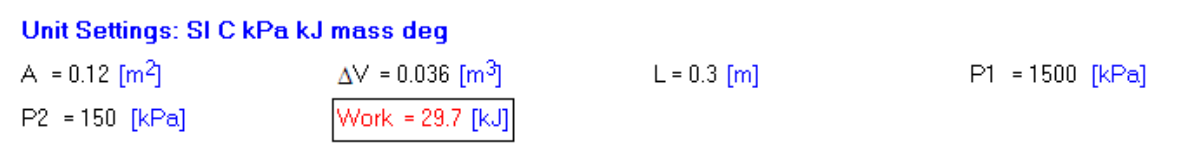

### **Thus:**

### **Work done by the gas = 29.7 kJ….Ans.**

### **(b) Plot the variation of Work as the final pressure P2 varies from 100 kPa to 1000 kPa:**

### **First, compute the Parametric Table:**

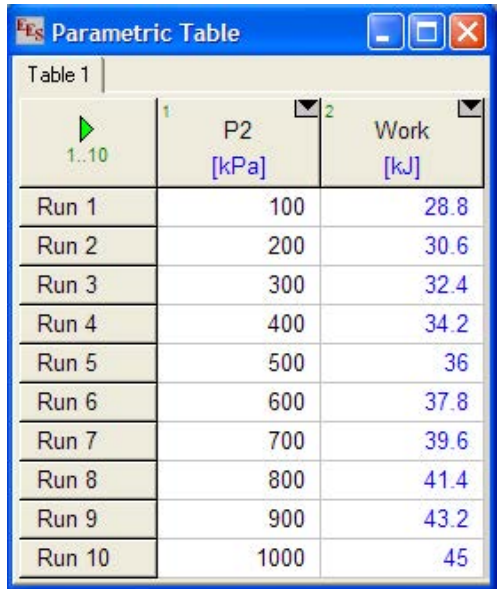

### **Now, plot the results:**

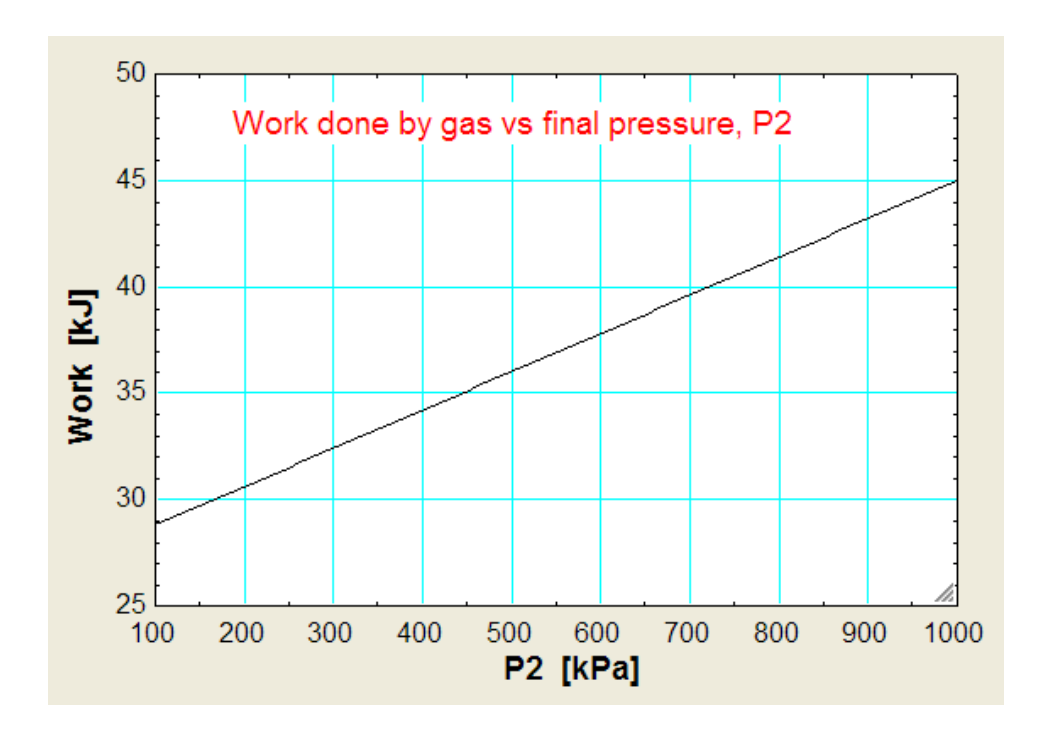

**21**

**=======================================================================**

**"Prob.4.3.** A spherical balloon of 1 m dia contains a gas at 200 kPa pressure. The gas inside the balloon is heated until the pressure reaches 500 kPa. During the process of heating, the pressure of gas inside the balloon is proportional to the cube of the diameter of the balloon. Determine the work done by the gas inside the balloon. [VTU-BTD-June-July-08]"

### **EES Solution:**

### **"Data:"**

P1=200[kPa]  $D1=1[m^3]$ k=200 "....since  $P1 = k * D1^3$ " P2=500[kPa]

### **"Calculations:"**

 $P2=k*D2^3$  "…finds  $D2$ "  $V1=(pi/6)^*D1^3$ "[m^3]"  $V2=(pi/6)*D2^3'[m^3]''$ Work = integral( $k^*6 * V/pi$ , V, V1, V2) "[kJ]....Note the use of built-in integral function of EES"

**"Note: In the above, we calculate Work as Integral of P.dV. So, P is expressed as a function of V. V1 and V2 are limits of integration, i.e. from V1 to V2."**

### **XX RBS Group**

# [CAREERKICKSTART](http://www.rbs.com/)

### An app to keep you in the know

Whether you're a graduate, school leaver or student, it's a difficult time to start your career. So here at RBS, we're providing a helping hand with our new Facebook app. Bringing together the most relevant and useful careers information, we've created a one-stop shop designed to help you get on the career ladder – whatever your level of education, degree subject or work experience.

And it's not just finance-focused either. That's because it's not about us. It's about you. So download the app and you'll get everything you need to know to kickstart your career.

So what are you waiting for?

Click **here** to get started.

**Click on the ad to read more**

**22**

### **Results:**

### Unit Settings: SI C kPa kJ mass deg

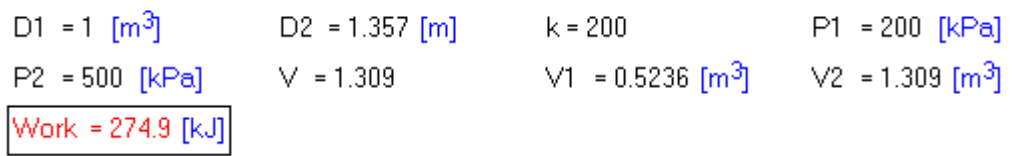

**Thus:** 

Work done by the gas  $= 274.9 \text{ kJ} \dots$  Ans.

### **(b) Plot the variation of Work as the final pressure P2 varies from 300 kPa to 750 kPa:**

**First, compute the Parametric Table:**

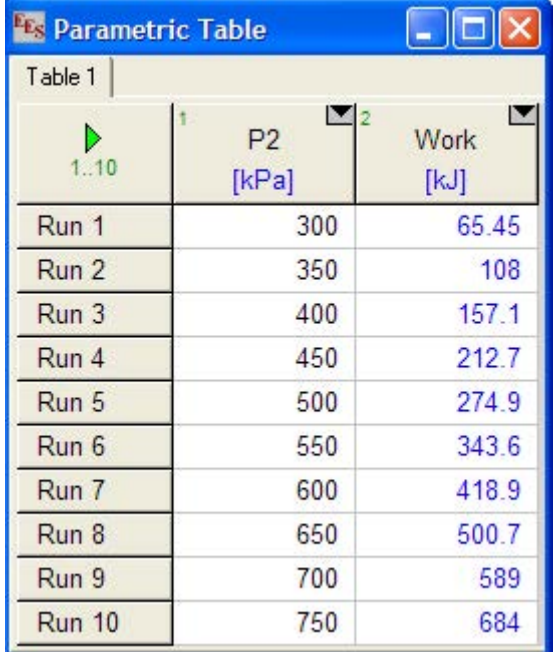

### **Now, plot the results:**

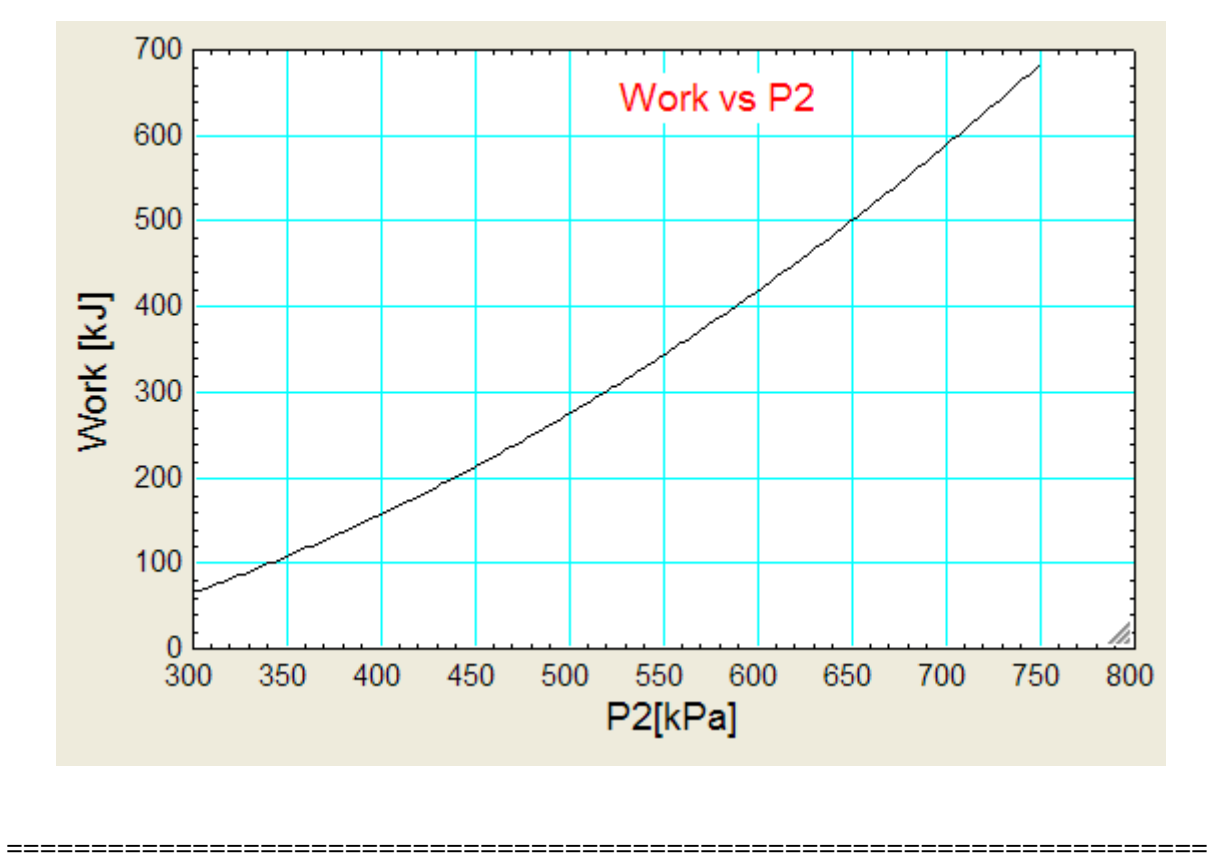

**"Prob.4.4.** A spherical balloon of 1 m dia contains a gas at 1.5 bar pressure. Due to heating, the pressure reaches 4.5 bar. During the process of heating, the pressure is proportional to the cube of the diameter of the balloon. Determine the work done by the gas inside the balloon. [VTU-BTD-Feb. 2002]"

### **EES Solution:**

**This is similar to the previous problem.**

### **"Data:"**

P1=150[kPa]  $D1=1$ [m^3] k=150 "....since  $P1 = k * D1^3$ " P2=450[kPa]

### **"Calculations:"**

```
P2=k*D2^3 "…finds D2"
V1=(pi/6)^*D1^3"[m^3]"
V2=(pi/6)*D2^3'[m^3]''Work = integral(k * 6 * V/pi, V, V1, V2) "[kJ]....Note the use of built-in integral function of EES"
```
**"Note: In the above, we are calculating Work as Integral of P.dV. So, P is expressed as a function of V.** 

**V1 and V2 are limits of integration, i.e. from V1 to V2."**

**Results:**

Unit Settings: SIC kPa kJ mass deg  $D1 = 1$  [m<sup>3</sup>] k = 150 P1 = 150 [kPa]  $D2 = 1.442$  [m] V1 = 0.5236 [m<sup>3</sup>] V2 = 1.571 [m<sup>3</sup>]  $P2 = 450$  [kPa]  $V = 1.571$ Work = 314.2 [kJ]

**Thus: Work done by the gas = 314.2 kJ …. Ans.**

**"Prob.4.5.** A spherical balloon of dia 0.5 m is initially at a pressure of 100 kPa. Due to heating, pressure increases to 400 kPa during which the inside pressure varies directly proportional to the square of the diameter of the balloon. Determine the displacement work during this process. [VTU-BTD-July-2007]"

**=======================================================================**

### ORACLE®

### **Be BRAVE** enough to reach for the sky

Oracle's business is information - how to manage it, use it, share it, protect it. Oracle is the name behind most of today's most innovative and successful organisations.

Oracle continuously offers international opportunities to top-level graduates, mainly in our Sales, Consulting and Support teams.

If you want to join a company that will invest in your future, Oracle is the company for you to drive your career!

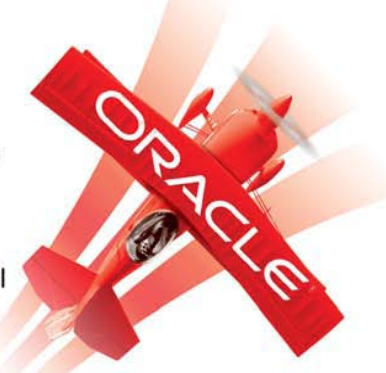

### https://campus.oracle.com

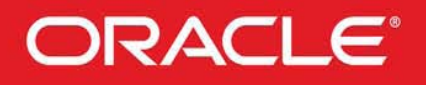

### **ORACLE IS THE INFORMATION COMPANY**

**Click on the ad to read more**

**25** Download free eBooks at bookboon.com

### **EES Solution:**

### **"Data:"**

P1=100[kPa]  $D1=0.5[m^{3}]$  $P1=k*D1^2$  "…determines k" P2=400[kPa] P2=k\*D2^2 "….determines D2"

### **"Calculations:"**

 $V1=(pi/6)*D1^3m3"$  $V2=(pi/6)*D2^{x}3^{x}m3"$ Work = integral( $k*(6*V/pi)$  $(2/3)$ ,V,V1,V2) "kJ…..using the built-in function integral of EES"

**"Note: In the above, we are calculating Work as Integral of P.dV. So, P is expressed as a function of V.** 

**V1 and V2 are limits of integration, i.e. from V1 to V2."**

### **Results:**

### Unit Settings: SIC kPa kJ mass deg

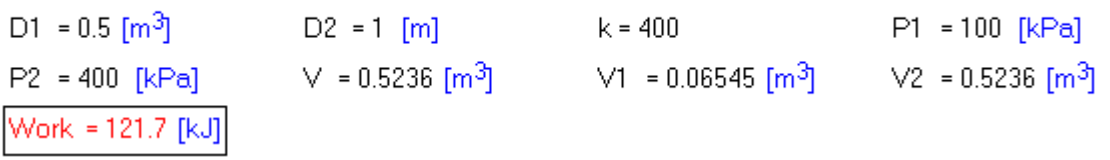

**Thus: Work done by the gas = 121.7 kJ …. Ans.**

=======================================================================

**"Prob.4.6.** A quasi-static process occurs such that  $P = (V^2 + 8/V)$ , where P is the pressure in bar and V is the volume in m^3. Find the work done when volume changes from 1 m^3 to 3 m^3. [VTU-Jan.2004]"

### **EES Solution:**

### **"Data:"**

 $p=(v^2+8/v)$  "bar"  $v1=1$ "m $\wedge$ 3"  $v2=4$ "m^3"

 $W=10^6$ <sup>\*</sup>(integral(p,v,v1,v2)) "J….uses the built-in integral function of EES"

### **Results:**

Unit Settings: SI K kPa kJ molar deg v=4 [m<sup>3</sup>]  $v1 = 1$  [m<sup>3</sup>]  $v2 = 4$  [m<sup>3</sup>]  $p = 18$  [bar] W = 3.209E+06 [J]

**Thus: Work done by the gas = 3.209E06 J …. Ans.**

**(b) In addition, plot Work against V2, as V2 changes from 1.5 m^3 to 5 m^3:**

**First, compute the Parametric Table:**

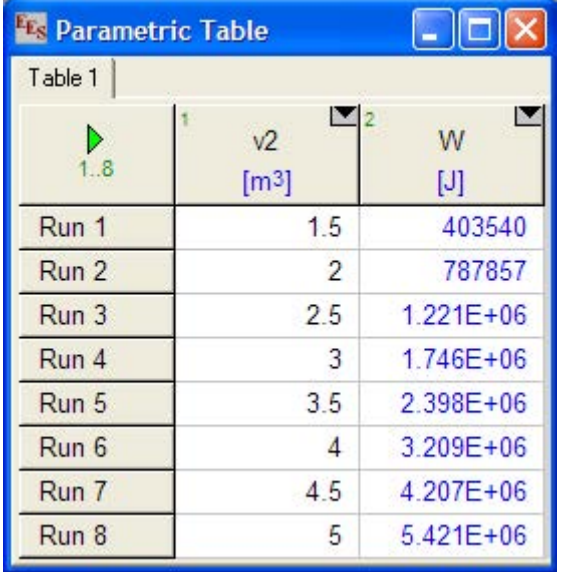

### **Now, plot the graph:**

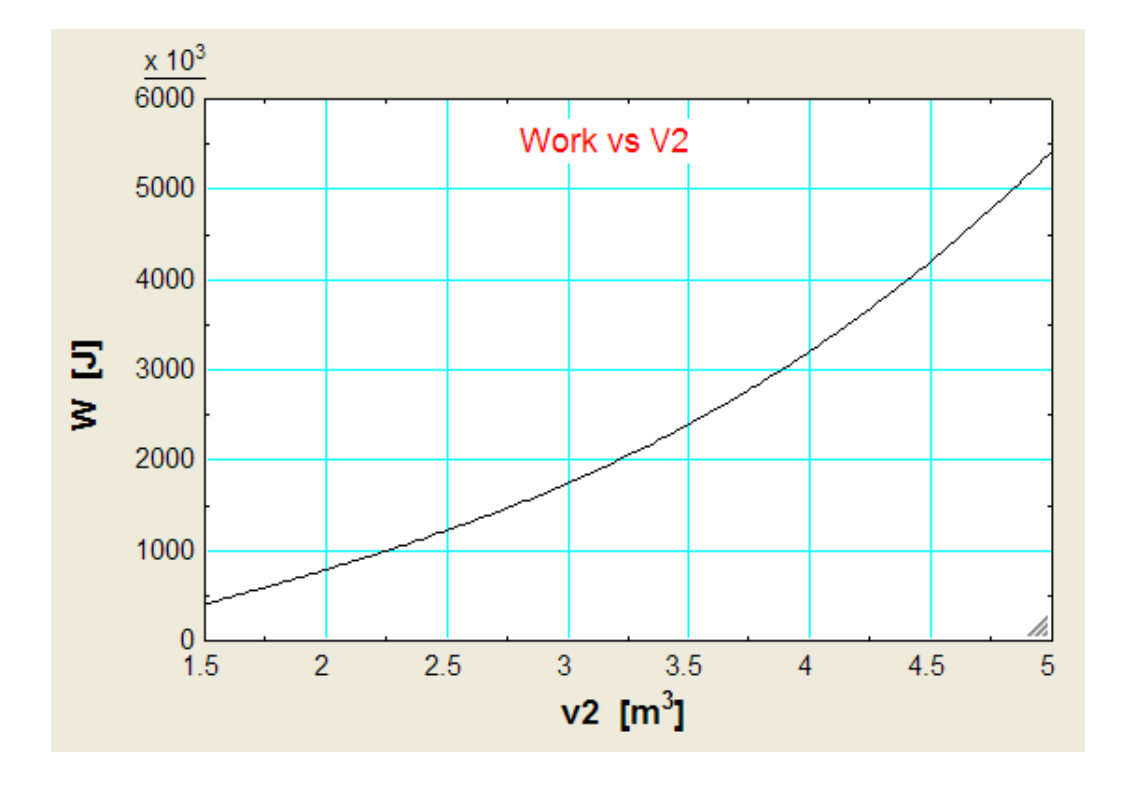

**=======================================================================**

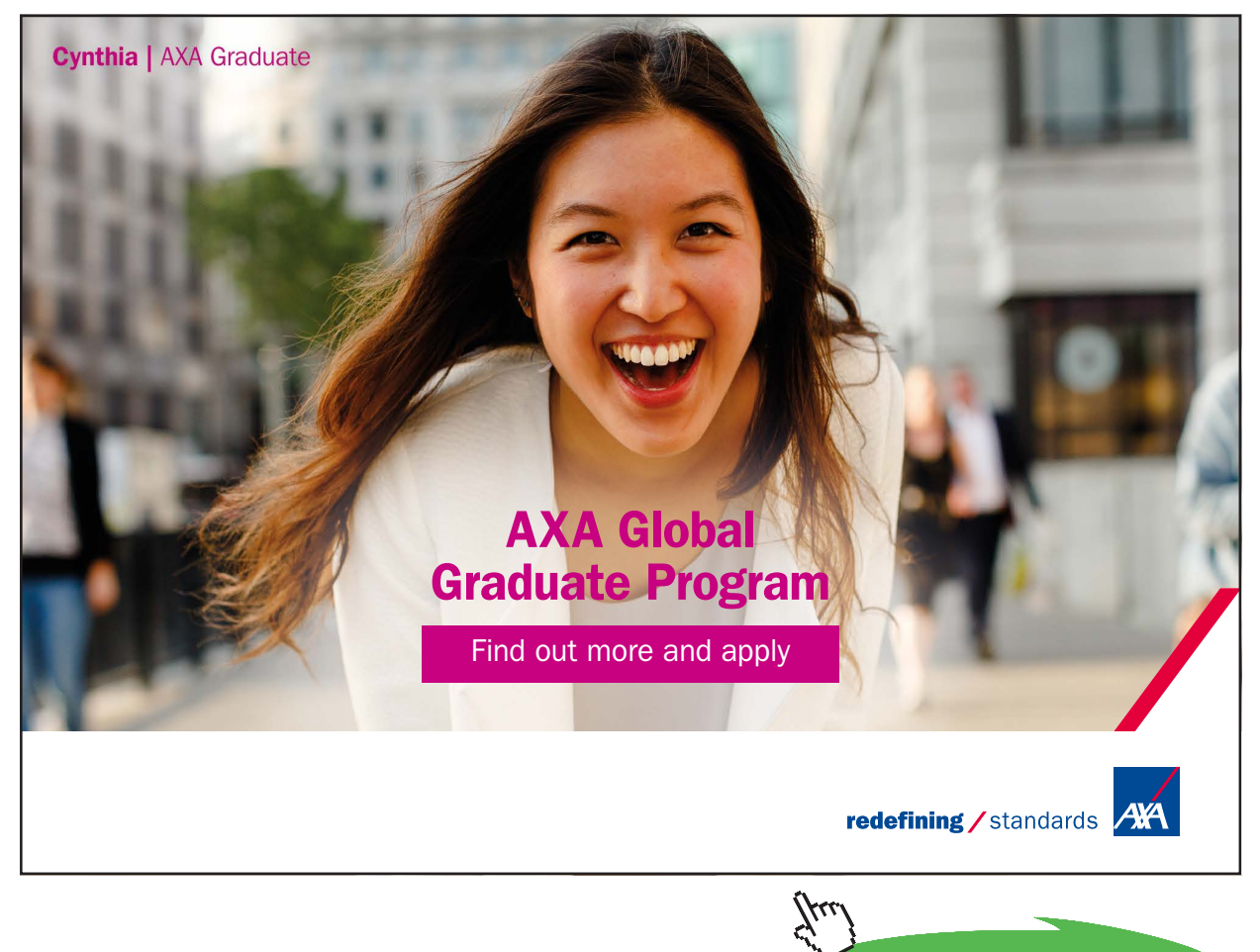

**28**

**Click on the ad to read more**

Download free eBooks at bookboon.com

**"Prob.4.7.** 1 kg of air at 15 C and 100 kN/m^2 is compressed isentropically to 600 kN/m^2. Determine the final temp and the work done. If the air is cooled to 15 C at constant pressure, calculate the heat transferred. Take gamma = 1.4, cp = 1.0213 kJ/kg.K, R = 0.287 kJ/kg.K. [VTU-Jan. 2005]"

### **EES Solution:**

### **"Data:"**

 $m = 1$  "[kg]"  $T1=15+273$  "[K]"  $p1=10^{\circ}5$  "[Pa]"  $p2=6*10^{6}$  "[Pa]" gamma=1.4 "...ratio of sp. heats, $(cp/cv)$  for air"  $cp=1.0213*10^3$ "[J/kg.K]....sp. heat" R=287 "[J/kg.K]….gas const."

### **"Calculations:"**

 $T2/T1 = (p2/p1)$ <sup> $\wedge$ </sup>((gamma-1)/gamma)"...temp ratio for an isentropic process.... determines T2" W\_ad=R\*(T1-T2)/(gamma-1) "Adiabatic work"

Q=m\*cp\*(T2-T1) "[J]….heat transferred, when cooled to T1 from T2, at const. pressure"

### **Results:**

### Unit Settings: SI K kPa kJ molar deg

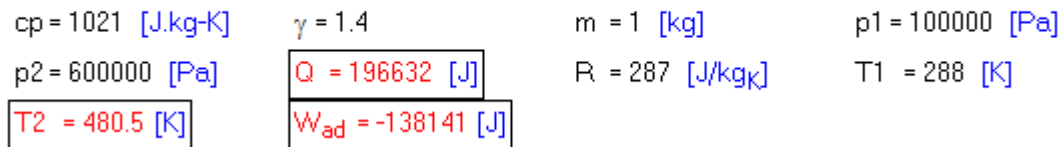

**Thus:**

**Final temp T2 = 480.5 K …. Ans.**

Work done = -138141 J .... Ans. negative sign indicating work done <u>on</u> the system

### **Heat transferred in const. pressure cooling, Q = 196632 J … Ans.**

### **(b) In addition, as p2 varies from 100 kPa to 1000 kPa, plot the variation of T2, W and Q against p2:**

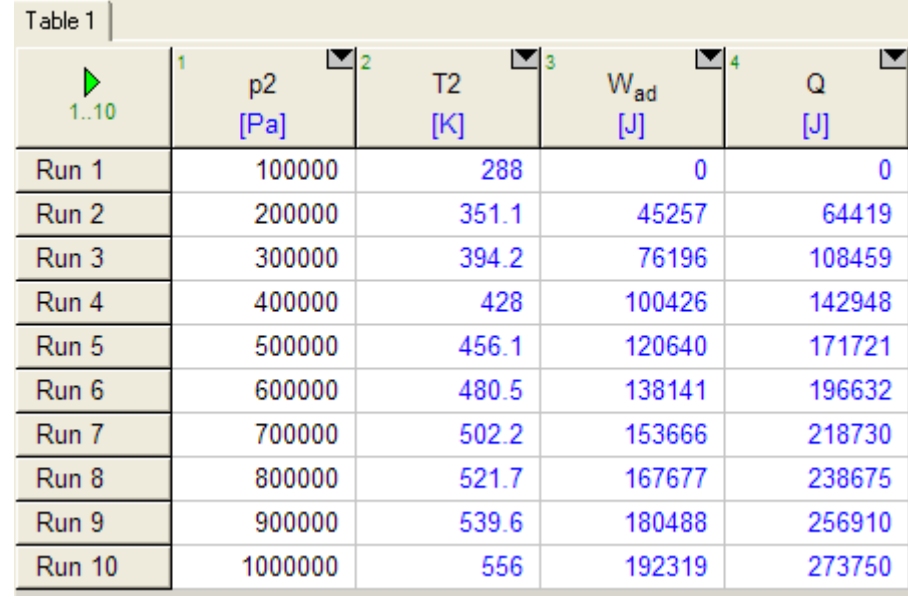

**First, compute the Parametric Table:**

**Note that in the above Table, we have taken the absolute value of Work, with the understanding that it is the work done on the gas during compression.**

**Now, plot the results:**

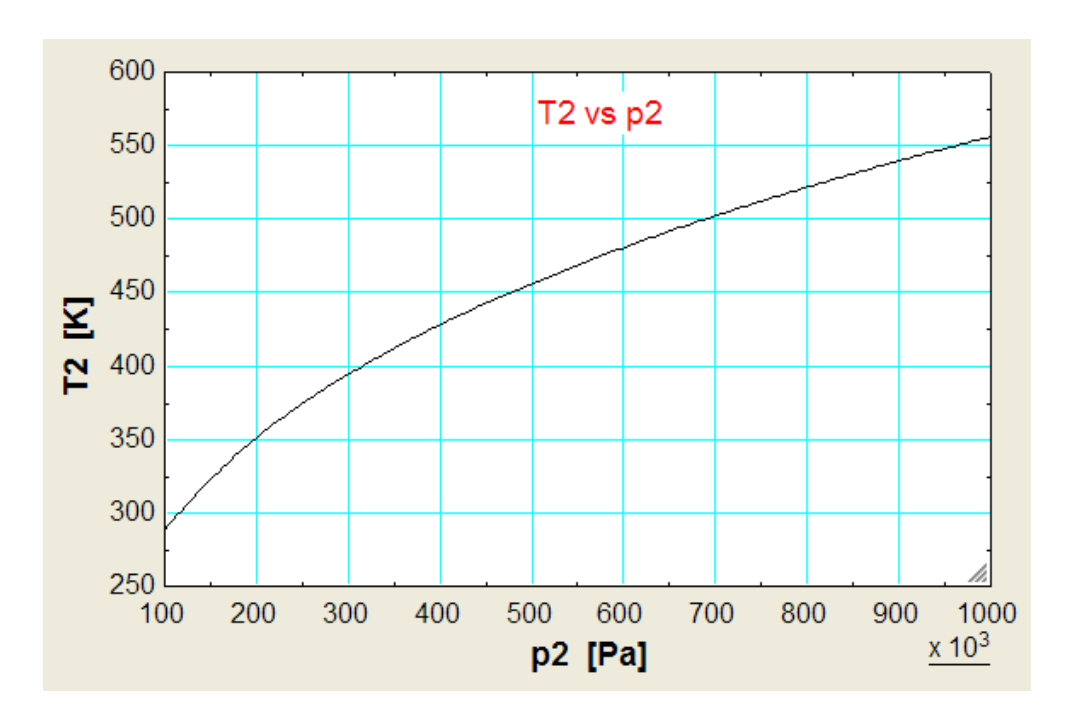

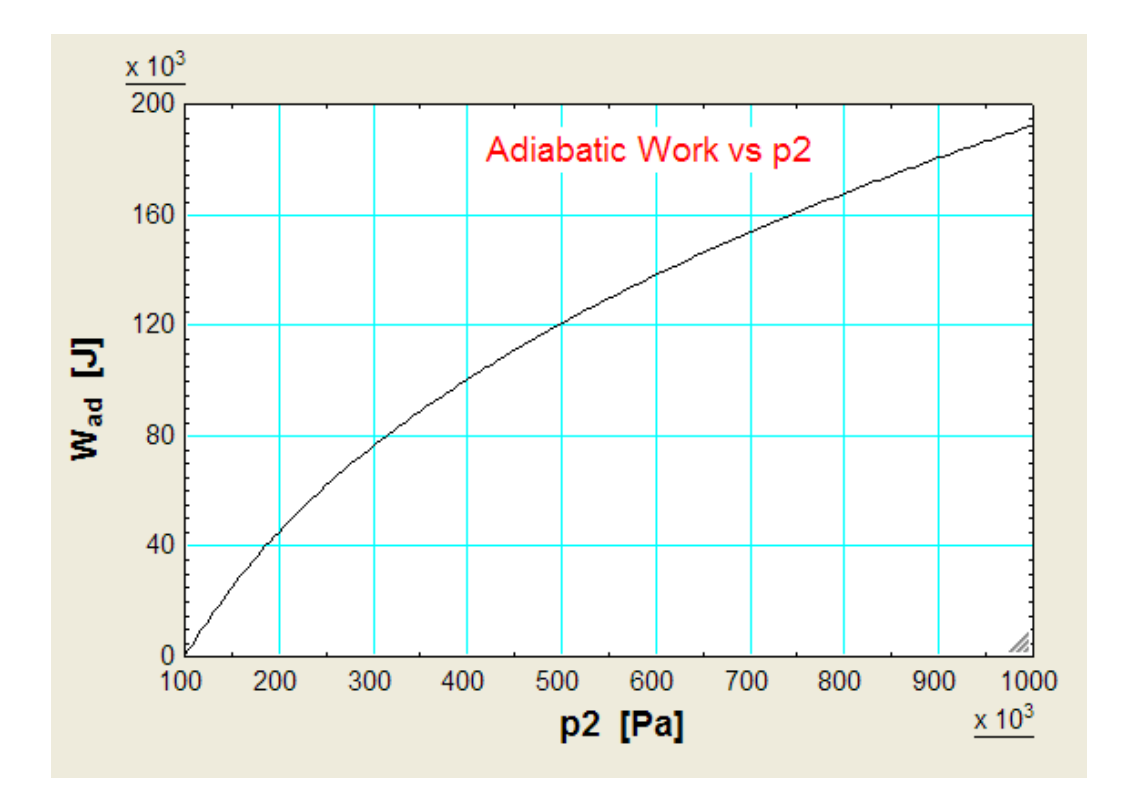

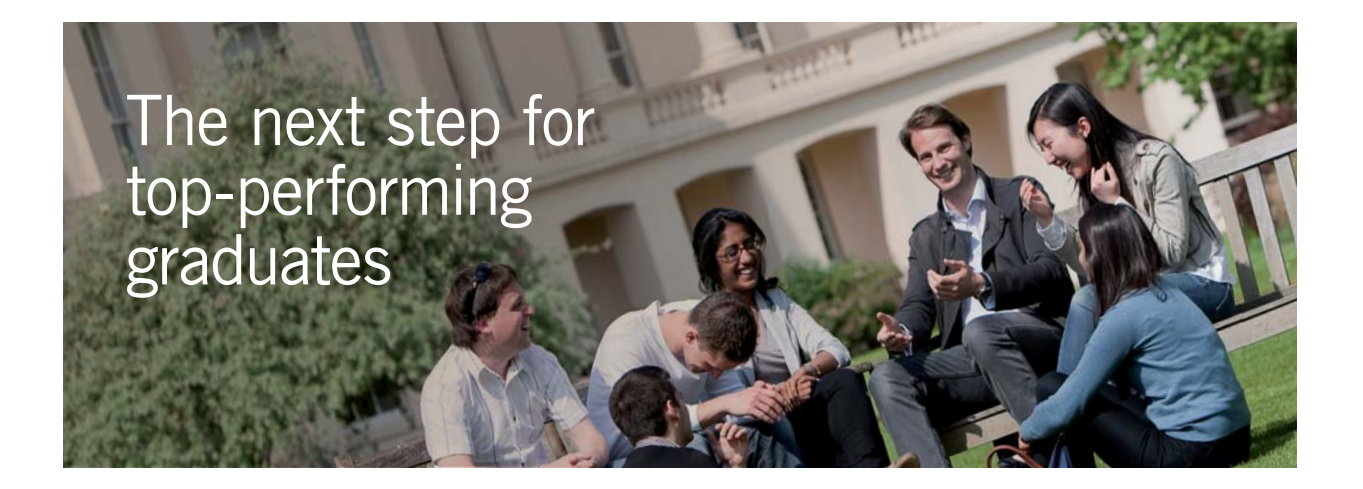

#### **Masters in Management**

Designed for high-achieving graduates across all disciplines, London Business School's Masters in Management provides specific and tangible foundations for a successful career in business.

This 12-month, full-time programme is a business qualification with impact. In 2010, our MiM employment rate was 95% within 3 months of graduation\*; the majority of graduates choosing to work in consulting or financial services.

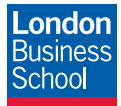

As well as a renowned qualification from a world-class business school, you also gain access to the School's network of more than 34,000 global alumni – a community that offers support and opportunities throughout your career.

For more information visit **www.london.edu/mm**, email **mim@london.edu** or give us a call on **+44 (0)20 7000 7573**.

\* Figures taken from London Business School's Masters in Management 2010 employment report

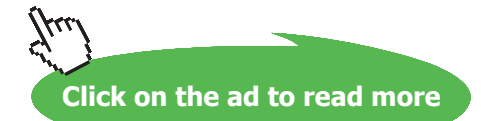

Download free eBooks at bookboon.com

**31**

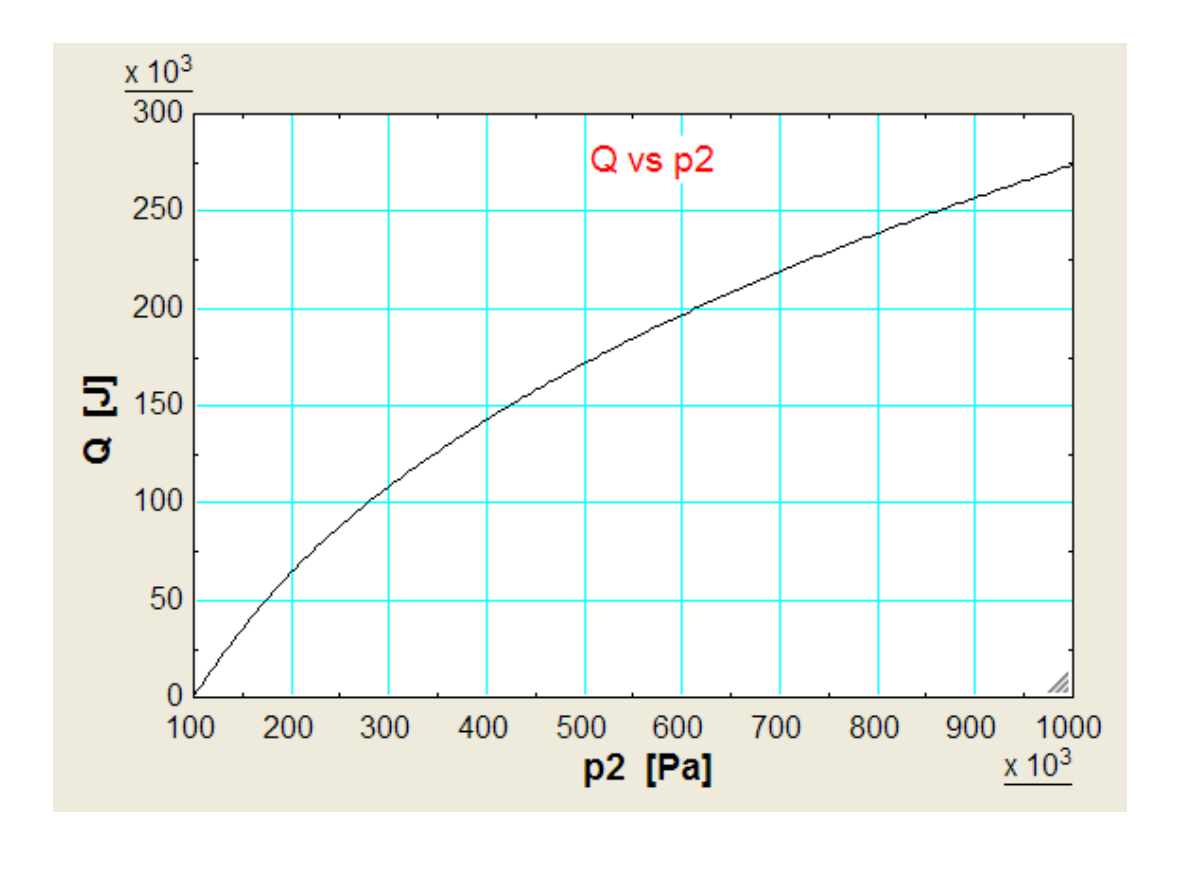

**=======================================================================**

**"Prob.4.8.** 5 kg of Nitrogen at 100 C is heated in a reversible, non-flow, constant volume process till the pressure becomes three times the initial pressure. Determine: (i) final temp (ii) change in internal energy (iii) change in enthalpy, and (iv) heat transfer. Take  $R = 0.297$  kJ/kg.K,  $cv = 0.7435$  kJ/kg.K. [VTU-Jan. 2004]"

### **EES Solution:**

### **"Data:"**

 $m = 5$  " $kg$ " PressureRatio = 3 **"**pr. ratio= p2/p1**"** T1=100+273 **"**K**"** cv=743.5 **"**J/kg.K**"** R=297 **"**J/kg.K**"**

T2 = PressureRatio \* T1**"**..finds T2… since p1/T1 = p2/T2 at const. volume**"**  $cp - cv = R$ "...for Ideal gas...finds  $cp$ " DELTAU=m \* cv \* (T2-T1) "J… change in internal energy**"** DELTAH=m \* cp \* (T2-T1) "J… change in enthalpy"  $W = 0$  "..since it is a const. volume process" Q=DELTAU +W "J.. from I law for a closed system"

### **Results:**

### Unit Settings: SI K kPa kJ molar deg

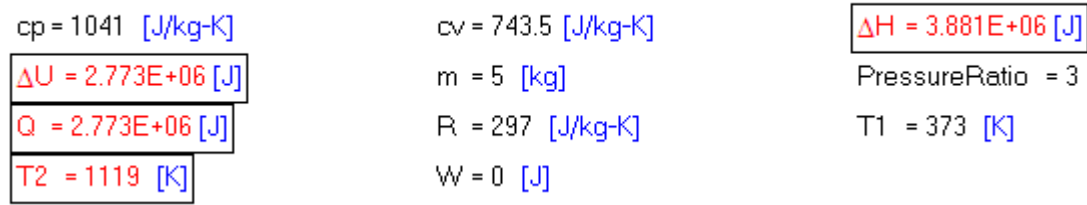

### **Thus:**

**Final temp, T2 = 1119 K, Change in Int. energy, DELTAU = 2.773E06 J,** 

**Change in enthalpy, DELTAH = 3.881E06 J, Heat transfer, Q = 2.773E06 J …. Ans.**

=======================================================================

**"Prob.4.9.** 1 kg of air contained in a closed system at 100 kPa and 300 K is compressed isothermally till the volume halves. During the process, it is also stirred with a Torque of 1 N.m at 400 RPM for 1 hour. Calculate the net work done on the system. Assume  $R = 0.285$  kJ/kg.K. [VTU-July 2003]"

### **EES Solution:**

### **"Data:"**

 $m=1$  " $kg$ "  $p1=100*10^{\circ}3$  "Pa"  $T1=300$  "K"  $p1=0.5^{*}p2$  "…since  $p1.V1 = p2.V2$  at constant T" N=400\*60 "Revolutions in one hour"  $T=1$  "N.m.... torque" R=285 "J/kg.K"

 $W_iso = R * T1 * ln(p1/p2)$  "J.... isothermal work on the system" W1=-2  $*$  pi  $*$  N  $*$  T "J.... stirring work on the system" W\_net=W\_iso+W1 "J…. net work on the system"

### **Results:**

#### Unit Settings: SI K kPa kJ molar deg  $m = 1$  [kg]  $N = 24000$  [rev.] p1=100000 [Pa] p2 = 200000 [Pa] R = 285 [J/kg-K]  $T = 1$  [N,m]  $T1 = 300$   $[K]$ W1 = -150796 [J]  $W_{\text{net}}$  = -210061 [J] W<sub>iso</sub> = -59264 [J]

### **Thus:**

Net work done on the system = -210061 J…..Ans. Negative sign indicating that work is done *on* the **system.**

=======================================================================

**"Prob.4.10.** 1.5 kg of a gas undergoes a quasi-static process, in which the pressure and sp. vol. are related by the equation: p = a – b.v, where a and b are constants. The initial and final pressures are 1000 kPa and 200 kPa respectively. The corresponding volumes are  $0.2$  m $\land$ 3 and 1.2 m $\land$ 3. The specific internal energy of the gas is given by the relation:  $u = 1.5$  p v – 35, where u is in kJ/kg, p is in kPa, and v is in m^3/kg. Find the magnitude and direction of heat transfer and the max. internal energy of the gas during the process. [VTU-Jan. 2005]"

### **EES Solution:**

### **"Data:"**

 $m=1.5$  " $kg$ " "u= $1.5 * p * v - 35$  ..... internal energy" p1=1000 "kPa … initial pressure"  $v1=0.2/m$  "m3/kg . initial sp. volume" p2=200 "kPa … final pressure"  $v2=1.2/m$  " $m3/kg$  ... final sp. volume"

### **"To find a and b:"**

 $P1 = a - b * v1$ "...initial pressure"  $P2 = a - b * v2$  "....final pressure"

### **"To find W, Q and DELTAU:"**

DELTAU =  $U2-U1$  "J ..... change in internal energy"  $p = a - b * v$  "..... reln. between p and v, by data"  $W = m * 10^3 * \text{integral}(p,v,v1,v2)$ "J….. using the built-in function 'integral' of EES"  $Q = W + (U2 - U1)$  "J ... by I Law for a closed system"  $U1 = m * (1.5 * p1 * v1 - 35) * 10^{3}$  "J….. internal energy at state 1"  $U2 = m * (1.5 * p2 * v2 - 35) * 10^{3}$  "J ... internal energy at state 2"

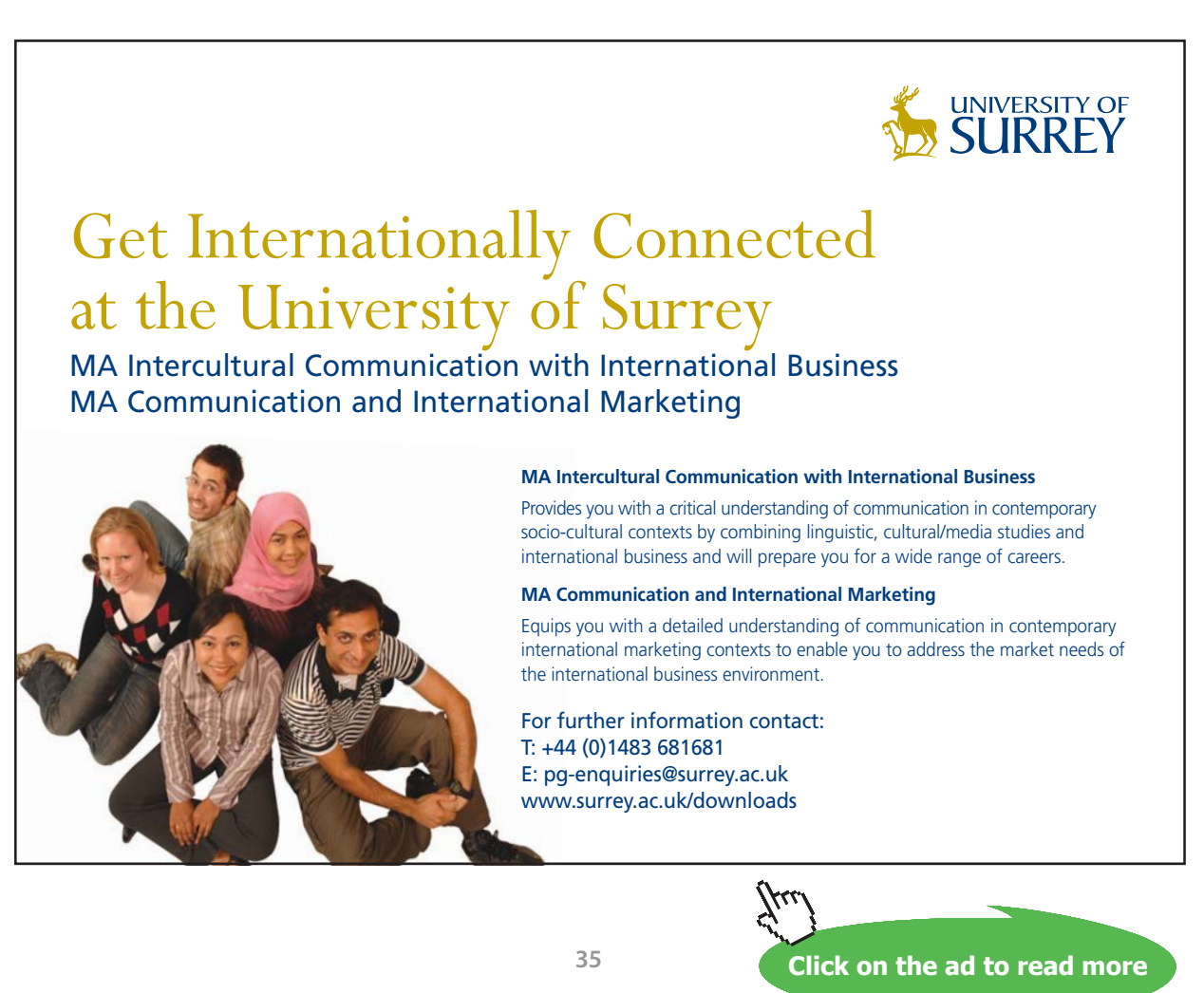

Download free eBooks at bookboon.com

### **Results:**

### Unit Settings: SI K kPa kJ molar deg

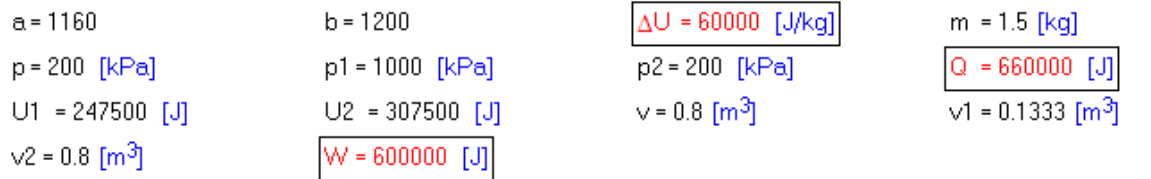

### **Thus:**

**Q = 660000 J …. Ans. It is positive, indicating that heat is** *transferred to* **the system.**

```
U2 = max. int. energy = 307500 J …. Ans.
```
### **(b) Plot Q, W and DELTAU as final pressure p2 varies from 500 to 100 kPa:**

### **First, compute the Parametric Table:**

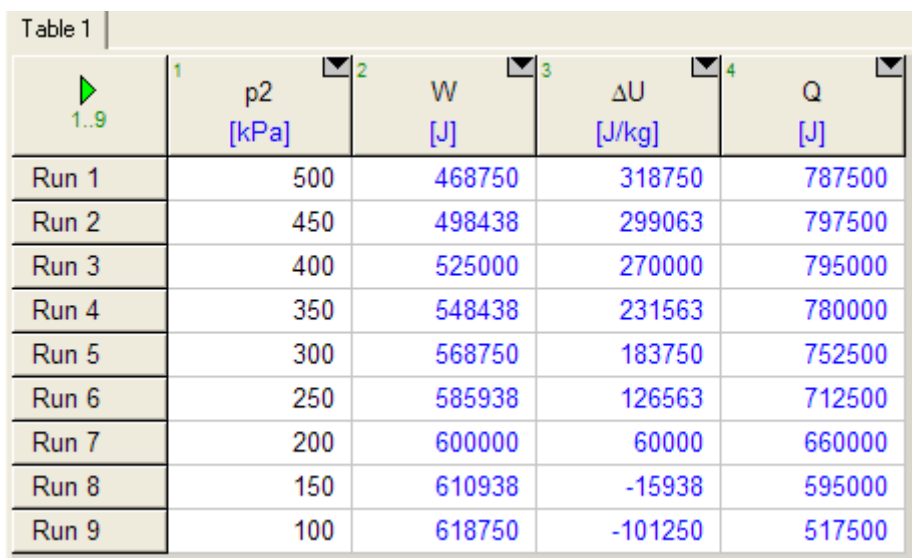
# **Next, plot the results:**

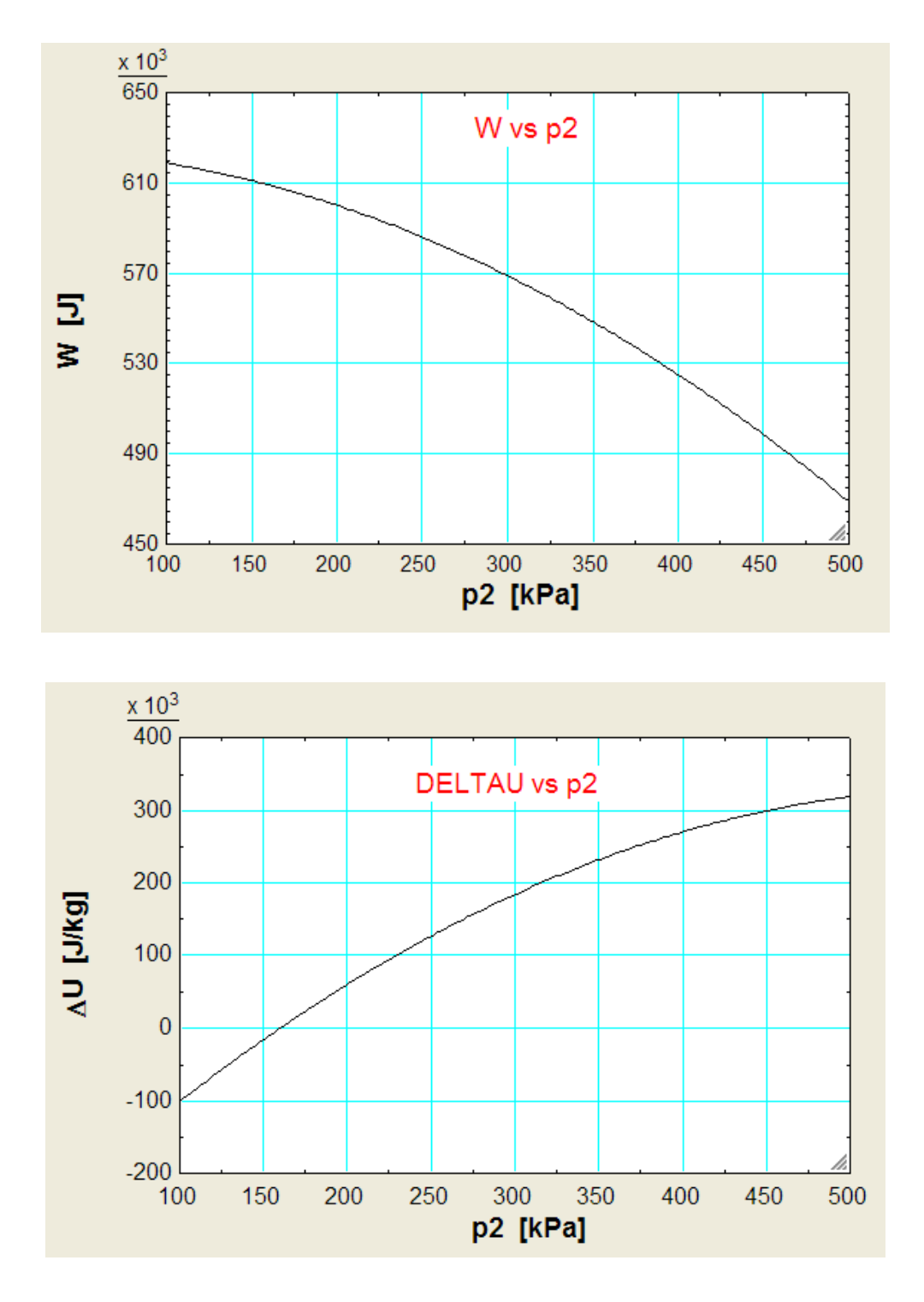

**Note that after p2 = approx. 160 kPa, DELTAU becomes negative.**

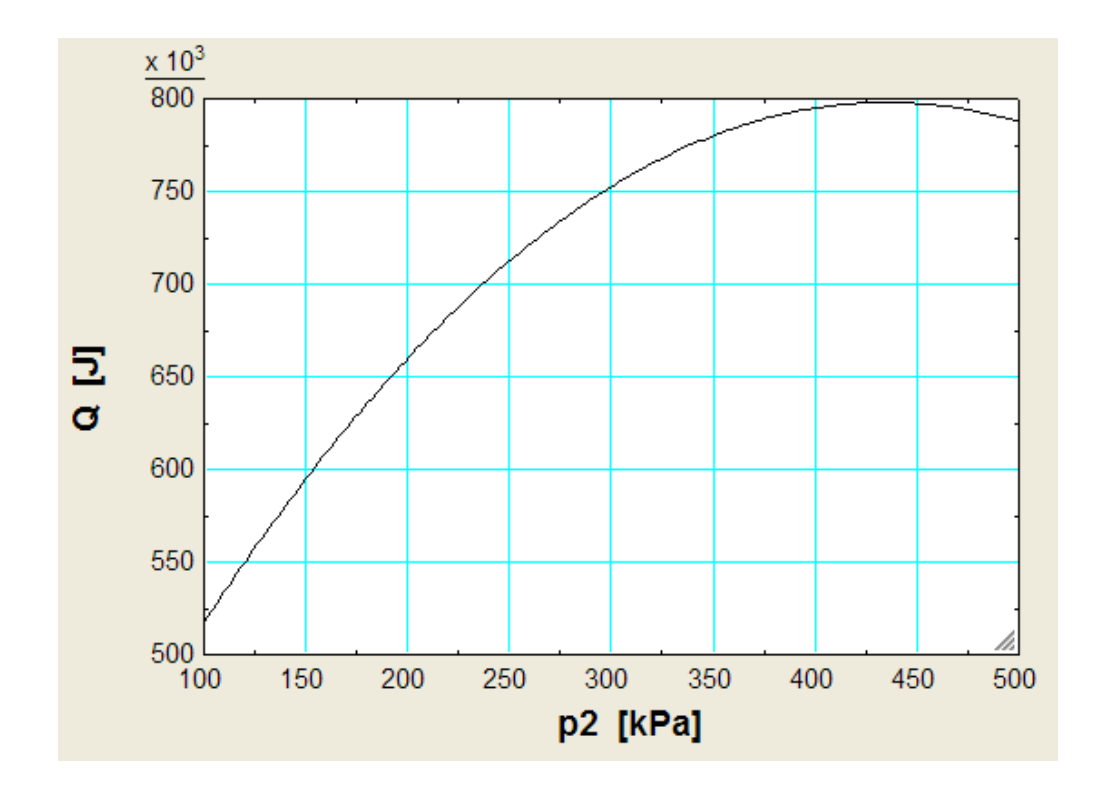

**=======================================================================**

**Note that after p2 = approx. 425 kPa, Q decreases.**

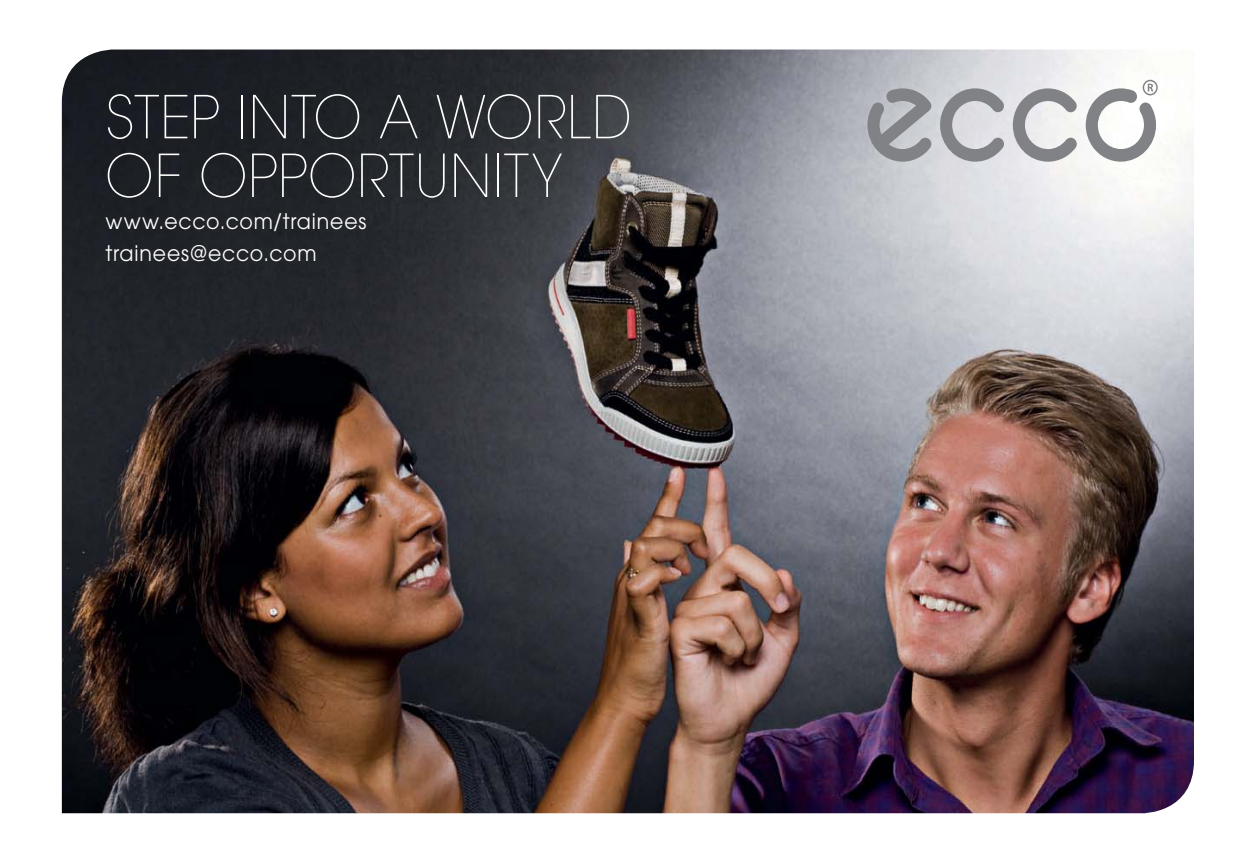

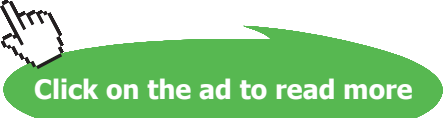

**"Prob.4.11.** A piston-cylinder mechanism containing a fluid has a stirring device as shown. The piston is frictionless and held against the fluid by atm. pressure of 101.325 kPa. The stirring device is turned 10000 revolutions with an average torque against the fluid, of 1.275 N.m. The piston is 0.6 m dia and it moves by 0.8 m. Calculate the net work transfer. [VTU-July 2002]"

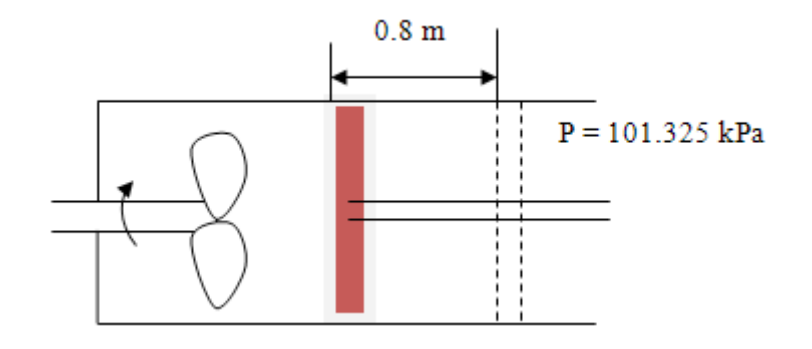

#### **EES Solution:**

#### **"Data:"**

N=10000 "revolutions"  $T=1.275$ [J]  $d = 0.6[m]$  $L=0.8$ [m] p=101.325E03[Pa]

# **"Calculations:"**

W1=-2  $*$  pi  $*$  N  $*$  T  $\degree$  J ... stirring work done on the system"  $W2=F * L "I...boundary work done by the system"$  $F=p * A "N...$  force exerted on the piston by atm."  $A=(pi/4) * (d)$  ^2 "m^2 ... area of piston" W\_tot = W1+W2 "J….net work"

#### **Results:**

#### Unit Settings: SI K kPa kJ molar deg

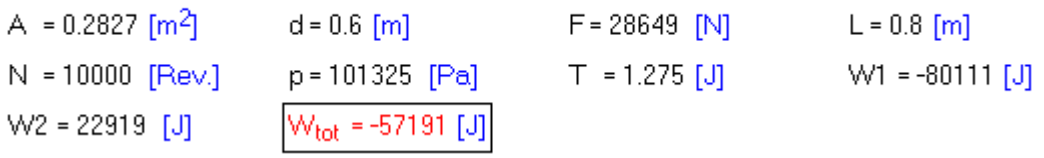

#### **Thus: Net work done = -57191 J, negative sign indicating work done** *on* **the system.**

=======================================================================

**"Prob.4.12.** A closed system undergoes a cycle composed of 4 processes 1-2, 2-3, 3-4 and 4-1. The energy transfers are as tabulated:

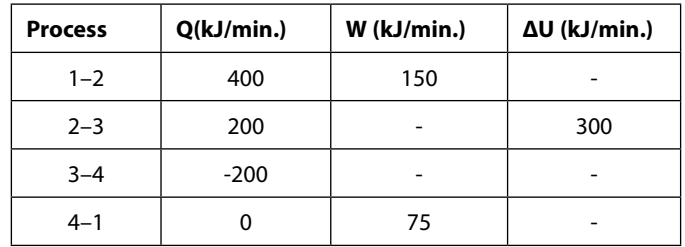

(i) complete the Table (ii) determine the rate of work in kW [VTU-Jan. 2004]"

#### **EES Solution:**

**"Data:"**

**"Process 1–2:"**

Q\_12=W\_12+DELTAU\_12 "kJ/min" Q\_12=400 "kJ/min" W  $12=150$  "kJ/min"

# **"Process 2–3:"**

Q  $23=W$   $23+DELTAU$   $23$  "kJ/min"  $Q_2$ 3=200 "kJ/min" DELTAU\_23=300 "kJ/min"

# **"Process 3–4:"**

Q\_34=W\_34+DELTAU\_34 "kJ/min"  $Q_3$  34=-200 "kJ/min"

**"Process 4–1:"**

 $Q_41=W_41+DELTAU_41$  "kJ/min"  $Q_41=0$  "kJ/min" W\_41=75 "kJ/min"

Q\_12+Q\_23+Q\_34+Q\_41=W\_12+W\_23+W\_34+W\_41 "…First Law for the whole cycle"

# **"Net Heat and Work in cycle:"**

 $Q_{net} = (W_12 + W_23 + W_34 + W_41) / 60$  "[kJ/s]"  $W_{net} = (W_{12} + W_{23} + W_{34} + W_{41}) / 60$  "[kJ/s]"

#### **Results:**

#### Unit Settings: SI K kPa kJ molar deg

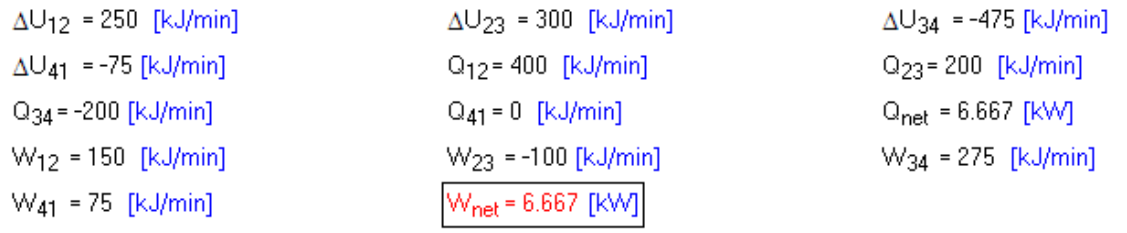

#### **Thus:**

#### **Following is the completed Table:**

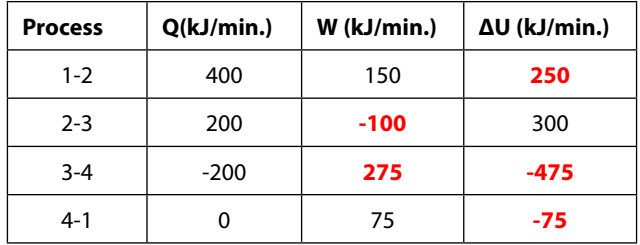

#### **And, W\_net = 6.667 kW …. Ans.**

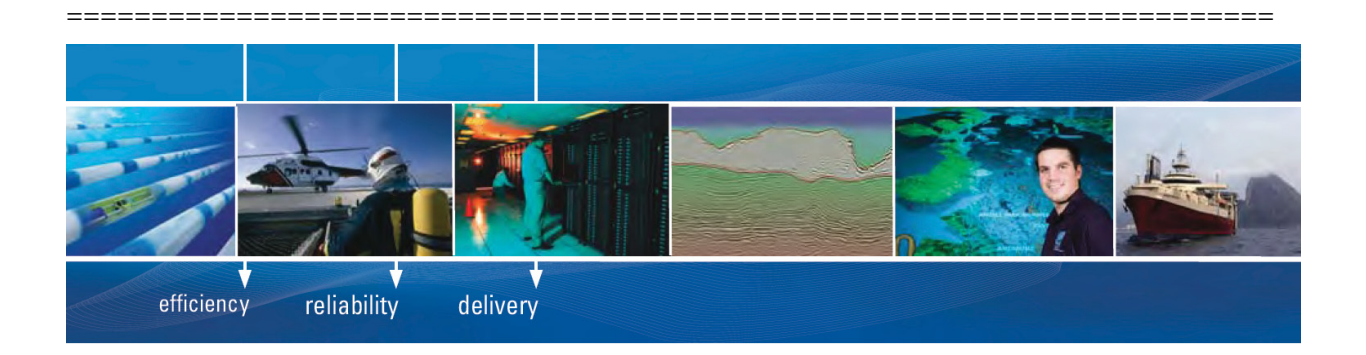

As a leading technology company in the field of geophysical science, PGS can offer exciting opportunities in offshore seismic exploration.

We are looking for new BSc, MSc and PhD graduates with Geoscience, engineering and other numerate backgrounds to join us.

To learn more our career opportunities, please visit www.pgs.com/careers

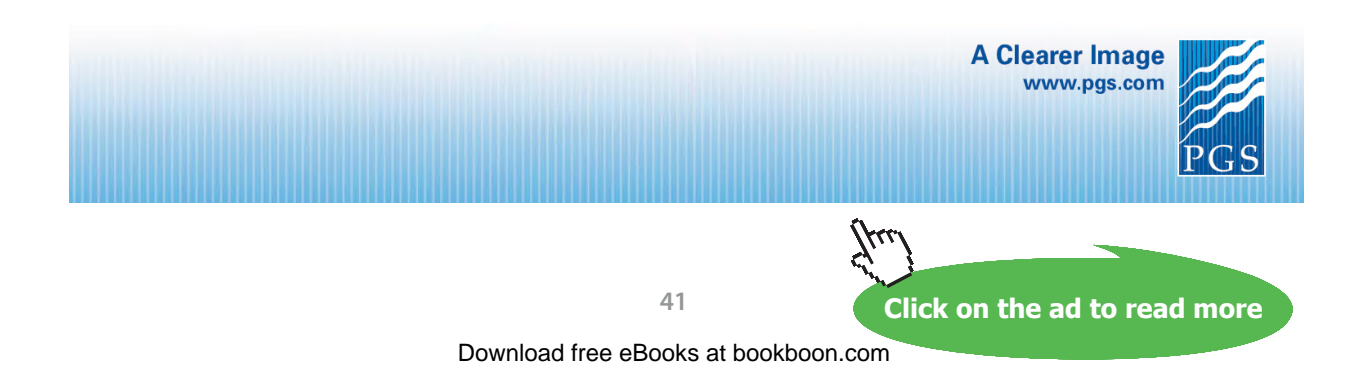

"Prob.4.13. During a reversible, constant pressure process in a closed system with  $p = 105$  kPa, properties of the system change from  $V1 = 0.25$  m $\land$ 3, t1 = 10 C to V2 = 0.45 m $\land$ 3, t2 = 240 C. Specific heat at const. pressure, cp is given by: cp =  $(0.4 + 18 / (t + 40))$  kJ/kg.C. Assuming the mass of the system as 1 kg, determine: (i) heat transfer (ii) work transfer (iii) change in internal energy, and (iv) change in enthalpy. [VTU-Jan. 2003]"

#### **EES Solution:**

#### **"Data:"**

 $p=105 * 10^{3}$  "Pa"  $V1=0.25$  "m3"  $V2=0.45$  "m3" t1=10  $°C$ " t2=240 " $C$ "  $Cp=(0.4+18/(t+40))$  \* 10^3 "J/kg.C"

#### **"Calculations:"**

Q=integral(Cp,t,t1,t2) "J….finds heat transfer"  $W = p * (V2-V1)$  "J..... finds work transfer"  $Q = W + DELTAU$  "... by I Law for a closed system"  $DELTAH = Q$  "J...change in enthalpy for const. pressure process"

## **Results:**

#### Unit Settings: SI K kPa kJ molar deg

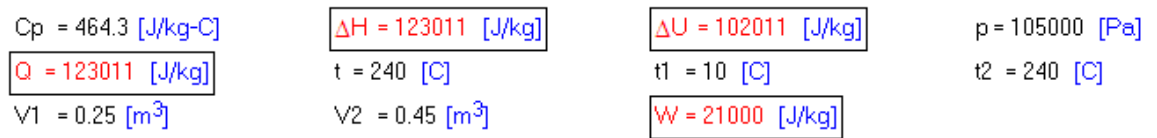

# **Thus:**

**Q = 123011 J/kg, W = 21000 J/kg, ΔU = 102011 J/kg, ΔH = 123011 J/kg ….. Ans.**

# **(b) As t2 varies from 200 C to 400 C, plot the variation of Q:**

#### **First, compute the Parametric Table:**

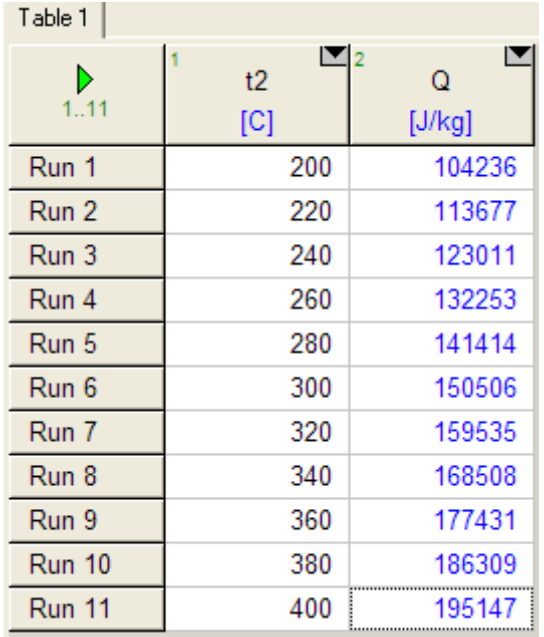

## **Now, plot the results:**

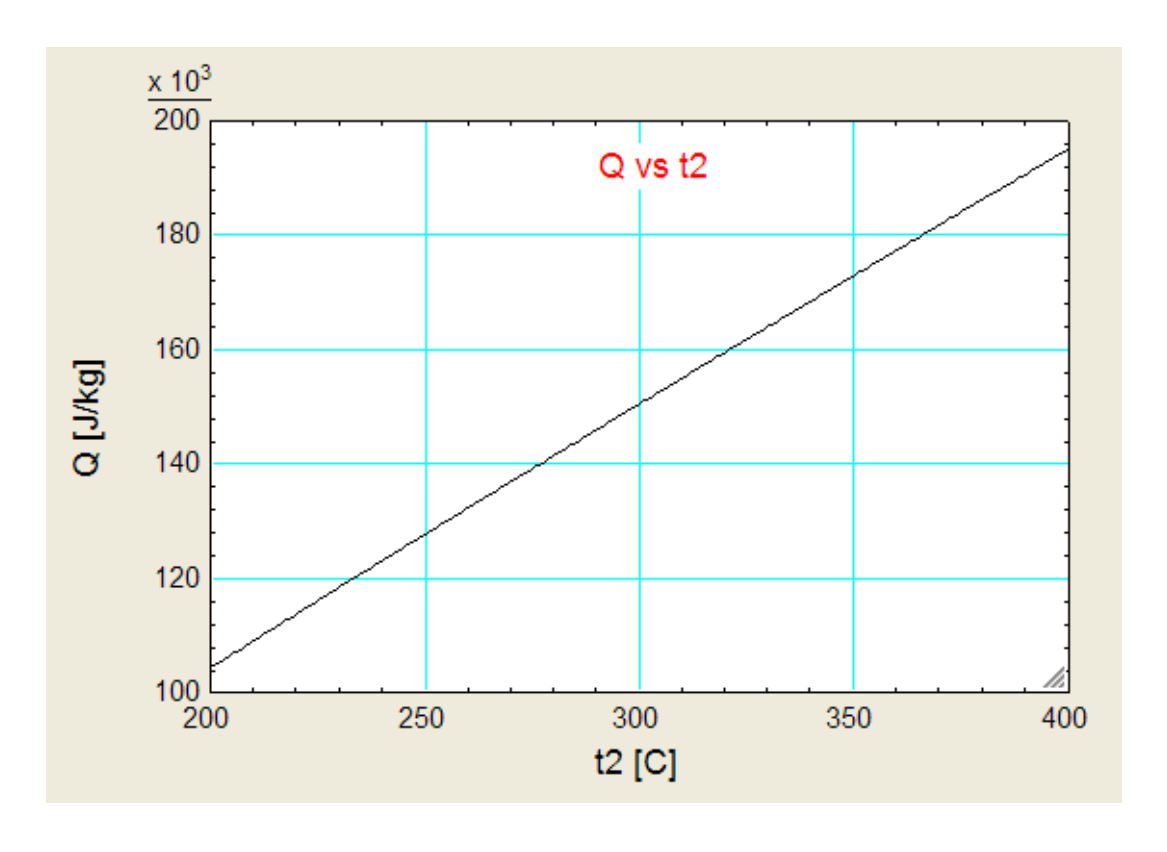

=======================================================================

**"Prob.4.14.** A system receives 200 kJ of heat at constant volume. Then, it rejects 70 kJ of heat at constant pressure and work done on the system being 50 kJ. If the system is restored to the initial state by an adiabatic process, how much work will be done during the adiabatic process? Calculate the change in internal energy for the above mentioned processes and draw the p-V diagram. [VTU-Feb. 2002]"

#### **EES Solution:**

"Let:

process 1–2 : constant vol. process,

process 2–3: constant pr. process,

process 3–1: adiabatic process."

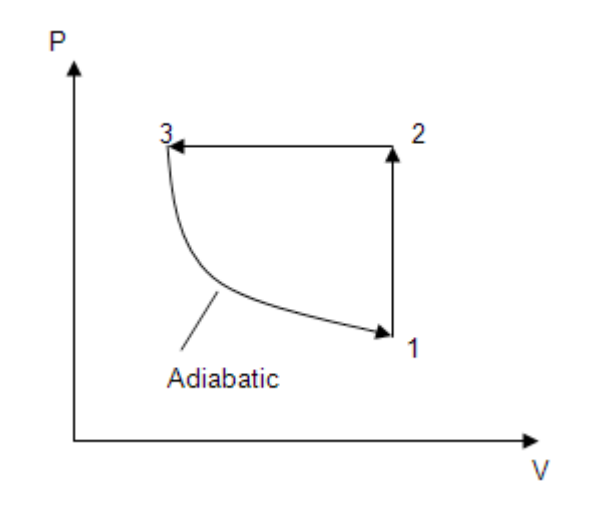

#### **"Process 1–2:"**

 $Q_12 = 200$ "kJ.... heat transfer, by data"  $W_12 = 0$  "kJ ... for const. vol. process"  $Q_1$ 2 = W\_12 + DELTAU\_12 "...by First Law for the process"

#### **"Process 2–3:"**

 $Q_2$  = -70"kJ.... heat rejected, by data"  $W_2$ 23 = -50 "kJ... work done on the system, by data"  $Q_2$ 23 = W $_2$ 23 + DELTAU $_2$ 23 "...by First Law for the process"

## "**Process 3–1:"**

 $Q_31 = 0$  "kJ..... since adiabatic, by data" Q  $31 = W_31 + DELTAU_31$  "...by First Law for the process" DELTAU\_12 + DELTAU\_23 + DELTAU\_31 =  $0$  "....since it is a closed cylce"

#### **Results:**

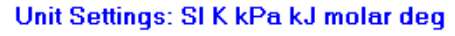

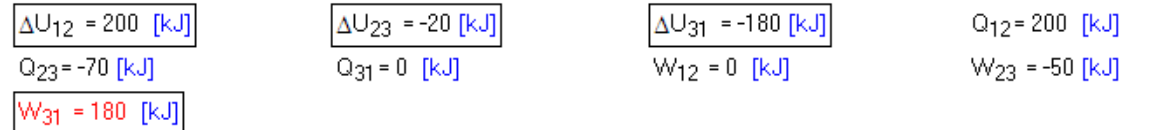

**Thus:**

**Work done in adiabatic process, W\_31 = 180 kJ … Ans.**

**Change in internal energies:**  $\Delta U_{12} = 200 \text{ kJ}$ ,  $\Delta U_{23} = -20 \text{ kJ}$ ,  $\Delta U_{31} = -180 \text{ kJ}$  .... Ans.

"Prob. 4.15. Consider the system shown in fig. Initial conditions of the gas are:  $V1 = 0.1$  m^3, p1 = 200 kPa. Ambient pressure: 100 kPa and the spring exerts a force which is proportional to the displacement from its equilibrium position. The gas is heated until the volume is doubled, at which point  $p2 = 600$ kPa. Determine the work done by the gas. [VTU-Aug. 2001]"

=======================================================================

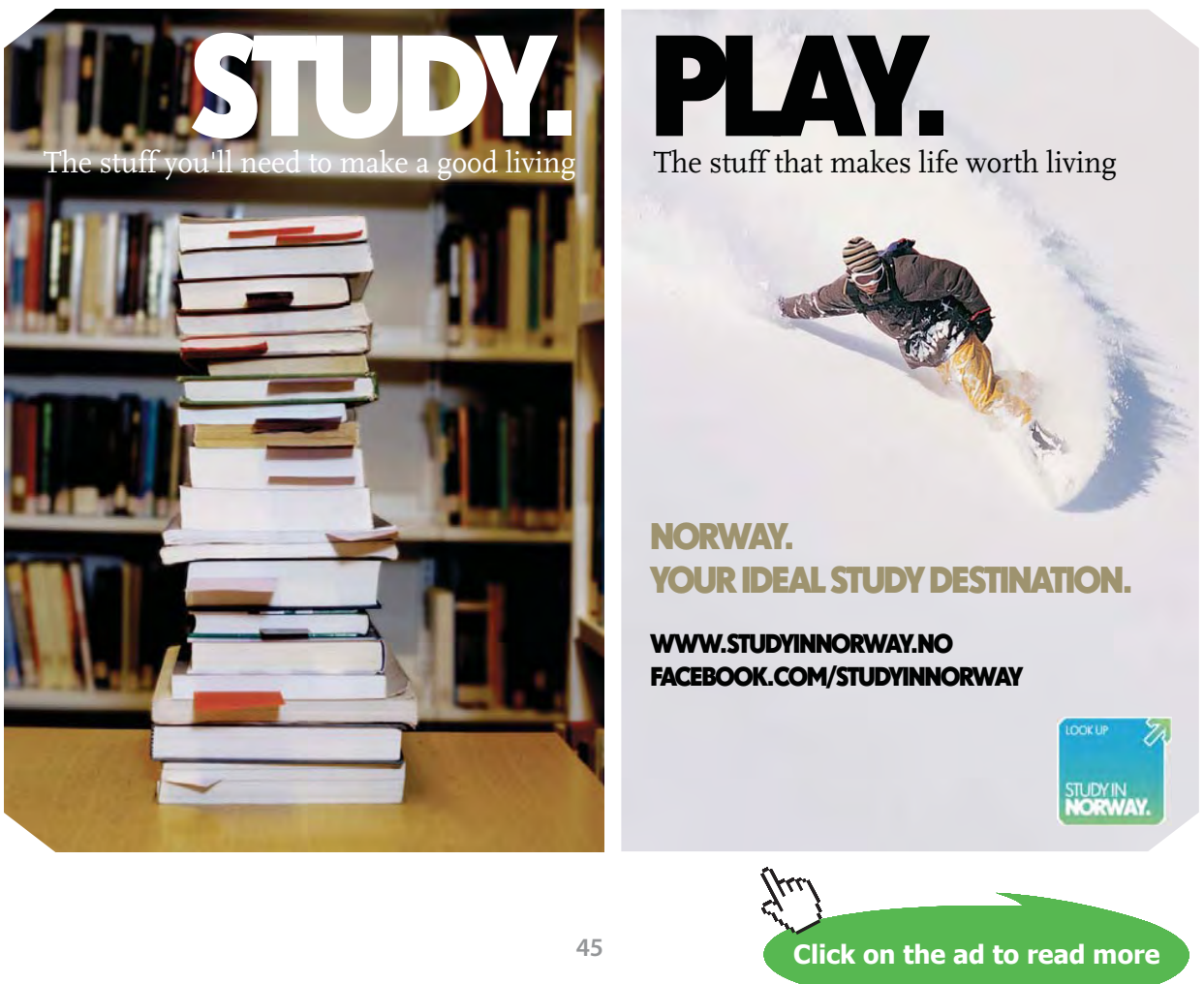

Download free eBooks at bookboon.com

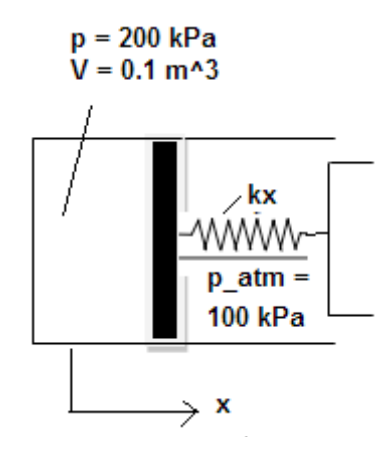

#### **EES Solution:**

#### **"Data:"**

p1=200 "kPa"  $VI = 0.1 \text{ m}^3$  $V2 = 2*V1$  "m3" p2=600 "kPa"

# **"Calculations:"**

W\_tot= $((p1+p2)/2)$  \* (V2-V1) "kJ"

# **Results:**

Unit Settings: SI K kPa kJ molar deg p1 = 200 [kPa]  $p2 = 600$  [kPa]  $V1 = 0.1$  [m<sup>3</sup>]  $V2 = 0.2$  [m<sup>3</sup>]  $W_{\text{tot}}$  = 40 [kJ]

#### **Thus:**

**Work done by the gas = 40 kJ …. Ans.**

**"Prob.4.16.** A fluid is heated reversibly at a constant pressure of 1.03 bar until it has a specific volume of  $0.1\text{m}^3$ /kg. It is then compressed reversibly according to the law pv = constant to a pressure of 4.2 bar, then allowed to expand reversibly according to the law:  $pv^{\wedge}1.2 = constant$  to the initial conditions. The work done in the constant pressure process is 820 J and the mass of the fluid present is 0.2kg. Calculate the net work done on or by the fluid in the process and sketch cycle on a p-v diagram."

=======================================================================

# **EES Solution:**

#### **Data:**

 $p1 = 1.03E05$  "Pa"  $p2 = p1$ "....const. pr."  $v2 = 0.1 \text{``m} \land 3 \dots \text{sp. volume}$ " w  $12 = 820$ "J"  $p3 = 4.2E05$  "Pa"  $mass = 0.2^{\circ}\text{kg}^{\prime\prime}$ 

# **"Calculations:"**

 $p2 * (v2-v1) = w_12$  "gives v1"  $p3 * v3 = p2 * v2$  "gives  $v3$ "  $w_2 = (p2 * v2) * ln(v3/v2)$ "J...work done in isothermal process  $2-3$ "  $w_31 = (p3 * v3 - p1 * v1)/(1.2 - 1)$ "J... work done in polytropic process 3-1" w\_net =  $w_12 + w_23 + w_31$ "J...net work done in the cycle, per kg" Work\_net = w\_net \* mass"J...net work done in the cycle for mass =  $0.2$  kg"

#### **Results:**

#### Unit Settings: SIC kPa kJ mass deg

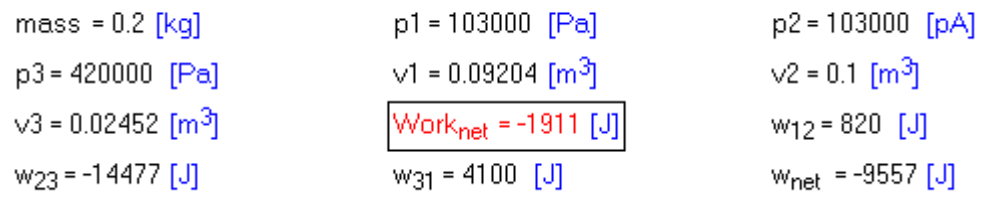

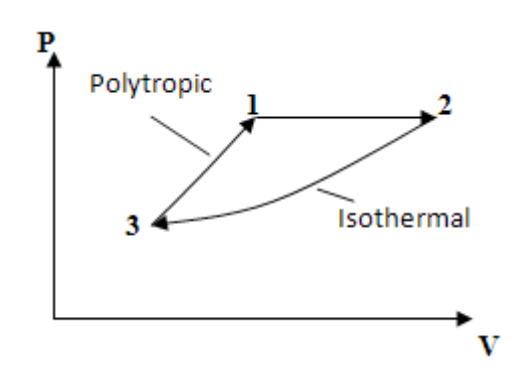

**Thus:**

**Net work done = -1911 J .. negative sign indicating work done** *on* **the system….Ans.**

=======================================================================

**"Prob.4.17.** A fluid system undergoes a non flow frictionless process from V1 = 6 m $\land$ 3 and V2 = 2 m $\land$ 3. The pressure and volume relation during the process is given by following relation, P in N/m2 where V is in m^3. Determine the magnitude and direction of work transfer during the process. [VTU-Sept. 2009]"

#### **EES Solution:**

#### **"Data:"**

 $P = (15/V) + 2$  "... relation between P and V"  $V1 = 6$  "m^3"  $V2 = 2$  "m^3"

# **"Calculation:"**

 $W =$  integral (P, V, V1, V2) "J....work done ...using the built-in integral function of EES"

#### **Results:**

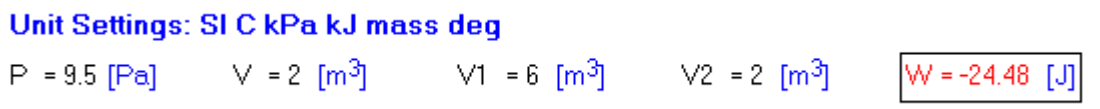

# **[Technical training on](http://www.idc-online.com/onsite/)**  *WHAT* **you need,** *WHEN* **you need it**

**At IDC Technologies we can tailor our technical and engineering training workshops to suit your needs. We have extensive experience in training technical and engineering staff and have trained people in organisations such as General Motors, Shell, Siemens, BHP and Honeywell to name a few.**

Our onsite training is cost effective, convenient and completely customisable to the technical and engineering areas you want covered. Our workshops are all comprehensive hands-on learning experiences with ample time given to practical sessions and demonstrations. We communicate well to ensure that workshop content and timing match the knowledge, skills, and abilities of the participants.

We run onsite training all year round and hold the workshops on your premises or a venue of your choice for your convenience.

**For a no obligation proposal, contact us today at training@idc-online.com or visit our website for more information: www.idc-online.com/onsite/** 

> Phone: **+61 8 9321 1702** Email: **training@idc-online.com** Website: **www.idc-online.com**

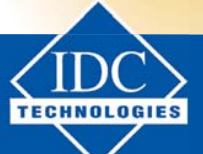

**INDUSTRIAL DATA COMMS**

**MECHANICAL ENGINEERING**

> **ELECTRICAL POWER**

**AUTOMATION & PROCESS CONTROL**

**ELECTRONICS**

**OIL & GAS ENGINEERING**

**Click on the ad to read more**

**48**

Download free eBooks at bookboon.com

#### **Thus:**

**Work done = -24.48 J….negative sign indicating work done** *on* **the system…..Ans.**

=======================================================================

# 4.3 Now, let us solve a few problems with TEST:

**Prob. 4.18.** Nitrogen at an initial state of 300 K, 150 kPa, and 0.2 m^3 is compressed slowly in an isothermal process to a final pressure of 800 kPa. Determine the work done during the process. [Ref.1]

#### **TEST Solution:**

#### **Let us solve this problem with The Expert System for Thermodynamics (TEST):**

#### **Following are the steps:**

1. Start TEST after logging in to [www.thermofluids.net](http://www.thermofluids.net). We get the following Greeting screen:

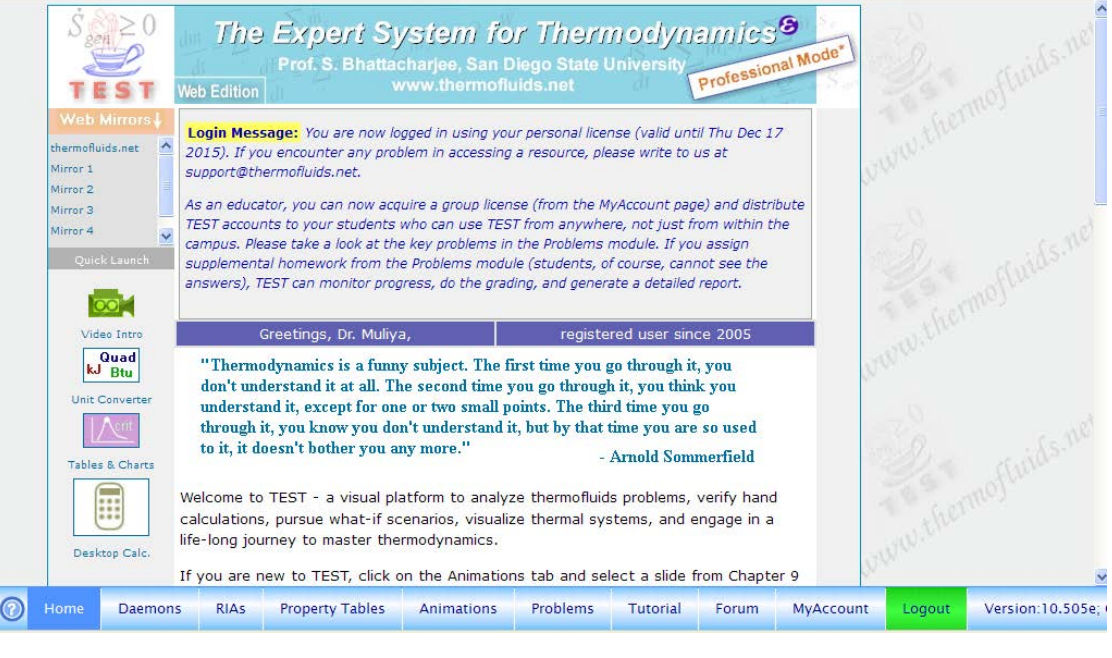

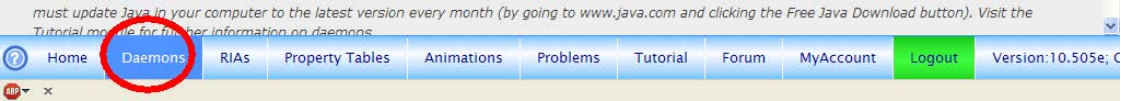

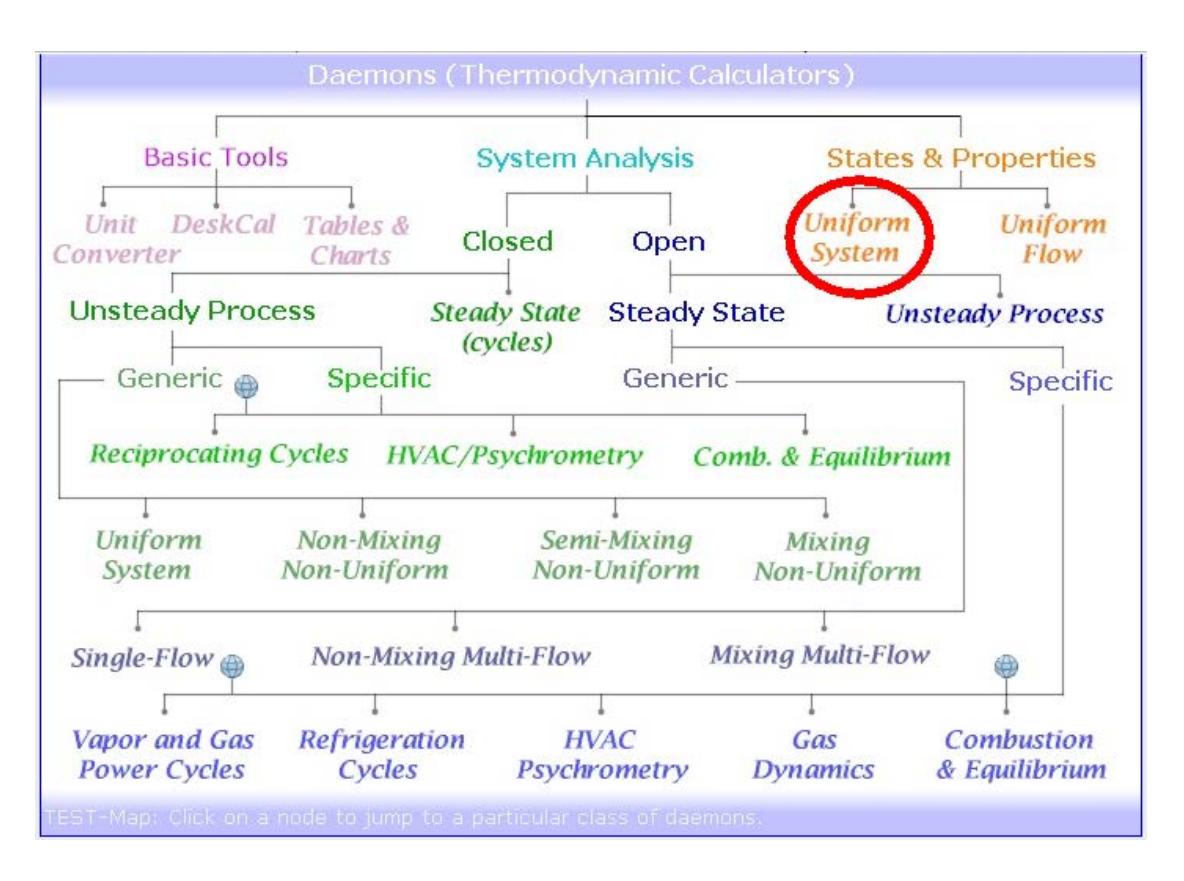

2. Click on Daemons at the menu bar at the bottom to get the following Daemons Map:

3. We can choose the States and Properties – Uniform system to get the states 1 and 2, and then calculate the work for Isothermal process, OR: go to System Analysis – Closed – Generic – Uniform system to make the direct analysis of the process. Choosing the States & Properties – Uniform System, we get:

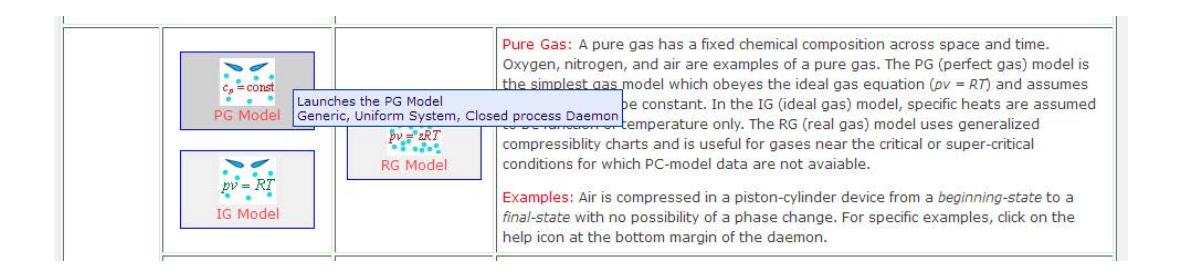

4. We choose for the Material model: the PG Model, i.e. cp = const. Clicking on it, we get the following screen. Now, choose State 1, Enter p1, T1, Vol1 in proper units as given in data:

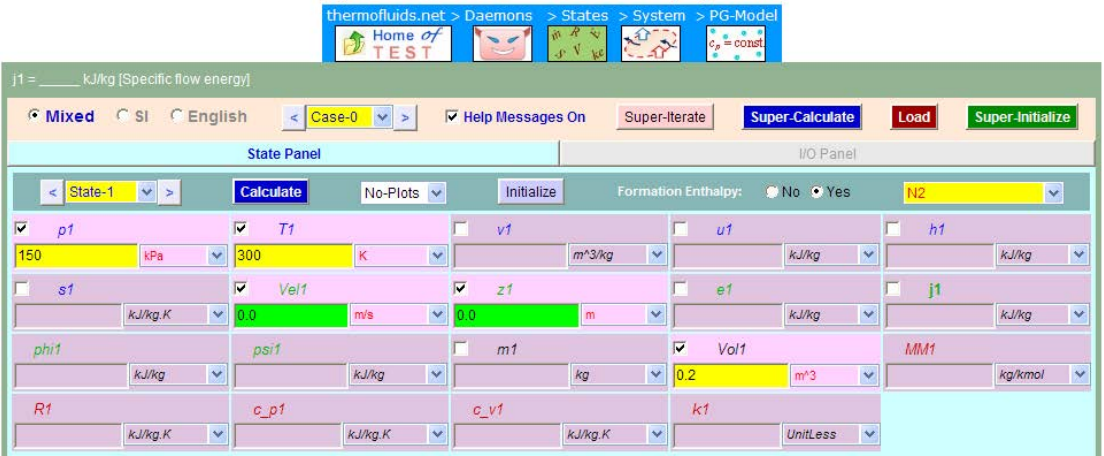

System State Daemon: Perfect Gas (PG) Model

5. Click on Calculate and state 1 is calculated:

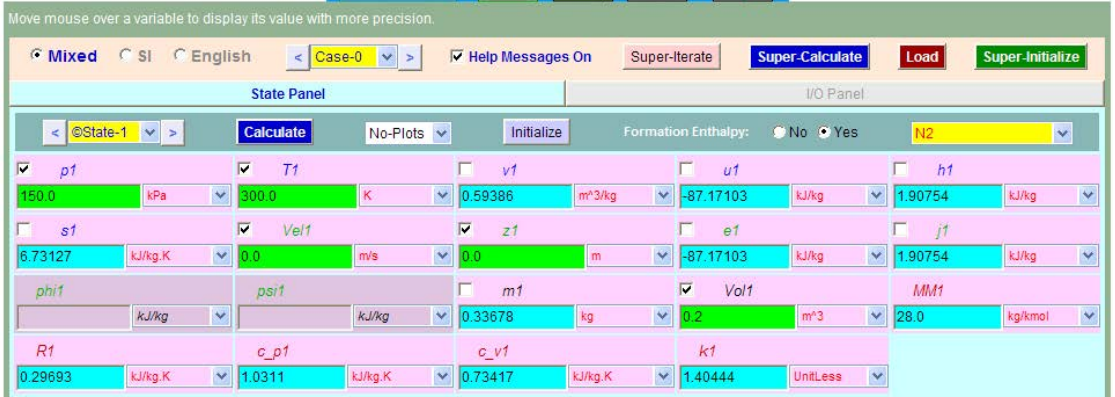

6. Similarly, choose State 2, enter p2, T2 and m2. Note that we wrote  $T2 = T1$ , m2 = m1.

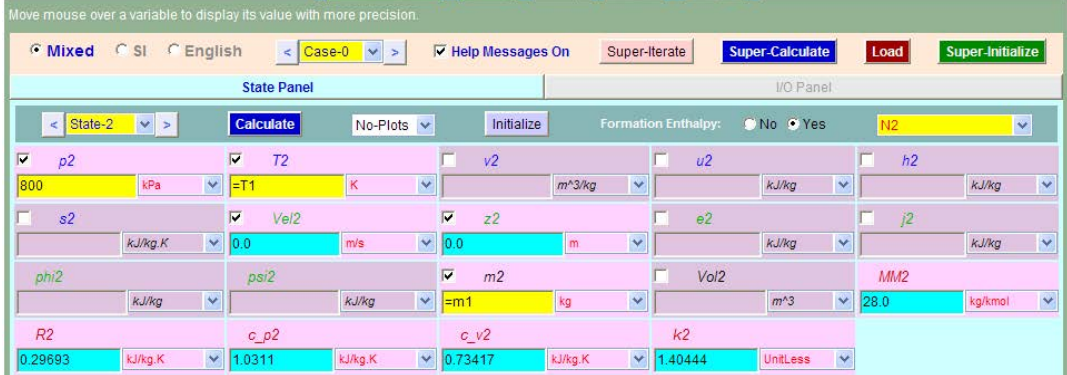

7. Click on Calculate. State2 is calculated:

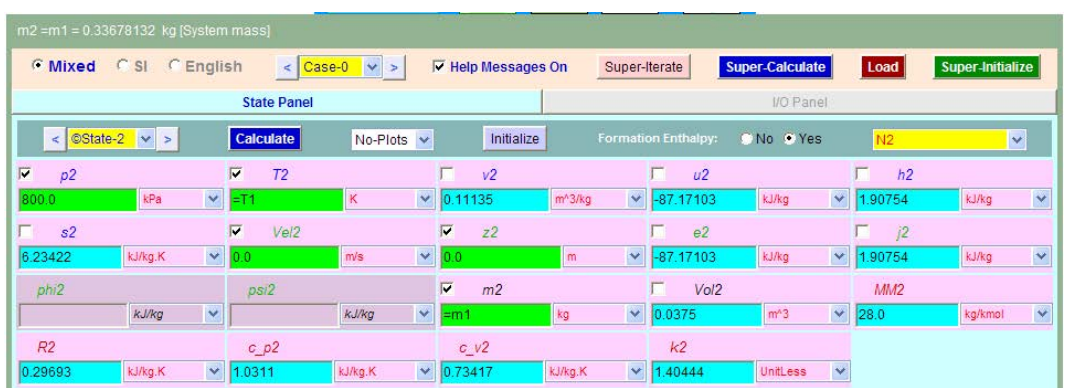

8. Draw the p-V diagram: Select Plots-p-V diagram:

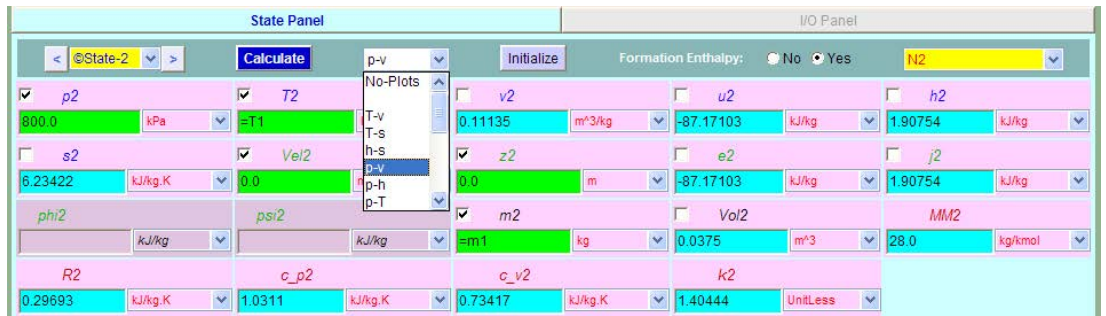

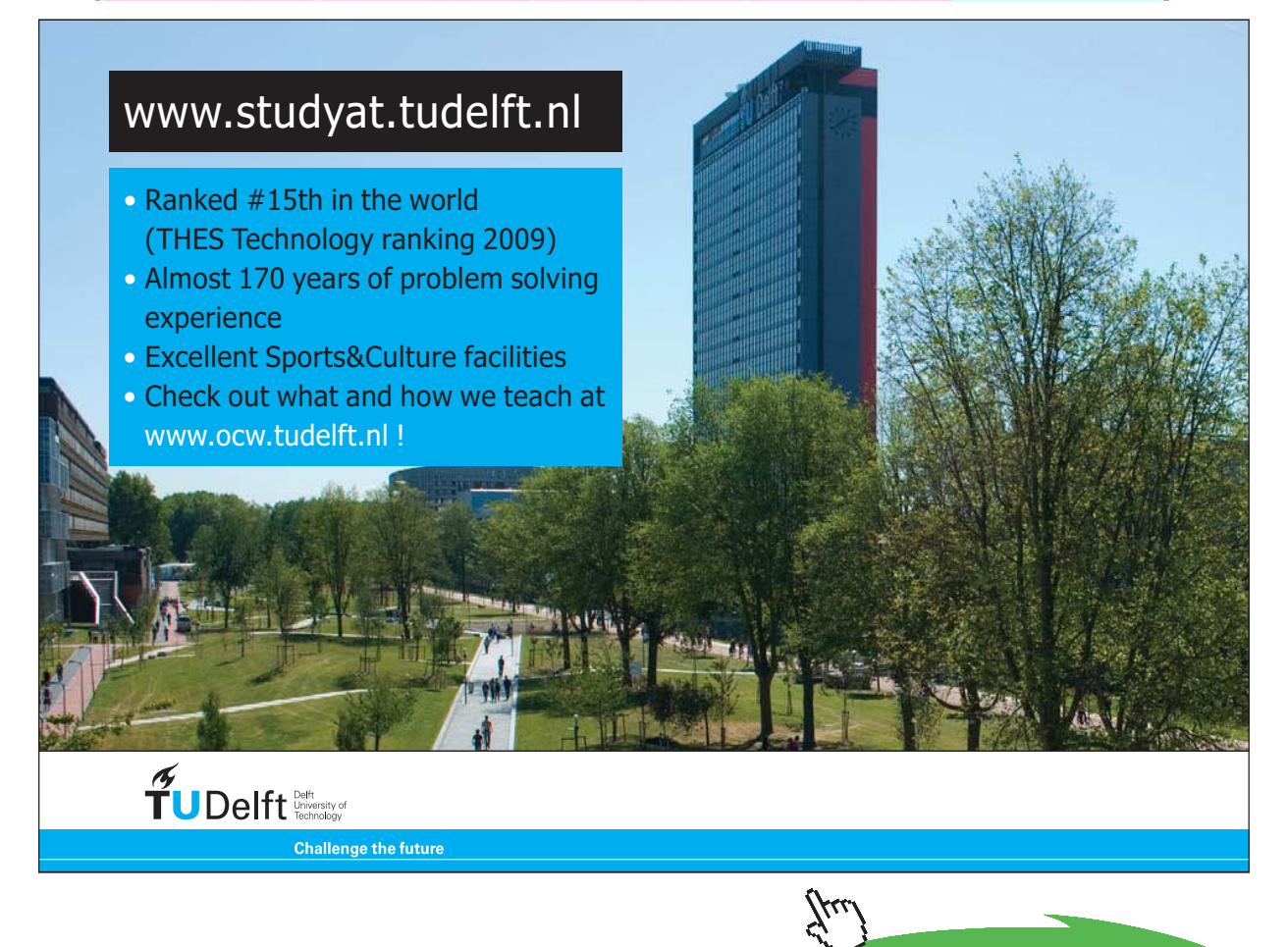

**52**

**Click on the ad to read more**

And, immediately, following plot with the two states marked, is presented:

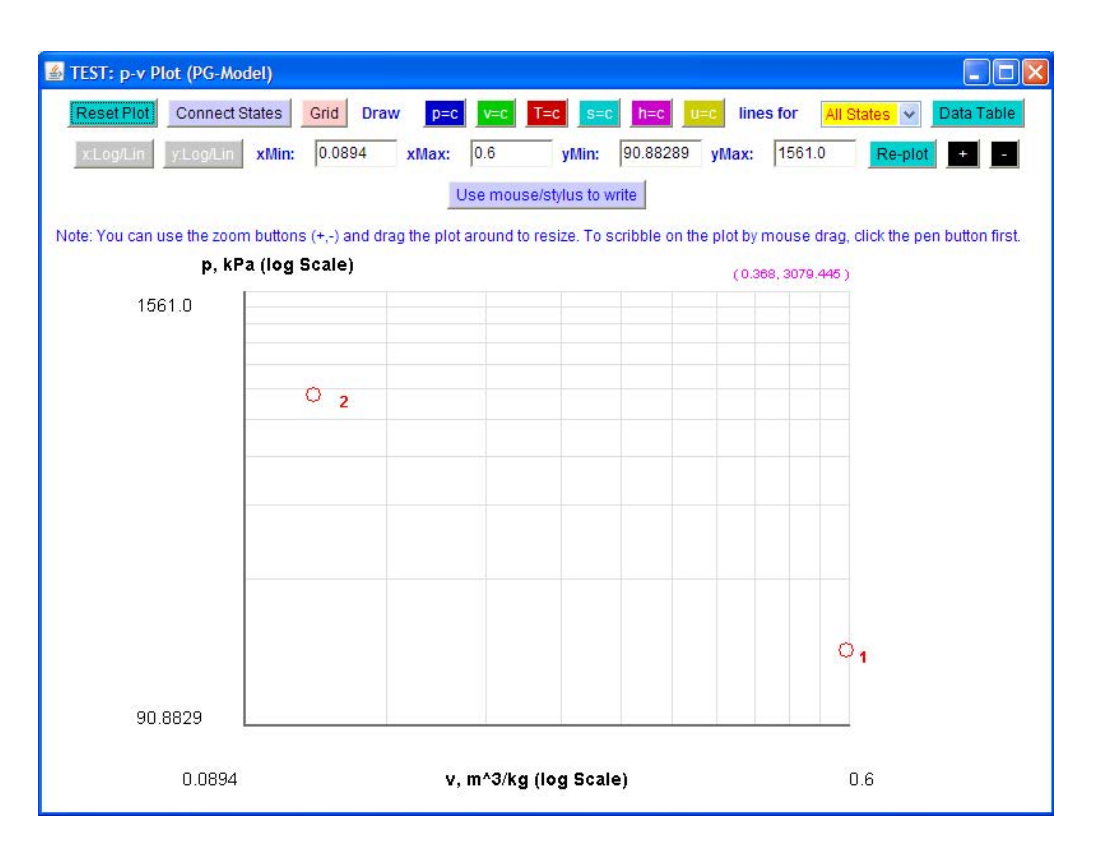

You can format it further, connect the states, draw different lines such as  $p = c$ ,  $v = c$ ,  $T = c$  etc. (see the top line in the above screen shot), and change the axes limits too if required. In the following  $T = c$ is executed:

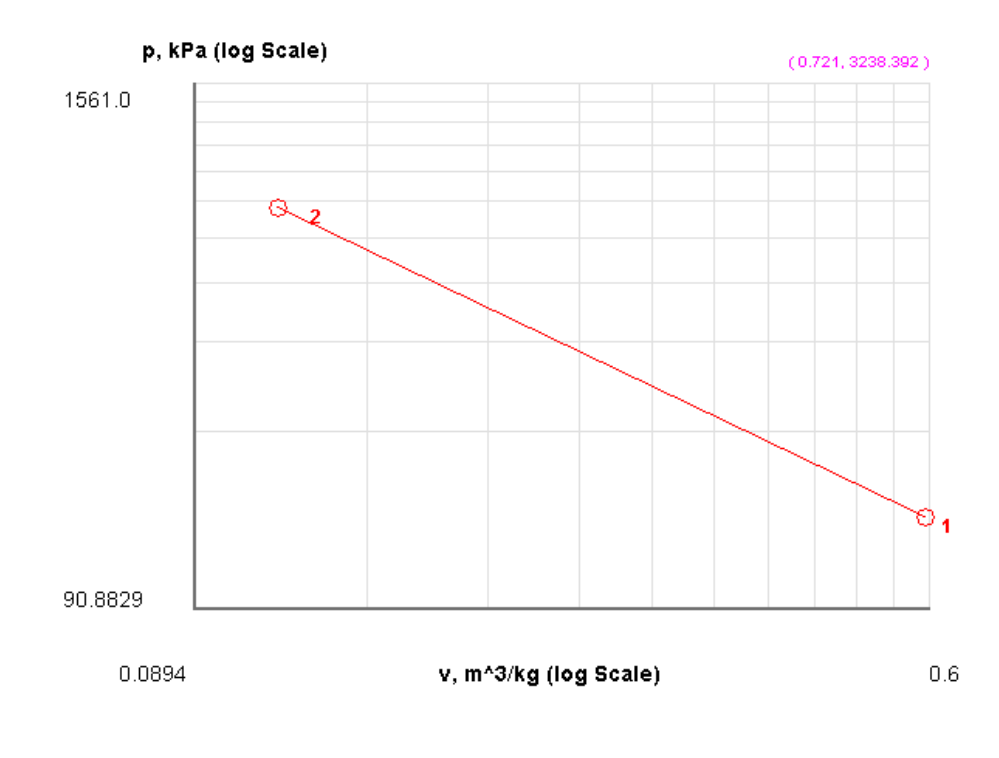

9. Now, that States 1 and 2 are fully known, we can calculate Isothermal work by going to the I/O panel: **Click on Super Calculate** and go to I/O panel:

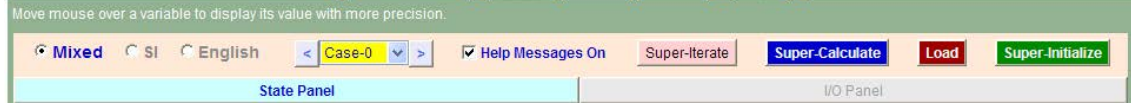

Clicking on I/O panel, we get:

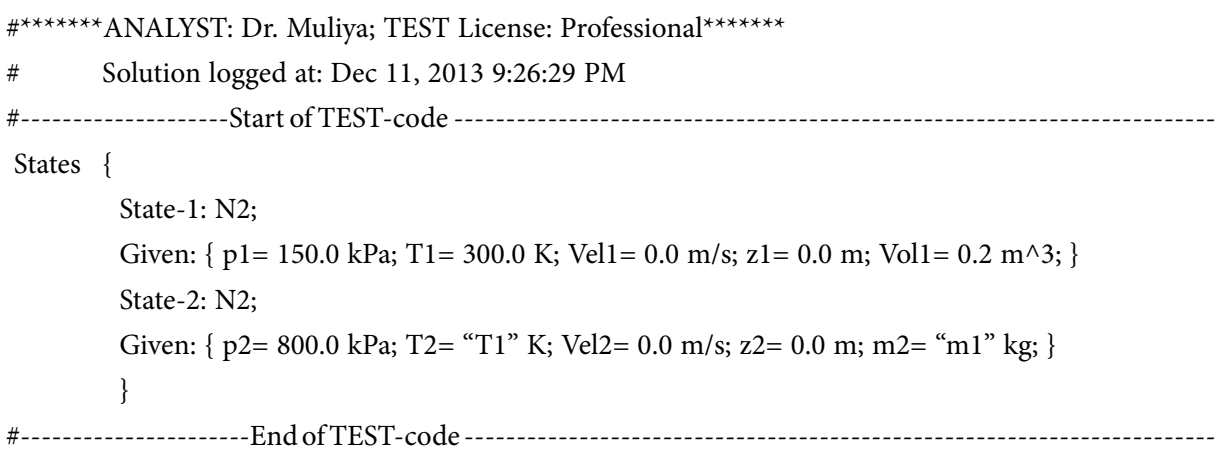

# Evaluated States:

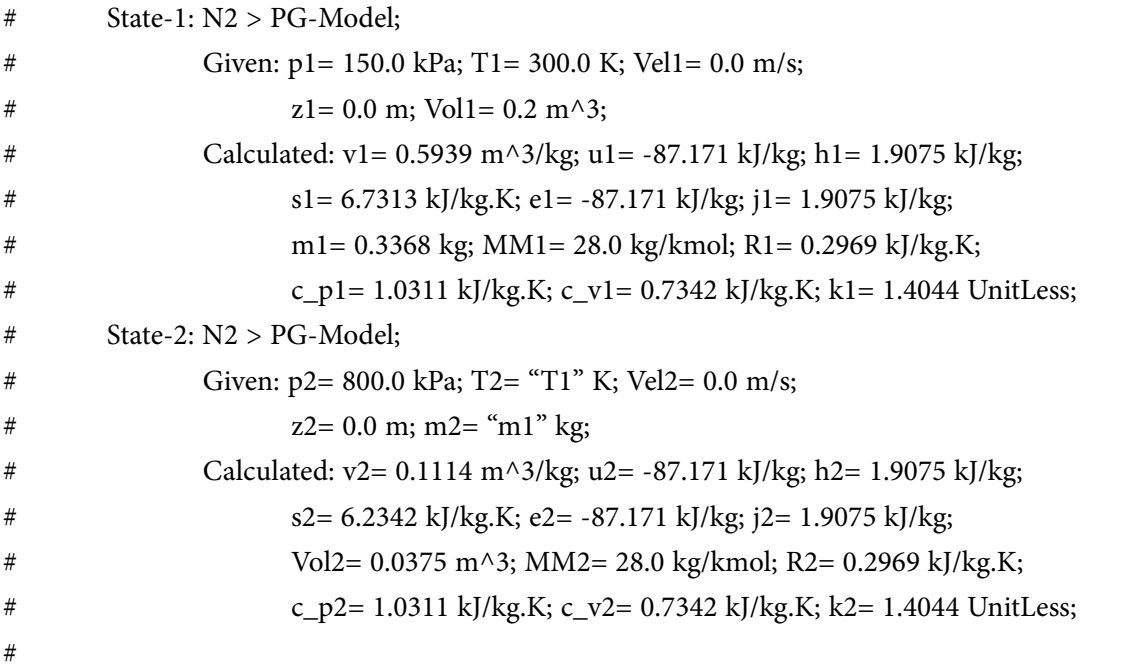

#-------- Property spreadsheet starts: The following property table can be copied onto a spreadsheet (such as Excel) for further analysis or plots. ---------------

**Software Solutions to Problems in Basic Thermodynamics: Part-II**

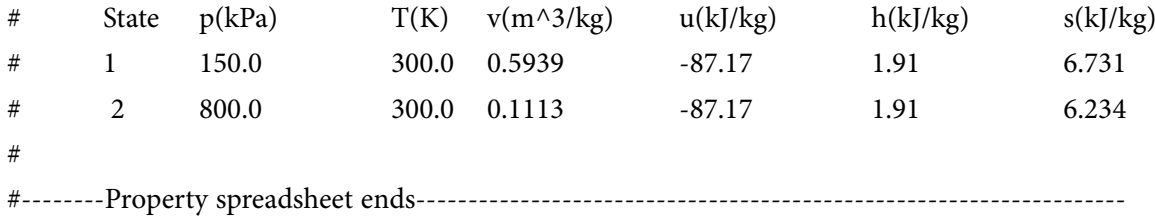

```
#
```

```
#******CALCULATE VARIABLES: Type in an expression starting with an '=' sign ('= mdot1*(h2-h1)', 
s = sqrt(4*A1/PI), etc.) and press the Enter key)**********
```
#

# #**Isothermal Work done: W = p1\*Vol1 \* ln (Vol2/Vol1)**

 $=$ p1\*Vol1 \* ln (Vol2/Vol1)

**p1\*Vol1 \* ln (Vol2/Vol1) = -50.21929300715014 kJ = -50.22 kJ …. Ans.**

#### **# Alternatively:**

 $=$ m1\*R1\*T1\*ln(vol2/vol1)

m1\*R1\*T1\*ln(vol2/vol1) = -50.21929300715015.... same as above.

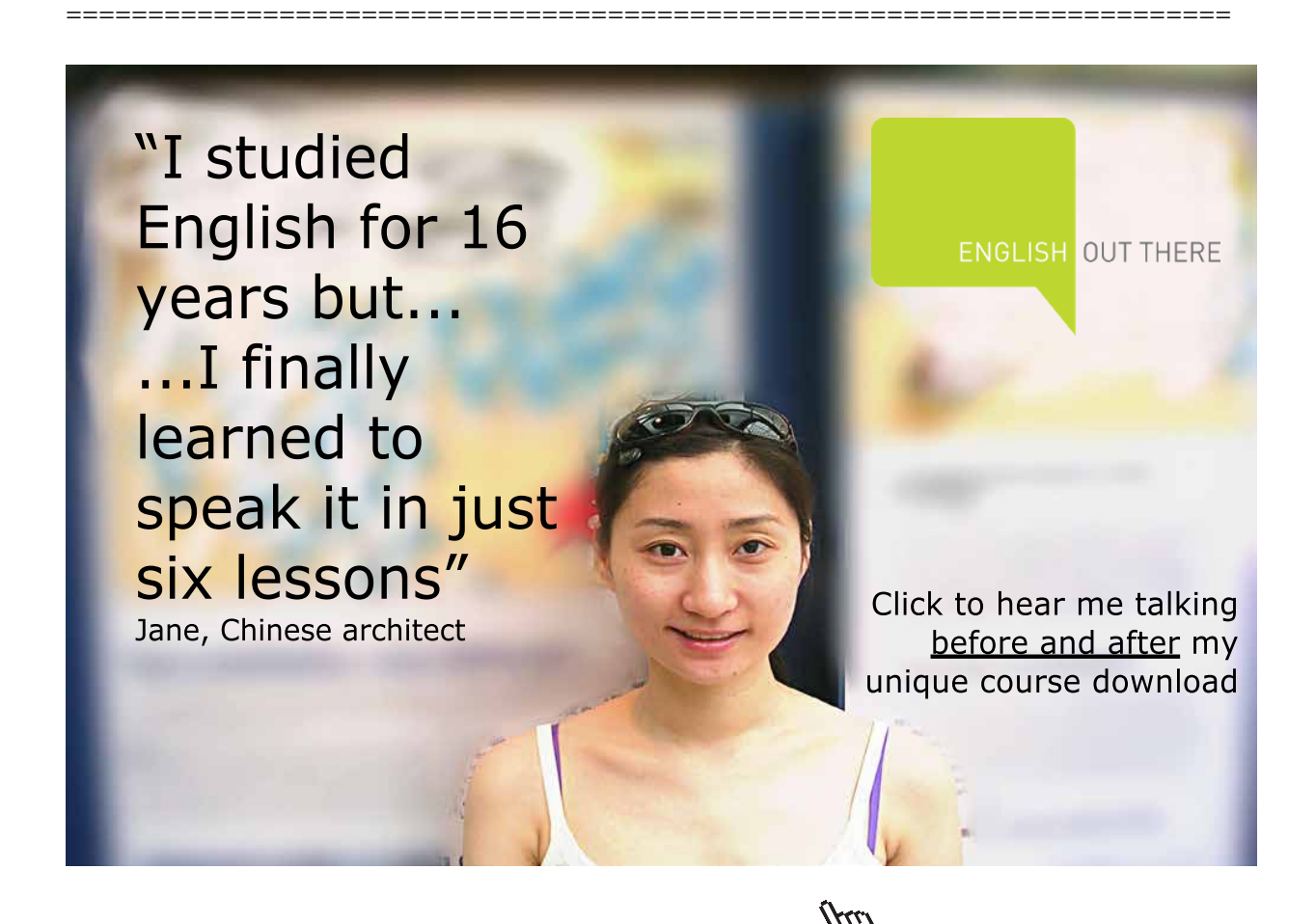

**Click on the ad to read more**

## **Alternatively:**

Use the System Analysis – Closed – Generic – Uniform System Daemon for the *Process analysis.*

This is direct method, and is preferable since in addition to work and heat, it calculates exergy and 'lost work' too.

1. Select the appropriate daemon for process analysis as shown below:

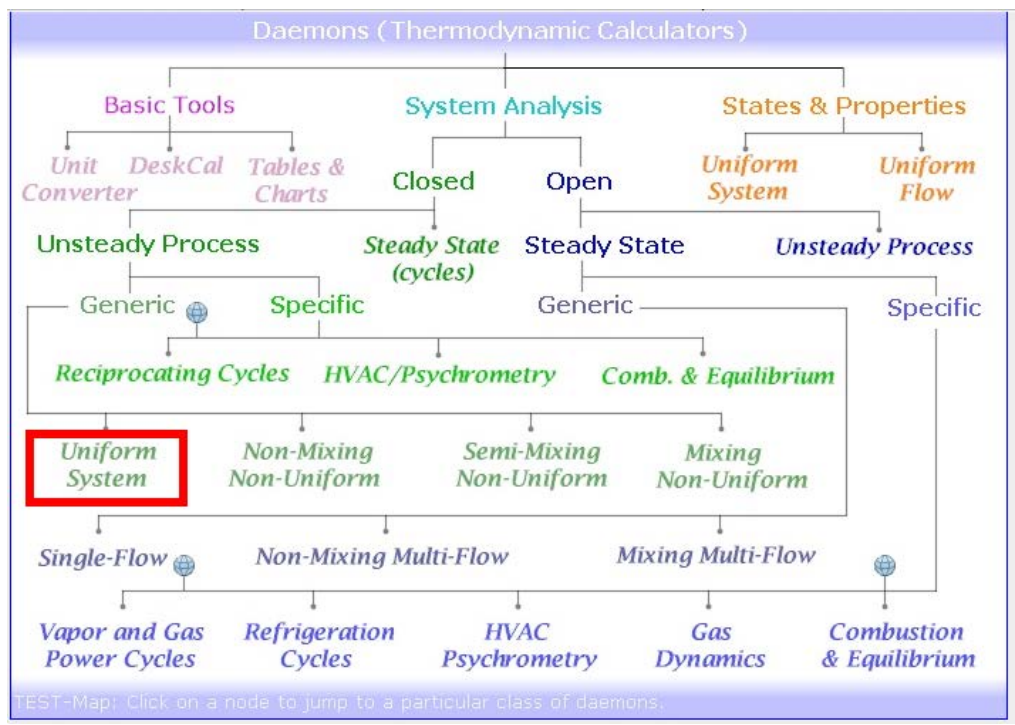

2. Clicking on Uniform System, and choosing the Perfect Gas Model with cp = const. gives following window. Fill up the known parameters viz, p1, T1, Vol1 for State 1, and click on Calculate. We get:

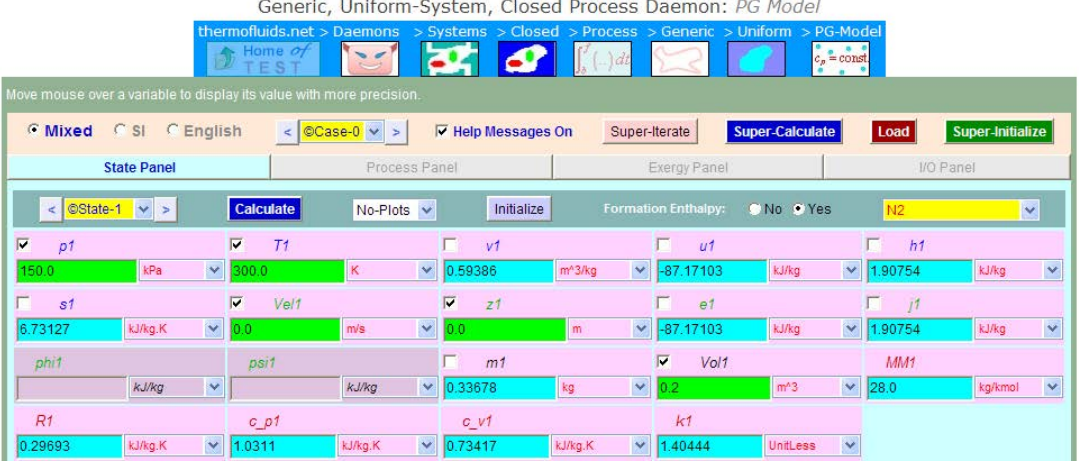

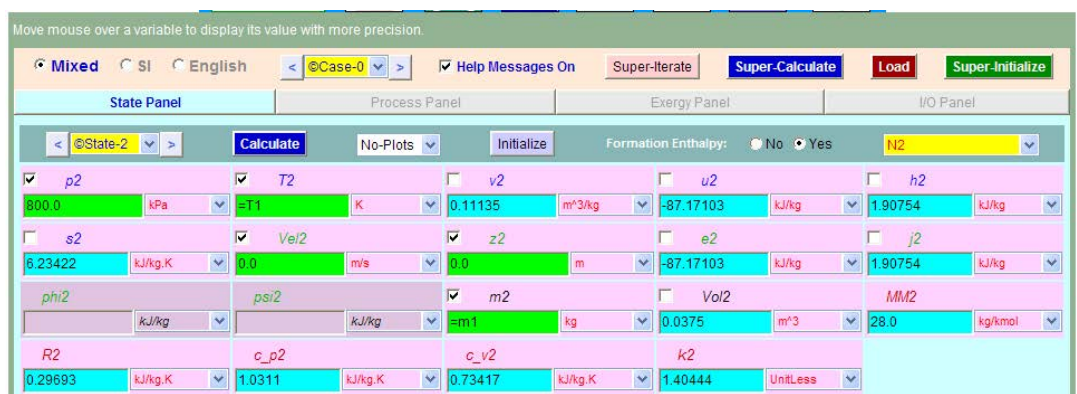

3. Fill up known parameters for State 2, click on Calculate:

4. Go to Process Panel. T\_B is already checked there; also check W\_O (i.e. other work) as zero. Click on Calculate and get the following results:

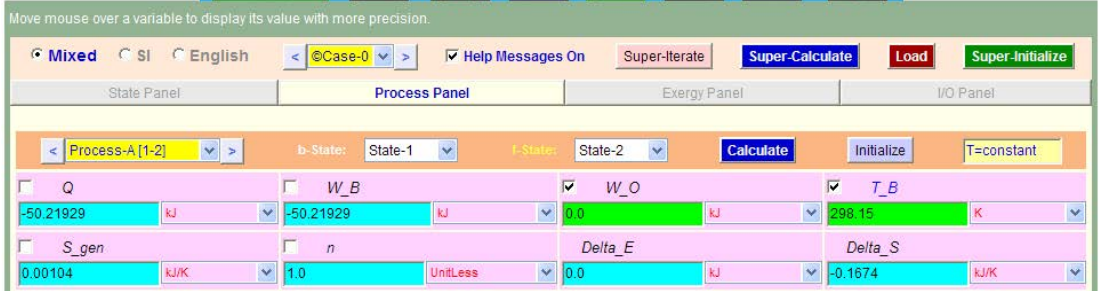

Note that we get: W\_B = Boundary work for this Isothermal process as **-50.22 kJ;**

Also, the Heat rejected  $Q = W_B = -50.22$  kJ for Isothermal process, as it should be.

5. To make exergy analysis, we should first choose 'dead state'. This is State '0', take it as  $p0 = 100$  kPa, T\_0 = 25 C. Go to States Panel and fill up these parameters for State 0, and click on Calculate:

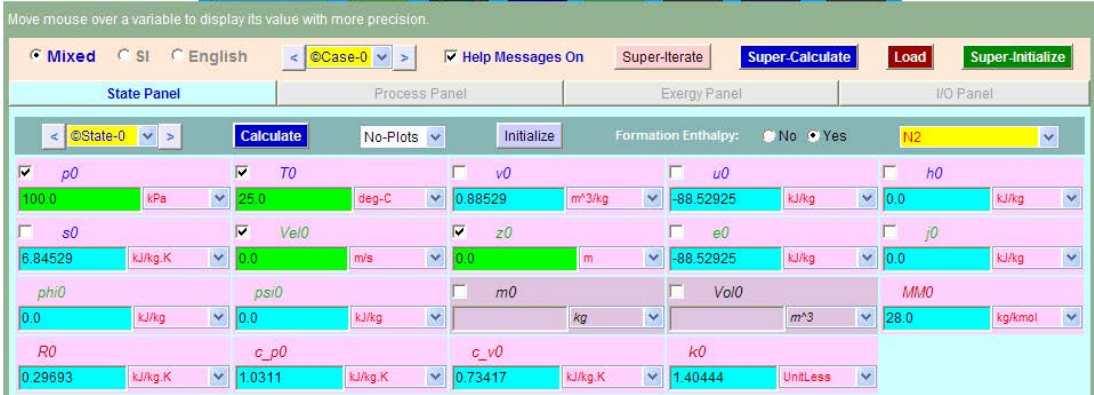

# 6. Now, go to Exergy Panel:

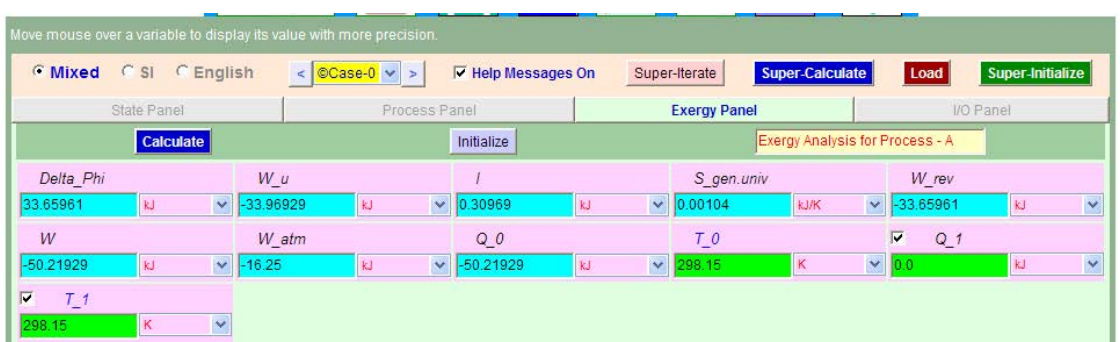

Observe that  $I = T0 * \Delta S = 0.30969$  is the 'lost work'.

7. Click **on SuperCalculate** to generate the TEST Code and to get a record of all calculations, and go to I/O Panel to get TEST code etc:

#~~~~~~~~~~~~~~~~~~~~~OUTPUT OF SUPER-CALCULATE:

# **Daemon Path: Systems>Closed>Process>Generic>Uniform>PG-Model; v-10.bb05**

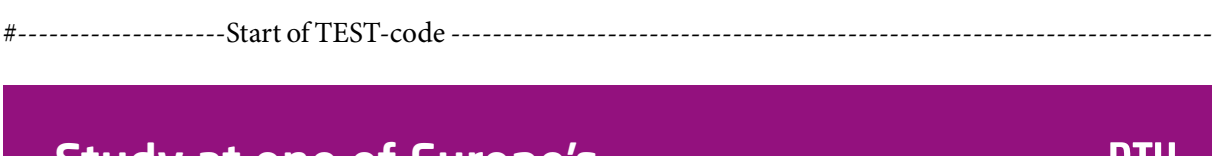

# [Study at one of Europe's](http://www.dtu.dk)  leading universities

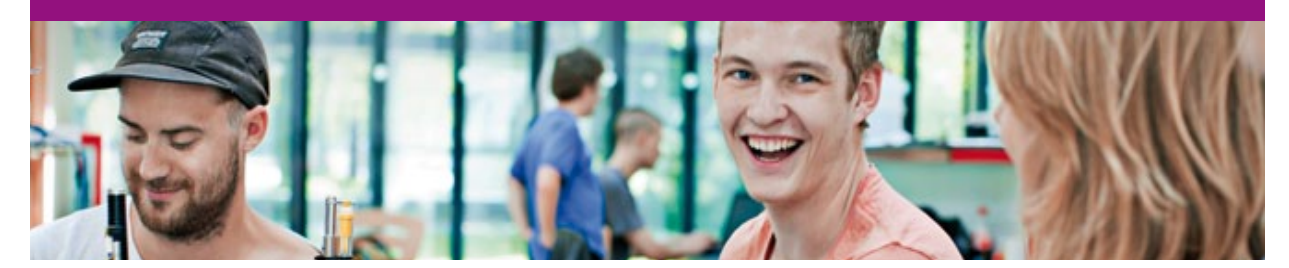

DTU, Technical University of Denmark, is ranked as one of the best technical universities in Europe, and offers internationally recognised Master of Science degrees in 39 English-taught programmes.

DTU offers a unique environment where students have hands-on access to cutting edge facilities and work

closely under the expert supervision of top international researchers.

DTU's central campus is located just north of Copenhagen and life at the University is engaging and vibrant. At DTU, we ensure that your goals and ambitions are met. Tuition is free for EU/EEA citizens.

Visit us at www.dtu.dk

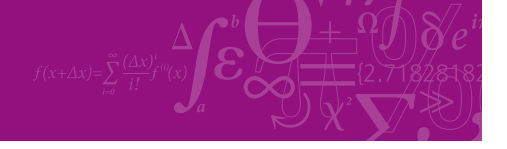

**Click on the ad to read more**

**58**

Download free eBooks at bookboon.com

# States { State-0: N2; Given: {  $p0=100.0$  kPa; T0= 25.0 deg-C; Vel0= 0.0 m/s; z0= 0.0 m; } State-1: N2; Given: { p1= 150.0 kPa; T1= 300.0 K; Vel1= 0.0 m/s; z1= 0.0 m; Vol1= 0.2 m^3; } State-2: N2; Given: {  $p2 = 800.0$  kPa;  $T2 = "T1"$  K; Vel $2 = 0.0$  m/s;  $z2 = 0.0$  m;  $m2 = "m1"$  kg; } } Analysis { Process-A: b-State = State-1; f-State = State-2; Given: { W\_O= 0.0 kJ; T\_B= 298.15 K; }

```
#----------------------End of TEST-code ------------------------------------------------------------------------
```
#\*\*\*\*\*\*DETAILED OUTPUT: All the computed properties and variables are displayed on this block.\*\*\*\*\*\*\*\*\*\*\*\*\*

# **# Evaluated States:**

}

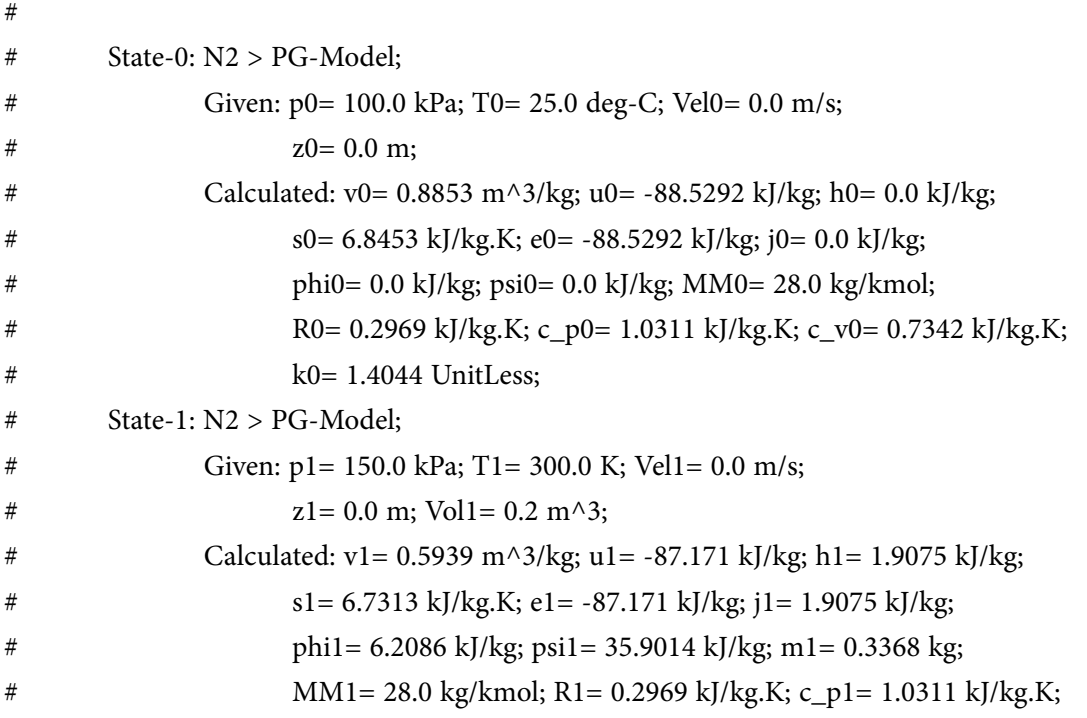

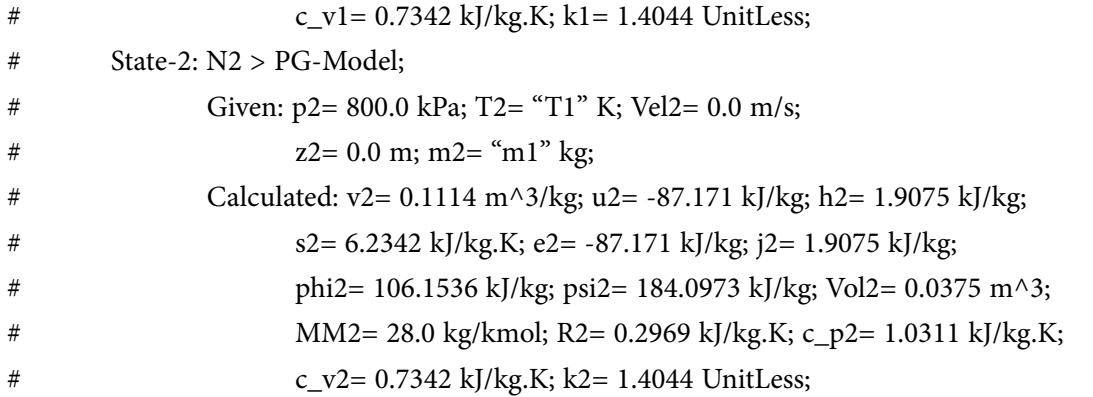

#--------Property spreadsheet starts: The following property table can be copied onto a spreadsheet (such as Excel) for further analysis or plots. ---------------

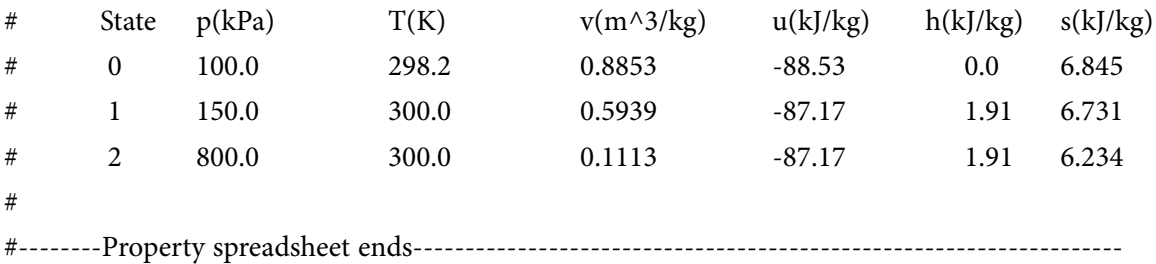

#### **# Mass, Energy, and Entropy Analysis Results:**

$$
\# \qquad \qquad \text{Process-A: b-State = State-1; f-State = State-2;}
$$
\n
$$
\text{Given: W_O = 0.0 kJ; T_B = 298.15 K;}
$$

# **Calculated: Q= -50.21929 kJ; W\_B= -50.21929 kJ;** S\_gen= 0.0010386907 kJ/K; n= 1.0 UnitLess; # Delta\_E= -0.0 kJ; Delta\_S= -0.16739765 kJ/K;

# **# Exergy Analysis Results:**

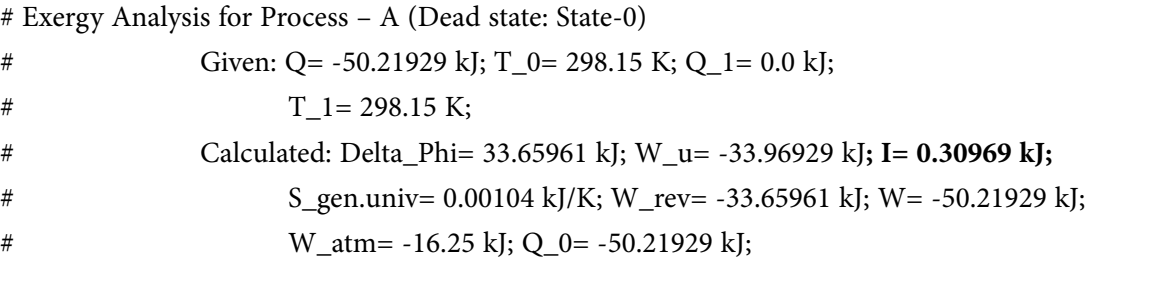

=======================================================================

**Prob.4.19.** A mass of 1.2 kg of Air at 150 kPa and 12 C is contained in a gas-tight friction-less pistoncylinder device. The air is now compressed to a final pressure of 600 kPa. During the process heat is transferred from air such that the temp inside the cylinder remains constant. Calculate the work done during this process. [Ref. 1].

#### **TEST Solution:**

**Use the System Analysis – Closed – Generic – Uniform System Daemon for the** *Process analysis.* **Following are the steps:**

- Daemons (Thermodynamic Calculators) **Basic Tools System Analysis States & Properties** Unit **DeskCal** Tables & **Uniform Uniform** Closed Open **System** Converter Charts Flow **Unsteady Process Steady State Steady State Unsteady Process** (cycles) **Specific** Generic Generic @ Specific **Reciprocating Cycles HVAC/Psychrometry** Comb. & Equilibrium Uniform Non-Mixing Semi-Mixing **Mixing** System Non-Uniform Non-Uniform Non-Uniform **Mixing Multi-Flow** Single-Flow ex **Non-Mixing Multi-Flow** Vapor and Gas **Refrigeration HVAC** Gas Combustion **Power Cycles** Cycles Psychrometry **Dynamics** & Equilibrium
- 1. Select the appropriate daemon for process analysis as shown below:

2. Clicking on Uniform System, and choosing the Perfect Gas Model with cp = const. gives following window. Select the gas as N2, Fill up the known parameters viz, p1, T1, Vol1 for State 1, and click on Calculate. We get:

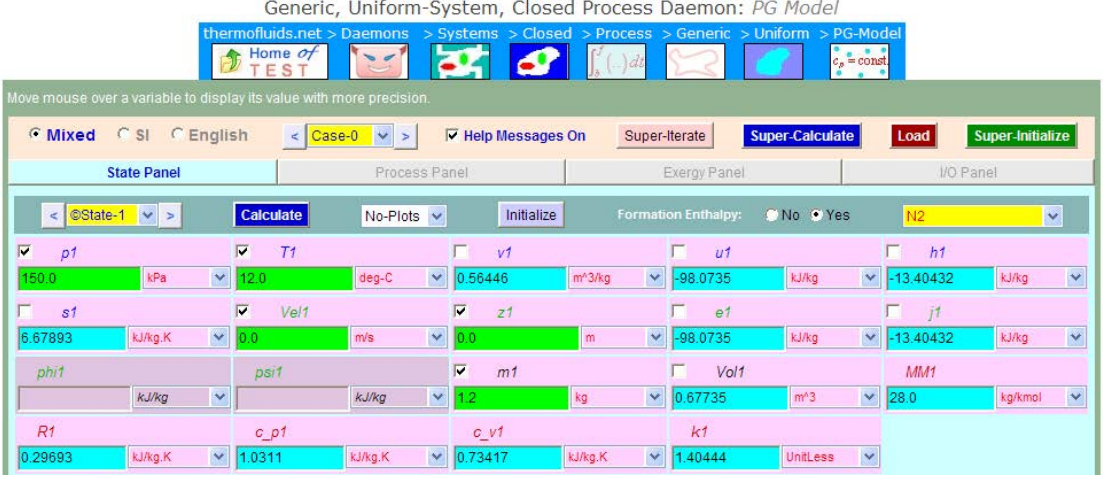

MaM **MAASTRICHT SCHOOL OF MANAGEMENT** 

# **Ease your impact with MSM Executive Education**

For almost 60 years Maastricht School of Management has been enhancing the management capacity of professionals and organizations around the world through state-of-the-art management education.

Our broad range of Open Enrollment Executive Programs offers you a unique interactive, stimulating and multicultural learning experience.

**Be prepared for tomorrow's management challenges and apply today.** 

For more information, visit **www.msm.nl** or contact us at +31 43 38 70 808 or via admissions@msm.nl

the globally networked management school **water** or via admissions@msm.nl

Executive Education-170x115-B2.indd 1 18-08-11 15:13

**Click on the ad to read more**

Download free eBooks at bookboon.com

3. Select State 2, enter the known parameters, i.e. p2, T2, m2. Click on Calculate:

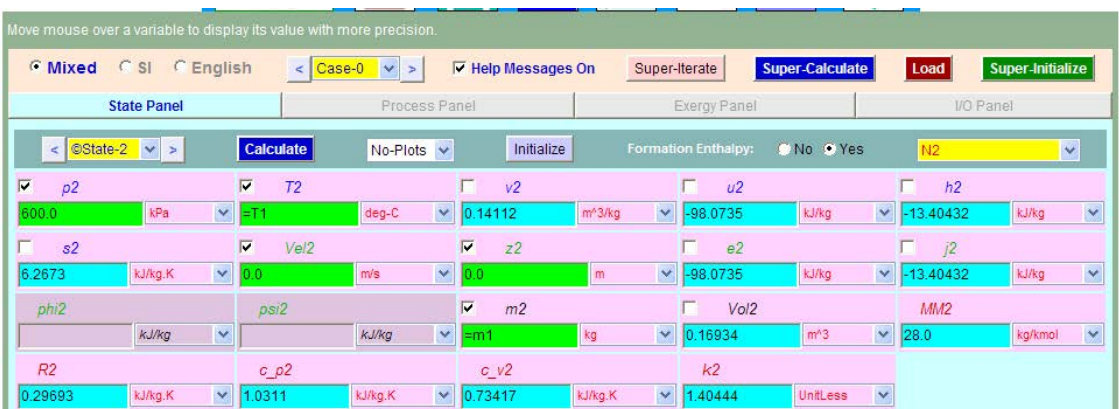

4. Go to Process Panel, enter W\_O (i.e. works other than boundary works) as zero, click on Calculate:

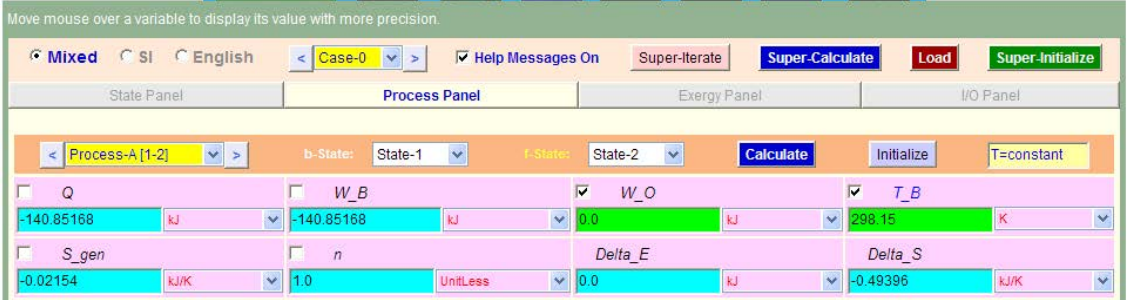

Note that for this Isothermal process, Boundary work, **W\_O is calculated as -140.85 kJ.** (Ans.)

Negative work indicates **work done** *on* **the system**. Obviously, heat transfer Q is equal to W\_B and is negative, i.e. heat is leaving the system in this Isothermal process.

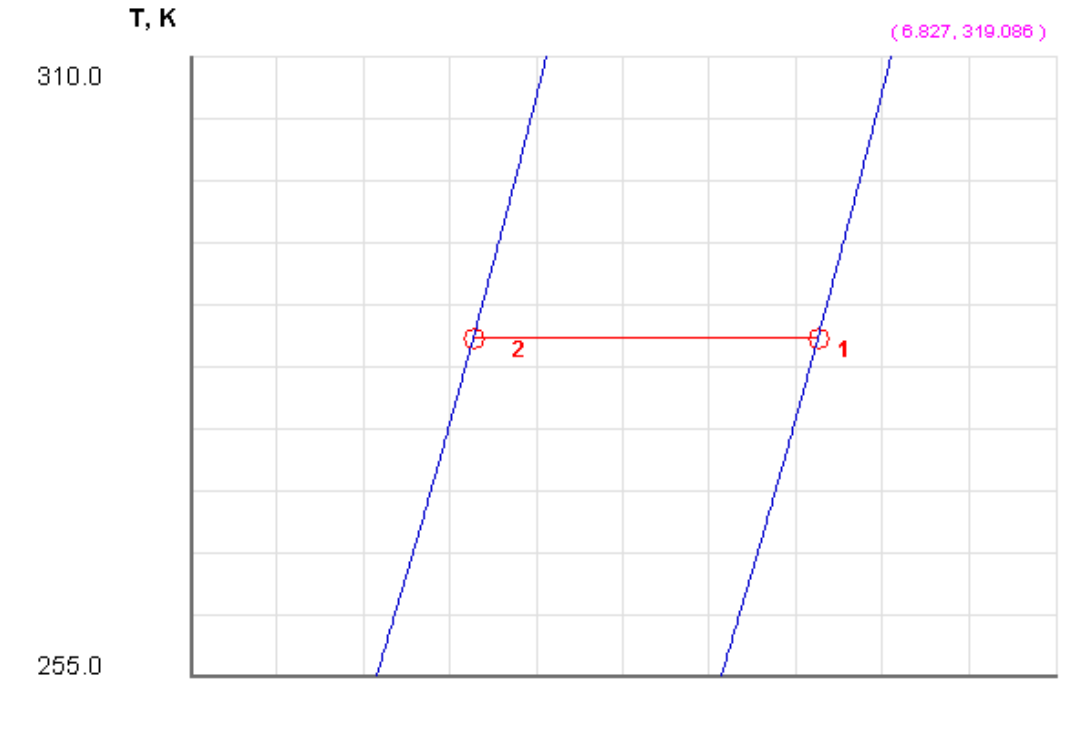

#### 5. Plot below shows the States 1 and 2 on a T-s diagram:

 $6.0$ 

s, kJ/kg.K

 $7.0$ 

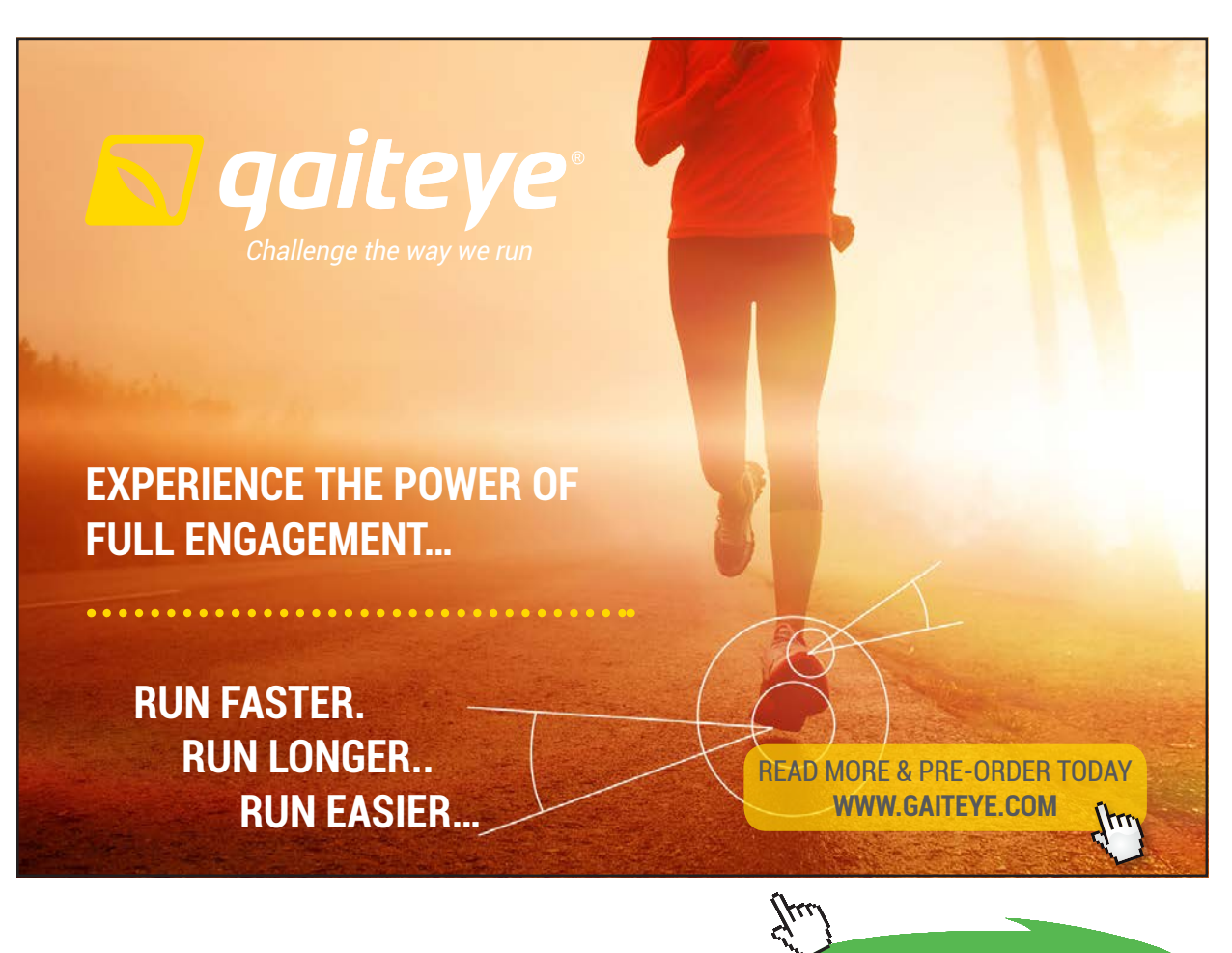

**64**

**Click on the ad to read more**

6. Click on **SuperCalculate** to produce the TEST code, (with which we can regenerate these calculations later by loading this TEST code in the I/O Panel and clicking SuperCalculate). Now, go to I/O panel to view the TEST code and other calculated States. Only part of the I/O output is shown below:

#~~~~~~~~~~~~~~~~~~~~~ OUTPUT OF SUPER-CALCULATE: (

#### **# Daemon Path: Systems>Closed>Process>Generic>Uniform>PG-Model; v-10.bb05**

#--------------------Start of TEST-code -------------------------------------------------------------------------

#### States {

State-1: N2; Given: { p1= 150.0 kPa; T1= 12.0 deg-C; Vel1= 0.0 m/s; z1= 0.0 m; m1= 1.2 kg; } State-2: N2; Given: {  $p2 = 600.0$  kPa;  $T2 =$  "T1" deg-C; Vel $2 = 0.0$  m/s;  $z2 = 0.0$  m; m $2 =$  "m1" kg; }

#### Analysis {

Process-A: b-State = State-1; f-State = State-2; Given: { W\_O= 0.0 kJ; T\_B= 298.15 K; } }

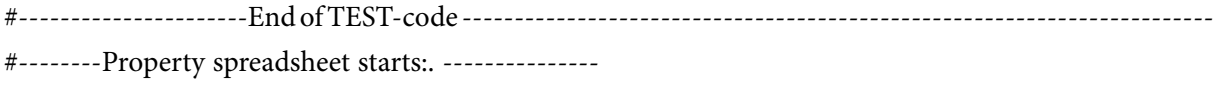

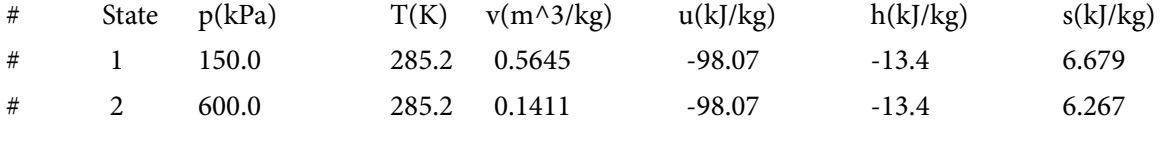

**Prob. 4.20.** A vessel having a volume of 5 m^3 contains 0.05 m^3 of sat. liquid water and 4.95 m^3 of sat. water vapour at 0.1 MPa. Heat is transferred until the vessel is filled with sat. vapour. Determine the heat transfer for this process. [Ref:2]

=======================================================================

#### **TEST Solution:**

**We shall use the States & Properties – Uniform System, with PC (i.e. Phase Change) Material model for Water, and then calculate the heat transferred in the I/O panel, using it as a calculator:**

#### **Following are the steps:**

1. Select the System State daemon:

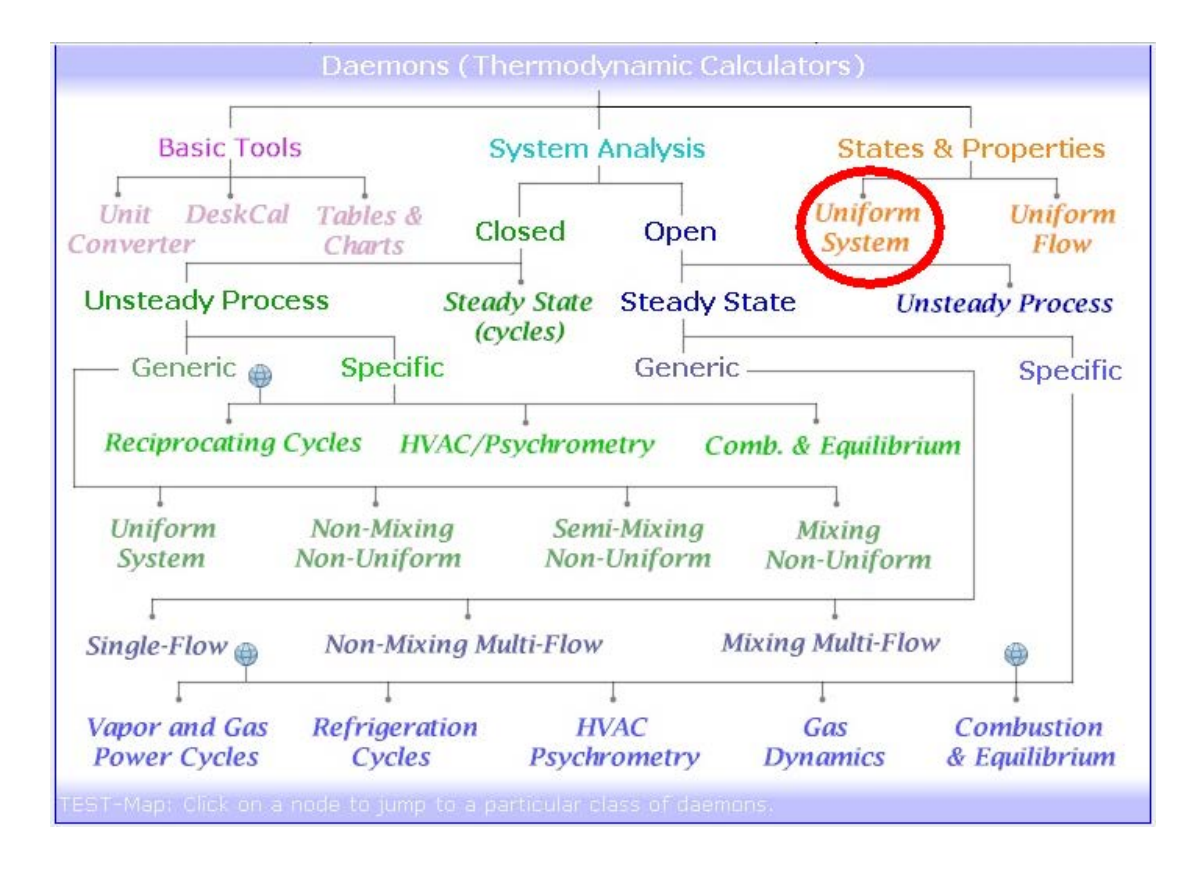

2. Choose the PC model for Material model. Following daemon presents itself. We shall call the sat. liq. As State 1, sat. vapour as State 2, and the combined liq + vapour as State 3. So, Fill up the known parameters p1, x1 and Vol1for State 1:

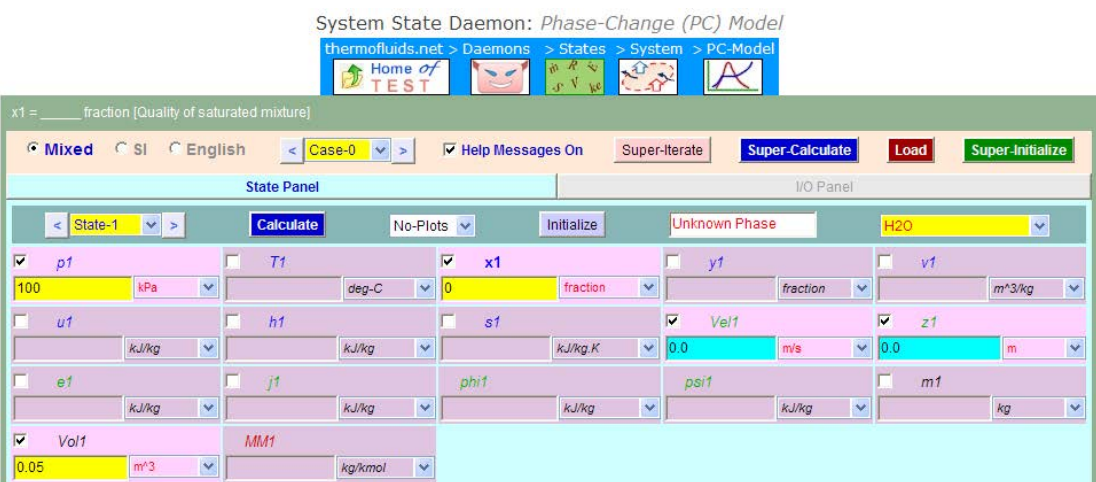

Note that in the above dryness fraction x1 is zero since it is sat. liq. state. Now, click on Calculate and we get:

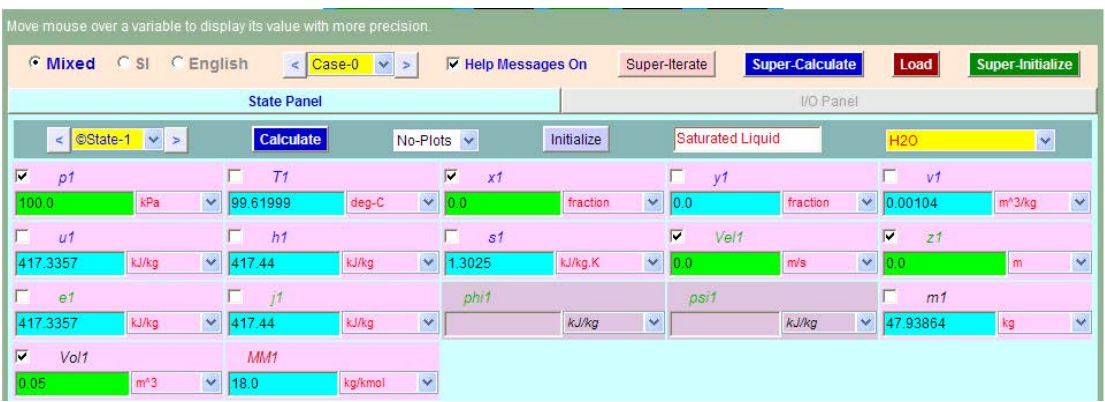

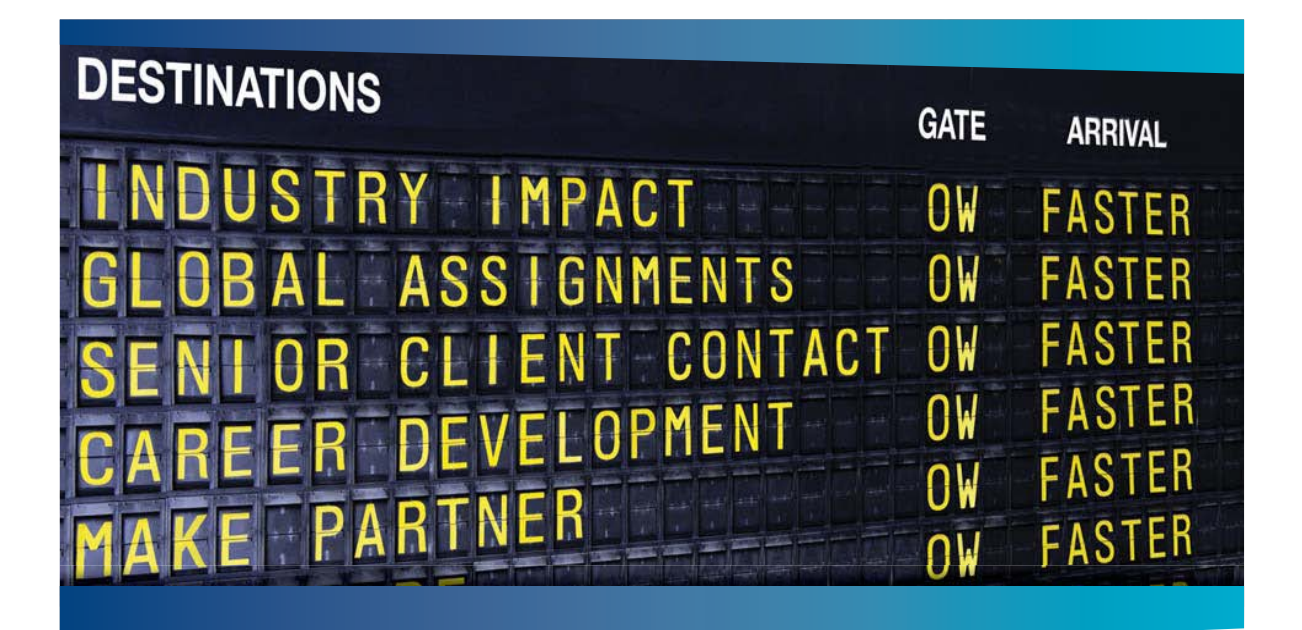

# **COLIVER WYMAN**

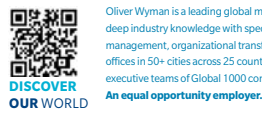

Oliver Wyman is a leading global management consulting firm that combines ep industry knowledge with specialized expertise in strategy, operations, risk management, organizational transformation, and leadership development. With offices in 50+ cities across 25 countries, Oliver Wyman works with the CEOs and executive teams of Global 1000 companies.

#### GET THERE FASTER

**Some people know precisely where they want to go.** Others seek the adventure of discovering uncharted territory Whatever you want your professional journey to be ering uncharted territory. Whatever you want your professional journey to be, you'll find what you're looking for at Oliver Wyman.

Discover the world of Oliver Wyman at **oliverwyman.com/careers** 

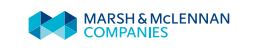

**Click on the ad to read more**

**67** Download free eBooks at bookboon.com

#### **Observe that m1, T1 etc are immediately calculated for Sat. water at 100 kPa.**

3. Now, enter known parameters, i.e. p2, x2 and Vol2 for State 2:

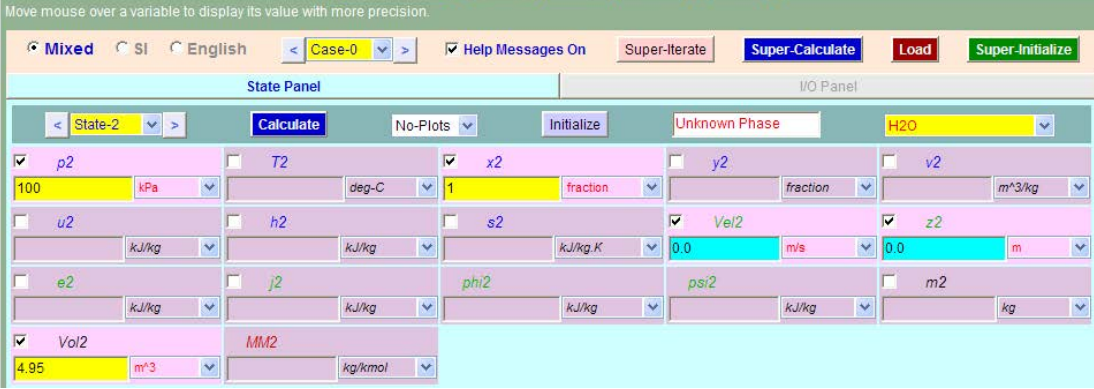

Here,  $x^2 = 1$  since we are dealing with sat. vapour. Click on Calculate, and we get:

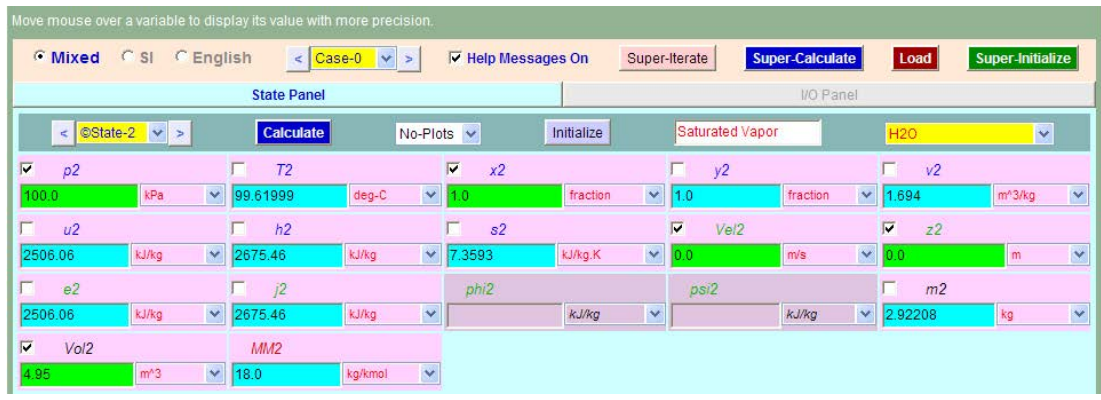

Note that m2, u2, h2 etc. are immediately calculated for sat. water vap at 100 kPa.

4. Now, enter State 3. This is when the entire tank is filled with sat. water vap. i.e.  $x3 = 1$ , and of course, Vol $3 =$  Vol $1 +$  Vol $2$ , and total mass m $3 =$  m $1 +$ m $2$ . Enter these parameters for State 3:

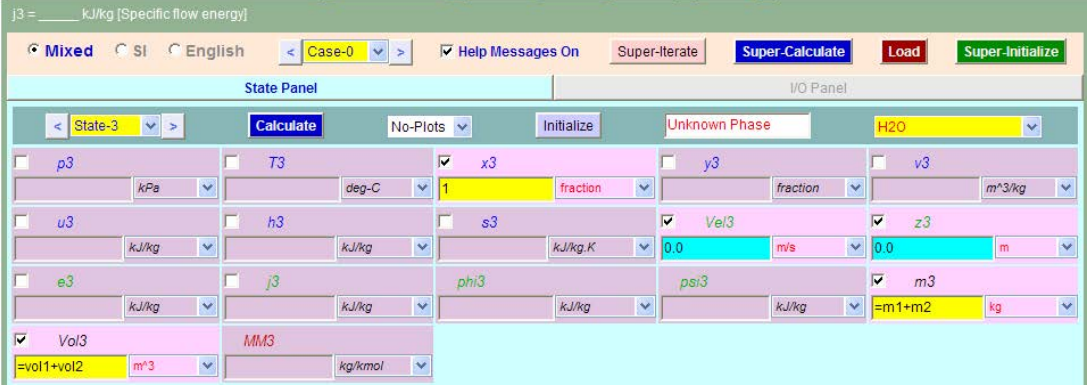

5. Click on Calculate and we get:

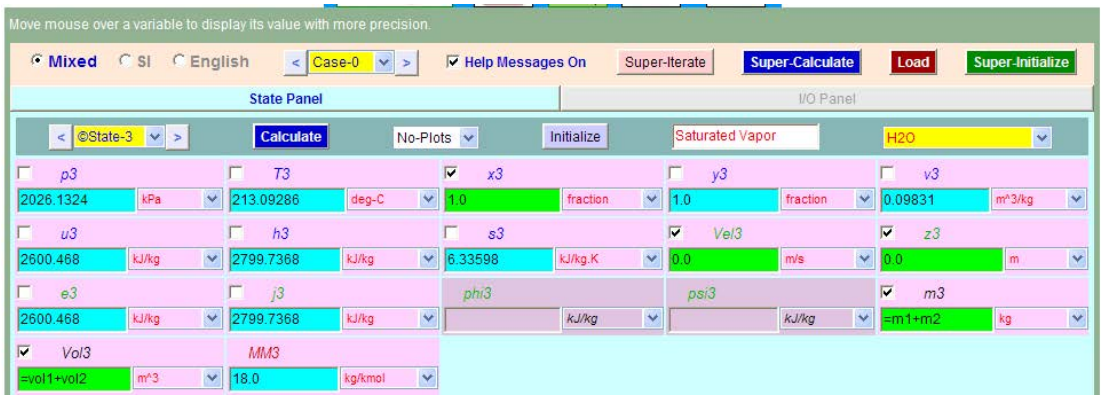

6. Get the T-s plot where States 1, 2 and 3 are shown:

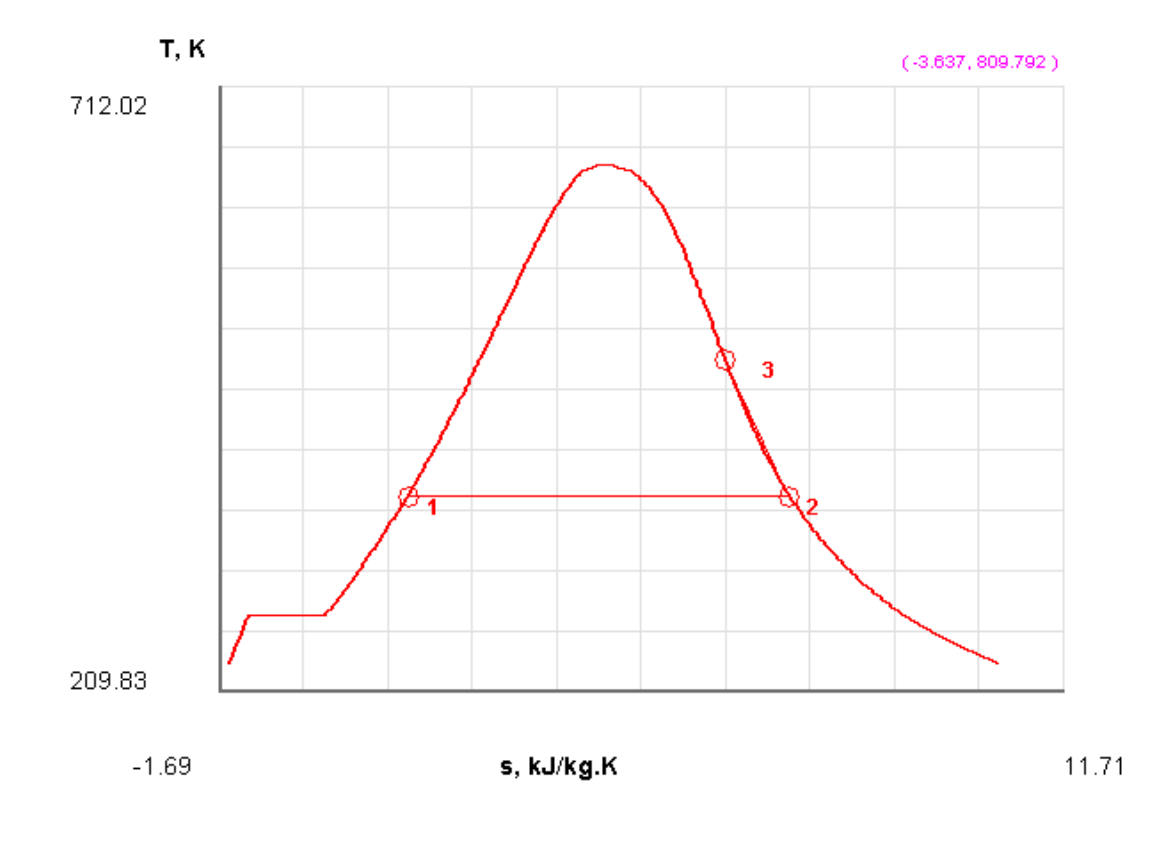

7. Click on SuperCalculate to produce the TEST code and other calculated results. Go to I/O panel to see them. Part of the output is shown below:

#~~~~~~~~~~~~~~~~~~~~~OUTPUT OF SUPER-CALCULATE:

#### **# Daemon Path: States>System>PC-Model; v-10.bb06**

#-------------------- Start of TEST-code -------------------------------------------------------------------------

#### States {

State-1: H2O; Given:  $\{ p1 = 100.0 \text{ kPa}; x1 = 0.0 \text{ fraction}; \text{Vel1} = 0.0 \text{ m/s}; z1 = 0.0 \text{ m}; \text{Vol1} = 0.05 \text{ m}^3; \}$ State-2: H2O; Given:  $\{ p2 = 100.0 \text{ kPa}; x2 = 1.0 \text{ fraction}; \text{Vel2} = 0.0 \text{ m/s}; z2 = 0.0 \text{ m}; \text{Vol2} = 4.95 \text{ m}^3; \}$ State-3: H2O; Given:  $\{x3=1.0 \text{ fraction}; \text{Vel3}=0.0 \text{ m/s}; z3=0.0 \text{ m}; \text{m3}=\text{m1}+\text{m2}$ " kg; Vol $\{3=$ "vol $1+\text{vol2}$ " m $\wedge 3;\}$ }

#----------------------End of TEST-code ----------------------------------------------------------------------

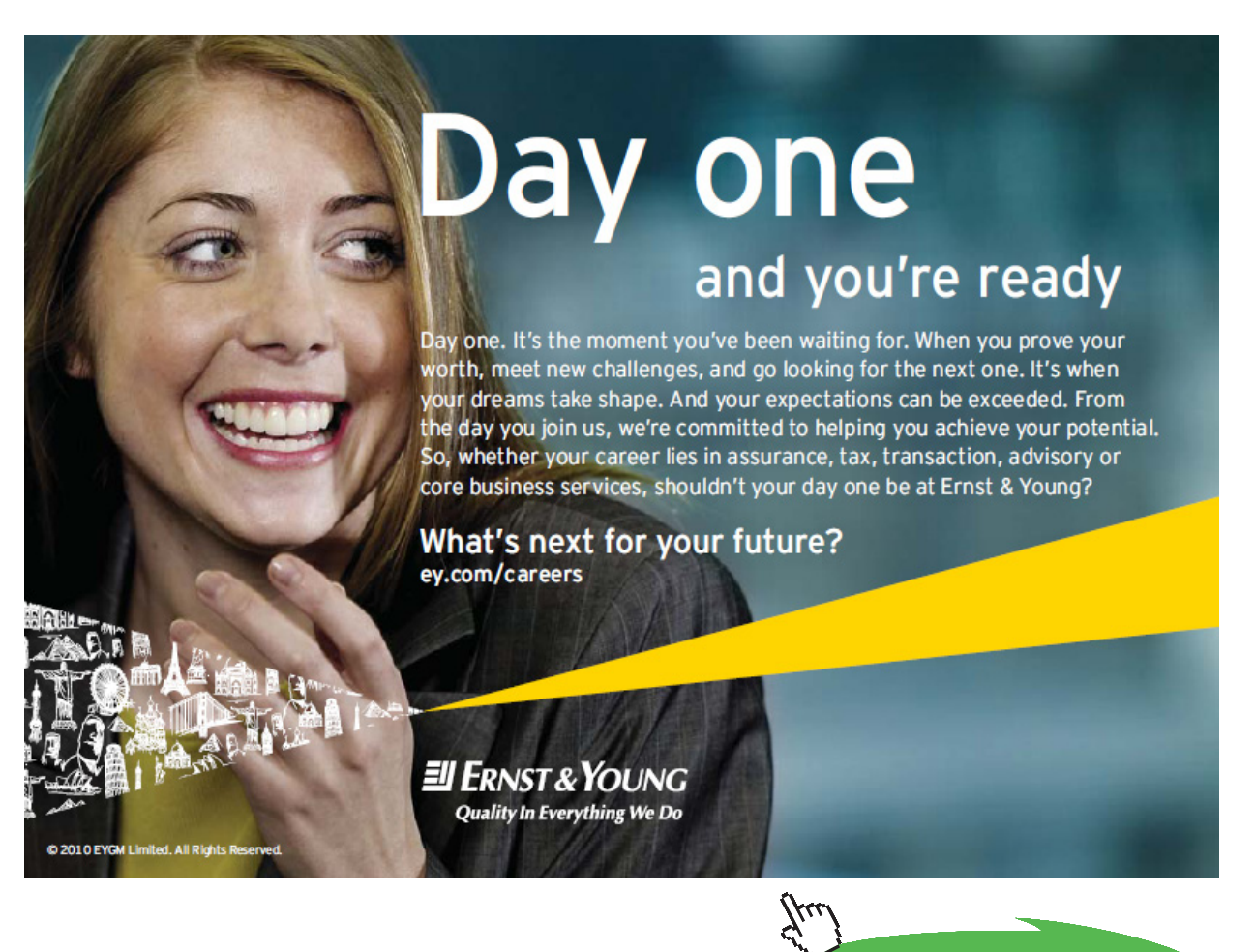

Download free eBooks at bookboon.com

**Click on the ad to read more**

#### #--------Property spreadsheet :

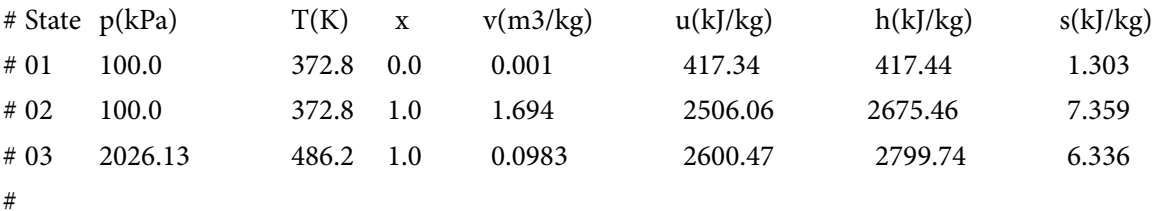

#\*\*\*\*\*\*CALCULATE VARIABLES: Type in an expression starting with an '=' sign ('= mdot1\*(h2-h1)',  $s = sqrt(4*A1/PI)$ , etc.) and press the Enter key)\*\*\*\*\*\*\*\*\*\*

#### **# Calculate the heat transferred in the I/O panel, using it as a calculator:**

 $Q = [(m3 * u3) - (m1 * u1 + m2 * u2)]$  .... heat transferred, since it is at constant volume  $m1$ <sup>\*</sup>u1 + m2<sup>\*</sup>u2 = 27329.407721629643 kJ  $m3*u3 = 132261.66395801632$  kJ #Therefore:

#### $Q = m3^{*}u3 - (m1^{*}u1 + m2^{*}u2) = 104932.25623638667$  kJ = 104932.26 kJ .... Ans.

In addition, note that the masses of sat. liq. and vapour are:  $ml = 47.938637362598115 = 47.94 kg \dots$  Mass of sat. liq.  $m2 = 2.922078117838602$  kg = 2.92 kg .... Mass of sat. vap.

#### **And, total mass m3 is:**

 $m3 = 50.86071548043672 = 50.86$  kg .... Total mass

=======================================================================

**Prob.4.21.** A cylinder fitted with a piston has a volume of 0.1 m^3 and contains 0.5 kg of steam at 0.4 MPa. Heat is transferred to the steam until the temp is 300 C, while the pressure remains constant. Determine the heat transfer and work for this process. [Ref: 2]

#### **TEST Solution:**

#### **We use the System Analysis – Closed – Generic – Uniform System Daemon for the** *Process analysis.*

#### **Following are the steps:**

1. Select the appropriate daemon for process analysis as shown below:

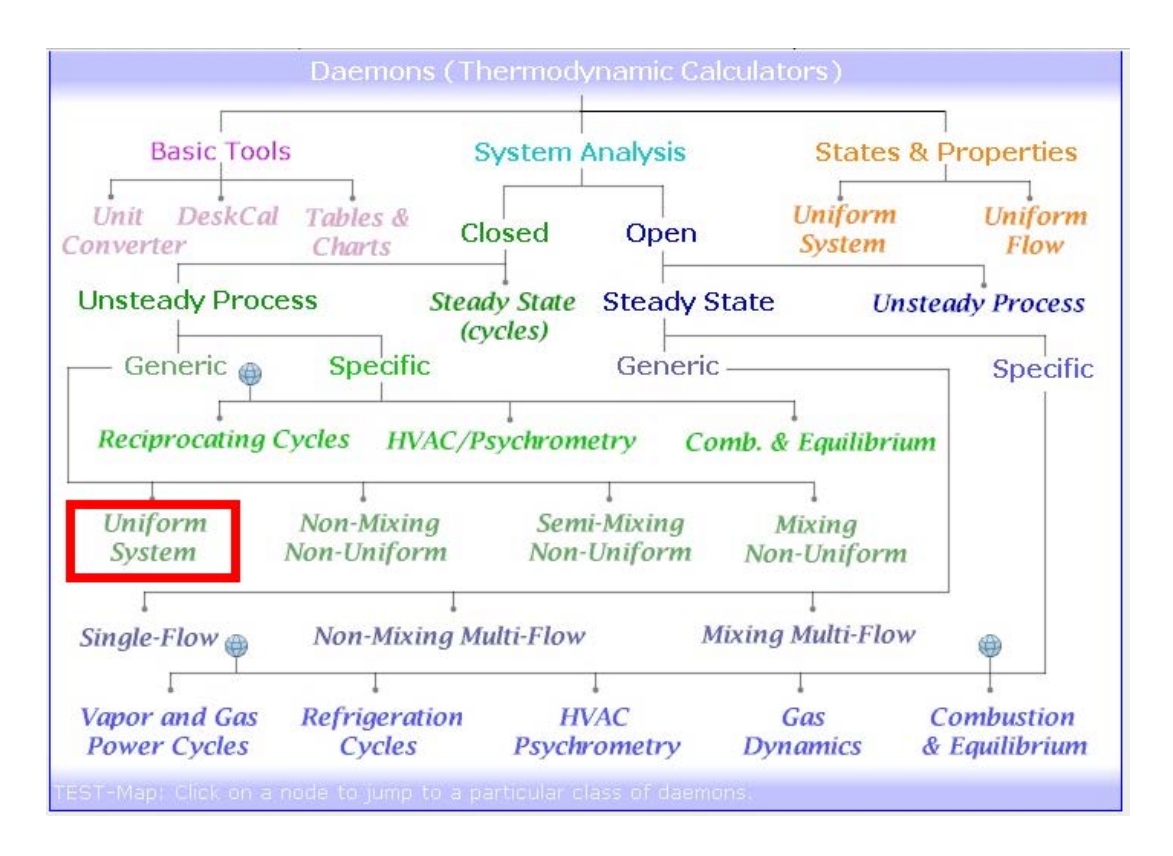

2. Clicking on Uniform System, choose the PhaseChange (PC) Model for Material Model since we are dealing with Steam/Water.

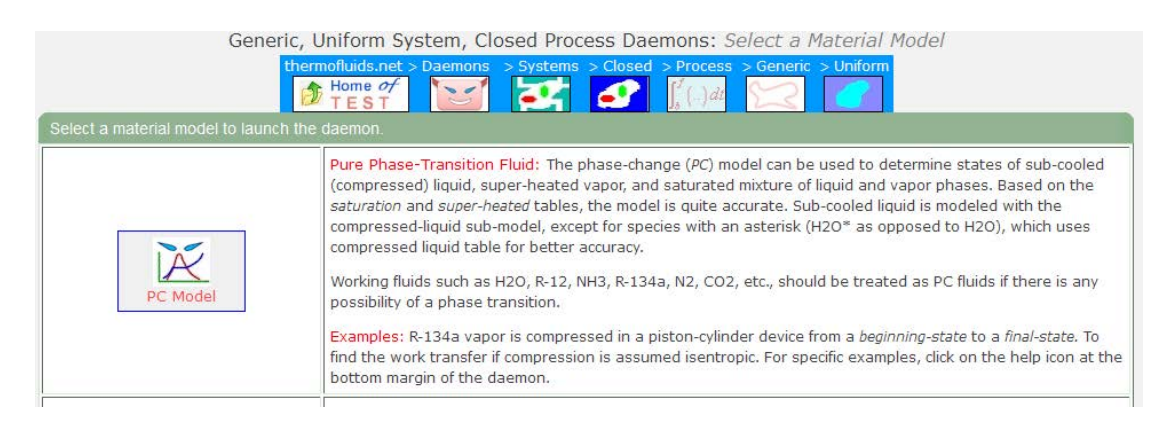
#### 3. Fill up the known parameters viz, p1, m1, Vol1 for State 1. Click on Calculate. We get:

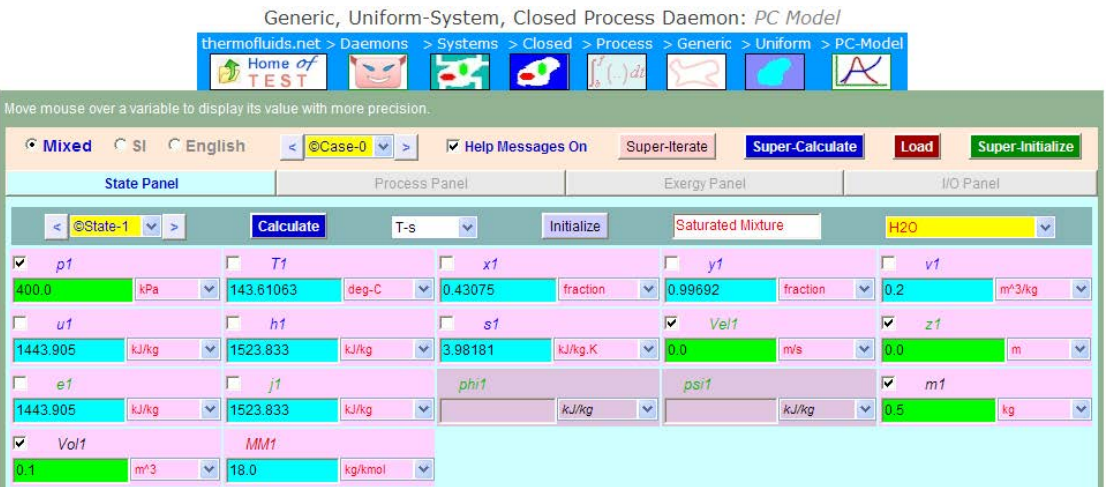

4. Select State 2, enter known parameters, i.e. p2, T2, m2, and click on Calculate:

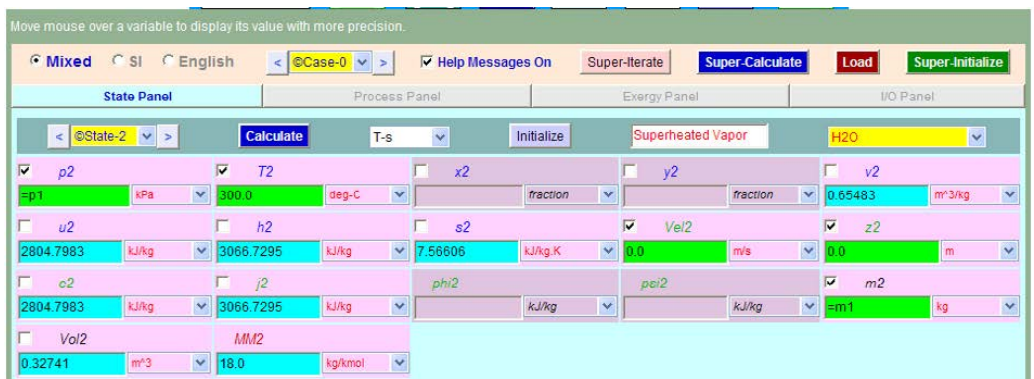

5. Go to Process Panel, enter b-state and f-state, enter  $W_O = 0$  (i.e. works other than pdV work), and click on Calculate. We get:

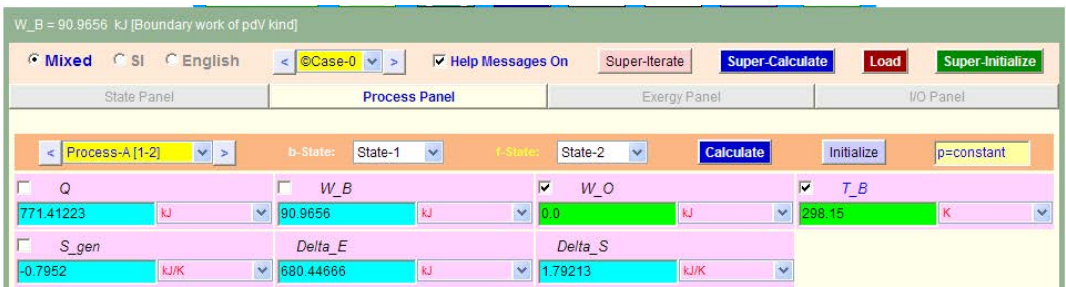

**Thus: Boundary work, W\_B = 90.9656 kJ and the heat transferred Q = 771.41 kJ….Ans.** Note that Work is positive, i.e. **work done** *by* **the system**.

#### Heat transfer q is positive, i.e. **Heat transferred** *into* **the system**.

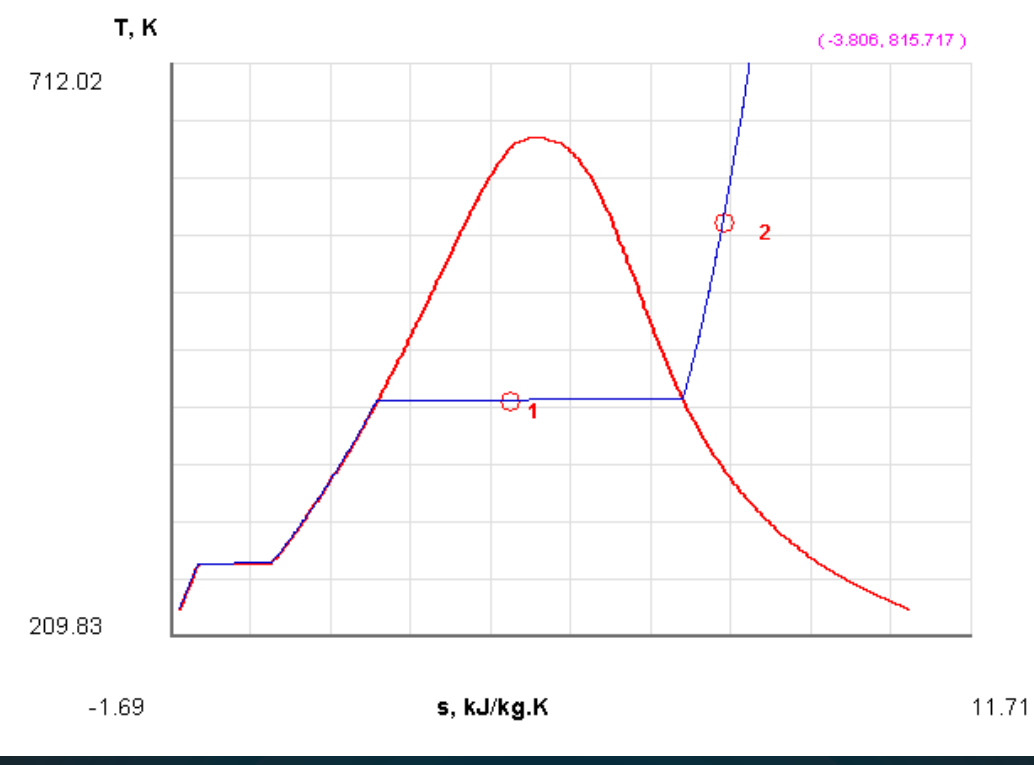

6. On a T-s diagram, the State points are shown as follows:

In the past four years we have drilled

# [81,000 km](http://s.bookboon.com/Schlumberger1)

That's more than **twice** around the world.

#### **Who are we?**

We are the world's leading oilfield services company. Working globally—often in remote and challenging locations—we invent, design, engineer, manufacture, apply, and maintain technology to help customers find and produce oil and gas safely.

#### **Who are we looking for?**

- We offer countless opportunities in the following domains:
- n **Engineering, Research, and Operations**
- n **Geoscience and Petrotechnical**
- n **Commercial and Business**

If you are a self-motivated graduate looking for a dynamic career, apply to join our team.

### careers.slb.com

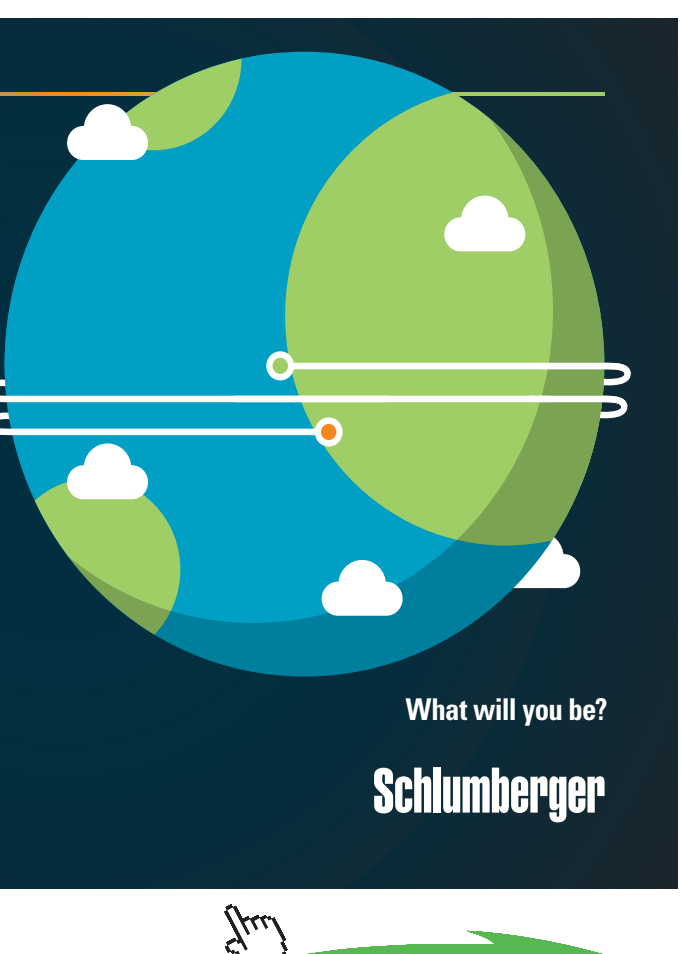

**74**

**Click on the ad to read more**

Download free eBooks at bookboon.com

7. Click on **SuperCalculate** to produce the TEST code, calculated State properties etc. Go to I/O panel to see the code. Part of I/O output is shown below:

```
#
         # Daemon Path: Systems>Closed>Process>Generic>Uniform>PC-Model; v-10.bb06
          #
         #--------------------Start of TEST-code -------------------------------------------------------------
         States { 
                State-1: H2O;
                Given: \{ p1 = 400.0 \text{ kPa}; Vel1 = 0.0 \text{ m/s}; z1 = 0.0 \text{ m}; m1 = 0.5 \text{ kg}; Vol1 = 0.1 \text{ m} \land 3; \}State-2: H2O;
                Given: { p2 = "p1" kPa; T2= 300.0 deg-C; Vel2= 0.0 m/s; z2= 0.0 m; m2= "m1" kg; }
                }
         Analysis {
                Process-A: b-State = State-1; f-State = State-2; 
                Given: \{ W_0 = 0.0 \text{ kJ}; T_0 = 298.15 \text{ K}; \}}
         #----------------------End of TEST-code -------------------------------------------------------------
         # Mass, Energy, and Entropy Analysis Results:
         # Process-A: b-State = State-1; f-State = State-2; 
         \# Given: W_O= 0.0 kJ; T_B= 298.15 K;
         # Calculated: Q= 771.41223 kJ; W_B= 90.9656 kJ; S_gen= -0.7952037 kJ/K; 
         # Delta_E= 680.44666 kJ; Delta_S= 1.7921257 kJ/K; 
=======================================================================
```
**Prob.4.22.** Air at 1.02 bar, 22 C, initially occupying a cylinder volume of 0.015 m3, is compressed reversibly and adiabatically to a pressure of 6.8 bar. Calculate: (i) Final volume (ii) Final temp, and (iii) Work done. [Ref: 4]

(b) In addition: If State 2 is reached by a polytropic process  $(n = 1.3)$  instead of by isentropic process, find out the values of Work and Heat transfers and their direction.

#### **TEST Solution:**

#### **We use the System Analysis – Closed – Generic – Uniform System Daemon for the** *Process analysis.*

#### **Following are the steps:**

1. Select the appropriate daemon for process analysis as shown below:

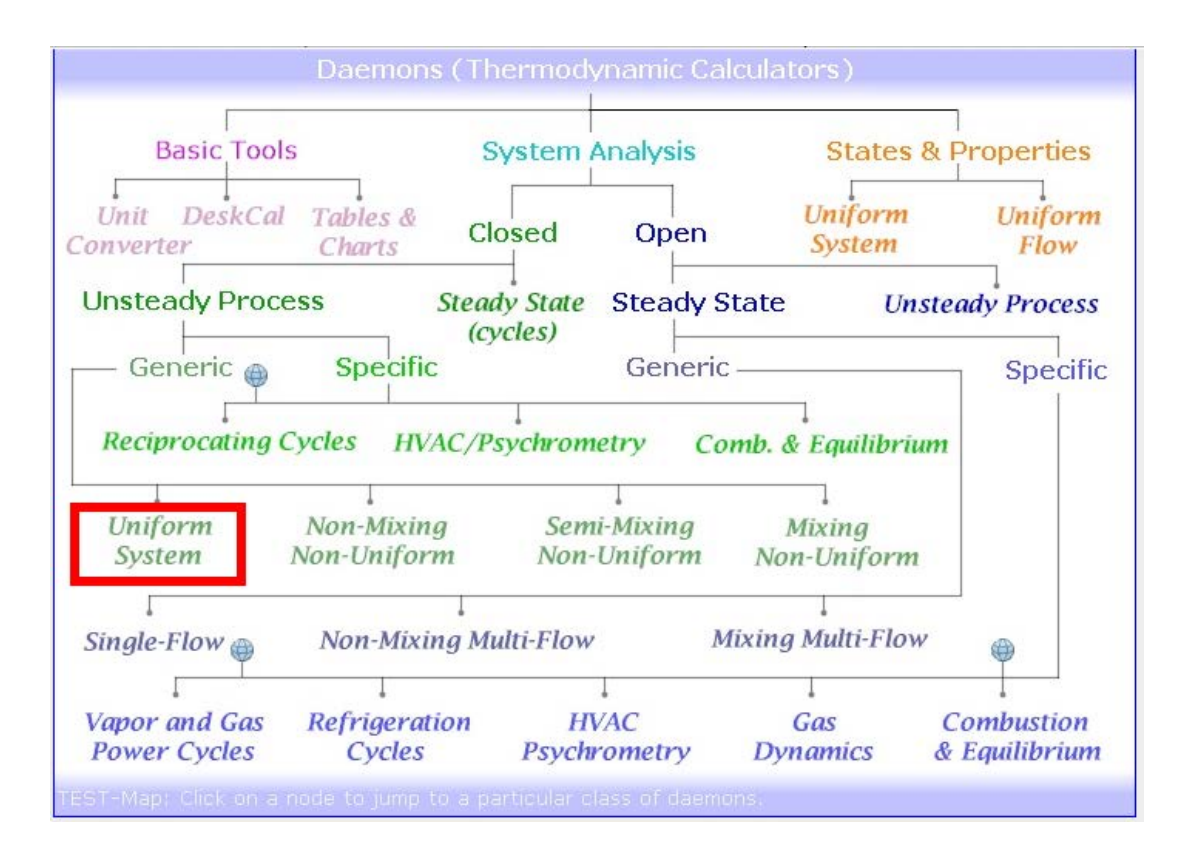

2. Clicking on Uniform System, choose the Permanent Gas (PG) Model for Material Model since we are dealing with Air. Enter parameters p1, T1 and Vol1for State 1, click on Calculate. We get:

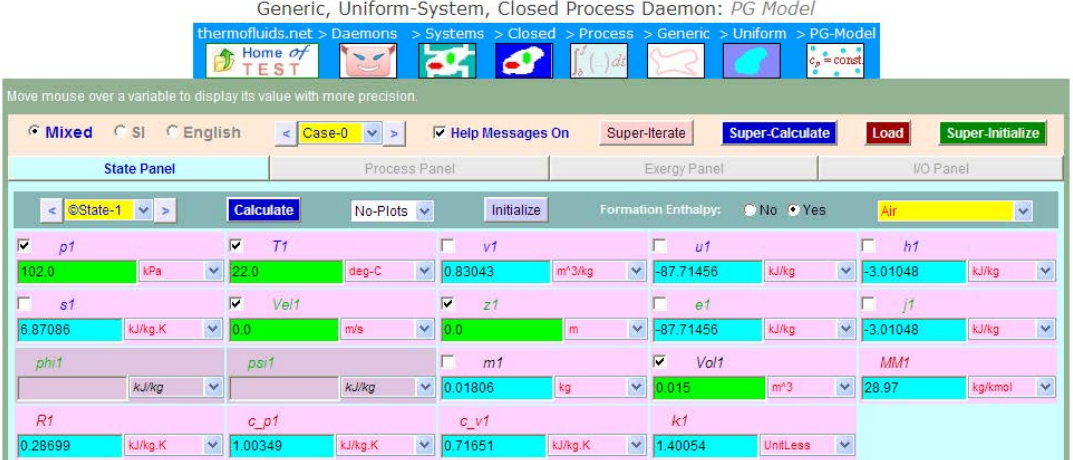

3. Select State 2, enter  $p2$ ,  $m2 = m1$ , and  $s2 = s1$  since it is an isentropic (i.e. reversible, adiabatic) process. Click on Calculate. We get:

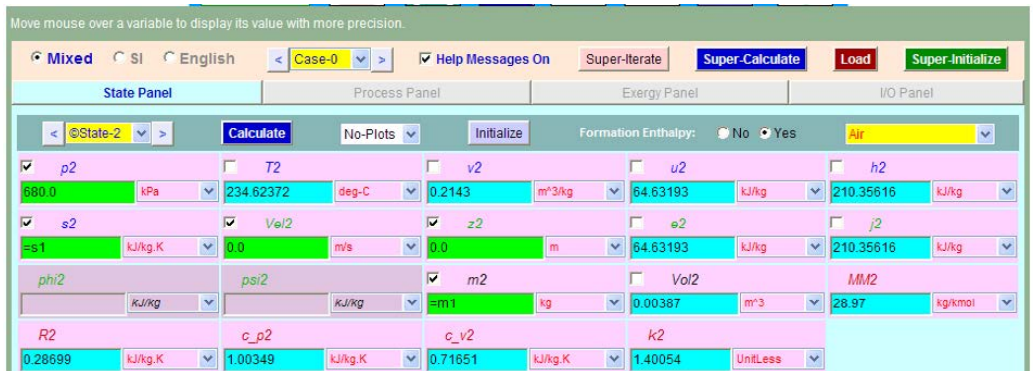

4. Now, go to Process Panel, enter  $b$ \_state = State 1, f-state = State 2, and  $Q = 0$  since it is adiabatic process; click on Calculate. We get:

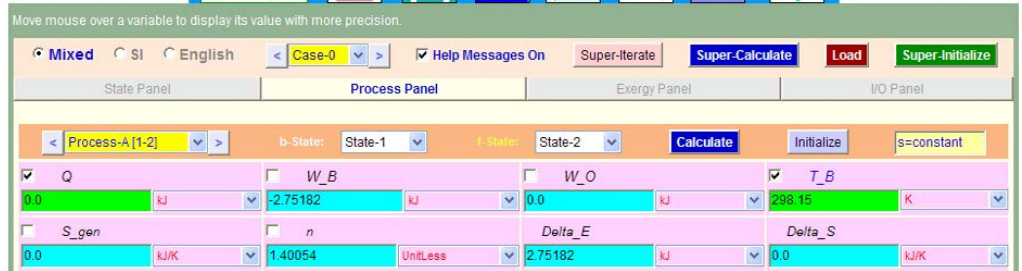

**Thus:** 

**Final volume, Vol2 = 0.00387 m^3, Final temp, T2 = 234.62 C…. Ans.**

**W\_B = boundary work = -2.752 kJ …. Ans. Negative sign means that work is done** *on* **the system.**

1. Plot the States 1 and 2 on the T-s diagram:

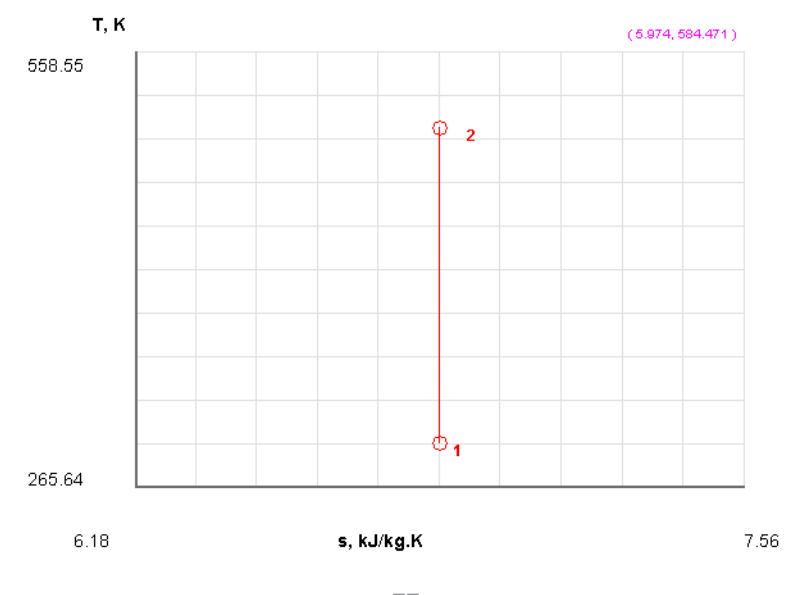

**77**

Download free eBooks at bookboon.com

#### **(b) If State 2 is reached by a polytropic process (n = 1.3), what are the values of Q and W\_B?**

Let the state after the polytropic process be designated as State 3. Note that State 2 and State 3 are identical:

1. Select State 3 and enter p3, T3 and m1. These are essentially the same as for State 2. Click on Calculate. We get:

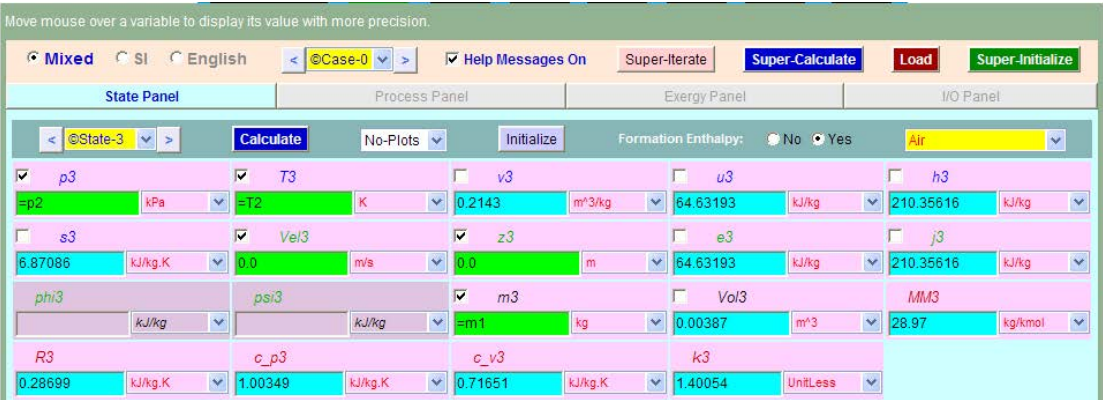

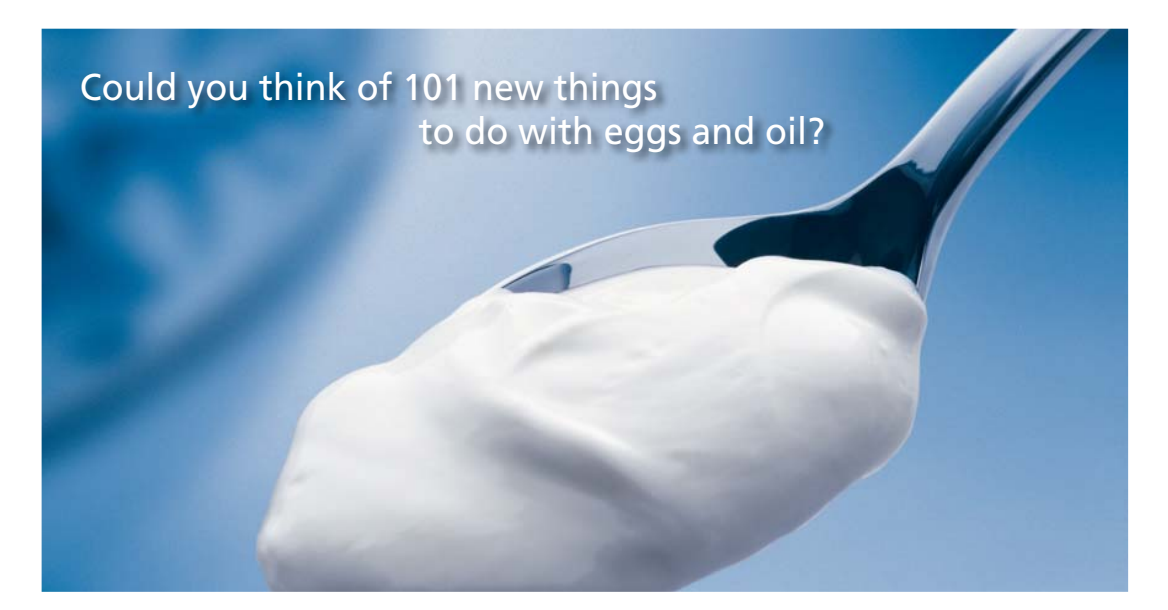

Hellmann's is one of Unilever's oldest brands having been popular for over 100 years. If you too share a passion for discovery and innovation we will give you the tools and opportunities to provide you with a challenging career. Are you a great scientist who would like to be at the forefront of scientific innovations and developments? Then you will enjoy a career within Unilever Research & Development. For challenging job opportunities, please visit www.unilever.com/rdjobs.

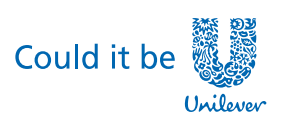

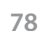

**COLLEGE DE** 

Dove.

**Click on the ad to read more**

2. Now, go to Process Panel. Enter b-state = State 1, f-state = State 3, n = 1.3 and Other Works,  $W_O = 0$ . Click on Calculate. We get:

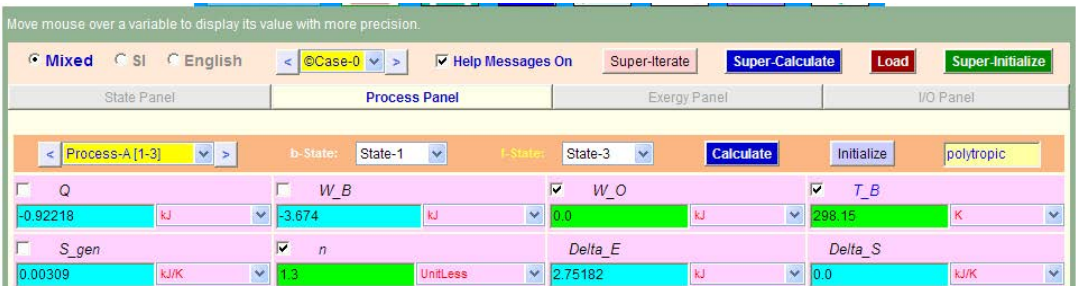

Note that Q = -0.922 kJ, W\_B = -3.674 kJ..... Ans. Negative sign means: Q leaving the system, **W\_B done on the system.**

3. Click on **SuperCalculate** to generate TEST code and get all calculated results. See them on the I/O panel. Part of the output is given below:

#### **# Daemon Path: Systems>Closed>Process>Generic>Uniform>PG-Model; v-10.bb05**

```
#--------------------Start of TEST-code ------------------------------------------------------------------------
```
#### States {

```
State-1: Air;
Given: \{ pl = 102.0 \text{ kPa}; T1 = 22.0 \text{ deg-C}; \text{Vel1} = 0.0 \text{ m/s}; z1 = 0.0 \text{ m}; \text{Vol1} = 0.015 \text{ m}^3; \}State-2: Air;
Given: { p2 = 680.0 kPa; s2 = "s1" kJ/kg.K; Vel2= 0.0 m/s; z2= 0.0 m; m2= "m1" kg; }
State-3: Air;
Given: { p3 = \text{``}p2\text{''} kPa; T3= "T2" K; Vel3= 0.0 m/s; z3= 0.0 m; m3= "m1" kg; }
}
```
#### Analysis {

```
Process-A: b-State = State-1; f-State = State-3;
Given: { W_O= 0.0 kJ; T_B= 298.15 K; n= 1.3 UnitLess; }
}
```
#----------------------End of TEST-code -----------------------------------------------------------------------

#

#### #DETAILED OUTPUT:

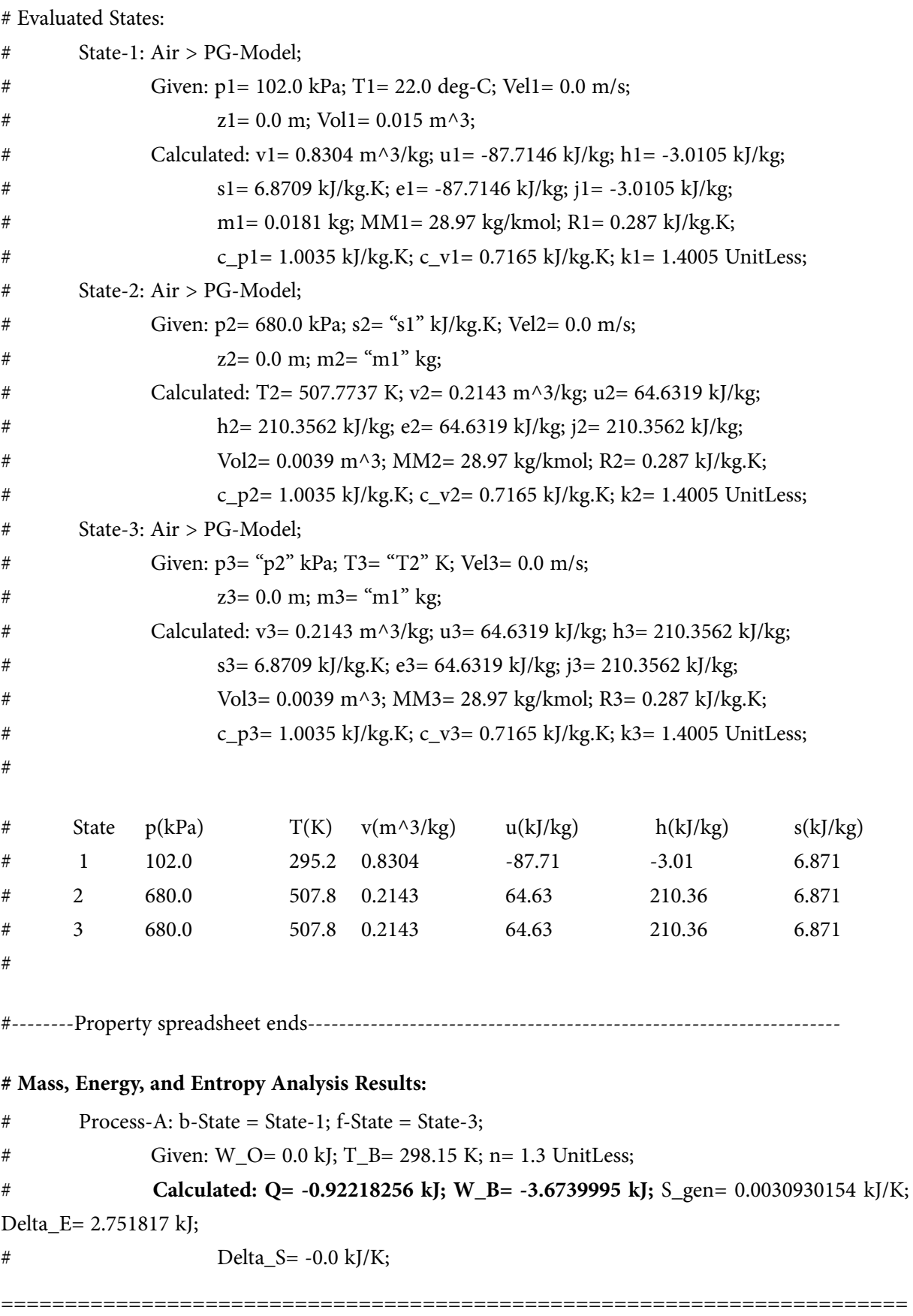

"**Prob.4.23.** 5 kg of Nitrogen at 100 C is heated in a reversible, non-flow, constant volume process till the pressure becomes three times the initial pressure. Determine: (i) final temp (ii) change in internal energy (iii) change in enthalpy, and (iv) heat transfer. Take  $R = 0.297$  kJ/kg.K,  $cv = 0.7435$  kJ/kg.K. [VTU-Jan. 2004]"

#### **Note that this is the same as Prob. 4.8 which was solved with EES.**

Now, let us solve it with TEST:

#### **TEST Solution:**

**We use the System Analysis – Closed – Generic – Uniform System Daemon for the** *Process analysis.*

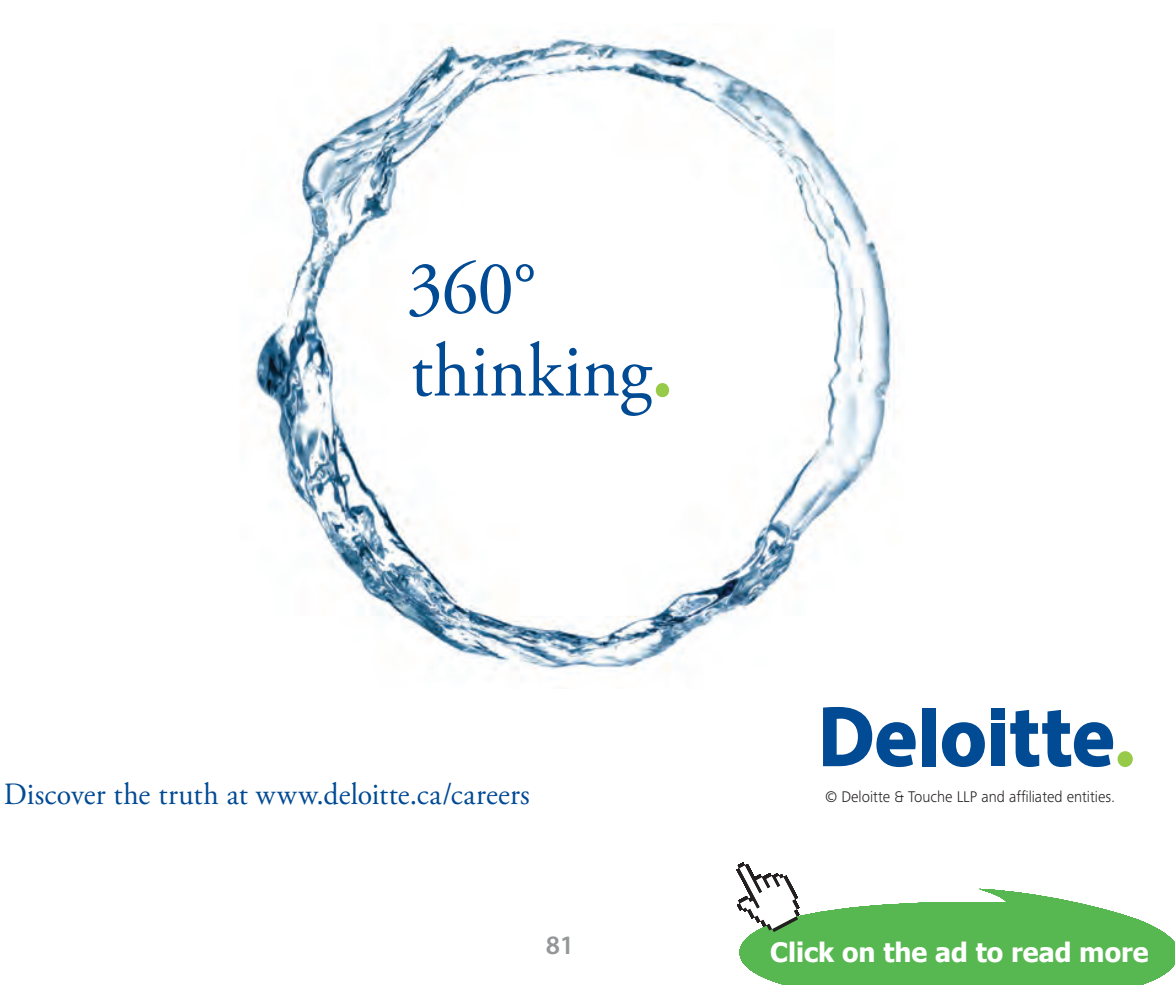

#### **Following are the steps:**

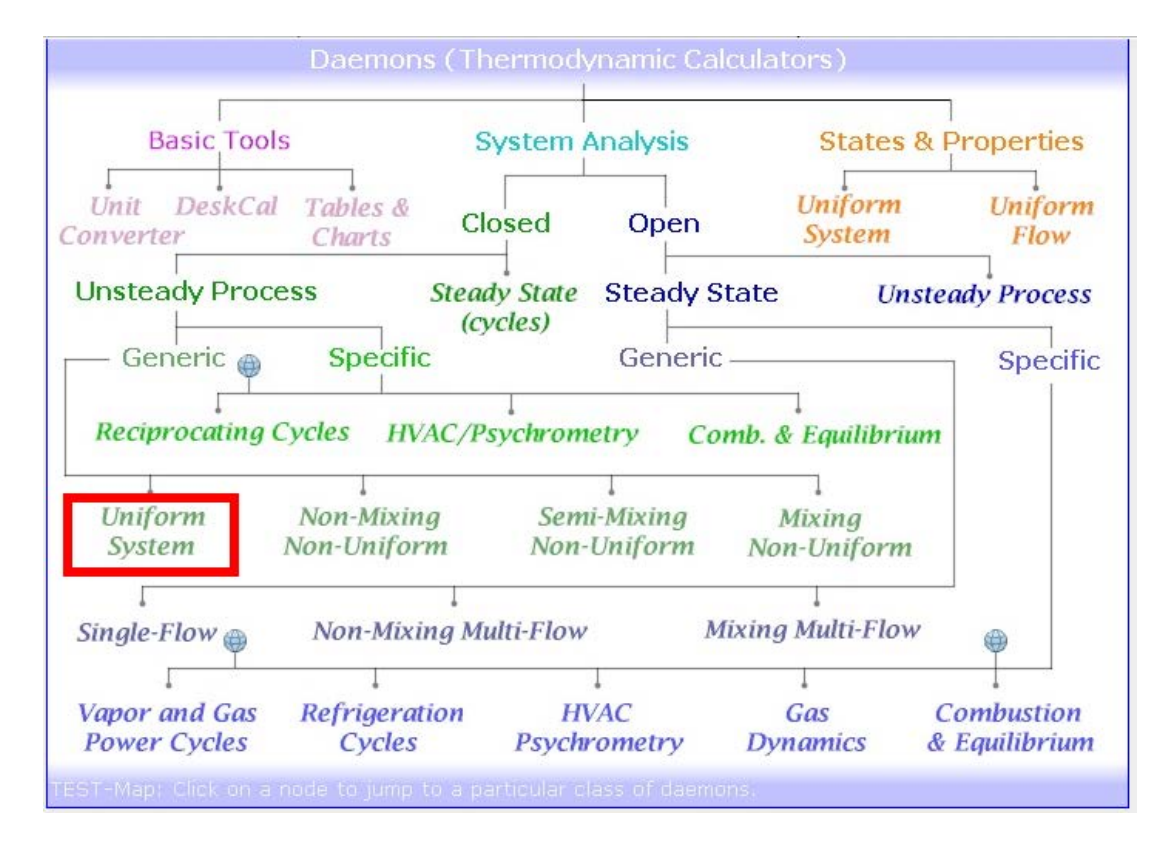

1. Select the appropriate daemon for process analysis as shown below:

2. Clicking on Uniform System, choose the Permanent Gas (PG) Model for Material Model since we are dealing with Air. Enter parameters m1, T1 and Vol1 (=  $1 \text{ m}^3$ ….assumed) for State 1, click on Calculate. We get:

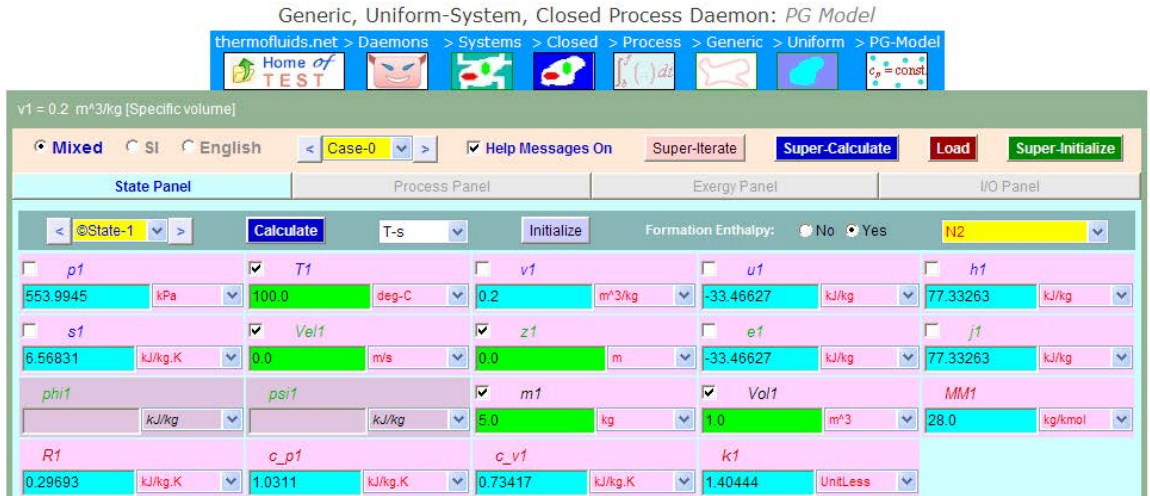

**Note that, in calculations, we will be using the built-in properties for R, cp and cv, as seen in the above screenshot.**

3. Select State 2, enter  $p2 = 3 * p1$ , Vol2 = Vol1, m2 = m1. Click on Calculate. We get:

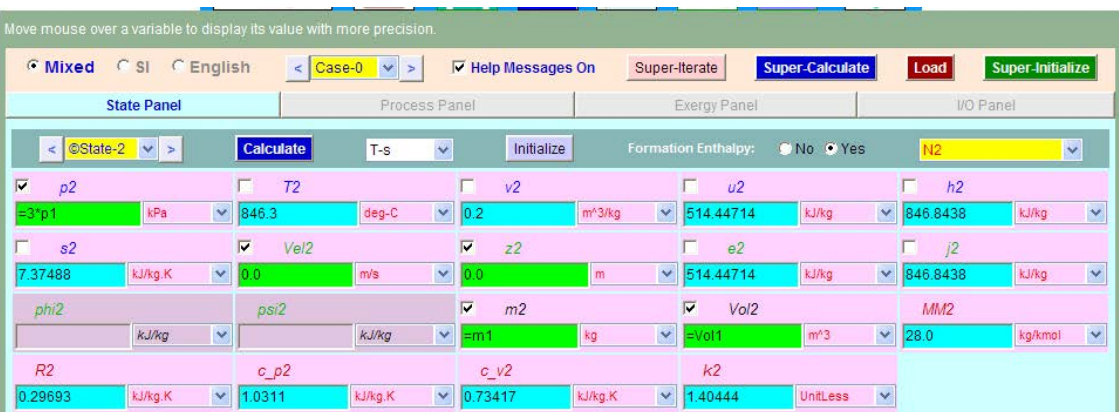

4. Go to Process Panel, enter  $W_B = 0$  since it is const. vol. process,  $W_O = 0$ , since there is no other work interaction. Click on Calculate. We get:

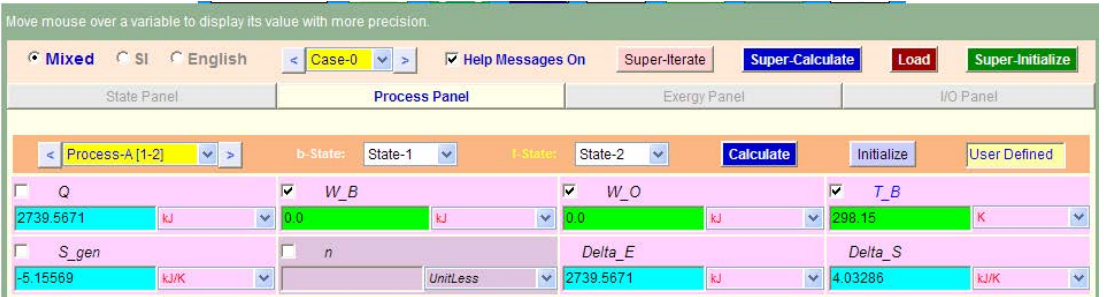

5. States 1 and 2 are shown in the p-V diagram:

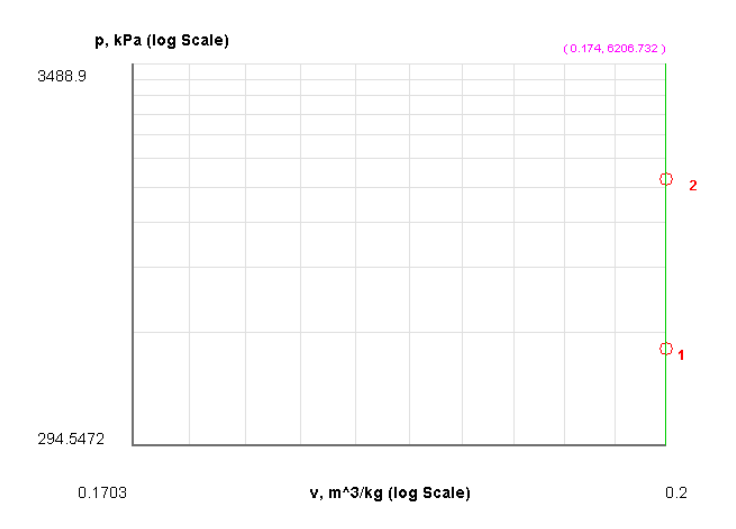

#### **Thus:**

#### **Final temp, T2 = 846.3 C = 1119.4 K …. Ans.,**

#### Heat transfer,  $Q = 2739.57$  kJ .... Ans. Work is done *by* the system.

6. Click on **SuperCalculate** to get TEST code and calculated results. Also, calculate the change in internal energy and enthalpy in the I/O panel. Go to I/O panel. Part of the output is::

#~~~~~~~~~~~~~~~~~~~~~OUTPUT OF SUPER-CALCULATE:

#### **# Daemon Path: Systems>Closed>Process>Generic>Uniform>PG-Model; v-10.bb05**

#--------------------Start of TEST-code -----------------------------------------------------------------------

#### States {

State-1: N2; Given:  $\{ T1 = 100.0 \text{ deg-C}; \text{ Vel1} = 0.0 \text{ m/s}; \text{ z1} = 0.0 \text{ m}; \text{ m1} = 5.0 \text{ kg}; \text{Vol1} = 1.0 \text{ m} \land 3; \}$ State-2: N2; Given:  $\{ p2 = "3*pi" kPa; Vel2= 0.0 m/s; z2= 0.0 m; m2= "m1" kg; Vol2= "Vol1" m^3; \}$ }

# Grant Thornton-a<sup>REALLY</sup> place to work.

We're proud to have been recognized as one of Canada's Best Workplaces by the Great Place to Work Institute™ for the last four years. In 2011 Grant Thornton LLP was ranked as the fifth Best Workplace in Canada, for companies with more than 1,000 employees. We are also very proud to be recognized as one of Canada's top 25 Best Workplaces for Women and as one of Canada's Top Campus Employers.

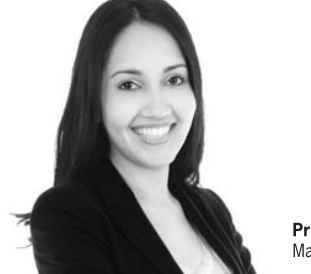

Priyanka Sawant Manager

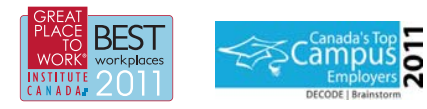

Audit • Tax • Advisory www.GrantThornton.ca/Careers

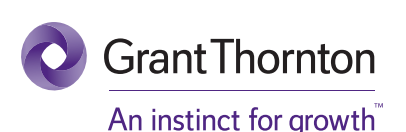

© Grant Thornton LLP. A Canadian Member of Grant Thornton International Ltd

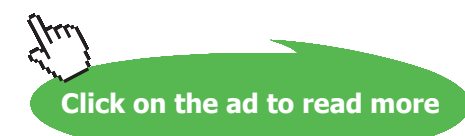

Download free eBooks at bookboon.com

**84**

#### Analysis {

Process-A: b-State = State-1; f-State = State-2; Given: { W\_B= 0.0 kJ; W\_O= 0.0 kJ; T\_B= 298.15 K; } }

#----------------------End of TEST-code -----------------------------------------------------------------------

#--------Property spreadsheet starts:

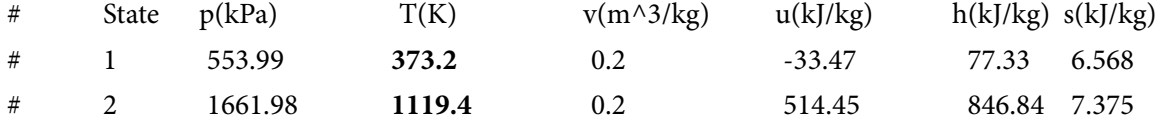

#--------Property spreadsheet ends--------------------------------------------------------------------

#### **# Mass, Energy, and Entropy Analysis Results:**

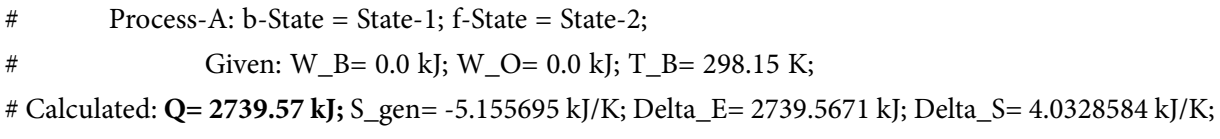

#\*\*\*\*\*\*CALCULATE VARIABLES: Type in an expression starting with an '=' sign ('= mdot1\*(h2-h1)',  $s = \sqrt{4^*A1/PI}$ , etc.) and press the Enter key)\*\*\*\*\*\*\*\*\*\*

# Change in Internal Energy:  $\Delta U = m1$ <sup>\*</sup> (u2 – u1) i.e.  $\Delta U = m1$ <sup>\*</sup> (u2 – u1) = 2739.5670715475585 = 2739.57 kJ... Ans. **# Change in Enthalpy:** Δ**H = m1 \* (h2 – h1)** i.e.  $\Delta H = m1$ <sup>\*</sup> (h2 – h1) = 3847.5560358332727 = 3847.56 kJ .... Ans.

=======================================================================

#### **Compare the above results with those obtained with EES:**

#### Unit Settings: SI K kPa kJ molar deg

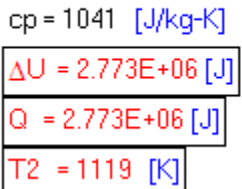

 $cv = 743.5$  [J/kg-K]  $m = 5$  [kg]  $R = 297$  [J/kg-K]  $W = 0$  [J]

 $\Delta H = 3.881E + 06$  [J] PressureRatio = 3  $T1 = 373$  [K]

#### **It is observed that results match very well.**

=======================================================================

**Prob.4.24.**A piston-cylinder device contains 0.8 kg of Nitrogen initially at 100 kPa and 27 C. The nitrogen is now compressed slowly in a polytropic process  $(P.V^1.3 = const.)$  until the volume is reduced by onehalf. Determine the work done and the heat transfer.[Ref: 1]

#### **TEST Solution:**

**We use: System Analysis – Closed – Generic – Uniform System Daemon for the** *Process analysis.*

#### **Following are the steps:**

1. Select the appropriate daemon for process analysis as shown below:

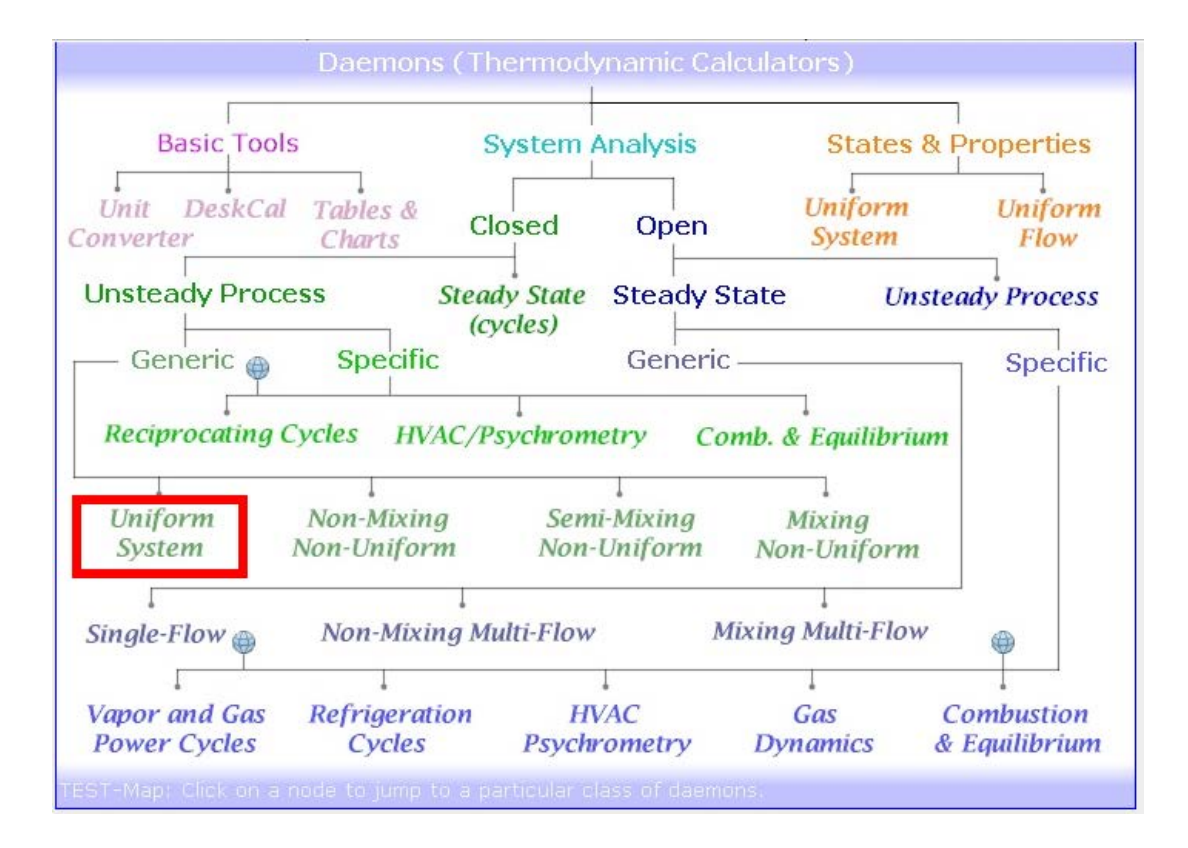

2. Clicking on Uniform System, choose the Permanent Gas (PG) Model for Material Model since we are dealing with N2. Enter parameters p1, T1, m1 for State 1, click on Calculate. We get:

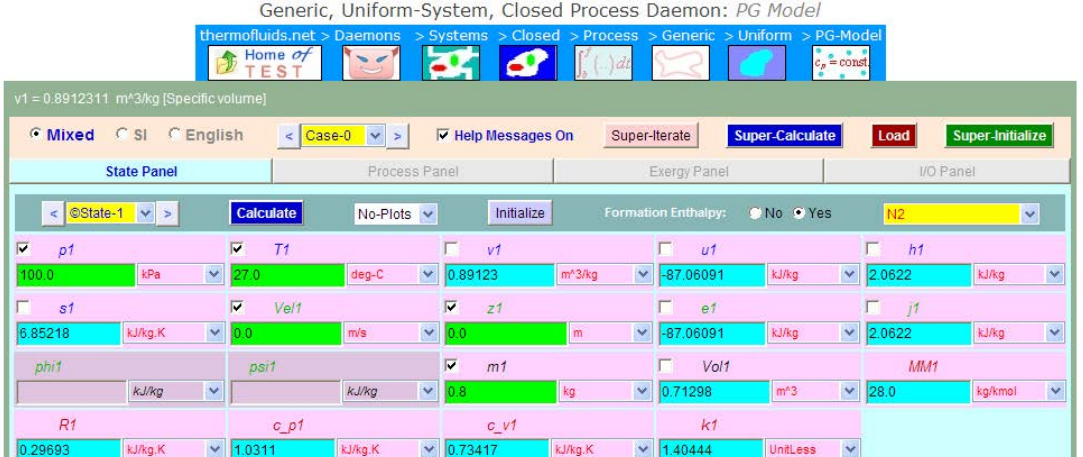

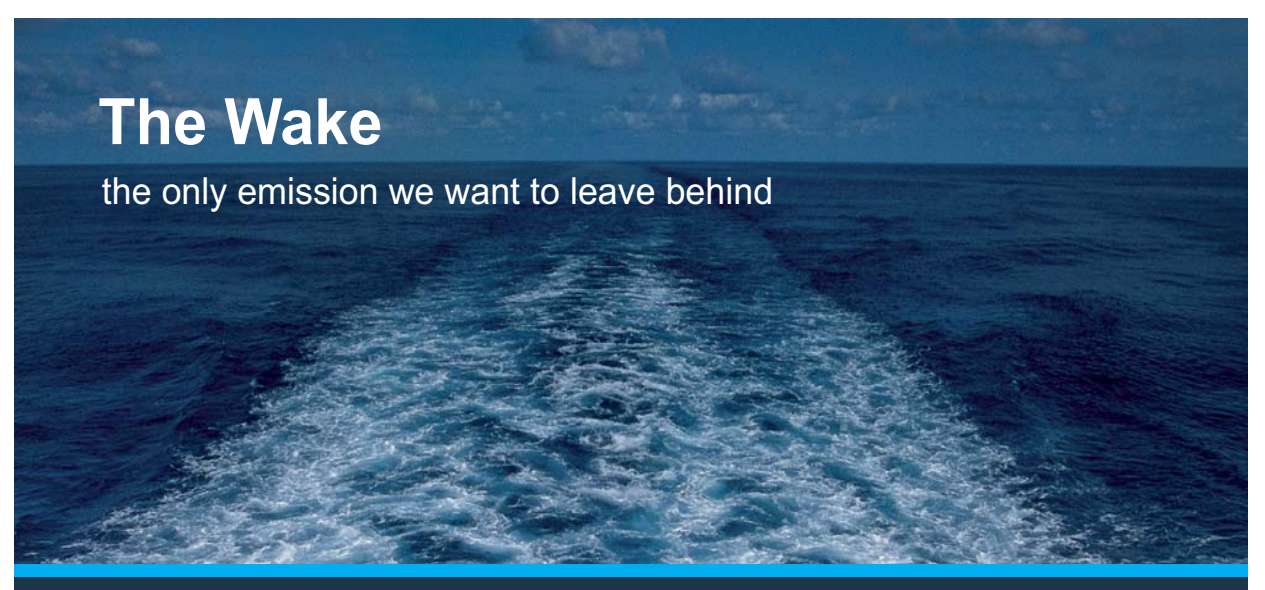

Low-speed Engines Medium-speed Engines Turbochargers Propellers Propulsion Packages PrimeServ

The design of eco-friendly marine power and propulsion solutions is crucial for MAN Diesel & Turbo. Power competencies are offered with the world's largest engine programme – having outputs spanning from 450 to 87.220 kW per engine. Get up front! Find out more at www.mandieselturbo.com

Engineering the Future - since 1758. **MAN Diesel & Turbo** 

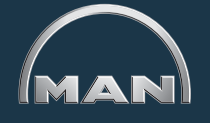

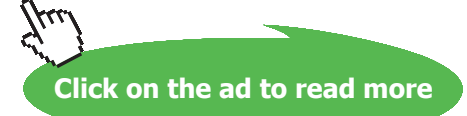

Download free eBooks at bookboon.com

**87**

3. Enter known quantities for State 2. We have:  $m2 = m1$  and  $Vol2 = 0.5 * Vol1$ . Click on Calculate, but the entered data is not sufficient to make all calculations:

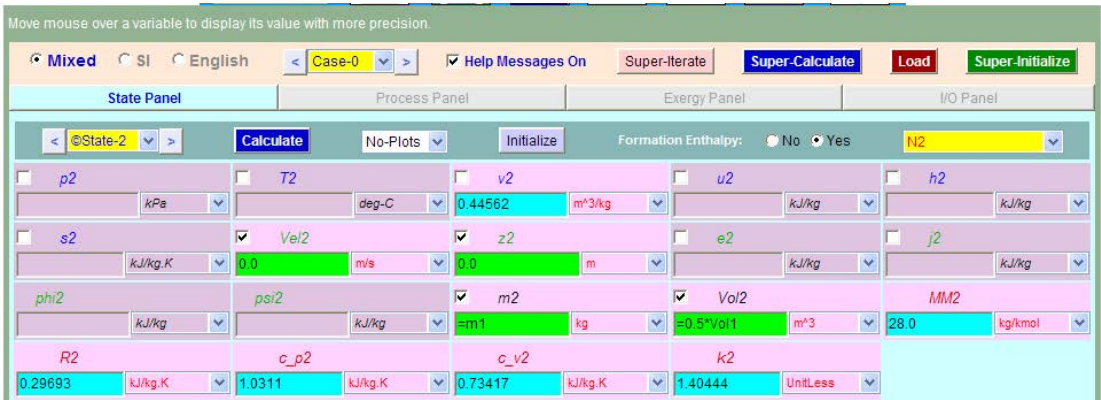

4. Let us proceed to the Process Panel and enter  $n = 1.3$  (i.e, polytropic index), Other Works,  $W_O = 0$ . Click on Calculate. We get:

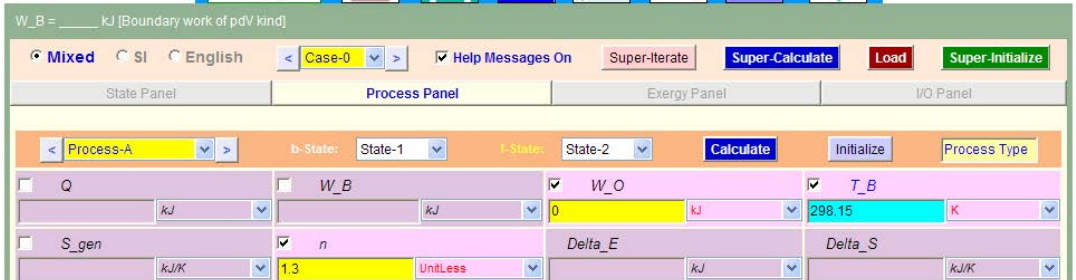

5. Since iteration has to be done with reference to other states, we have to click on **SuperCalculate** to complete the calculations. Then, we get:

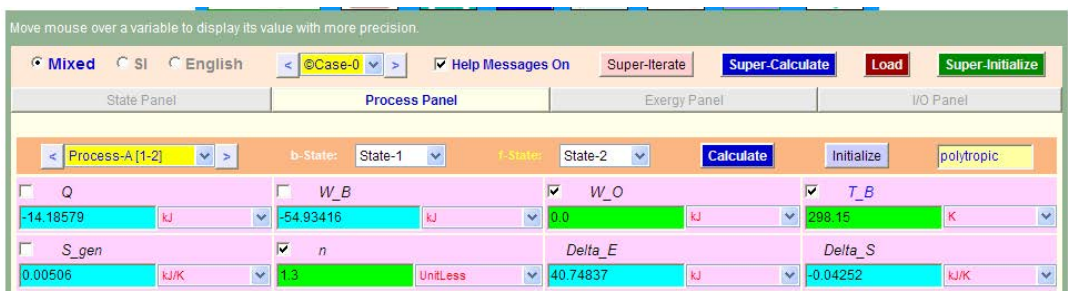

**Thus:** 

**Work done, W\_B = -54.93 kJ…. Ans. (Negative sign means work done on the system)**

**Heat transfer, Q = -14.19 kJ …..Ans. (Negative sign means heat rejected by the system).**

6. Now, go back to State Panel and examine State 2:

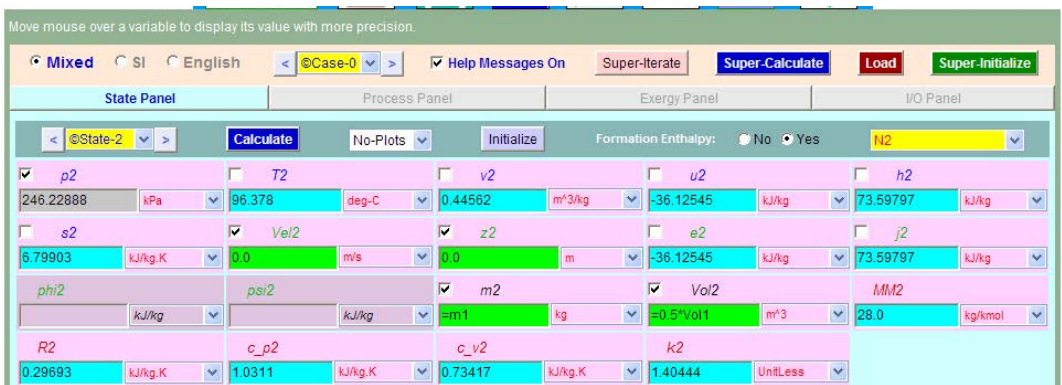

We see that values of p2 and T2 are now posted for State 2.

#### **Thus:**

#### **P2 = 246.23 kPa, T2 = 96.38 C …. Ans.**

7. T-s diagram showing States 1 and 2 is easily obtained:

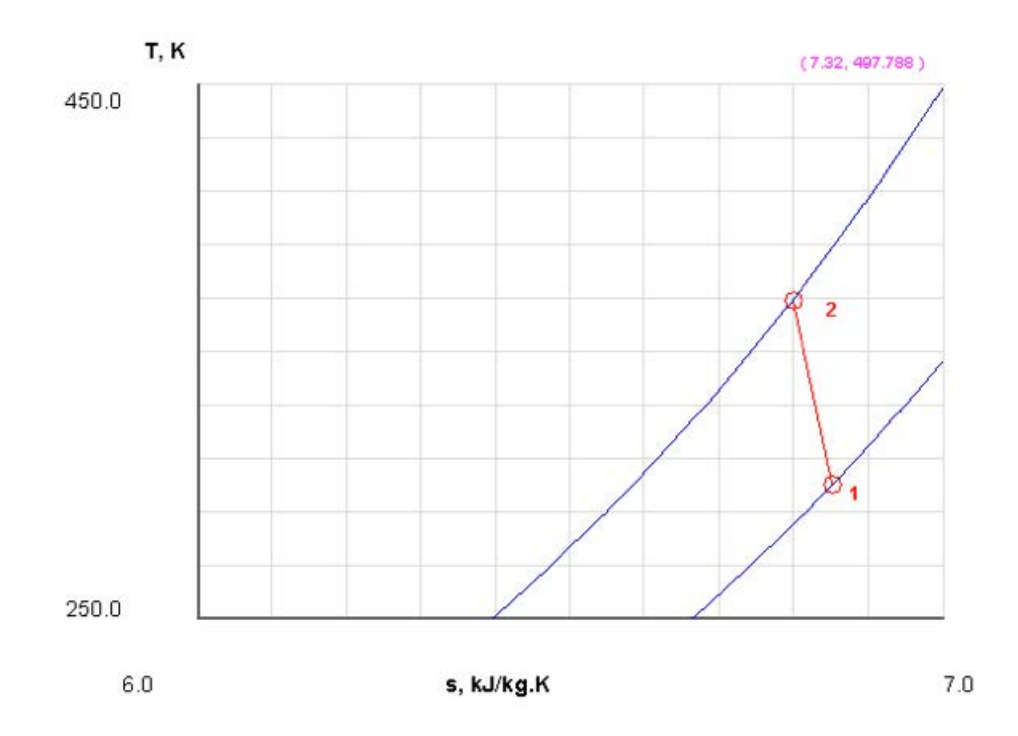

8. Go to I/O panel to see the TEST Code and the calculated values:

#~~~~~~~~~~~~~~~~~~~~~OUTPUT OF SUPER-CALCULATE (starts from your inputs)

#### **# Daemon Path: Systems>Closed>Process>Generic>Uniform>PG-Model; v-10.bb05**

#--------------------Start of TEST-code -----------------------------------------------------------------------

#### States {

State-1: N2; Given: {  $p1 = 100.0$  kPa; T1= 27.0 deg-C; Vel1= 0.0 m/s; z1= 0.0 m; m1= 0.8 kg; } State-2: N2; Given: { Vel2= 0.0 m/s; z2= 0.0 m; m2= "m1" kg; Vol2= "0.5\*Vol1" m^3; } } Analysis { Process-A: b-State = State-1; f-State = State-2; Given: { W\_O= 0.0 kJ; T\_B= 298.15 K; n= 1.3 UnitLess; } } #----------------------End of TEST-code ------------------------------------------------------------------------

#### #

## **XX RBS Group**

# CAREER KICKSTART

## An app to keep you in the know

Whether you're a graduate, school leaver or student, it's a difficult time to start your career. So here at RBS, we're providing a helping hand with our new Facebook app. Bringing together the most relevant and useful careers information, we've created a one-stop shop designed to help you get on the career ladder – whatever your level of education, degree subject or work experience.

And it's not just finance-focused either. That's because it's not about us. It's about you. So download the app and you'll get everything you need to know to kickstart your career.

So what are you waiting for?

Click **here** to get started.

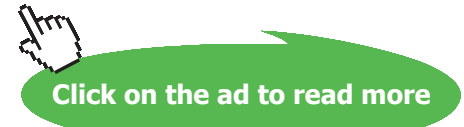

**90**

#--------Property spreadsheet starts: The following property table can be copied onto a spreadsheet (such as Excel) for further analysis or plots. --------------- # # State p(kPa) T(K) v(m^3/kg) u(kJ/kg) h(kJ/kg) s(kJ/kg) # 1 **100.0 300.2** 0.8912 -87.06 2.06 6.852 # 2 **246.23 369.5** 0.4456 -36.13 73.6 6.799 #--------Property spreadsheet ends-------------------------------------------------------------------- **# Mass, Energy, and Entropy Analysis Results:** # Process-A: b-State = State-1; f-State = State-2; # Given: W\_O= 0.0 kJ; T\_B= 298.15 K; n= 1.3 UnitLess;

# Calculated: **Q= -14.185789 kJ; W\_B= -54.93416 kJ**;

# S\_gen= 0.0050608176 kJ/K; Delta\_E= 40.748367 kJ;

# Delta\_S= -0.042518552 kJ/K;

=======================================================================

**Prob.4.25.** A quantity of air at a pressure of 100 kPa, 27 C occupying a volume of 0.5 m^3 is compressed to a pressure of 500 kPa and volume of 0.12 m^3 according to the law  $pv^{\wedge}n =$  const. Find: (i) the value of index n (ii) the mass of air (iii) work transfer (iv) heat transferred during the process, and (v) change in entropy. [VTU-BTD-July 2007]

#### **TEST Solution:**

#### **Following are the steps:**

1. Select System Analysis-Generic-Uniform System:

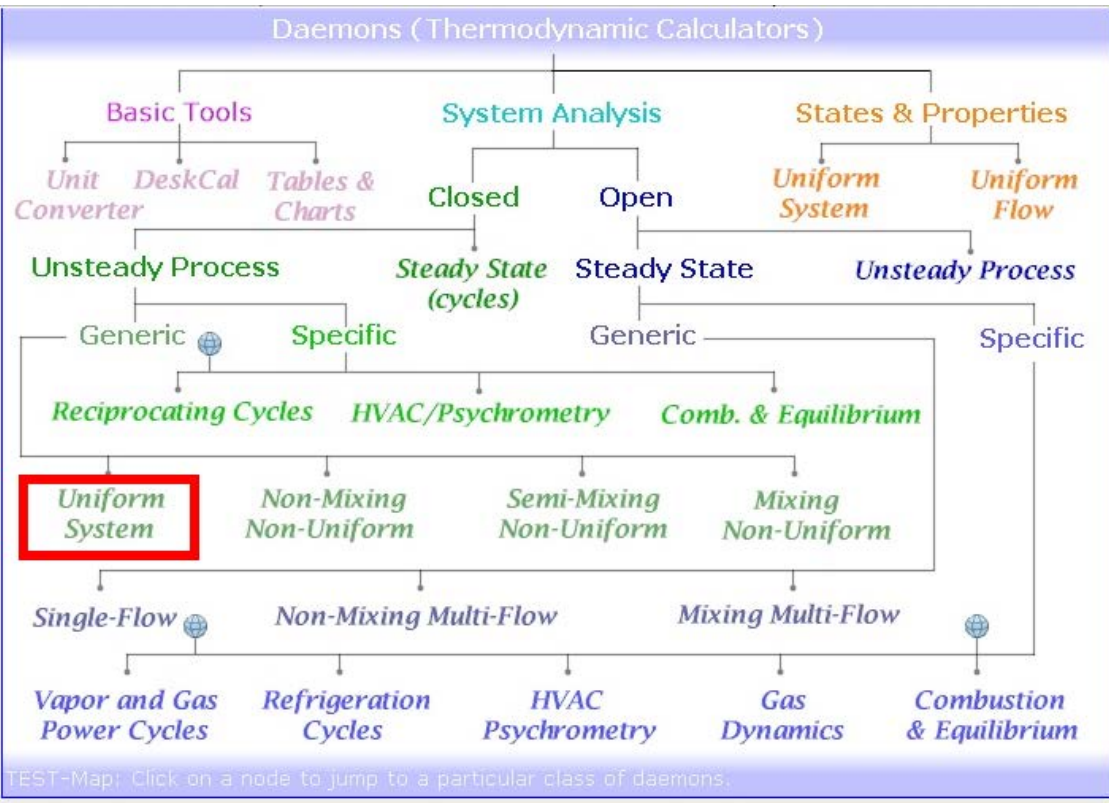

2. For Material Model, select 'Perfect Gas' (PG) Model:

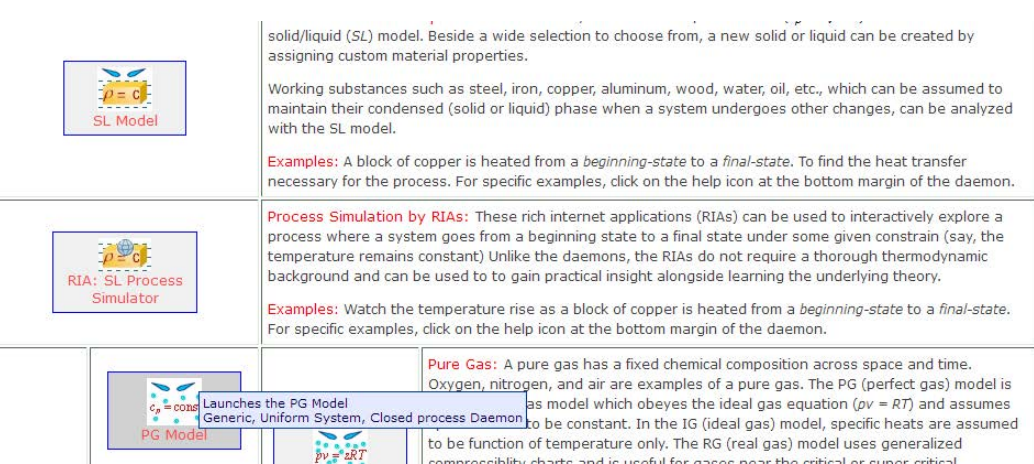

#### 3. State 1: Enter p1, T1, Vol1. Hit Enter (or click Calculate).

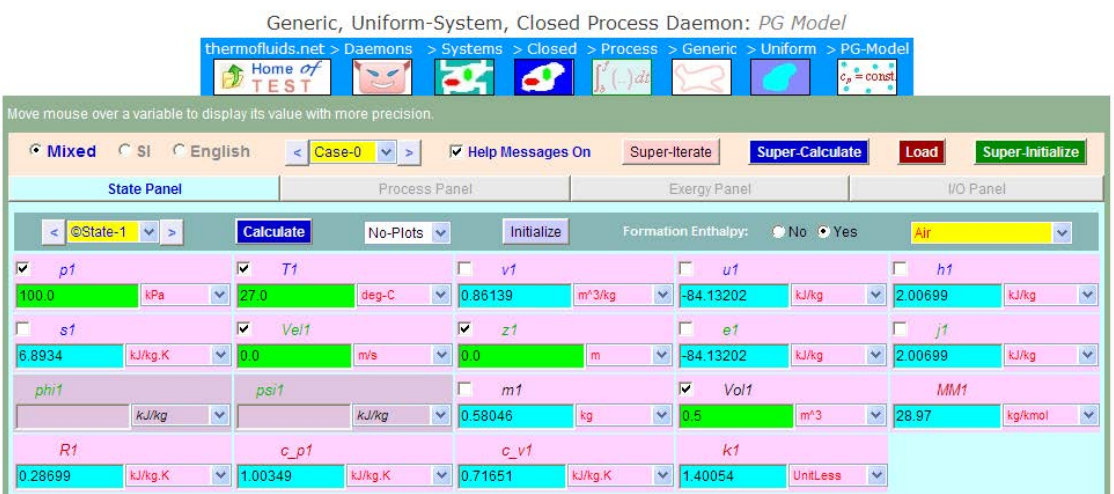

**SOF** 

 $-28$ 

4. State 2: Enter p2, Vol2, and m2 = m1. Hit Enter (or click Calculate).

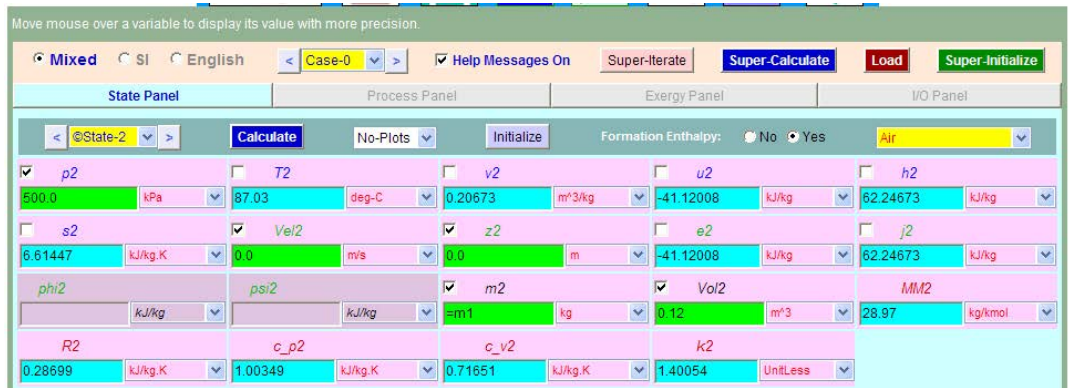

5. Go to Process Panel. Enter b-state and f-state. Click W\_O and enter W\_O= 0. Click on Calculate:

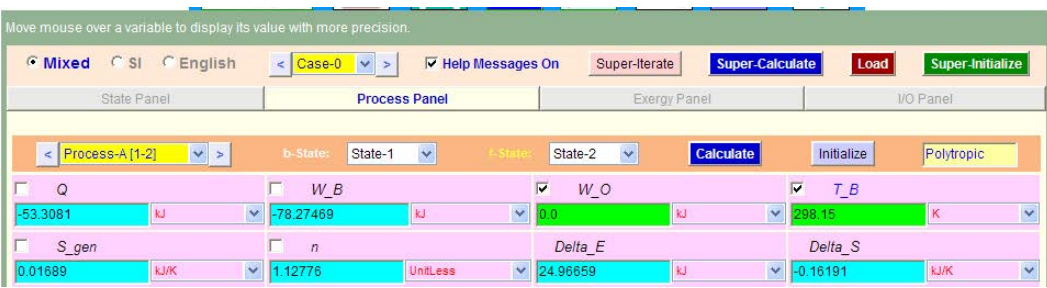

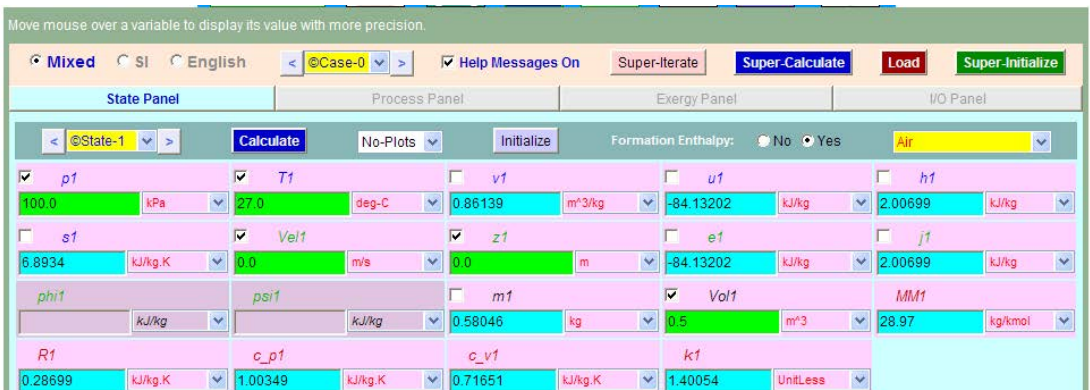

#### 6. **Now, click on SuperCalculate. Go to States Panel and see:**

## **ORACLE®**

## **Be BRAVE** enough to reach for the sky

Oracle's business is information - how to manage it, use it, share it, protect it. Oracle is the name behind most of today's most innovative and successful organisations.

Oracle continuously offers international opportunities to top-level graduates, mainly in our Sales, Consulting and Support teams.

If you want to join a company that will invest in your future, Oracle is the company for you to drive your career!

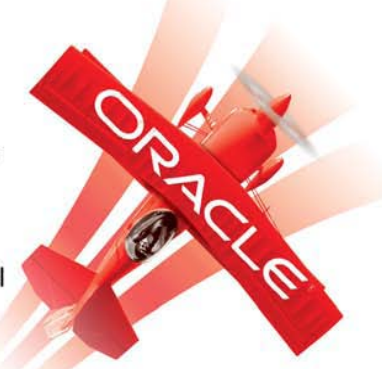

## https://campus.oracle.com

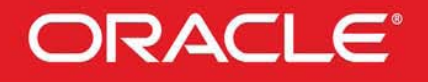

#### **ORACLE IS THE INFORMATION COMPANY**

**Click on the ad to read more**

**94**

Download free eBooks at bookboon.com

#### **And State 2:**

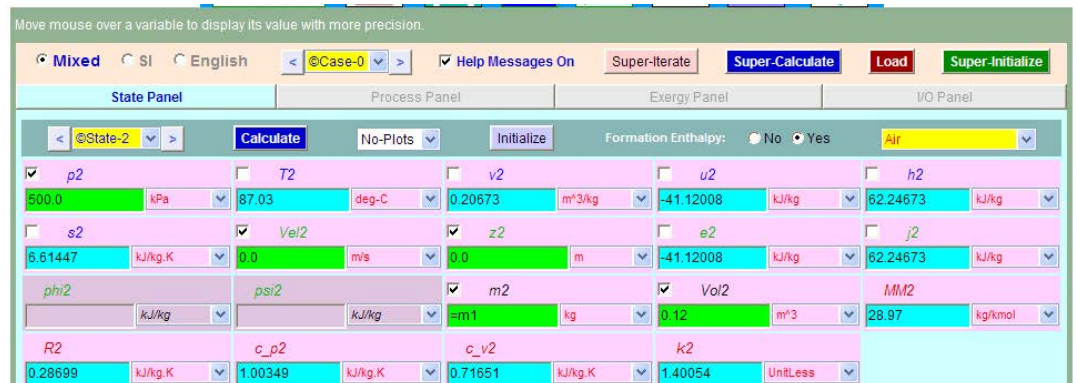

**Thus:**

**Index, n = 1.12776**

**Mass of air = m1 = m2 =0.58046 kg**

**Work transfer = W\_B = -78.27 kJ (Work done on the system, therefore negative)**

**Heat transfer = -53.3081 kJ**

**Entropy change = (s2 – s1) = -0.2789284256081599 = -0.2789 kJ/kg.K** 

**Total change in entropy of system = Delta\_S = -0.16191 kJ/K …. Ans.**

#### **T\_s diagram:**

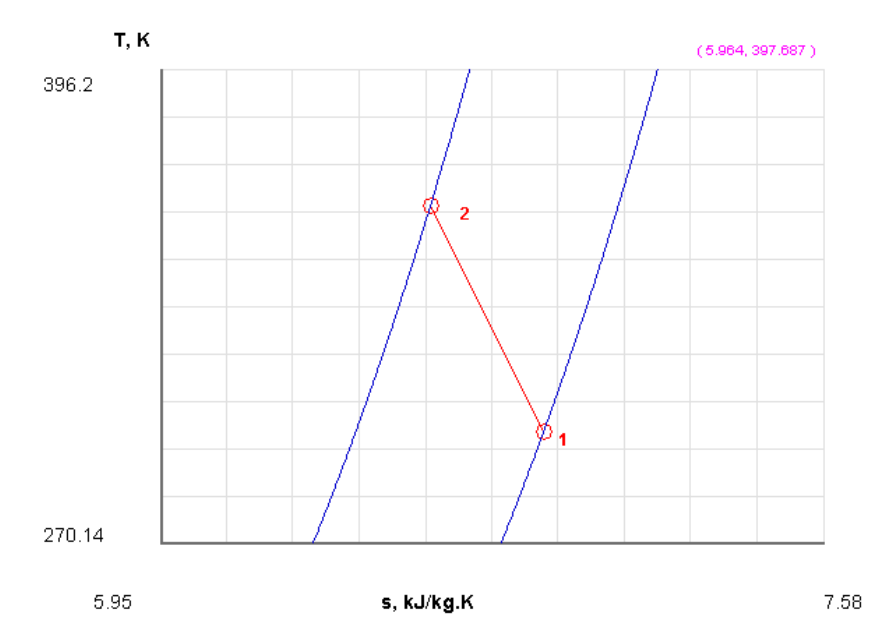

#### **And the I/O panel shows:**

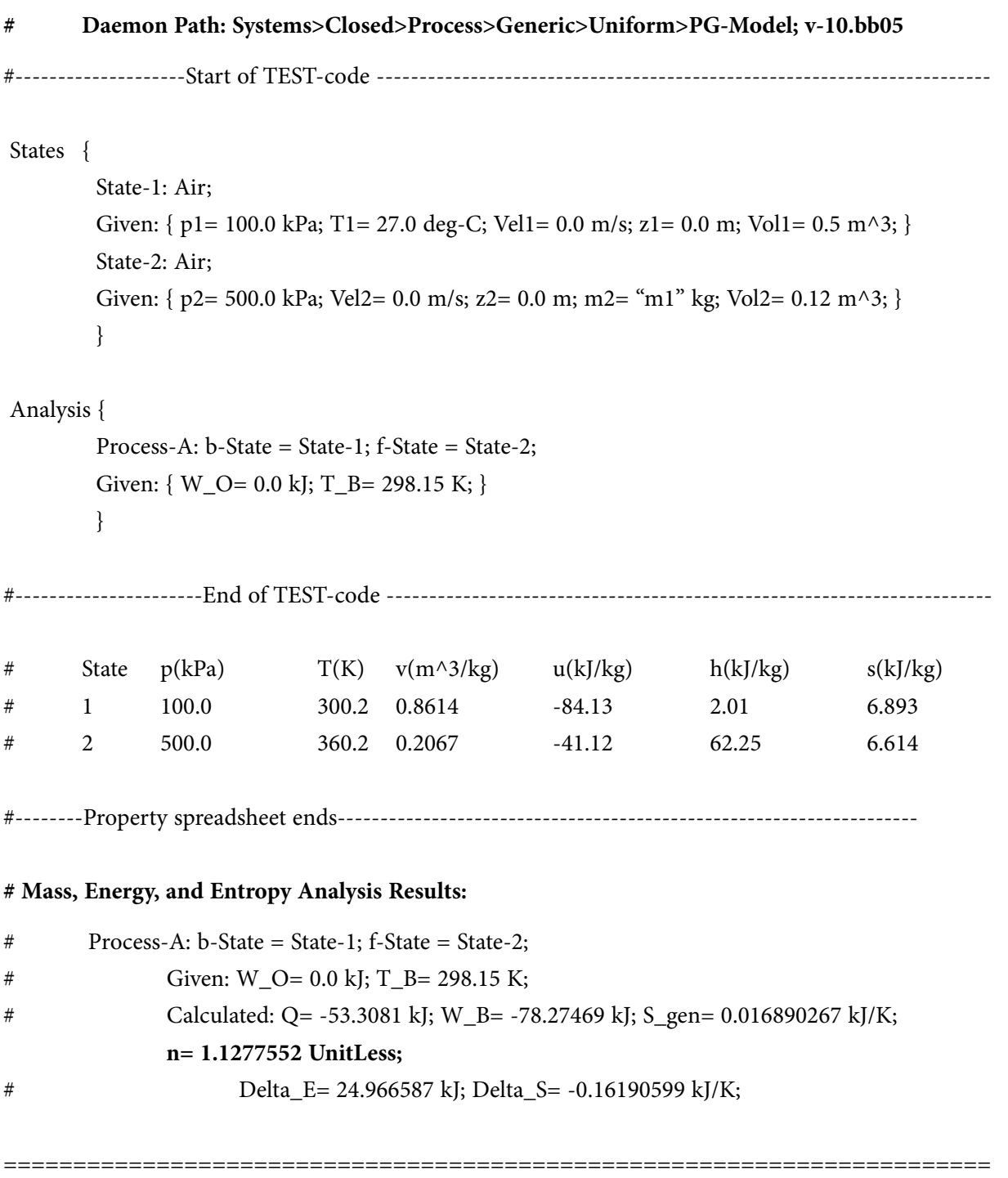

**Prob.4.26.** Determine the amount of heat which should be supplied to 2 kg of water at 25 C to convert it in to steam at 5 bar and 0.9 dry. [VTU-BTD-Dec. 2007–Jan.2008]

#### **TEST Solution:**

#### **Following are the steps:**

1. Select System analysis – Generic – Uniform System from the Daemon tree:

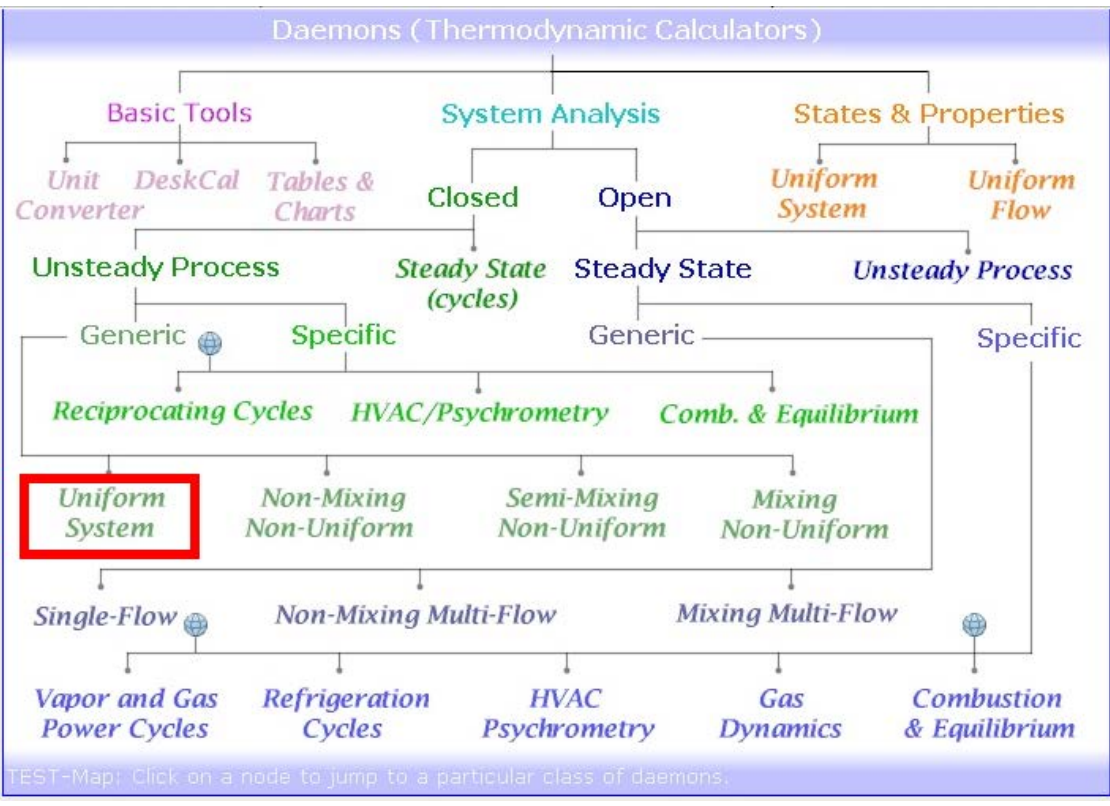

2. Select Phase Change (PC) for Material model, since we are dealing with Water:

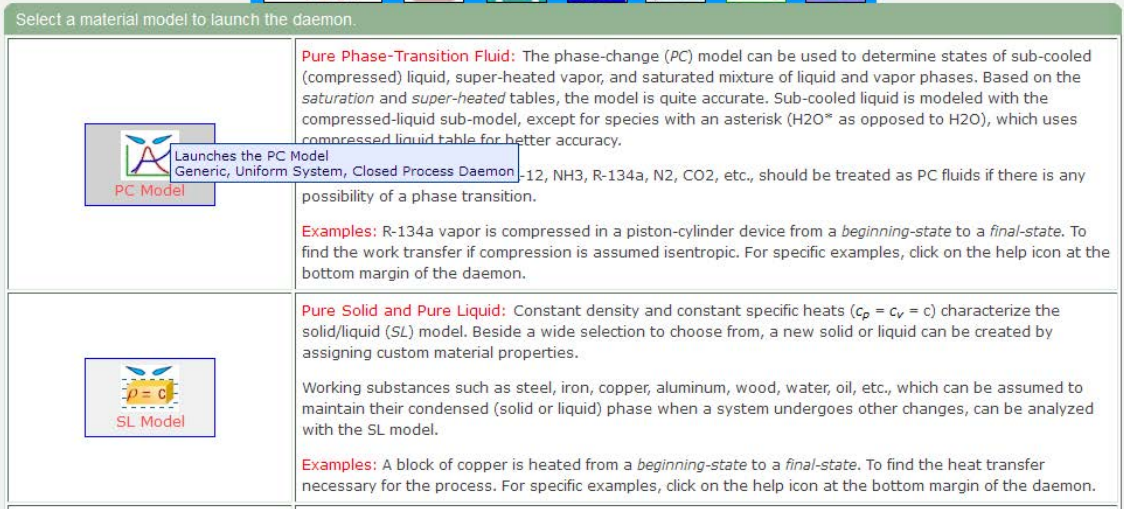

#### 3. Enter parameters p1, T1, m1 for State 1; click on Calculate. We get:

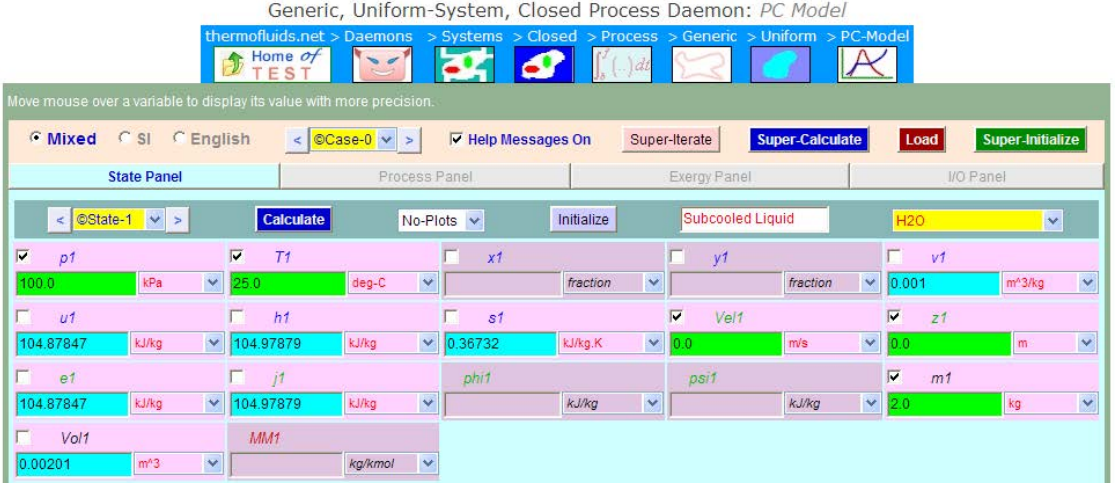

4. Similarly for State 2: enter  $p2$ ,  $x2$ ,  $m2 = m1$ , and click on Calculate. We get:

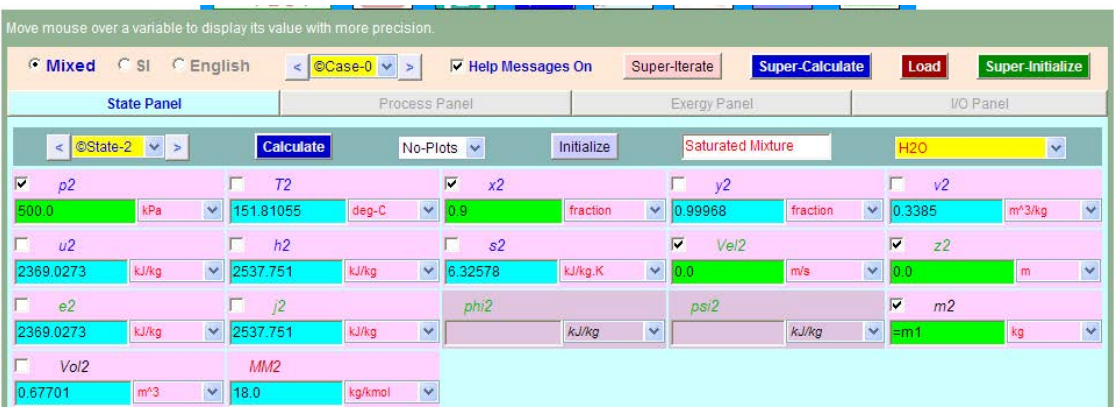

5. Go o Process Panel. Enter b-state and f-state, and  $W_B = 0$  and  $W_O = 0$ ; click on Calculate. We get:

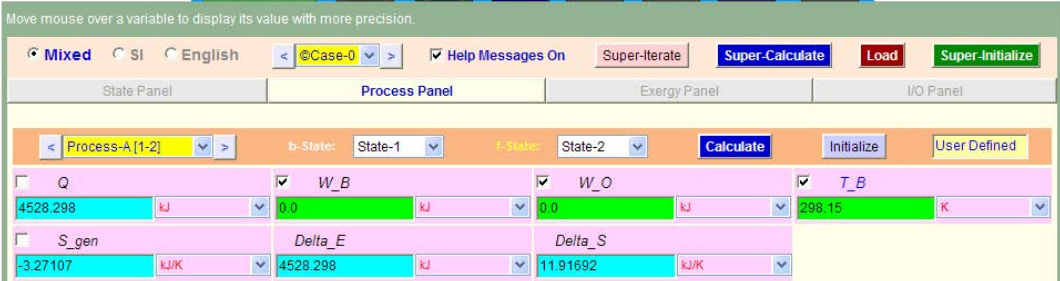

**Note that: Delta\_E = 4528.298 kJ …. Ans.**

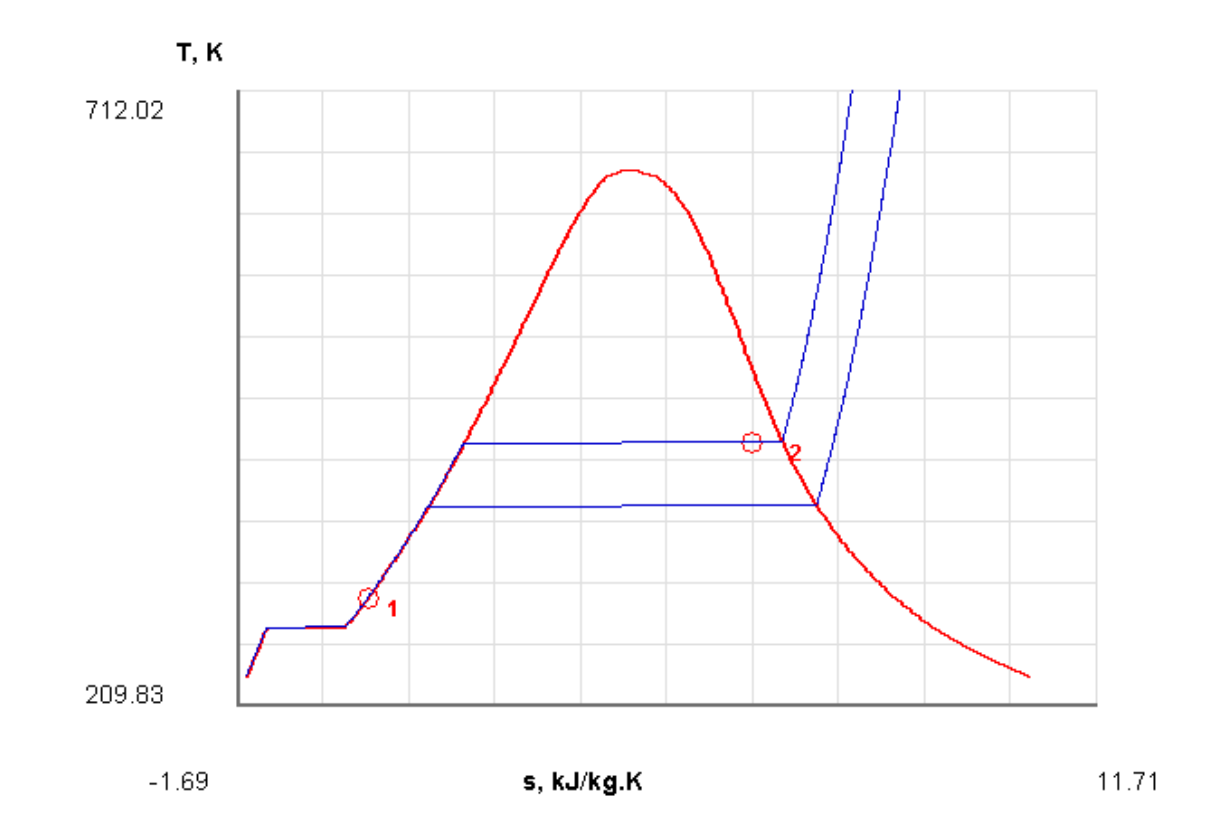

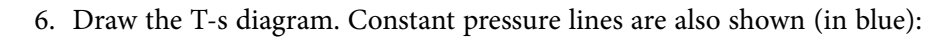

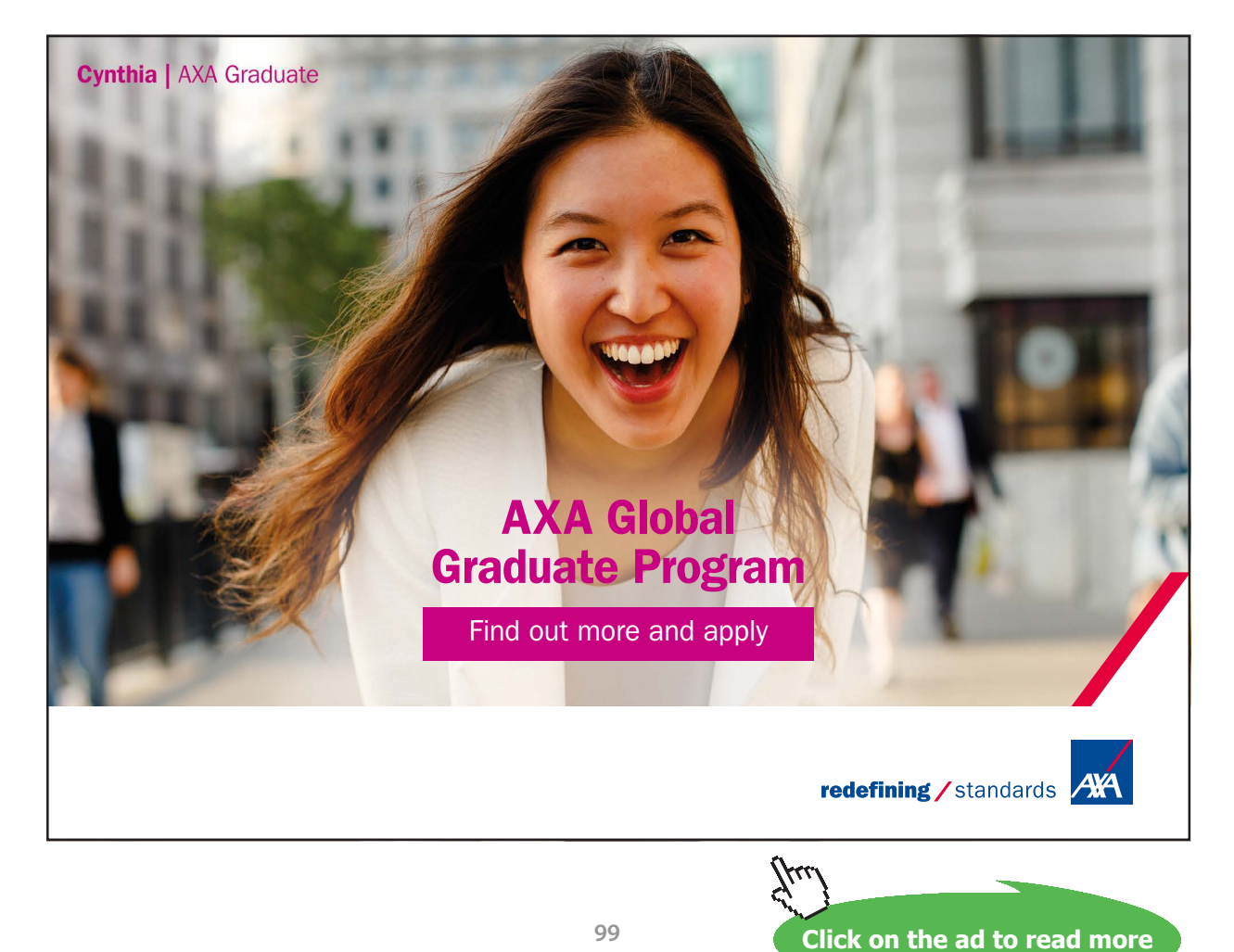

7. Click on Super Calculate. TEST code is produced, and see it in I/O panel:

#### **# Daemon Path: Systems>Closed>Process>Generic>Uniform>PC-Model; v-10.bb06**

```
#--------------------Start of TEST-code ------------------------------------------------------------------------
```
States {

State-1: H2O; Given: { p1= 100.0 kPa; T1= 25.0 deg-C; Vel1= 0.0 m/s; z1= 0.0 m; m1= 2.0 kg; } State-2: H2O; Given: {  $p2 = 500.0$  kPa;  $x2 = 0.9$  fraction; Vel2= 0.0 m/s;  $z2 = 0.0$  m; m2= "m1" kg; } }

#### Analysis {

Process-A: b-State = State-1; f-State = State-2; Given:  $\{ W_B = 0.0 \text{ kJ}; W_O = 0.0 \text{ kJ}; T_B = 298.15 \text{ K}; \}$ } #----------------------End of TEST-code ----------------------------------------------------------------------

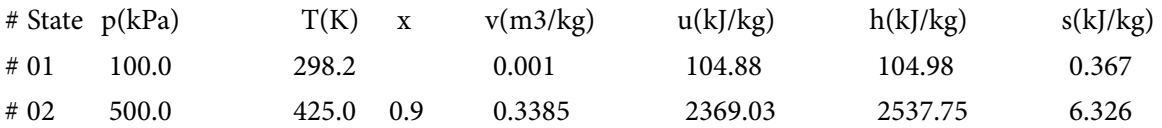

#### **# Mass, Energy, and Entropy Analysis Results:**

# Process-A: b-State = State-1; f-State = State-2;

# Given: W\_B= 0.0 kJ; W\_O= 0.0 kJ; T\_B= 298.15 K;

# Calculated: Q= 4528.298 kJ; S\_gen= -3.2710671 kJ/K; **Delta\_E= 4528.298 kJ**;

Delta\_S= 11.916918 kJ/K;

**# Verify:**

**m1\*(u2-u1) = 4528.298 kJ.**

=======================================================================

#### 4.4 References:

- 1. *Yunus A. Cengel & Michael A. Boles*, Thermodynamics, An Engineering Approach, 7<sup>th</sup> Ed. McGraw Hill, 2011.
- 2. *Sonntag, Borgnakke & Van Wylen*, Fundamentals of Thermodynamics, 6th Ed. John Wiley & Sons, 2005.
- 3. *Michel J. Moran & Howard N. Shapiro*, Fundamentals of Engineering Thermodynamics, 4th Ed. John Wiley & Sons, 2000.
- 4. *P.K. Nag*, Engineering Thermodynamics, 2nd Ed. Tata McGraw Hill Publishing Co., 1995.
- 5. *R.K. Rajput,* A Text Book of Engineering Thermodynamics, Laxmi Publications, New Delhi, 1998.

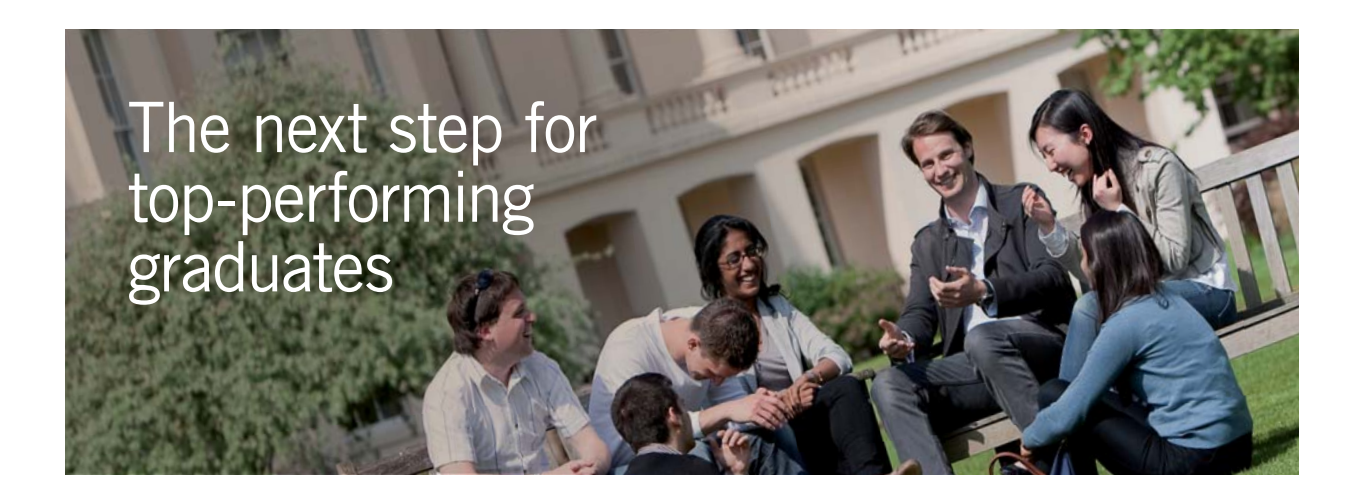

#### **Masters in Management**

Designed for high-achieving graduates across all disciplines, London Business School's Masters in Management provides specific and tangible foundations for a successful career in business.

This 12-month, full-time programme is a business qualification with impact. In 2010, our MiM employment rate was 95% within 3 months of graduation\*; the majority of graduates choosing to work in consulting or financial services.

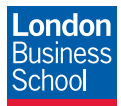

As well as a renowned qualification from a world-class business school, you also gain access to the School's network of more than 34,000 global alumni – a community that offers support and opportunities throughout your career.

For more information visit **www.london.edu/mm**, email **mim@london.edu** or give us a call on **+44 (0)20 7000 7573**.

\* Figures taken from London Business School's Masters in Management 2010 employment report

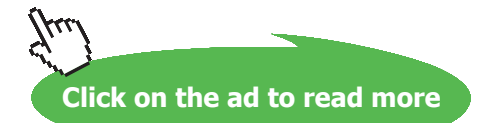

Download free eBooks at bookboon.com

**101**

# 5 I Law of Thermodynamics applied to Flow Processes

#### **Learning objectives:**

- 1. In this chapter, we consider 'Steady Flow Energy Equation (SFEE)' and 'conservation of mass' for a control volume.
- 2. These two principles, viz. **Conservation of mass** (i.e. continuity equation) and the **conservation of energy** (i.e. First Law) are applied to a number of practically important devices such as Nozzles and Diffusers, Turbines and Compressors, Throttling devices, Heat Exchangers and Mixing chambers etc.
- 3. Transient processes such as filling a tank with a fluid or discharging from a tank are also considered. These are known as **Uniform State, Uniform Flow (USUF) processes.**

#### 5.1 Formulas used:

5.1.1 Steady Flow Energy Equation (SFEE) for a control volume:

For unit mass flow, i.e.  $m = 1$  kg/s:

```
Let: 1 - inlets, 2 - exits
h = enthalpy kJ/kg V = velocity m/s
                            A = area_of_flow m<sup>2</sup>
z = height above datum mq = heat transfer kJ w = work transfer kJ
```
Heat going *in to* the system is positive, work done *by* the system is positive.

**Easier way is to remember: Energy going in = Energy going out, in steady state:**

$$
q_1 + h_1 + \frac{v_1^2}{2} + g \cdot z_1 = w_1 + h_2 + \frac{v_2^2}{2} + g \cdot z_2 \qquad \dots \text{eqn. (5.1)}
$$
  
i.e. 
$$
q_1 - w_1 = (h_2 - h_1) + \left(\frac{v_2^2 - v_1^2}{2}\right) + g \cdot (z_2 - z_1) \qquad \dots \text{eqn. (5.2)}
$$

i.e.  $q_1 - w_1 = \Delta h + \Delta k e + \Delta p e$  ... where all terms are for unit mass flow rate....eqn. (5.3)

#### When mass flow rate of stream is m<sub>1</sub> kg/s:

$$
Q + m_1\left(h_1 + \frac{{v_1}^2}{2} + g \cdot z_1\right) = W + m_1\left(h_2 + \frac{{v_2}^2}{2} + g \cdot z_2\right) \qquad \text{...if there is one stream} \\ \text{only...eqn. (5.3-a)}
$$

**Note:** If there are more than one stream, add additional terms for each stream to take in to account respective enthalpies, K.E. and P.E.

5.1.2 Mass balance:  
\n
$$
\rho_1 \cdot A_1 \cdot V_1 = \rho_2 \cdot A_2 \cdot V_2
$$
 ...kg/s.....eqn.(5.4)

or: 
$$
\frac{A_1 \cdot v_1}{v_1} = \frac{A_2 \cdot v_2}{v_2}
$$
 ...kg/s/... where v = sp. volume ... eqn.(5.5)

#### 5.1.3 Examples of Steady flow processes:

#### 1. **Nozzle and Diffuser:**

From eqn. (5.1), we have:

$$
q_1 + h_1 + \frac{v_1^2}{2} + g \cdot z_1 = w_1 + h_2 + \frac{v_2^2}{2} + g \cdot z_2 \qquad \dots \text{eqn. (5.1)}
$$

Here,  $q1 = 0$ ,  $w1 = 0$ .

Therefore: If change in P.E. is zero and velocity of approach  $V1 = 0$ , we get:

$$
h_1 = h_2 + \frac{v_2^2}{2} \qquad \dots \text{eqn.}(5.6)
$$

Or:  $V_2 = \sqrt{2 \cdot (h_1 - h_2)}$  m/s...exit velocity

**Basic Thermodynamics: Software Solutions Part II**

#### 2. **Turbines and compressors:**

For Turbine, it can be taken as insulated, flow velocities small, and K.E. and P.E. terms neglected:

**Then, SFEE for a turbine becomes:**

$$
h_1 = h_2 + w
$$
 ...for unit mass flow

i.e.  $w = \frac{W}{m} = h_1 - h_2$  for unit mass flow rate...eqn.(5.7)

**Similarly, SFEE for an adiabatic pump or compressor:**

$$
\mathbf{h}_1 = \mathbf{h}_2 - \mathbf{w} = \mathbf{h}_2 - \frac{\mathbf{W}}{m}
$$

i.e.  $w = h_2 - h_1$  ...for unit maas flow rate...eqn.(5.8)

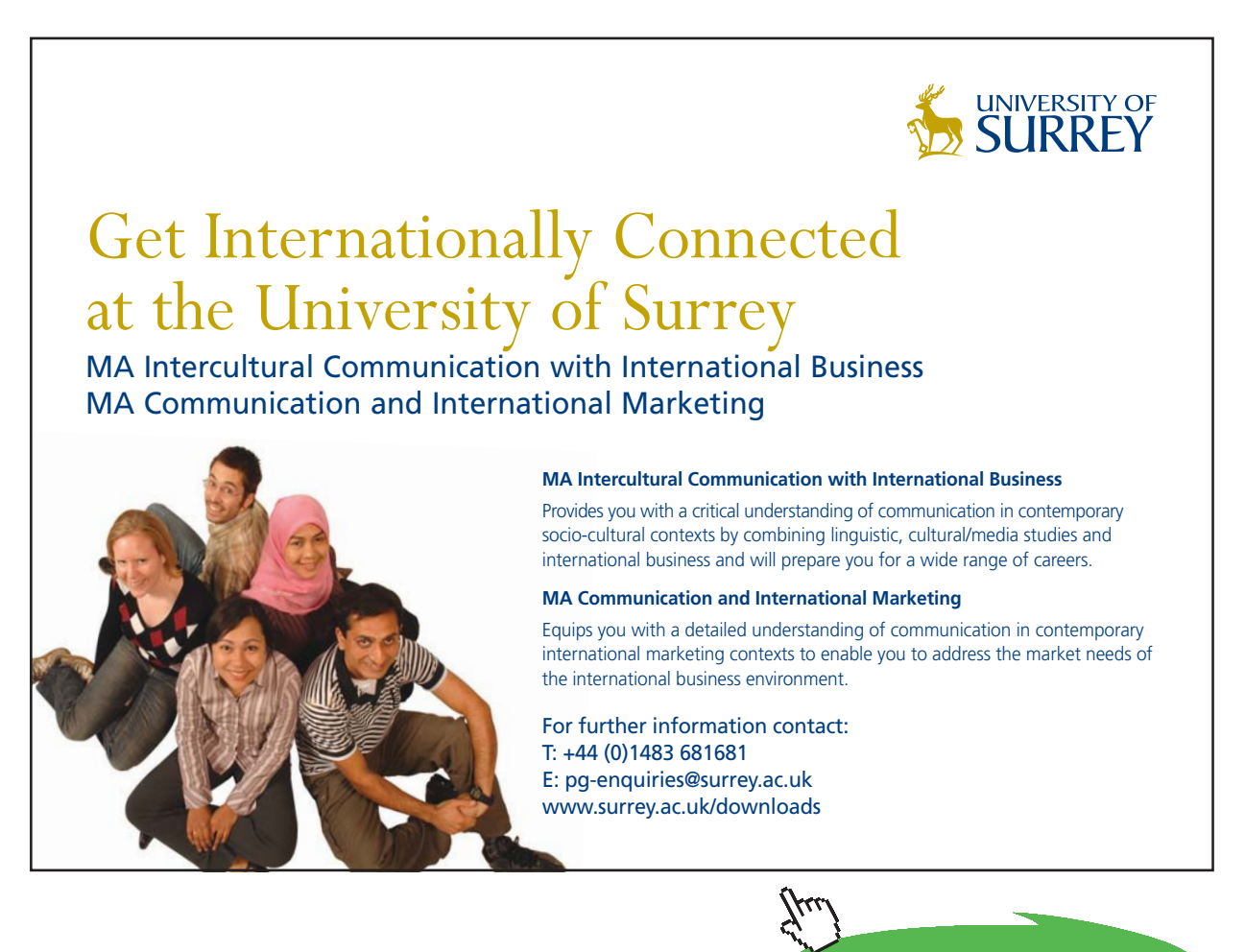

**104**

Download free eBooks at bookboon.com

**Click on the ad to read more**

**Basic Thermodynamics: Software Solutions Part II**

#### 3. **For Throttling device:**

Here, $q = 0$ ,  $w = 0$ , and changes in P.E. can be neglected.

Then SFEE reduces to:

 $h_1 + \frac{v_1^2}{2} = h_2 + \frac{v_2^2}{2}$  ... eqn. (5.9)

Often, pipe velocities are small. If we neglect changes in K.E. we get:

$$
h_1 = h_2 \qquad \dots \text{eqn. (5.10)}
$$

4. **Heat Exchangers:**

#### **When the two streams do not mix, as in a normal HX or condenser:**

Let: c --- cold stream, h --- hot stream; 1 - inlets, 2 - exits

Here,  $Q = 0$ ,  $W = 0$ , and SFEE becomes:

 $m_c \cdot h_{c1} + m_h \cdot h_{h1} = m_c \cdot h_{c2} + m_h \cdot h_{h2}$  ...eqn.(5.11)

**When the two streams mix, as in a de-super-heater or cooling tower, or mixing chambers:**

Here,  $q = 0$ ,  $w = 0$ .

**Mass balance:** 

 $m_1 + m_2 = m_3$  .... eqn. (5.12)

SFEE:

 $m_1 \cdot h_1 + m_2 \cdot h_2 = m_3 \cdot h_3$ neglecting changes in P.E. and K.E.....eqn.(5.13)

#### 5.1.4 Uniform State, Uniform Flow (USUF) process:

#### **ex: filling closed tanks with a gas or liquid, discharge from closed vessels etc.:**

Let  $Q_{\alpha}$  = heat entering the control volume  $W_{\infty}$  = Work leaving the control volume i = inlets to control volume e = exits from control volume  $m<sub>1</sub>$  = initial mass in control volume  $m_2$  = final mass in control volume  $(m2-m1)$  = net mass that enters or leaves the control volume  $h =$ enthalpv  $V =$  velocity of fluid  $u =$  internal energy  $z =$  height from datum 1 - initial conditions

2 - final conditions

#### **Then, for a time period t, the First Law for USUF process is:**

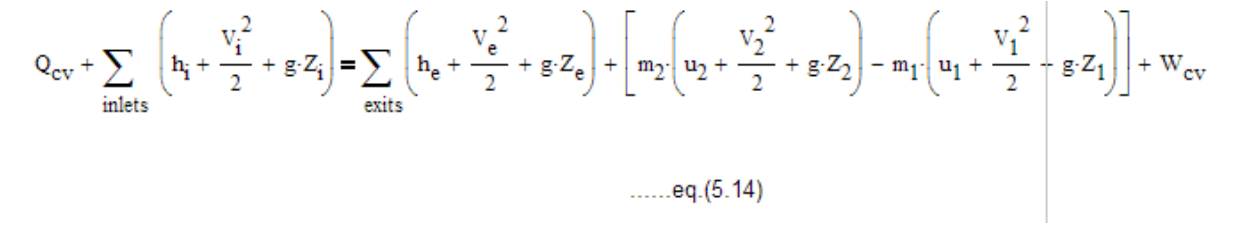

#### **As an example of applying the equation (5.14), consider the following:**

#### **Variable flow process: Filling or emptying a tank:**

#### 1. **Filling a tank:**

We assume that changes in P.E. and K.E. are negligible.

Then, we get:

```
Let
m1 = initial mass in tank
m2 = final mass in tank
(m2-m1) = mass that enters the tank from the pipe
Q = heat transfer = 0
W = Work transfer = 0h p = enthalpy of fluid in pipe
V_p = velocity of fluid in pipe
u = internal energy
1 - initial conditions
2 - final conditions
```
**Basic Thermodynamics: Software Solutions Part II**

**I Law of Thermodynamics applied to Flow Processes**

Making an energy balance:

$$
m_1 \cdot u_1 + (m_2 - m1) \cdot \left(h_p + \frac{v_p^2}{2}\right) = m_2 \cdot u_2
$$
 ...eqn.(5.15)

If, initially, the tank is empty, then  $m1 = 0$ 

Then,

$$
h_p + \frac{v_p^2}{2} = u_2
$$
 \t....eqn.(5.16).... if m1 = 0

Also, if pipe velocity (i.e. KE) is negligible, then:

 $h_p = u_2$  .....eqn. (5.17) ... if K.E. is negligible

Note: For an Ideal gas,  $h = cp$ . T,  $u = cv$ . T

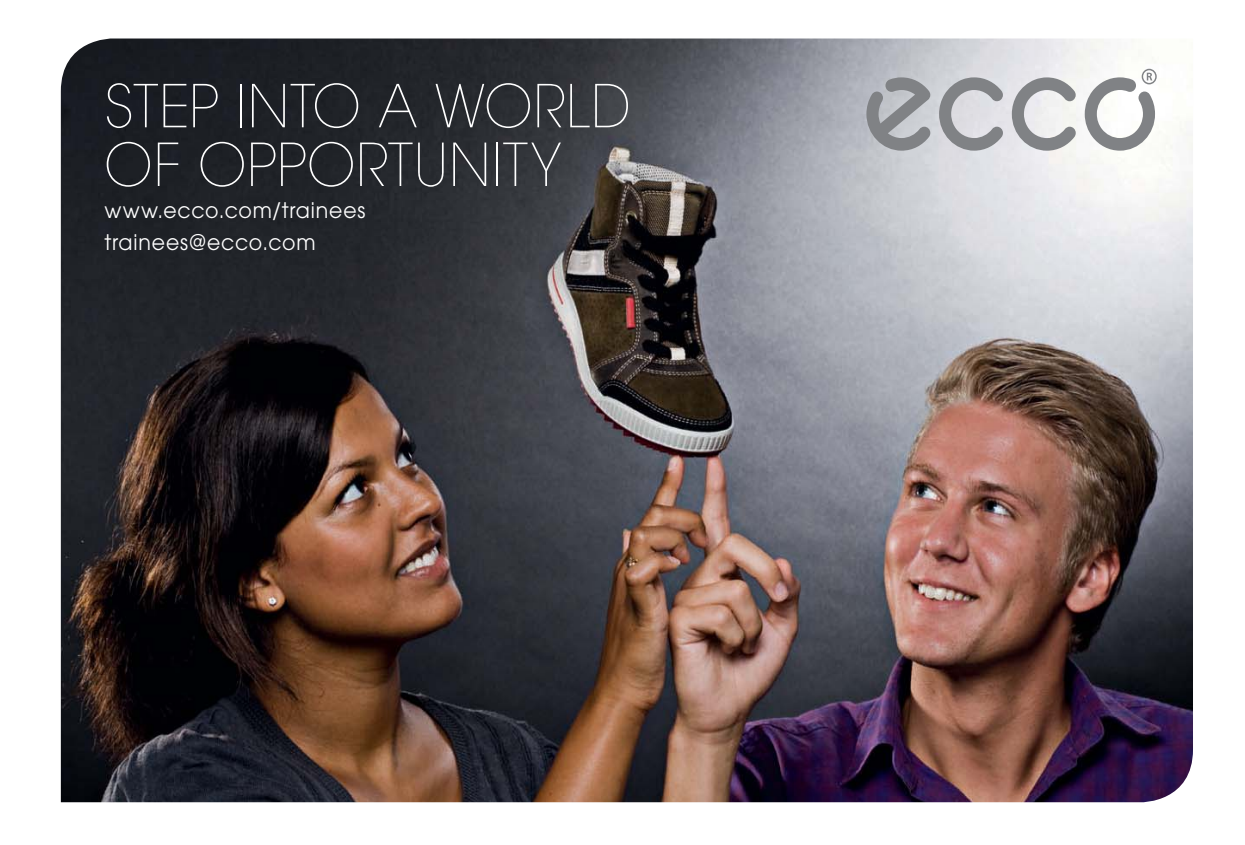

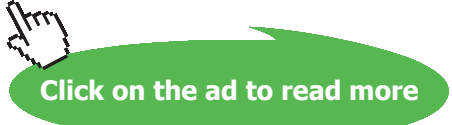

Download free eBooks at bookboon.com

**Basic Thermodynamics: Software Solutions Part II**

=======================================================================

#### 2. **For emptying the tank:**

$$
(m_1 - m_2) \cdot \left(h_{\text{prime}} + \frac{V_{\text{prime}}^2}{2}\right) - Q = m_1 \cdot u_1 - m_2 \cdot u_2
$$
 ...eqn.(5.18)

where:

h\_prime = sp.enthalpy of leaving fluid

V\_prime = velocity of leaving fluid

#### 5.2 Problems solved with EES:

"**Prob.5.1.** A Nozzle is a device for increasing the velocity of a steadily flowing stream. At the inlet to a certain nozzle, the enthalpy of the fluid is 3000 kJ/kg and the velocity is 60 m/s. At the discharge end, the enthalpy is 2762 kJ/kg. The nozzle is horizontal and there is negligible heat loss from it. (i) Find the velocity at the exit of the nozzle (ii) If the inlet area is 0.1  $m^2$  and the sp. volume at inlet is 0.187 m^3/kg, find the mass flow rate (iii) If the sp.vol. at the exit of nozzle is 0.498 m^3/kg, find the diameter of exit section. [VTU-July 2004]"

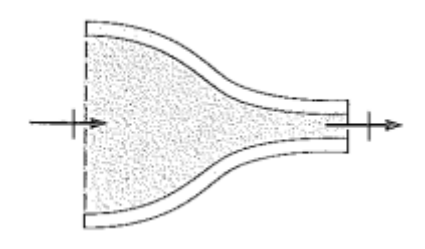

**Fig.Prob.5.1**

#### **EES Solution:**

#### **"Data:"**

h\_1=3000E03 [J/kg]"...enthalpy at inlet" C\_1=60 [m/s]"…inlet velocity" h\_2=2762E03[J/kg] "...enthalpy at exit"

A\_1=0.1  $[m^2]$ "…area at inlet" v\_1=0.187  $[m3/kg]$ "…sp. volume at inlet" v\_2=0.498 [m3/kg]"…sp. volume at exit"
**I Law of Thermodynamics applied to Flow Processes**

## **"Calculations:"**

 $m_1 = A_1 * C_1 / v_1$  "kg/s...finds mass flow rate" m\_1= m\_2 "…continuity eqn" m\_2=  $A_2$  \* C\_2/ v\_2 "...finds finds area at exit" A\_2= pi  $*$  D\_2^2/4 ".....finds diameter at exit" Q-W = DELTAh + DELTAKE + DELTAPE "…First Law for Open system" Q=0 "…by data, for nozzle" W=0 "...by data, for nozzle"  $DELTAh = h_2-h_1''[J/kg]''$  $DELTAKE=(C_2^2/2)-(C_1^2/2)^{6}[J/kg]$ " DELTAPE=0"...by data"

## **Results:**

## Unit Settings: SI K kPa kJ molar deg

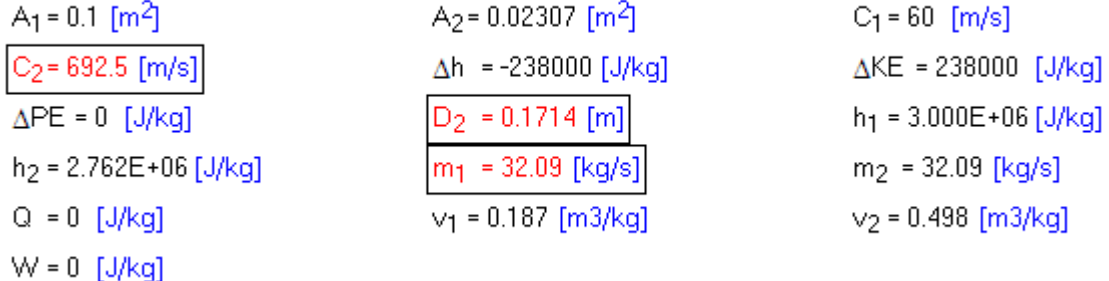

**Thus:**

**Velocity at exit = C2 = 692.5 m/s … Ans.**

**Mass flow rate = m1 = 32.09 kg/s … Ans.**

**Dia at exit = D2 = 0.1714 m … Ans.**

**"Prob.5.2.** 12 kg of air per min. is delivered by a centrifugal air compressor. The inlet and outlet conditions of air are:  $VI = 12$  m/s,  $p1 = 1$  bar,  $v1 = 0.5$  m $\frac{\text{kg}}{\text{kg}}$ , and  $V2 = 90$  m/s,  $p2 = 8$  bar,  $v2 = 0.14$  $m^{\wedge}3/kg$ . The increase in enthalpy of air passing through the compressor is 150 kJ/kg and heat loss to surroundings is 700 kJ/min. Calculate: (i) Power required to drive the compressor, (ii) ratio of inlet to outlet pipe diameters. [VTU-Jan. 2003]"

=======================================================================

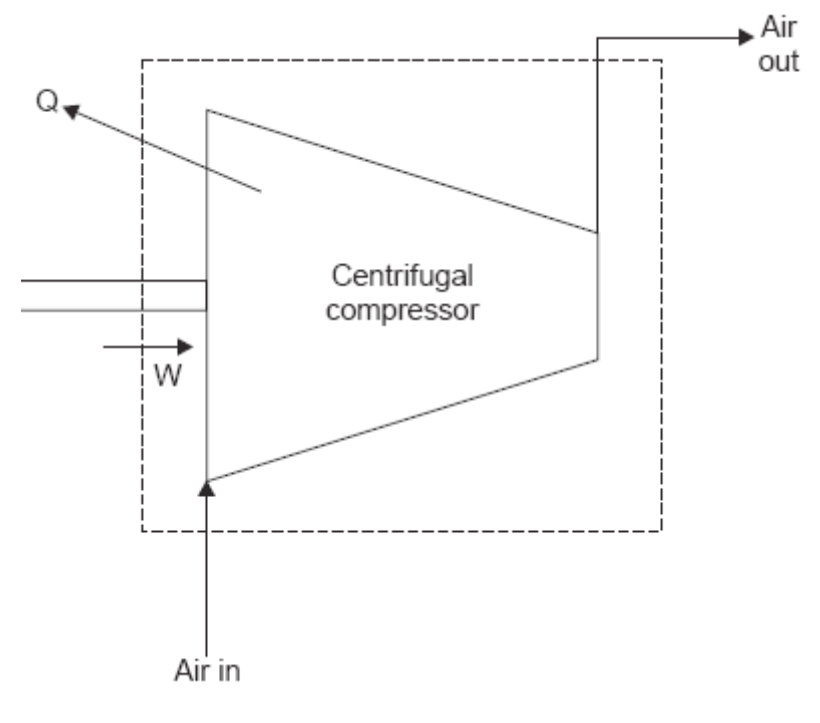

**Fig.Prob.5.2**

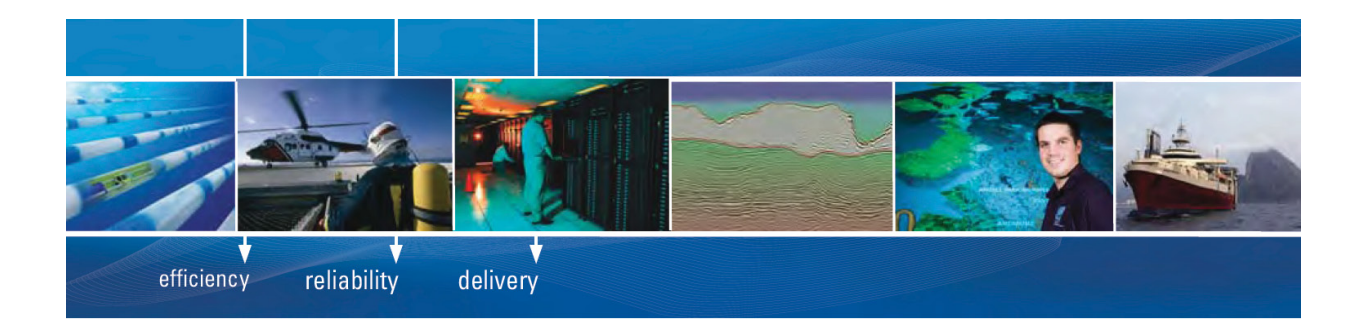

As a leading technology company in the field of geophysical science, PGS can offer exciting opportunities in offshore seismic exploration.

We are looking for new BSc, MSc and PhD graduates with Geoscience, engineering and other numerate backgrounds to join us.

To learn more our career opportunities, please visit www.pgs.com/careers

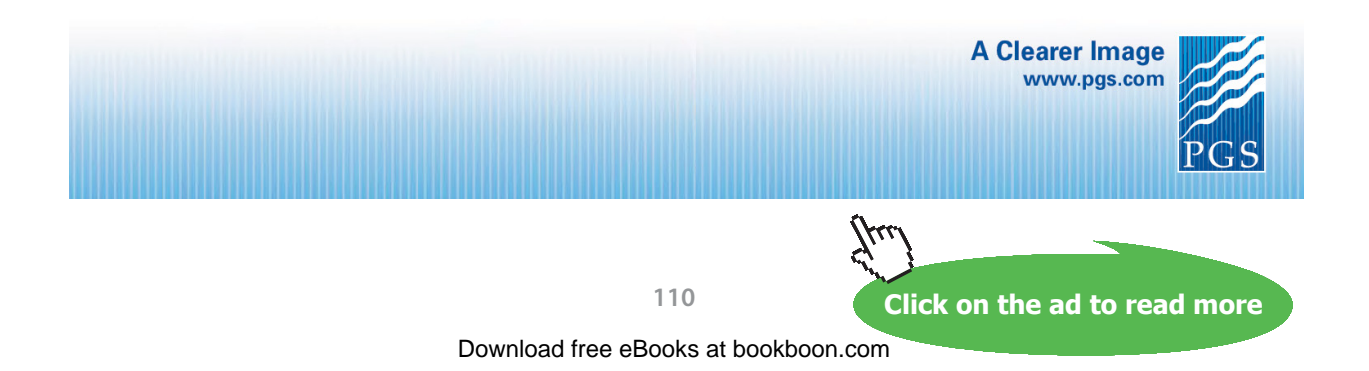

**I Law of Thermodynamics applied to Flow Processes**

#### **EES Solution:**

## **"Data:"**

 $m=12$  \* convert(kg/min, kg/s) "[kg/s]"  $C_1=12$  [m/s]"...inlet velocity"  $p1 = 10^{\text{A}}5$  "Pa ... inlet pressure"  $v_1 = 0.5 \text{ m} \cdot 3/\text{kg} \dots$  sp. volume at inlet"  $C_2 = 90$ [m/s] "...exit velocity"  $p2 = 8E05^{\circ}Pa$  .... exit pressure"  $v_2 = 0.14^{\circ} \cdot m \cdot 3/kg \dots$  sp. vol. at exit"  $Q = - (700E03)/(m * 60)$ "... J/kg" DELTAh=150E03<sup>"</sup> J/kg.... change in enthalpy" DELTAKE= $(C_2^2^2C_2)$ - $(C_1^2^2C_2)^{1/2}$  J/kg....change in K.E." DELTAPE=0"... change in P.E."

## **"Calculations:"**

Q – W = DELTAh + DELTAKE + DELTAPE "…First Law for open system" A\_1= m \* v\_1/C\_1"..finds area at inlet, m^2" A\_2= m \* v\_2/C\_2"...finds area at exit, m^2" D1byD2= sqrt(A\_1/A\_2)"…finds dia ratio" W  $act = W * m$  "...finds Work required, W"

## **Results:**

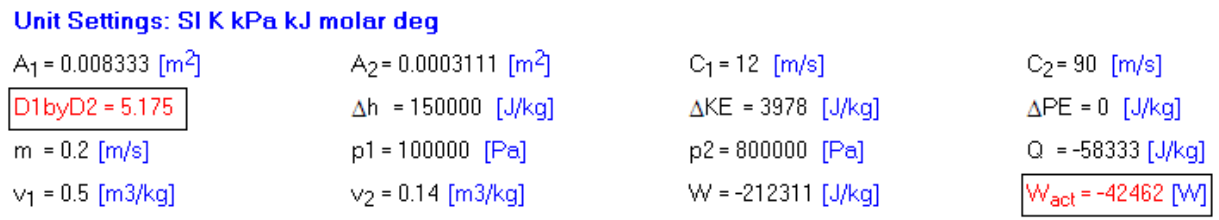

## **Thus:**

**Power required for compressor = -42462 W … Ans. (negative sign indicates power input to system)**

**Ratio of inlet to exit diameters = 5.175 …. Ans.**

## **(b) Plot the variation of Power required as the heat loss varies from 0 to -8000 J/kg:**

## **First, compute the Parametric Table:**

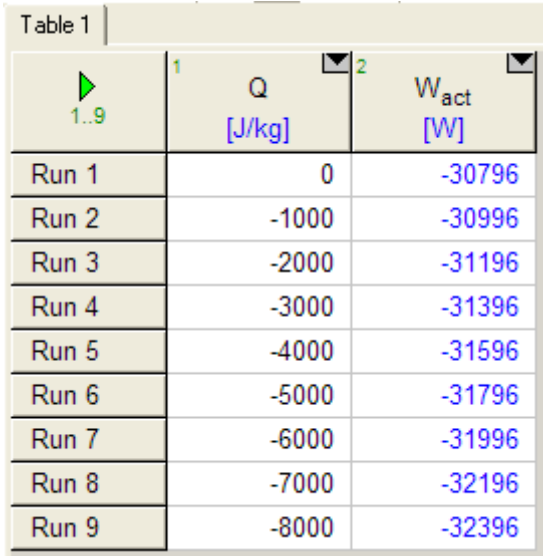

## **Now, plot the results:**

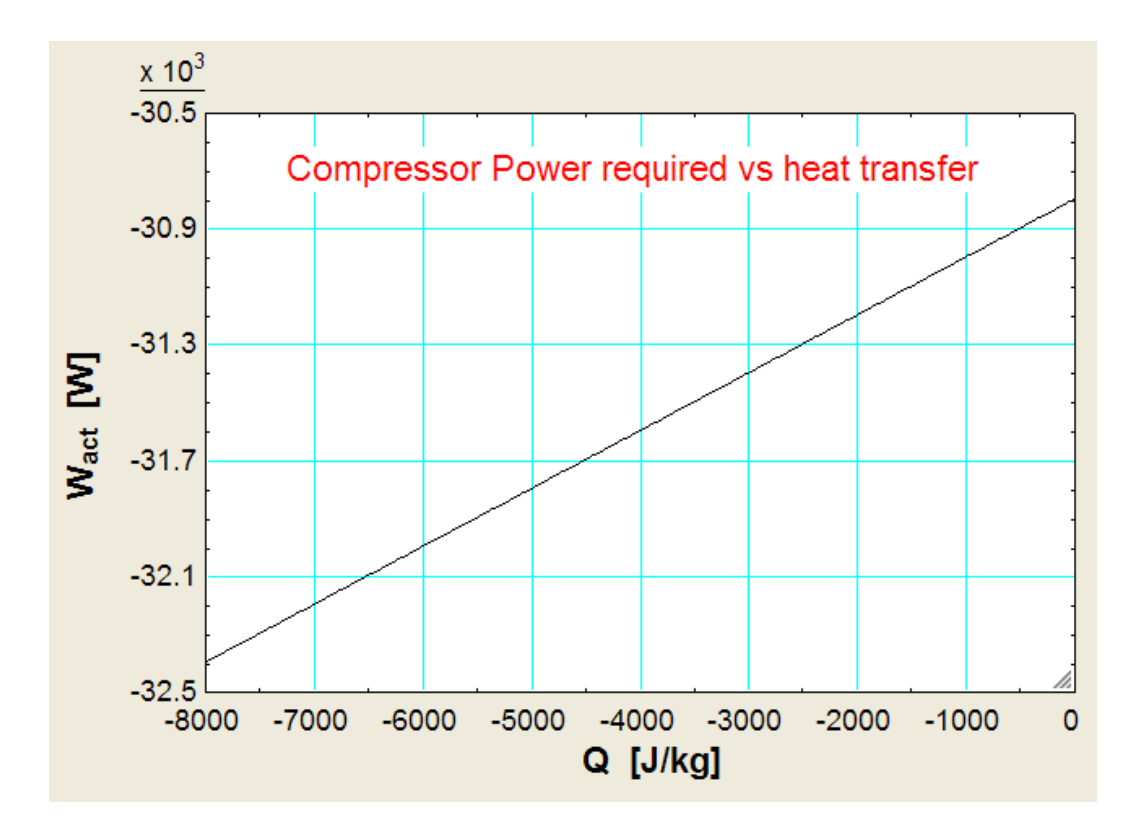

**Note that as the heat transfer increases, compressor power required also increases.**

=======================================================================

**"Prob.5.3.** Air flows steadily through a rotary compressor. At entry, the air is at 20 C and 101 kPa. At the exit, the air is at 200 C and 600 kPa. Assuming the flow to be adiabatic, (i) evaluate the work done per unit mass of air if the velocities at inlet and exit are negligible (ii) what would be the increase in work input if the velocities at inlet and exit are 50 m/s and 110 m/s? [VTU-Jan. 2005]"

## **EES Solution:**

## **"Data:"**

DELTAKE=0 DELTAPE=0 Q=0 "…since adiabatic"  $T1=20$  " $C^{\alpha}$  $T2=200$  " $C$ " p1=101E03 "Pa" p2=600E03 "Pa" R=287 "J/kg.K …. for air" gamma=1.4 "for air"

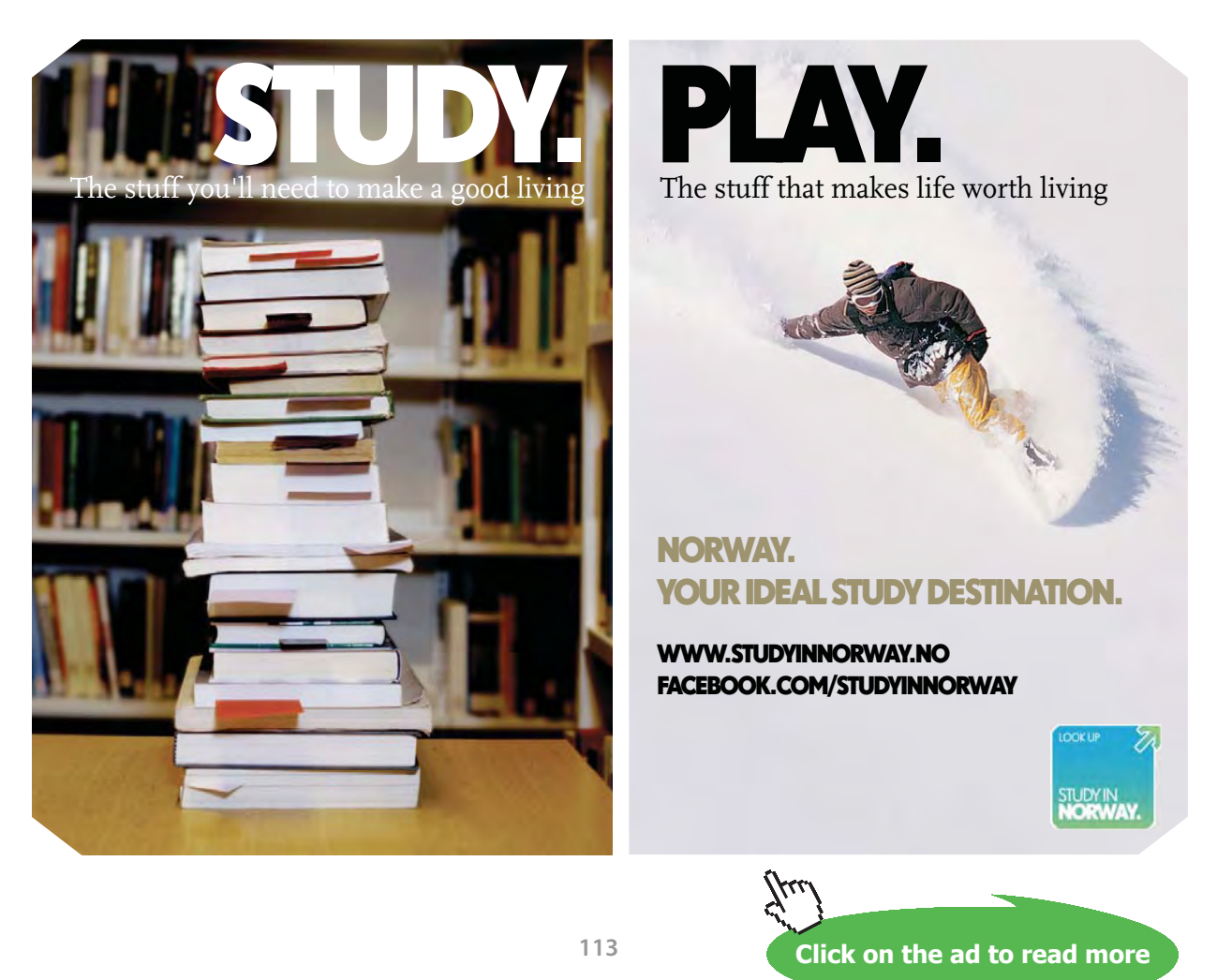

#### **"Calculations:"**

#### **"Case 1: Inlet and exit velocities are negligible:"**

 $cp = R * gamma/(gamma - 1)$  "... sp. heat at const. pressure,  $J/kg.K$ " DELTAh =  $cp * (T2-T1)$  "J/kg ... change in enthalpy"  $Q - W = DELTAh + DELTAKE + DELTAPE$ "...by First Law to Open systems"

#### **"Case 2: Inlet and exit vel. not negligible:"**

Q1=0 "...since adiabatic" Q1- W1= cp  $*(T2-T1) + (V2^2-V1^2)/2$  "... First Law for Open system, including the change in K.E." V2=110 "m/s ... exit velocity" V1=50 "m/s … inlet velocity"

#### **Results:**

#### Unit Settings: SI K kPa kJ molar deg

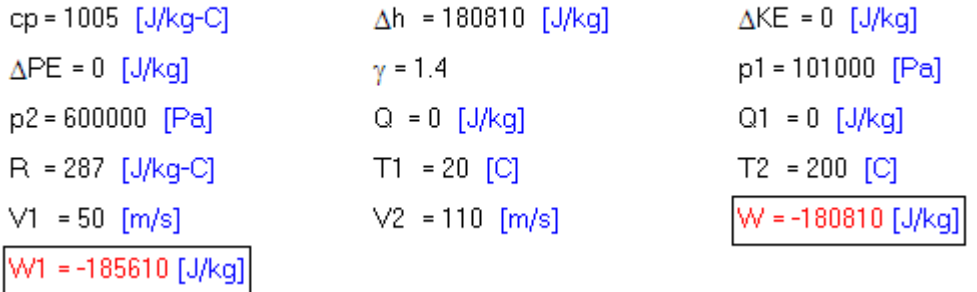

**Thus:**

**W = -180.81 kJ/kg when K.E. and P.E. are neglected…Ans.**

**W1 = -185.61 kJ/kg when K.E. is not negligible …i.e. an increase of about 5 kJ/kg… Ans.**

**(Note: negative sign indicates work input in to the system.)**

**"Prob.5.4.** In a gas turbine unit, the gases flow through the turbine at 15 kg/s and the power developed by the turbine is 12000 kW. The enthalpies of the gases at the inlet and outlet are 1260 kJ/kg and 400 kJ/kg respectively, and the velocities of gases at the inlet and outlet are 50 m/s and 110 m/s respectively. Calculate (i) rate at which heat is rejected by the turbine (ii) the area of inlet pipe, given the sp. vol. of gases at inlet is 0.45 m^3/kg. [VTU-Jan. 2005]"

=======================================================================

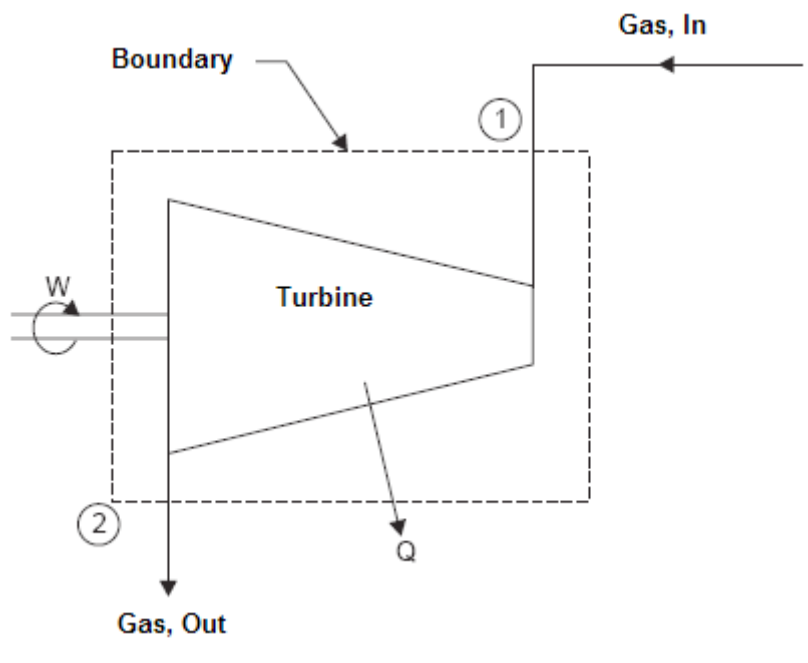

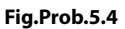

## **EES Solution:**

## **"Data:"**

h\_1=1260E03 "J/kg ... enthalpy at inlet" h\_2=400E03 "J/kg … enthalpy at outlet" C\_1=50 [m/s] "...velocity at inlet" C\_2=110 [m/s] "...velocity at outlet"  $v_{1}=0.45$  [m^3/kg]"..sp. vol. at inlet"  $m_1=15$  [kg/s]"...mass flow rate"

## **"Calculations:"**

 $m_1 = A_1 * C_1 / v_1$  "... finds area at inlet,  $m^2$ " Q – W = DELTAh + DELTAKE + DELTAPE "…First Law for Open System …. finds Q"  $W = 12E06[J/s]/15$  [kg/s] "J/kg....work output of turbine, by data"  $DELTAh = (h_2-h_1)$  "J/kg...enthalpy change" DELTAKE= $(C_2^2/2)$ - $(C_1^2/2)$ "J/kg ... change in K.E." DELTAPE=0"...change in P.E."

#### **Results:**

#### Unit Settings: SI K kPa kJ molar deg

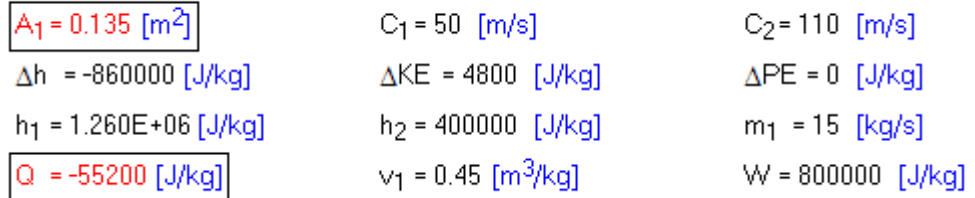

**Thus:**

**Heat rejected by turbine = Q = 55200 J/kg….negative sign indicates heat going out of the system….Ans.**

Area of inlet pipe =  $AI = 0.135$  m $^{2}$  ... Ans.

=======================================================================

**"Prob. 5.5.** In a steady flow system, 50 kJ of work is done per kg of fluid; values of sp. vol., pressure and velocity at inlet and exit sections are: 0.4 m^3/kg, 600 kPa, 15 m/s and 0.6 m^3/kg, 100 kPa, and 250 m/s, respectively. The inlet is 30 m above the exit. The heat loss from the system is 8 kJ/kg. Calculate the change in internal energy per kg of fluid. [VTU-July 2003]"

#### **EES Solution:**

#### **"Data:"**

 $Q = -8E03$  "J/kg ... heat rej." W=50E03 "J/kg …. work done by fluid" p1=600E03 "Pa …inlet pressure"  $v1=0.4$  " $m3/kg...$  inlet sp. vol." C1=15 "m/s .. inlet velocity" p2=100E03 "Pa … exit pressure" v2=0.6 "m3/kg … exit sp. vol." C2=250 "m/s … exit velocity" Z2=0 "m … exit datum level" Z1=30 "m … inlet datum level"

#### **"Calculations:"**

Q – W = DELTAh + DELTAKE + DELTAPE "…First Law for Open System …. finds DELTAh" DELTAKE= $(C2^2-C1^2)/2$  "J/kg ..., change in K.E."

**I Law of Thermodynamics applied to Flow Processes**

# DELTAPE=g  $*(Z2 - Z1)$  "J/kg ..., change in P.E."  $g=9.81$  "m/s2 ... accn. due to gravity" DELTAh = DELTAu +  $(p2 * v2 - p1 * v1)$  "....from h = u + pV ..... finds DELTAu"

## **Results:**

## Unit Settings: SI K kPa kJ molar deg

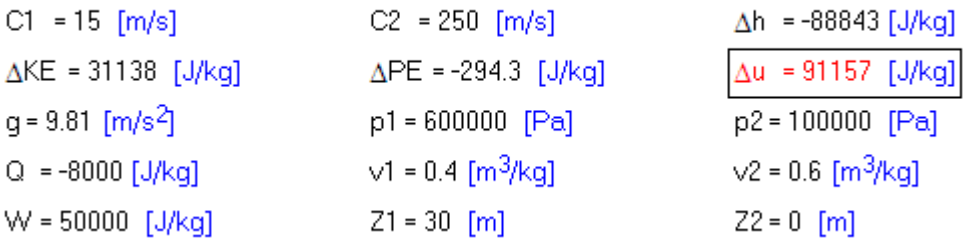

## **Thus:**

**Change in Internal energy = DELTAu = 91157 J/kg …. Ans.**

# **[Technical training on](http://www.idc-online.com/onsite/)**  *WHAT* **you need,** *WHEN* **you need it**

**At IDC Technologies we can tailor our technical and engineering training workshops to suit your needs. We have extensive experience in training technical and engineering staff and have trained people in organisations such as General Motors, Shell, Siemens, BHP and Honeywell to name a few.**

Our onsite training is cost effective, convenient and completely customisable to the technical and engineering areas you want covered. Our workshops are all comprehensive hands-on learning experiences with ample time given to practical sessions and demonstrations. We communicate well to ensure that workshop content and timing match the knowledge, skills, and abilities of the participants.

We run onsite training all year round and hold the workshops on your premises or a venue of your choice for your convenience.

**For a no obligation proposal, contact us today at training@idc-online.com or visit our website for more information: www.idc-online.com/onsite/** 

> Phone: **+61 8 9321 1702** Email: **training@idc-online.com** Website: **www.idc-online.com**

**OIL & GAS ENGINEERING**

**ELECTRONICS**

**AUTOMATION & PROCESS CONTROL**

> **MECHANICAL ENGINEERING**

**INDUSTRIAL DATA COMMS**

**ELECTRICAL POWER**

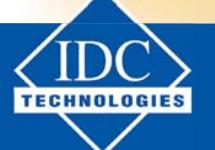

**Click on the ad to read more**

## **(b) Plot the variation of DELTAu as heat rejected Q varies from 0 to -10 kJ/kg:**

## **First, calculate the Parametric Table:**

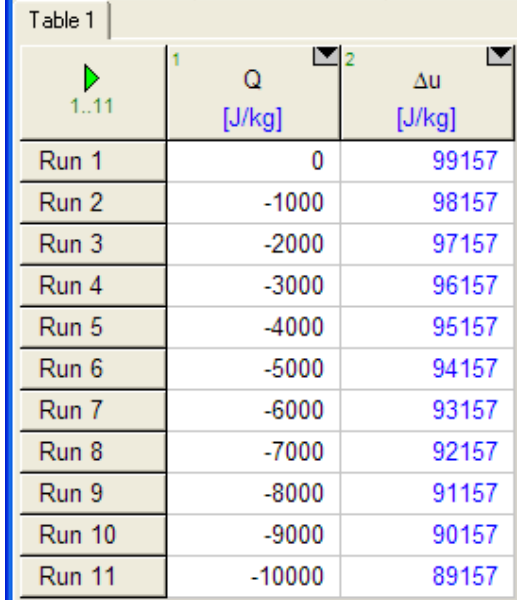

## **Now, plot the results:**

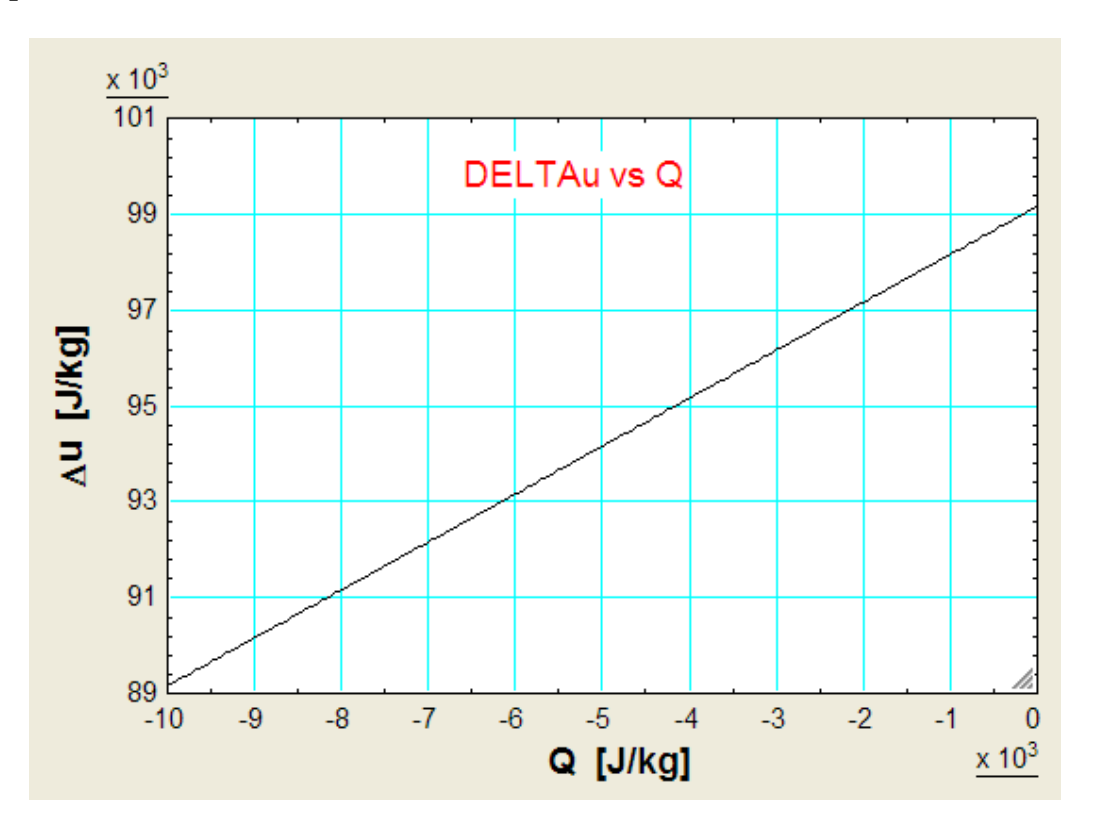

**Note: Negative sign for Q only indicates that heat is being rejected.**

=======================================================================

**"Prob.5.6.** Air flows steadily at a rate of 0.5 kg/s through a compressor, entering at 7 m/s velocity, 100 kPa pressure and 0.95 m^3/kg sp. volume, and leaves at 700 kPa, 5 m/s, and 0.19 m^3/kg. The internal energy of air leaving is 90 kJ/kg greater than that of air entering. Cooling water in the compressor jacket absorbs heat at a rate of 58 kW. Compute the shaft work input and the ratio of inlet to exit pipe diameters. [VTU-July 2002]"

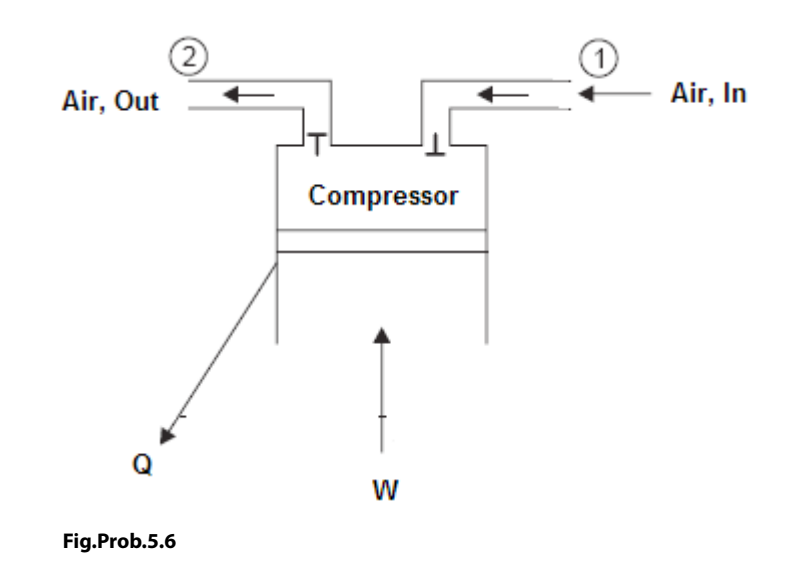

#### **EES Solution:**

#### **"Data:"**

m=0.5 "kg/s .... mass flow rate" Q= – 58E03"J/s …heat rejection rate" p1=100E03 "Pa … inlet pressure" p2=700E03 "Pa …. exit pressure"  $C1=7.0$  "m/s ... inlet velocity" C2=5.0 "m/s …. exit velocity" DELTAu=90E03 "J/kg …. change in internal energy" v1=0.95 " $m^3/kg$  ... sp. vol. at inlet"

v2=0.19 " $m^3/kg$  .... sp. vol. at exit"

## **"Calculations:"**

 $Q - W = m * (DELTAu+(p2 * v2 - p1 * v1)) + m * (C2^2-C1^2)/2$  "...by First Law for Open system... finds W" A1=m  $*$  v1/C1 "m^2 ... inlet pipe area"  $A2=m * v2/C2$  "m^2 ... exit pipe area" D1byD2=sqrt(A1/A2) "...diameter ratio"

## **Results:**

## Unit Settings: SI K kPa kJ molar deg

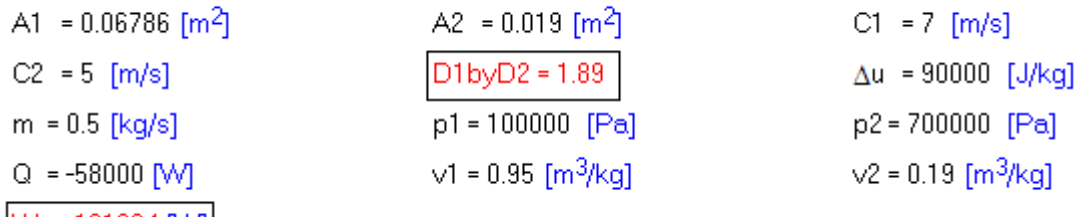

|W = -121994 [W]|

**Thus:**

**Work** *input* **to compressor, W = -121.994 kW …. Ans.**

**Diameter ratio = D1/D2 = 1.89 … Ans.**

=======================================================================

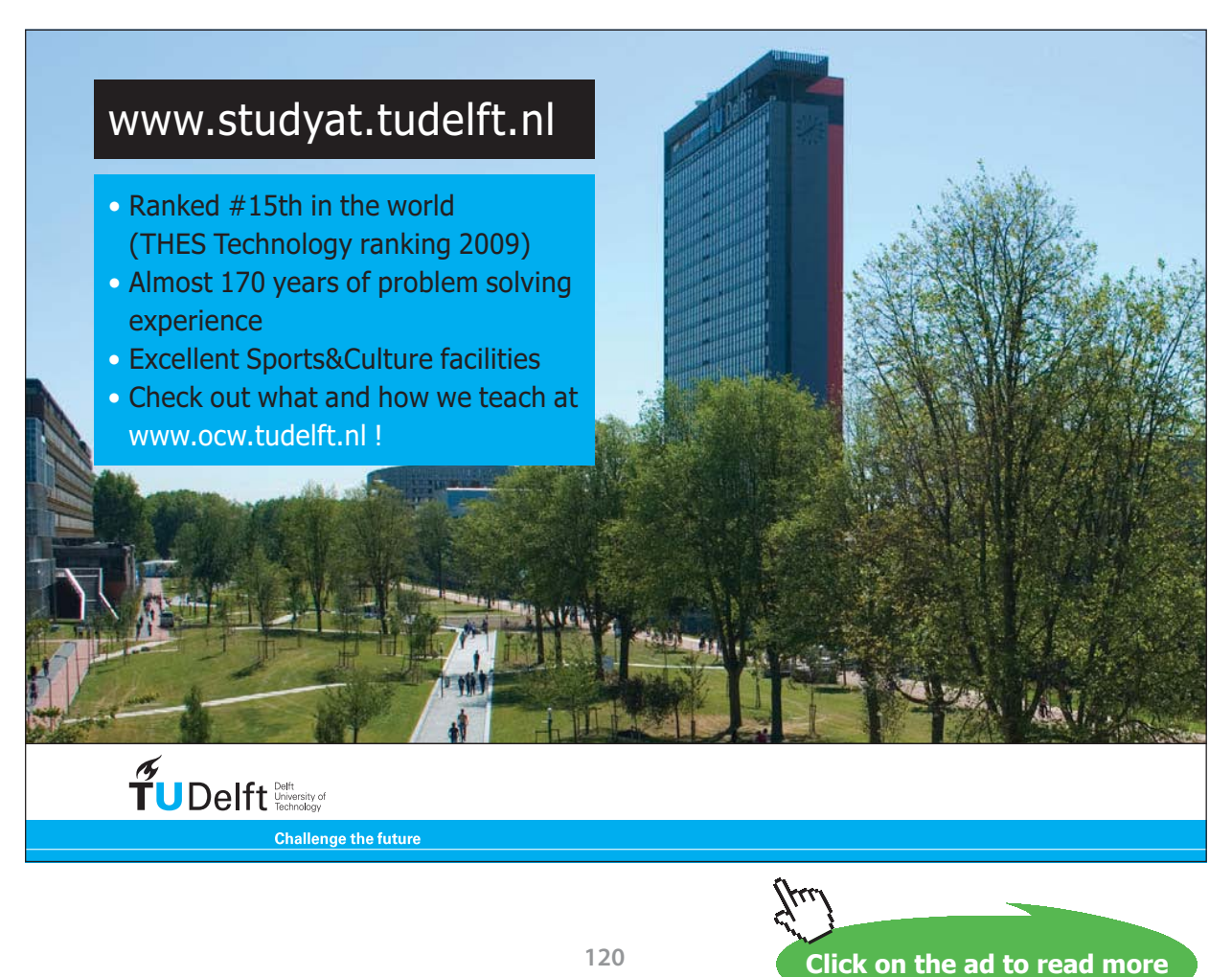

**120**

**"Prob.5.7.** A centrifugal air compressor compresses 5.7 m^3/min of air from 85 kPa to 650 kPa. The initial sp. vol. is 0.35 m^3/kg and final sp. vol. is 0.1 m^3/kg. If the suction line dia is 10 cm and the discharge line dia is 6.25 cm, determine: (i) the change in flow work (ii) the mass rate of flow, and (iii) the velocity change. [VTU-Aug. 2000]"

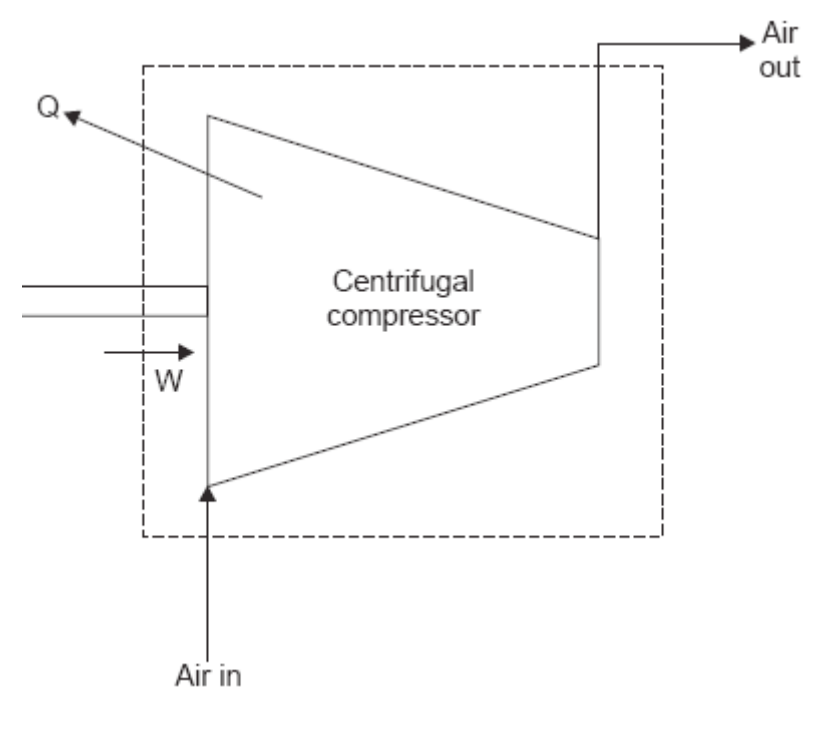

**Fig.Prob.5.7**

### **EES Solution:**

#### **"Data:"**

 $V1=5.7/60$ "m $3/s$  .... volume flow rate" p1=85E03"Pa … inlet pressure" p2=650E03 "Pa …. exit pressure" rho $1=1/0.35$ "kg/m $3$  ... inlet density" rho2=1/0.1"kg/m3 … exit density"  $dl=0.1$ "m .. inlet dia" d2=0.0625"m .. exit dia"

## **"Calculations:"**

 $m = V1$  \* rho1" $kg/s$  .... mass flow rate"  $Al=pi*dl\wedge2/4$  "m2 ... inlet area" A2=pi\*d2^2/4 "m2 …. exit area"

#### **"Change in Flow work:"**

DELTAPV=  $m * (p2/rho2 - p1/rho1)$  "J/s .... change in flow work"

#### **"Velocity change:"**

 $m = A1 * C1 * rho1$ "... finds inlet velocity, C1, m/s"  $m = A2 * C2 * rho2$ "... finds exit velocity, C2, m/s"

## **Results:**

#### Unit Settings: SI K kPa kJ molar deg

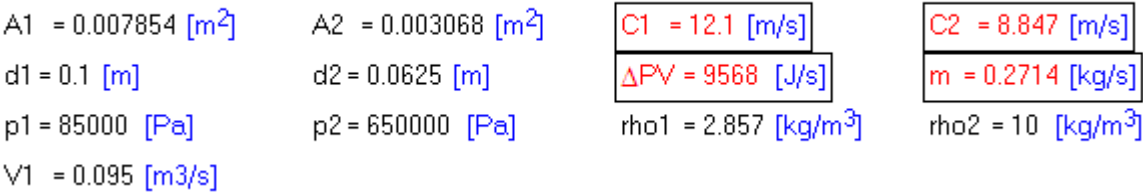

**Thus:**

**Change in flow work = DELTApv = 9568 W … Ans.**

**Mass flow rate = m = 0.2714 kg/s … Ans.**

**Velocities: C1 = 12.1 m/s, C2 = 8.847 m/s …. Ans.**

=======================================================================

**"Prob.5.8.** A steam turbine receives steam with a flow rate of 900 kg/min. and experiences a heat loss of 840 kJ/min. The exit pipe is 3 m below the level of inlet pipe. Find the power developed by the turbine if the pressure decreases from 62 bar to 9.8 kPa, velocity increases from 30.5 m/s to 274.3 m/s, internal energy decreases by 938.5 kJ/kg, and sp. vol. increases from 0.058 m^3/kg to 13.36 m^3/kg. [VTU-Feb. 2002]"

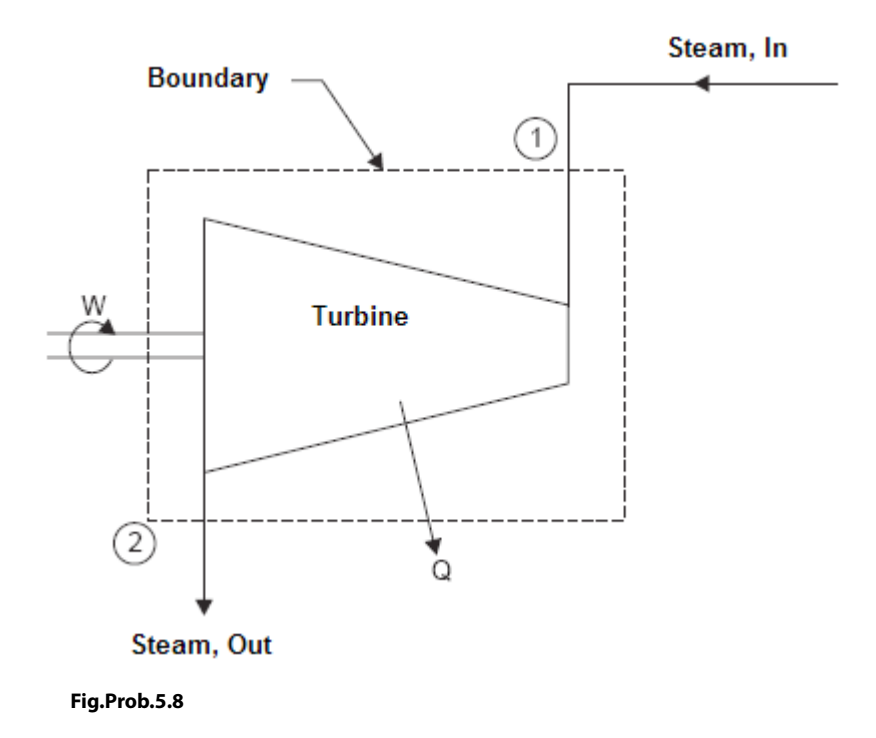

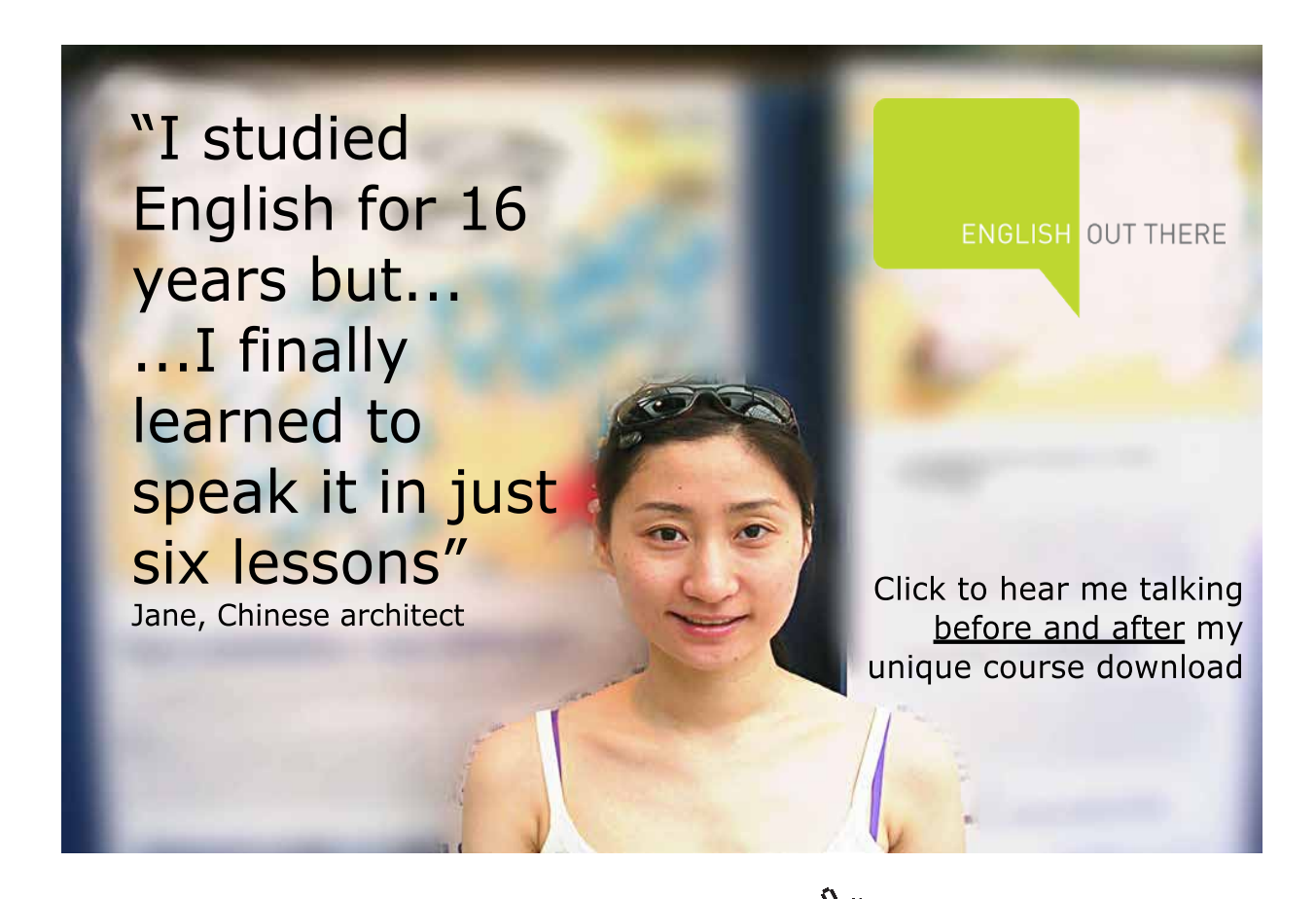

**123**

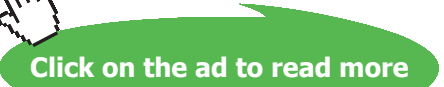

#### **EES Solution:**

#### **"Data:"**

 $m = 900/60$  "kg/s"  $Q = -840E03/60''$ J/s"  $Z1 = 3$  "m"  $Z2 = 0$  "m" p1= 62E05 "Pa"  $p2 = 9.86E03$  "Pa"  $C1 = 30.5$  "m/s"  $C2 = 274.3$  "m/s" DELTAu = – 938.5E03 "J/kg"  $v1 = 0.058$  "m3/kg"  $v2=13.36$  "m3/kg"  $g=9.81$ "m/s2"

#### **"Calculations:"**

 $Q - W = m * (DELTAu + (p2 * v2 - p1 * v1)) + m * (C2^2-C1^2)/2 + m * g * (Z2-Z1)$  "... First Law for Open system"

## **Results:**

## Unit Settings: SI K kPa kJ molar deg

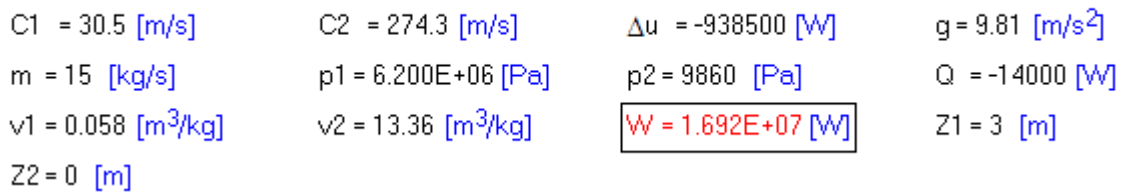

#### **Thus:**

Power developed by turbine =  $W = 1.692E07 W$  .... Ans.

**"Prob. 5.9.** A fluid flows through a steady flow system at the rate of 3 kg/s. The inlet and outlet conditions are:  $p1 = 5$  bar,  $C1 = 150$  m/s,  $u1 = 2000$  kJ/kg, and  $p2 = 1.2$  bar,  $C2 = 80$  m/s, and  $u2 = 1300$  kJ/kg. The change in sp. vol. is from 0.4 m^3/kg to 1.1 m^3/kg. The fluid loses 25 kJ/kg heat during the process. Neglecting potential energy, determine the power output of the system. [VTU-Dec. 2006–Jan. 2007]:"

=======================================================================

#### **EES Solution:**

## **"Data:"**

 $m = 3$  " $kg/s$ "  $P1 = 500$  " $kPa$ "  $C1 = 150$  "m/s"  $u1 = 2000$  " $kJ/kg$ "  $P2 = 120$  " $kPa$ "  $C2 = 80$  "m/s"  $u2 = 1300$  "kJ/kg"  $v1 = 0.4$  "m3/kg"  $v2 = 1.1$  "m3/kg"  $q = -25$  "kJ/kg....heat loss" "Neglecting Potential energy, determine the Power output:"

#### **"Write SFEE for 1 kg:"**

 $q - w = (h2 - h1) + ((C2 \wedge 2 - C1 \wedge 2)/2)^*10 \wedge (-3)$  "... First Law for Open system...all quantities in kJ/kg"  $h1 = u1 + P1 * v1''kJ/kg$  ... inlet enthalpy"  $h2 = u2 + P2 * v2$  "kJ/kg ... exit enthalpy"

#### **"Power output:"**

Work =  $w * m$  " $kJ/s$ "

## **Results:**

#### Unit Settings: SIC kPa kJ mass deg

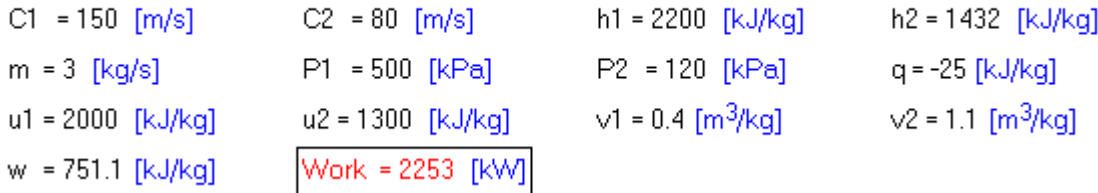

**Thus: Work done by the system = Work = 2253 kW … Ans.**

=======================================================================

**"Prob.5.10.** A fluid flows through a steam turbine at a steady rate of 5000 kg/h, while energy is transferred as heat at a rate of 6279 kJ/h from the turbine. The condition of the fluid at the turbine inlet and exit are: h1 = 3153 kJ/kg, C1 = 60 m/s, Z1 = 6 m, and h2 = 2713 kJ/kg, C2 = 185 m/s, Z2 = 4 m. Find the power output from the turbine. Comment on K.E. and P.E. changes. [VTU-Dec. 08–Jan. 09]"

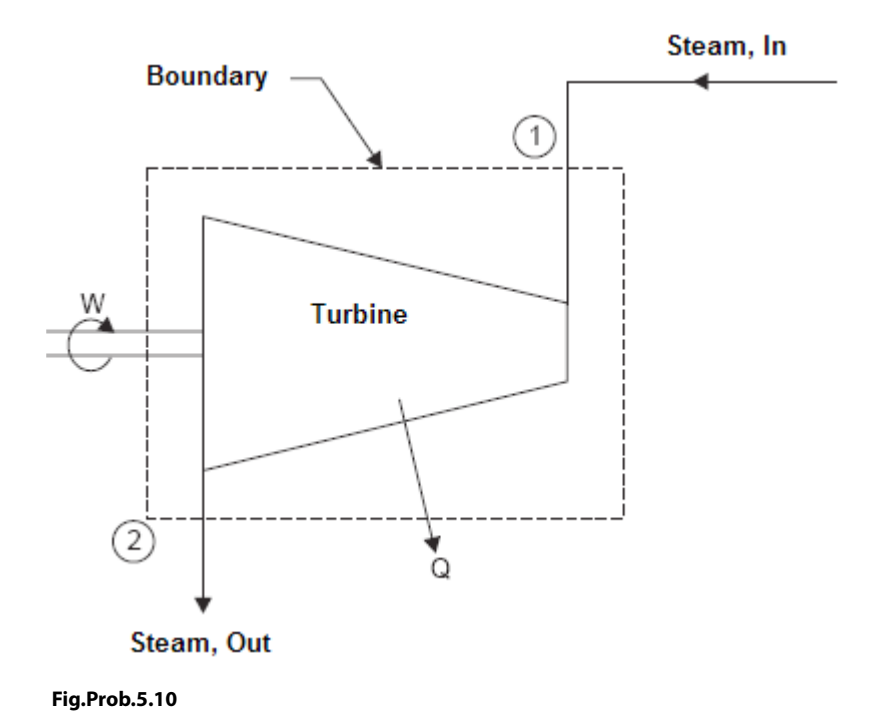

# [Study at one of Europe's](http://www.dtu.dk)  leading universities

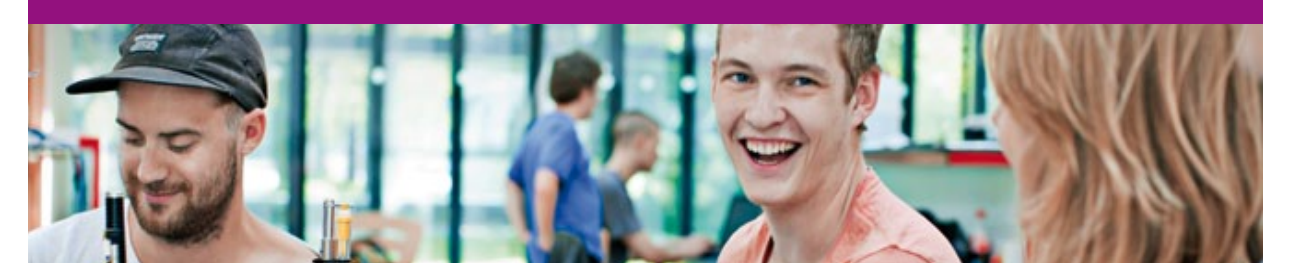

DTU, Technical University of Denmark, is ranked as one of the best technical universities in Europe, and offers internationally recognised Master of Science degrees in 39 English-taught programmes.

DTU offers a unique environment where students have hands-on access to cutting edge facilities and work

closely under the expert supervision of top international researchers.

DTU's central campus is located just north of Copenhagen and life at the University is engaging and vibrant. At DTU, we ensure that your goals and ambitions are met. Tuition is free for EU/EEA citizens.

Visit us at www.dtu.dk

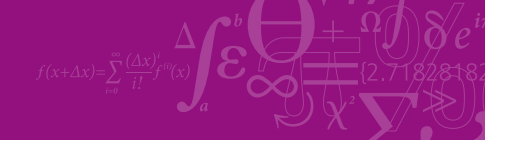

**Click on the ad to read more**

**126**

#### **EES Solution:**

## **"Data:"**

mass\_flow =  $5000/3600$  "kg/s"  $q = (-6279/3600)$  / mass\_flow "kJ/kg....heat transf. from turbine"  $h1 = 3153$  "kJ/kg"  $h2 = 2713$  "kJ/kg"  $C1 = 60$  "m/s"  $C2 = 185$  "m/s"  $Z1 = 6$  "m"  $Z2 = 4$  "m"  $g = 9.81 \text{ m/s2}^{\circ}$ 

## **"Find the Power output from Turbine and comment on K.E. and P.E. changes:"**

 $q - w = DELTAh + DELTAke + DELTApe$ . First Law for a turbine....all terms are in kJ/kg"  $DELTAh = (h2 - h1)$  " $kJ/kg$ " DELTAke =  $((C2^2 - C1^2)/2) * 10^(-3)$  "kJ/kg" DELTApe =  $g * (Z2 - Z1) * 10^(-3)$  "kJ/kg" Work = mass  $flow * w "k]/s"$ 

#### **Results:**

## Unit Settings: SIC kPa kJ mass deg

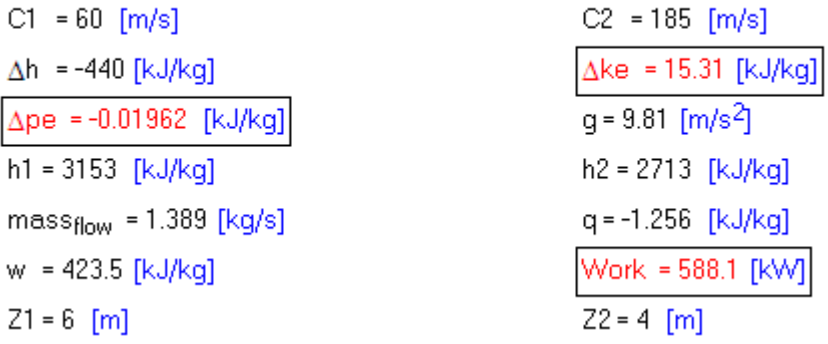

#### **Thus:**

**Work done by turbine = 588.1 kW …. Ans.**

**DELTAke = 15.31 kJ/kg, DELTApe = -0.01962 kJ/kg ..** *both are negligible* **compared to the enthalpy difference DELTAh = -440 kJ/kg …. Ans.**

## **(b) Plot the variation of Work as heat loss q varies from 0 to -4 kJ/kg:**

## **First, compute the Parametric Table:**

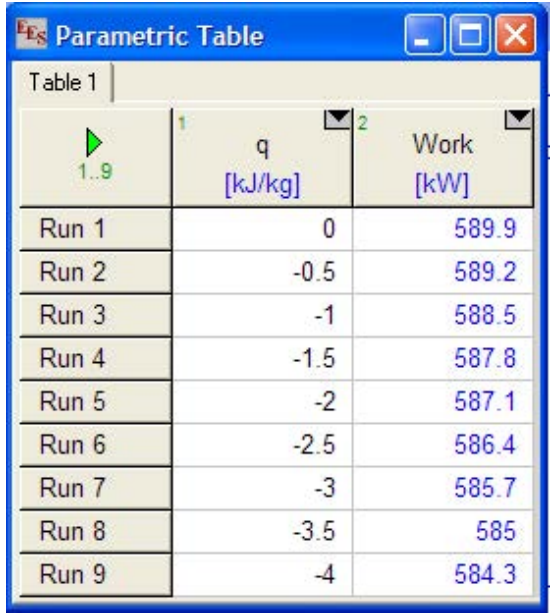

## **Now, plot the results:**

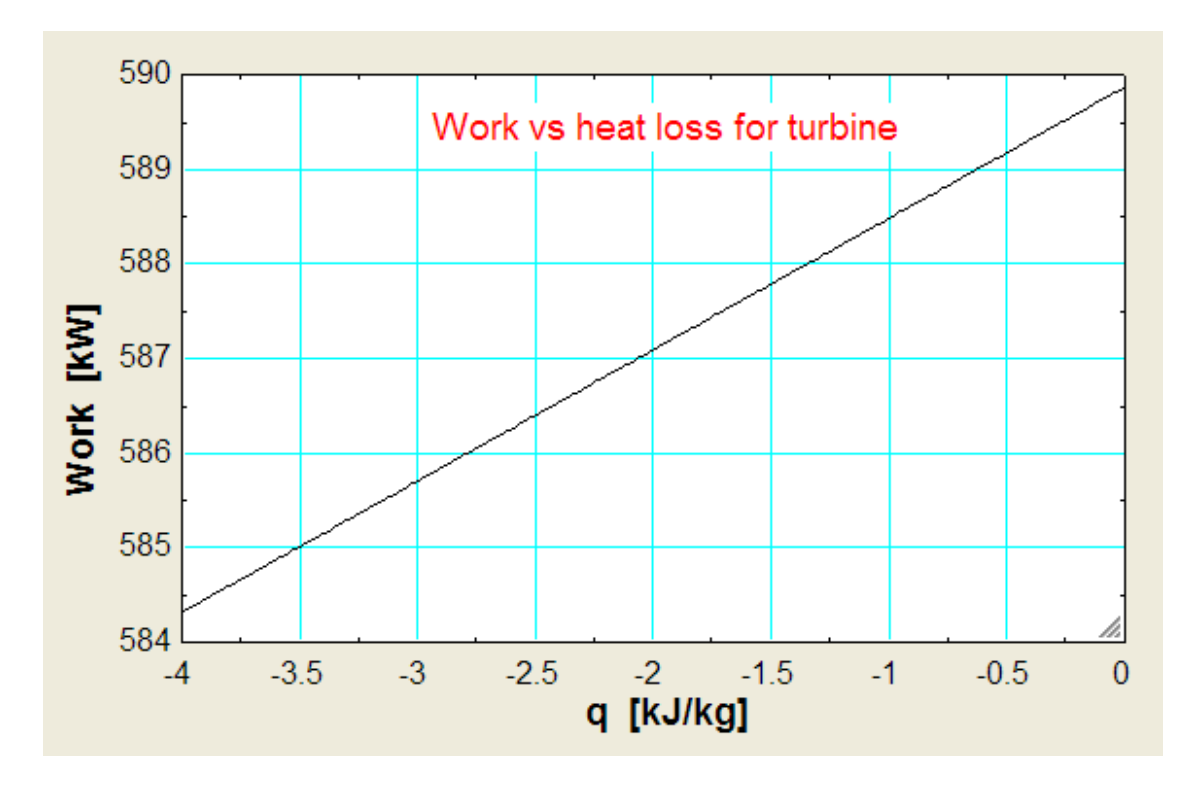

**Note: Negative sign for q only indicates that heat is being rejected from turbine. As the heat rejected increases, work output from the turbine decreases.**

**"Prob.5.11**. The working fluid in a steady flow process flows at a rate of 220 kg/min. The fluid rejects 100 kJ/s of heat passing through the system. The conditions of fluid at inlet and outlet are: C1 = 220 m/s, p1 = 6 bar, u1 = 2000 kJ/kg, v1 = 0.36 m $\triangle 3/\text{kg}$ , and C2 = 140 m/s, p2 = 1.2 bar,  $u^2 = 1400 \text{ kJ/kg}, v^2 = 1.3 \text{ m}^3/\text{kg}.$  Suffix 1 indicates inlet, and 2 the outlet. Determine the power capacity of the system in MW. [VTU-BTD-June–July 2009:]"

## **EES Solution:**

## **"Data:"**

mass\_flow =  $220/60$  "kg/s"  $q = -100/m$ ass flow "kJ/kg"  $C1 = 220$  "m/s"  $P1 = 600$  " $kPa$ "  $u1 = 2000$  "kJ/kg"  $v1 = 0.36$  "m3/kg"  $C2 = 140$  "m/s"  $P2 = 120$  " $kPa$ "  $u2 = 1400$  " $kJ/kg$ "  $v2 = 1.3$  "m3/kg"

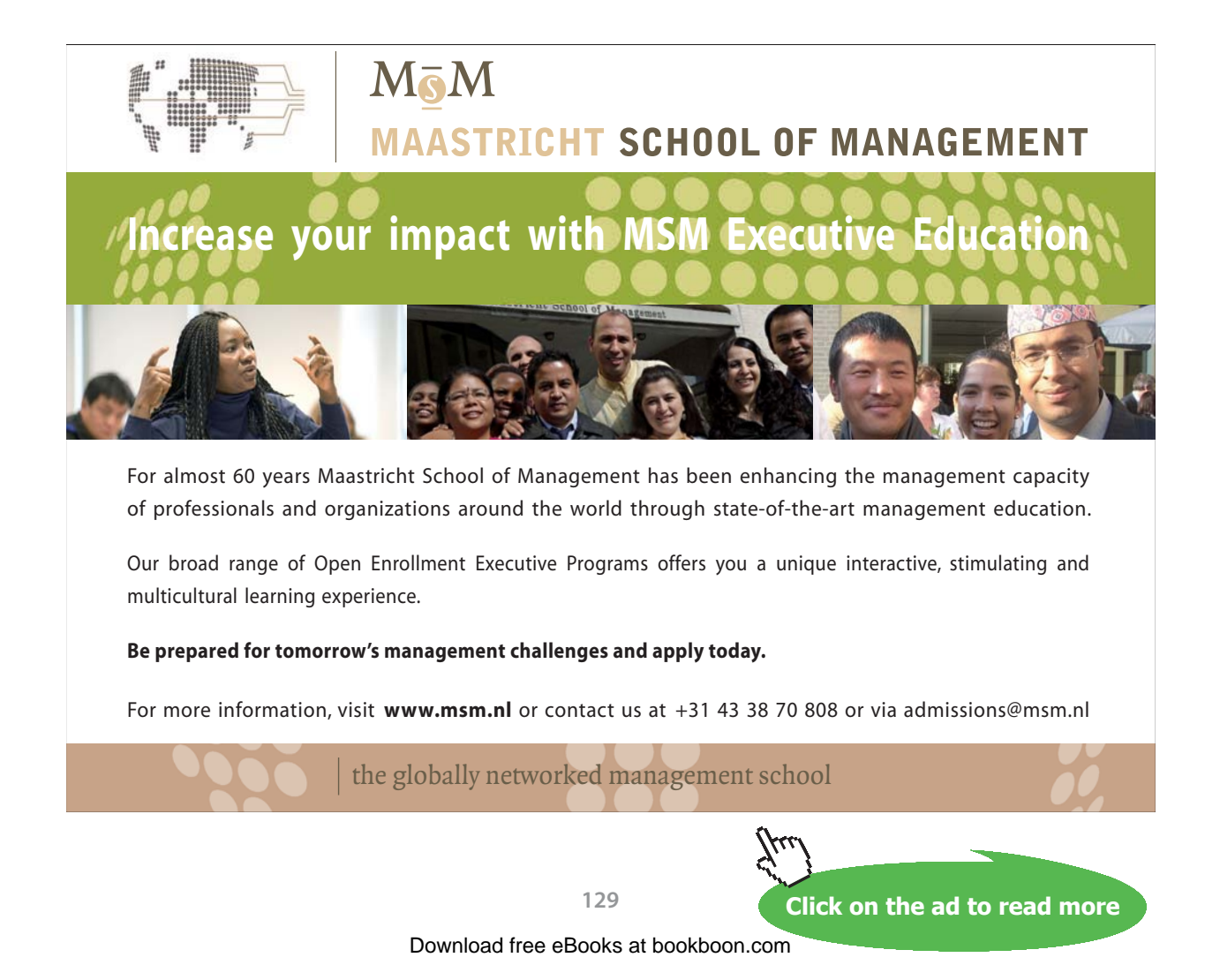

#### **"Determine the Power capacity of the system in MW:"**

"Apply I Law to Open System: Energy going In = Energy going Out:"  $(u1+ P1 * v1) + (C1^2/2)/1000 + q = (u2 + P2 * v2) + (C2^2/2)/1000 + w$  "...where w is work done in kJ/kg" Work =  $w * mass_flow /1000$  "MW"

## **Results:**

## Unit Settings: SIC kPa kJ mass deg

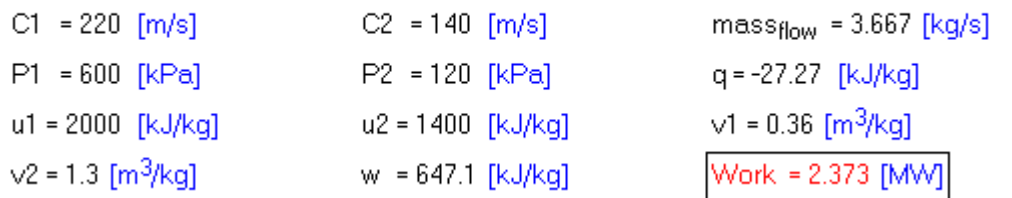

**Thus:**

### **Work done by turbine = 2.373 MW … Ans.**

## **(b) Plot the variation of Work as heat rejected q varies from 0 to -50 kJ/kg:**

**First, compute the Parametric Table:**

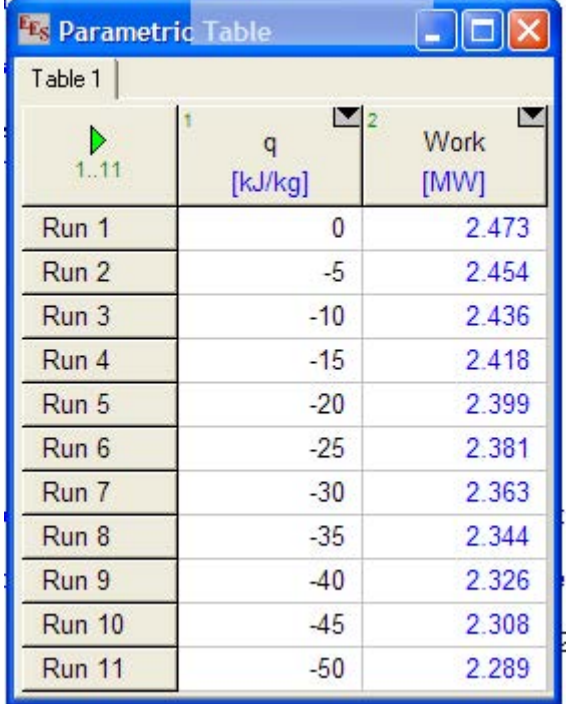

## **Now, plot the results:**

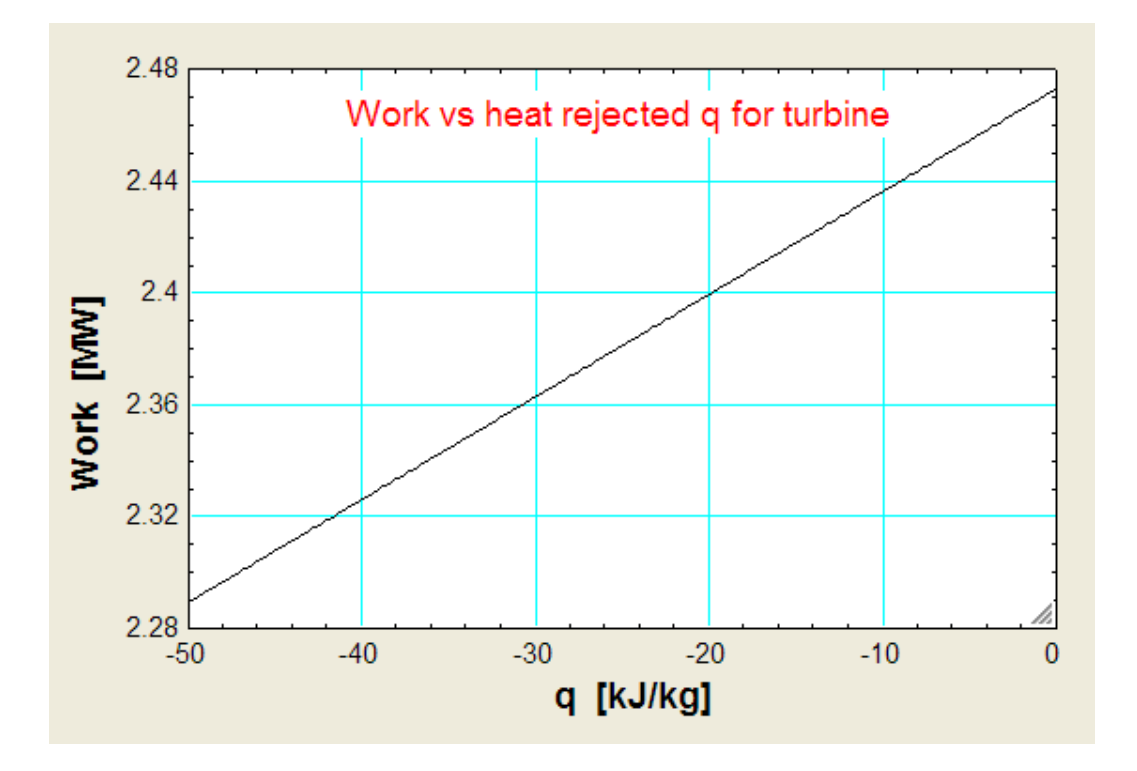

**Note: Negative sign for q only indicates that heat is being rejected from turbine. As the heat rejected increases, work output from the turbine decreases.**

**=======================================================================**

**"Prob.5.12.** A turbine operating under steady flow conditions receives steam at the following state: Pressure = 13.8 bar, sp. vol. =  $0.143 \text{ m}^3/\text{kg}$ , sp. int. energy = 2590 kJ/kg, Velocity = 30 m/s. The state of steam leaving the turbine is: pressure =  $0.35$  bar, sp. vol. =  $4.37 \text{ m}^3/\text{kg}$ , sp. int. energy =  $2360 \text{ kJ/kg}$ , velocity = 90 m/s. Heat is rejected to surroundings at the rate of 0.25 kW and the rate of steam flow through the turbine is 0.38 kg/s. Calculate the power developed by the turbine. [VTU-BTD-June–July 2008:]"

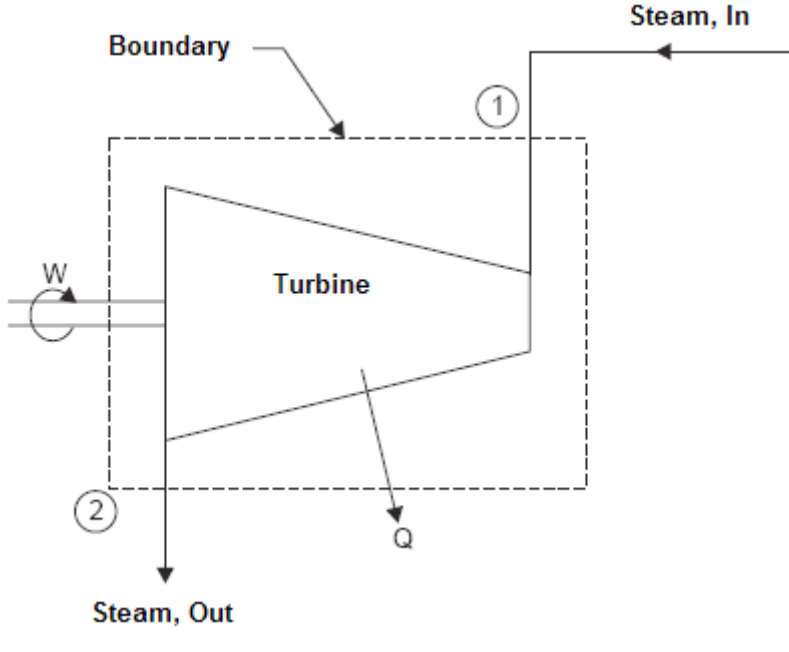

**Fig.Prob.5.12**

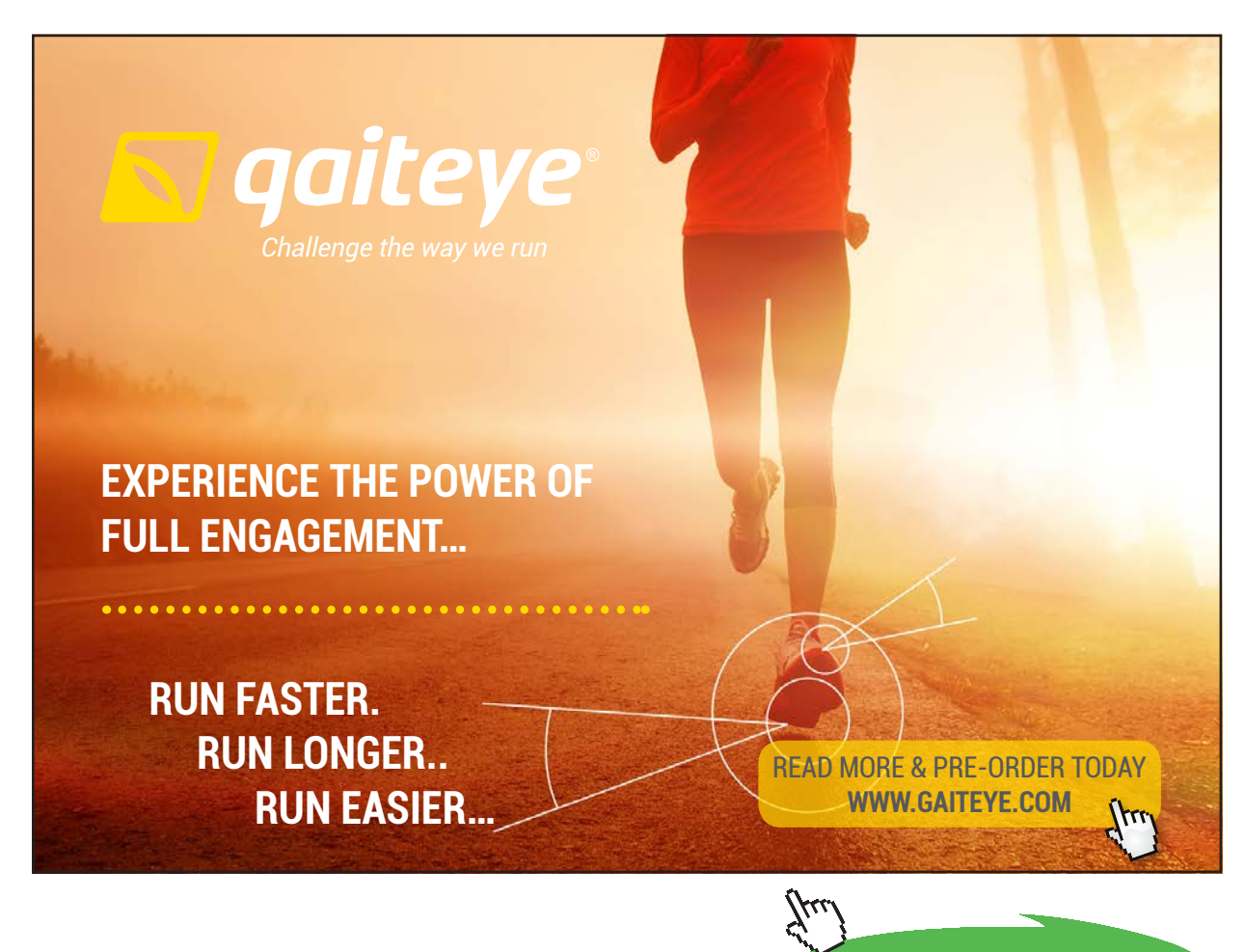

**132**

**Click on the ad to read more**

**I Law of Thermodynamics applied to Flow Processes**

#### **EES Solution:**

#### **"Data:"**

mass\_flow =  $0.38 \text{ \textdegree}$  kg/s"  $q = -0.25[k]/s$  / mass\_flow "kJ/kg"  $C1 = 30$  "m/s"  $P1 = 1380$  " $kPa$ "  $ul = 2590$  " $kJ/kg$ "  $v1 = 0.143$  "m3/kg"  $C2 = 90$  "m/s"  $P2 = 35$  " $kPa$ "  $u2 = 2360$  "kJ/kg"  $v2 = 4.37$  "m3/kg"

## **"Determine the Power capacity of the Turbine:"**

#### **"Apply I Law to Open System: Energy going In = Energy going Out:"**

 $(u1+P1 * v1) + (C1^2/2)/1000 + q = (u2 + P2 * v2) + (C2^2/2)/1000 + w$  "..finds w, where w is work done in kJ/kg" Work =  $w *$  mass\_flow "kW"

#### **Results:**

#### Unit Settings: SIC kPa kJ mass deg

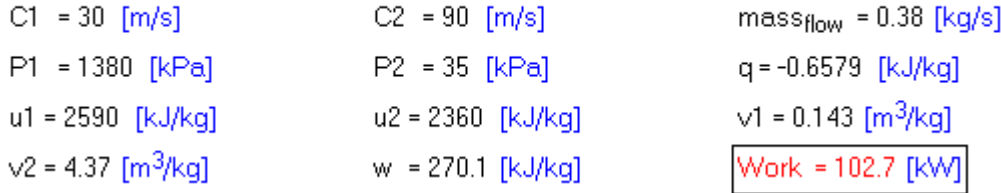

**Thus: Power developed by the turbine = 102.7 kW … Ans.**

**=======================================================================**

**"Prob.5.13.** Air enters an adiabatic horizontal nozzle at 400 C with a velocity of 50 m/s. The inlet area is 240 cm^2. Temp of air at exit is 80 C. Given that the sp. vol. of air at the inlet and exit are respectively 0.2 m^3/kg and 1.02 m^3/kg, find the area of cross-section of the nozzle at the exit. Assume that enthalpy of air is a function of temp only and that  $cp = 1.005 \text{ kJ/kg}$ .K. [VTU-BTD-July 2006:]"

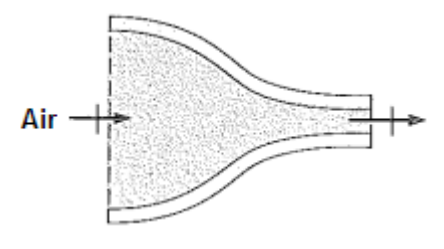

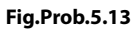

## **EES Solution:**

## **"Data:"**

 $T1 = 400 + 273$  "K"  $C1 = 50$  "m/s ... velocity at inlet"  $A1 = 240*10^(4)$ "m2 ... area at inlet"  $T2 = 80 + 273$  "K"  $v1 = 0.2$  "m3/kg"  $v2 = 1.02$  "m3/kg"  $cp = 1.005$  "kJ/kg.K"  $q = 0$  "...since adiabatic"  $w = 0$  "...since there is no work output in nozzle"

## **"Calculations:"**

DELTAh = cp  $*(T2 - T1)$  "kJ/kg... change in enthalpy"  $q - w = DELTAh + ((C2^2 - C1^2)/2) * 10^2(-3)$  "… First Law for Nozzle …Finds Velocity at exit" A1  $\star$  C1/ v1 = A2  $\star$  C2 / v2 "Finds A2, area at exit"

## **Results:**

## Unit Settings: SIC kPa kJ mass deg

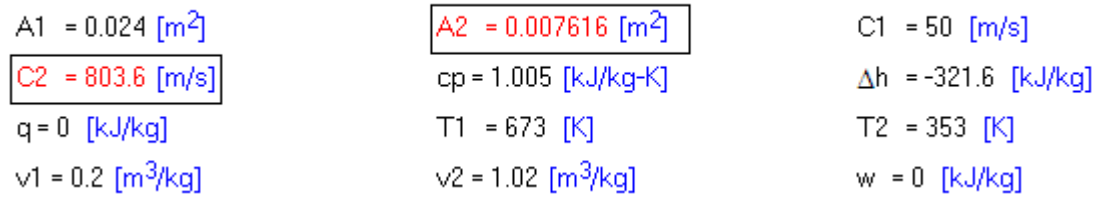

#### Thus: Area of cross-section of nozzle at  $exit = A2 = 76.16$  cm<sup> $\wedge$ </sup> 2 ... Ans.

**=======================================================================**

**"Prob.5.14.** At the inlet to a certain nozzle, the enthalpy of the fluid is 3025 kJ/kg and the velocity is 60 m/s. At the exit of the nozzle, the enthalpy is 2790 kJ/kg. The nozzle is horizontal and there is a heat loss of 100 kJ/kg from it. Calculate the velocity of fluid at nozzle exit. Also find the mass flow rate of fluid if inlet area is 0.1 m^2 and sp. vol. at inlet is 0.19 m^3/kg. [VTU-BTD-July-2007:]"

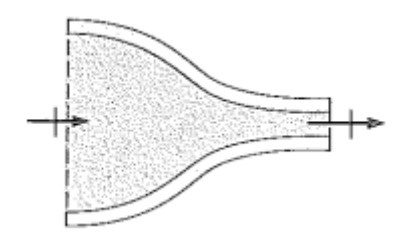

**Fig.Prob.5.14**

## **EES Solution:**

## **"Data:"**

 $h1 = 3025$  "kJ/kg"  $C1 = 60$  "m/s"  $h2 = 2790$  "kJ/kg"  $q = -100$  "kJ/kg....heat loss from Nozzle"

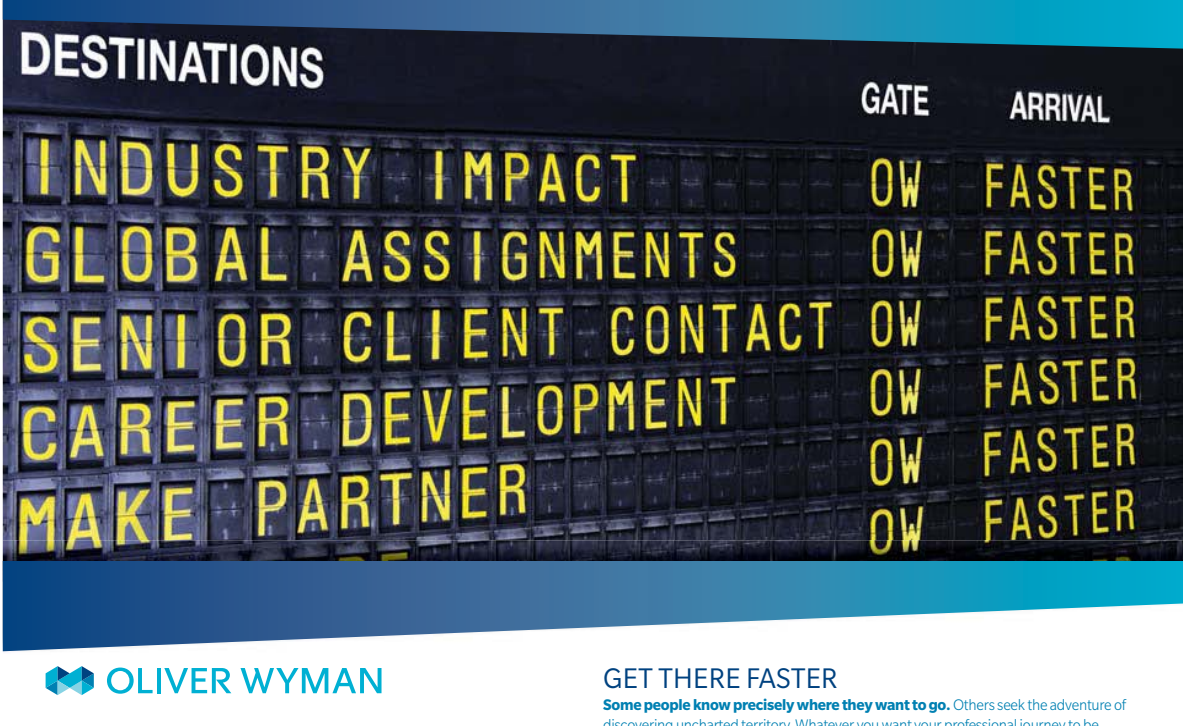

**OUR** WORLD

try knowledge with specialized expertise in strategy, operations, risk and the constant of the constant of the constant of the constant of the constant of the constant of the constant of the constant of the constant of the ement, organizational transformation, and leadership development. With<br>sin 50+ cities across 25 countries, Oliver Wyman works with the CEOs and offices in 50+ cities across 25 countries, Oliver Wyman works with the CEOs and executive teams of Global 1000 companies. **An equal opportunity employer.**

Oliver Wyman is a leading global management consulting firm that combines

**Some people know precisely where they want to go.** Others seek the adventure of discovering uncharted territory Whatever you want your professional journey to be ring uncharted territory. Whatever you want your professional journey to be, you'll find what you're looking for at Oliver Wyman.

Discover the world of Oliver Wyman at **oliverwyman.com/careers** 

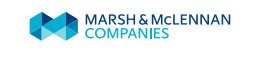

**Click on the ad to read more**

Download free eBooks at bookboon.com

**135**

## **"Calculations:"**

 $A1 = 0.1$  "m2"  $v1 = 0.19$  "m3/kg....sp. vol. at inlet"  $q - w = (h2 - h1) + ((C2^2 - C1^2)/2) * 10^2 - 3$  "First Law for nozzle, neglecting PE .... finds C2" w = 0 "No work done in Nozzle"

### **"Mass flow rate:"**

mass  $flow = A1 * Cl/v1$  "kg/s"

## **Results:**

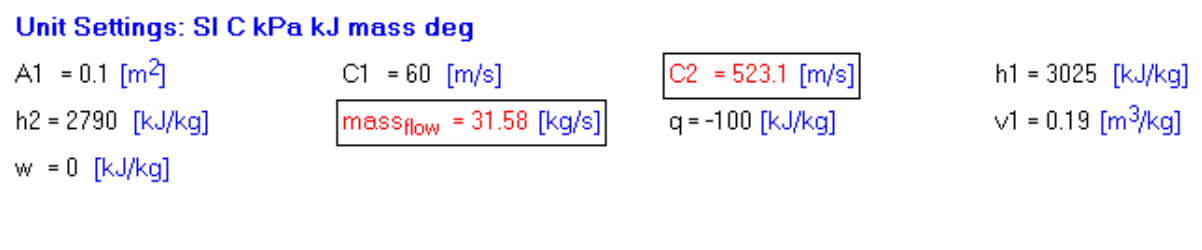

## **Thus:**

**Exit velocity, C2 = 523.1 m/s … Ans.**

**Mass flow rate = 31.58 kg/s … Ans.**

**"Prob.5.15.** An air receiver of volume 6 m^3 contains air at 15 bar and 40.5 C. A valve is opened and some air is allowed to blow out to atmosphere. The pressure of air in the receiver drops rapidly to 12 bar and then the valve is closed. Calculate the mass of air blown out. [Ref. 4]"

=======================================================================

#### **EES Solution:**

#### **"Data:"**

 $Vol1 = 6[m \land 3]$  $P1 = 15E05[Pa]$  $T1 = 40.5 + 273$  [K]  $P2 = 12E05[Pa]$ 

 $R_air = 287[J/kg-K]$ "...Gas const. for air"

gamma =  $1.4$  "...ratio of sp. heats for air"

## **"Calculations:"**

 $T2/T1 = (P2/P1)$   $\wedge$   $((gamma - 1)$  /gamma) "..for isentropic expn.... finds T2  $(K)$ "  $m_1 = (P1 * Vol1) / (R_air * T1) " kg ... initial mass of air in the receiver"$ m\_2 = (P2 \* Vol1) / (R\_air \* T2) " kg ... final mass of air in the receiver" mass\_blown =  $(m_1 - m_2)$  "kg ... mass blown out"

## **Results:**

#### Unit Settings: SI C kPa kJ mass deg

 $y = 1.4$  $m_2$  = 85.29 [kg] R<sub>air</sub> = 287 [J/kg-K]  $Vol1 = 6$  [m<sup>3</sup>]

 $\left[\text{mass}_{\text{blown}}\right] = 14.74 \left[\text{kg}\right]$  $P1 = 1.500E + 06$  [Pa]  $T1 = 313.5$  [K]

 $m_1$  = 100 [kg]  $P2 = 1.200E + 06$  [Pa]  $T2 = 294.1$  [K]

**Click on the ad to read more**

**Thus:**

**Final temp of air in the receiver = T2 = 294.1 K … Ans.**

**Mass of air blown out = 14.74 kg … Ans.**

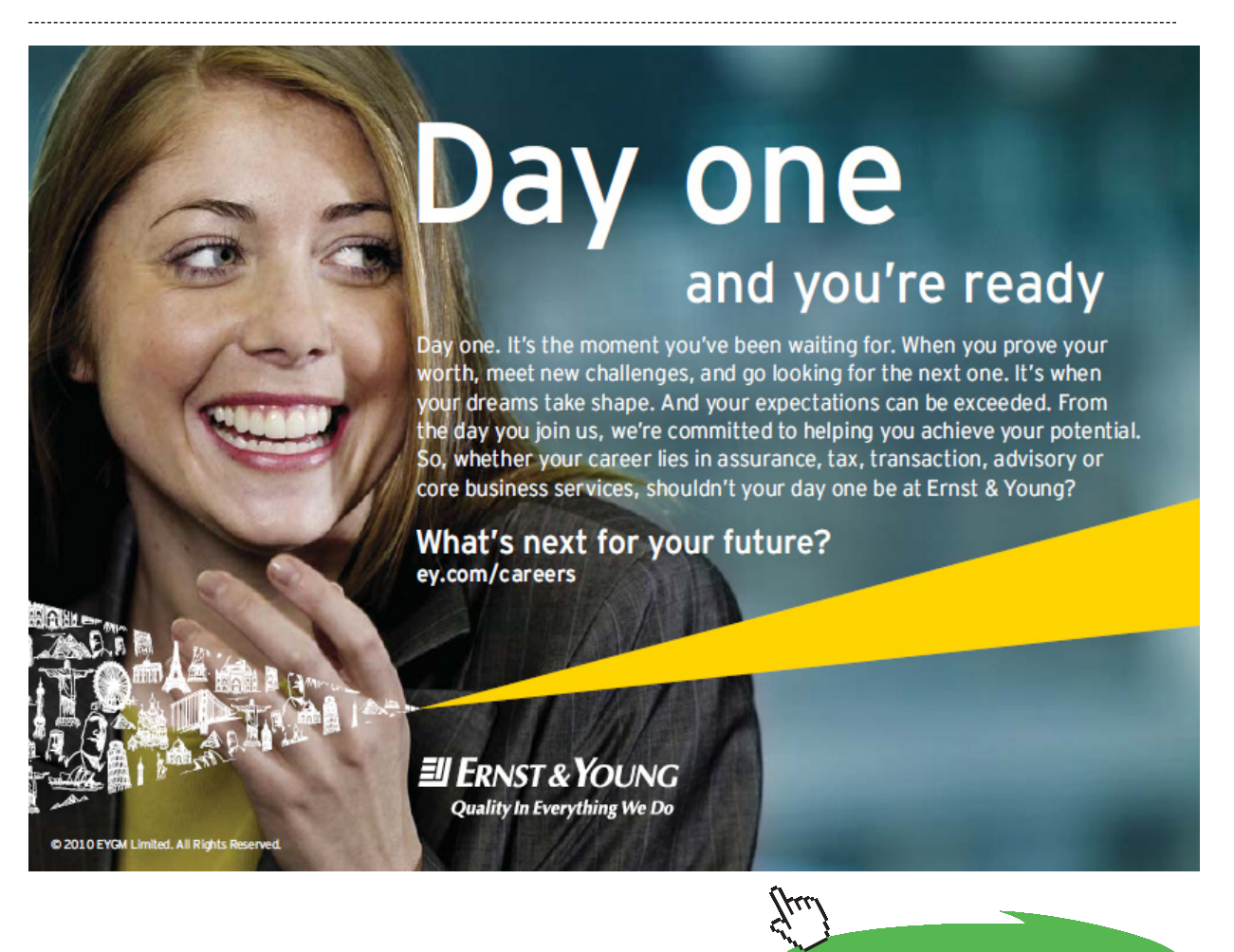

**137**

## **(b) Plot the final temp and mass blown out as the P2 varies from 6 bar to 12 bar:**

## **First, compute the Parametric Table:**

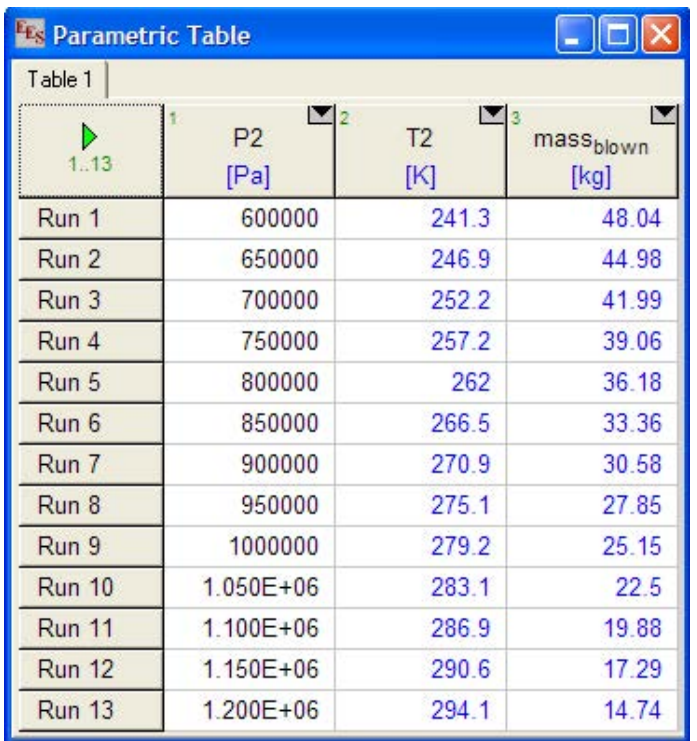

## **Now, plot the results:**

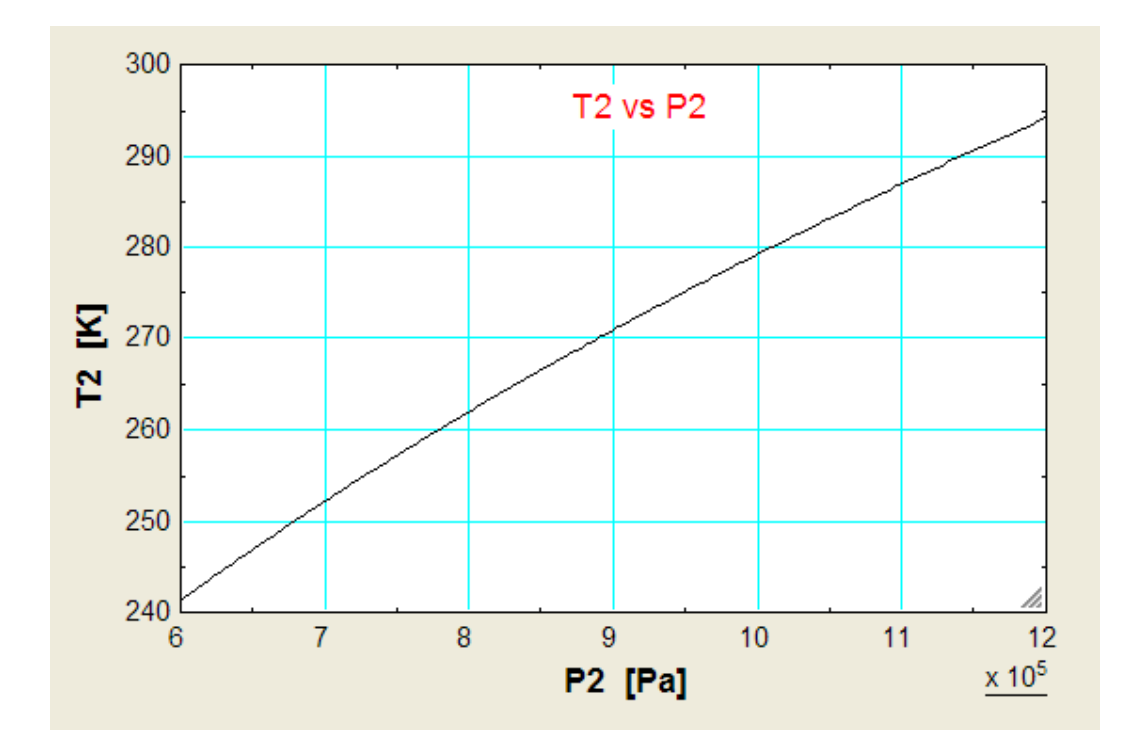

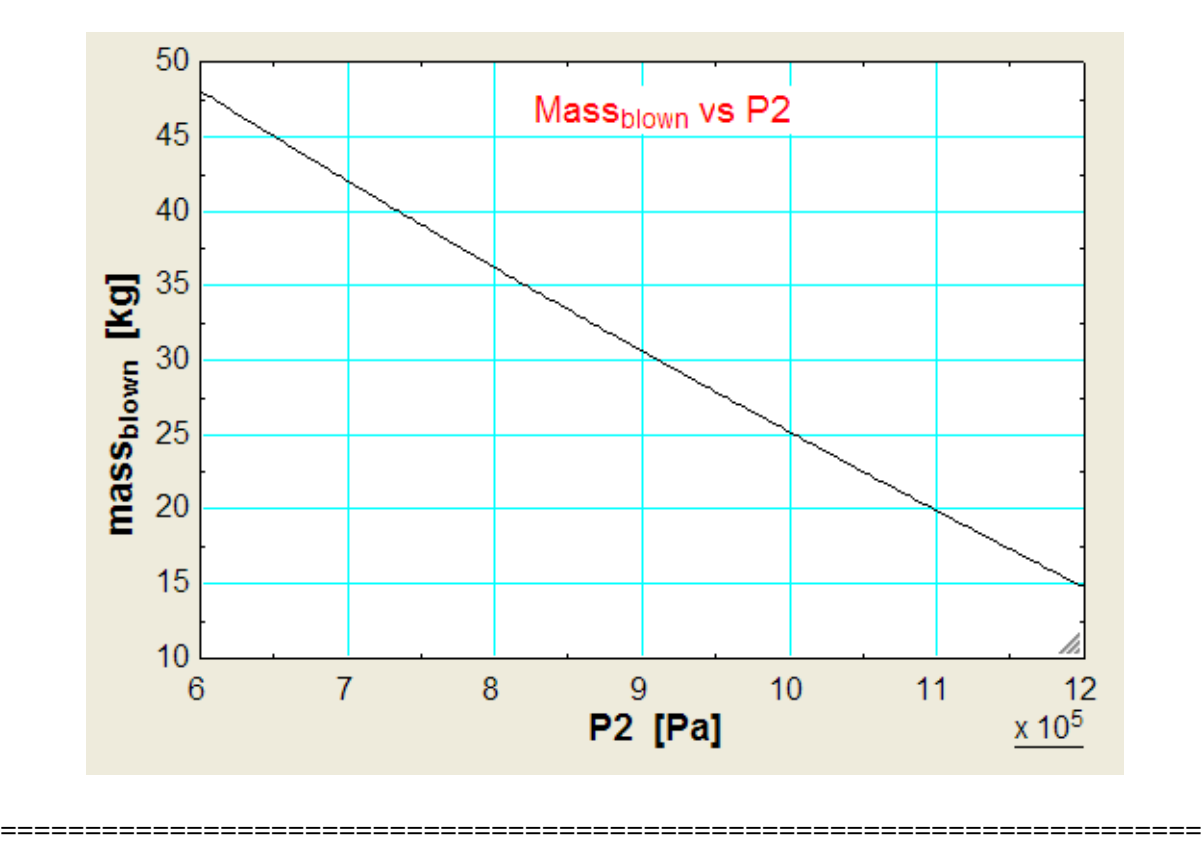

**"Prob.5.16.** A tank has a volume of 0.4 m^3 and is evacuated. Steam at a pressure of 1.4 MPa, 300 C is flowing in a pipe and is connected to this tank. The valve is opened and the tank is filled with steam until the pressure is 1.4 MPa, and then the valve is closed. If the process takes place adiabatically and K.E. and P.E. are negligible, determine the final temp of steam in the tank, and the amount filled in. [Ref.2]"

## **EES Solution:**

## **"Data:"**

 $Vol1 = 0.4 [m \land 3]$  $m1 = 0$  "... initial mass, since the tank is evacuated"  $P$ <sub>pipe</sub> = 1400[kPa]  $T$ <sub>pipe</sub> = 300[C] h\_pipe = Enthalpy(Steam\_NBS,T=T\_pipe,P=P\_pipe)"kJ/kg .... note the use of built-in Function for enthalpy of Steam in EES"

"Let the final temp of fluid after filling in in the tank be T2 deg.C"

"Then:  $h$ <sub>pipe</sub> =  $u$ 2 by First Law;"

u2 = IntEnergy(Steam\_NBS,T=T2,P=P\_pipe) "kJ/kg … since tank is filled to a pressure of the steam in the pipe"

## "Note the use of built-in Function for Int. energy of Steam in EES"

h\_pipe =  $u2$  "...finds  $T2$ "

 $v2 = Volume(Steam_NBS, T=T2, P=P_pipe)^{6}m^{3}/kg \dots sp.$  vol. of steam in tank"

mass =  $Vol1/v2$  "kg ... mass filled in the tank"

## **Results:**

## Unit Settings: SI C kPa kJ mass deg

 $h_{\text{pipe}} = 3040$  [kJ/kg]  $T2 = 452$  [C]  $Vol1 = 0.4$  [m<sup>3</sup>]

 $m1 = 0$  [kq]  $T_{\text{pipe}}$  = 300 [C]

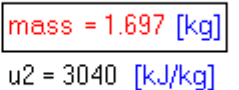

P<sub>pipe</sub> = 1400 [kPa]  $v2 = 0.2357$ 

## **Thus:**

**Final temp of steam in tank = T2 = 452 deg.C…. Ans.**

**Amount of steam filled in the tank = 1.697 kg … Ans.**

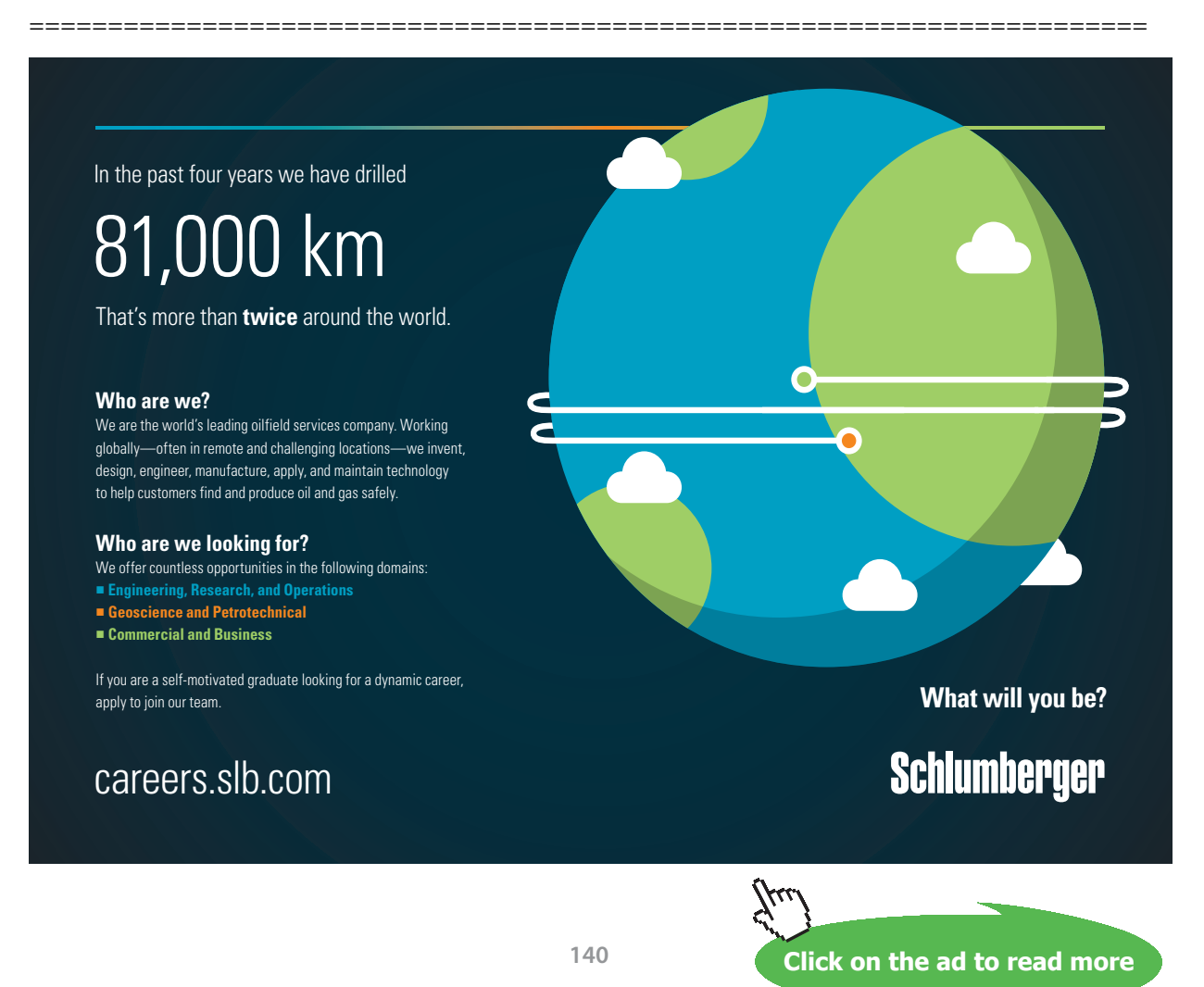

**"Prob.5.17.** Let the tank in the previous example contain initially sat. vapour at 350 kPa. Now the valve is opened and the tank is filled with steam until the pressure is 1.4 MPa, and then the valve is closed. If the process takes place adiabatically and K.E. and P.E. are negligible, determine the final temp of steam in the tank, and the amount filled in. [Ref.2]"

#### **EES Solution:**

## **"Data:"**

Vol $1 = 0.4$  [m^3] "..volume of tank"  $P1 = 350$ [kPa] "...Initial pressure of steam in tank"  $x1 = 1$  "... sat. vapour"  $P$  pipe = 1400[kPa] "... pressure of steam in pipe"  $T$ <sub>pipe</sub> = 300[C] "...temp of steam in pipe"

#### **"Calculations:"**

u1 = IntEnergy(Steam\_NBS,x=x1,P=P1) "kJ/kg ...Int. energy of steam in the beginning"

v1 = Volume(Steam\_NBS,x=x1,P=P1) "m^3/kg .... sp. vol. of steam present initially in tank"

 $ml = Vol1 / v1$  "...initial mass of steam in the tank "

h\_pipe = Enthalpy(Steam\_NBS,T=T\_pipe,P=P\_pipe) "kJ/kg ….enthalpy of steam in the pipe"

"Let the final mass in tank be m2, temp of fluid after filling in the tank be T2 deg.C"

#### "Then:  $(m2-m1)^*$  h\_pipe =  $(m2 * u2 - m1 * u1)$  ... by First Law;"

 $u2 = IntEnergy(Steam_NBS, T=T2, P=P_pipe)$  "kJ/kg ..int. energy of steam after the tank is filled to a pressure of the steam in the pipe"

 $v2 = \text{Volume}$ (Steam\_NBS,T=T2,P=P\_pipe)"m^3/kg …. sp. vol. of steam in tank, after filling up"

 $m2 = Vol1 / v2$  "kg. mass of steam in tank after filling"

 $(m2 - m1)$ <sup>\*</sup> h\_pipe =  $(m2$ <sup>\*</sup> u2 – m1<sup>\*</sup> u1) "....By First Law for filling process"

#### **"Mass of steam flowing in to the tank:"**

mass\_to\_tank =  $(m2 - m1)$  "kg"

#### **Results:**

## Unit Settings: SI C kPa kJ mass deg

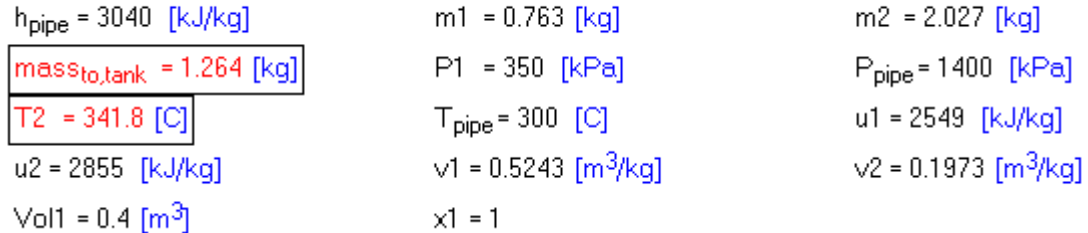

**Thus:**

**Final temp of steam in tank = 341.8 deg. C … Ans.**

**Mass of steam entering the tank = 1.264 kg … Ans.**

**Prob.5.18.** A balloon initially contains 65 m^3 of helium gas at atmospheric conditions of 100 kPa and 22 C. The balloon is connected by a valve to a large reservoir that supplies helium gas at 150 kPa and 25 C. Now the valve is opened, and helium is allowed to enter the balloon until pressure equilibrium with the supply line is reached. The material of the balloon is such that its volume increases linearly with pressure. If no heat transfer takes place during this process, determine the final temp in the balloon. [Ref:1]

=======================================================================

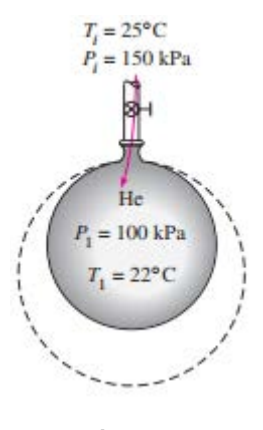

**Fig. Prob.5.18**

**We use eqn. (5.14):**

**Here, we have**: all K.E. and P.E. changes are negligible,  $Q_{cv} = 0$ , use 'h' for gas flowing, and 'u' for gas confined to the control volume. Work done is positive since the boundary of balloon is expanding.

#### **EES Solution:**

#### **"Data:"**

 $P1 = 100$  " $kPa$ "  $T1 = 22 + 273$  "K"  $Vol1 = 65$  "m^3"

 $P2 = 150$  " $kPa$ " Vol2 = Vol1  $*(p2/p1)^{m} \land 3 \ldots$  since volume is proprtional to pressure"

## $P3 = 150$ " $kPa$ "  $T3 = 25 + 273$ "K"

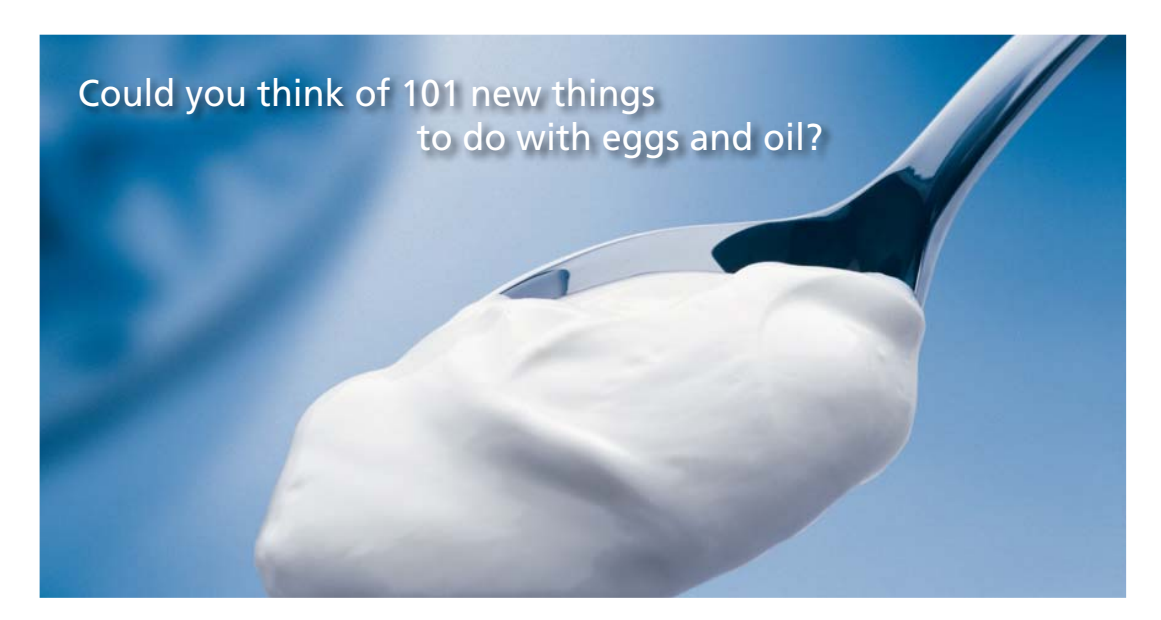

Hellmann's is one of Unilever's oldest brands having been popular for over 100 years. If you too share a passion for discovery and innovation we will give you the tools and opportunities to provide you with a challenging career. Are you a great scientist who would like to be at the forefront of scientific innovations and developments? Then you will enjoy a career within Unilever Research & Development. For challenging job opportunities, please visit www.unilever.com/rdjobs.

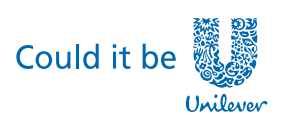

Dove

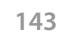

**GJERRY** 

**Click on the ad to read more**

#### **"Calculations:"**

 $Q + m_i^* h3 = W + (m2*u2 - m1*u1)$  "**First Law for this case** of filling a control volume, see Eqn. 5.14"

h3=Enthalpy(Helium,T=T3,P=P3)"kJ/kg"

 $ul=IntEnergy(Helium, T=T1, P=P1) "kJ/kg"$ 

 $u2=IntEnergy(Helium, T=T2, P=P2)$ " $kJ/kg$ "

m  $i = m2 - m1$ "kg…. mass entering the c.v."

v1=Volume(Helium,T=T1,P=P1)"..m^3/kg ... sp. vol. in state 1"

v2=Volume(Helium,T=T2,P=P2)"...m^3/kg ... sp. vol. in state 2"

 $m2 = Vol2/v2$  "kg...mass in state 2"

 $ml = Vol1/v1$  "kg...mass in state 1"

 $W = ((P1 + P2)/2)^*(Vol2-Vol1)$ "kJ...work done by the c.v., since Vol is proportional to pressure"

Q=0 "…heat going into the c.v. is zero"

#### **Solution:**

#### Unit Settings: SI K kPa kJ mass deg

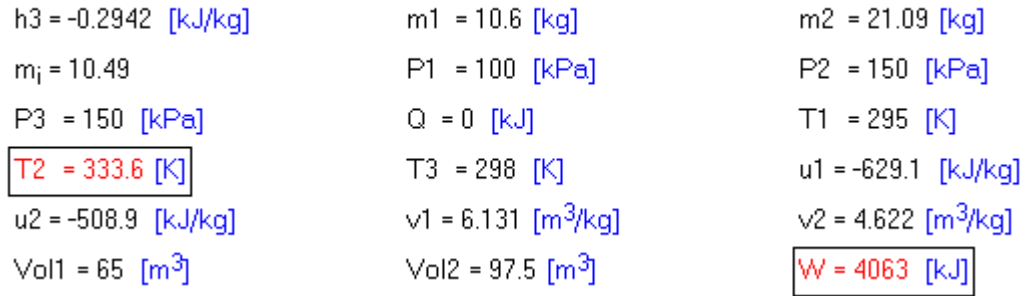

**Thus:**

**Final temp, T2 = 333.6 K …Ans.**

**Work done, W = 4063 kJ …Ans.**
# **(b) If the final pressure P2 varies from 120 to 150 kPa, plot the variation of T2 and W against P2:**

# **First, compute the Parametric Table:**

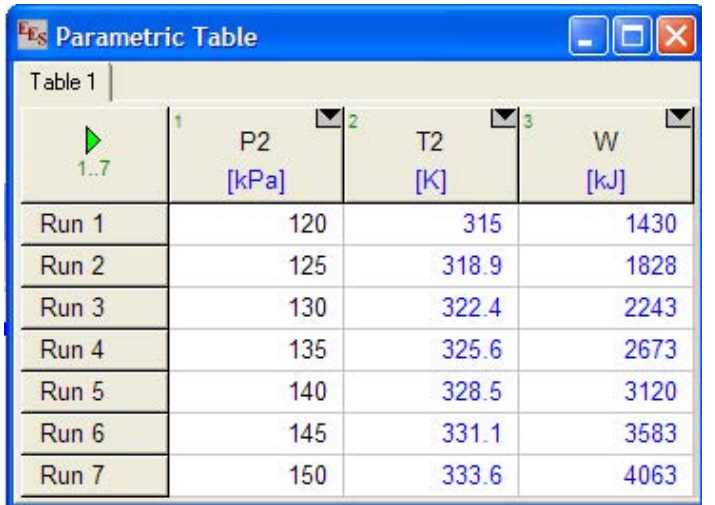

# **Now, plot the results:**

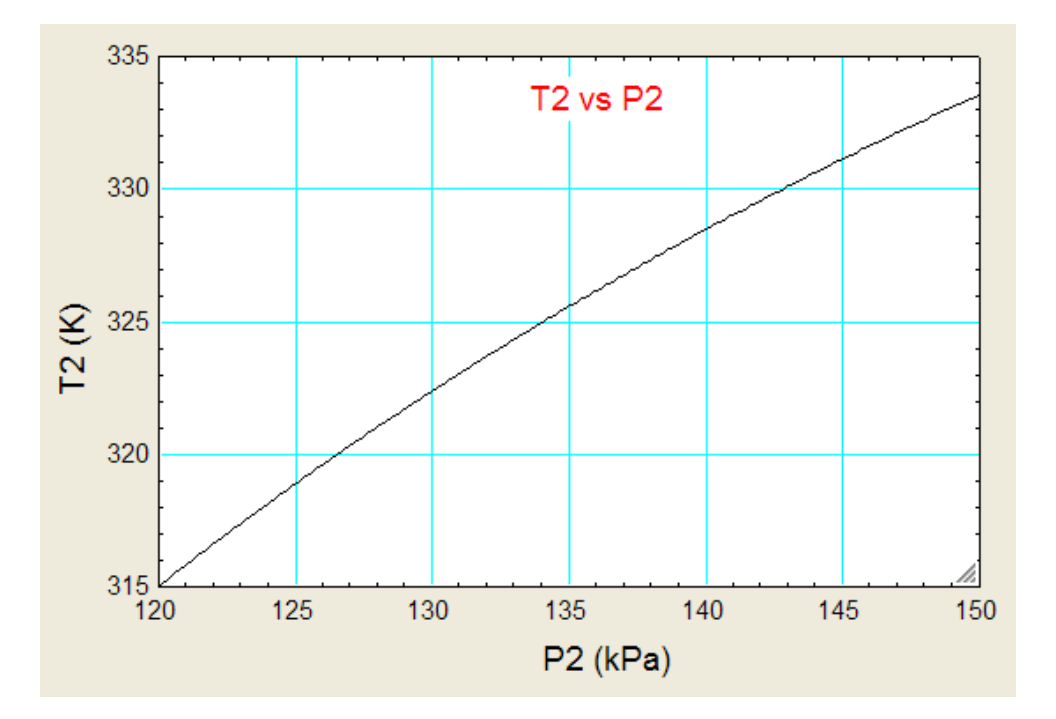

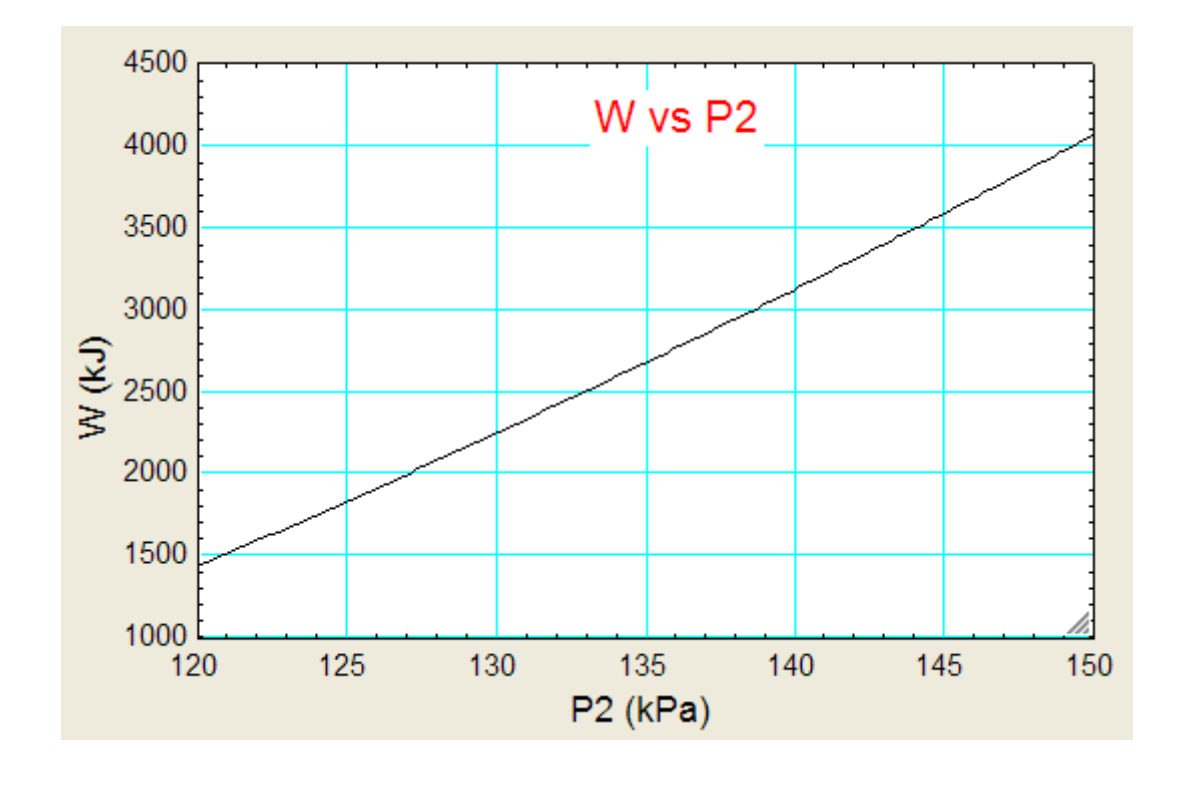

**=======================================================================**

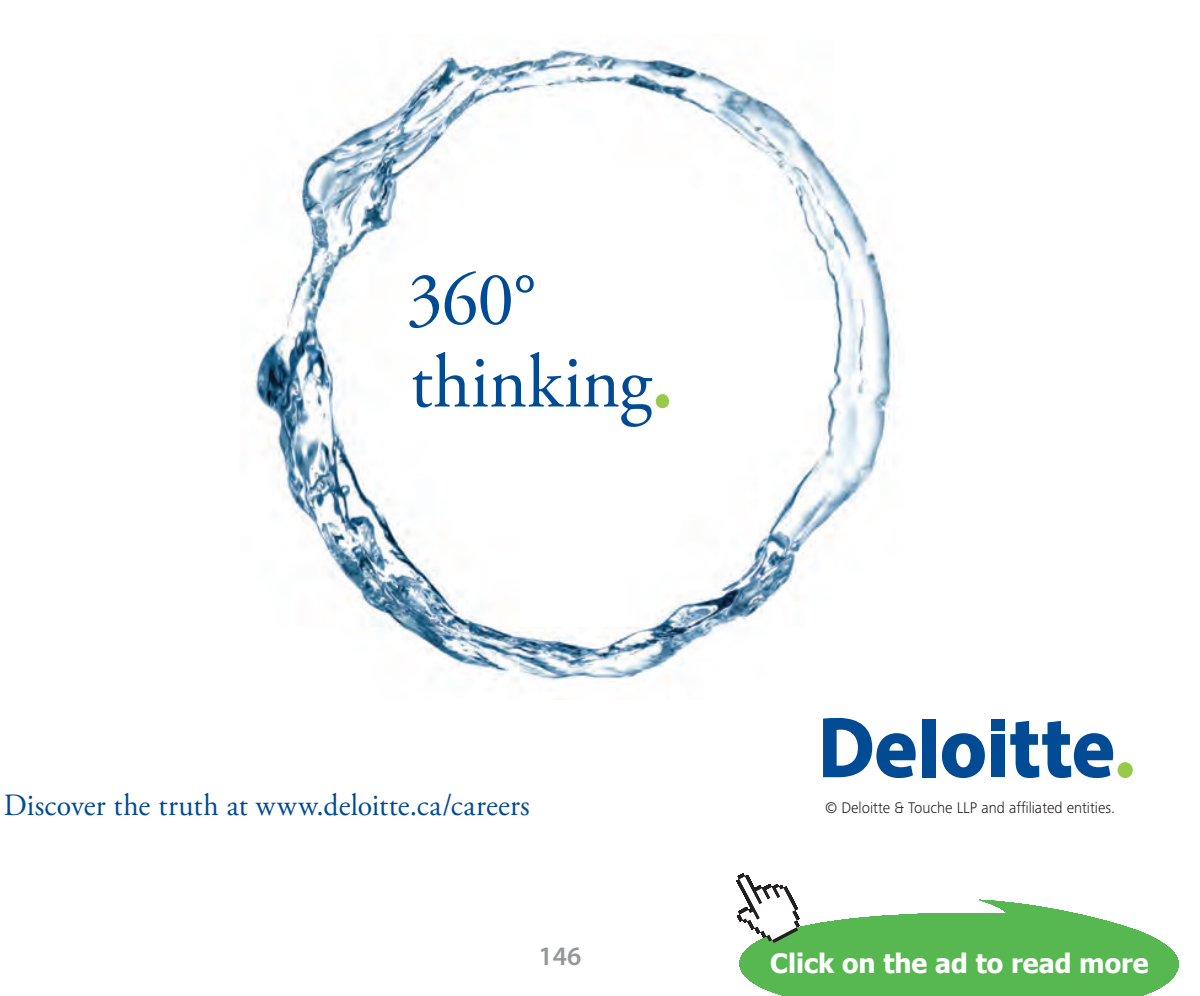

Download free eBooks at bookboon.com

**"Prob.5.19.** A 100-L rigid tank contains carbon dioxide gas at 1 MPa, 300 K. A valve is cracked open, and carbon dioxide escapes slowly until the tank pressure has dropped to 500 kPa. At this point, the valve is closed. The gas remaining inside the tank may be assumed to have undergone a polytropic expansion, with polytropic exponent n =1.15. Find the final mass inside and the heat transferred to the tank during the process. [Ref:2]"

## **EES Solution:**

# **"Data:"**

 $P1 = 1000$  " $kPa$ "  $T1 = 300$  "K"  $Vol1 = 0.1$  " $m^2$ "  $n = 1.15$  "...polytropic index"

 $P2 = 500$  " $kPa$ "  $Vol2 = Vol1 \cdot m \wedge 3"$ 

 $T2/T1 = (P2/P1) \wedge ((n - 1)/n)$ "[K]…finds temp after polytropic expansion, state 2"

# **"Calculations:"**

# **"Note: Enthalpy of CO2 exiting goes on varying from state 1 to state 2. So, we take the average value of enthalpy:"**

h1=Enthalpy(CarbonDioxide,T=T1,P=P1)"kJ/kg .... enthalpy in state 1"

h2=Enthalpy(CarbonDioxide,T=T2,P=P2)"kJ/kg .... enthalpy in state 2"

h  $avg = ( h1 + h2 ) / 2$ "kJ/kg ... average enthalpy of exiting CO2"

 $Q = m_e * h_avg + (m2 * u2 - m1 * u1) + W$ "... First Law for this case of filling a control volume, see Eqn. 5.14"

 $W = 0$  "... no work done, since volume is const."

u1=IntEnergy(CarbonDioxide,T=T1,P=P1)"kJ/kg….internal energy"

u2=IntEnergy(CarbonDioxide,T=T2,P=P2)"kJ/kg … internal energy"

 $m_e = (m1 - m2)$ <sup>"</sup>kg.... mass exiting the c.v."

v1=Volume(CarbonDioxide,T=T1,P=P1)"..m^3/kg … sp. vol. in state 1"

v2=Volume(CarbonDioxide,T=T2,P=P2)"..m^3/kg … sp. vol. in state 2"

 $m2 = Vol2/v2$  " $kg...$  mass in state 2"

 $ml = Vol1/v1$  "kg...mass in state 1"

**Basic Thermodynamics: Software Solutions Part II**

# **Results:**

# Unit Settings: SI K kPa kJ mass deg

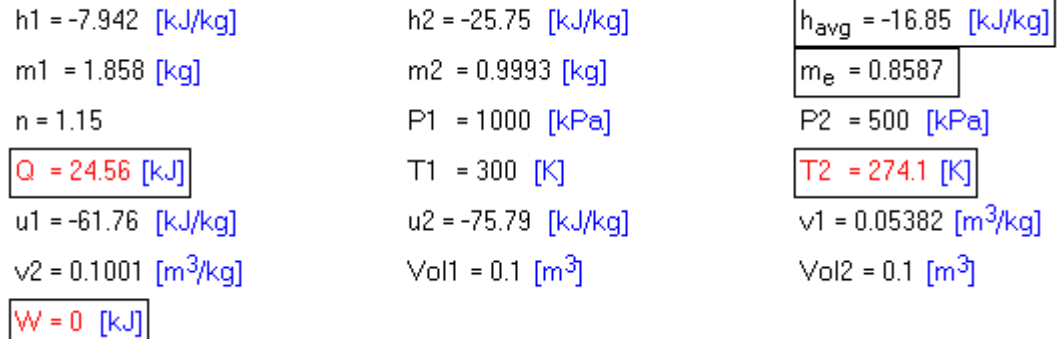

**Thus:**

**Q = 24.56 kJ …. Heat transferred …. Ans.**

**m2 = 0.9993 kg …. Final mass inside the tank … Ans.**

**T2 = 274.1 K …Final temp of gas inside the tank…. Ans.**

**(b) As the final pressure (P2) varies from 300 kPa to 600 kPa, plot the variation of T2, m2, and Q with P2:**

**First, compute the Parametric Table:**

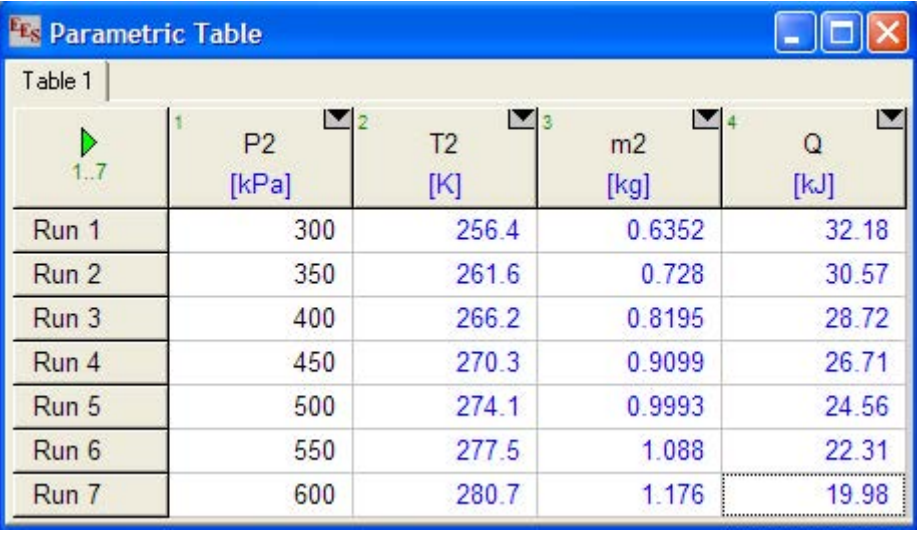

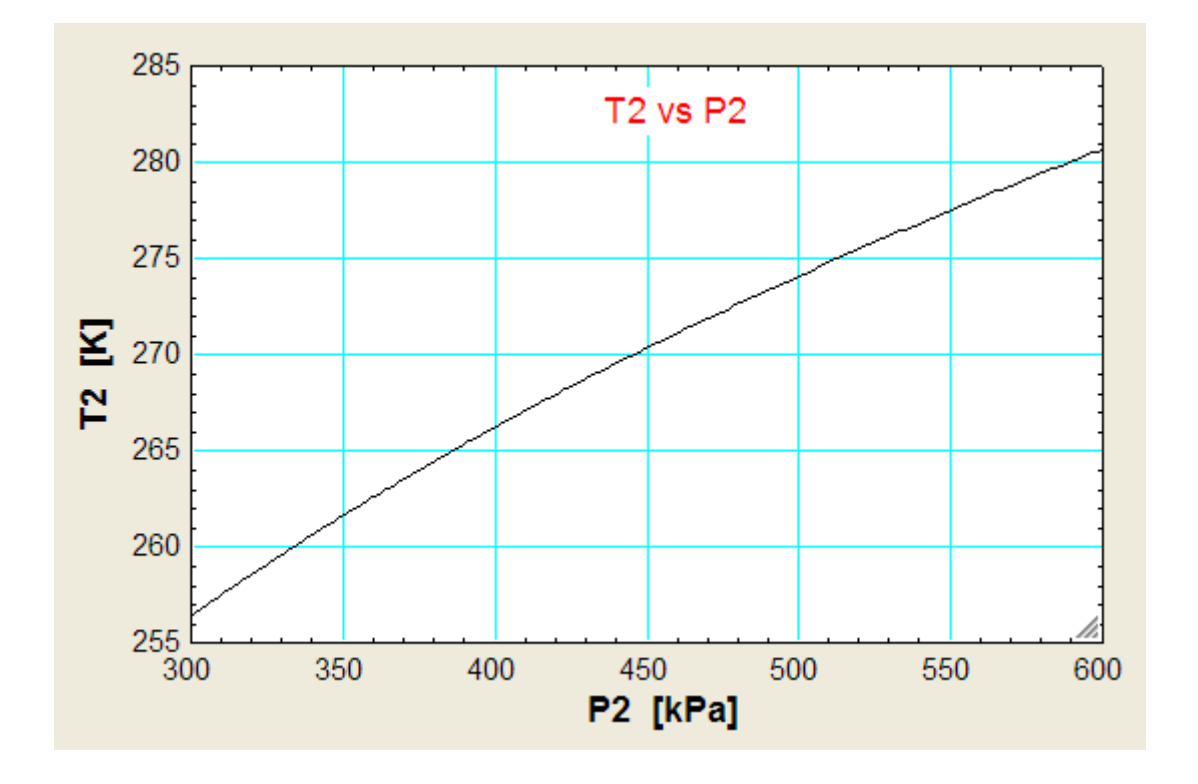

# **Now, plot the results:**

# Grant Thornton-a<sup>REALLY</sup> great place to work.

We're proud to have been recognized as one of Canada's Best Workplaces by the Great Place to Work Institute™ for the last four years. In 2011 Grant Thornton LLP was ranked as the fifth Best Workplace in Canada, for companies with more than 1,000 employees. We are also very proud to be recognized as one of Canada's top 25 Best Workplaces for Women and as one of Canada's Top Campus Employers.

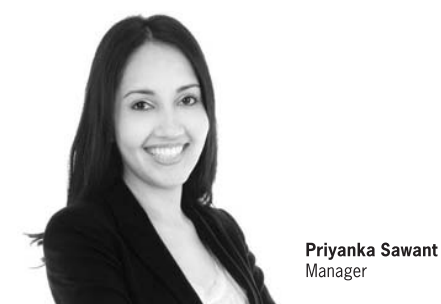

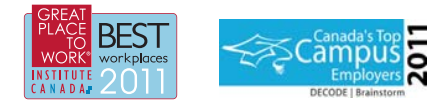

Audit . Tax . Advisory www.GrantThornton.ca/Careers

© Grant Thornton LLP. A Canadian Member of Grant Thornton International Ltd

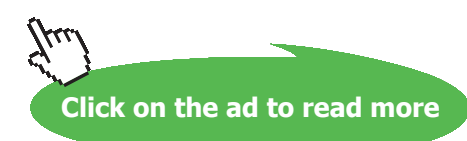

**Grant Thornton** 

An instinct for growth

Download free eBooks at bookboon.com

**149**

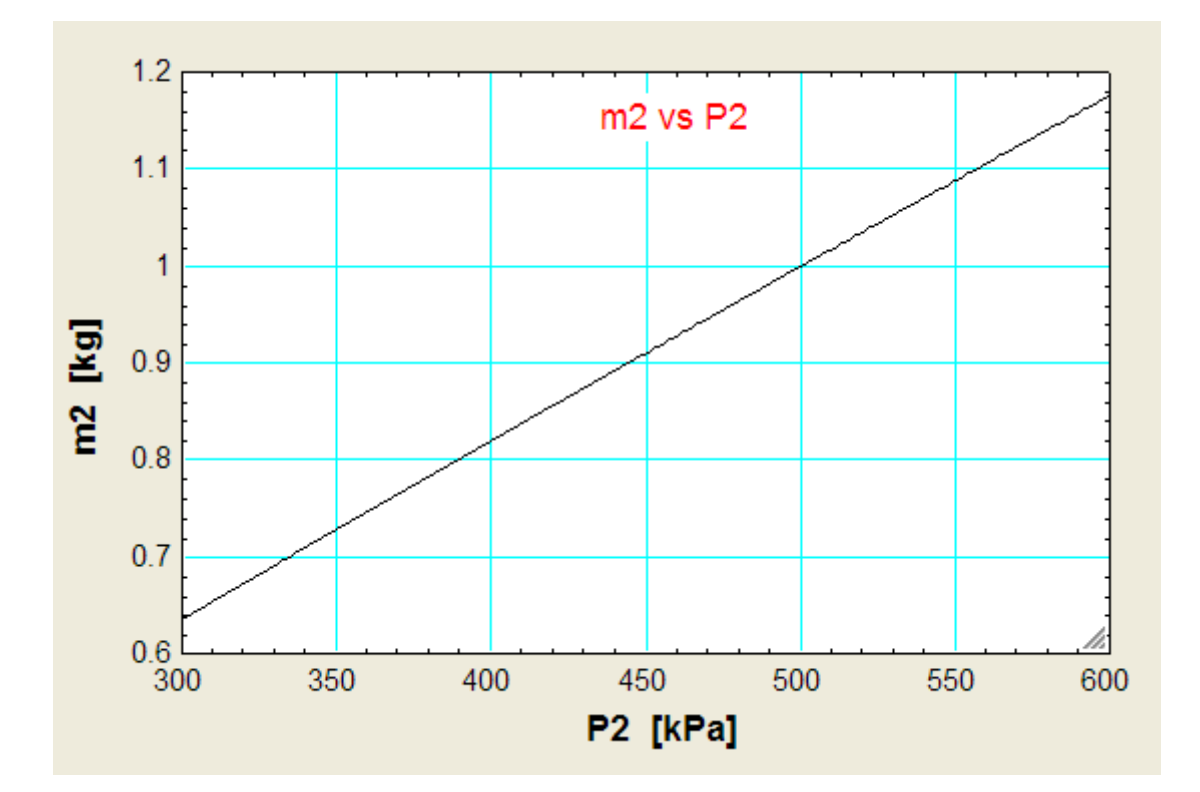

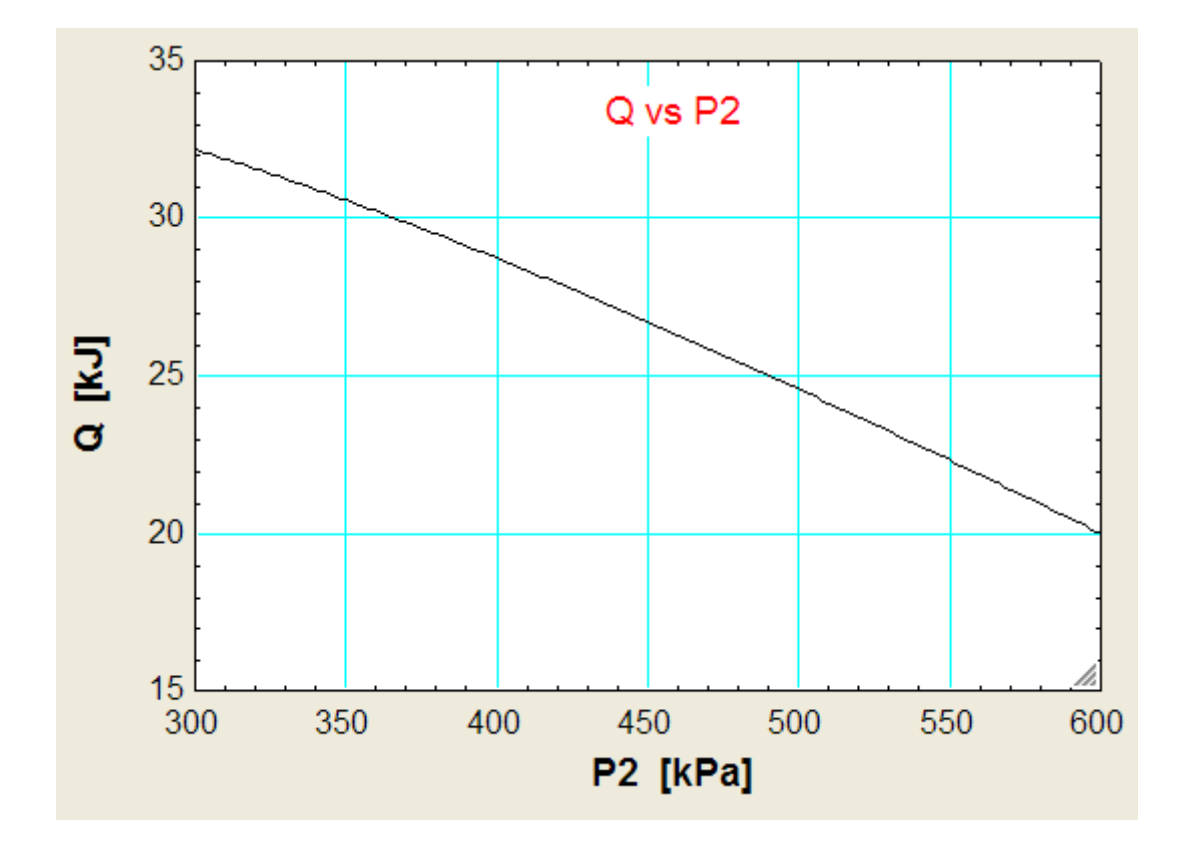

**150**

**=======================================================================**

# 5.3 Problems solved with The Expert System for Thermodynamics (TEST):

# **Nozzles and Diffusers:**

**Prob.5.20.** Superheated vapour Ammonia enters an insulated nozzle at 20 C, 800 kPa, shown in Fig. below, with a low velocity and at a steady rate of 0.01 kg/s. The Ammonia exits at 300 kPa with a velocity of 450 m/s. Determine the temperature (or quality, if saturated) and the exit area of the nozzle. [Ref. 2]

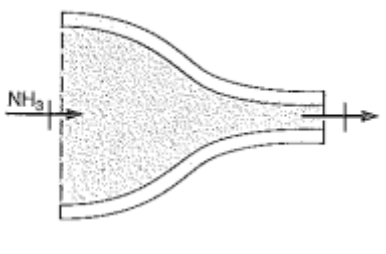

**Fig.Prob.5.20**

# **TEST Solution:**

1. Start TEST by going to [www.thermofluids.net,](http://www.thermofluids.net) enter the required e-mail address and password and, we get the greeting screen. Locate the Daemons tab at the bottom of screen:

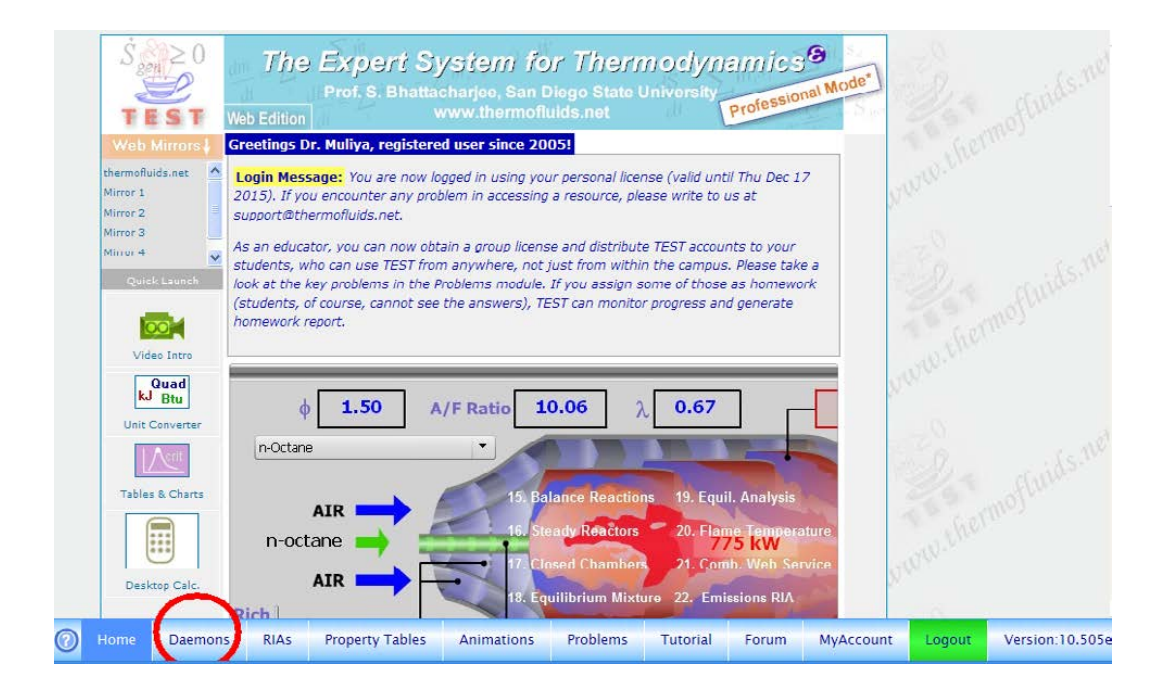

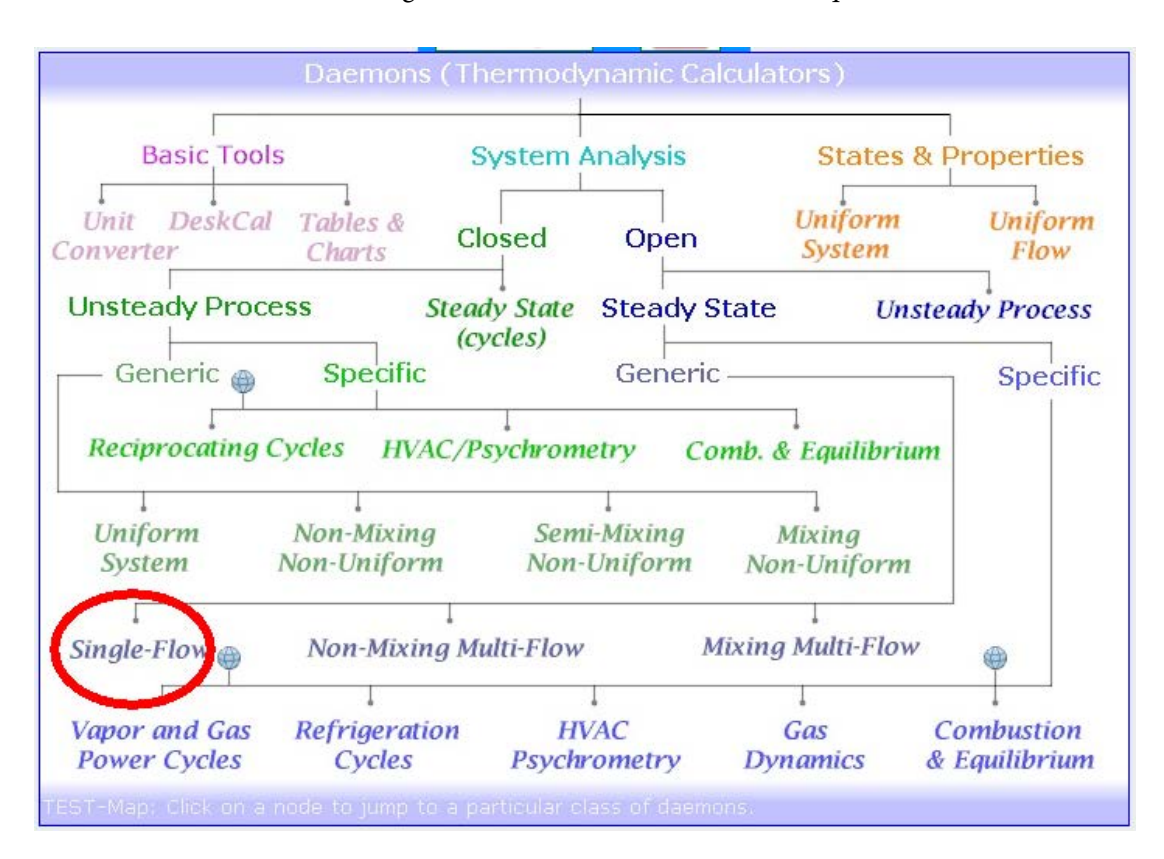

2. Click on **Daemons** tab to get the Daemon tree to select the required Daemon:

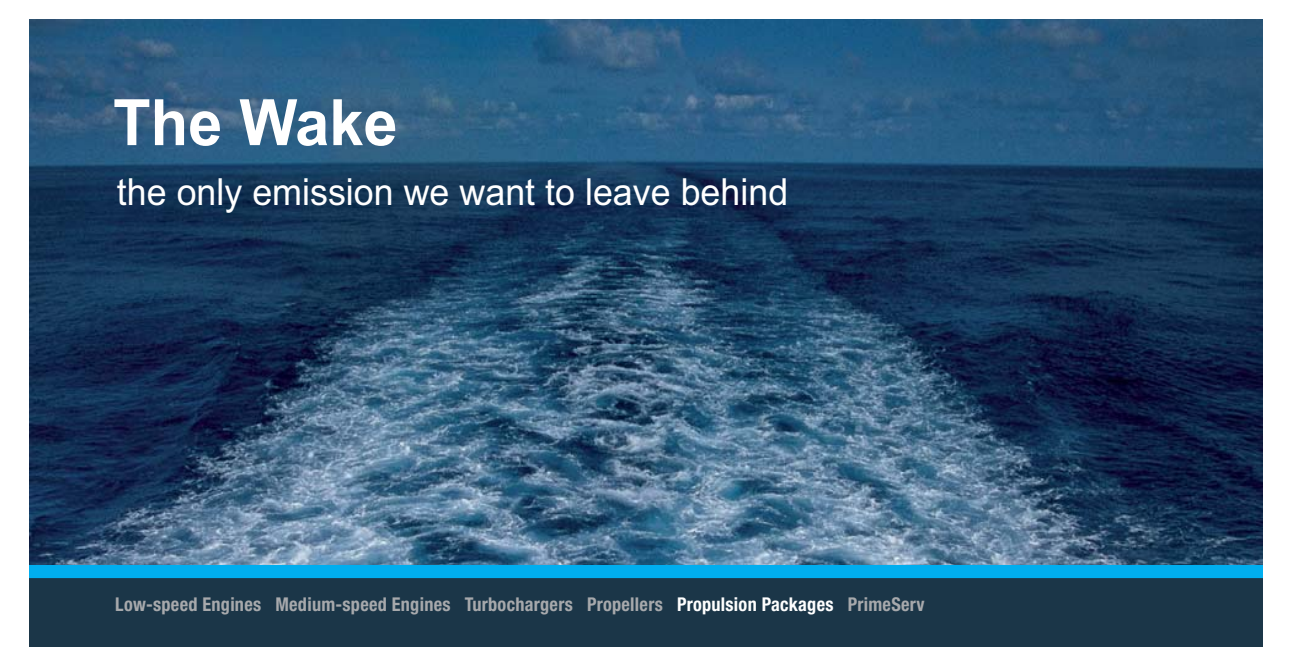

The design of eco-friendly marine power and propulsion solutions is crucial for MAN Diesel & Turbo. Power competencies are offered with the world's largest engine programme – having outputs spanning from 450 to 87.220 kW per engine. Get up front! Find out more at www.mandieselturbo.com

Engineering the Future - since 1758. **MAN Diesel & Turbo** 

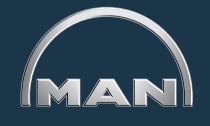

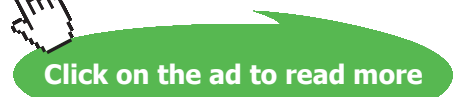

Download free eBooks at bookboon.com

**152**

3. Hover the mouse pointer over System Analysis – Open – Generic – Single Flow shown above. We get the following description screen:

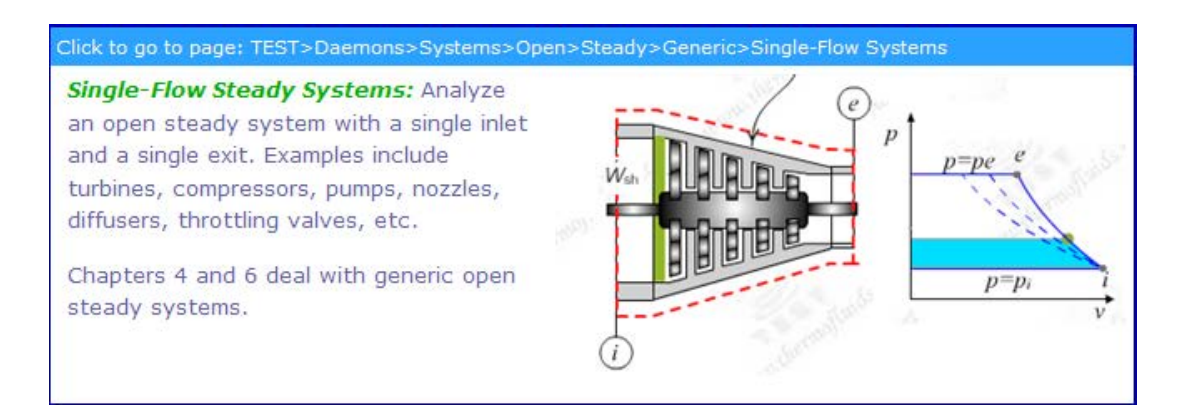

We see from the description that this is the daemon to be used for calculations regarding turbines, compressors, pumps, nozzles, diffusers, throttling valves etc. **i.e. for most of this chapter, we will be using this daemon.**

4. Now, click on **Single-Flow**. A window appears where we have to choose the required Material model. In the present case, we deal with vapour/liquid Ammonia; so, we choose PC (i.e. Phase Change) model as shown below:

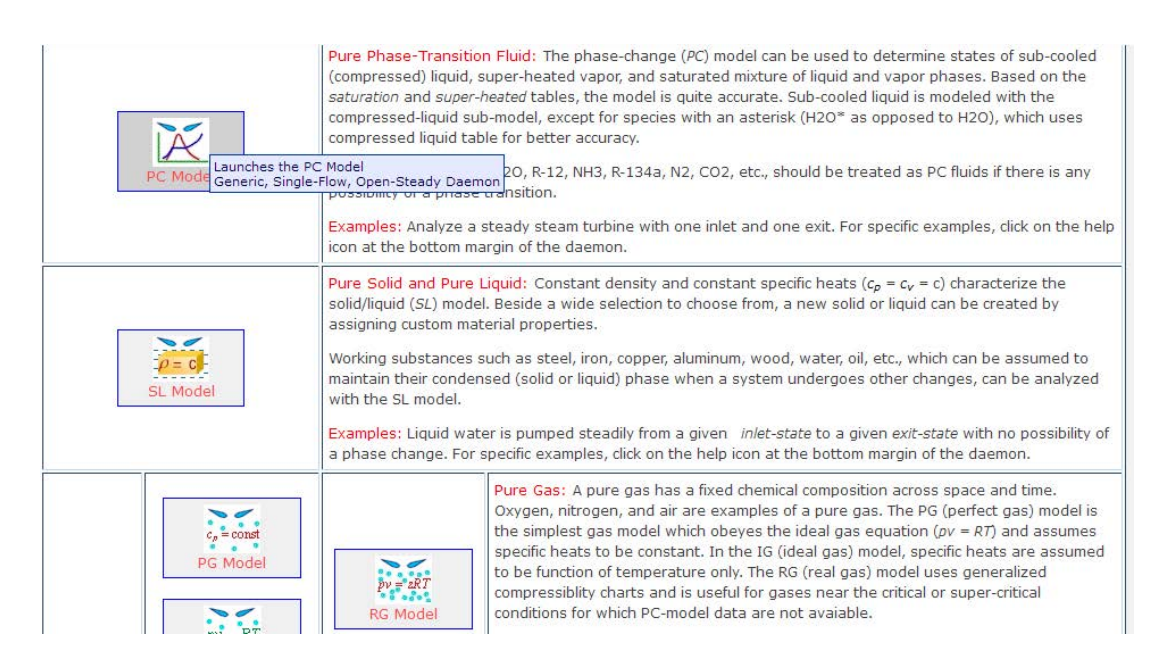

5. On clicking PC model, we get the following screen, where we have chosen Ammonia as the fluid. We have also filled up the data for State 1 as  $p1 = 800$  kPa,  $T1 = 20$  C and  $mdot1 = 0.01$  kg/s. Vel $1 = 0$  by default. Click on Calculate and rest of the calculations for state 1 are completed in the screen shot shown below:

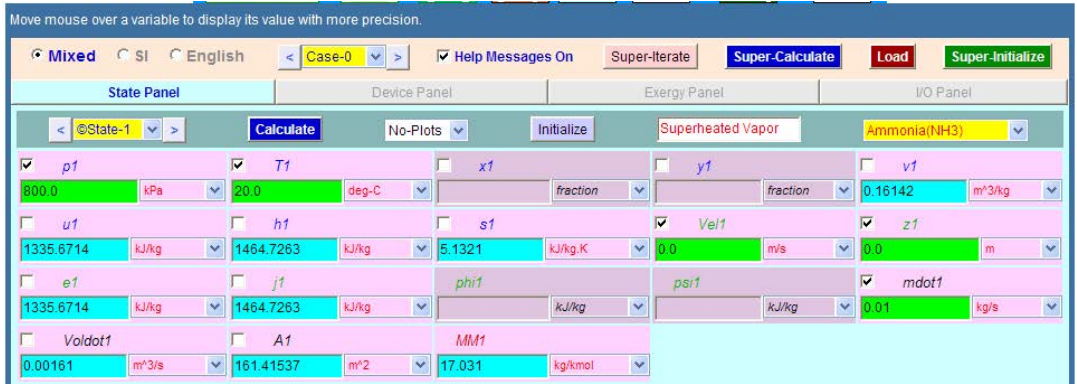

6. Similarly, choose State 2 and fill in the given data, i.e.  $p2 = 300$  kPa, Vel $2 = 450$  m/s and mdot2 = mdot1. Click on Calculate:

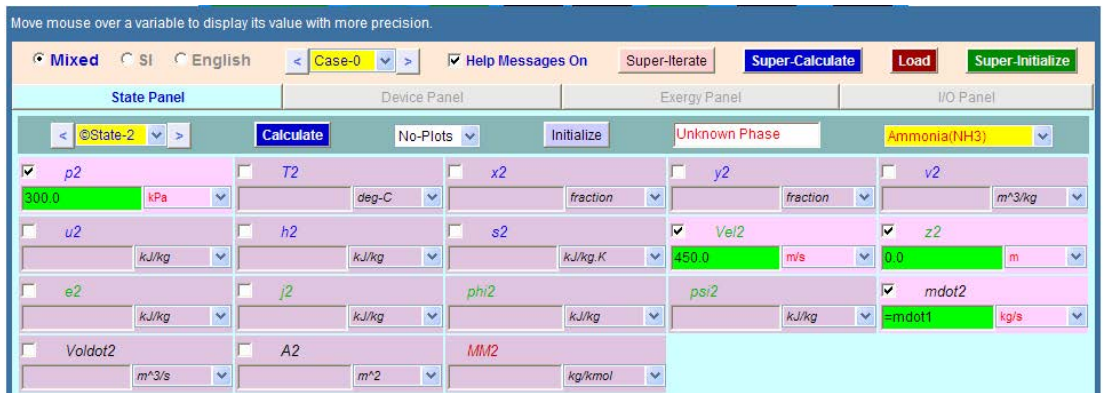

Note that no new calculations are made since data is not enough; however, we will return to this State after entering other data:

7. Go to Device Panel and fill in the known data, i.e.  $Q = 0$ , Wdot  $ext = 0$  for a Nozzle, and click on Calculate. We get:

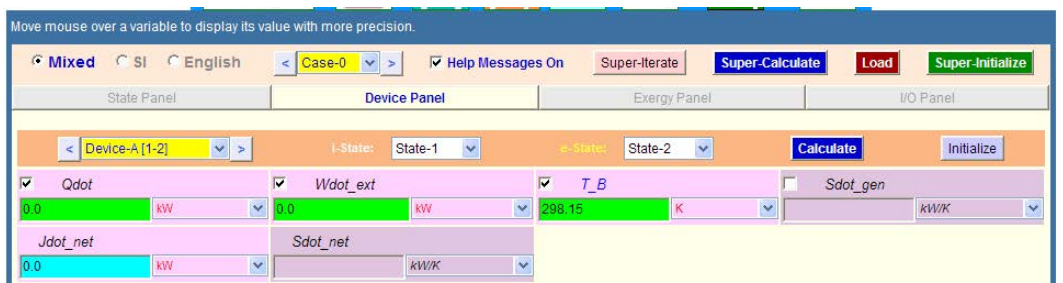

8. **Now, the important step: click on SuperCalculate** to update all related States calculations. We get:

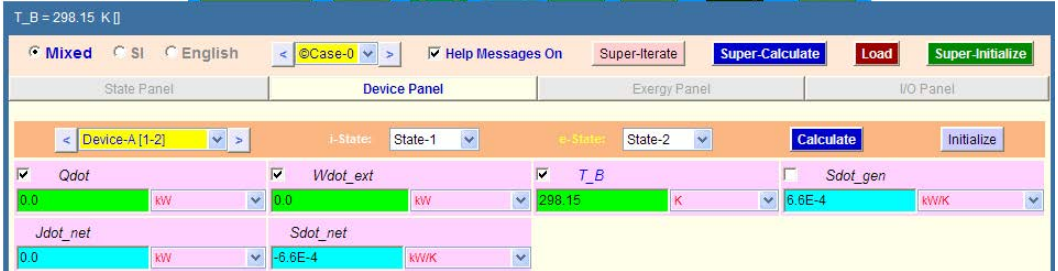

# **XX RBS Group**

# [CAREERKICKSTART](http://www.rbs.com/)

# An app to keep you in the know

Whether you're a graduate, school leaver or student, it's a difficult time to start your career. So here at RBS, we're providing a helping hand with our new Facebook app. Bringing together the most relevant and useful careers information, we've created a one-stop shop designed to help you get on the career ladder – whatever your level of education, degree subject or work experience.

And it's not just finance-focused either. That's because it's not about us. It's about you. So download the app and you'll get everything you need to know to kickstart your career.

So what are you waiting for?

Click **here** to get started.

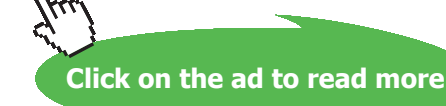

**155**

**Basic Thermodynamics: Software Solutions Part II**

# 9. Now, go to State Panel and see States 1 and 2:

# **State 1:**

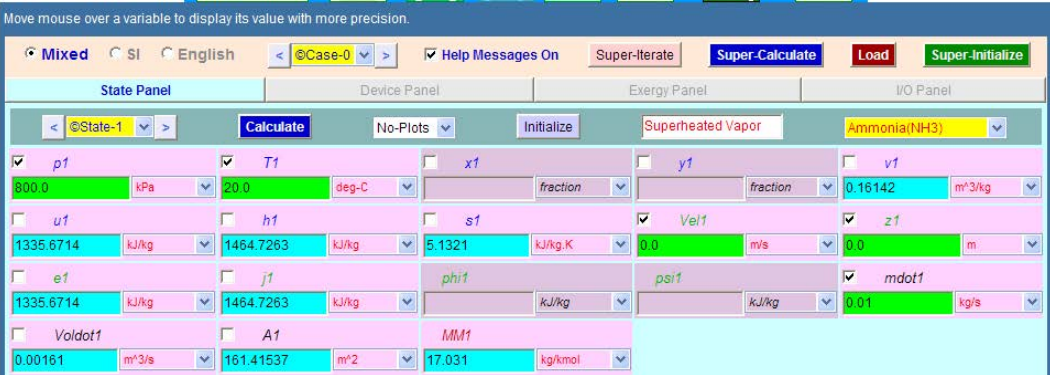

# **State 2:**

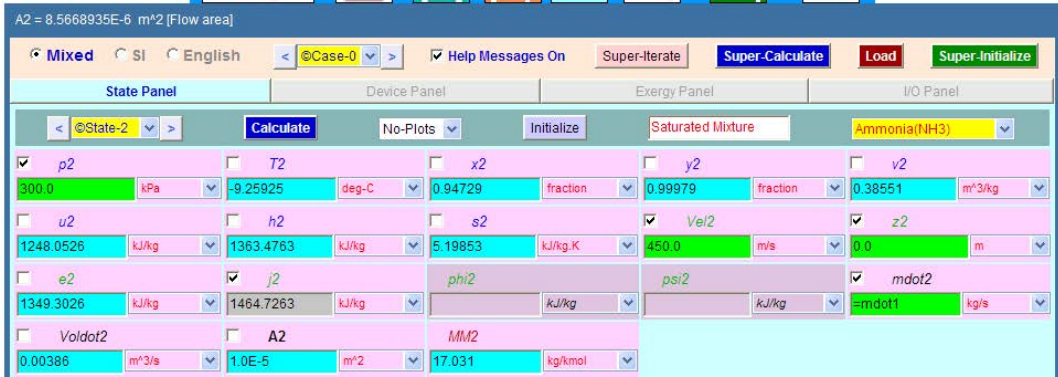

**Thus: A2 = 8.5668935E-6 m^2 = 8.567 mm^2, T2 = -9.259 C, x2 = 0.94729……Ans.**

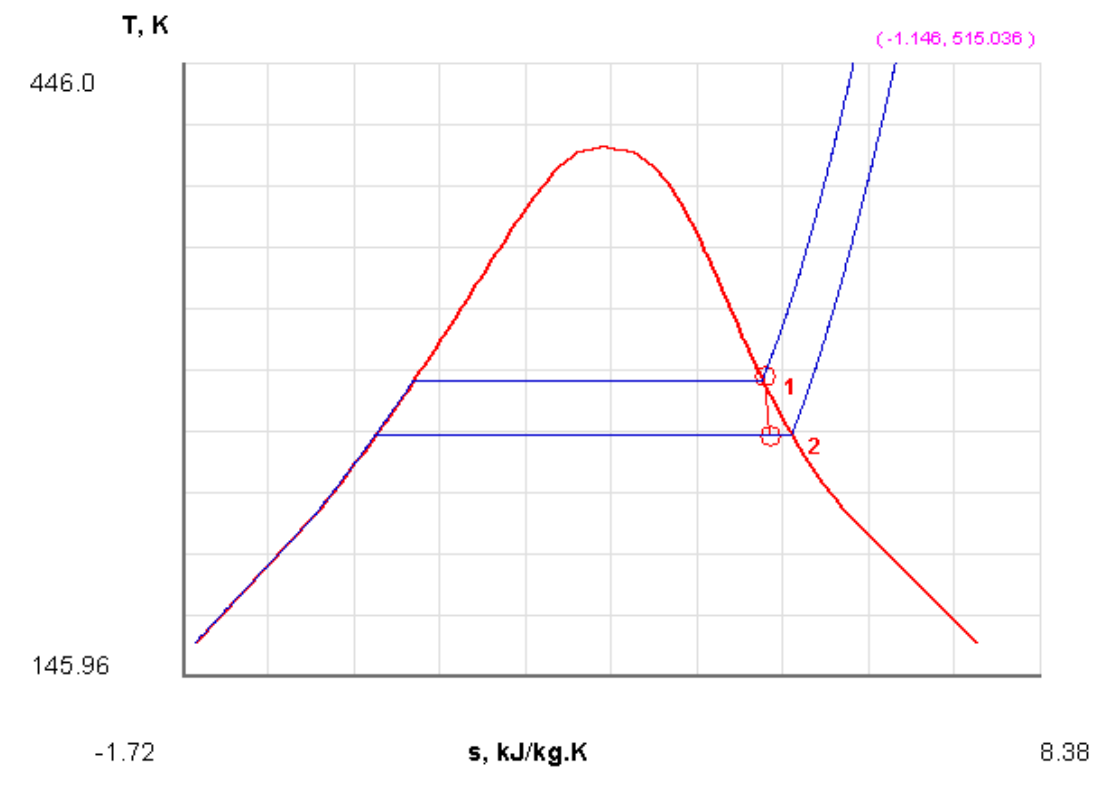

10.Draw the indicative T-s diagram after choosing the required plot from Plots tab:

11. Now, go to the I/O panel and see the **TEST code** which can be used to regenerate the calculations at a later date, and also other calculations such as property values at different States etc:

#~~~~~~~~~~~~~~~~~~~~~OUTPUT OF SUPER-CALCULATE (starts from your inputs) OPERATION (for further iteration use SUPER-ITERATE)~~~~~~~~~~~~~~~~~~~~~~~~~~~~~

#\*\*\*\*\*\*\*ANALYST: Dr. Muliya; TEST License: Professional\*\*\*\*\*\*\*

# Solution logged at: Dec 20, 2013 9:43:40 PM

#\*\*\*\*\*\*\*TEST-code: To save the solution, copy the codes generated below into a text file. To reproduce the solution at a later time, launch the daemon (see path name below), paste the saved TEST-code at the bottom of this I/O panel, and click the Load button.

# **# Daemon Path: Systems>Open>SteadyState>Generic>SingleFlow>PC-Model; v-10.bb06 #--------------------Start of TEST-code ---------------------------------------------------------------------------** States { State-1: Ammonia(NH3); Given:  $\{ pl = 800.0 \text{ kPa}$ ;  $T1 = 20.0 \text{ deg-C}$ ; Vel $1 = 0.0 \text{ m/s}$ ;  $z1 = 0.0 \text{ m}$ ; mdot $1 = 0.01 \text{ kg/s}$ ;  $\}$ State-2: Ammonia(NH3); Given: {  $p2 = 300.0$  kPa; Vel2= 450.0 m/s; z2= 0.0 m; mdot2= "mdot1" kg/s; } }

## Analysis {

```
Device-A: i-State = State-1; e-State = State-2; 
Given: { Qdot= 0.0 kW; Wdot_ext= 0.0 kW; T_B= 298.15 K; }
}
```
**#----------------------End of TEST-code -------------------------------------------------------------------------**

# ORACLE®

# **Be BRAVE** enough to reach for the sky

Oracle's business is information - how to manage it, use it, share it, protect it. Oracle is the name behind most of today's most innovative and successful organisations.

Oracle continuously offers international opportunities to top-level graduates, mainly in our Sales, Consulting and Support teams.

If you want to join a company that will invest in your future, Oracle is the company for you to drive your career!

# https://campus.oracle.com

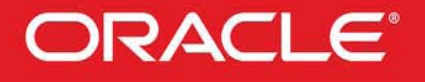

# **ORACLE IS THE INFORMATION COMPANY**

**Click on the ad to read more**

**158**

Download free eBooks at bookboon.com

# **#\*\*\*\*\*\*DETAILED OUTPUT:**

# **# Evaluated States:**

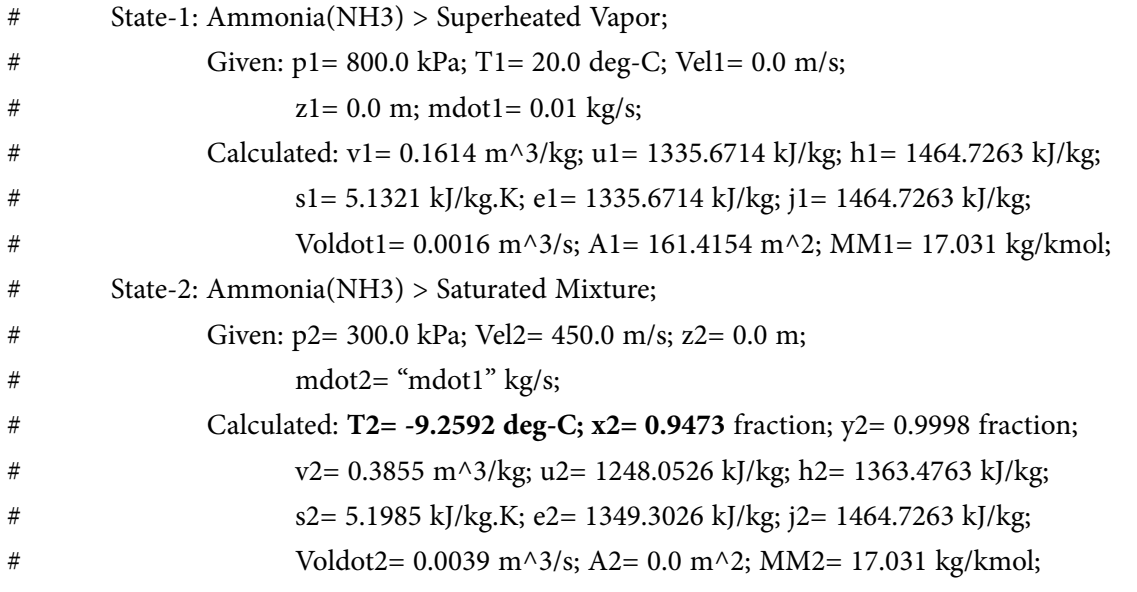

#--------Property spreadsheet starts: The following property table can be copied onto a spreadsheet (such as Excel) for further analysis or plots. ---------------

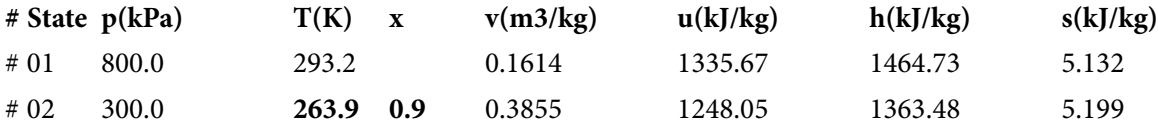

# **# Mass, Energy, and Entropy Analysis Results:**

# Device-A: i-State = State-1; e-State = State-2;

# Given: Qdot= 0.0 kW; Wdot\_ext= 0.0 kW; T\_B= 298.15 K;

# Calculated: Sdot\_gen= "6.64382E-4" kW/K; Jdot\_net= 0.0 kW; Sdot\_net= "-6.64382E- 4" kW/K;

# Note: In the above calculations,  $j = h + V^2/2 + g.Z$ , and  $e = u + V^2/2 + g.Z$

=======================================================================

# **(b) If the exit pressure varies from 100 to 500 kPa, mass flow rate remaining constant at 0.01 kg/s, plot the variation of T2 and A2 with p2:**

# **The procedure is quite simple:**

Go to State 2, change the pressure p2 to desired value and click Calculate, then click SuperCalculate. All values are updated.

Do this for all desired values of p2 and separately tabulate p2, T2 and A2:

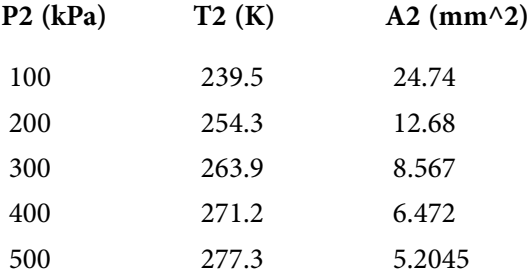

Now, we can copy these values to EXCEL and draw the graphs:

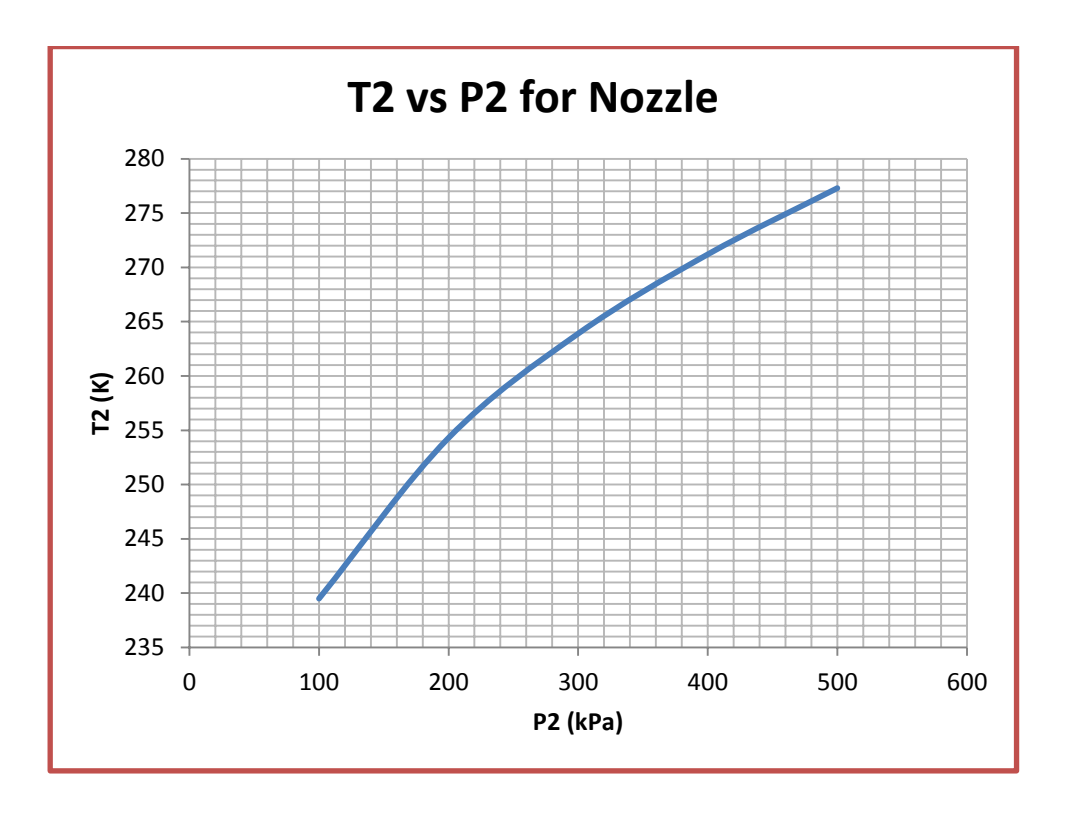

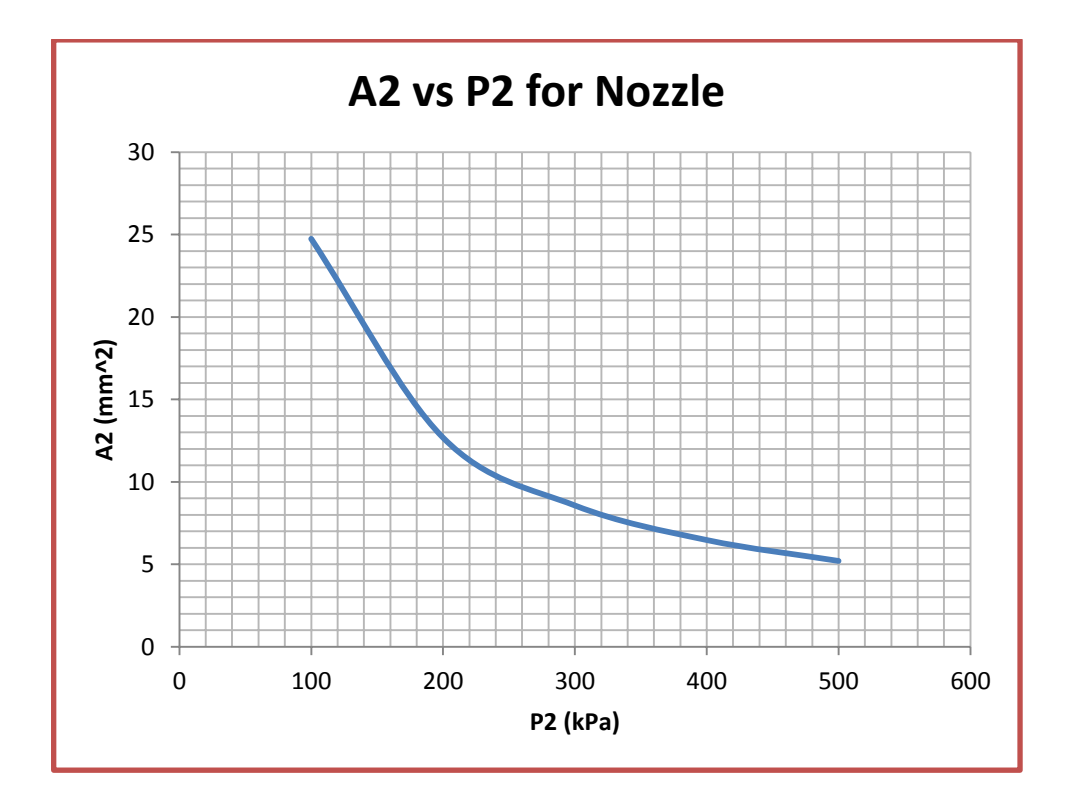

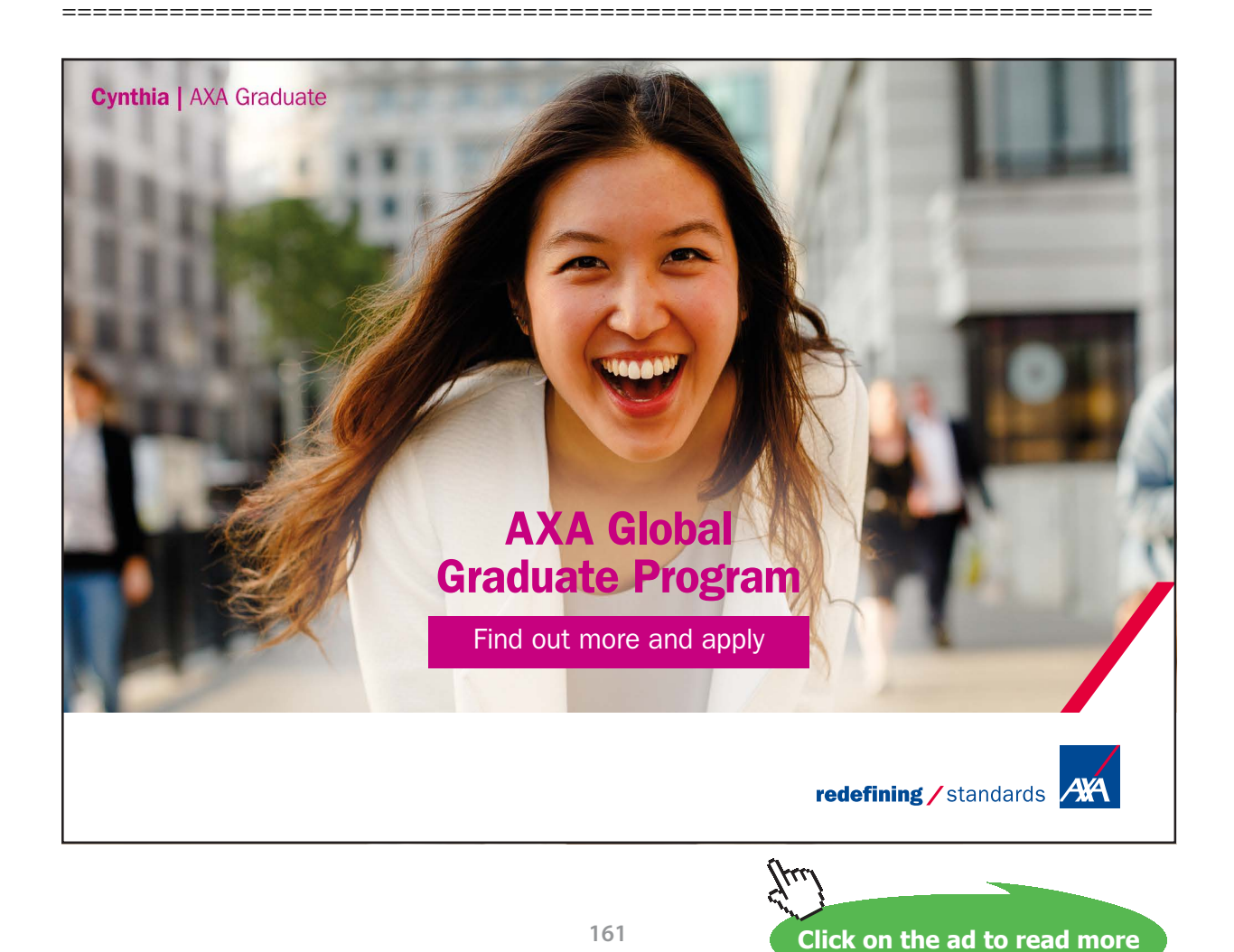

Download free eBooks at bookboon.com

**Prob.5.21.** A Diffuser shown in fig. has air entering at 100 kPa, 300 K, with a velocity of 200 m/s. The inlet cross-sectional area of the diffuser is 100 mm $\triangle$ 2. At the exit, the area is 860 mm $\triangle$ 2, and the velocity is 20 m/s. Determine the exit pressure and temp of air. [Ref. 2]:

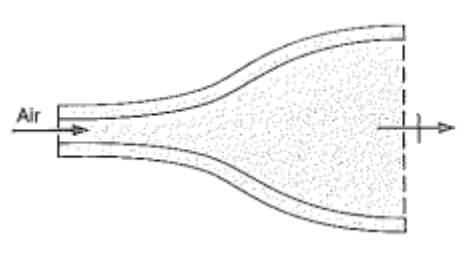

**Fig.Prob.5.21**

# **TEST Solution:**

1. Go to the Daemon tree and locate System Analysis – Open – Generic – Single Flow:

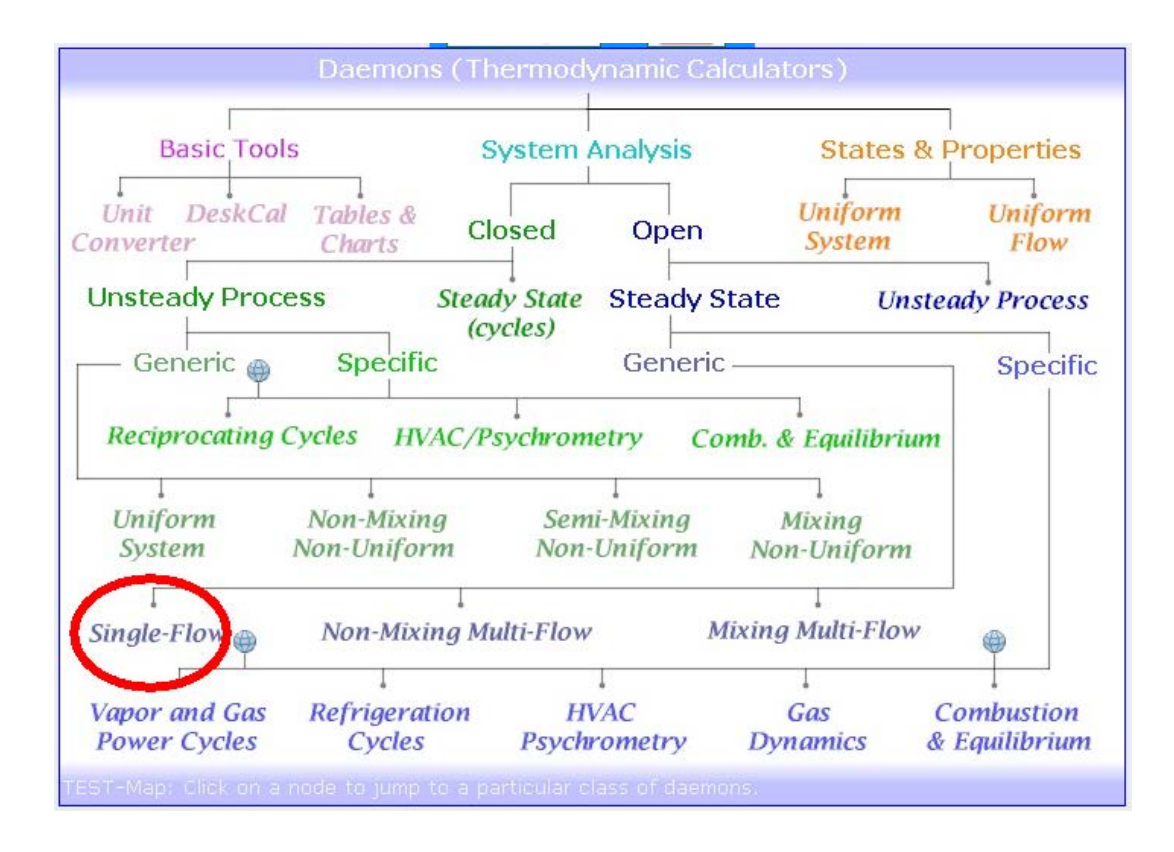

2. Select the Perfect Gas (PG) Model (cp = const.) for Material model, since air is the working substance:

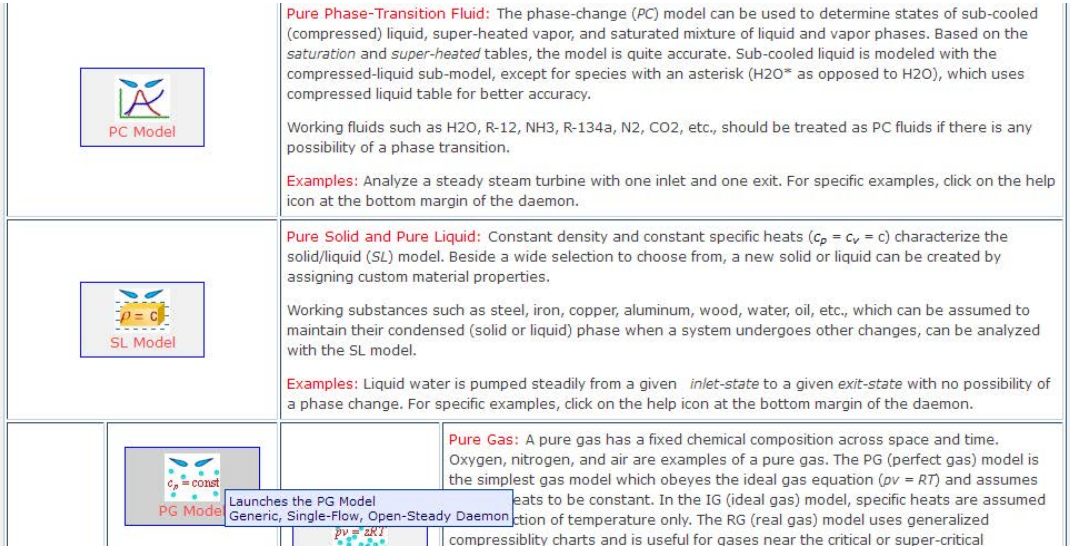

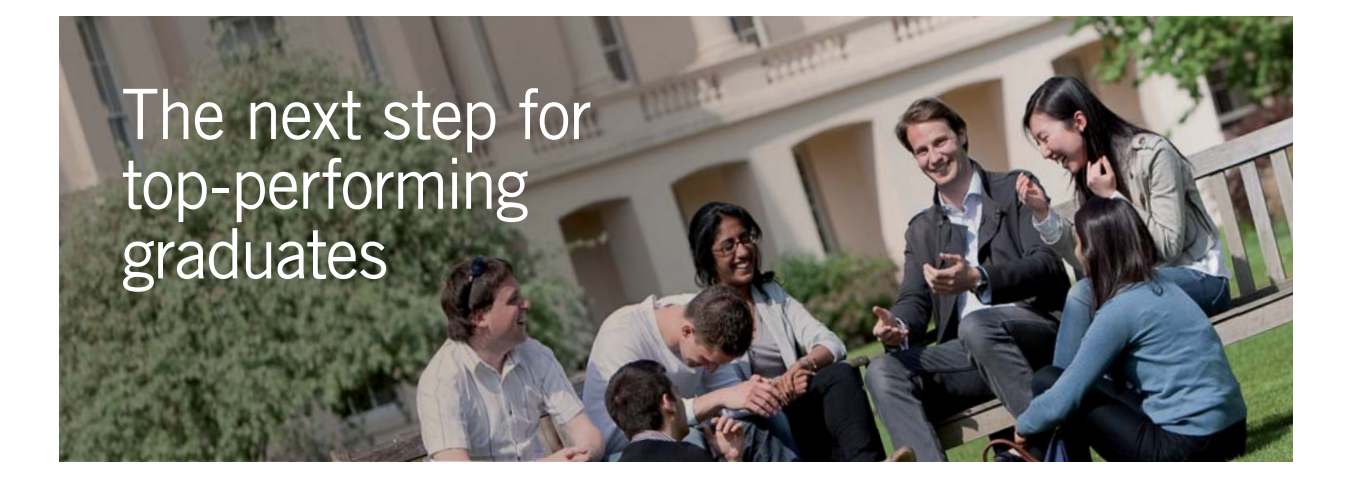

### **Masters in Management**

Designed for high-achieving graduates across all disciplines, London Business School's Masters in Management provides specific and tangible foundations for a successful career in business.

This 12-month, full-time programme is a business qualification with impact. In 2010, our MiM employment rate was 95% within 3 months of graduation\*; the majority of graduates choosing to work in consulting or financial services.

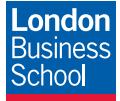

As well as a renowned qualification from a world-class business school, you also gain access to the School's network of more than 34,000 global alumni – a community that offers support and opportunities throughout your career.

For more information visit **www.london.edu/mm**, email **mim@london.edu** or give us a call on **+44 (0)20 7000 7573**.

\* Figures taken from London Business School's Masters in Management 2010 employment report

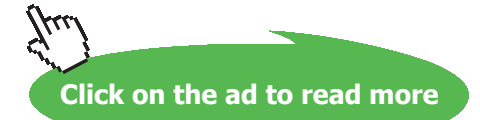

Download free eBooks at bookboon.com

**163**

3. We get the following screen after clicking on PG model. Now, choose Air as the Working substance from the drop down menu. Then, enter known values of P1, T1, Vel1 and A1 for State 1. Click on Calculate. We get:

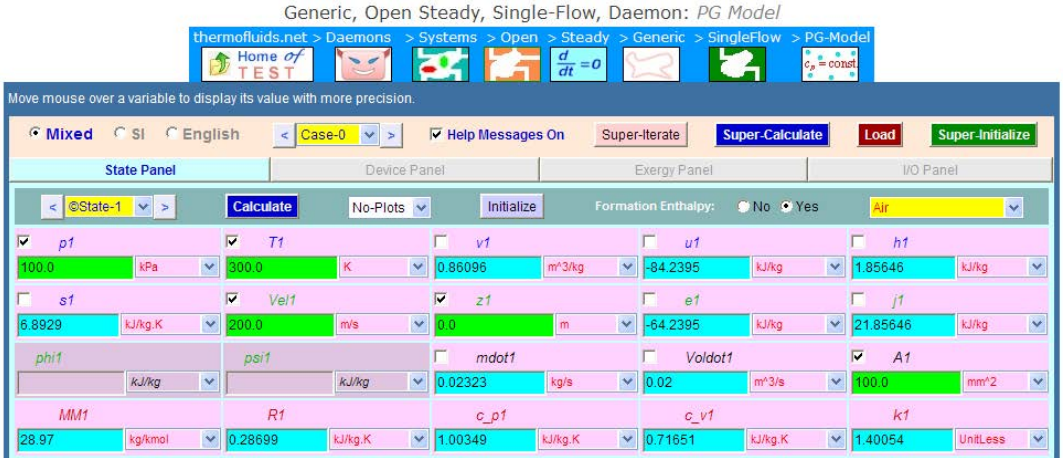

**Note that mass flow rate is calculated as mdot1 = 0.02323 kg/s.**

4. Now, go to State 2, and enter A2, Vel2 and mdot2 (= mdot1). Click on Calculate. We get:

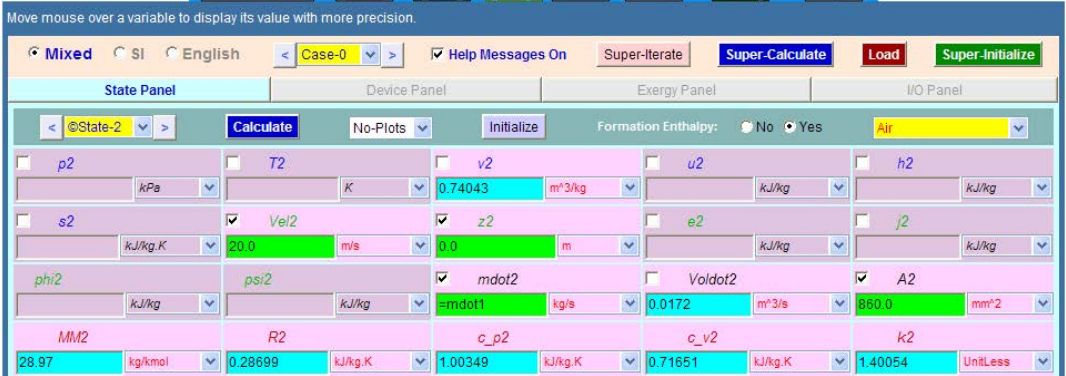

5. Go to Device Panel, enter b-state and f-state as State 1 and State 2 respectively as shown. Also, enter Qdot = 0 and Wdot\_ext = 0, since heat transfer and work transfer for diffuser are zero. Click on Calculate. We get:

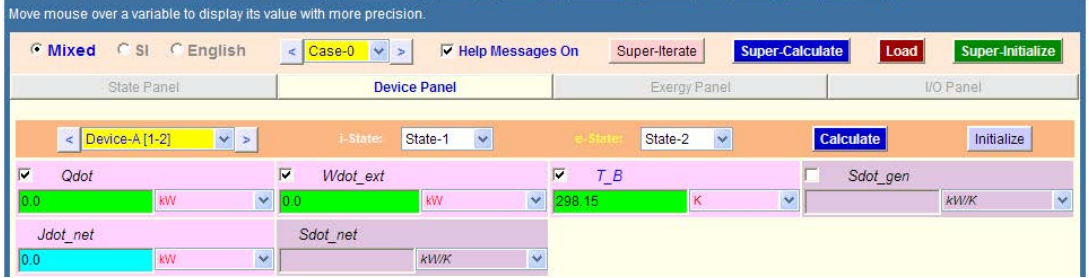

**Basic Thermodynamics: Software Solutions Part II**

6. Now, click on **SuperCalculte.** We get:

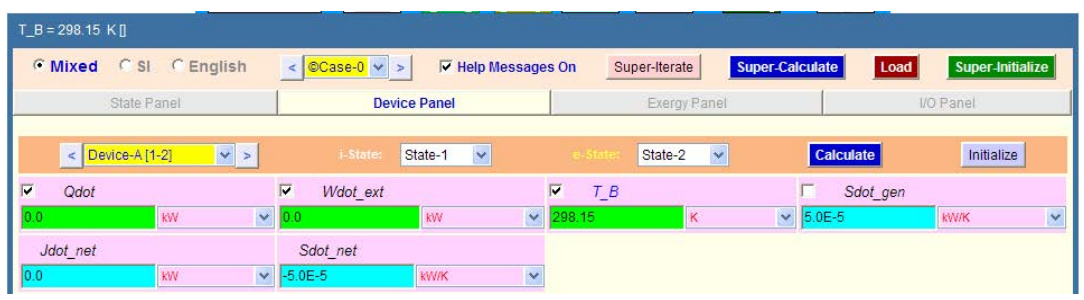

7. **Now, go back to States panel:**

# **And, observe States 1 and 2:**

**State 1:**

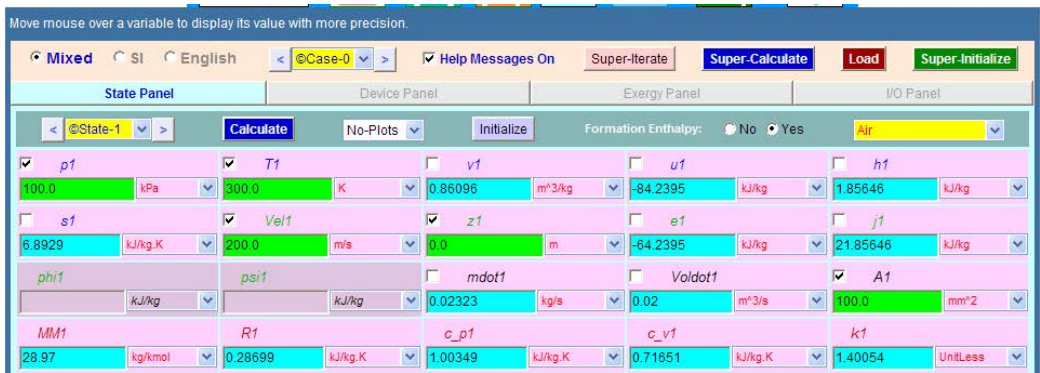

**State 2:**

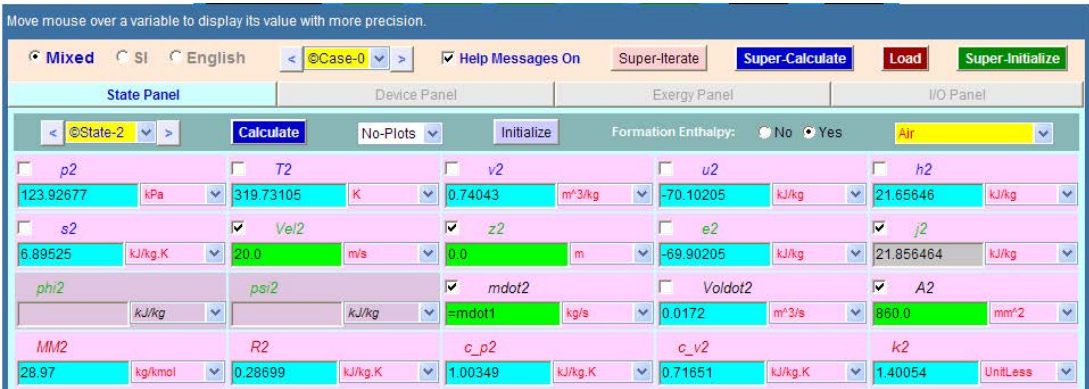

**Thus: Exit pressure, p2 = 123.93 kPa, exit temp, T2 = 319.73 K … Ans.**

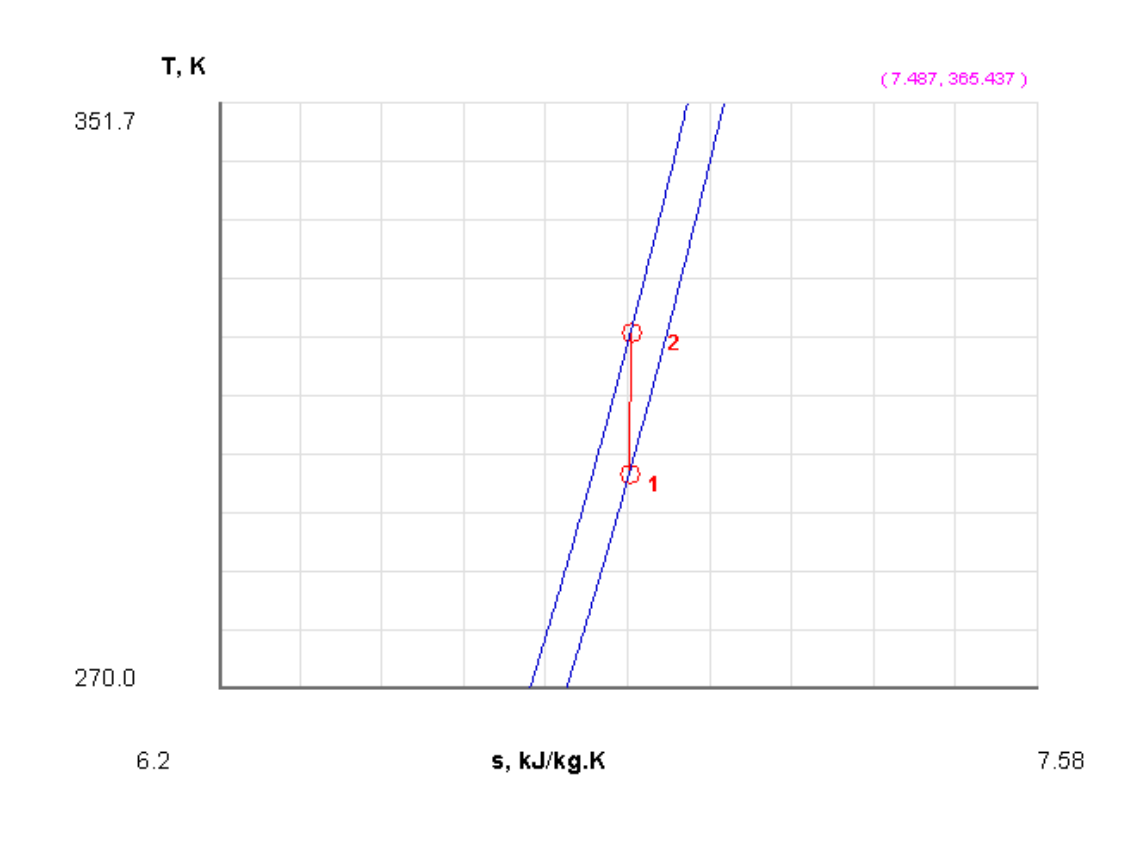

# 8. Draw the indicative T-s diagram from the Plot tag, after choosing T-s plot:

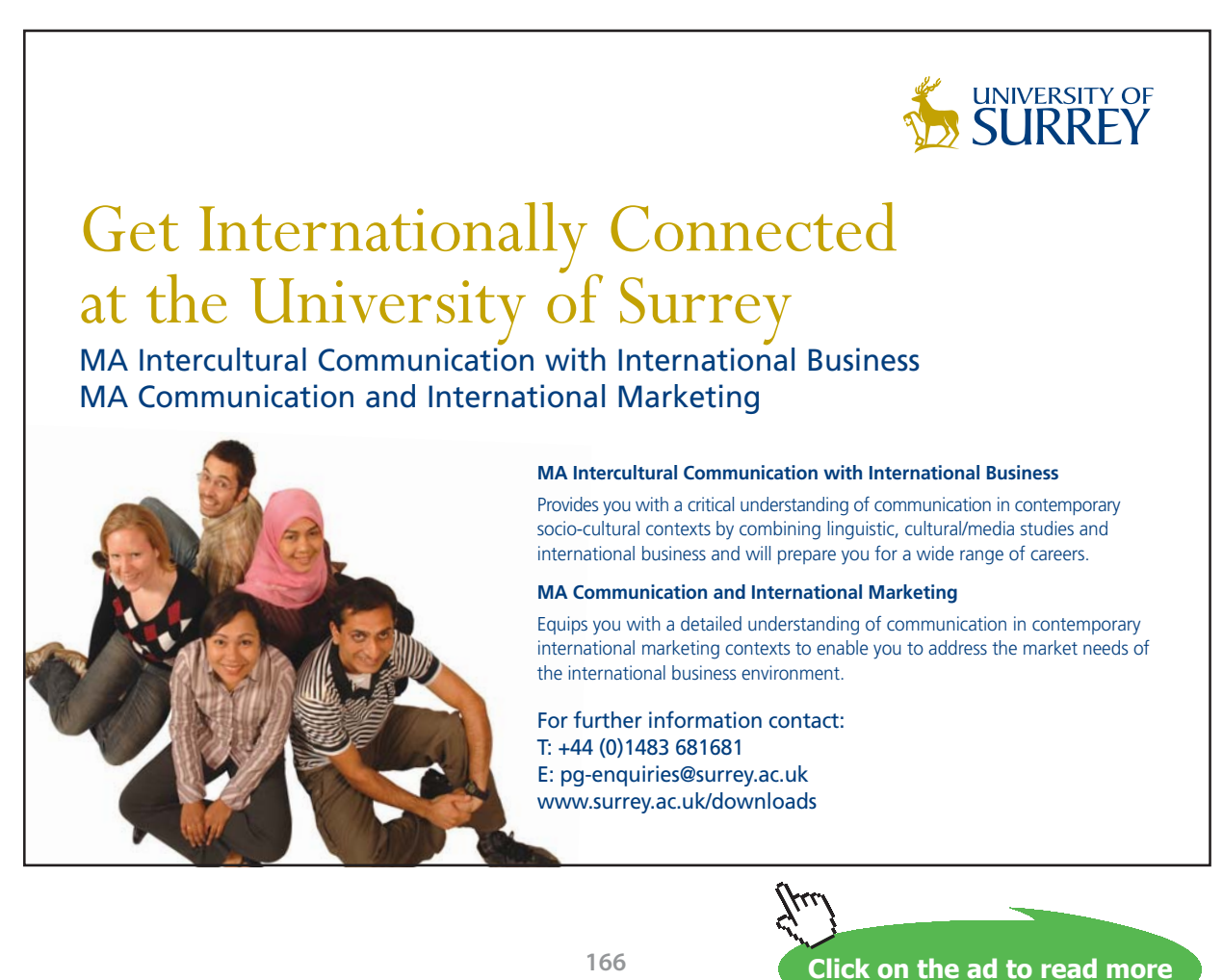

Download free eBooks at bookboon.com

9. SuperCalculate also produces TEST code and the detailed property output etc. in the I/O panel. Part of the output is shown below:

#~~~~~~~~~~~~~~~~~~~~~OUTPUT OF SUPER-CALCULATE :

## **# Daemon Path: Systems>Open>SteadyState>Generic>SingleFlow>PG-Model; v-10.bb05**

#--------------------Start of TEST-code -----------------------------------------------------------------------

# States {

State-1: Air; Given:  $\{ pl = 100.0 \text{ kPa}; T1 = 300.0 \text{ K}; \text{V} \text{el} = 200.0 \text{ m/s}; z1 = 0.0 \text{ m}; A1 = 100.0 \text{ mm}^2; \}$ State-2: Air; Given: { Vel2= 20.0 m/s; z2= 0.0 m; mdot2= "mdot1" kg/s; A2= 860.0 mm $\wedge$ 2; } }

# Analysis {

```
Device-A: i-State = State-1; e-State = State-2; 
Given: \{ Qdot = 0.0 \text{ kW}; Wdot_ext= 0.0 kW; T_B= 298.15 K; }
}
```
#----------------------End of TEST-code ----------------------------------------------------------------------

 $m^3/kg$ ; u1= -84.2395 kJ/kg; h1= 1.8565 kJ/kg;

# #\*\*\*\*\*\*DETAILED OUTPUT:

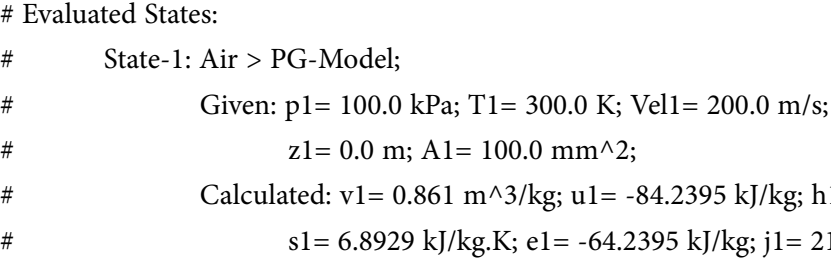

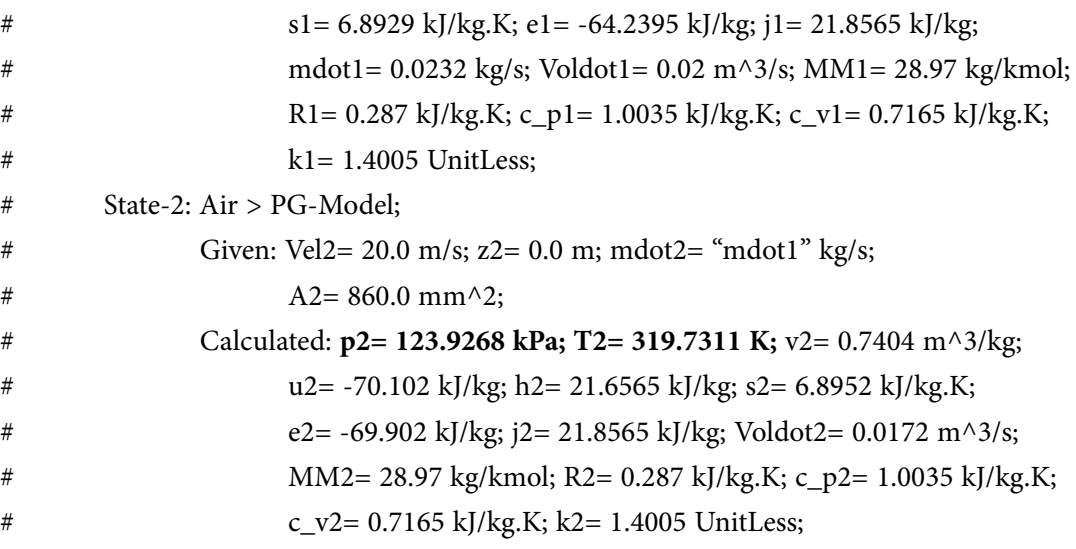

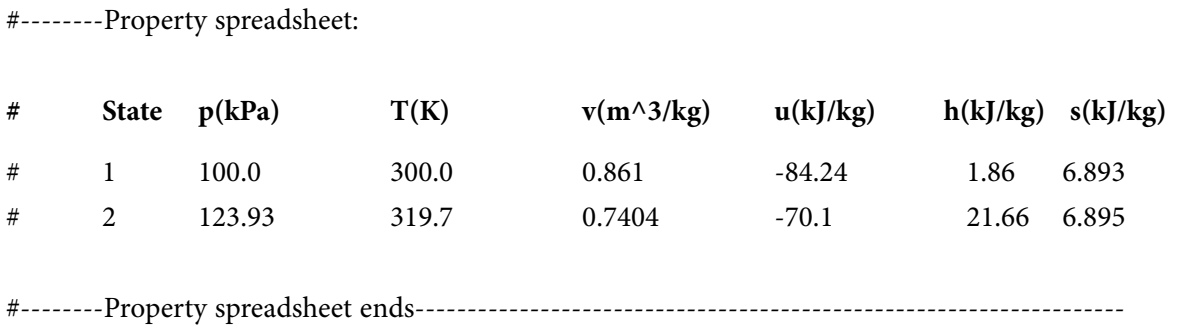

# **# Mass, Energy, and Entropy Analysis Results:**

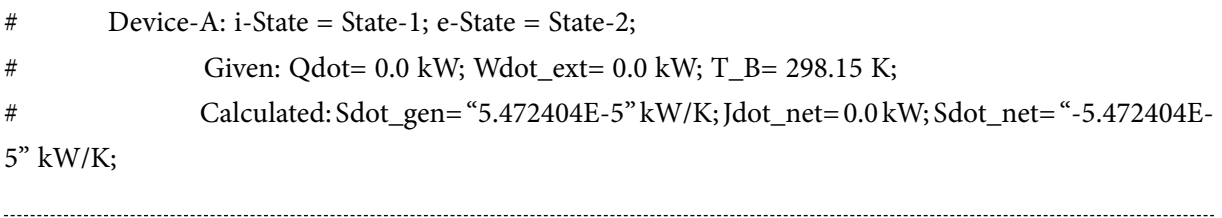

# **(b) As A1 varies from 50 to 300 mm^2, plot the variation of mdot, p2 and T2, other quantities remaining unchanged:**

The procedure is as follows

Go to State 1, change the pressure A1 to desired value and click Calculate (or, hit Enter), then click SuperCalculate. All values are updated.

Do this for all desired values of A1and separately tabulate A1, mdot, p2, and T2:

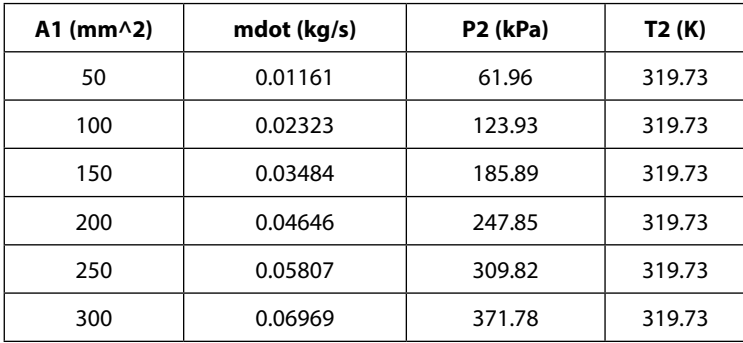

Note that T2 does not change; but, mdot and P2 vary with A2.

# Now, plot these results in EXCEL:

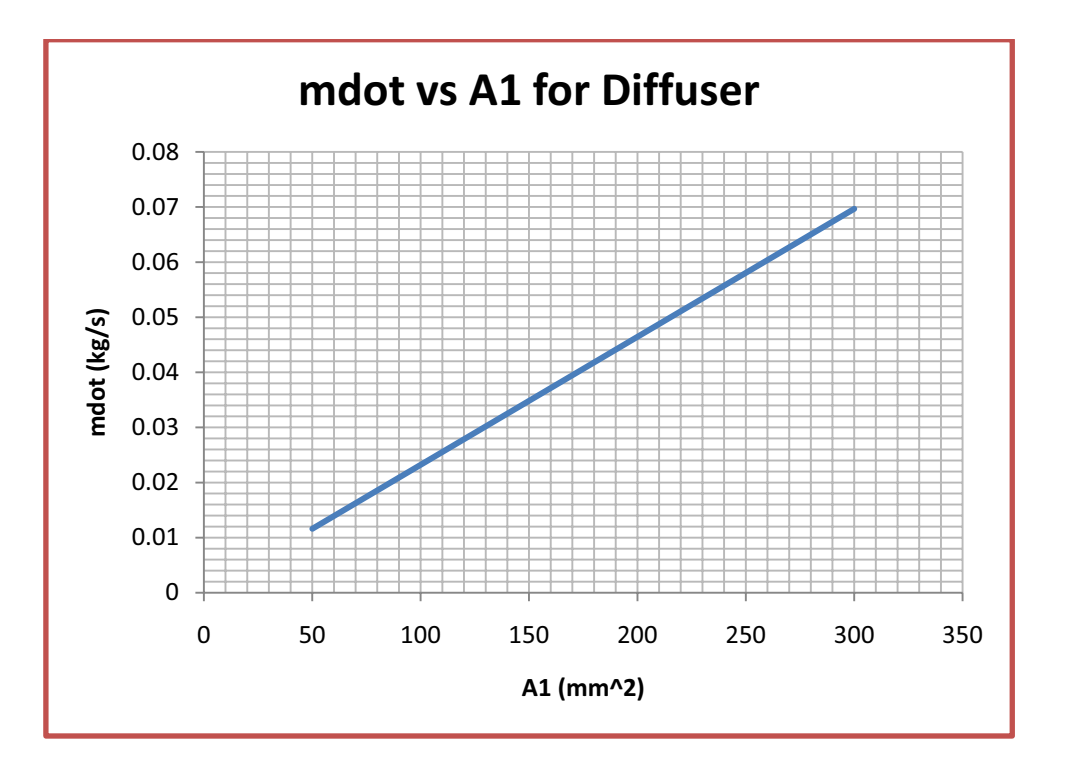

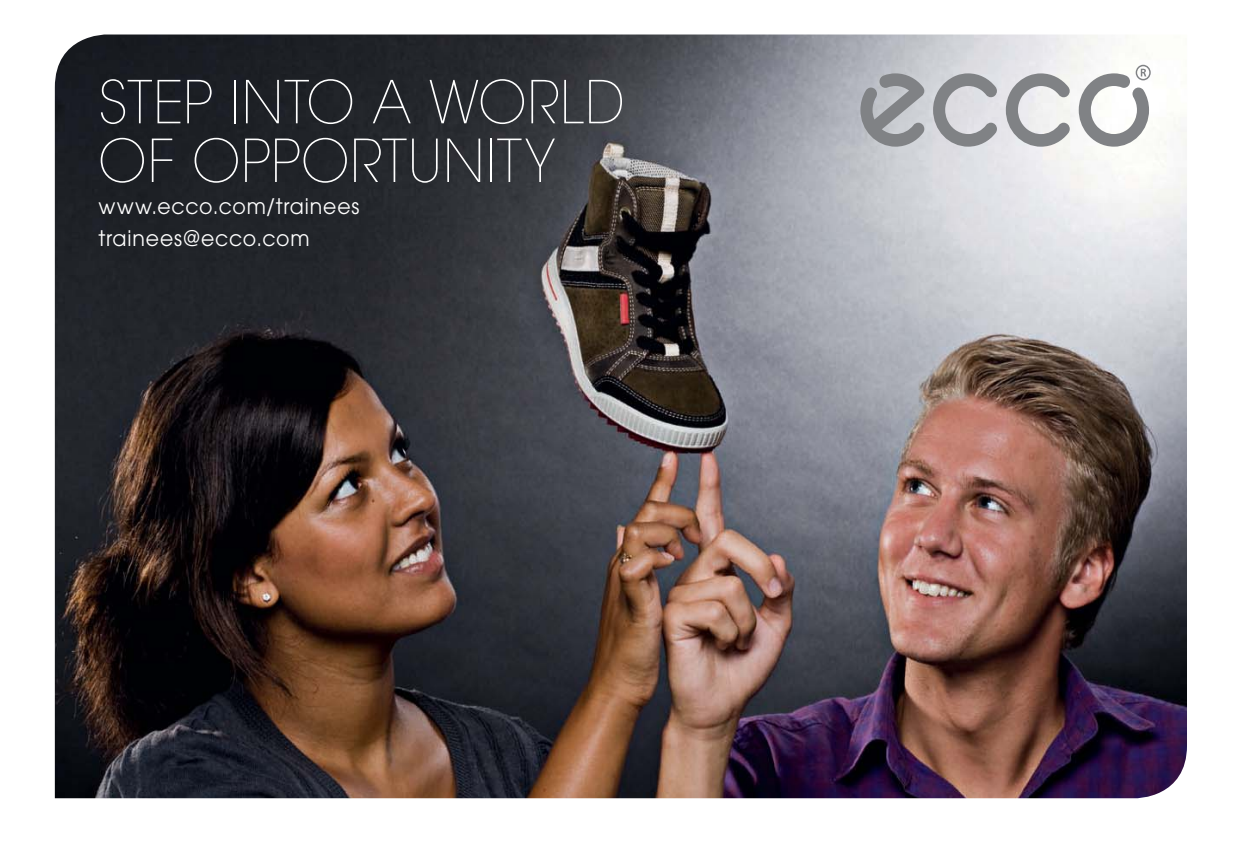

**169**

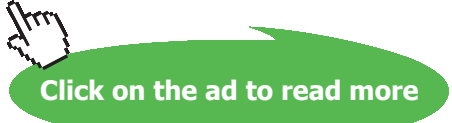

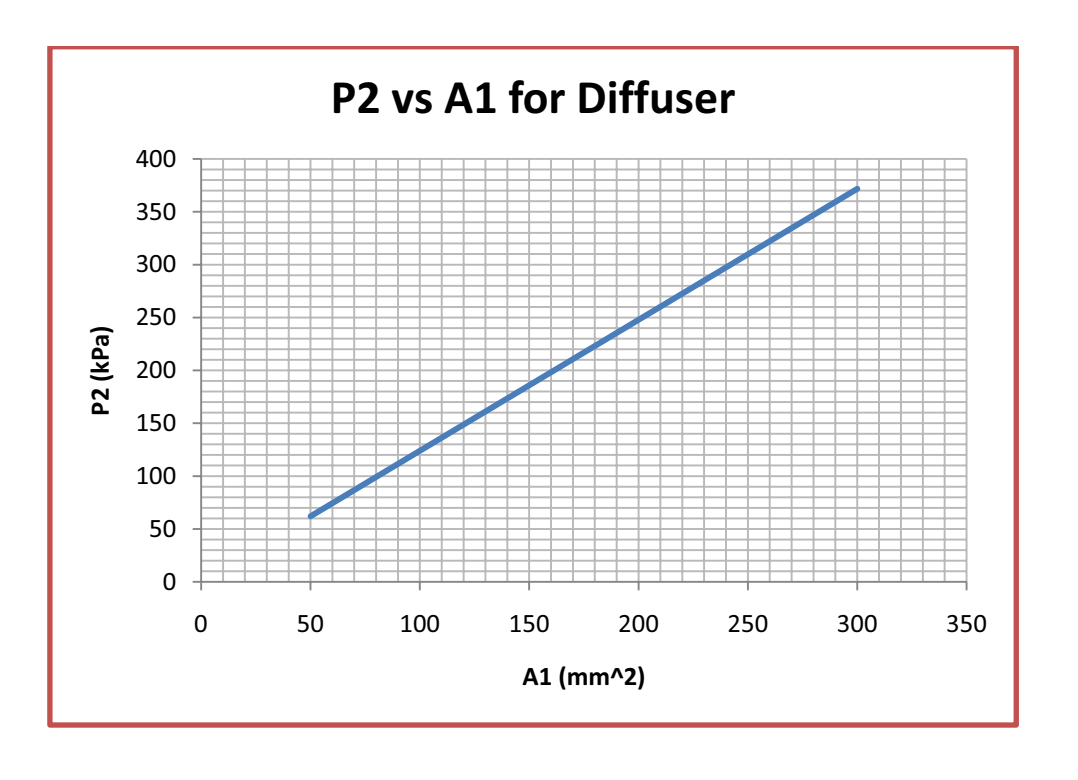

**Prob.5.22.** Carbon dioxide enters an adiabatic nozzle steadily at 1 MPa, 500 C with a mass flow rate of 6000 kg/h and leaves at 100 kPa and 450 m/s. The inlet area of the nozzle is 40 cm^2. Determine (a) the inlet velocity, and (b) the exit temperature. [Ref. 1]:

=======================================================================

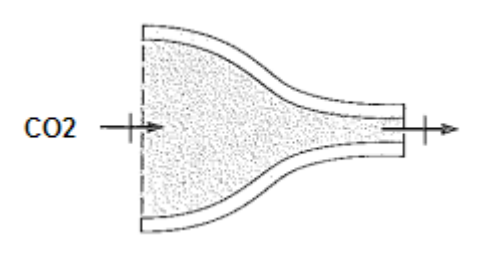

**Fig.Prob.5.22**

**Basic Thermodynamics: Software Solutions Part II**

# **TEST Solution:**

1. Go to Daemon tree, choose System Analysis – Open – Generic – Single Flow as shown below:

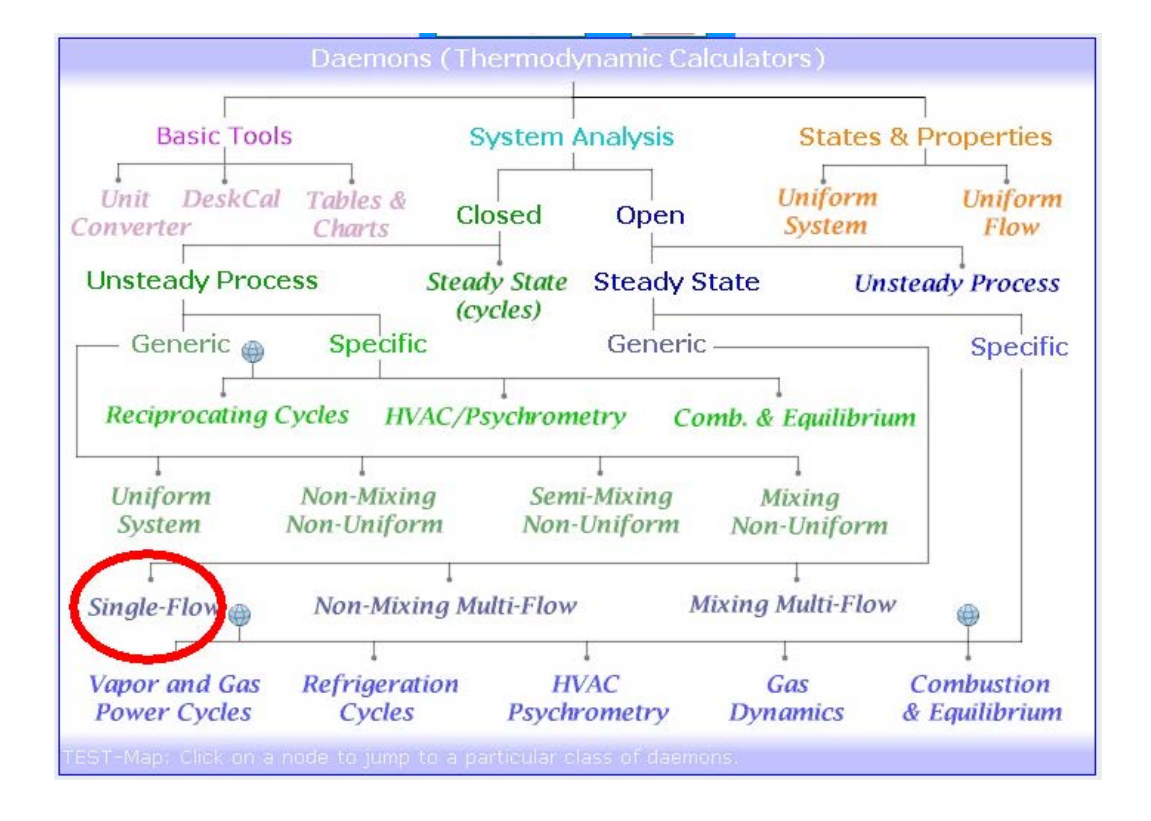

2. On clicking Single Flow, we are led to Material model:

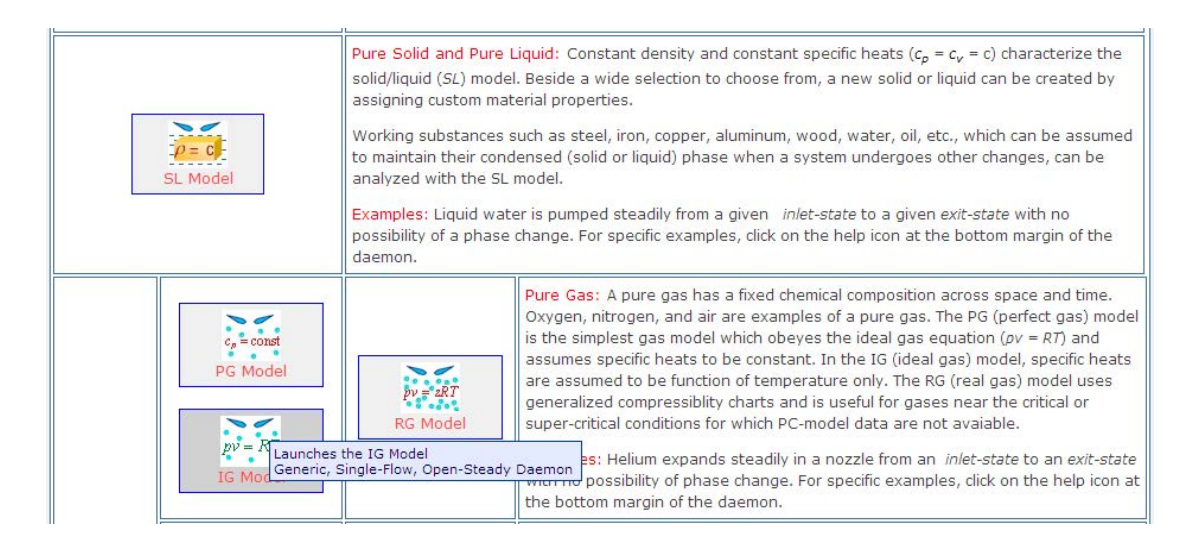

3. Choose Ideal Gas (IG) model and select CO2 as the working fluid. In IG Model, sp. heat is taken as a function of temp. Enter the data given for State 1, i.e. P1, T1, A1 and mdot1; click on Calculate (or, hit Enter). We get:

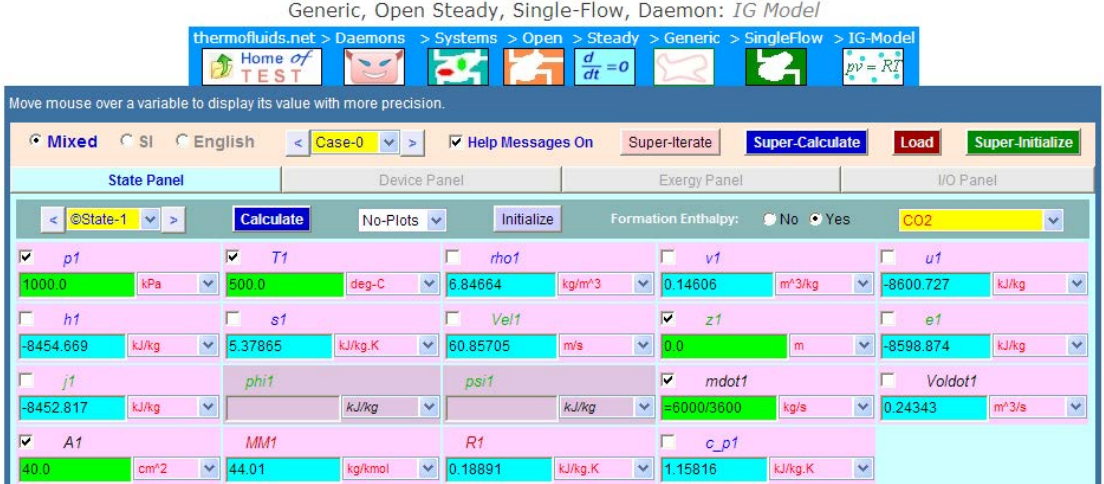

**Note that Vel1 is calculated as Vel1 = 60.86 m/s…. Ans.**

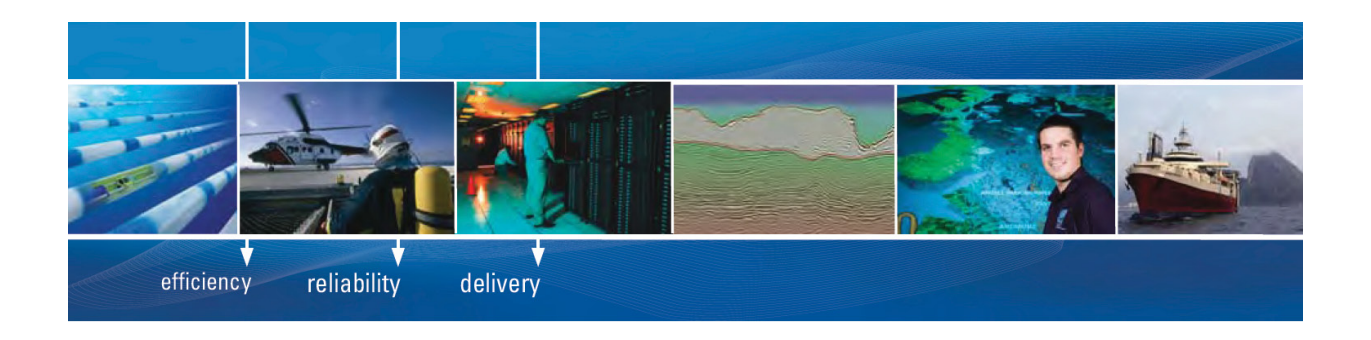

As a leading technology company in the field of geophysical science, PGS can offer exciting opportunities in offshore seismic exploration.

We are looking for new BSc, MSc and PhD graduates with Geoscience, engineering and other numerate backgrounds to join us.

To learn more our career opportunities, please visit www.pgs.com/careers

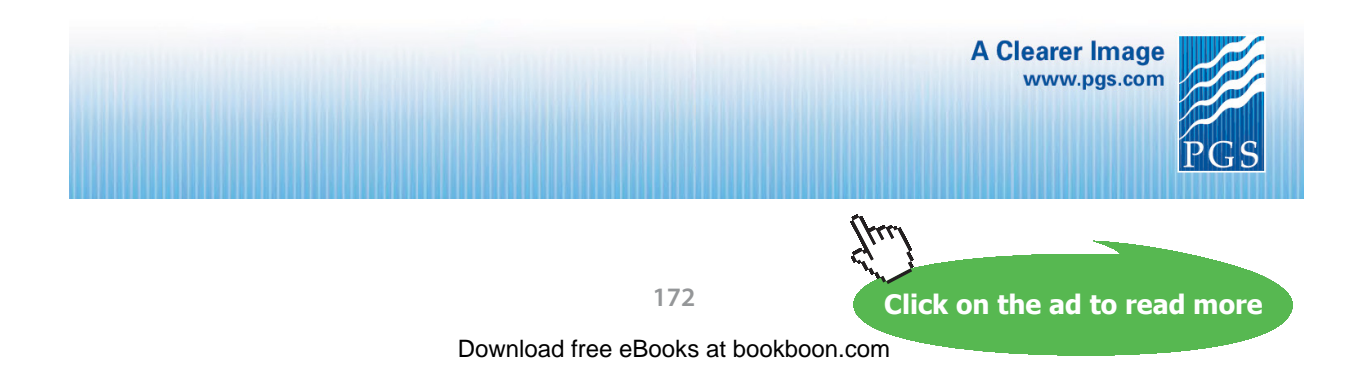

4. Enter data known for State 2, i.e. P2, Vel2 and mdot2 = mdot1. Hit Enter. We get:

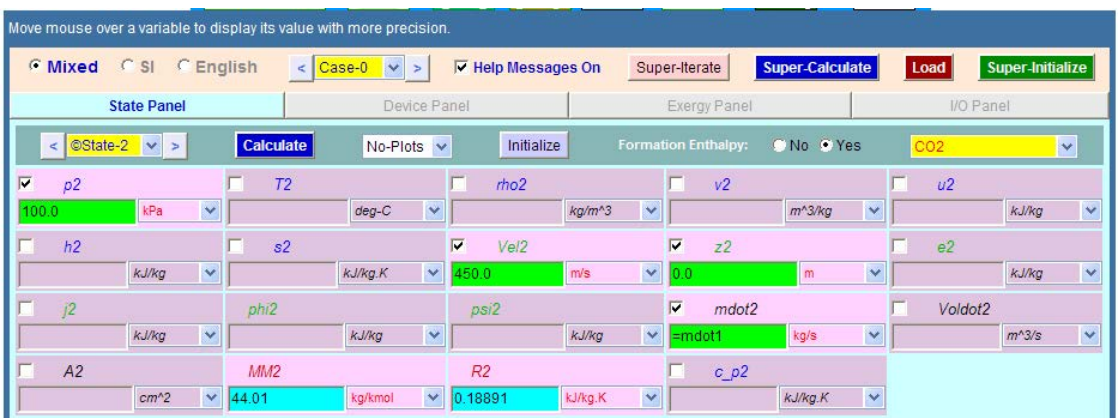

5. Go to Device Panel. Enter State 1 for b-state, State 2 for f-state, and Qdot = 0, Wdot\_ext = 0. Click on Calculate. We get:

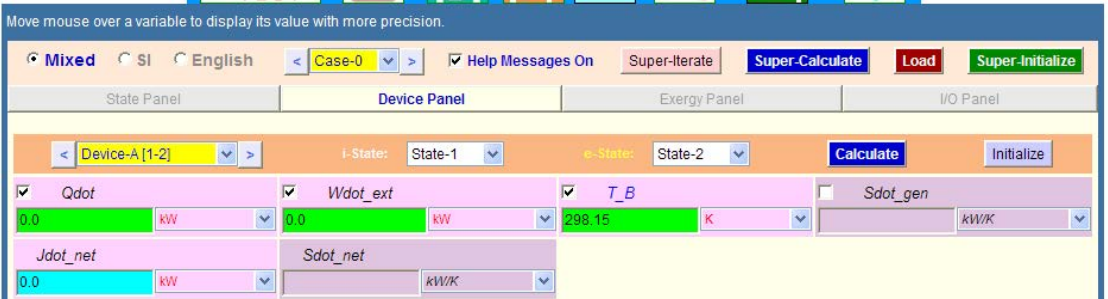

6. Now, click on SuperCalculate. We get:

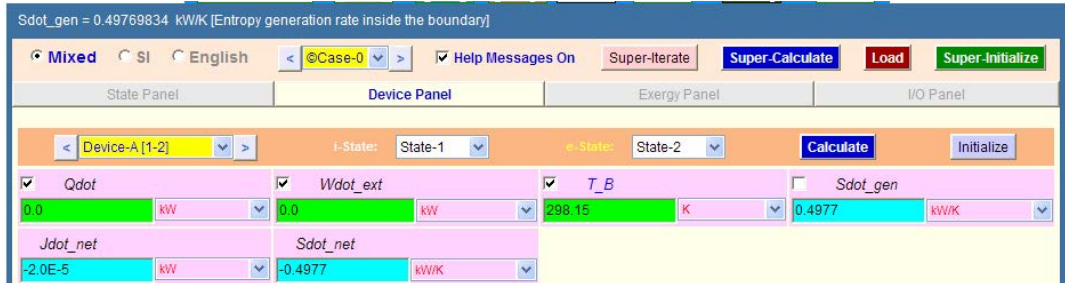

# 7. **Go back to States Panel: We get:**

# **State 1:**

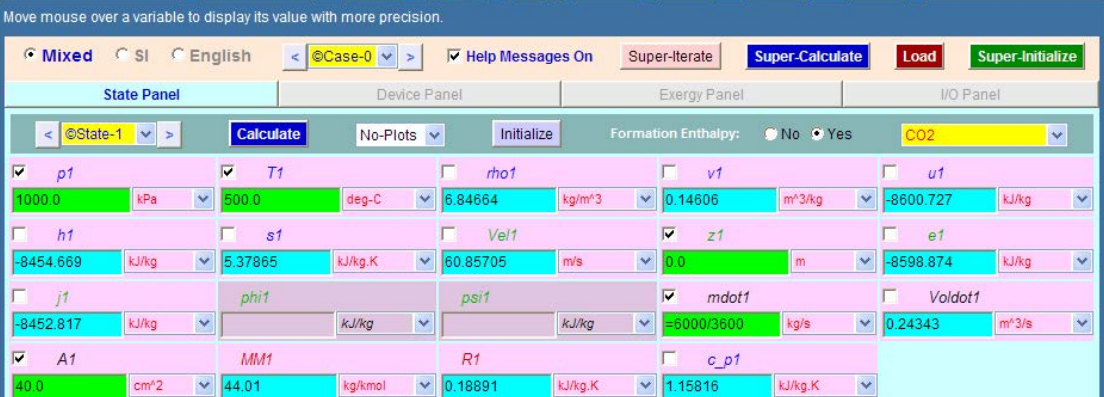

# **And, State 2:**

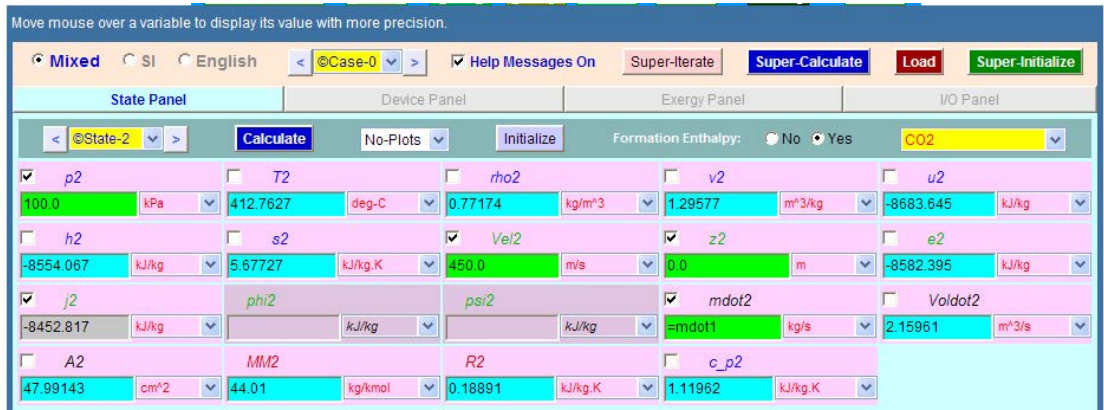

**Thus: Inlet velocity, Vel1 = 60.86 m/s, exit temp, T2 = 412.76 C … ans.** 

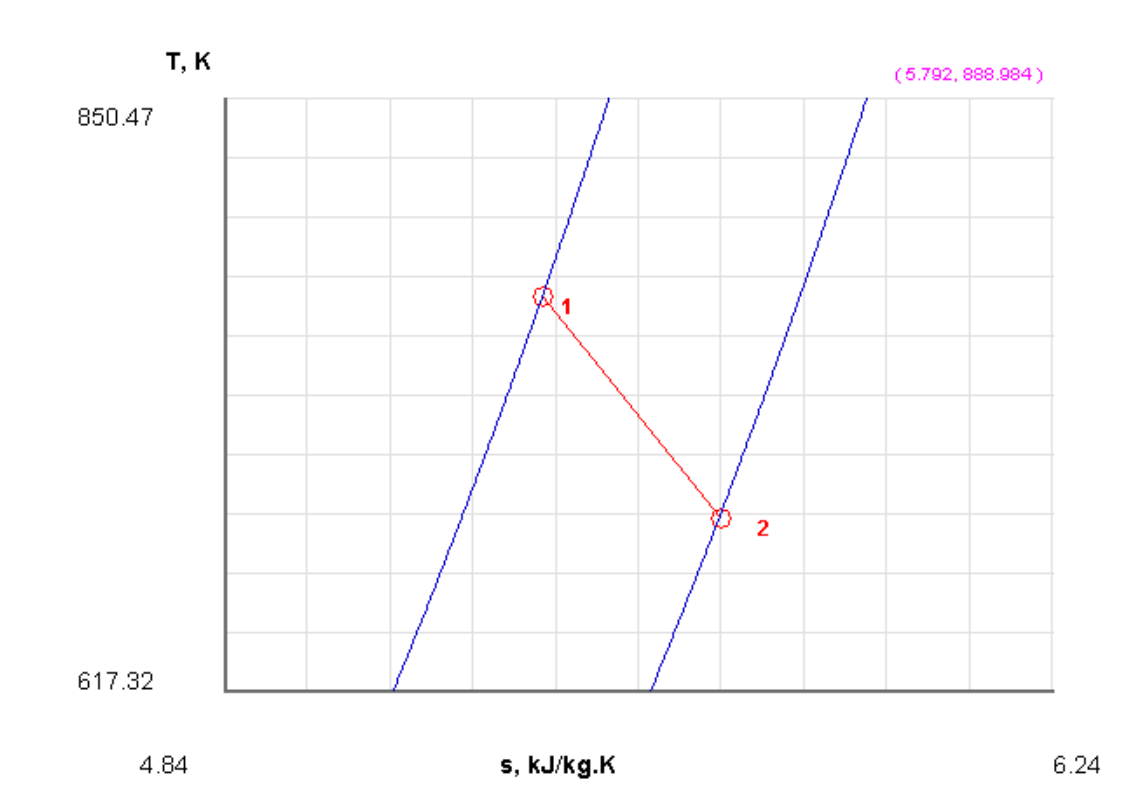

# 8. Plot the indicative T-s diagram:

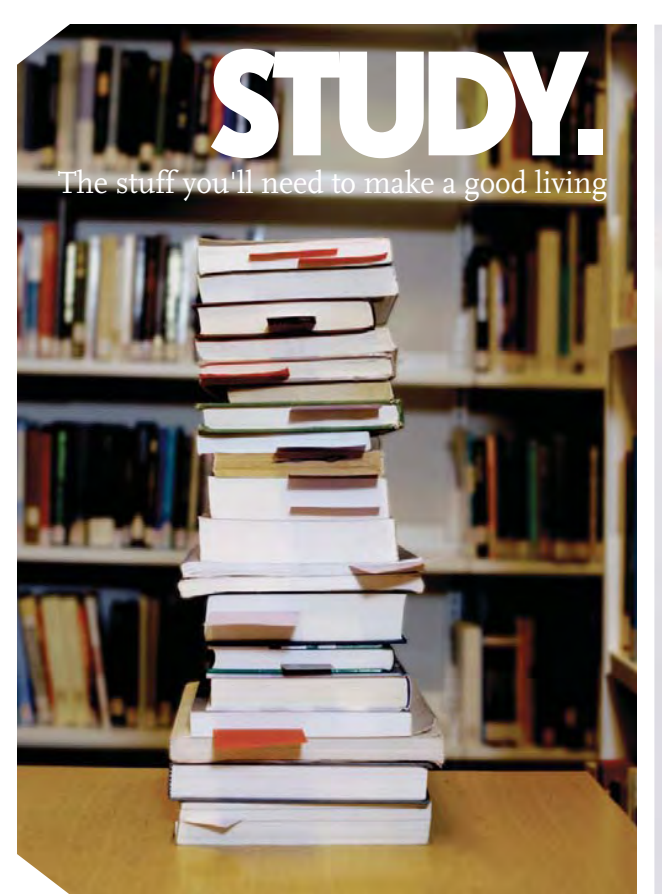

Studies of the stuff that makes life The stuff that makes life worth living NORWAY. YOUR IDEAL STUDY DESTINATION. WWW.STUDYINNORWAY.NO FACEBOOK.COM/STUDYINNORWAYSTUDY IN

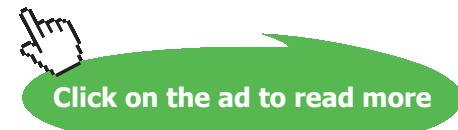

**175**

**Basic Thermodynamics: Software Solutions Part II**

9. The I/O panel gives **TEST code** and other details. Part of it is shown below:

#~~~~~~~~~~~~~~~~~~~~~OUTPUT OF SUPER-CALCULATE :

# **# Daemon Path: Systems>Open>SteadyState>Generic>SingleFlow>IG-Model; v-10.bb05**

#--------------------Start of TEST-code ------------------------------------------------------------------------

### States {

State-1: CO2; Given: { p1= 1000.0 kPa; T1= 500.0 deg-C; z1= 0.0 m; mdot1= "6000/3600" kg/s; A1= 40.0 cm $\wedge$ 2; } State-2: CO2; Given: {  $p2 = 100.0$  kPa; Vel2= 450.0 m/s; z2= 0.0 m; mdot2= "mdot1" kg/s; } }

# Analysis {

Device-A: i-State = State-1; e-State = State-2; Given: { Qdot= 0.0 kW; Wdot\_ext= 0.0 kW; T\_B= 298.15 K; } }

#----------------------End of TEST-code ----------------------------------------------------------------------

#--------Property spreadsheet starts: #

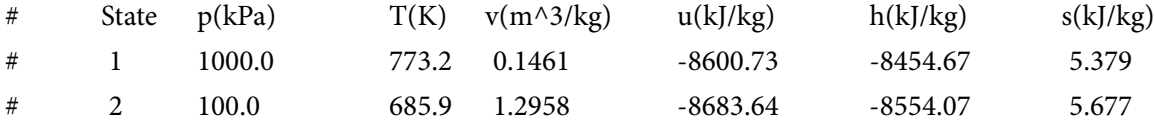

#--------Property spreadsheet ends--------------------------------------------------------------------

## **# Mass, Energy, and Entropy Analysis Results:**

# Device-A: i-State = State-1; e-State = State-2; # Given: Qdot= 0.0 kW; Wdot\_ext= 0.0 kW; T\_B= 298.15 K; # Calculated: Sdot\_gen= 0.49769834 kW/K; Jdot\_net= "-2.1262167E-5" kW; Sdot\_net= -0.49769834 kW/K;

=======================================================================

**176**

**Prob.5.23.** Refrigerant 134a at 700 kPa and 120 C enters an adiabatic nozzle with a velocity of 20 m/s and leaves at 400 kPa and 30 C. Determine (a) the exit velocity, and (b) ratio of inlet to exit area, A1/A2. [Ref. 1]

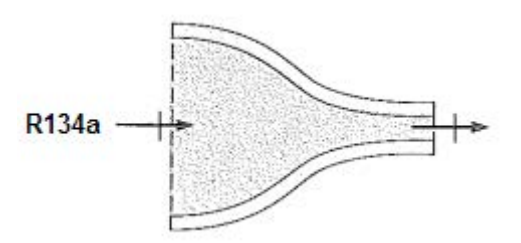

# **TEST Solution:**

1. In the Daemons tree, select System Analysis – Open – Generic – Single Flow as shown below:

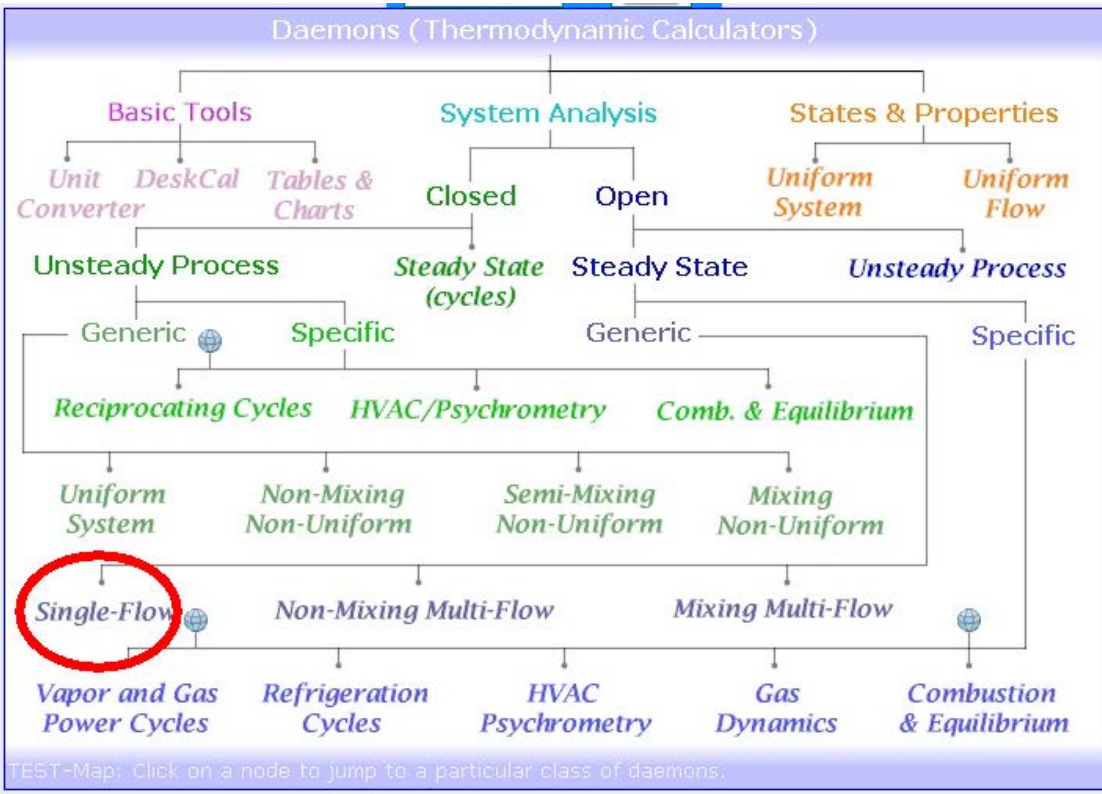

## 2. For Material model, choose Phase Change (PC) model, since R134a is the working fluid:

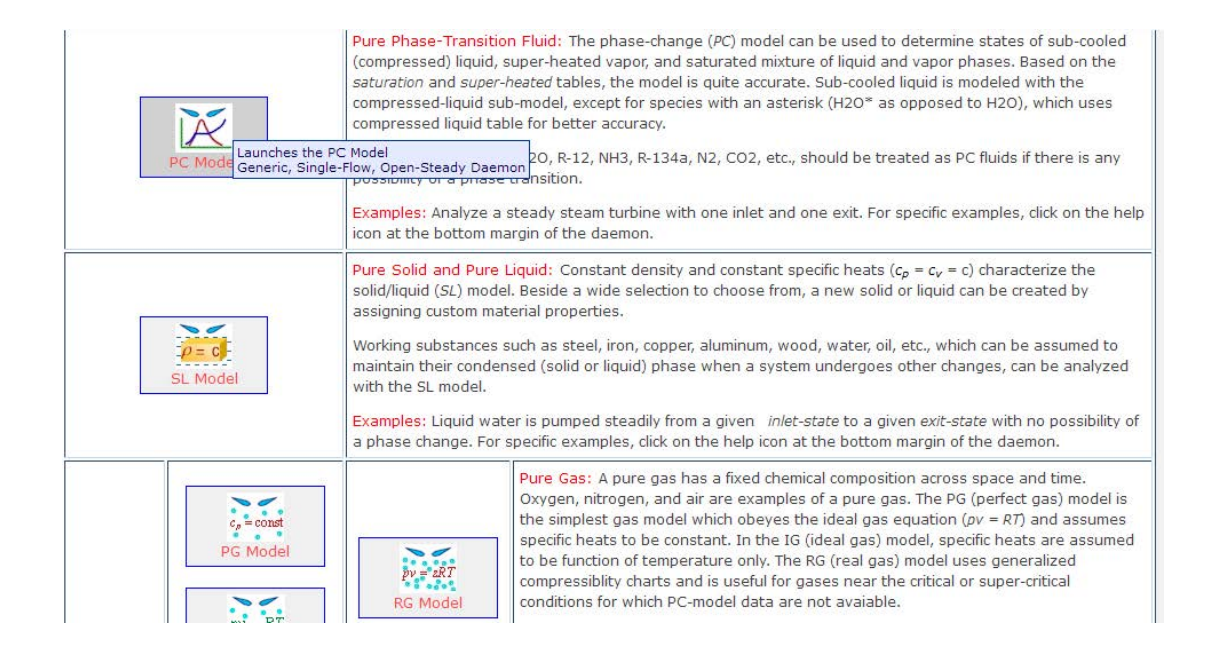

# **[Technical training on](http://www.idc-online.com/onsite/)**  *WHAT* **you need,** *WHEN* **you need it**

**At IDC Technologies we can tailor our technical and engineering training workshops to suit your needs. We have extensive experience in training technical and engineering staff and have trained people in organisations such as General Motors, Shell, Siemens, BHP and Honeywell to name a few.**

Our onsite training is cost effective, convenient and completely customisable to the technical and engineering areas you want covered. Our workshops are all comprehensive hands-on learning experiences with ample time given to practical sessions and demonstrations. We communicate well to ensure that workshop content and timing match the knowledge, skills, and abilities of the participants.

We run onsite training all year round and hold the workshops on your premises or a venue of your choice for your convenience.

**For a no obligation proposal, contact us today at training@idc-online.com or visit our website for more information: www.idc-online.com/onsite/** 

> Phone: **+61 8 9321 1702** Email: **training@idc-online.com** Website: **www.idc-online.com**

**OIL & GAS ENGINEERING**

**ELECTRONICS**

**AUTOMATION & PROCESS CONTROL**

> **MECHANICAL ENGINEERING**

**INDUSTRIAL DATA COMMS**

**ELECTRICAL POWER**

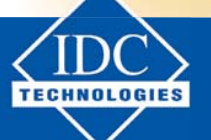

**Click on the ad to read more**

**178**

Download free eBooks at bookboon.com

3. In the Window that appears, select the R134a as the substance and enter the data for State 1, i.e. P1. T1 and Vel1, and click Calculate (or, hit Enter). We get:

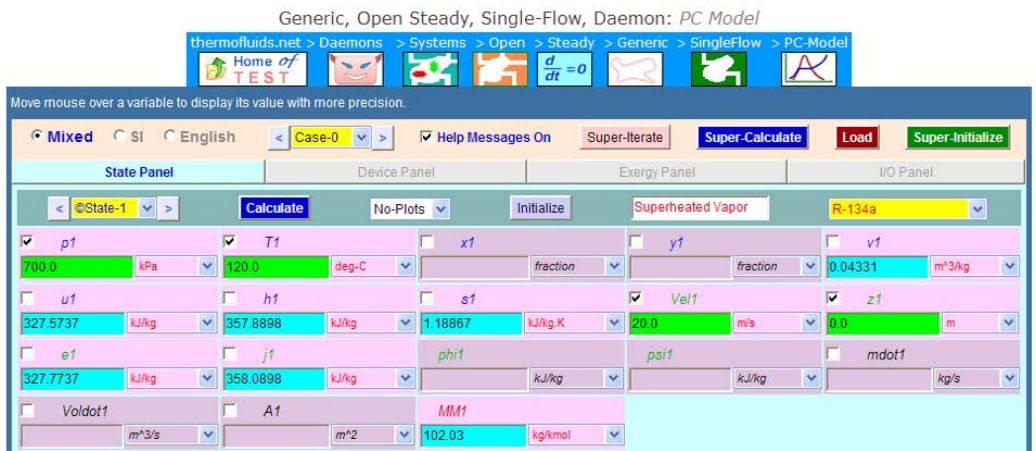

4. Similarly, fill in data for State 2, press Enter:

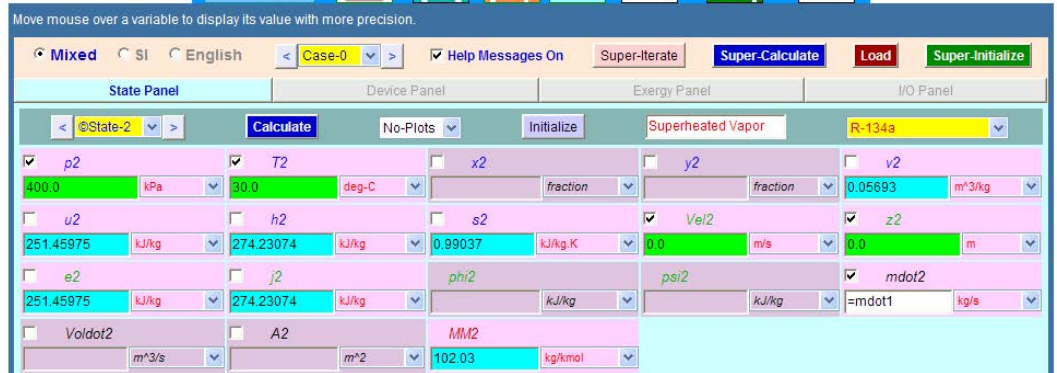

5. Go to Device Panel, enter  $Qdot = 0$ ,  $Wdot\_ext = 0$ ; press Enter:

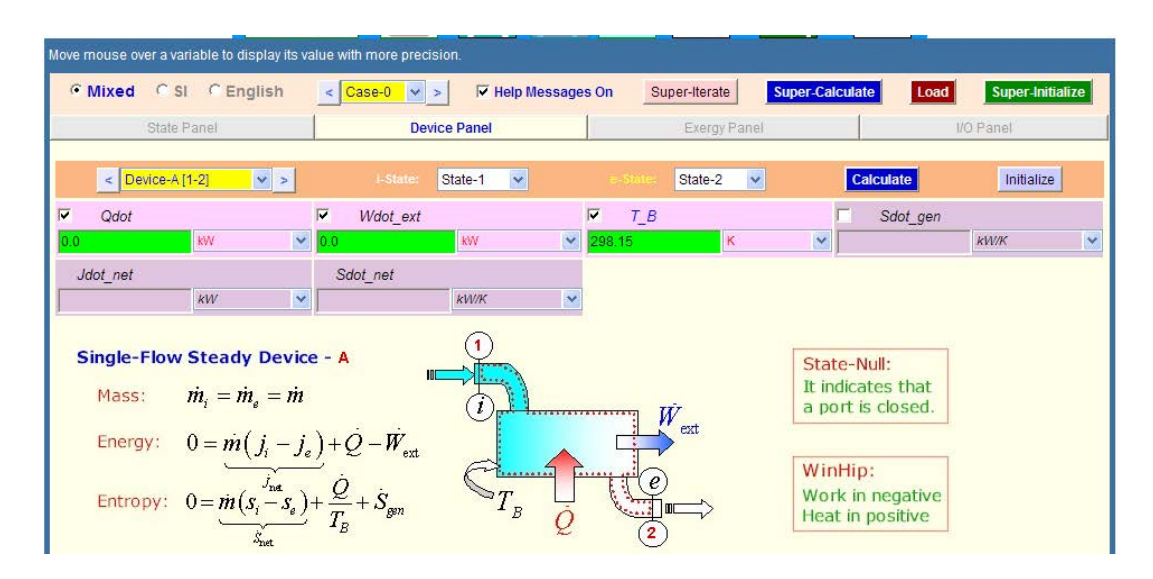

Download free eBooks at bookboon.com

**Basic Thermodynamics: Software Solutions Part II**

## 6. Click on SuperCalculate. Go to States Panel:

# **State 2:**

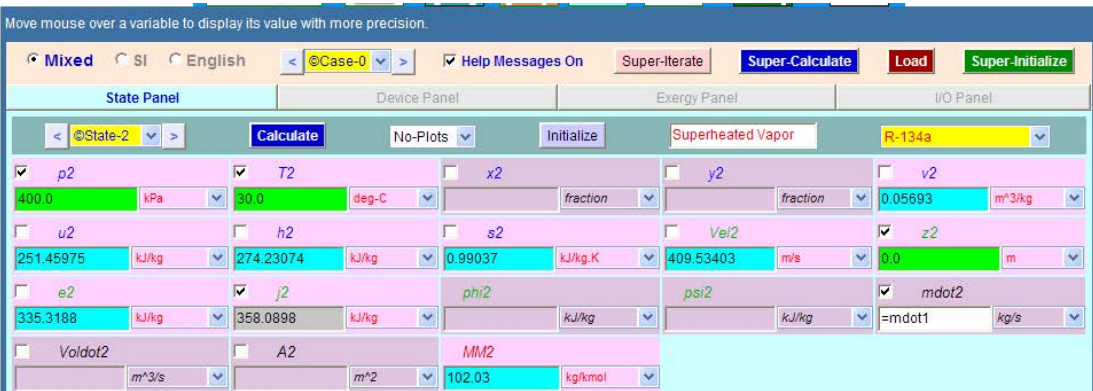

# **Thus: Exit velocity = Vel2 = 409.53 m/s … Ans.**

7. Use the I/O panel to calculate A1/A2:

We have: rho1  $*$  A1  $*$  Vel1 = rho2  $*$  A2  $*$  Vel2.... By mass balance i.e.  $(A1/A2) = (1/v2)^*$ Vel2/(Vel1  $*(1/v1))$ **i.e. (A1/A2) = 15.578 …. Ans.**

# 8. **Also, from I/O panel, copy the TEST code etc:**

#~~~~~~~~~~~~~~~~~~~~~OUTPUT OF SUPER-CALCULATE

# **# Daemon Path: Systems>Open>SteadyState>Generic>SingleFlow>PC-Model; v-10.bb06**

#--------------------Start of TEST-code -----------------------------------------------------------------------

States {

State-1: R-134a; Given: { p1= 700.0 kPa; T1= 120.0 deg-C; Vel1= 20.0 m/s; z1= 0.0 m; } State-2: R-134a; Given: {  $p2 = 400.0$  kPa; T2= 30.0 deg-C;  $z2 = 0.0$  m; mdot2= "mdot1" kg/s; } }

# Analysis {

Device-A: i-State = State-1; e-State = State-2; Given:  $\{ Qdot = 0.0 \text{ kW}$ ; Wdot\_ext= 0.0 kW; T\_B= 298.15 K; } }

#----------------------End of TEST-code ----------------------------------------------------------------------
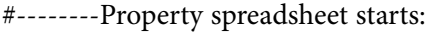

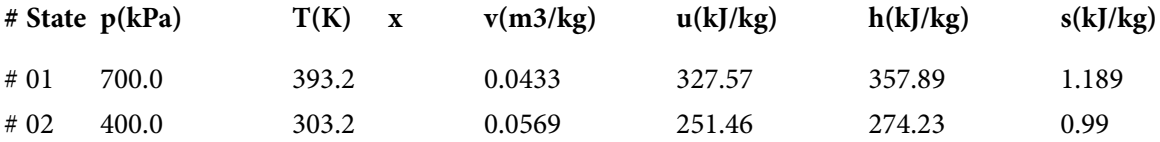

#### **# Mass, Energy, and Entropy Analysis Results:**

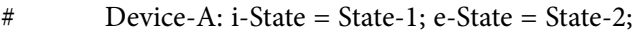

# Given: Qdot= 0.0 kW; Wdot\_ext= 0.0 kW; T\_B= 298.15 K;

#\*\*\*\*\*\*CALCULATE VARIABLES: Type in an expression starting with an '=' sign ('= mdot1\*(h2-h1)',  $s = \sqrt{4^*A1/PI}$ , etc.) and press the Enter key)\*\*\*\*\*\*\*\*\*\*

=======================================================================

 $\#(A1/A2) = (1/v2)^*$ Vel2/(Vel1 \* (1/v1))

# **(1/v2)\*Vel2/(Vel1 \* (1/v1)) = 15.578052777777797**

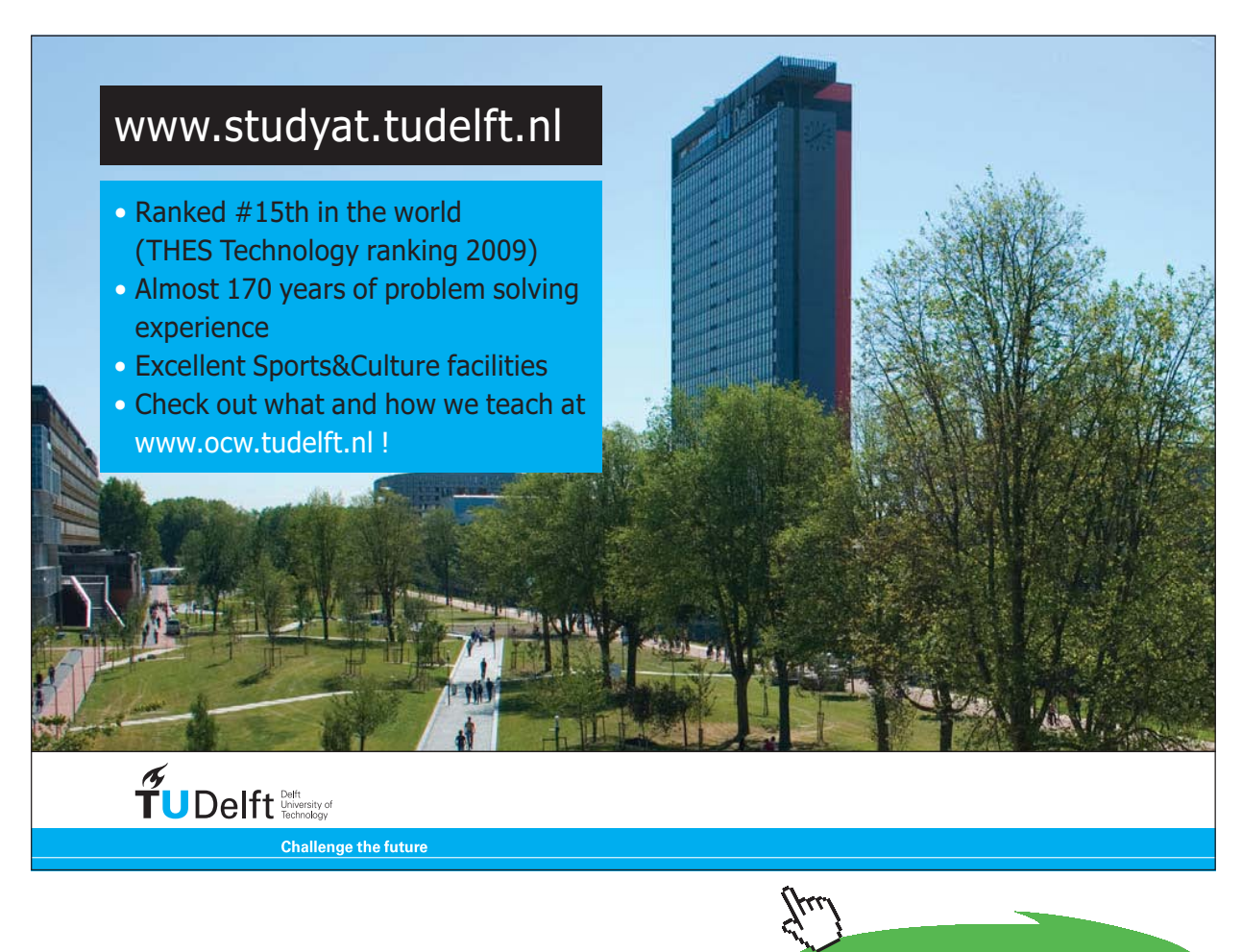

**Click on the ad to read more**

**Prob.5.24.** Air at 80 kPa, 27 C, and 220 m/s enters a Diffuser at a rate of 2.5 kg/s and leaves at 42 C. The exit area of the diffuser is 400 cm $\wedge$ 2. The air is estimated to lose heat at a rate of 18 kJ/s during this process. Determine: (a) the exit velocity, and (b) the exit pressure. [Ref. 1]

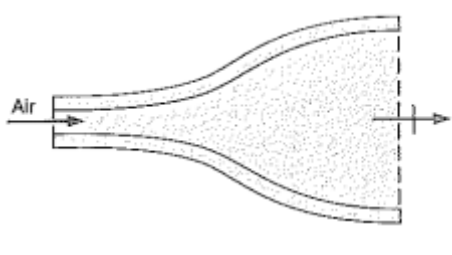

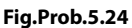

# **TEST Solution:**

1. Go to Daemon tree, choose System Analysis – Open – Generic – Single Flow as shown below:

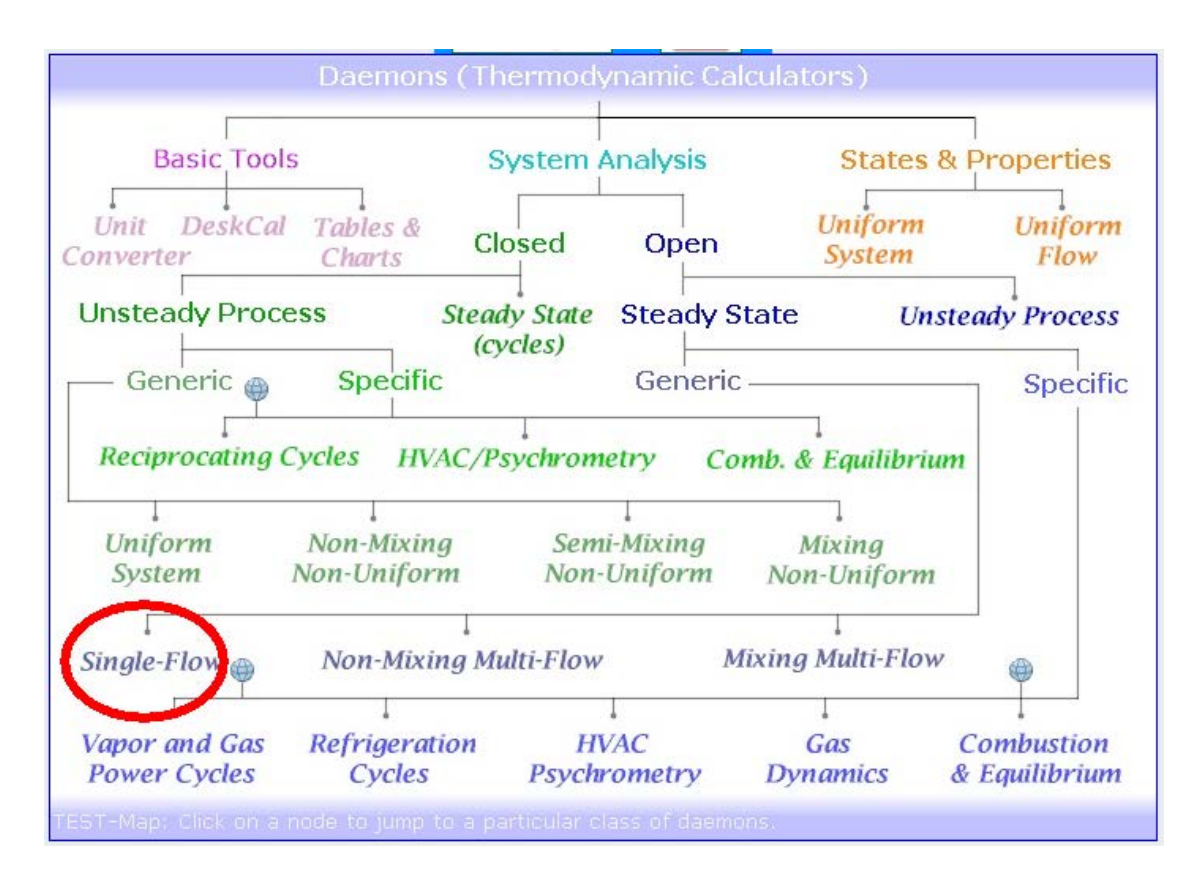

2. For Material model, choose Ideal Gas (IG) model, where cp is taken as a function of temp. (PG model also will give almost the same results):

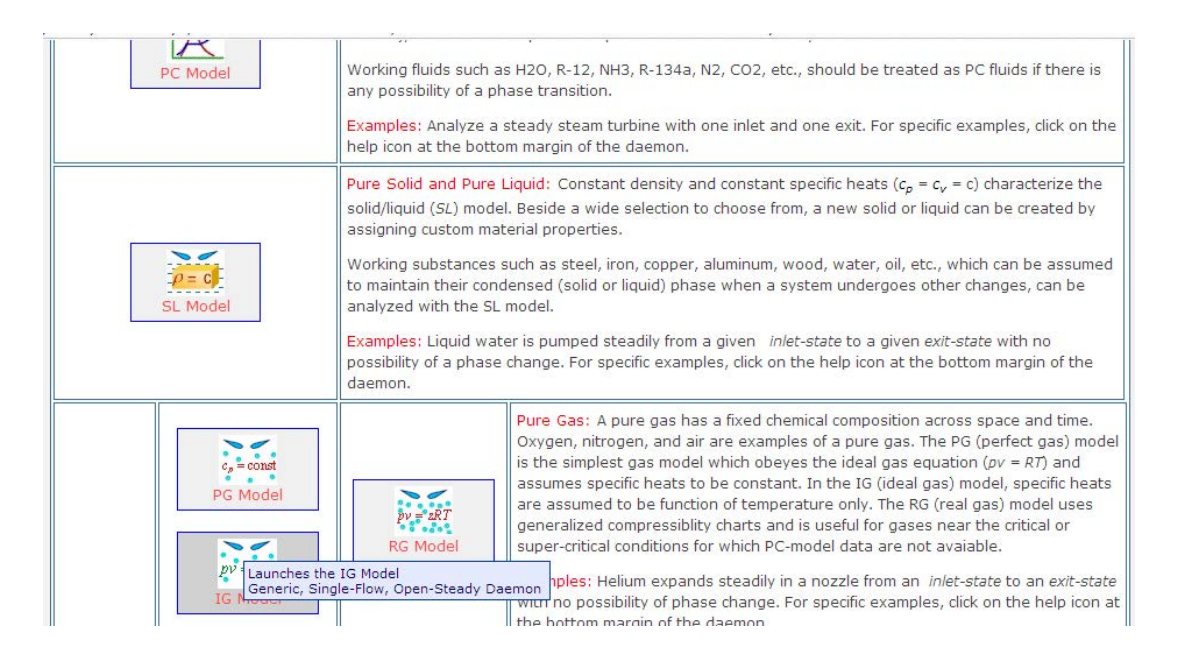

3. Choose Air as the working substance. Enter given data of P1, T1, Vel1, and mdot1 for State 1. Click Enter:

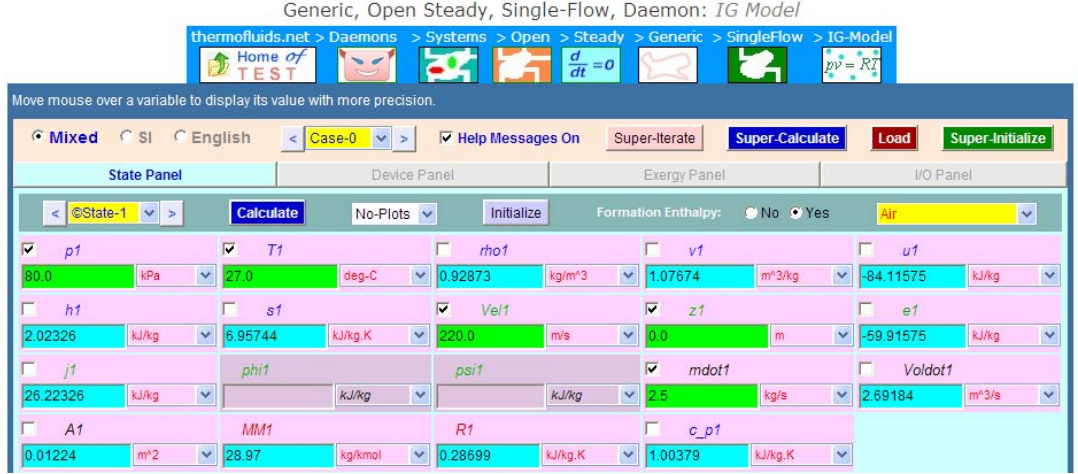

Note that in addition to properties such as u1, h1, s1, volume flow rate Voldot1 and inlet area A1 are also calculated.

4. Similarly, enter data for State 2, i.e. T2, A2 and mdot2, and click Enter:

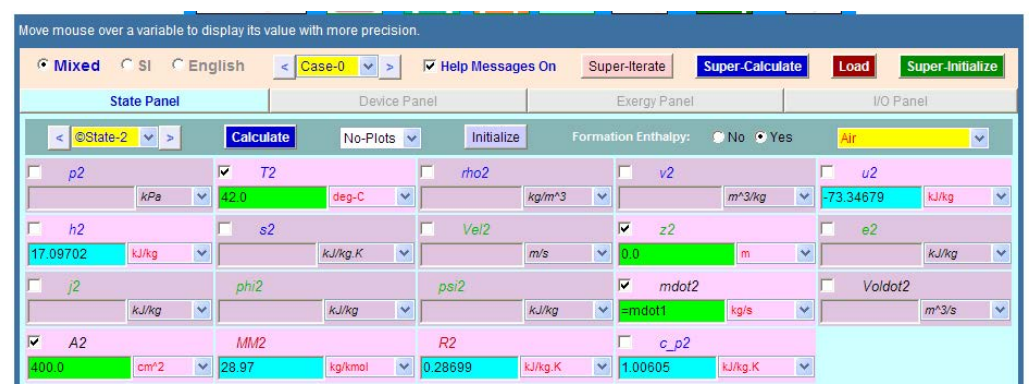

5. Go to Devices Panel, enter Qdot = -18 kW (negative sign since heat is leaving the system), Wdot\_ext = 0. And for i-State = State 1, b-state = State 2. Click Calculate (or, hit Enter):

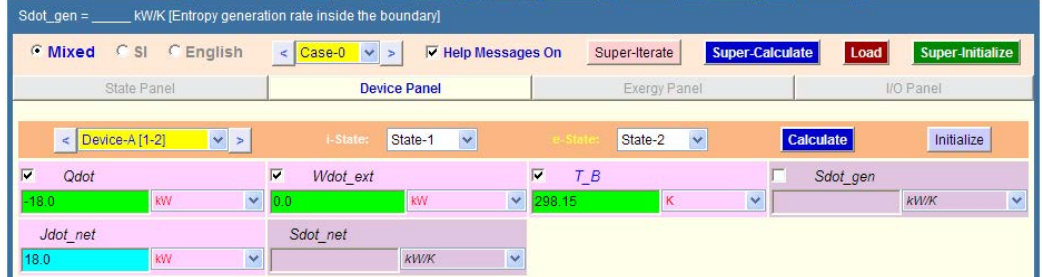

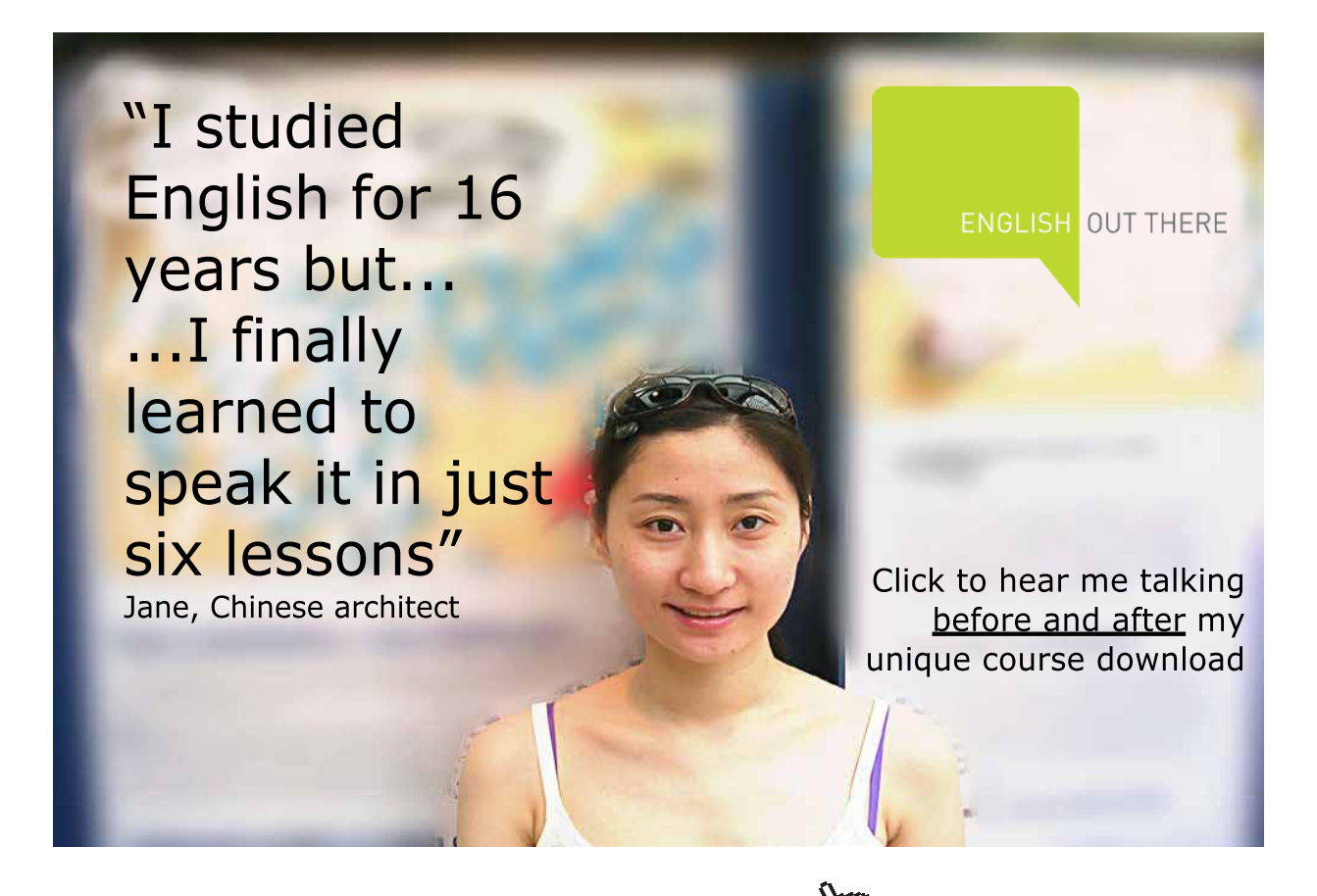

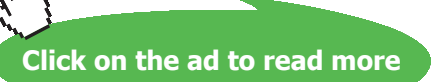

# 6. **Now, click on SuperCalculate:**

# **Go to State-1 and 2:**

# **State 1:**

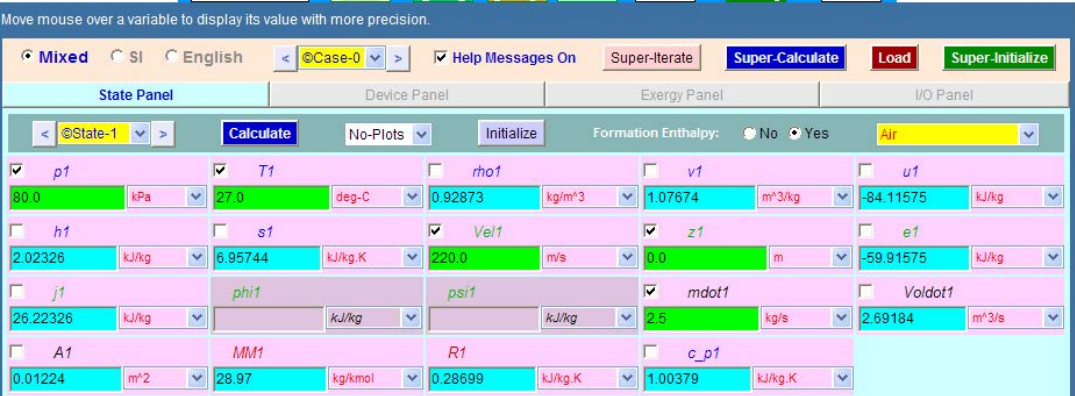

# **State 2:**

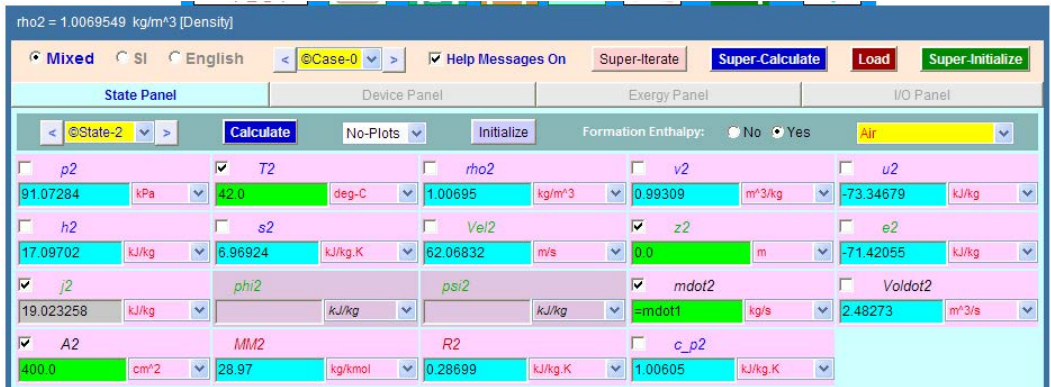

**Thus: Vel2 = 62.07 m/s, p2 = 91.07 kPa…..Ans.**

# T, K  $(6.379, 363.601)$ 346.67  $\overline{2}$ 270.14 6.26 s, kJ/kg.K 7.67 8. **From the I/O panel, copy the TEST code etc:** #~~~~~~~~~~~~~~~~~~~~~OUTPUT OF SUPER-CALCULATE: **# Daemon Path: Systems>Open>SteadyState>Generic>SingleFlow>IG-Model; v-10.bb05** #--------------------Start of TEST-code ----------------------------------------------------------------------- States { State-1: Air; Given: { p1= 80.0 kPa; T1= 27.0 deg-C; Vel1= 220.0 m/s; z1= 0.0 m; mdot1= 2.5 kg/s; } State-2: Air; Given:  $\{T2 = 42.0 \text{ deg-}C; z2 = 0.0 \text{ m}; \text{mdot2} = \text{''mdot1''} \text{ kg/s}; A2 = 400.0 \text{ cm}^2; \}$ } Analysis { Device-A: i-State = State-1; e-State = State-2; Given: { Qdot= -18.0 kW; Wdot\_ext= 0.0 kW; T\_B= 298.15 K; } } #----------------------End of TEST-code

#### 7. Draw the indicative T-s diagram:

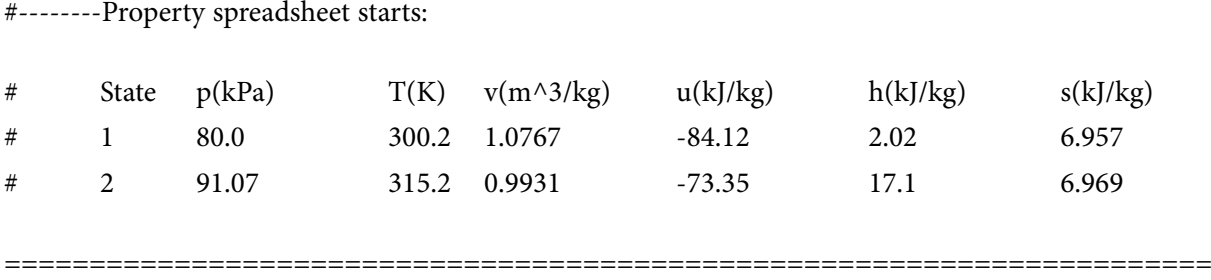

**Prob.5.25.** Argon gas enters steadily an adiabatic turbine at 900 kPa and 450 C with a velocity of 80 m/s and leaves at 150 kPa with a velocity of 150 m/s. The inlet area of the turbine is 60 cm^2. If the power output of the turbine is 250 kW, determine the exit temp of argon. [Ref. 1]

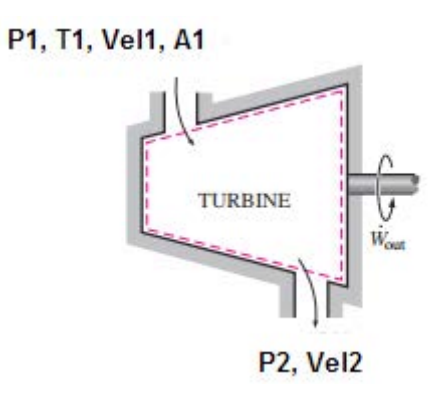

**Fig.Prob.5.25**

# [Study at one of Europe's](http://www.dtu.dk)  leading universities

DTU, Technical University of Denmark, is ranked as one of the best technical universities in Europe, and offers internationally recognised Master of Science degrees in 39 English-taught programmes.

DTU offers a unique environment where students have hands-on access to cutting edge facilities and work

closely under the expert supervision of top international researchers.

DTU's central campus is located just north of Copenhagen and life at the University is engaging and vibrant. At DTU, we ensure that your goals and ambitions are met. Tuition is free for EU/EEA citizens.

Visit us at www.dtu.dk

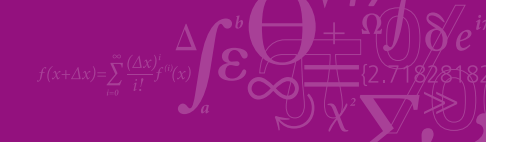

**Click on the ad to read more**

**187**

# **TEST Solution:**

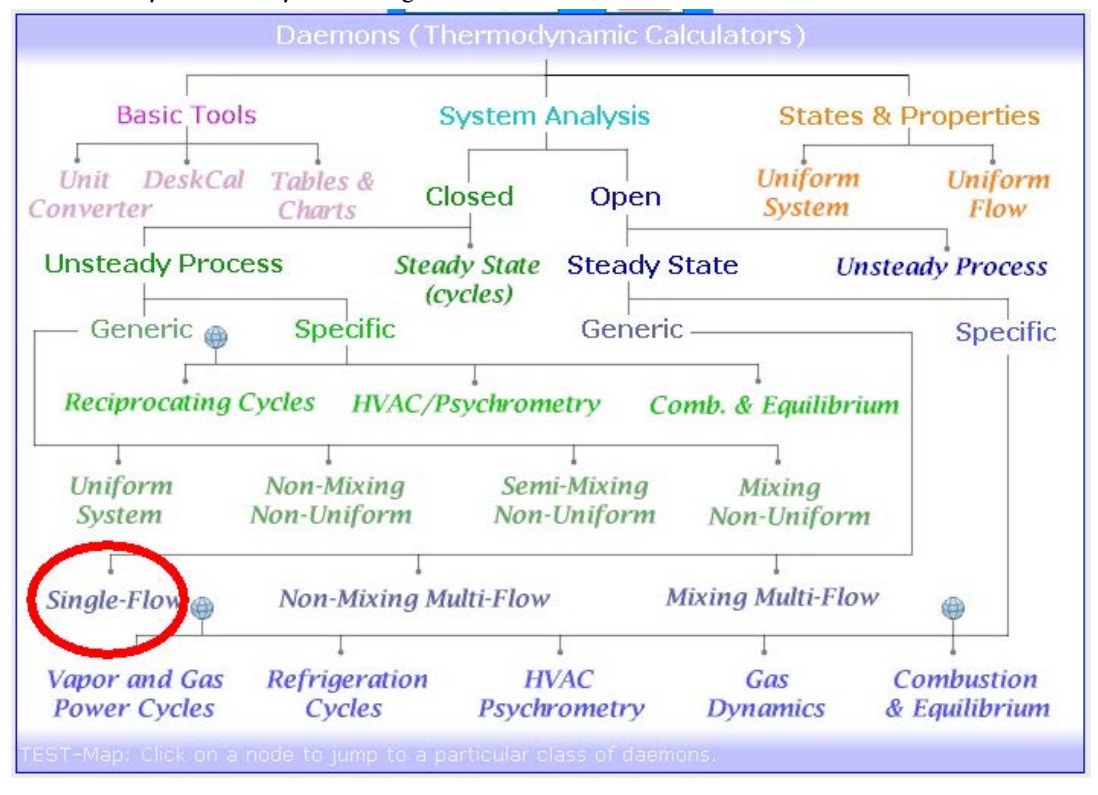

1. Go to System Analysis ---Single Flow daemon as shown below:

2. For Material Model, choose Perfect Gas (PG) model, and select Argon for the working substance. Enter the data, viz. P1, T1, Vel1 and A1 for State 1, and click on Calculate (or, hit Enter). We get:

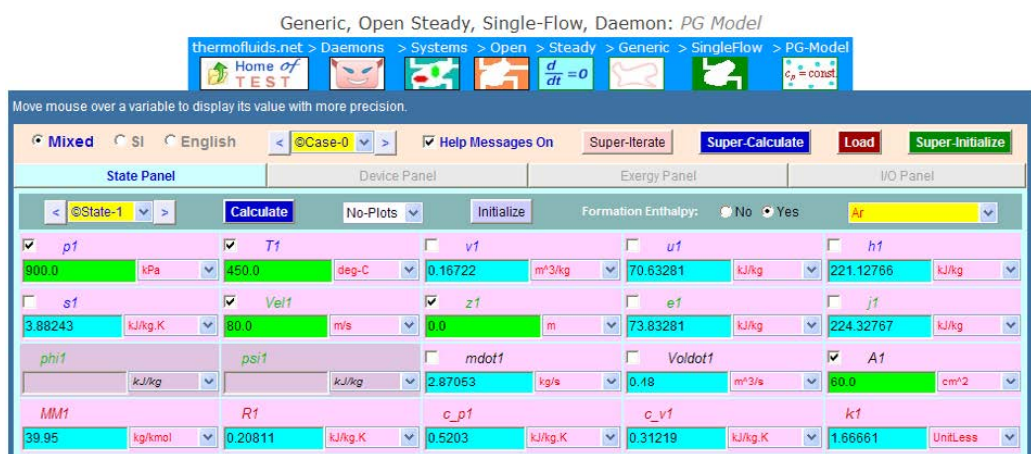

Note that additional properties at State 1 and mass flow rate, mdot1 are calculated.

3. Enter given data for State 2, i.e. P2, Vel2 and modot2 = mdot1; hit Enter:

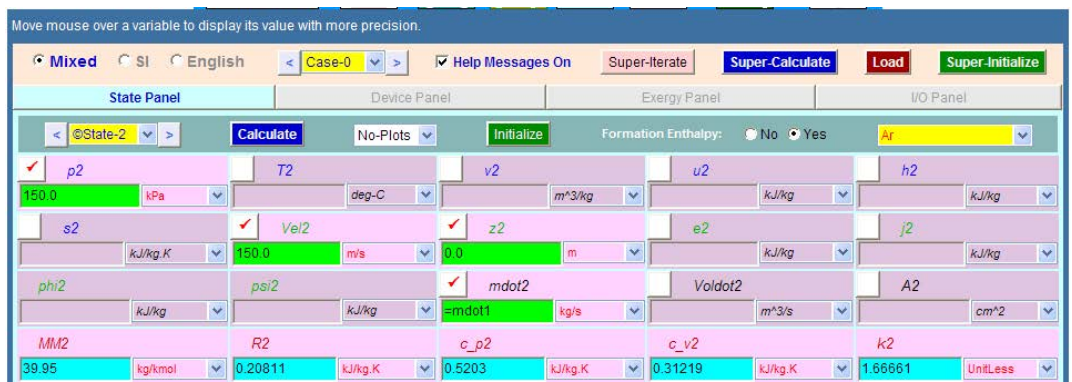

4. Go to Devices Panel. Enter  $Qdot = 0$  and Wdot  $ext = 250$  kW. Enter State 1 and State 2 for b-state and f-state respectively. Click Calculate:

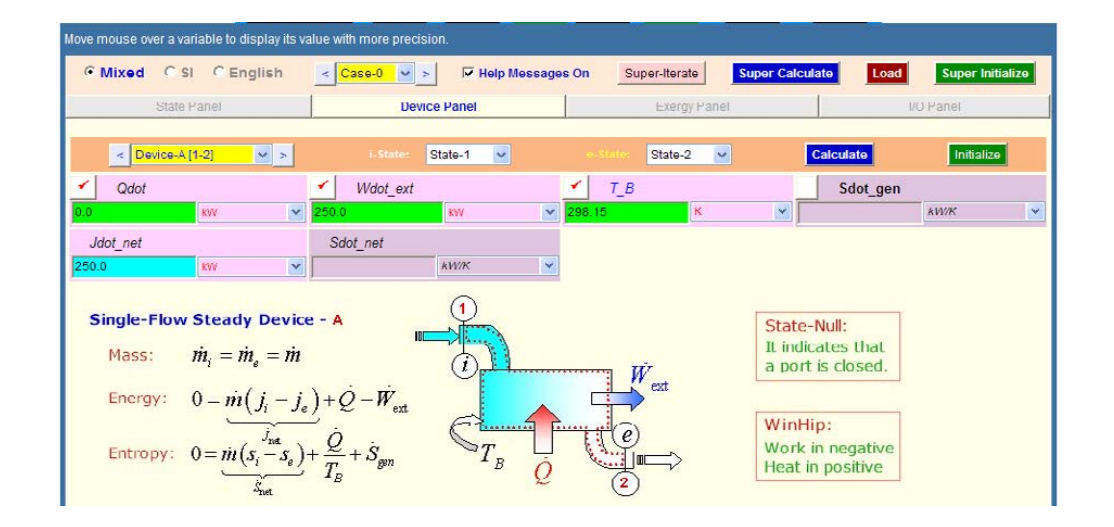

5. Click SuperCalculate:

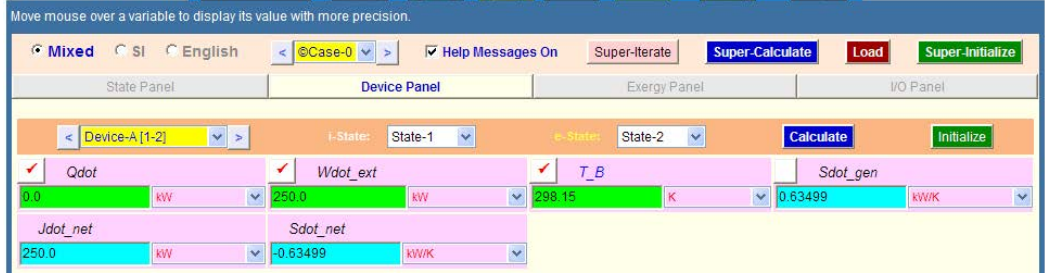

6. Now, go back to States Panel, see State 2:

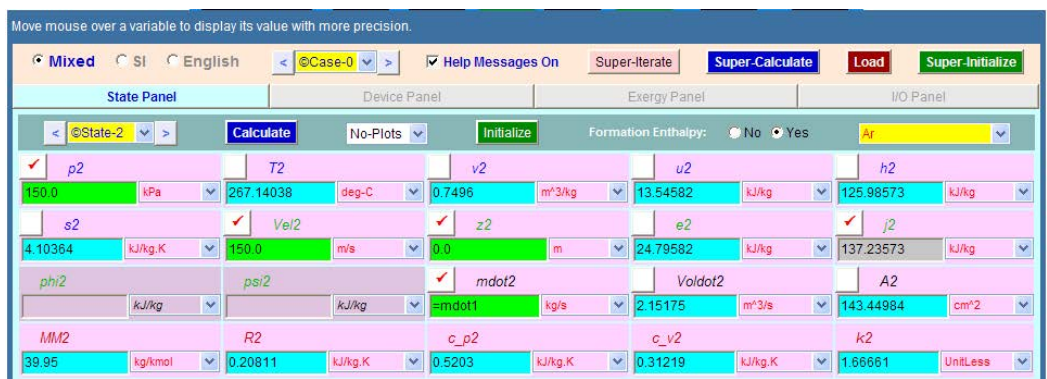

**Observe that T2 = 267.14 deg. C…..Ans.**

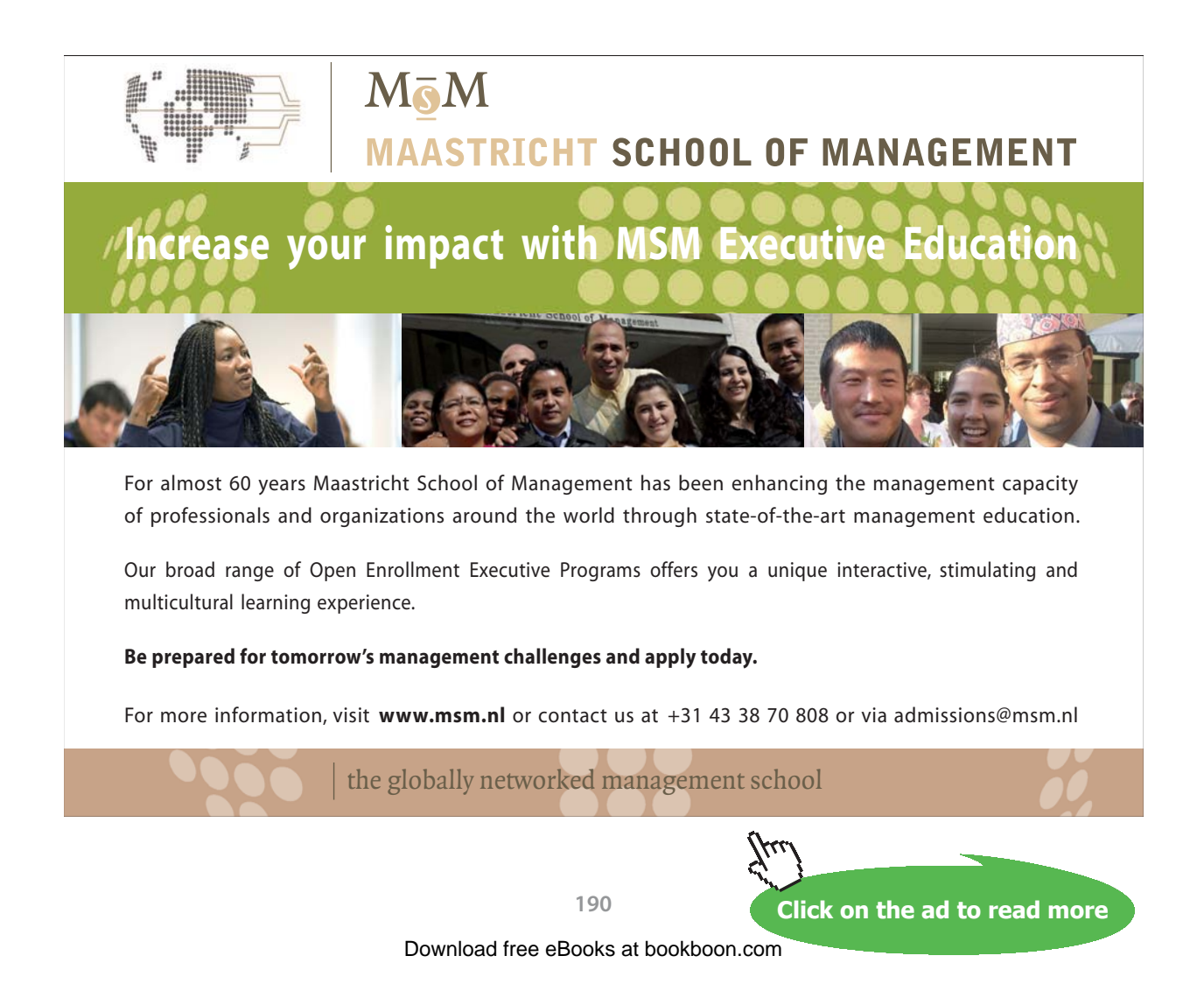

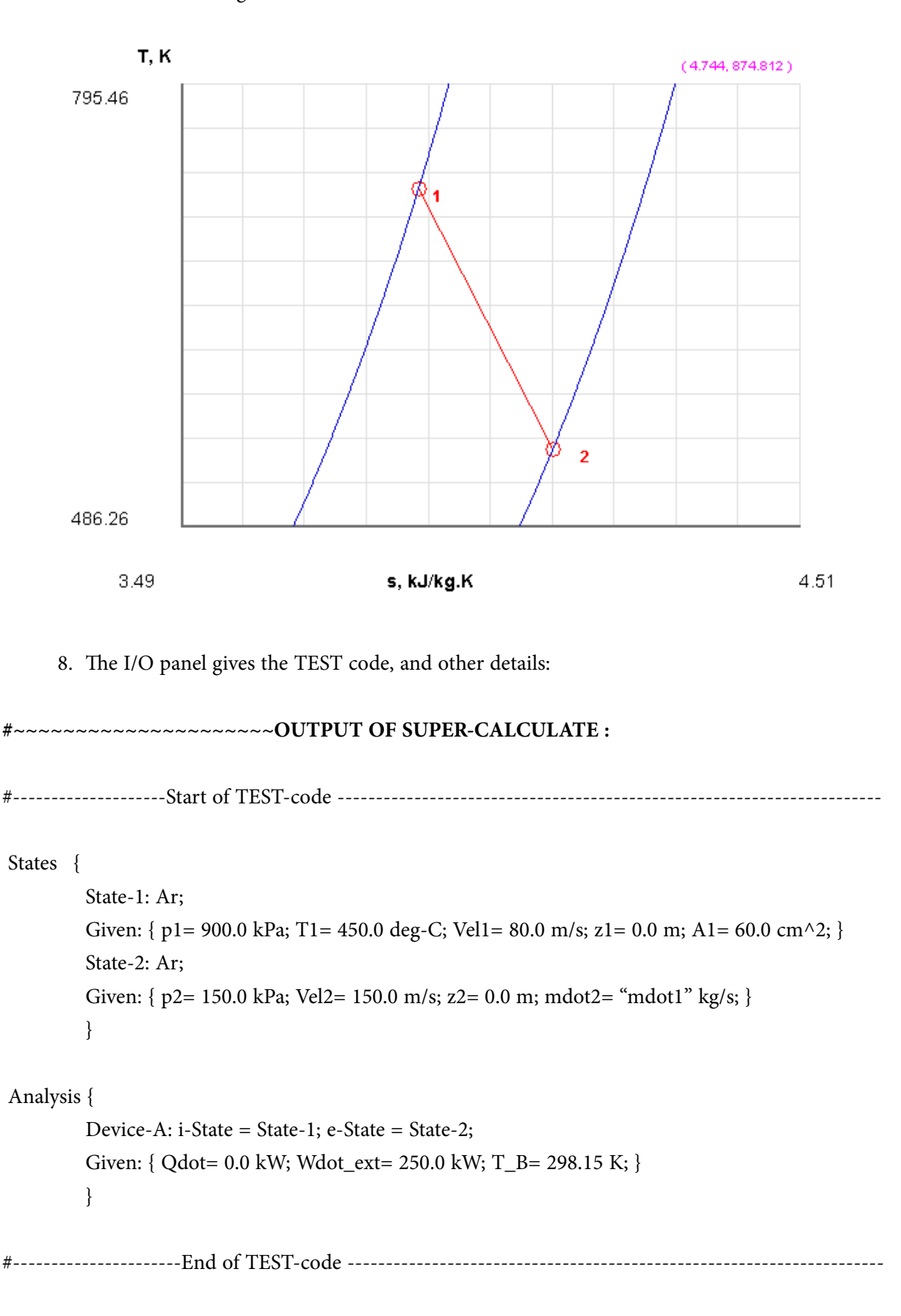

#### 7. Indicative T-s diagram, obtained from Plots tab, is as follows:

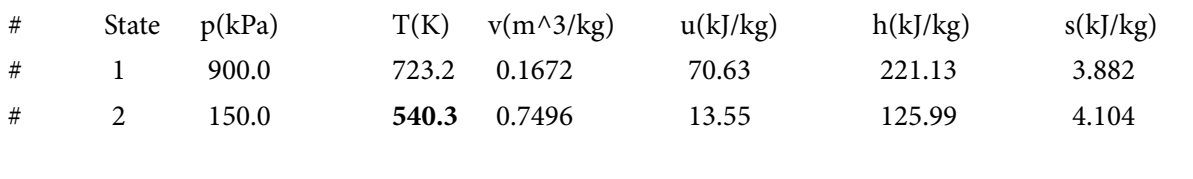

**Prob.5.26.** Air flows steadily through an adiabatic turbine, entering at 1 MPa, 500 C and 120 m/s and leaving at 150 kPa, 150 C and 250 m/s. The inlet area of turbine is 80 cm^2. Determine (a) the mass flow rate of air, and (b) the power output of turbine. [Ref. 1]

=======================================================================

#### **TEST Solution:**

1. Choose System Analysis ….. Single Flow daemon as in previous cases:

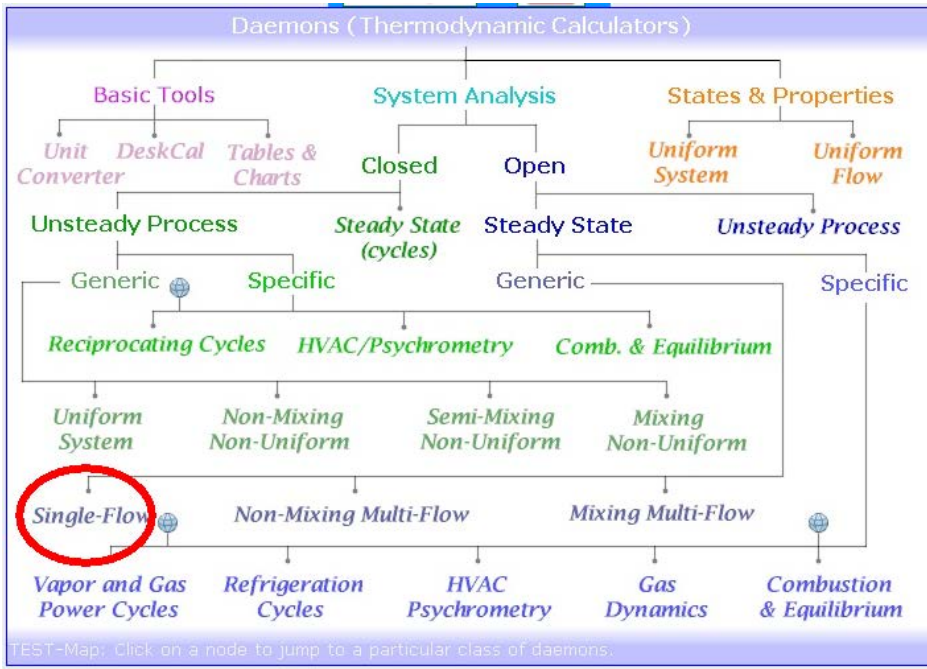

2. For Material model, choose Ideal Gas (IG) model, where cp is a function of temp. (We can choose PG model also; results will not be much different):

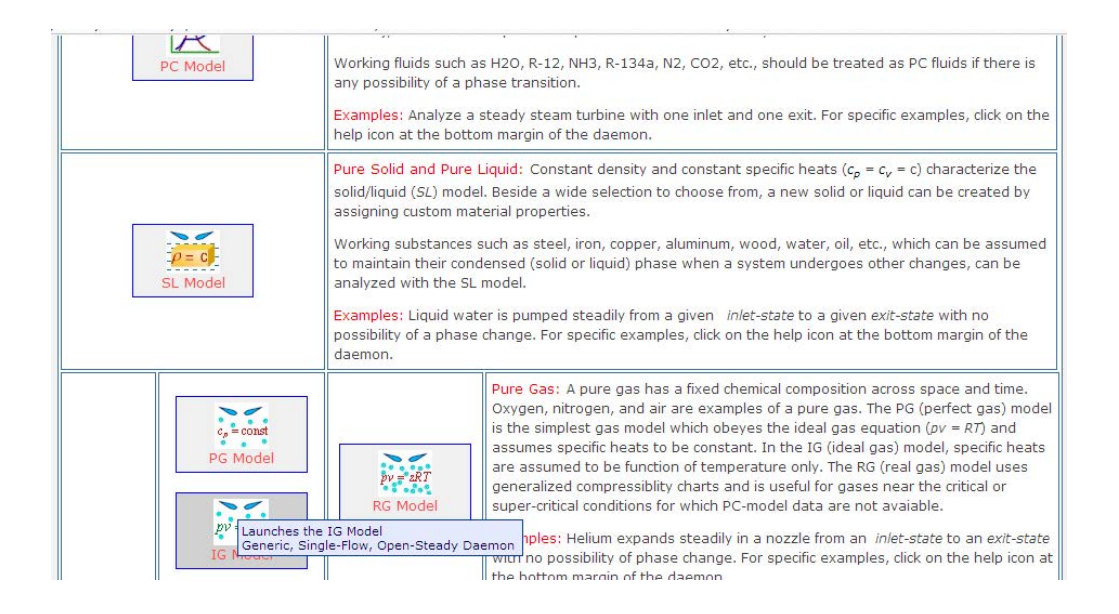

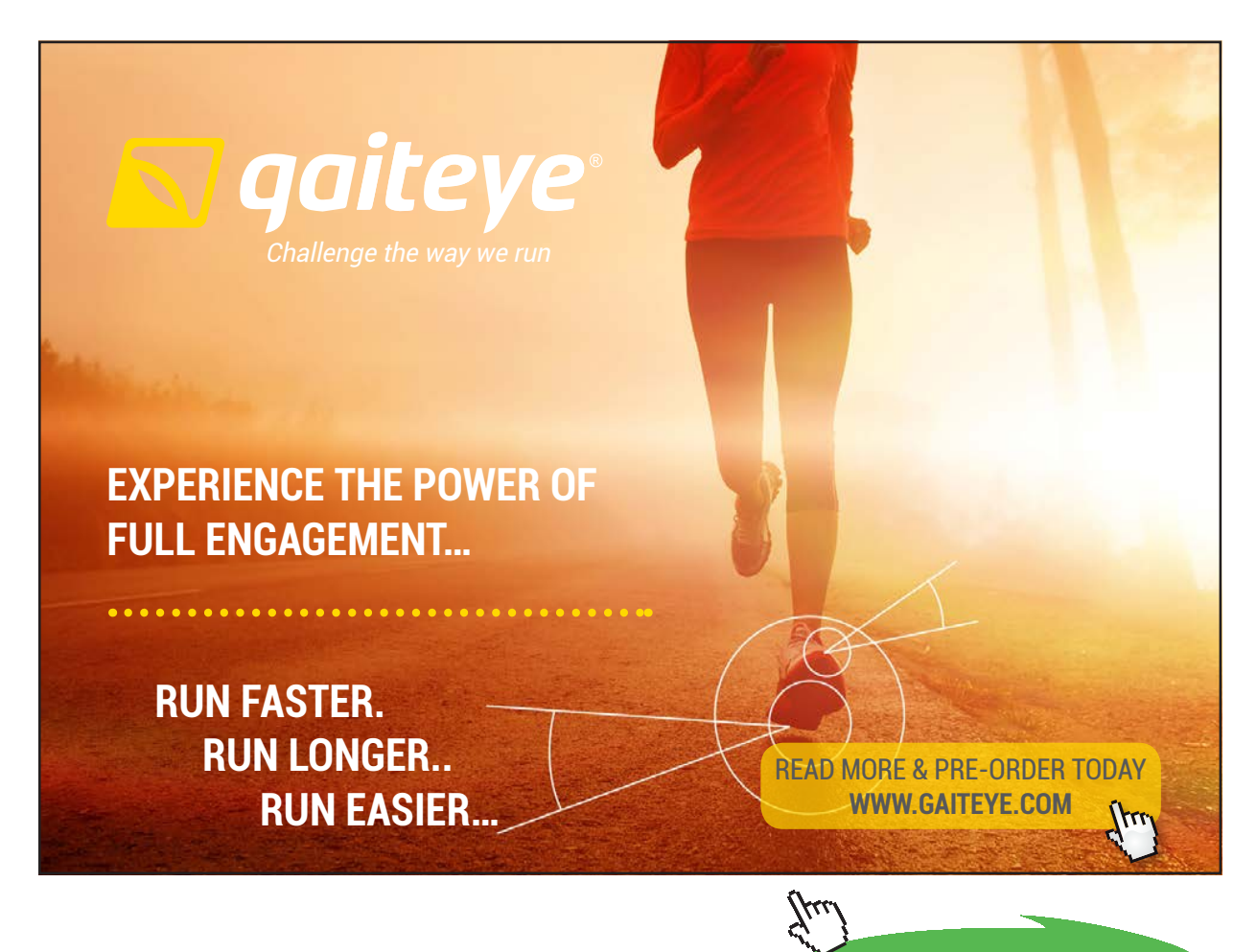

**Click on the ad to read more**

# 3. Choose Air for material, enter data, i.e. P1, T1, A1, Vel1 for State 1; press Enter:

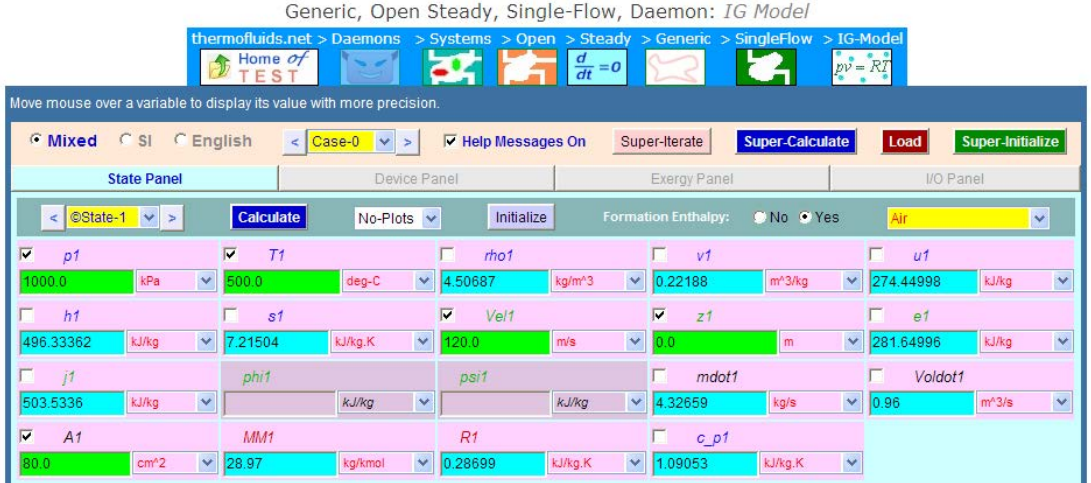

# **Note that mdot1 is calculated as 4.327 kg/s …. Ans.**

4. Now, enter data for State 2, i.e. P2, T2, Vel2, and mdot2 = mdot1. Press Enter:

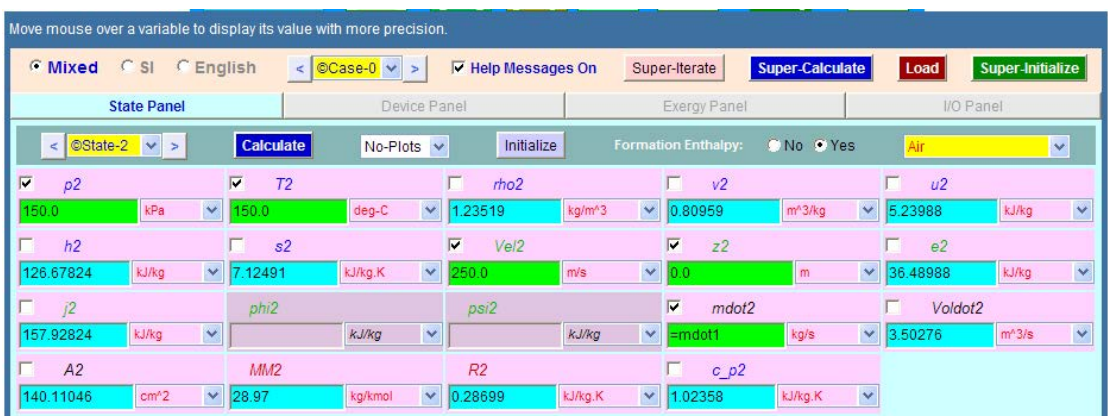

#### **Note that A2 is calculated as 140.11 cm^2.**

5. Now, go to Device Panel. Enter State 1 and State 2 for b-state and f-state respectively. Also Qdot = 0. Press Calculate:

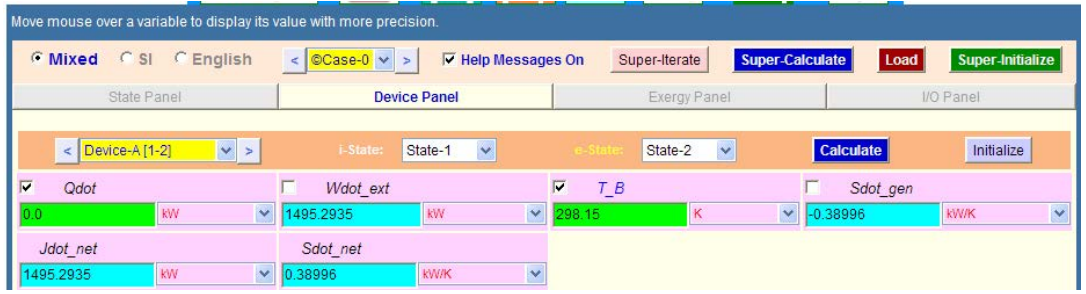

#### **Note that work output is calculated as: Wdot\_ext = 1495.3 kW …. Ans.**

6. Indicative T-s diagram is as follows:

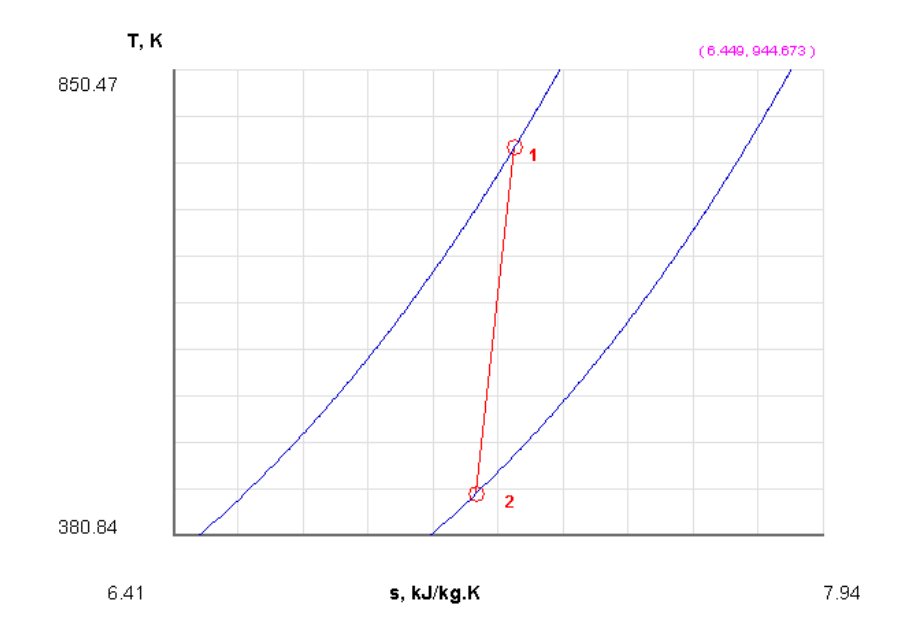

7. Clicking on SuperCalculate gives TEST code etc. in the I/O panel:

#~~~~~~~~~~~~~~~~~~~~~OUTPUT OF SUPER-CALCULATE:

**# Daemon Path: Systems>Open>SteadyState>Generic>SingleFlow>IG-Model; v-10.bb05** #--------------------Start of TEST-code ----------------------------------------------------------------------- States { State-1: Air; Given: { p1= 1000.0 kPa; T1= 500.0 deg-C; Vel1= 120.0 m/s; z1= 0.0 m; A1= 80.0 cm^2; } State-2: Air; Given:  $\{ p2=150.0 \text{ kPa}; T2=150.0 \text{ deg-C}; \text{Vel2}=250.0 \text{ m/s}; z2=0.0 \text{ m}; \text{mdot2}= \text{``mdot1''} \text{ kg/s}; \}$ } Analysis { Device-A: i-State = State-1; e-State = State-2; Given: { Qdot= 0.0 kW; T\_B= 298.15 K; } } #----------------------End of TEST-code ----------------------------------------------------------------------

#

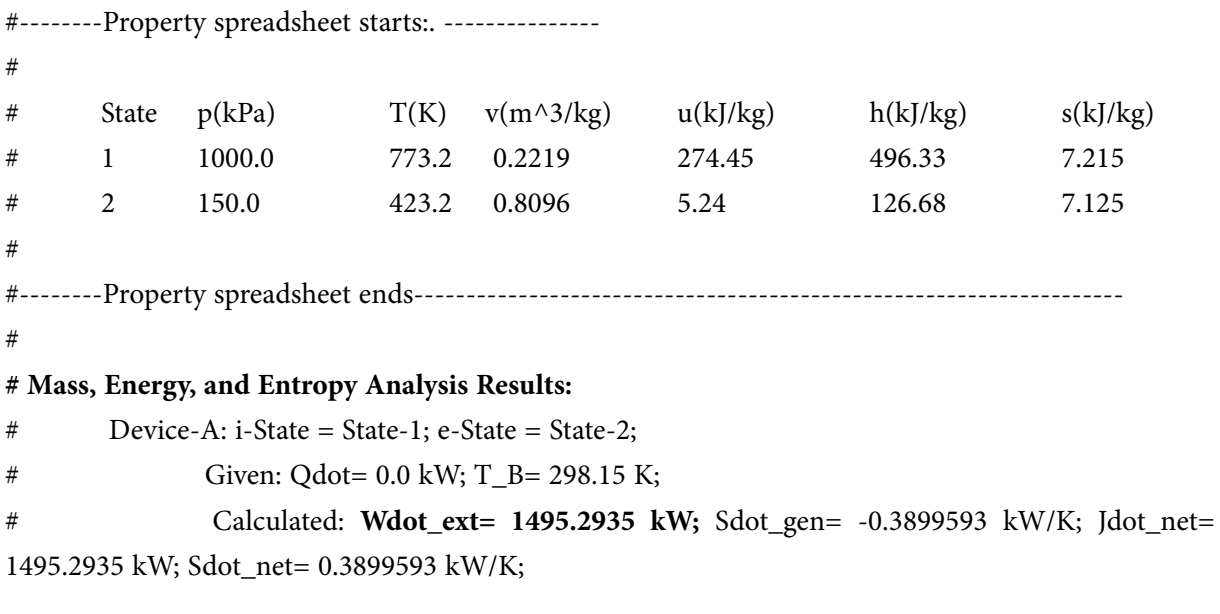

**Prob.5.27.** Steam flows steadily through an adiabatic turbine. The inlet conditions of steam are: 6 MPa, 400 C and 80 m/s and the exit conditions are: 40 kPa, 92% quality and 50 m/s. The mass flow rate of steam is 20 kg/s. Determine: (a) the change in K.E. (b) the power output, and (c) the turbine inlet area.

=======================================================================

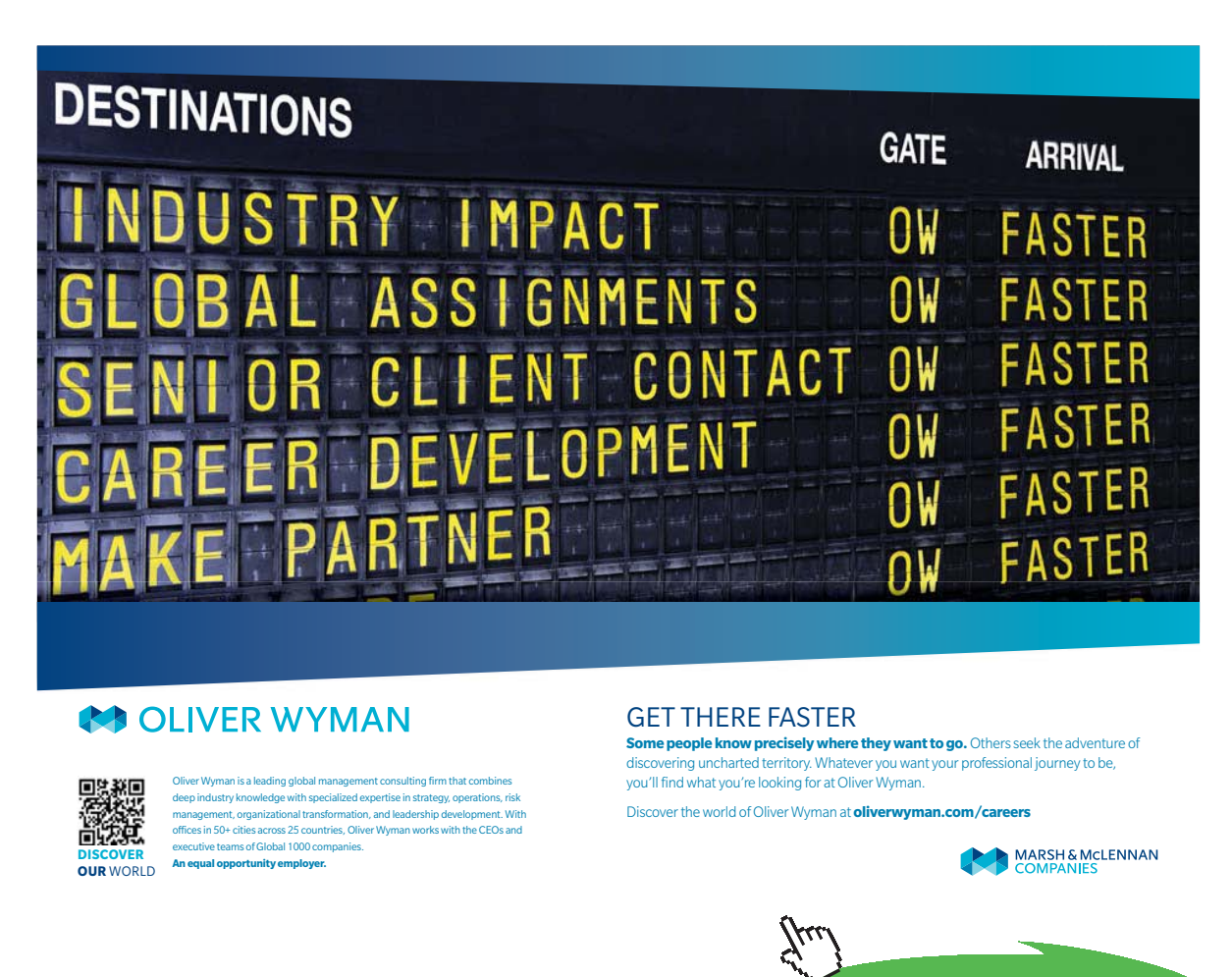

**196**

**Click on the ad to read more**

(b) Plot the Power output and exit temp against the exit pressure as exit pressure varies from 10 to 200 kPa. [Ref. 1]

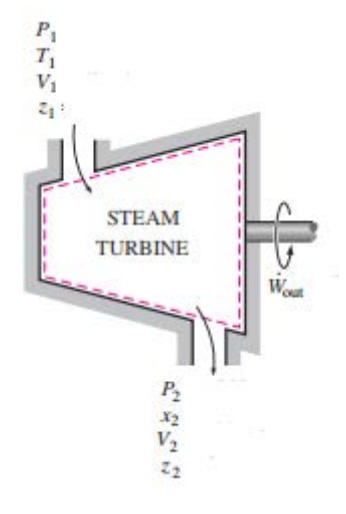

**Fig.Prob.5.27**

#### **TEST Solution:**

1. Go to Daemons tree and choose System Analysis…..Single Flow as shown below:

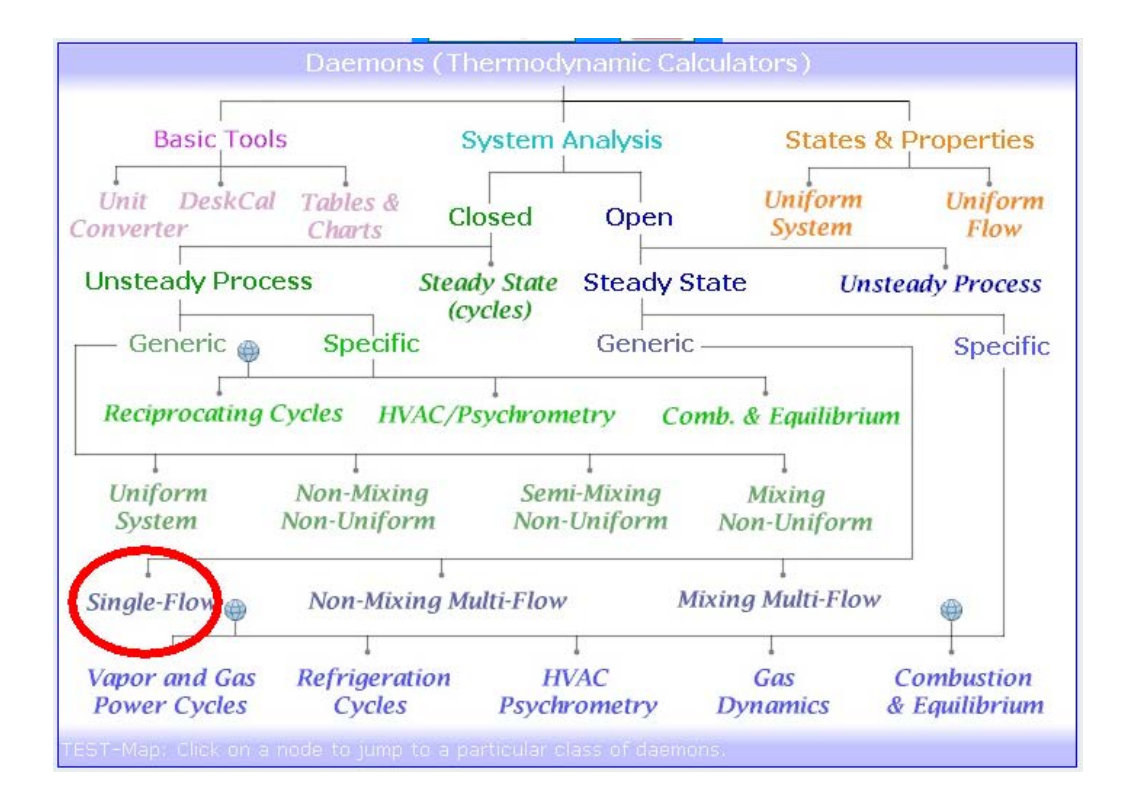

2. Choose PC model for Material Model, since Steam is the working substance:

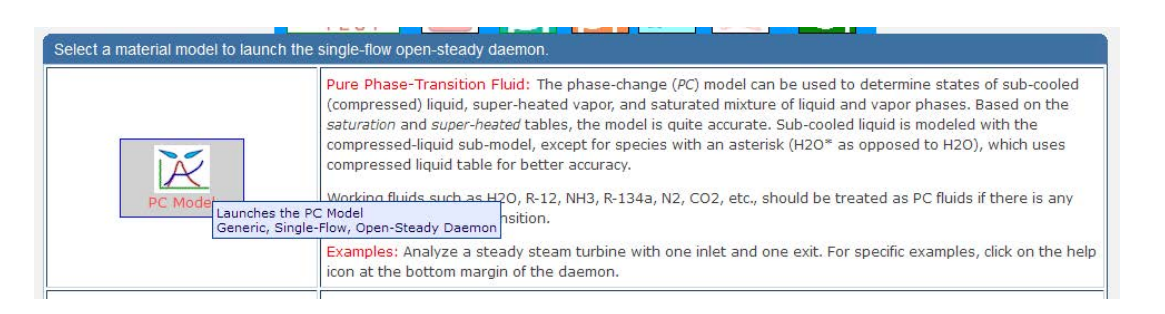

3. Choose H2O for working substance, enter data for State 1, i.e. enter P1, T1, Vel1 and mdot1, and press Enter (or, Calculate):

#### We get:

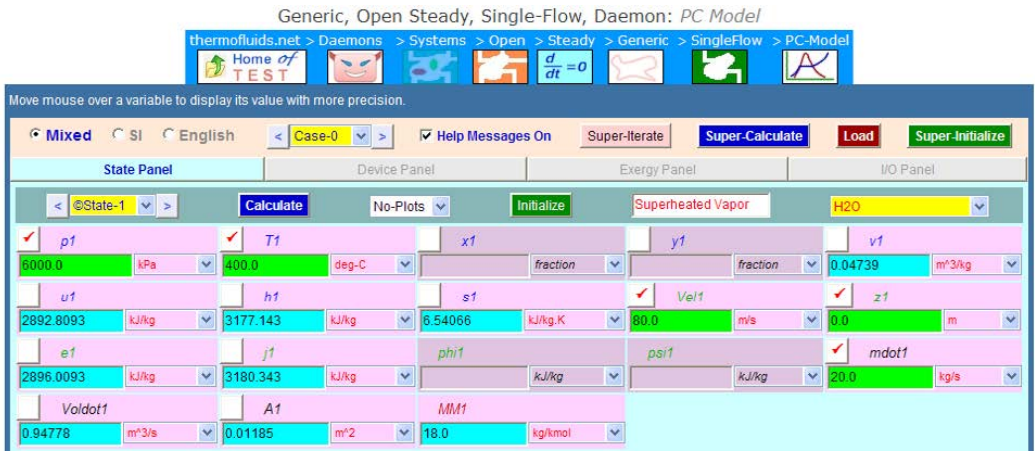

# **Note that Turbine inlet area A1 is calculated as: A1 = 0.01185 m^2 … Ans.**

4. Enter data for State 2, i.e. P2, x2, Vel2 and mdot1 = mdot2. Press Enter (or, Calculate). We get:

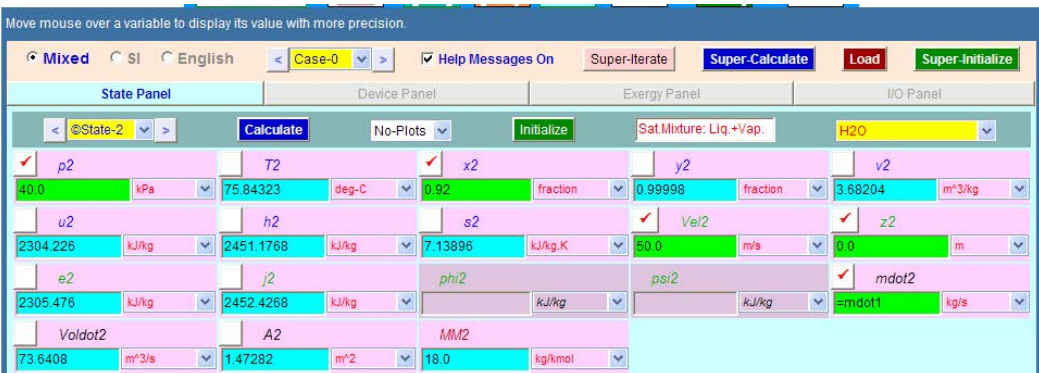

5. Go to Device Panel. Enter State 1 and State 2 for b-state and f-state respectively. Also enter Qdot = 0, and press Calculate. We get:

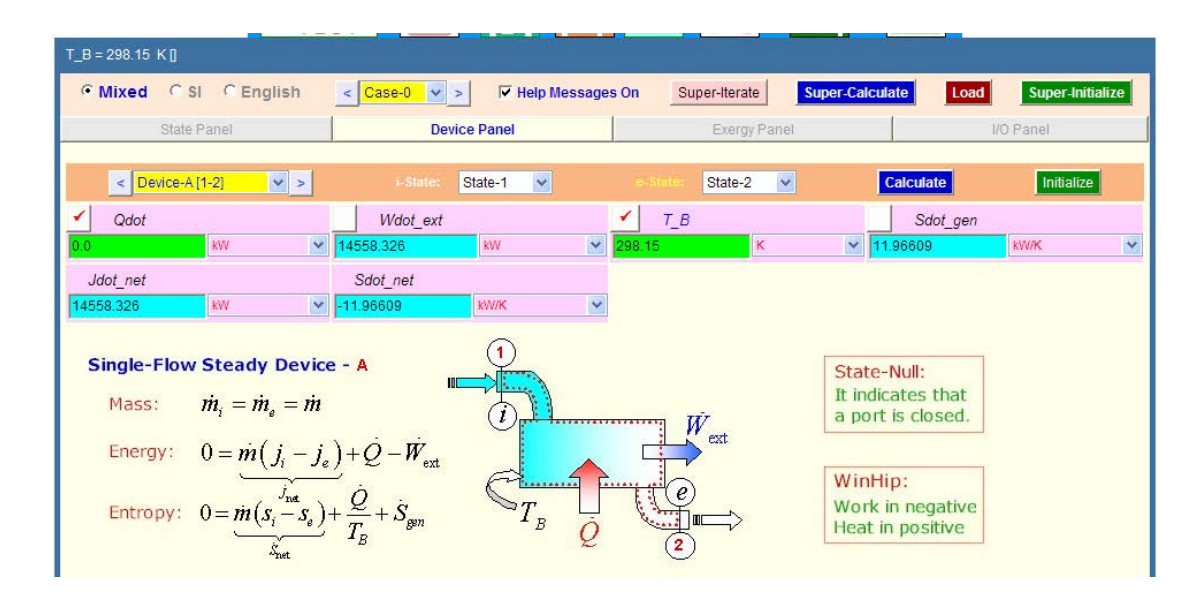

**Note that Wdot\_ext is calculated as: 14558.3 kW = 14.558 MW = Work output of turbine… Ans.**

Also: Vel $2 = 50$  m/s, Vel $1 = 80$  m/s, and therefore, change in K.E. = (Vel $2^2$  – Vel $1^2$ ) / 2.

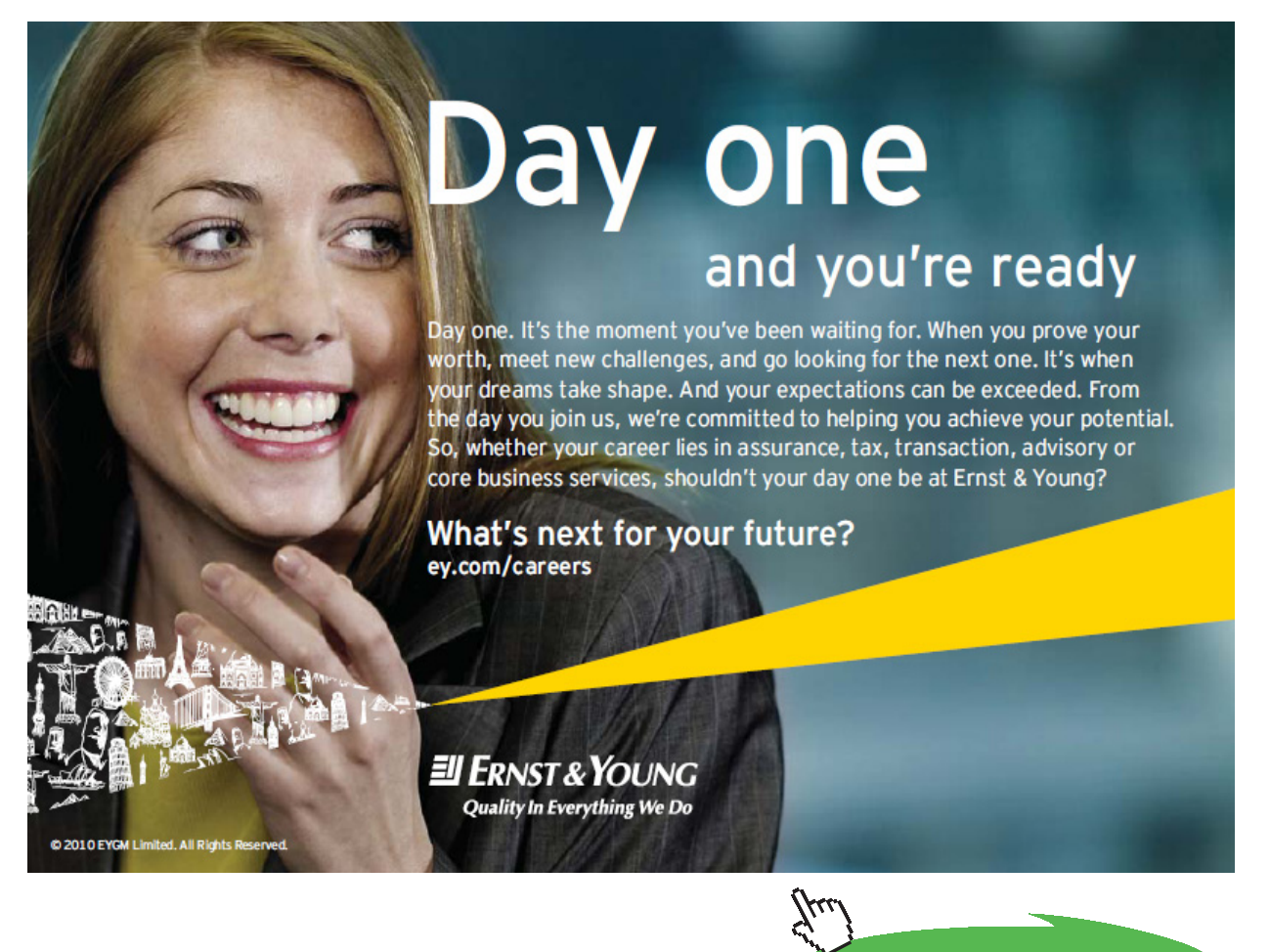

**199**

**Click on the ad to read more**

**i.e.**

$$
\frac{\text{Ve12}^2 - \text{Ve11}^2}{2} = \frac{50^2 - 80^2}{2} = -1.95 \times 10^3 \quad \text{J/kg} \dots \text{Ans}
$$

6. Click on SuperCalculate and go to I/O panel to get TEST code and other details:

#~~~~~~~~~~~~~~~~~~~~~OUTPUT OF SUPER-CALCULATE:

# **# Daemon Path: Systems>Open>SteadyState>Generic>SingleFlow>PC-Model; v-10.ca08**

#--------------------Start of TEST-code -----------------------------------------------------------------------

#### States {

State-1: H2O; Given: { p1= 6000.0 kPa; T1= 400.0 deg-C; Vel1= 80.0 m/s; z1= 0.0 m; mdot1= 20.0 kg/s; } State-2: H2O; Given:  $\{ p2 = 40.0 \text{ kPa}; x2 = 0.92 \text{ fraction}; \text{Vel2} = 50.0 \text{ m/s}; z2 = 0.0 \text{ m}; \text{mdot2} = \text{``mdot1'' kg/s}; \}$ }

# Analysis {

Device-A: i-State = State-1; e-State = State-2; Given: { Qdot= 0.0 kW; T\_B= 298.15 K; } }

#----------------------End of TEST-code ----------------------------------------------------------------------

#--------Property spreadsheet starts:

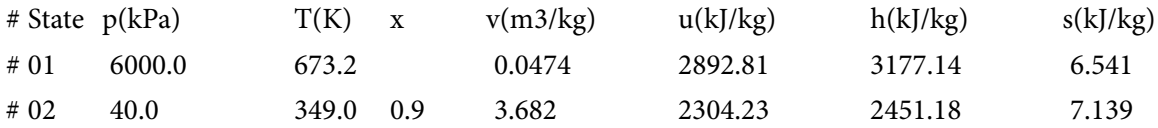

#### **# Mass, Energy, and Entropy Analysis Results:**

# Device-A: i-State = State-1; e-State = State-2; # Given: Qdot= 0.0 kW; T\_B= 298.15 K; # Calculated: **Wdot\_ext= 14558.326 kW**; Sdot\_gen= 11.966095 kW/K; Jdot\_net= 14558.326 kW; Sdot\_net= -11.966095 kW/K;

# **(b) Plot Power output and T2 as P2 varies from 10 to 200 kPa:**

# **The procedure is quite simple:**

Go to State 2, enter the desired value of P2 and press Enter. Then, press SuperCalculate. Read the value of T2 and Wdot\_ext and tabulate the values. Results are shown below:

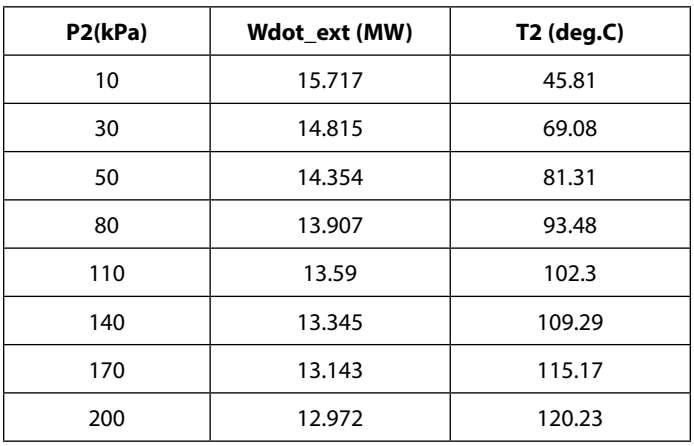

# **Plot the above results in EXCEL:**

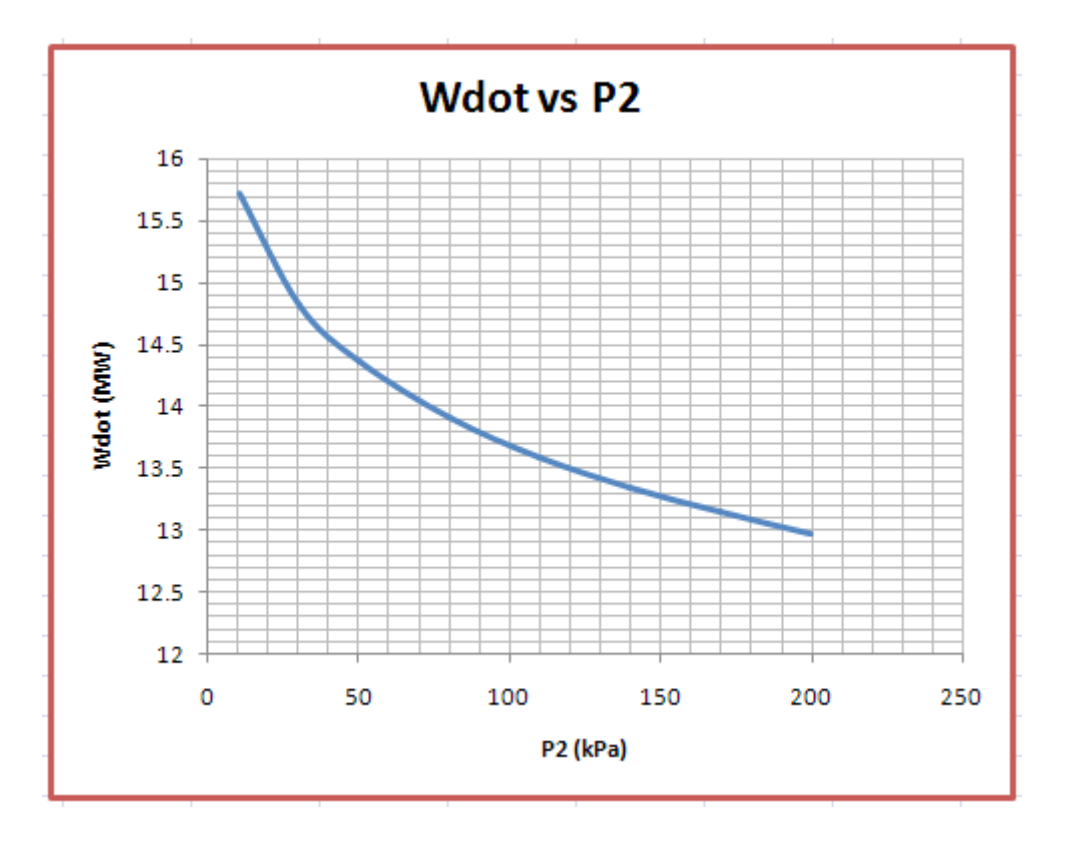

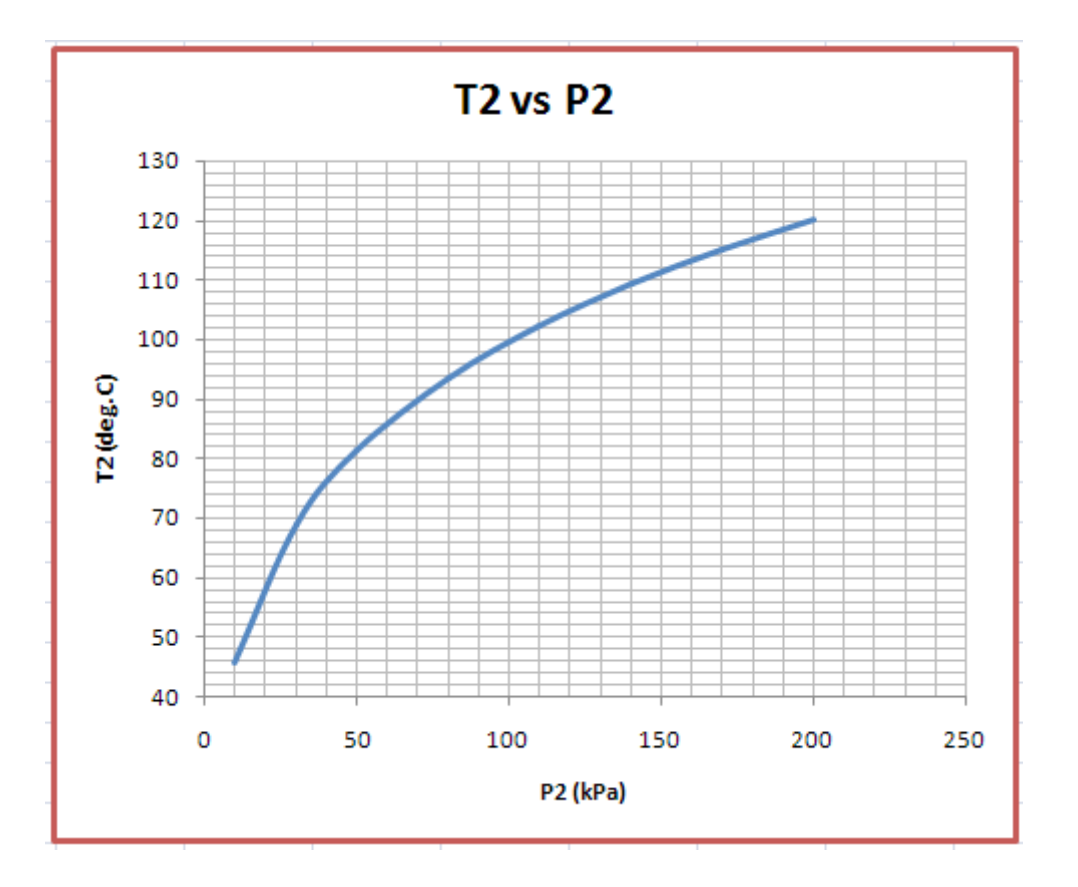

=======================================================================

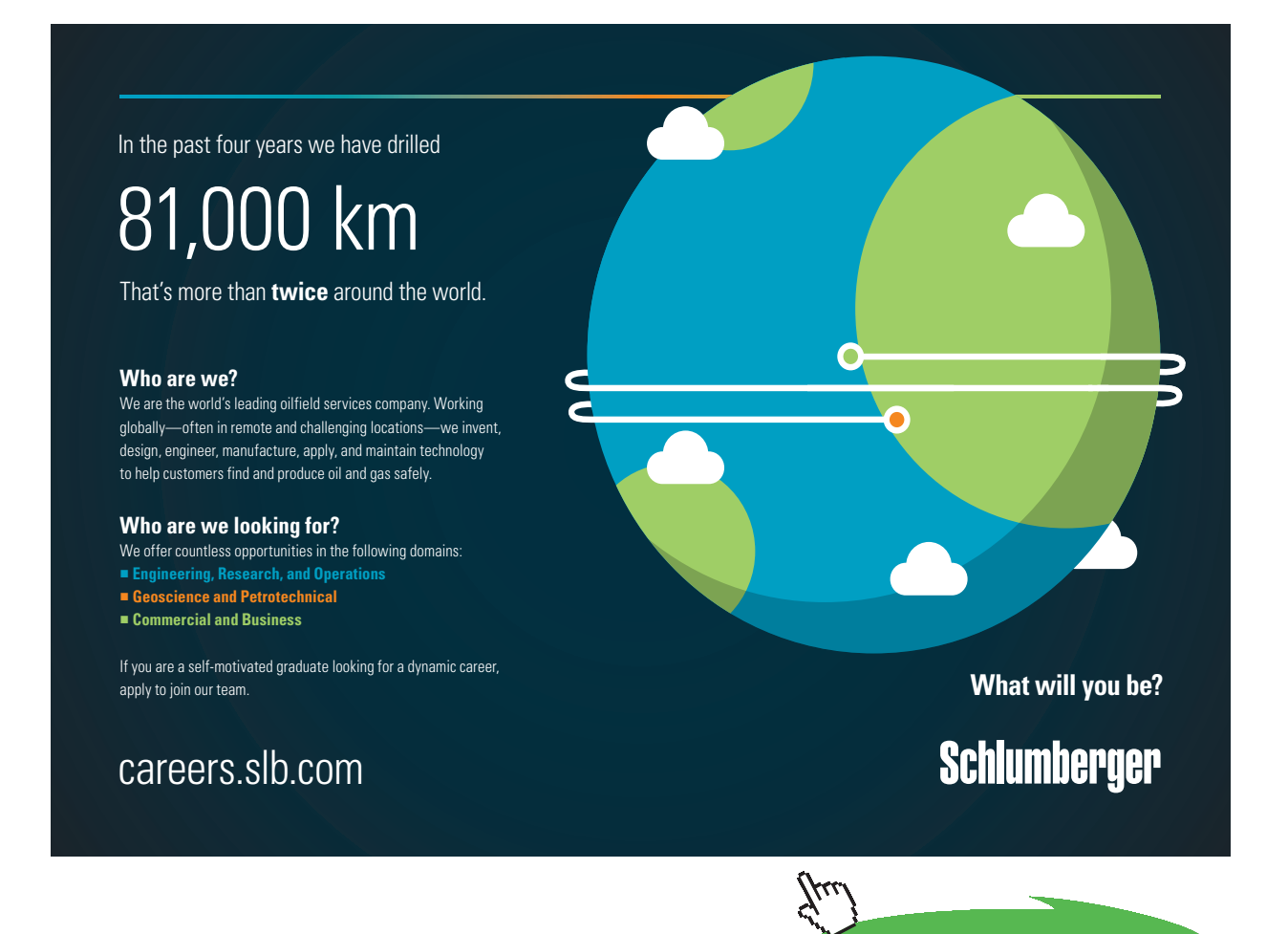

**202** Download free eBooks at bookboon.com

**Click on the ad to read more**

**Prob.5.28**. Air enters the compressor of a gas turbine plant at 100 kPa, 25 C with a low velocity and exits at 1 MPa and 347 C with a velocity of 90 m/s. The compressor is cooled at a rate of 1500 kJ/min and the power input to the compressor is 250 kW. Determine the mass flow rate of air through the compressor. [Ref. 1]

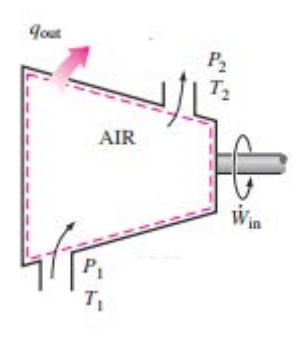

**Fig.Prob.5.28**

# **TEST Solution:**

1. Go to System Analysis ….. Single Flow daemon, as in the case of previous problems:

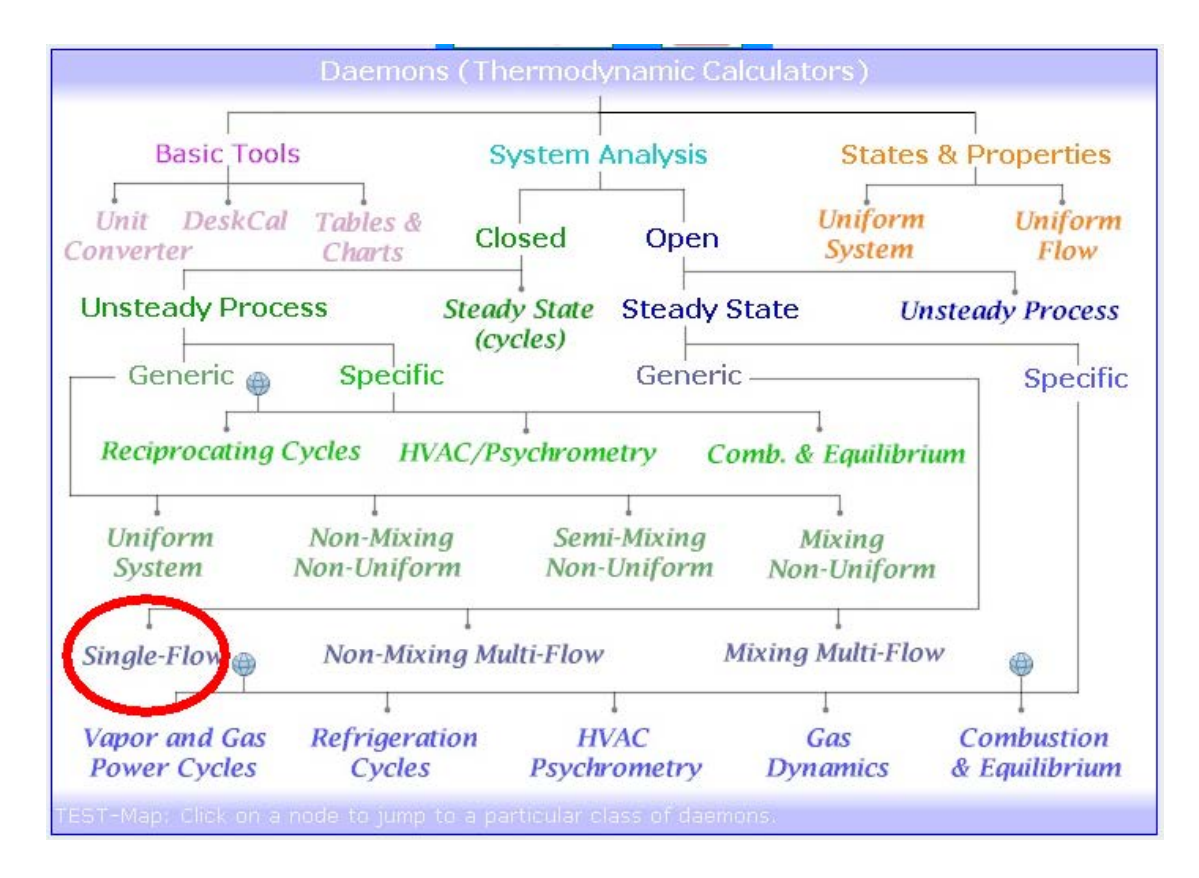

2. Choose the Ideal Gas (IG) model, since we are going to use Air as working substance:

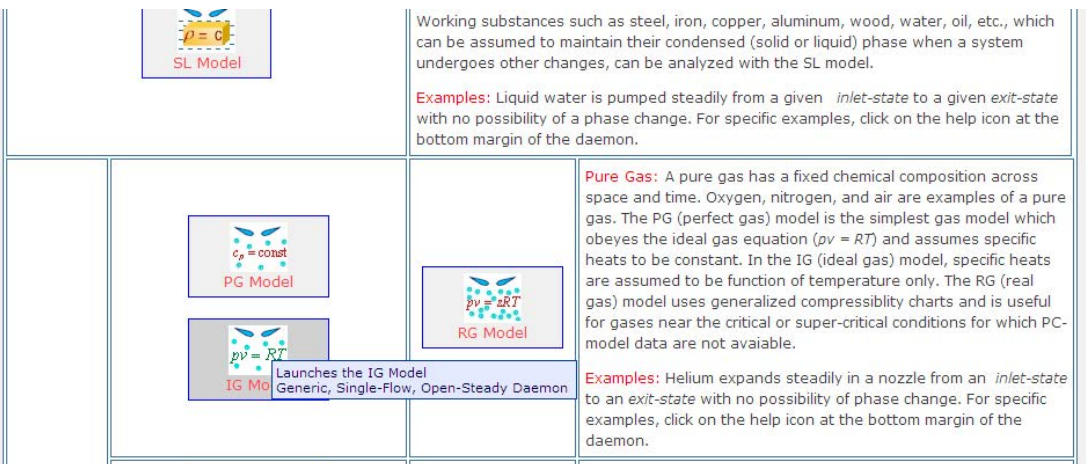

3. Choose Air for working substance, enter data i.e. P1, T1, Vel1 for State 1 and press Enter:

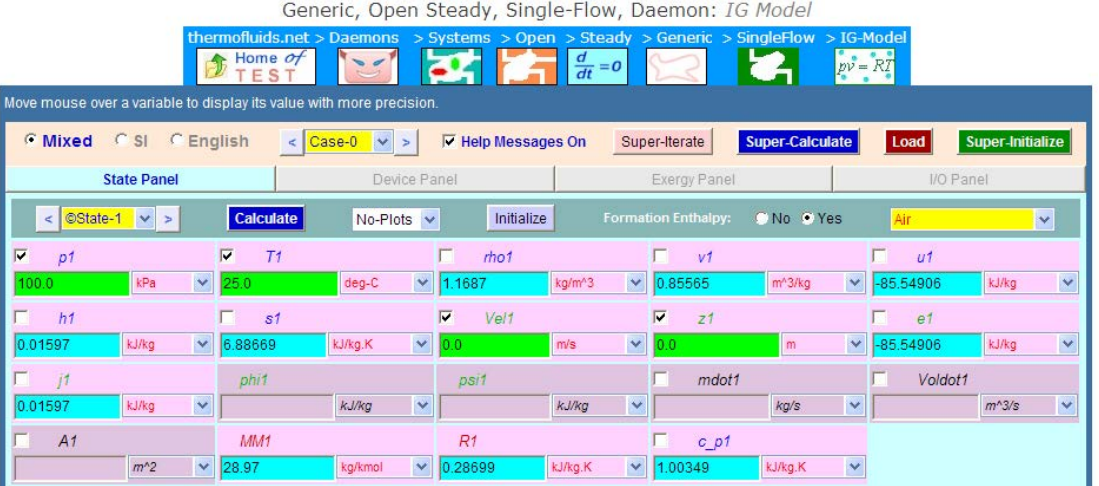

4. Enter P2, T2 and Vel2 and mdot2 = mdot1 for State 2; press Enter:

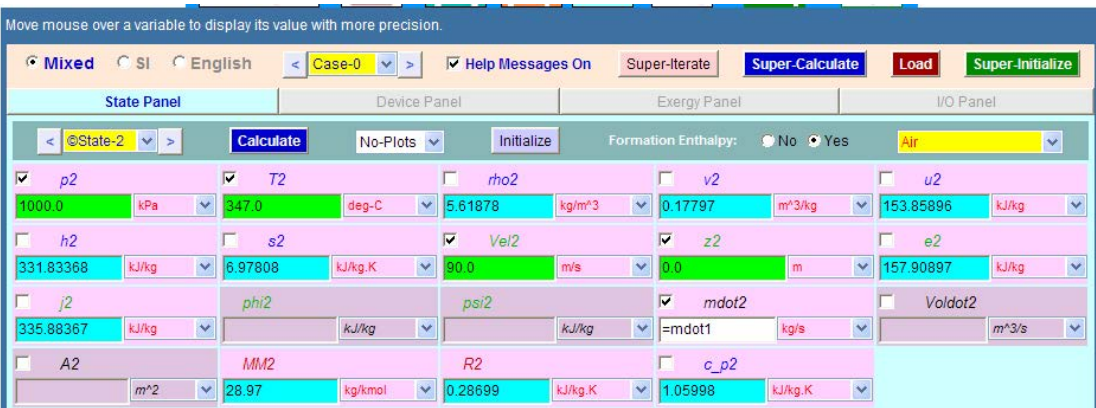

5. Go to Device Panel, enter b-state and f-state, and also Qdot = 0, Wdot\_ext = -250 (negative sign since work is input to compressor), press Enter:

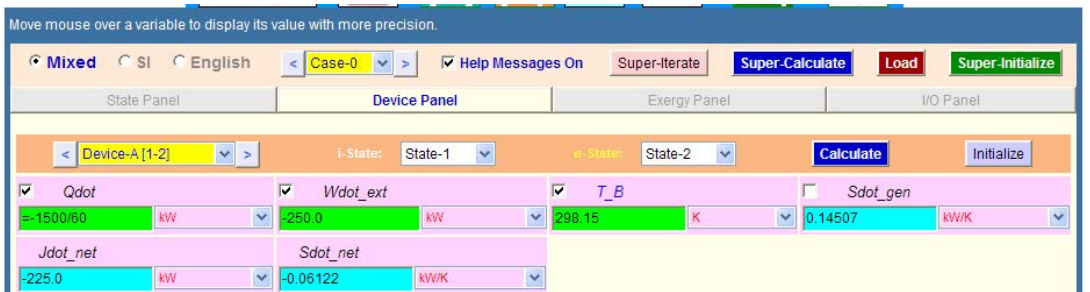

6. Now, click on SuperCalculate to up-date all calculations:

## **Go to State Panel, State 1:**

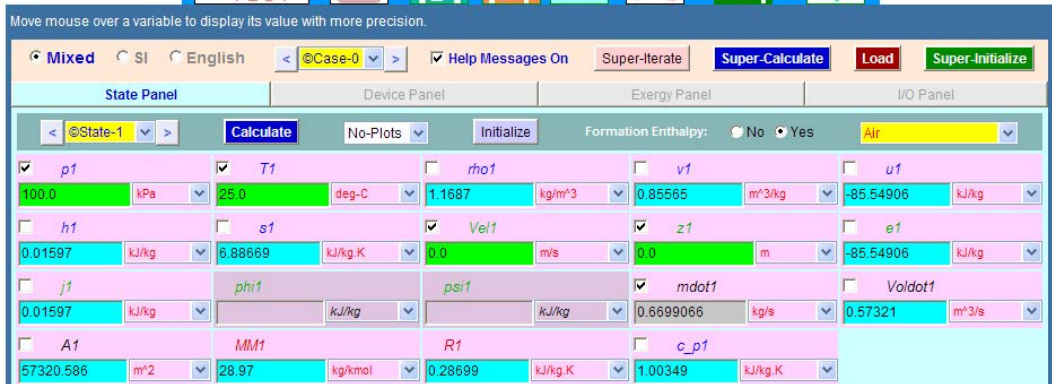

# **And, State 2:**

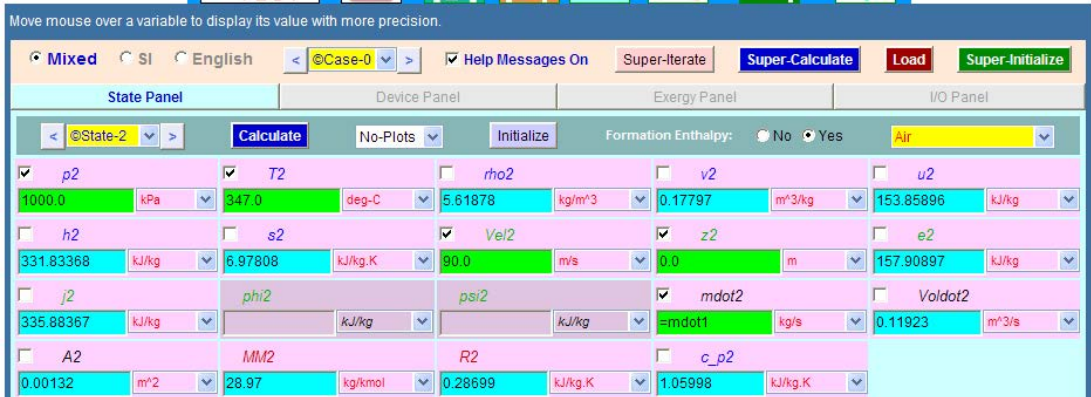

**Thus: mdot1 = 0.6699 kg/s …. Ans.**

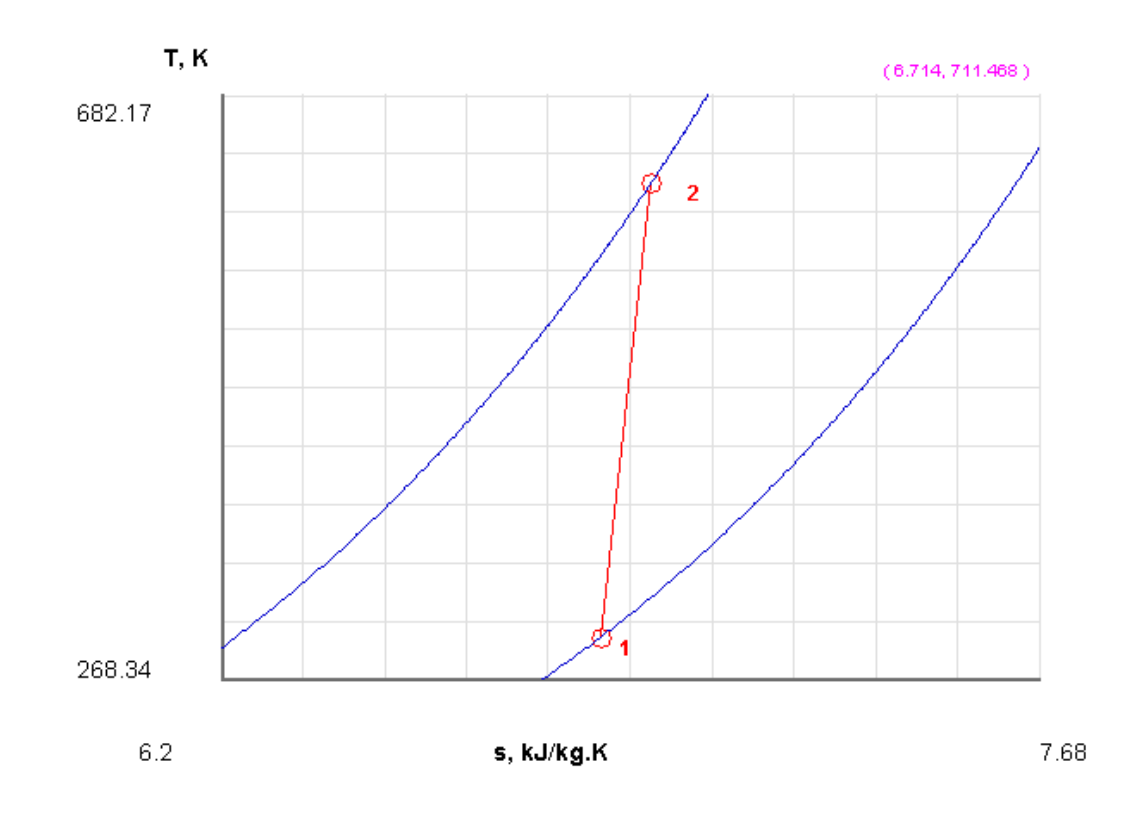

# 7. Indicative T-s diagram is as follows:

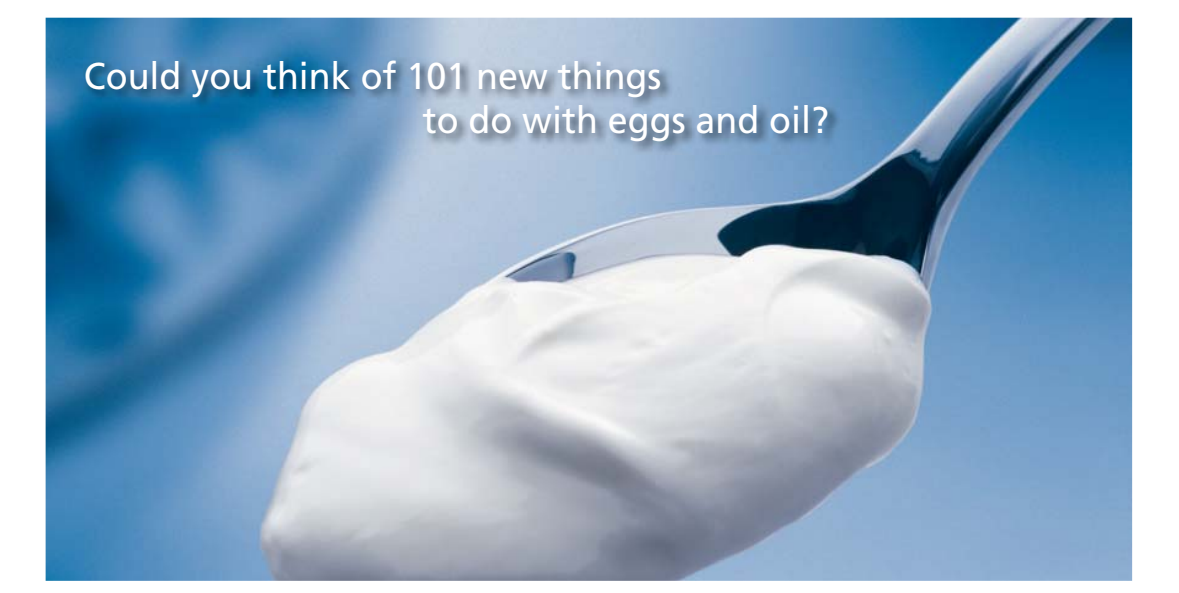

Hellmann's is one of Unilever's oldest brands having been popular for over 100 years. If you too share a passion for discovery and innovation we will give you the tools and opportunities to provide you with a challenging career. Are you a great scientist who would like to be at the forefront of scientific innovations and developments? Then you will enjoy a career within Unilever Research & Development. For challenging job opportunities, please visit www.unilever.com/rdjobs.

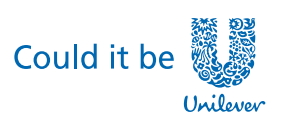

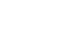

**Rlue Rang** 

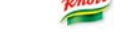

**206**

**DENGURADOR** 

**Dove** 

**Click on the ad to read more**

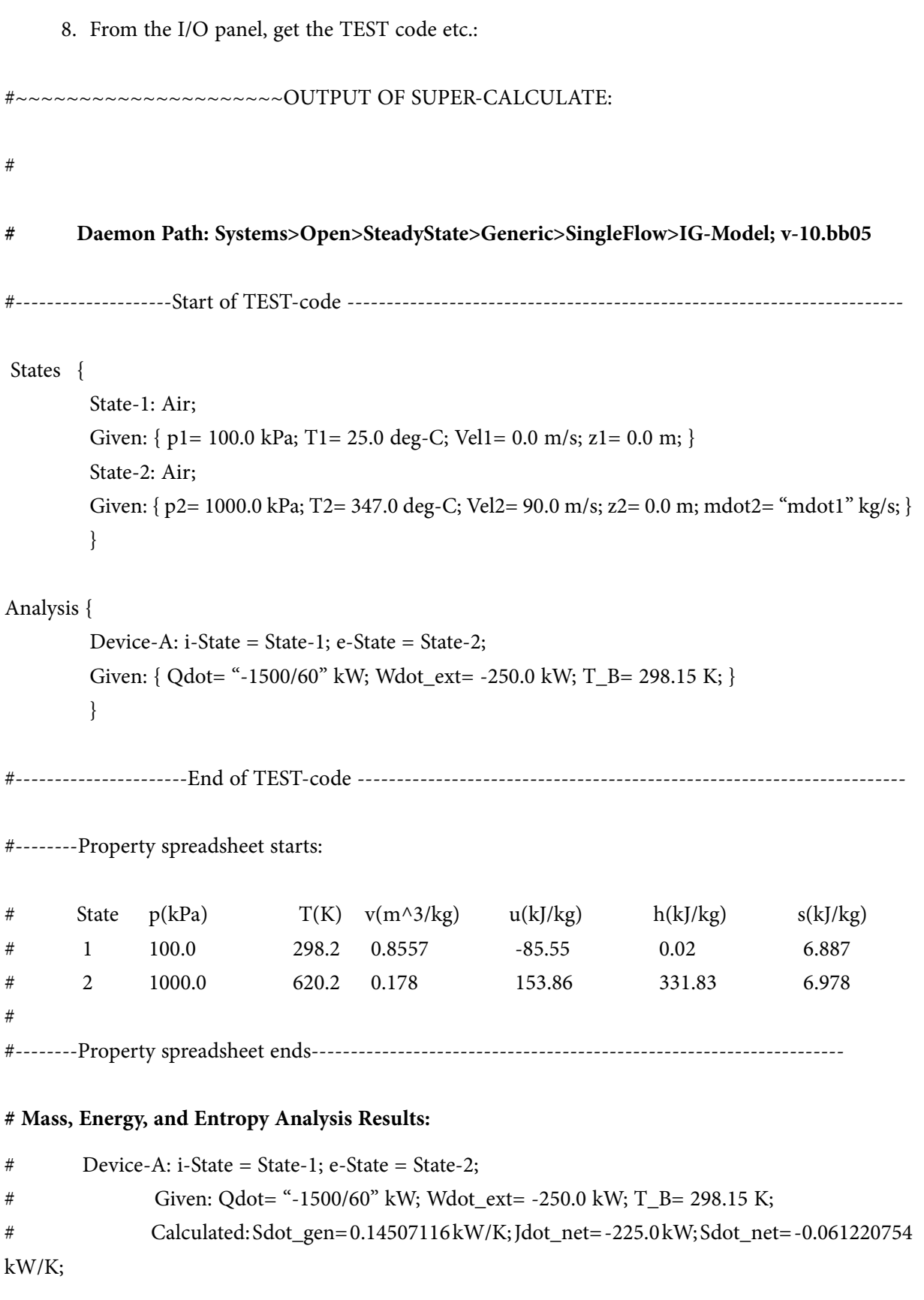

=======================================================================

**Prob.5.29.** A compressor operating at steady state takes in 45 kg/min of methane gas (CH4) at 1 bar, 25 C, 15 m/s, and compresses it with negligible heat transfer to 2 bar, 50 m/s at exit. The power input to the compressor is 110 kW. Using the ideal gas model, determine the temp of the gas at the exit. [Ref. 5]

#### **TEST Solution:**

1. Go to System Analysis … Single Flow daemon as shown:

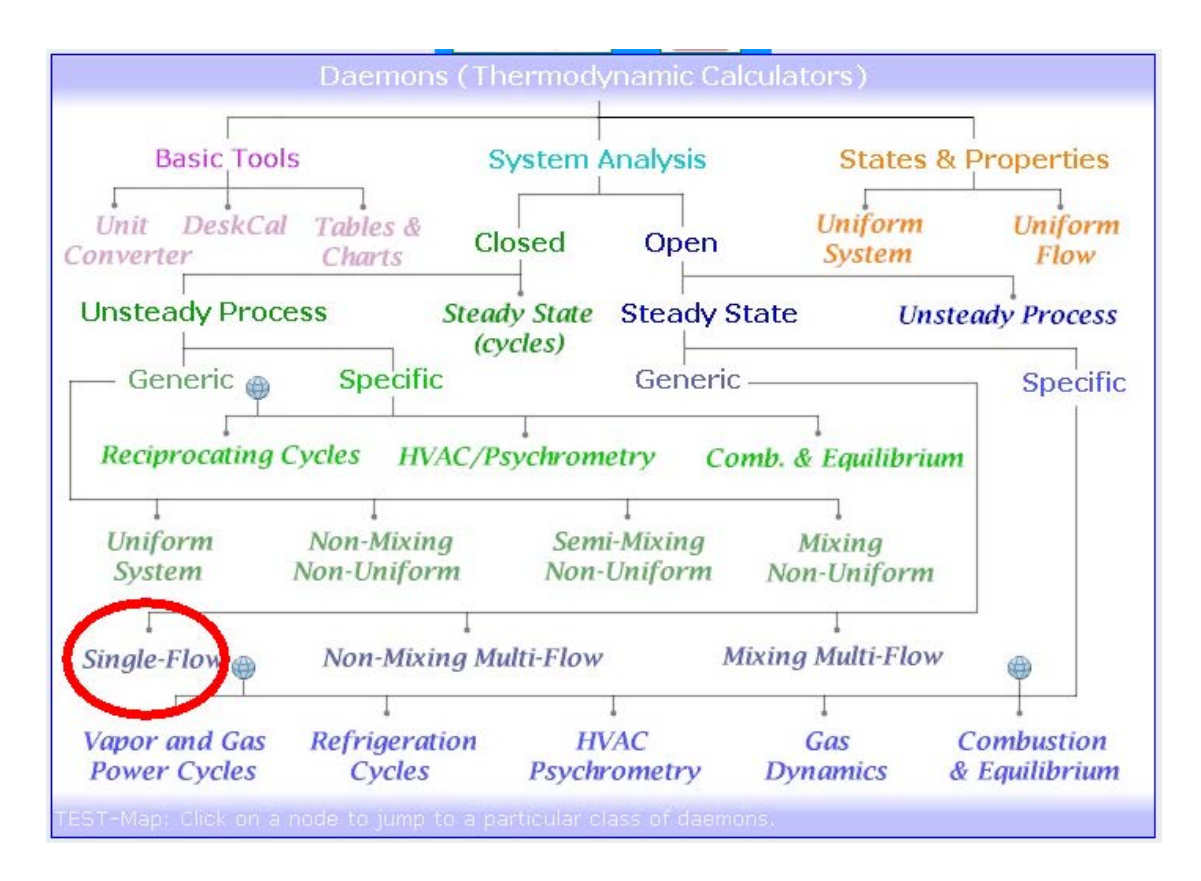

#### 2. Select IG model for Material model:

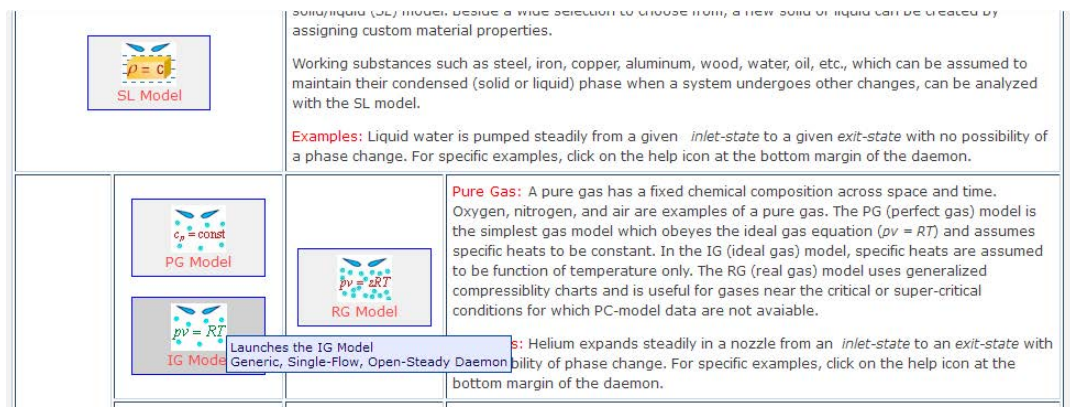

3. Choose Methane (CH4) for working substance, enter data for State 1 (i.e. P1, T1, Vel1 and mdot1), press Enter:

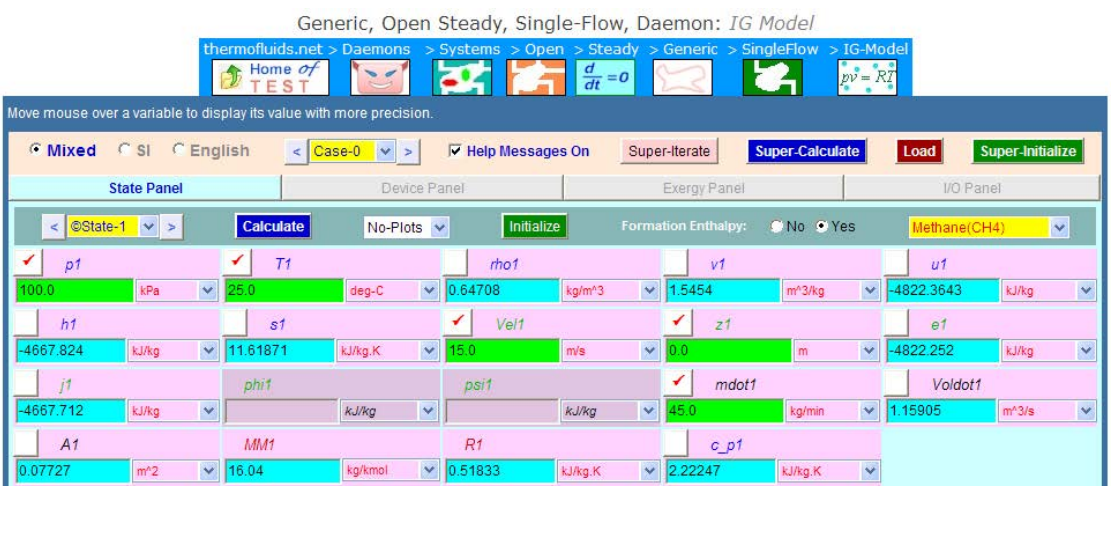

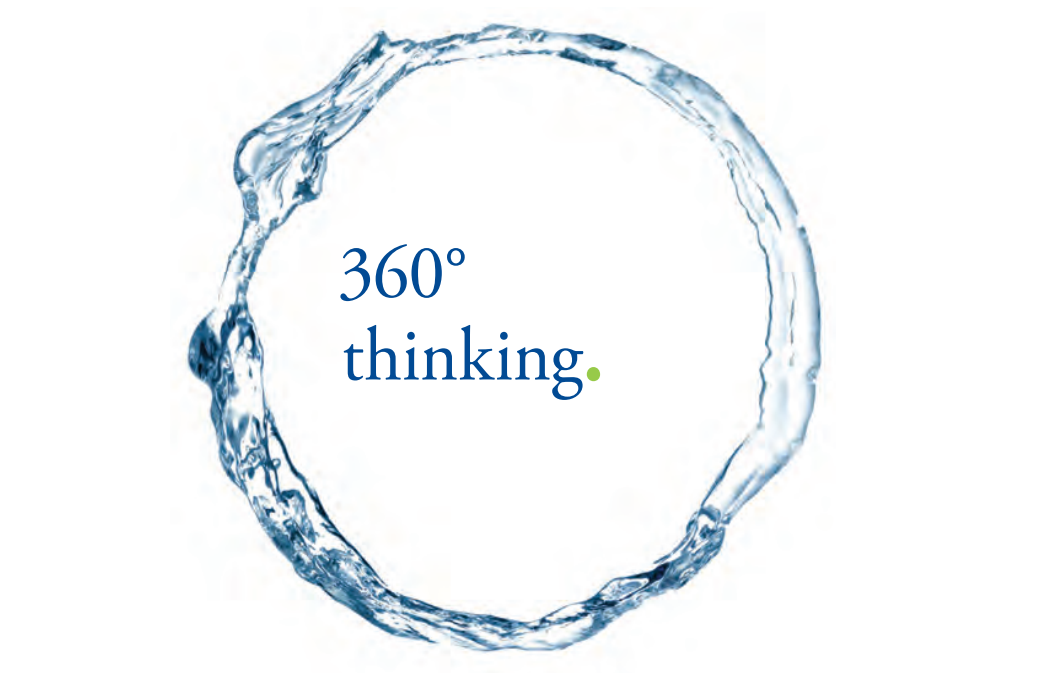

Discover the truth at www.deloitte.ca/careers

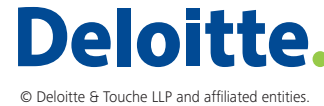

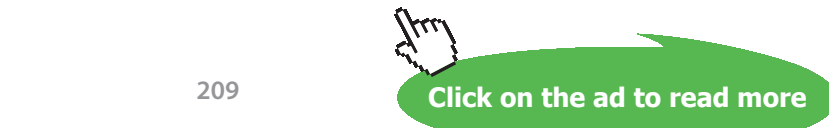

4. Enter data for State 2, (i.e. P2, Vel2 and mdot2), press Enter:

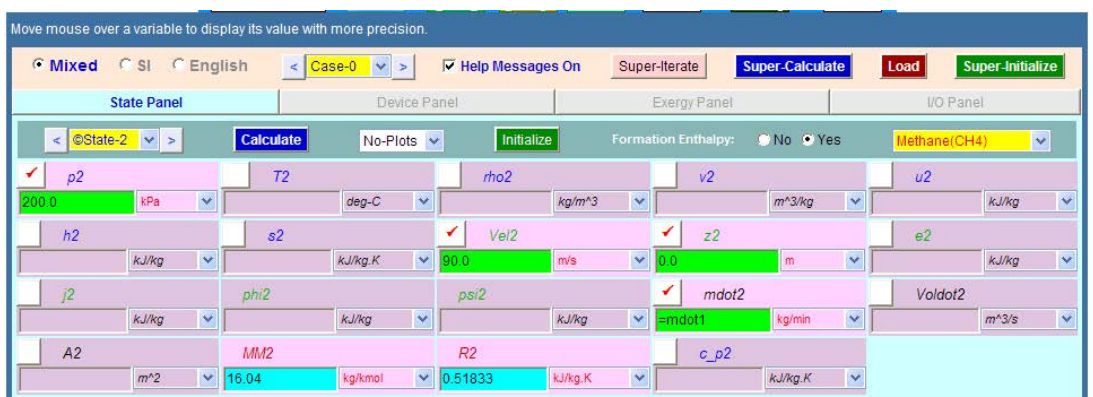

5. Go to Device Panel, enter for b-state and f-state, and also Qdot = 0, Wdot\_ext = -110 kW (negative sign since work is done on the system in compressor). Press Enter:

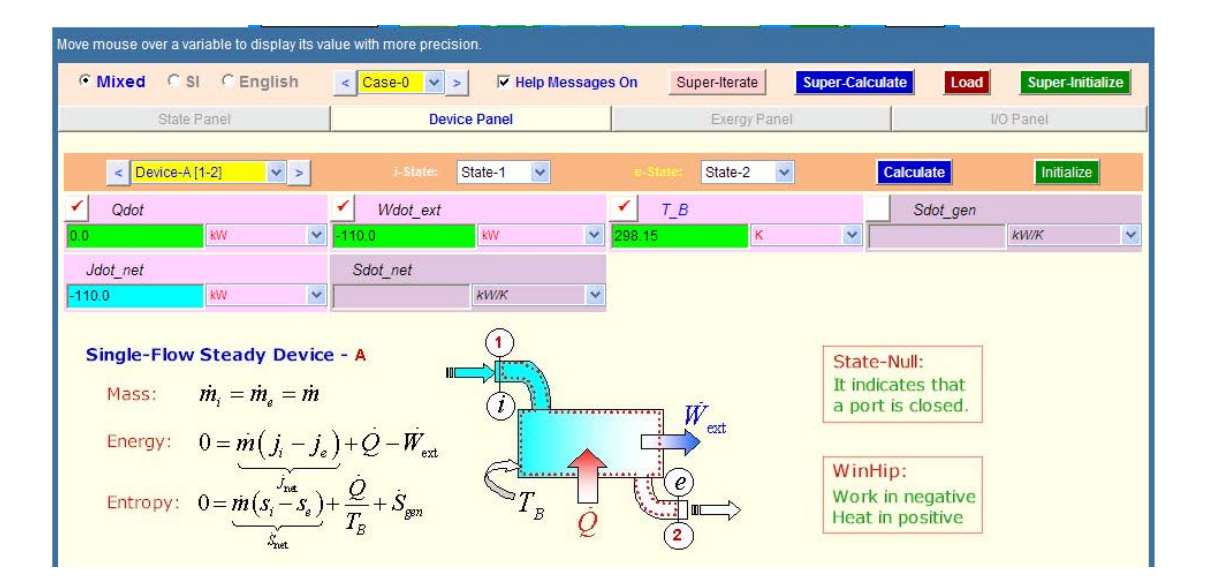

6. Now click on SuperCalculate. Go to State Panel, State 2. We get:

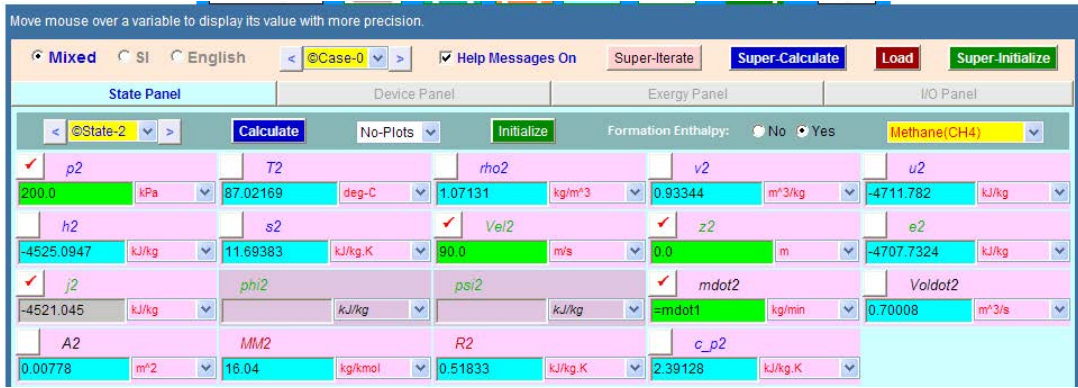

#### **Thus: T2 = 87.02 deg. C … Ans.**

7. Indicative T-s diagram is as follows:

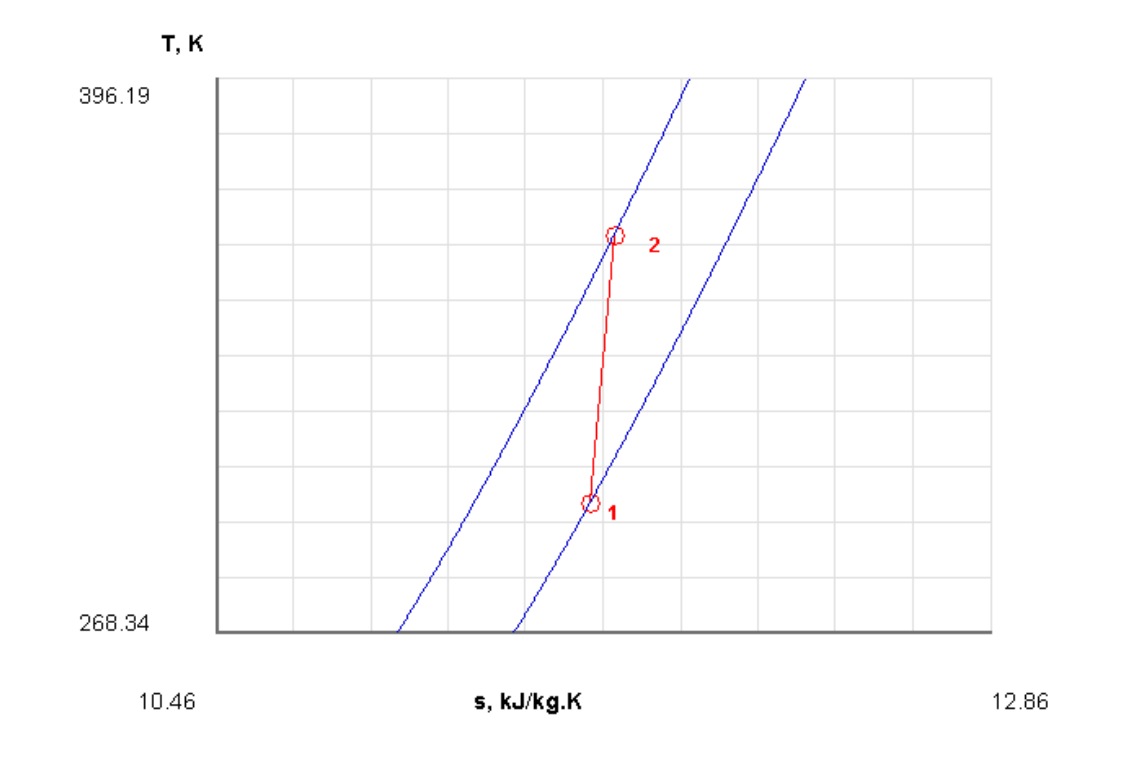

# 8. **I/O panel gives TEST code etc:**

#~~~~~~~~~~~~~~~~~~~~~OUTPUT OF SUPER-CALCULATE :

#### **# Daemon Path: Systems>Open>SteadyState>Generic>SingleFlow>IG-Model; v-10.ca08**

#--------------------Start of TEST-code -----------------------------------------------------------------------

States {

State-1: Methane(CH4); Given: { p1= 100.0 kPa; T1= 25.0 deg-C; Vel1= 15.0 m/s; z1= 0.0 m; mdot1= 45.0 kg/min; } State-2: Methane(CH4); Given: { p2= 200.0 kPa; Vel2= 90.0 m/s; z2= 0.0 m; mdot2= "mdot1" kg/min; } }

# Analysis {

Device-A: i-State = State-1; e-State = State-2; Given: { Qdot= 0.0 kW; Wdot\_ext= -110.0 kW; T\_B= 298.15 K; } } #----------------------End of TEST-code ---------------------------------------------------------------------- =======================================================================

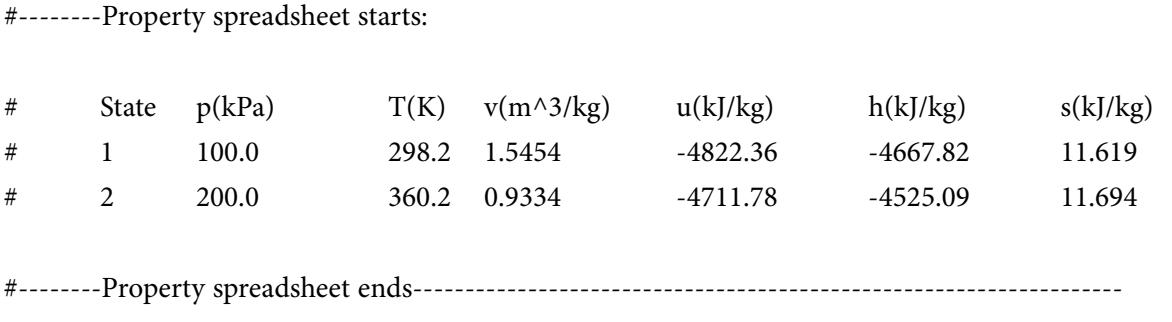

# **# Mass, Energy, and Entropy Analysis Results:**

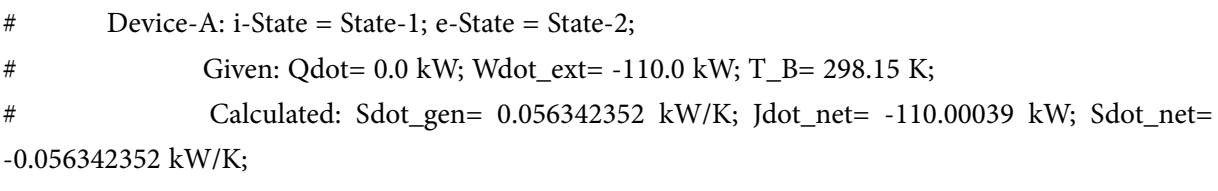

**Prob.5.30.** Helium is to be compressed from 120 kPa, 310 K to 700 kPa, 430 K. A heat loss of 20 kJ/kg occurs during compression. Neglecting K.E. changes, determine the power input required for a mass flow rate of 90 kg/min. [Ref. 1]

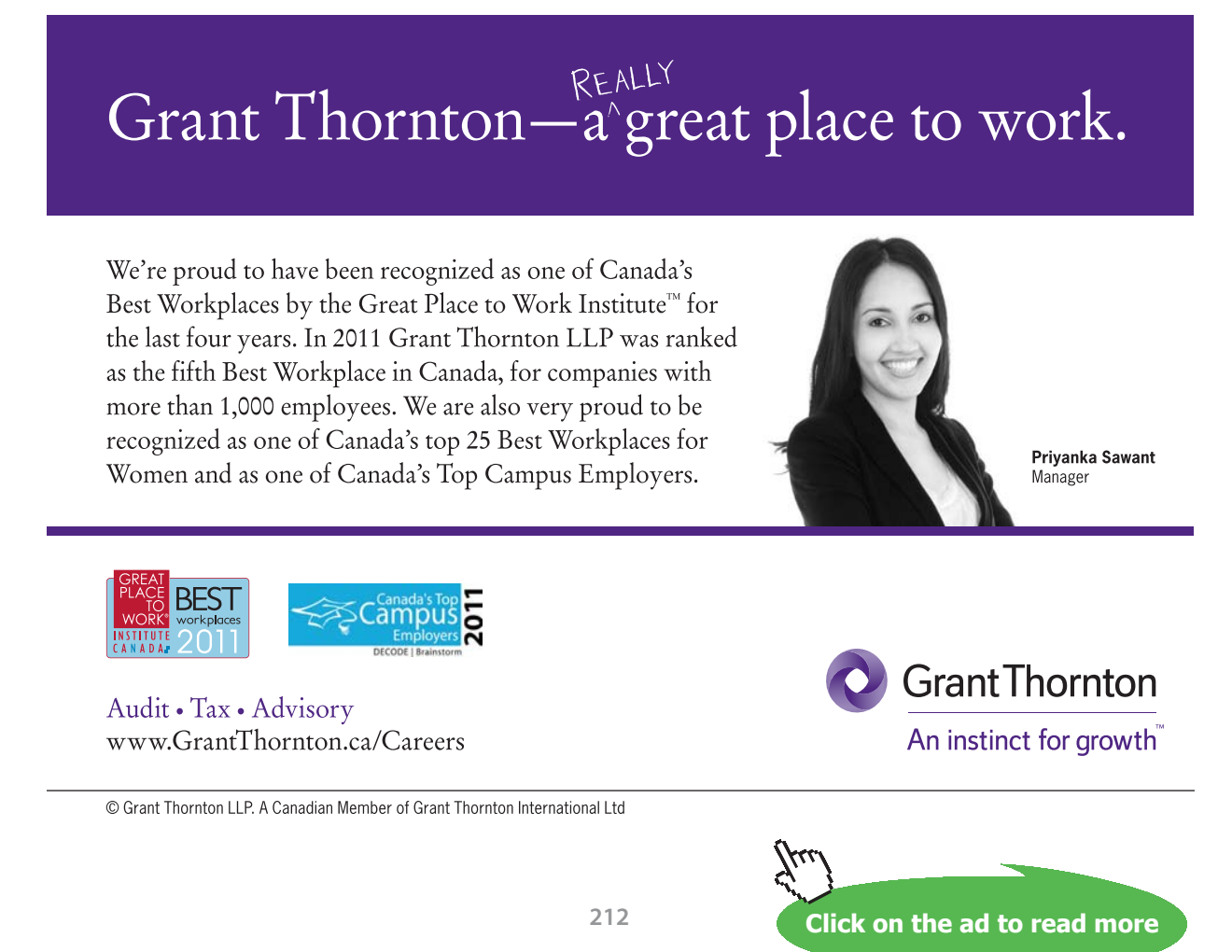

#### **TEST Solution:**

1. Go to System Analysis … Single Flow daemon as shown:

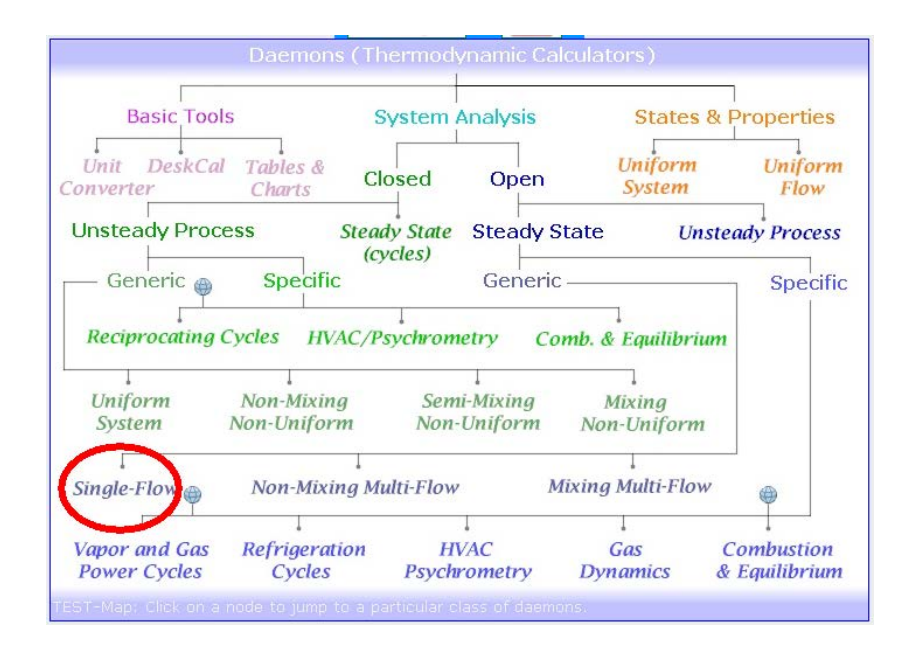

2. Choose the Ideal Gas (IG) model for Material model, since Helium is the working substance:

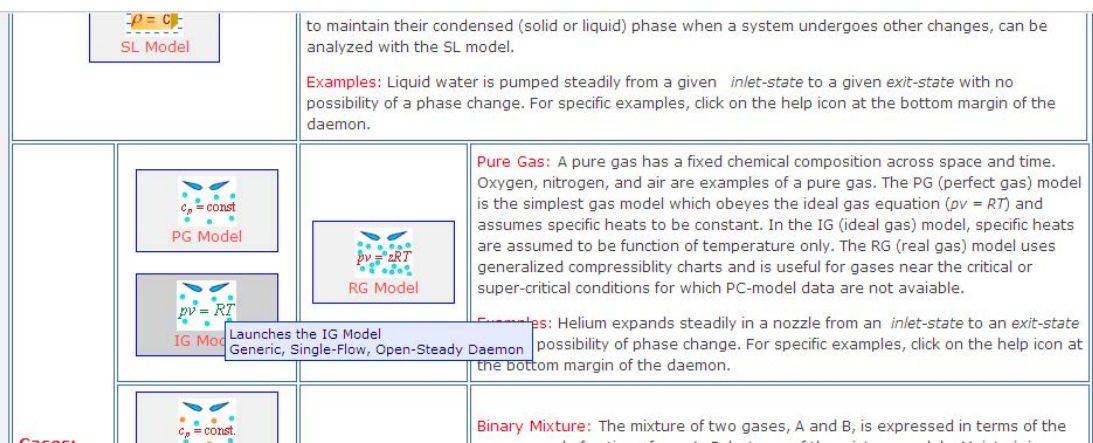

3. Choose He for working substance, enter data for State 1 (i.e. P1, T1, mdot1 = 1.5 kg/s), press Enter. We get:

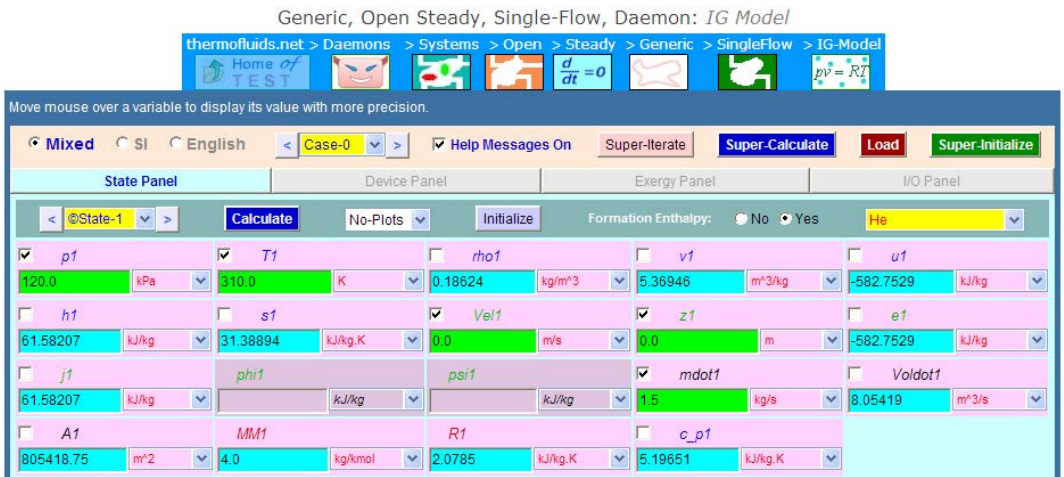

4. Enter data for State 2, i.e. P2, T2, mdot2 = mdot1. Press Enter. We get:

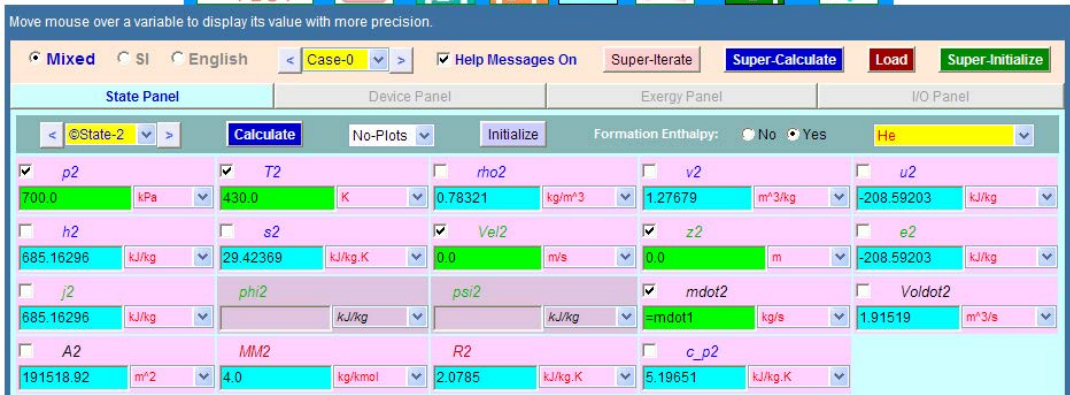

5. Go to Device Panel. Enter  $Qdot = -20$  \* mdot1 and click on Calculate, and SuperCalculate. We get:

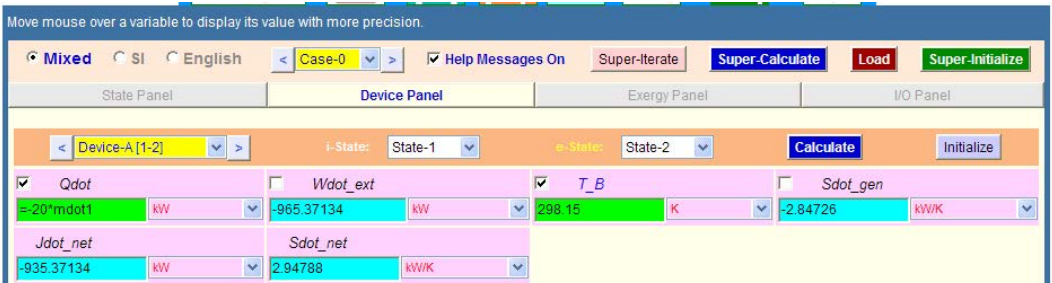

#### **Thus: W = – 965.37 kW … Ans. (negative sign, since work is done on the system in compressor)**

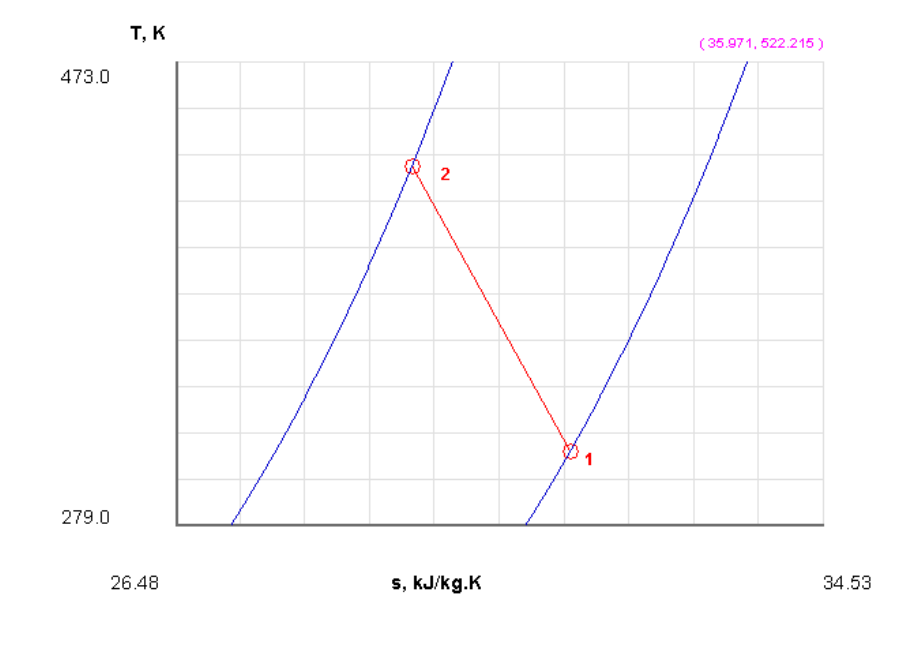

6. Indicative T-s diagram from Plots tab:

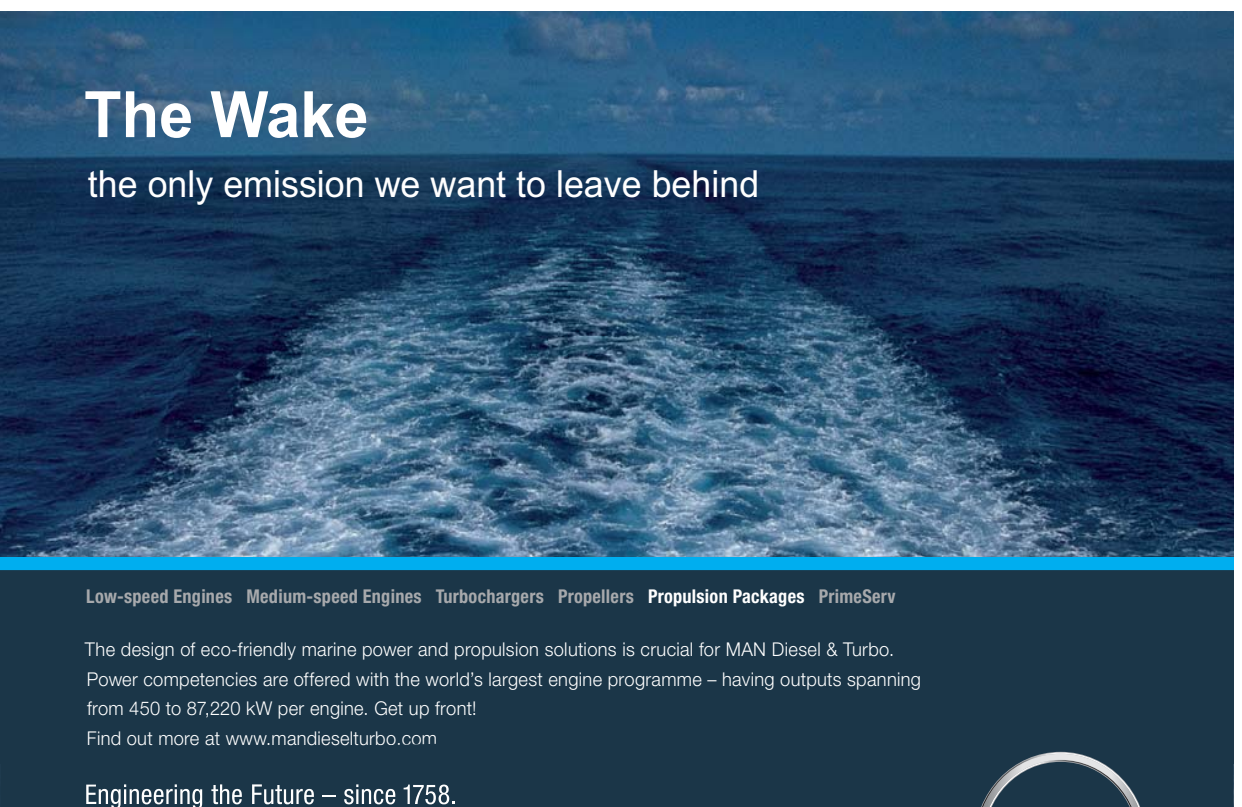

**MAN Diesel & Turbo** 

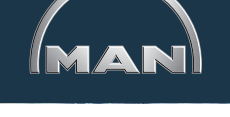

**Click on the ad to read more**

Download free eBooks at bookboon.com

**215**

# 7. I/O panel gives the TEST code and other details: #~~~~~~~~~~~~~~~~~~~~~OUTPUT OF SUPER-CALCULATE: **# Daemon Path: Systems>Open>SteadyState>Generic>SingleFlow>IG-Model; v-10.bb05** #--------------------Start of TEST-code ----------------------------------------------------------------------- States { State-1: He; Given: { p1= 120.0 kPa; T1= 310.0 K; Vel1= 0.0 m/s; z1= 0.0 m; mdot1= 1.5 kg/s; } State-2: He; Given:  $\{ p2 = 700.0 \text{ kPa}; T2 = 430.0 \text{ K}; \text{Vel2} = 0.0 \text{ m/s}; z2 = 0.0 \text{ m}; \text{mdot2} = \text{``mdot1'' kg/s}; \}$ } Analysis { Device-A: i-State = State-1; e-State = State-2; Given:  $\{ Qdot =$  "-20\*mdot1" kW; T\_B= 298.15 K;  $\}$ } #----------------------End of TEST-code ---------------------------------------------------------------------- #--------Property spreadsheet starts # State p(kPa)  $T(K)$  v(m^3/kg) u(kJ/kg) h(kJ/kg) s(kJ/kg) # 1 120.0 310.0 5.3695 -582.75 61.58 31.389 # 2 700.0 430.0 1.2768 -208.59 685.16 29.424 #--------Property spreadsheet ends-------------------------------------------------------------------- **# Mass, Energy, and Entropy Analysis Results:**  $\#$  Device-A: i-State = State-1; e-State = State-2;  $\#$  Given: Odot= "-20\*mdot1" kW; T\_B= 298.15 K; # Calculated: **Wdot\_ext= -965.37134 kW;** Sdot\_gen= -2.8472614 kW/K; Jdot\_net= -935.37134 kW; Sdot\_net= 2.9478817 kW/K;

=======================================================================
**Prob.5.31**. Refrigerant-134a is throttled from the sat. liquid state at 800 kPa to a temp of -20 C. Determine the pressure of the refrigerant at the final state. [Ref. 1]

#### **TEST Solution:**

#### **Note that this is a problem on throttling. The daemon to be used is still the same as used earlier, viz.**

#### **Systems>Open>SteadyState>Generic>SingleFlow>IG-Model:**

1. Go to System … Single Flow daemon:

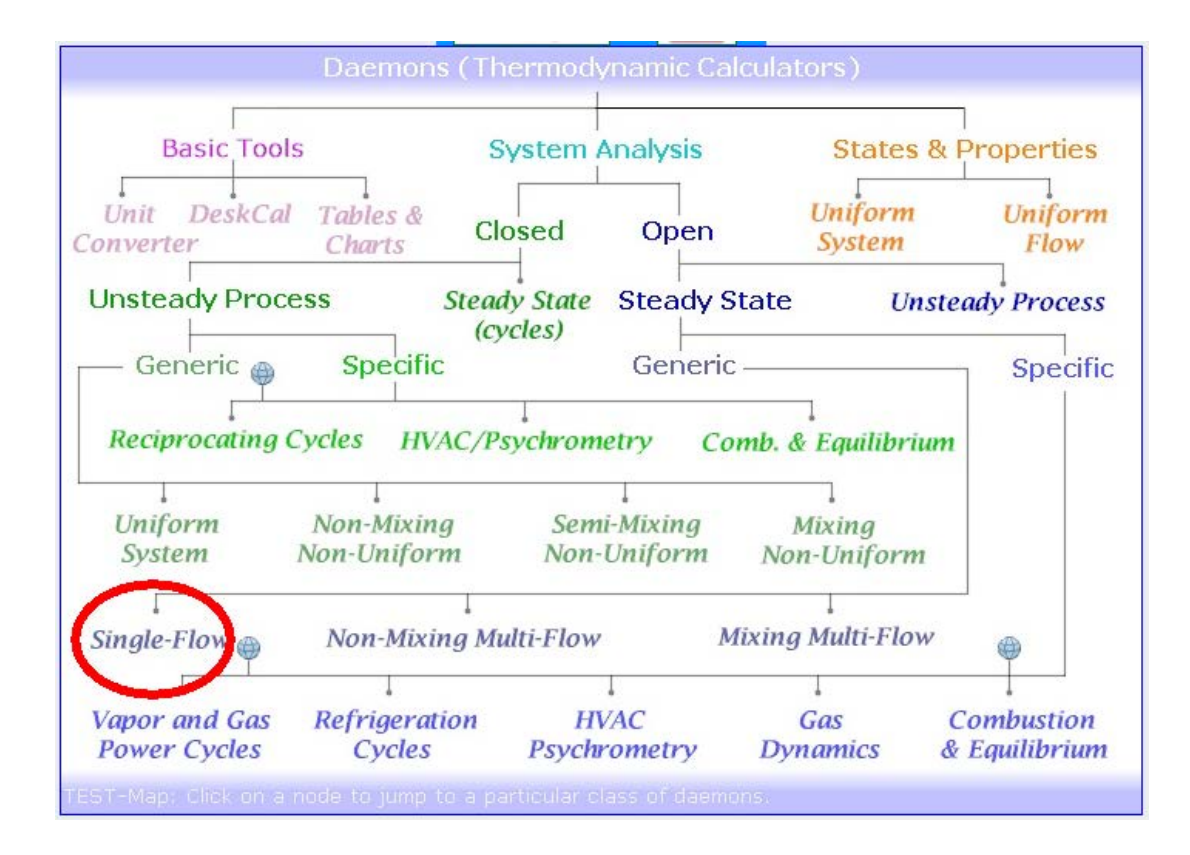

#### 2. Choose PC model for material model since R134a is the working substance:

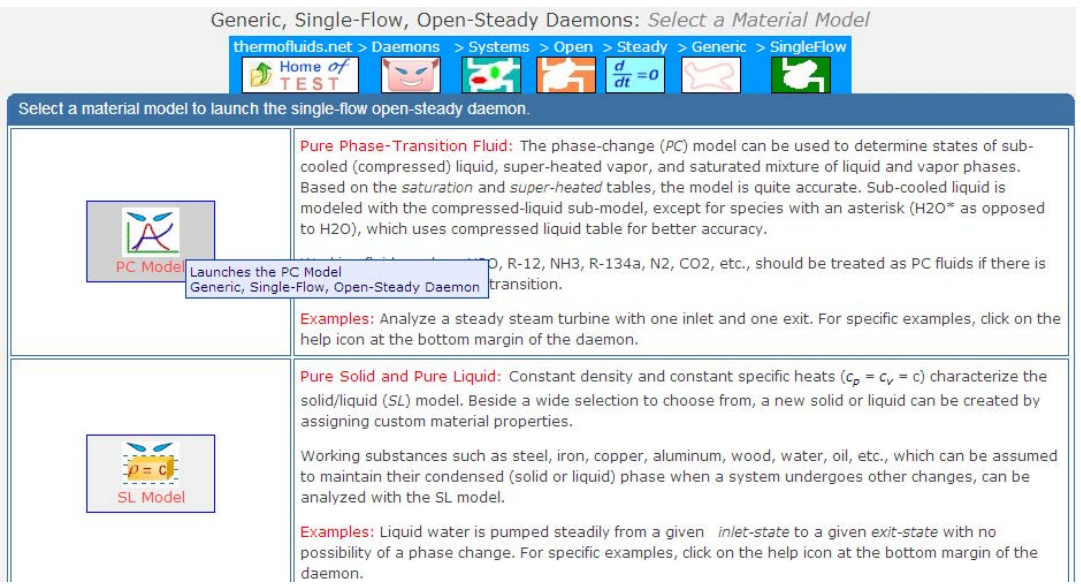

## **XX RBS Group**

# [CAREERKICKSTART](http://www.rbs.com/)

### An app to keep you in the know

Whether you're a graduate, school leaver or student, it's a difficult time to start your career. So here at RBS, we're providing a helping hand with our new Facebook app. Bringing together the most relevant and useful careers information, we've created a one-stop shop designed to help you get on the career ladder – whatever your level of education, degree subject or work experience.

And it's not just finance-focused either. That's because it's not about us. It's about you. So download the app and you'll get everything you need to know to kickstart your career.

So what are you waiting for?

Click **here** to get started.

**218**

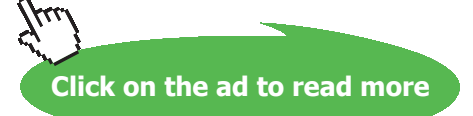

3. Choose R134a for working substance and enter data for State 1, i.e. P1, x1 and press Enter. We get:

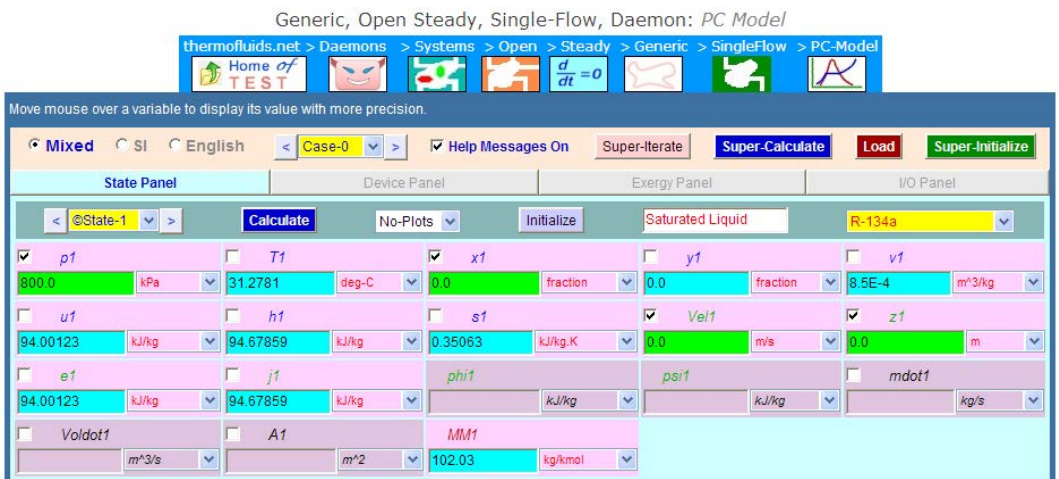

4. Enter data for State 2, i.e. T2, and h2 = h1 since it is throttling process. Click on Calculate and SuperCalculate. We get:

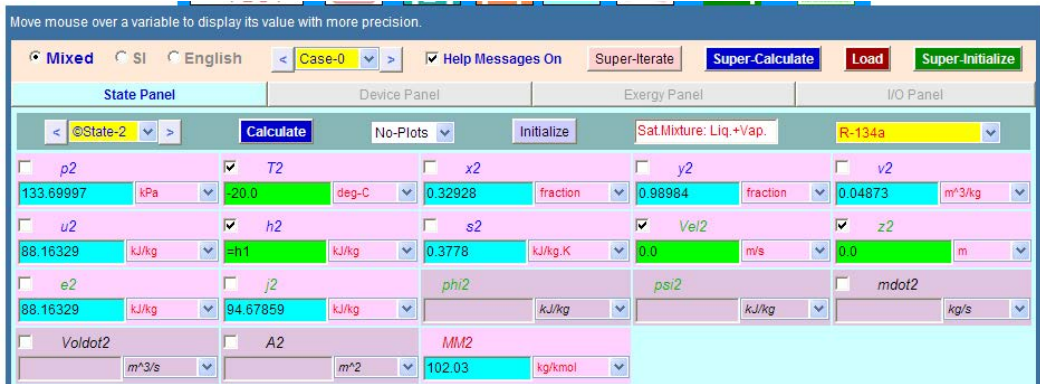

**Thus: p2 = 133.7 kPa … Ans.**

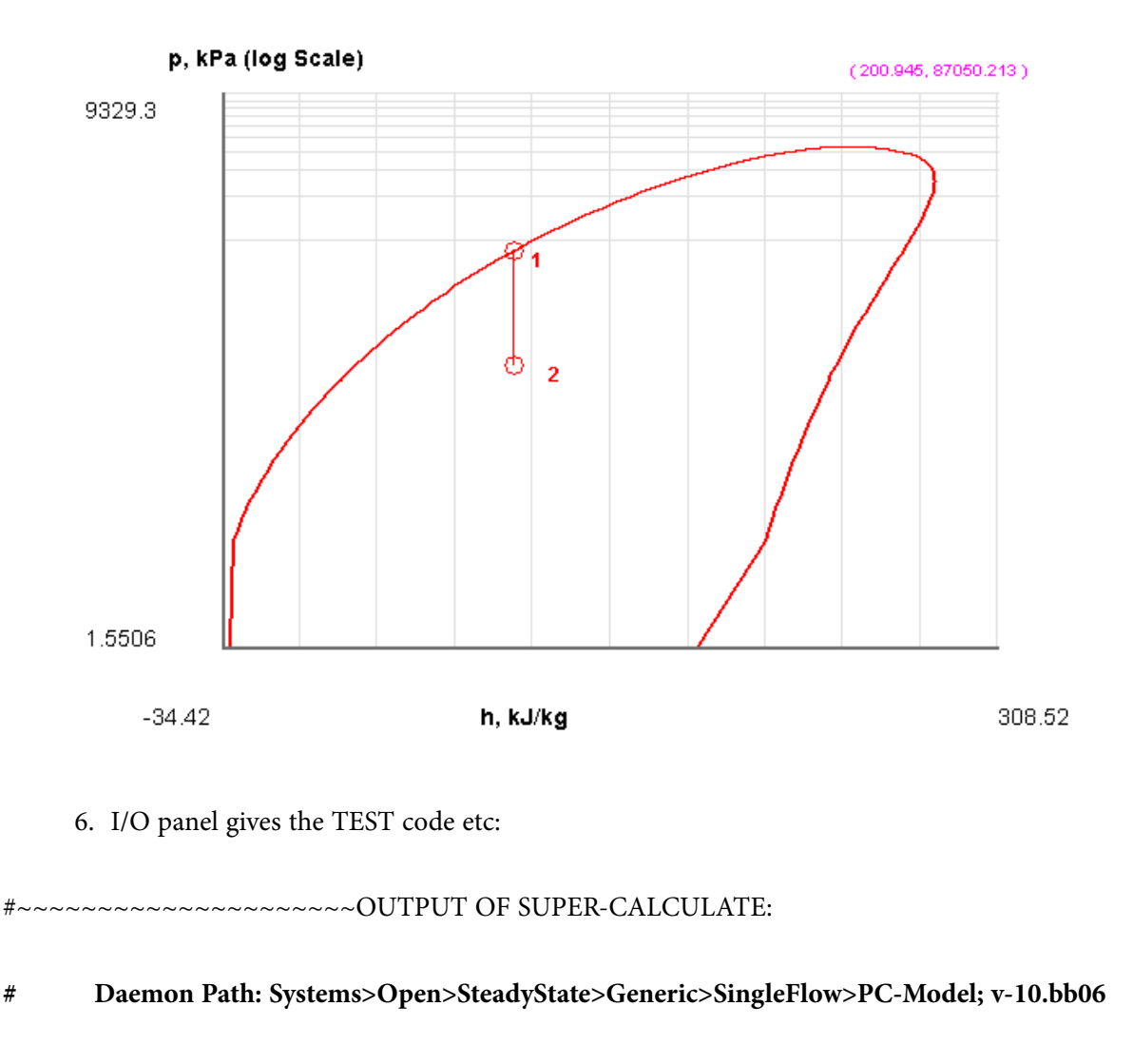

#### 5. Indicative P-h diagram is easily obtained from the Plots tab:

#--------------------Start of TEST-code -------------------------------------------------------------------------

#### States {

State-1: R-134a; Given: { p1= 800.0 kPa; x1= 0.0 fraction; Vel1= 0.0 m/s; z1= 0.0 m; } State-2: R-134a; Given: {T2= -20.0 deg-C; h2= "h1" kJ/kg; Vel2= 0.0 m/s; z2= 0.0 m; } }

#----------------------End of TEST-code ----------------------------------------------------------------------

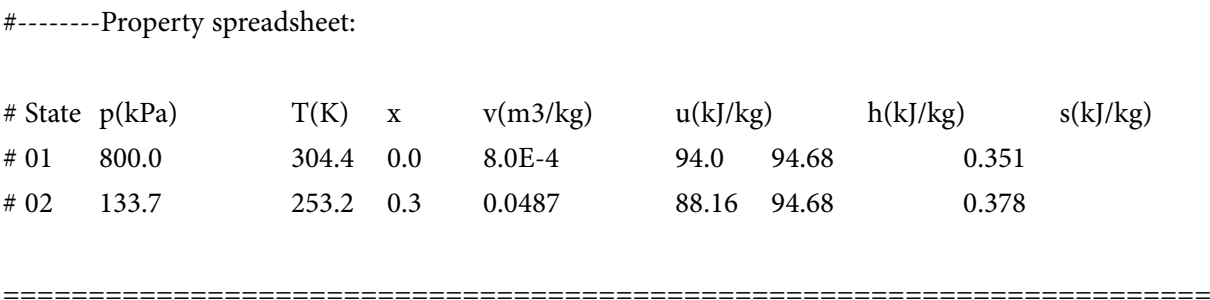

**Prob.5.32**. A hot water stream at 80 C enters a mixing chamber with a mass flow rate of 0.5 kg/s where it is mixed with a stream of cold water at 20 C. If it is desired that the mixture leave the chamber at 42 C, determine the mass flow rate of the cold water stream. Assume that all the streams are at a pressure of 250 kPa. [Ref. 1]

#### **TEST Solution:**

1. This is a problem on mixing chambers. So, choose the appropriate daemon as shown below:

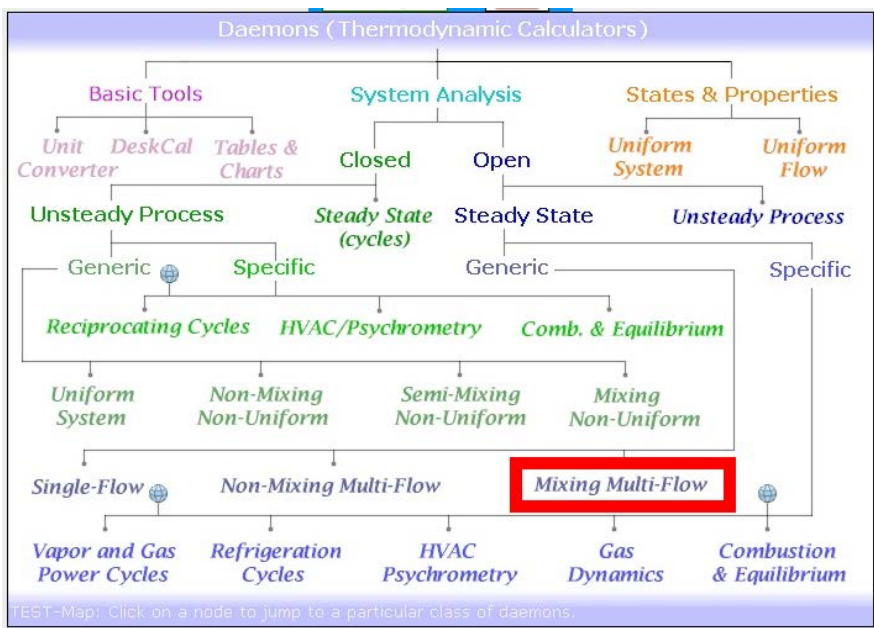

2. Hovering the mouse pointer on Mixing Multi-Flow brings up the following:

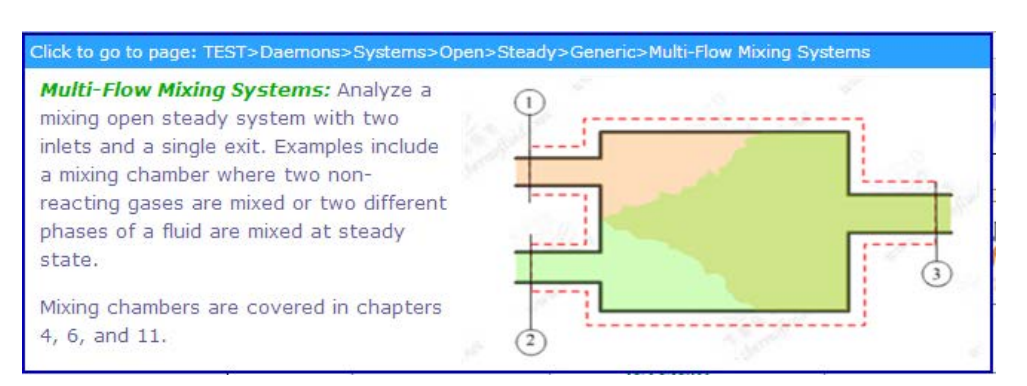

3. Choose Phase Change (PC) model, and choose H2O as working substance:

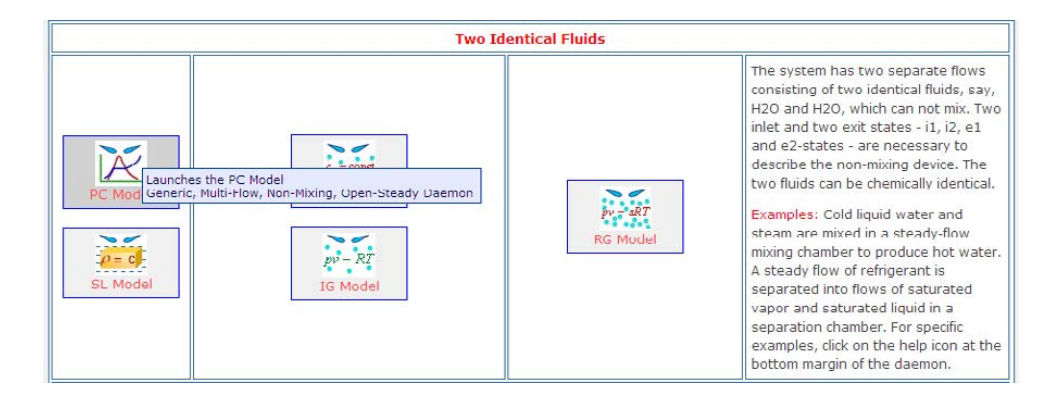

## **ORACLE®**

## **Be BRAVE** enough to reach for the sky

Oracle's business is information - how to manage it, use it, share it, protect it. Oracle is the name behind most of today's most innovative and successful organisations.

Oracle continuously offers international opportunities to top-level graduates, mainly in our Sales, Consulting and Support teams.

If you want to join a company that will invest in your future, Oracle is the company for you to drive your career!

### https://campus.oracle.com

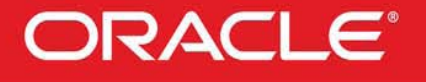

#### **ORACLE IS THE INFORMATION COMPANY**

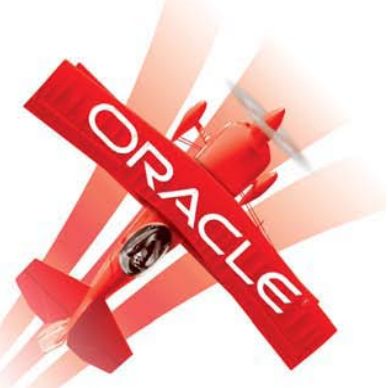

**222**

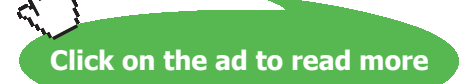

Download free eBooks at bookboon.com

#### 4. Enter data for State 1, i.e. P1, T1, mdot1; click on Calculate (or, press Enter). We get:

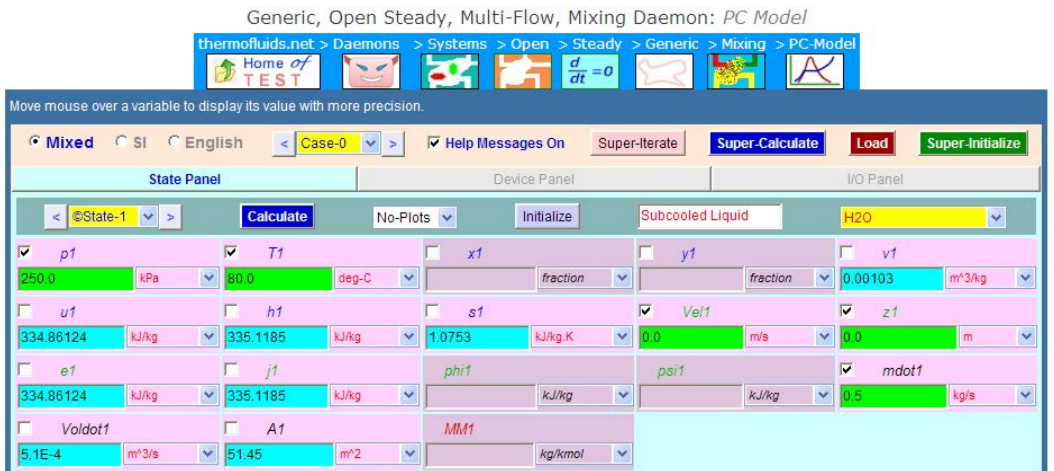

5. Enter data for State 2 (i.e. cold stream entering), i.e, P2 and T2, press Enter:

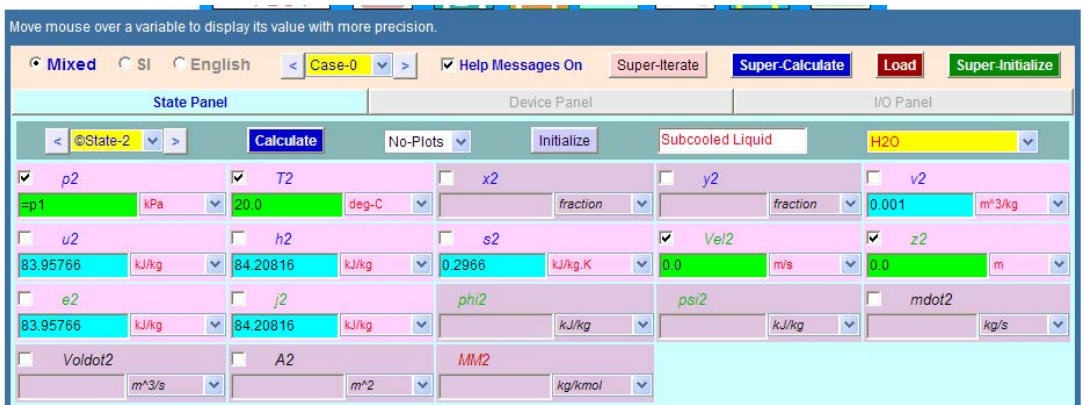

6. Now, enter data for State 3 (i.e. state after mixing), i. P3, T3, mdot3 (= mdot2 + mdot1), press Enter:

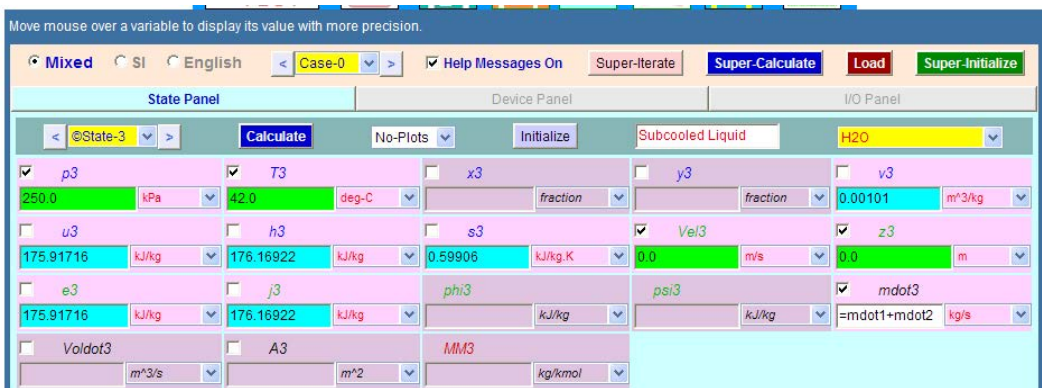

7. Go to Device Panel, enter State 1, State 2 and State 3 for i1-state, i2-state and e1-state respectively. e2-state is maintained as Null-state since there is only one exit. Press Enter, and also SuperCalculate:

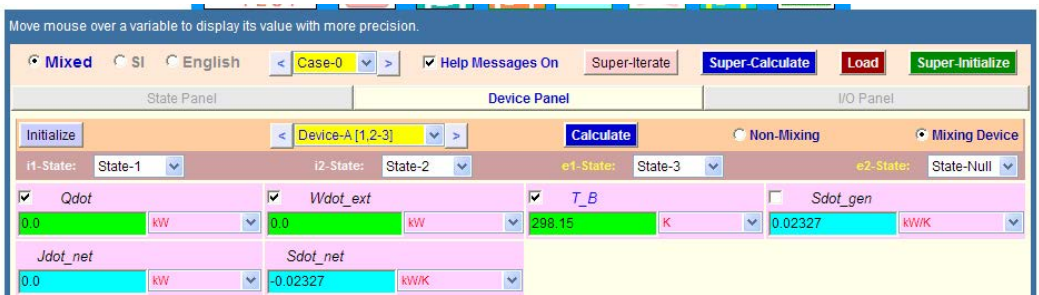

8. **Now, go to State 2:**

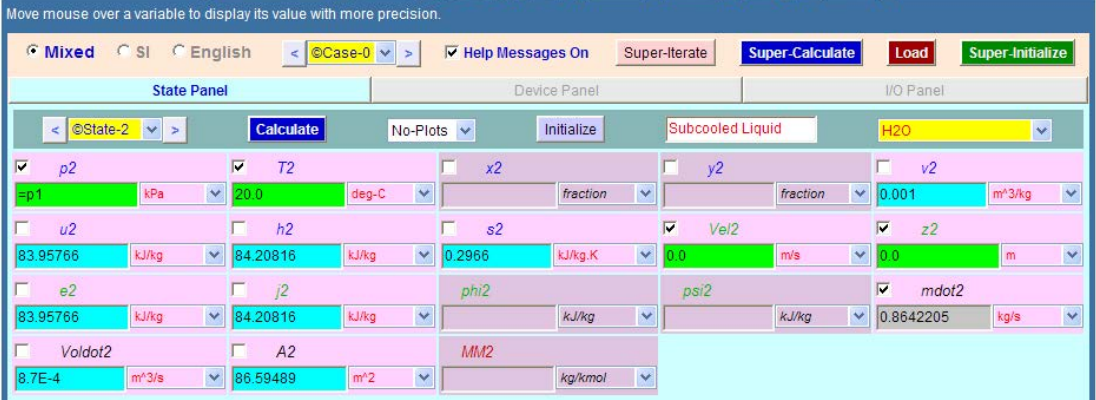

#### **Thus: mdot2 = 0.864 kg/s … Ans.**

9. Go to I/O panel to see TEST code etc:

#~~~~~~~~~~~~~~~~~~~~~OUTPUT OF SUPER-CALCULATE:

#### **# Daemon Path: Systems>Open>SteadyState>Generic>MultiFlowMixed>PC-Model; v-10. bb06**

#--------------------Start of TEST-code -----------------------------------------------------------------------

States {

State-1: H2O; Given: { p1= 250.0 kPa; T1= 80.0 deg-C; Vel1= 0.0 m/s; z1= 0.0 m; mdot1= 0.5 kg/s; } State-2: H2O; Given: {  $p2 =$  " $p1$ " kPa; T2= 20.0 deg-C; Vel2= 0.0 m/s; z2= 0.0 m; }

```
State-3: H2O;
Given: { p3= 250.0 kPa; T3= 42.0 deg-C; Vel3= 0.0 m/s; z3= 0.0 m; mdot3= "mdot1+mdot2" 
kg/s; }
}
```
#### Analysis {

Device-A: i-State = State-1, State-2; e-State = State-3; Mixing: true; Given: { Qdot= 0.0 kW; Wdot\_ext= 0.0 kW; T\_B= 298.15 K; } }

```
#----------------------End of TEST-code ----------------------------------------------------------------------
```
#### #--------Property spreadsheet :

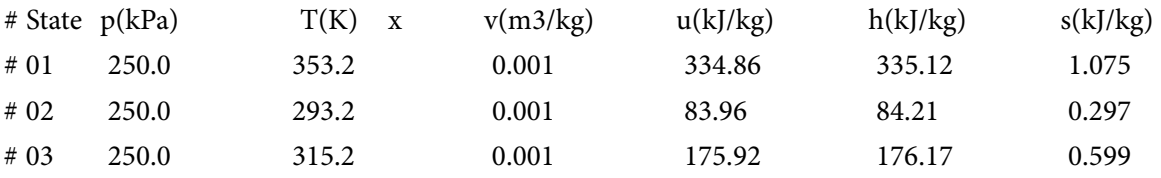

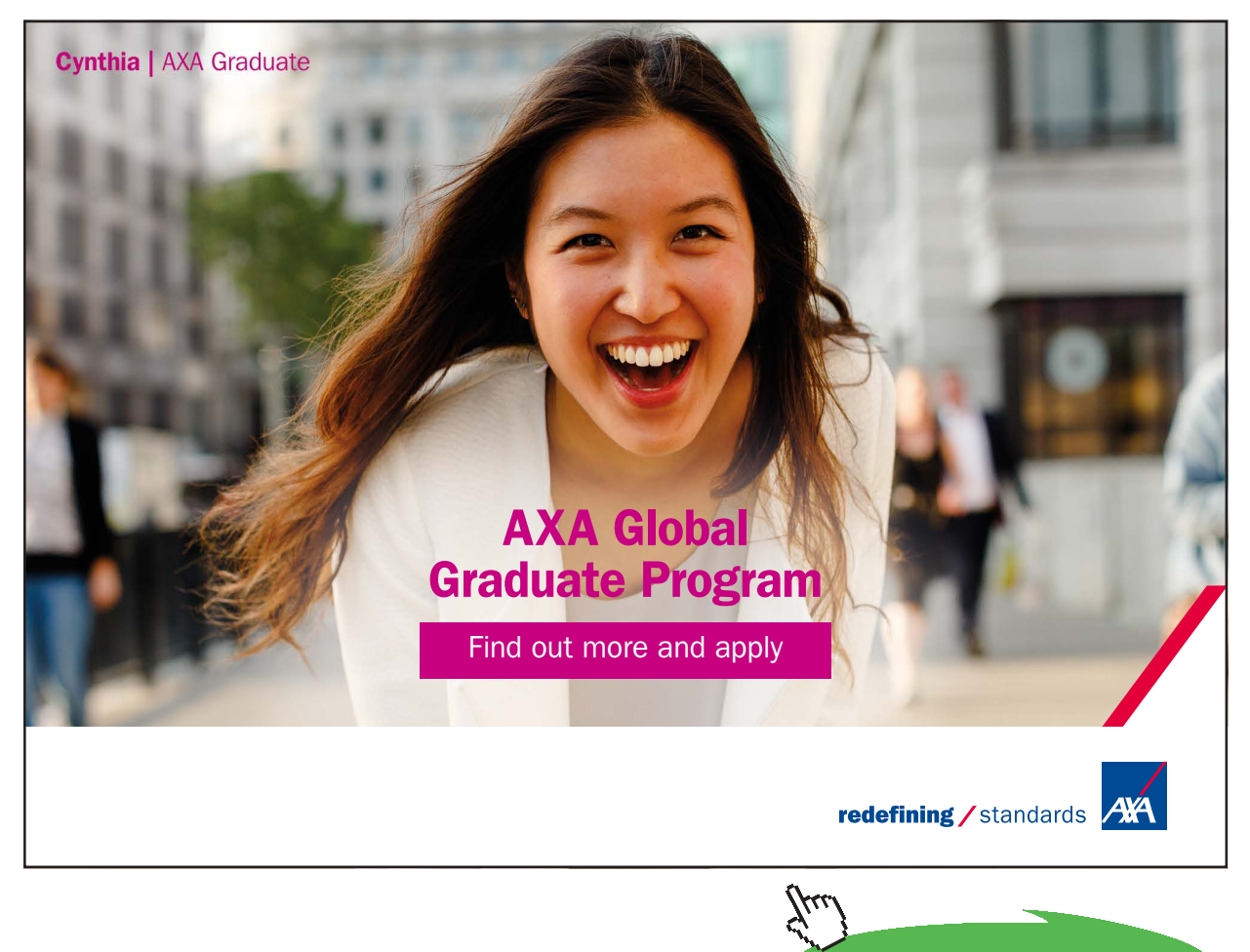

#### **# Mass, Energy, and Entropy Analysis Results:**

```
# Device-A: i-State = State-1, State-2; e-State = State-3; Mixing: true;
# Given: Qdot= 0.0 kW; Wdot_ext= 0.0 kW; T_B= 298.15 K; 
# Calculated: Sdot_gen= 0.023273543 kW/K; Jdot_net= "-2.842171E-14" kW; Sdot_net= 
-0.023273543 kW/K;
```
#### **Verify:**

#\*\*\*\*\*\*CALCULATE VARIABLES: Type in an expression starting with an '=' sign ('= mdot1\*(h2-h1)', '= sqrt(4\*A1/PI)', etc.) and press the Enter key)\*\*\*\*\*\*\*\*\*

 $(mod1*hl+mdot2*h2) = 240.3336599692044$ mdot $3*h3 = 240.33365996920443$ 

**# i.e. Energy balance is verified.**

=======================================================================

**Prob. 5.33**. Steam enters the condenser of a steam power plant at 20 kPa as sat. vapour with a mass flow rate of 20000 kg/h. It is to be cooled by water from a nearby river, circulating the water through the tubes within the condenser. The river water is not allowed to experience a temp rise above 10 C. If the steam is to leave the condenser as sat. liquid at 20 kPa, determine the mass flow rate of cooling water required. [Ref. 1]

#### **TEST Solution:**

This is a **Non-mixing multi-flow** type problem. i.e. the steam and cooling water do not mix.

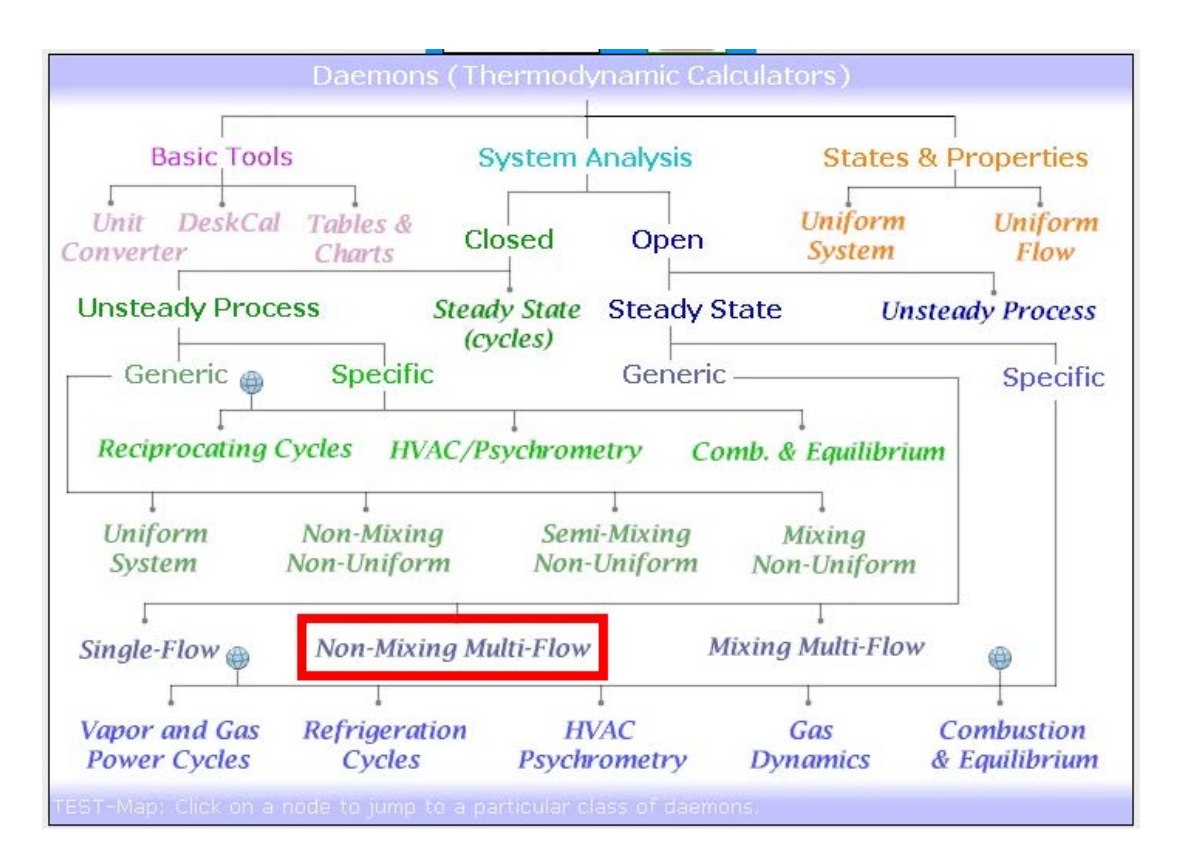

1. Choose the daemon suitable for Non-mixing, multi-flow problem, as shown below:

2. Hovering the mouse pointer over "Non-mixing Multi-Flow" gives following window:

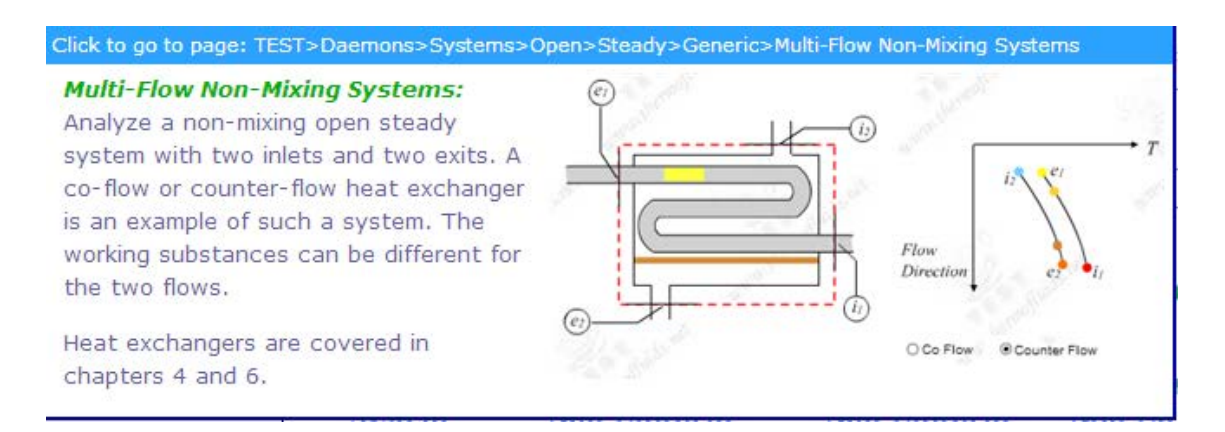

#### **Note that this is the daemon required to solve parallel flow and counter-flow heat exchangers:**

3. Choose PC model under **'Two Identical Fluids'** as shown below, since water/steam is the working substance:

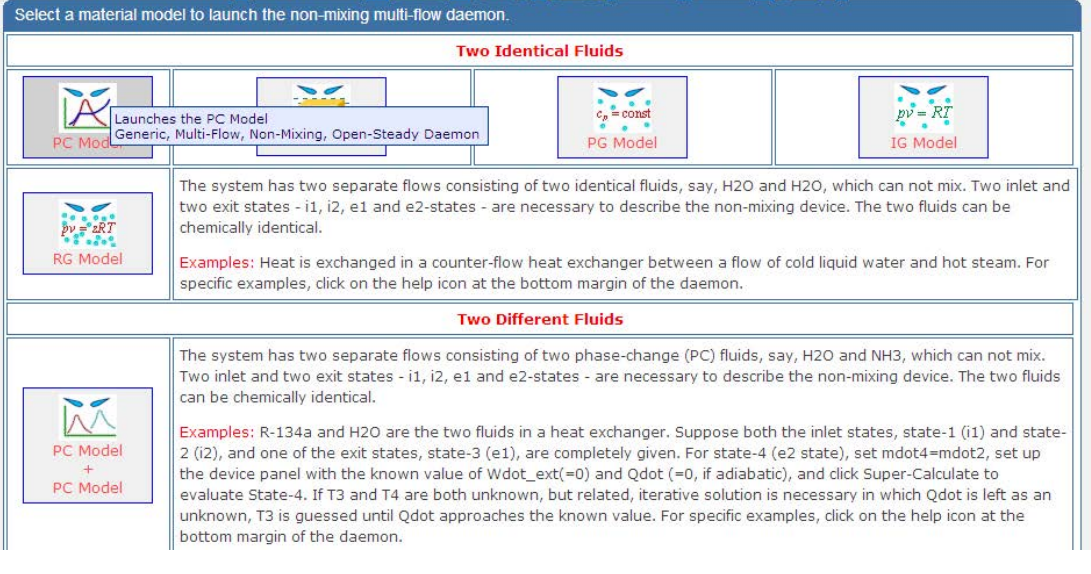

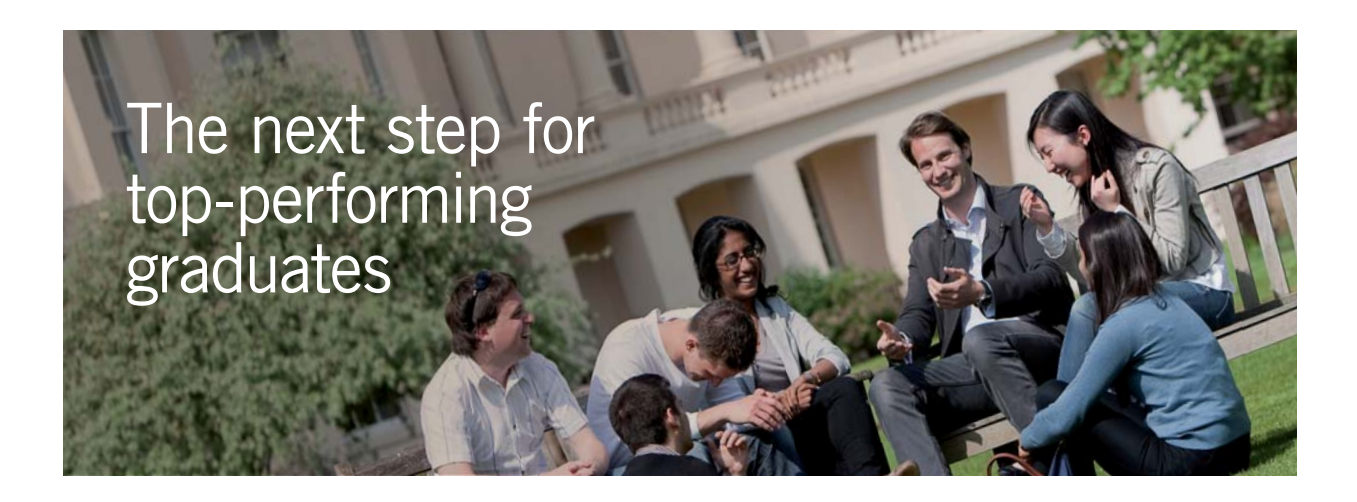

#### **Masters in Management**

Designed for high-achieving graduates across all disciplines, London Business School's Masters in Management provides specific and tangible foundations for a successful career in business.

This 12-month, full-time programme is a business qualification with impact. In 2010, our MiM employment rate was 95% within 3 months of graduation\*; the majority of graduates choosing to work in consulting or financial services.

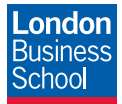

As well as a renowned qualification from a world-class business school, you also gain access to the School's network of more than 34,000 global alumni – a community that offers support and opportunities throughout your career.

For more information visit **www.london.edu/mm**, email **mim@london.edu** or give us a call on **+44 (0)20 7000 7573**.

\* Figures taken from London Business School's Masters in Management 2010 employment report

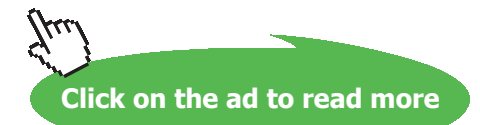

Download free eBooks at bookboon.com

**228**

4. After choosing H2O as the working substance, enter data for State 1, i.e. P1, x1 (= 1, since sat. vap. is entering the condenser), and hit Enter:

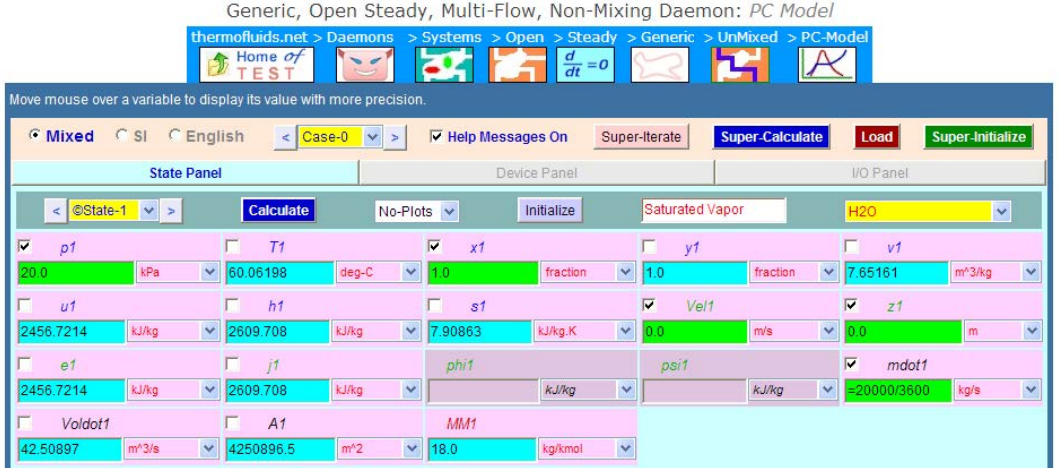

5. Enter data for State 2 (i.e. sat. liq. leaving the condenser); i.e. enter P2,  $x2$  (=0.0), mdot2 = mdot1. Hit Enter:

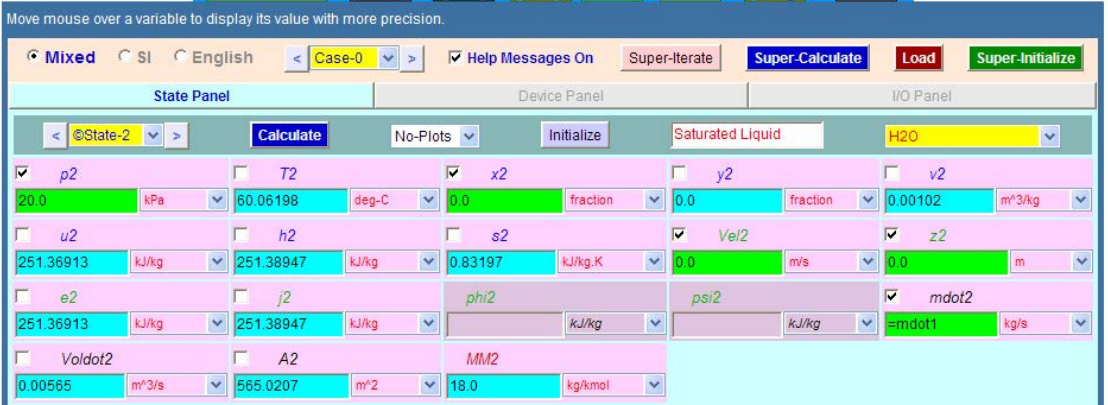

6. For State 3, enter data for river water entering the condenser; hit Enter:

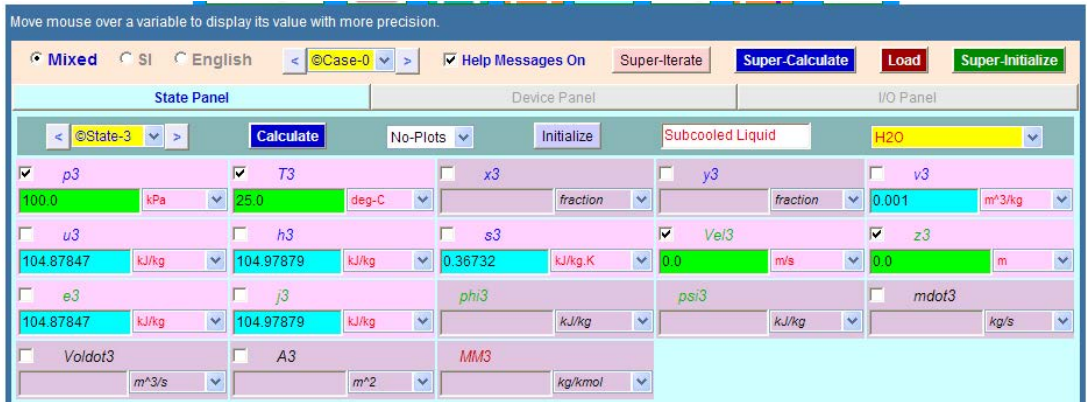

7. State 4 is river water exiting the condenser; enter the data, i.e. P4, T4, mdot4 = mdot3, and hit Enter:

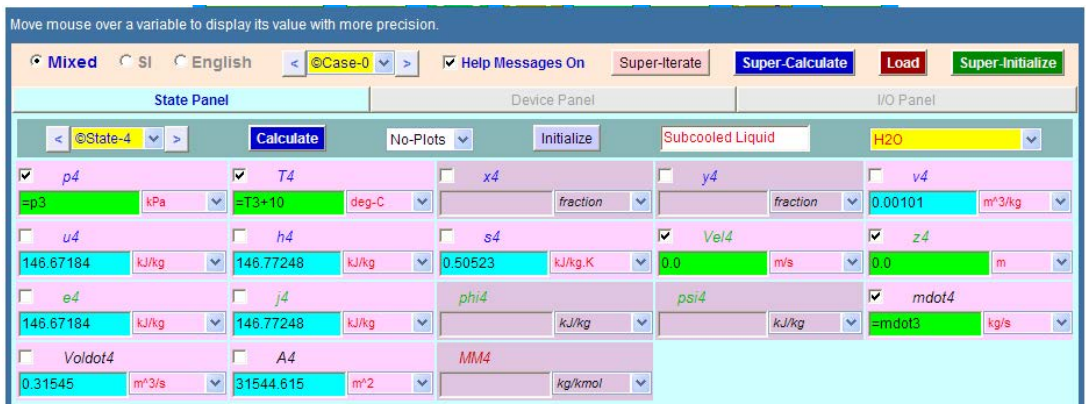

Note that exit temp of cooling (river) water is 10 C above the inlet temp.

8. Now, go to Device Panel, enter i-1 state, i-2 state, e-1 state and e-2 state as shown. Also, Qdot = 0, and Wdot\_ext = 0. Press Calculate, and SuperCalculate:

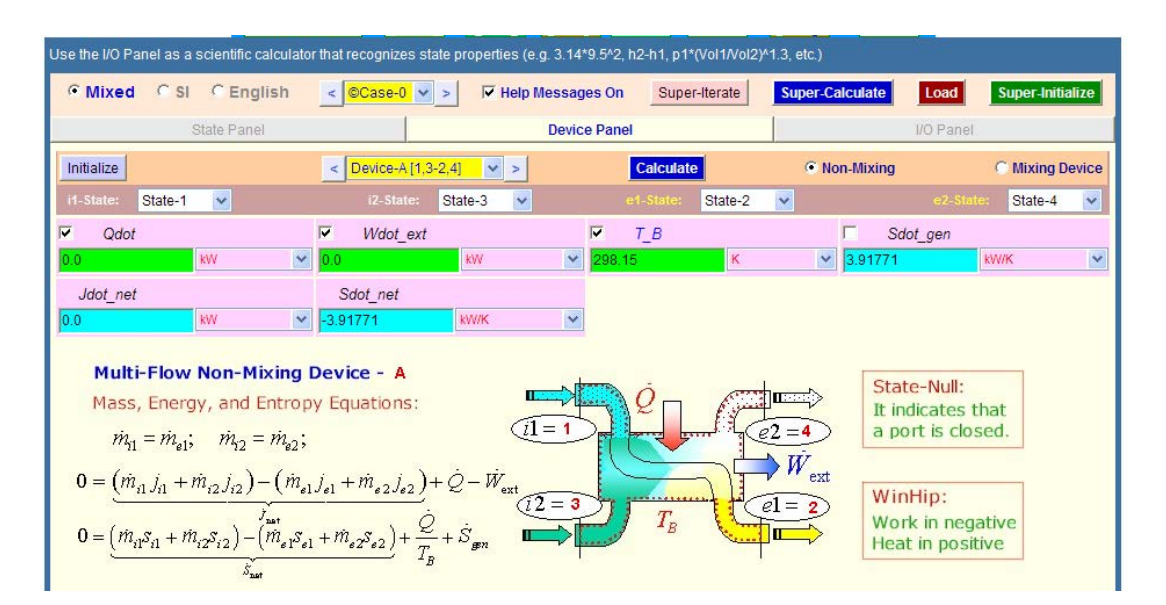

**Basic Thermodynamics: Software Solutions Part II**

#### 9. Go to State Panel.

#### **See State 3:**

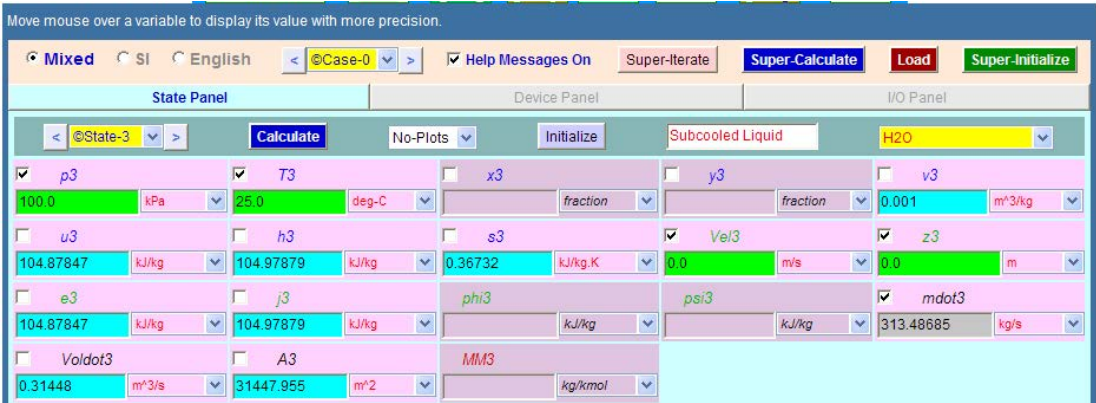

**We see that: mdot3 = 313.49 kg/s …flow rate of cooling (river) water required… Ans.**

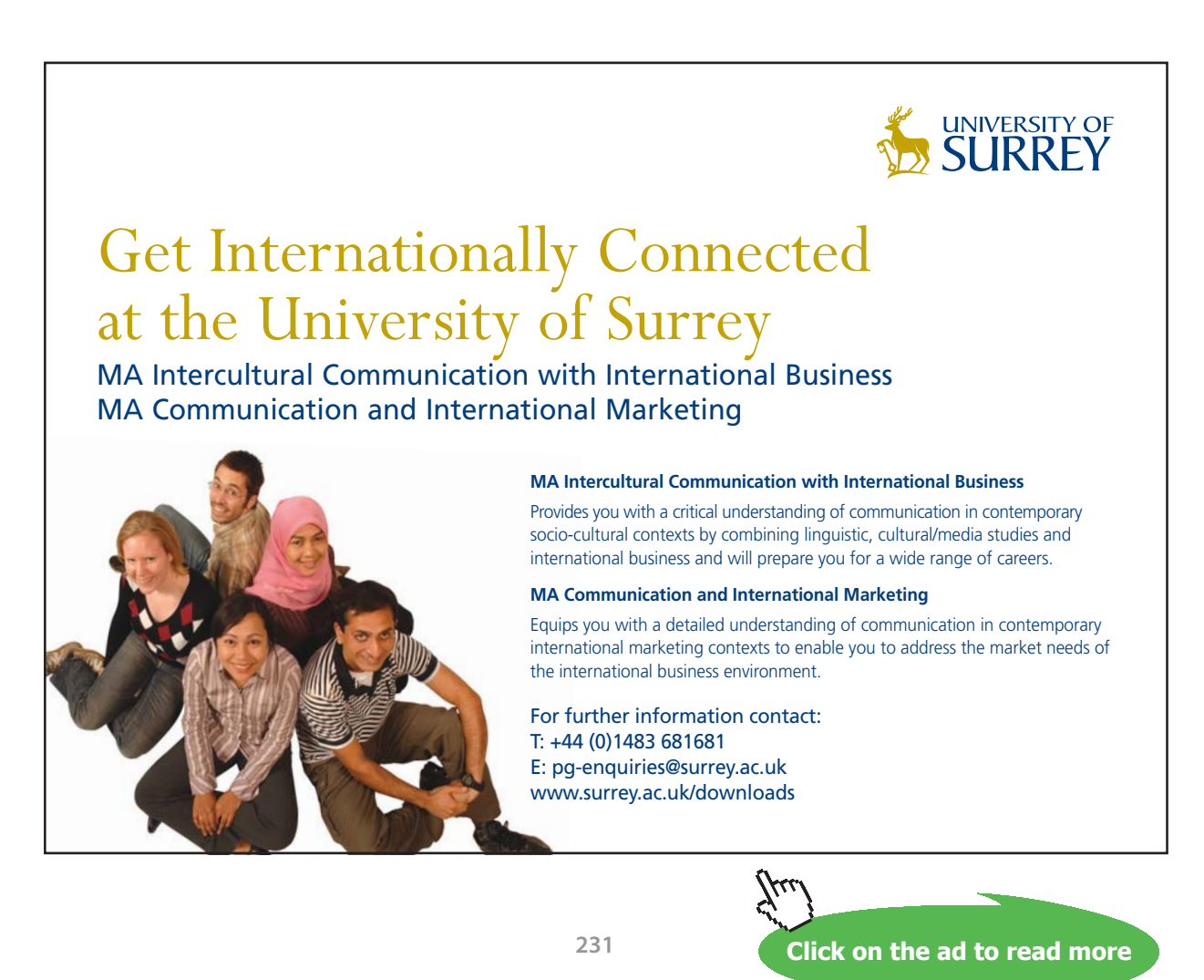

Download free eBooks at bookboon.com

## 10. To see the TEST code etc go to I/O panel: #~~~~~~~~~~~~~~~~~~~~~OUTPUT OF SUPER-CALCULATE : **# Daemon Path: Systems>Open>SteadyState>Generic>MultiFlowUnmixed>PC-Model; v-10. bb06** #--------------------Start of TEST-code ----------------------------------------------------------------------- States { State-1: H2O; Given:  $\{ p1 = 20.0 \text{ kPa}; x1 = 1.0 \text{ fraction}; \text{Vel1} = 0.0 \text{ m/s}; z1 = 0.0 \text{ m}; \text{mdot1} = \text{``20000/3600'' kg/s}; \}$ State-2: H2O; Given: {  $p2 = 20.0$  kPa;  $x2 = 0.0$  fraction; Vel $2 = 0.0$  m/s;  $z2 = 0.0$  m; mdot $2 =$  "mdot1" kg/s; } State-3: H2O; Given: {  $p3 = 100.0$  kPa; T3= 25.0 deg-C; Vel3= 0.0 m/s; z3= 0.0 m; } State-4: H2O; Given: { p4= "p3" kPa; T4= "T3+10" deg-C; Vel4= 0.0 m/s; z4= 0.0 m; mdot4= "mdot3" kg/s; } } Analysis { Device-A: i-State = State-1, State-3; e-State = State-2, State-4; Mixing: false; Given: { Qdot= 0.0 kW; Wdot\_ext= 0.0 kW; T\_B= 298.15 K; } } #----------------------End of TEST-code ---------------------------------------------------------------------- #\*\*\*\*\*\*DETAILED OUTPUT: # Evaluated States: # State-1: H2O > Saturated Mixture; # Given: p1= 20.0 kPa; x1= 1.0 fraction; Vel1= 0.0 m/s;  $z1 = 0.0$  m; mdot1= "20000/3600" kg/s; # Calculated: T1=  $60.062$  deg-C;  $y1 = 1.0$  fraction;  $v1 = 7.6516$  m^3/kg;

- $\mu$  u1= 2456.7214 kJ/kg; h1= 2609.708 kJ/kg; s1= 7.9086 kJ/kg.K;
- # e1= 2456.7214 kJ/kg; j1= 2609.708 kJ/kg; Voldot1= 42.509 m^3/s;
- $A1 = 4250896.5 \text{ m}^2$ ; MM1= 18.0 kg/kmol;
- # State-2: H2O > Saturated Mixture;
- # Given: p2= 20.0 kPa; x2= 0.0 fraction; Vel2= 0.0 m/s;
- $z = 0.0 \text{ m}; \text{mdot2} = \text{``mdot1''} \text{ kg/s};$
- # Calculated: T2= 60.062 deg-C;  $y2$ = 0.0 fraction;  $v2$ = 0.001 m^3/kg;
- # u2= 251.3691 kJ/kg; h2= 251.3895 kJ/kg; s2= 0.832 kJ/kg.K;

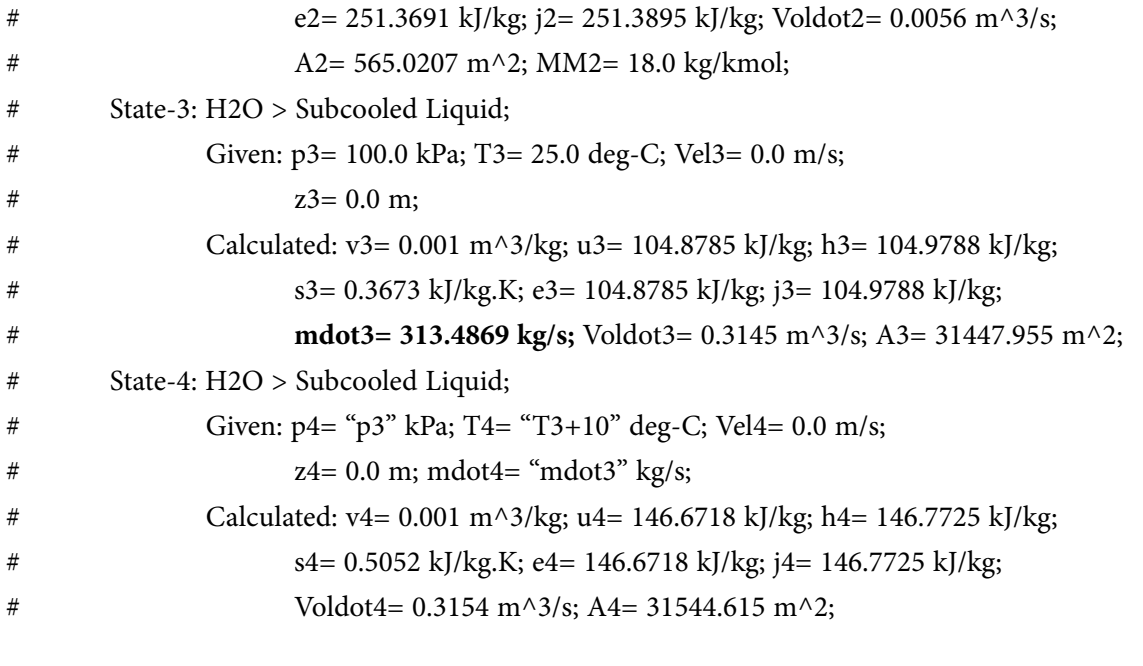

#--------Property spreadsheet starts:

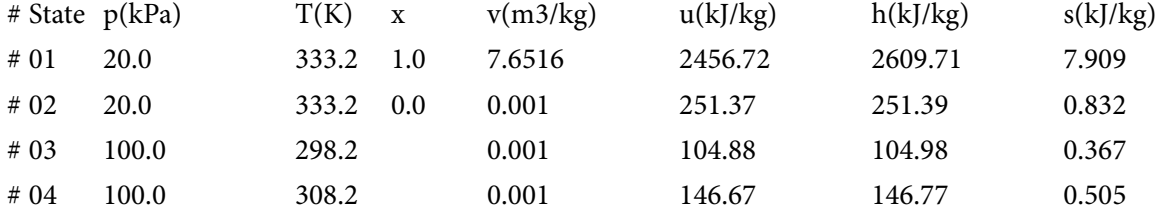

#### **# Mass, Energy, and Entropy Analysis Results:**

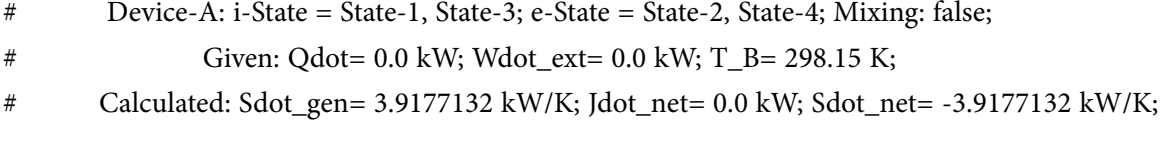

**Prob.5.34.** Air enters an adiabatic horizontal nozzle at 400 C with a velocity of 50 m/s. The inlet area is 240 cm^2. Temp of air at exit is 80 C. Given that the sp. vol. of air at the inlet and exit are respectively 0.2 m^3/kg and 1.02 m^3/kg, find the area of cross-section of the nozzle at the exit. Assume that enthalpy of air is a function of temp only and that cp = 1.005 kJ/kg.K. [VTU-BTD-July 2006:]

=======================================================================

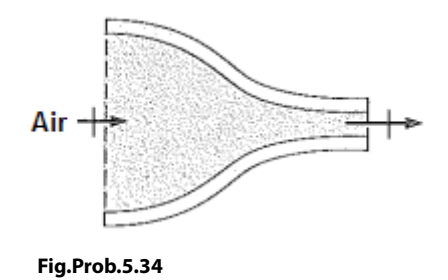

Download free eBooks at bookboon.com

**Basic Thermodynamics: Software Solutions Part II**

#### **TEST Solution:**

#### **This problem is the same as Prob.5.13 which was solved with EES.**

1. Go to the Daemon tree and locate System Analysis – Open – Generic – Single Flow:

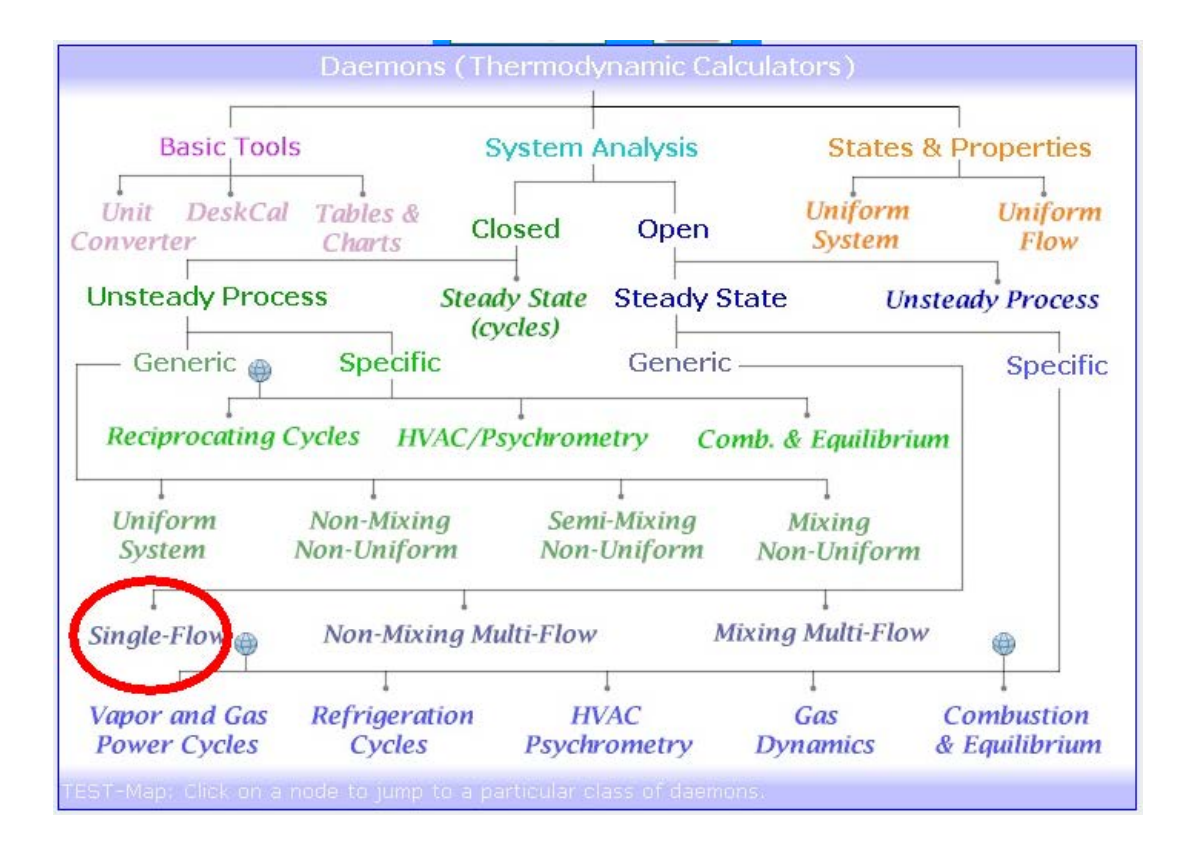

2. Select the Perfect Gas (PG) Model (cp = const.) for Material model, since air is the working substance:

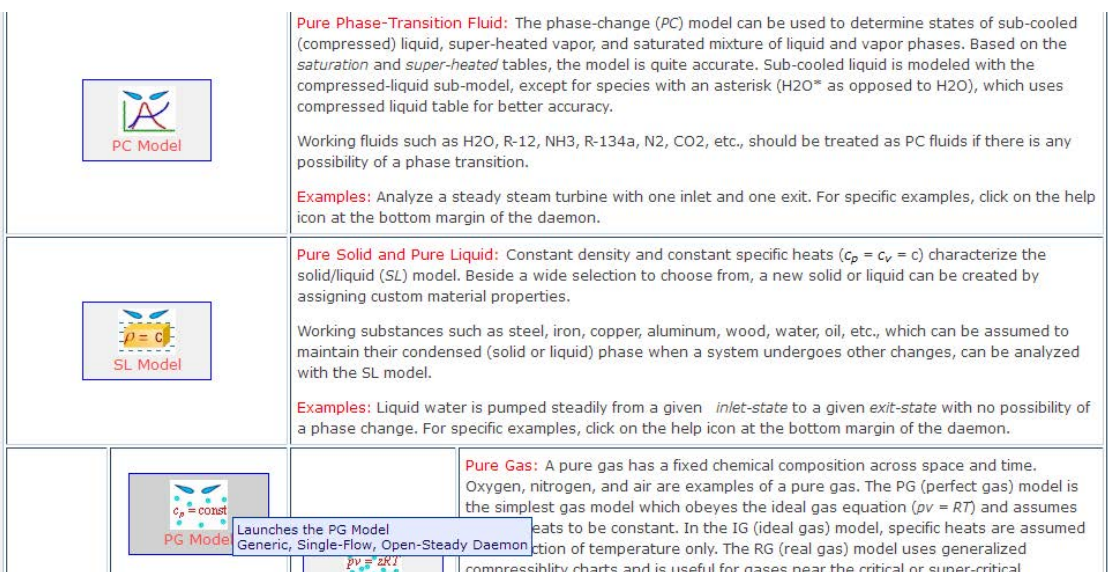

3. We get the following screen after clicking on PG model. Now, choose Air as the Working substance from the drop down menu. Then, enter known values of T1, Vel1, v1 and A1 for State 1. Click on Calculate. We get:

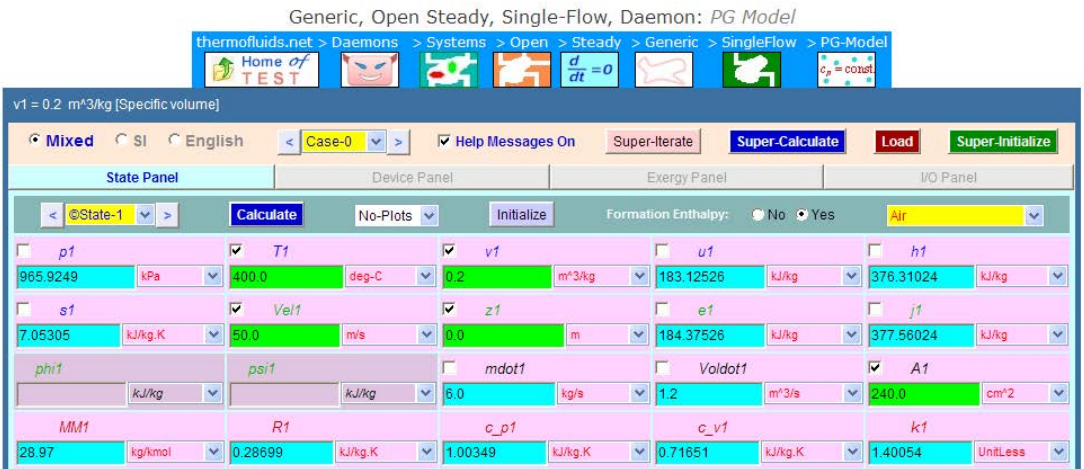

SCCQ STEP INTO A WORL OPPORT www.ecco.com/trainees trainees@ecco.com

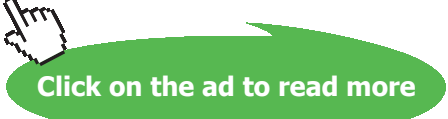

4. Enter data i.e. T2, v2 and mdot2 = mdot1 for State 2, hit Enter:

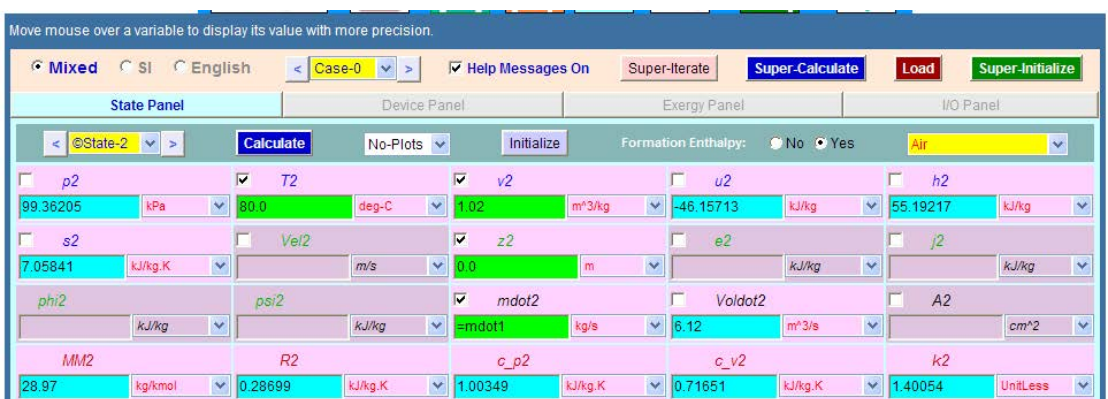

5. Go to Device Panel, enter State 1 and State 2 for i-state and e-state respectively; enter Qdot = 0 and Wdot\_ext = 0 for the nozzle and click on Calculate. We get:

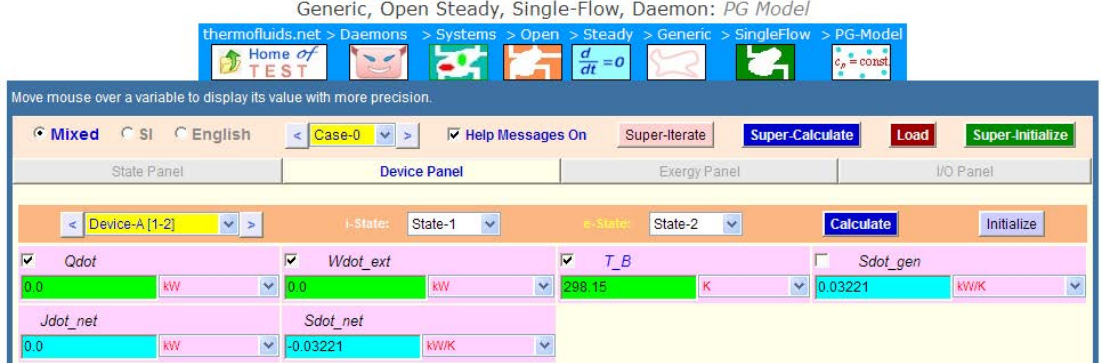

6. Now, click on SuperCalculate. Go to State Panel. We get:

#### **State 1:**

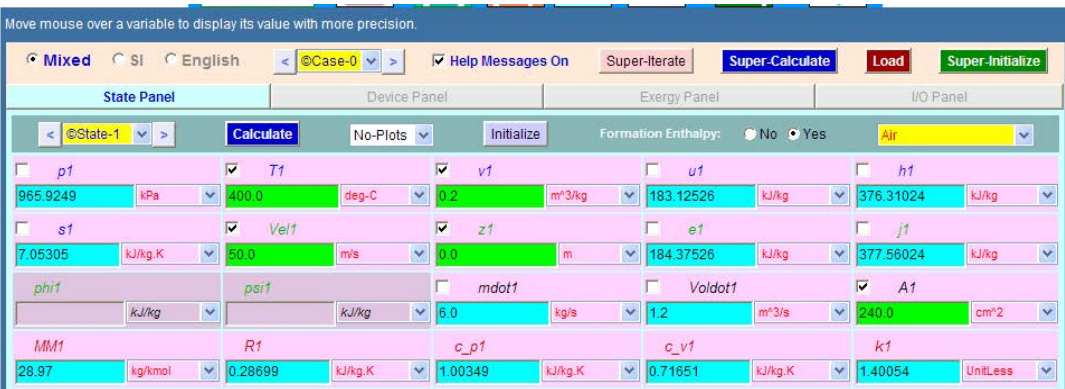

#### **And, State 2:**

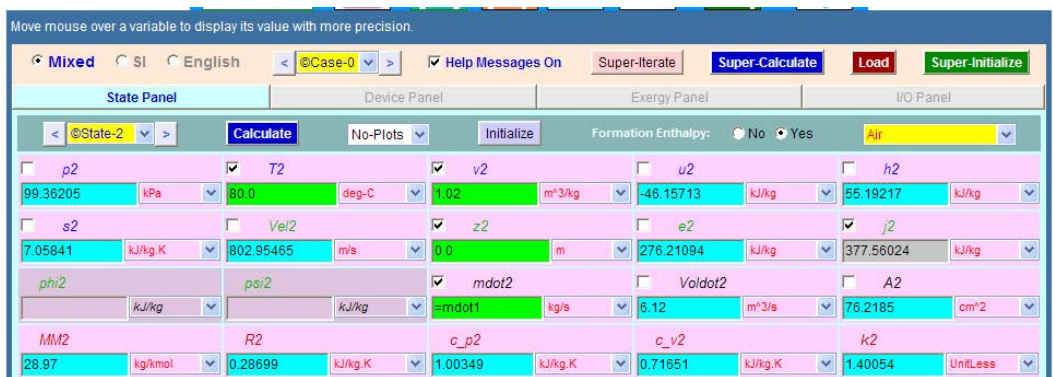

**Thus: A2 = 76.22 cm^2 , Vel2 = 802.95 m/s…. Ans.** 

#### **Also, p2 = 99.36 kPa, mdot1 = mdot2 = 6 kg/s … Ans.**

7. Indicative T-s diagram for Plots tab:

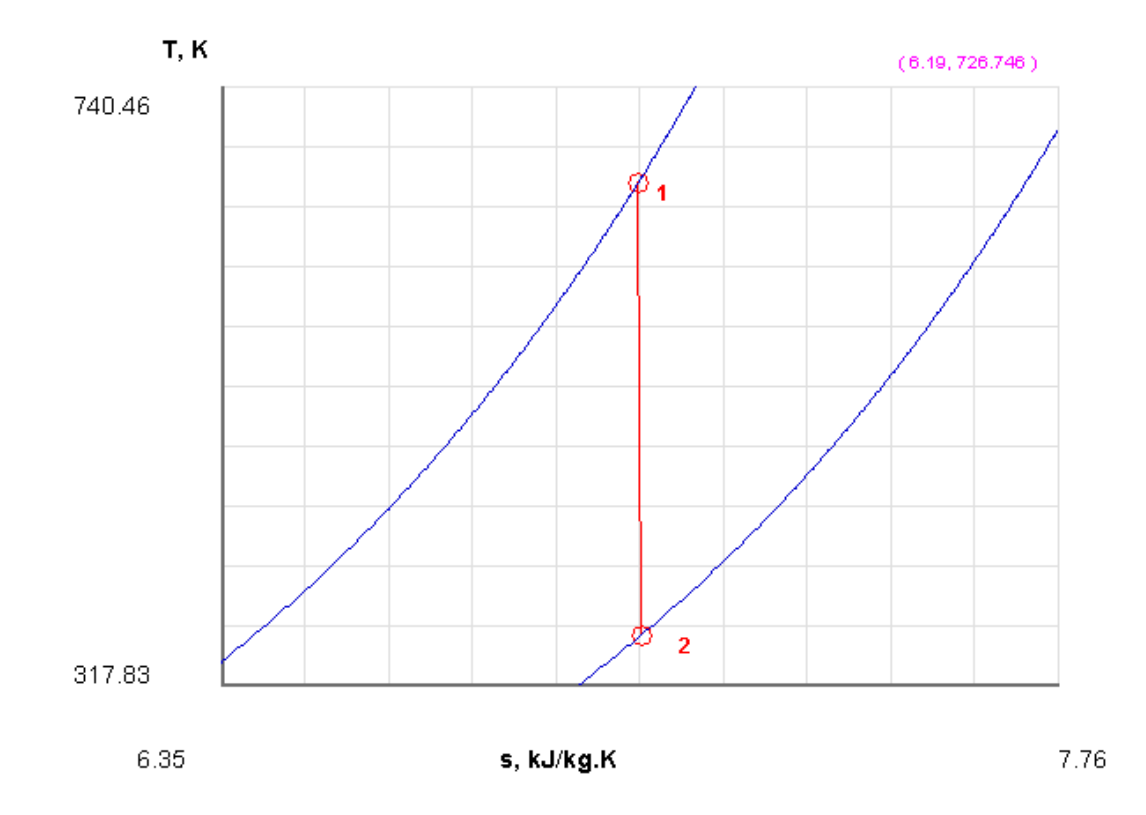

**Basic Thermodynamics: Software Solutions Part II**

#### 8. I/O panel gives the TEST code etc.:

#### **# Daemon Path: Systems>Open>SteadyState>Generic>SingleFlow>PG-Model; v-10.bb05**

#--------------------Start of TEST-code -----------------------------------------------------------------------

States {

State-1: Air; Given: { $T1 = 400.0$  deg-C;  $v1 = 0.2$  m $\frac{\text{3}}{kg}$ ; Vel $1 = 50.0$  m/s;  $z1 = 0.0$  m; A1= 240.0 cm $\text{^2}$ ; } State-2: Air; Given: {T2= 80.0 deg-C; v2= 1.02 m^3/kg; z2= 0.0 m; mdot2= "mdot1" kg/s; } }

#### Analysis {

Device-A: i-State = State-1; e-State = State-2; Given: { Qdot= 0.0 kW; Wdot\_ext= 0.0 kW; T\_B= 298.15 K; } }

#----------------------End of TEST-code ----------------------------------------------------------------------

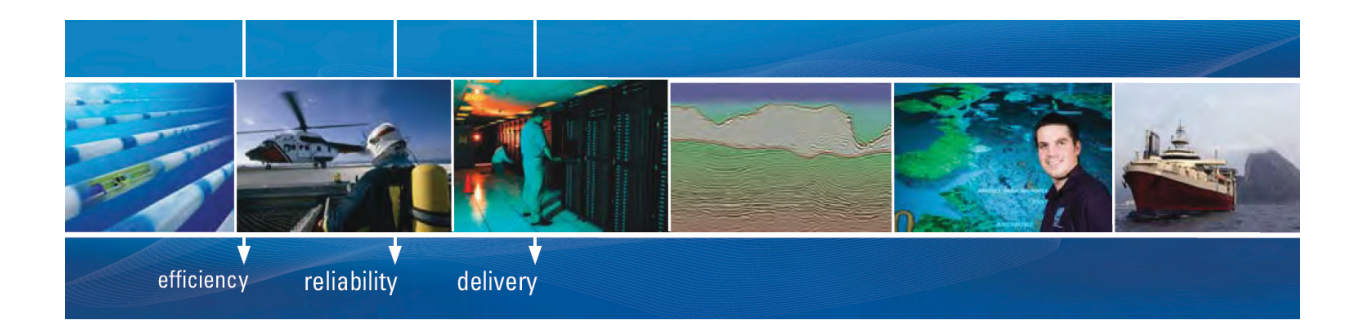

As a leading technology company in the field of geophysical science, PGS can offer exciting opportunities in offshore seismic exploration.

We are looking for new BSc, MSc and PhD graduates with Geoscience, engineering and other numerate backgrounds to join us.

To learn more our career opportunities, please visit www.pgs.com/careers

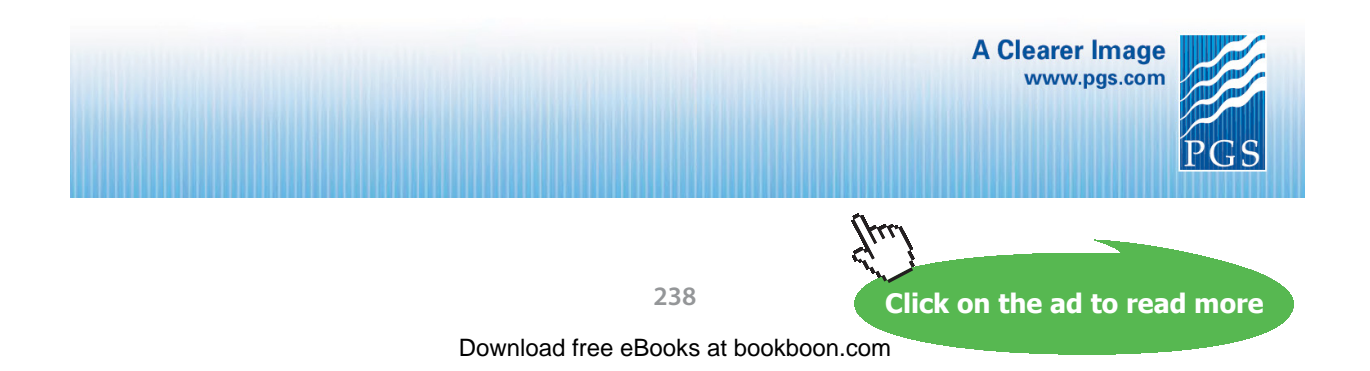

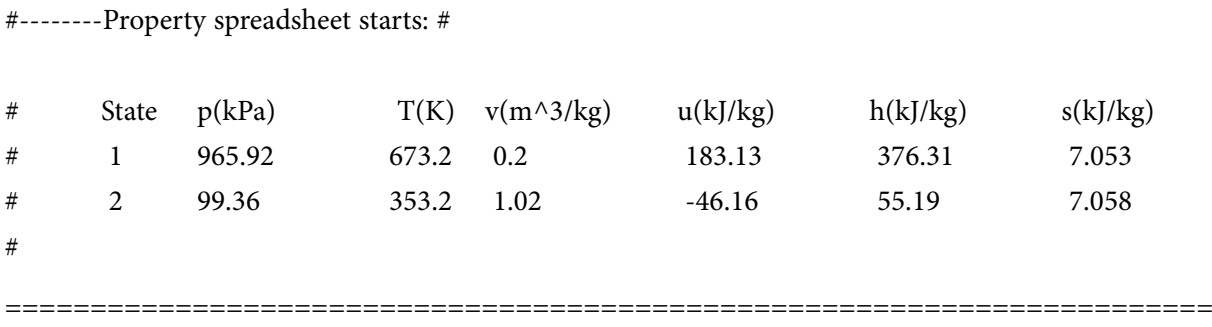

**Prob.5.35.** Steam at 1 MPa and 250 C enters a nozzle with a velocity of 60 m/s and leaves at 10 kPa. Assuming the flow process to be isentropic and the mass flow rate to be 1 kg/s, determine: (i) the exit velocity (ii) the exit diameter. [VTU-BTD-Jan./Feb. 2005]

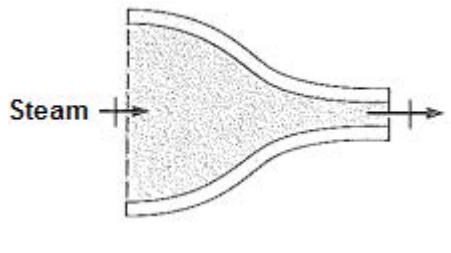

**Fig.Prob.5.35**

#### **TEST Solution:**

1. Choose the System analysis … Single Flow daemon as shown below:

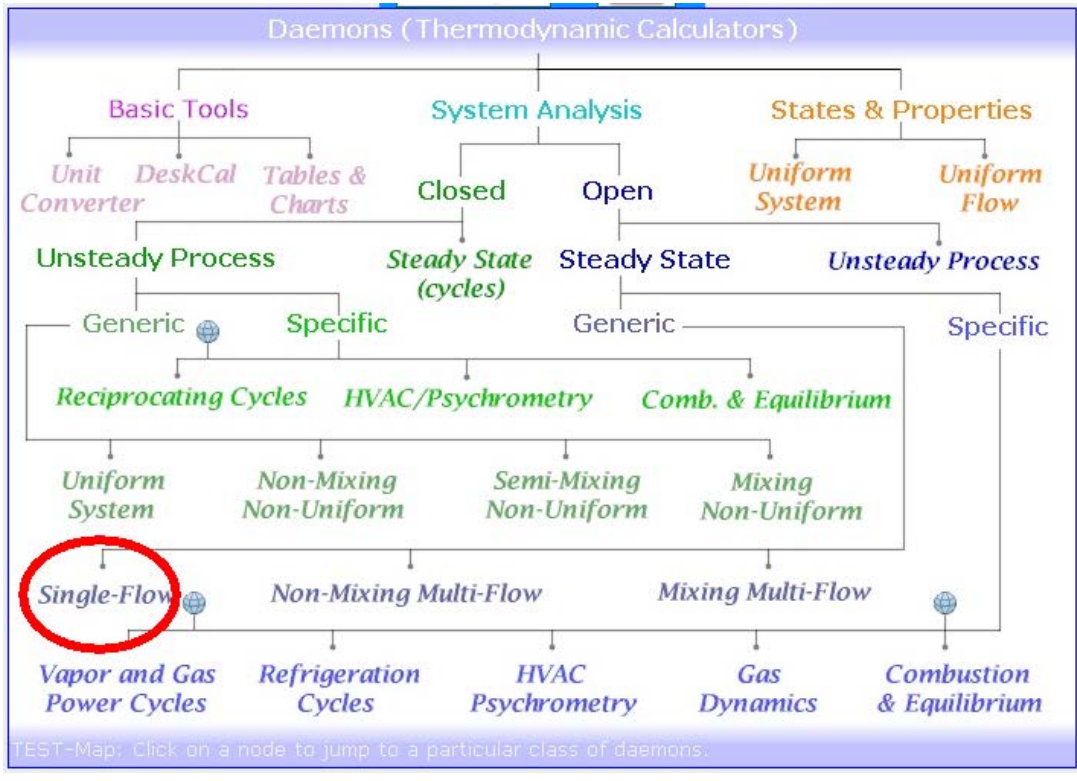

#### 2. Choose the PC model for Material model:

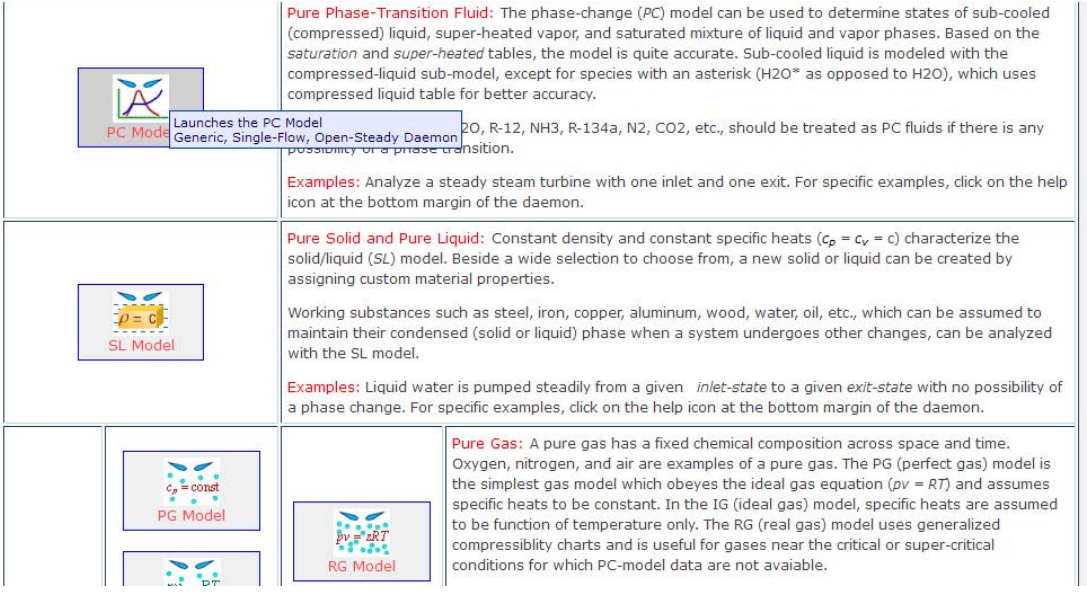

3. Select H2O as working substance. Enter data, i.e. P1, T1, Vel1 and mdot1 for State 1. Hit Enter:

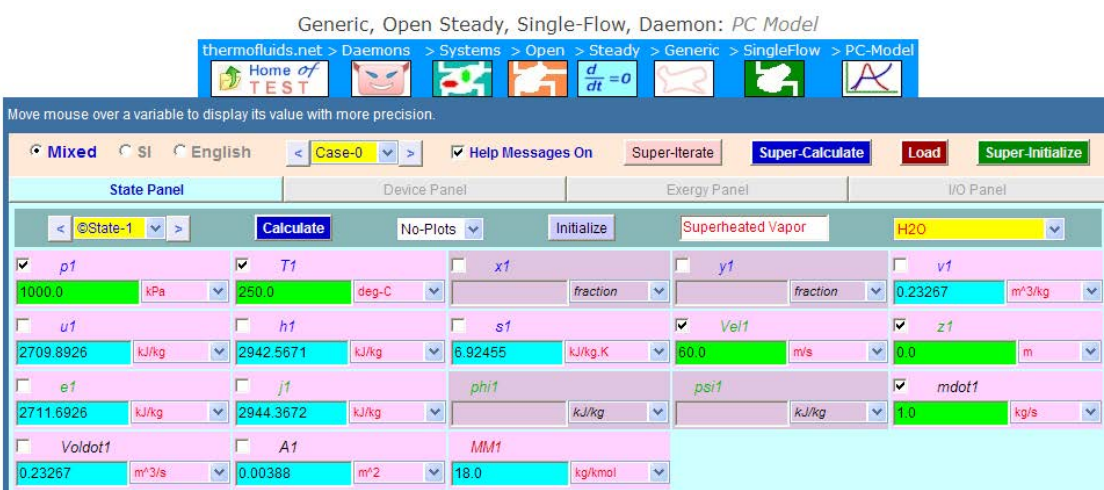

4. Enter P2,s2 = s1 (since isentropic) and mdot2 = mdot1 and hit Enter:

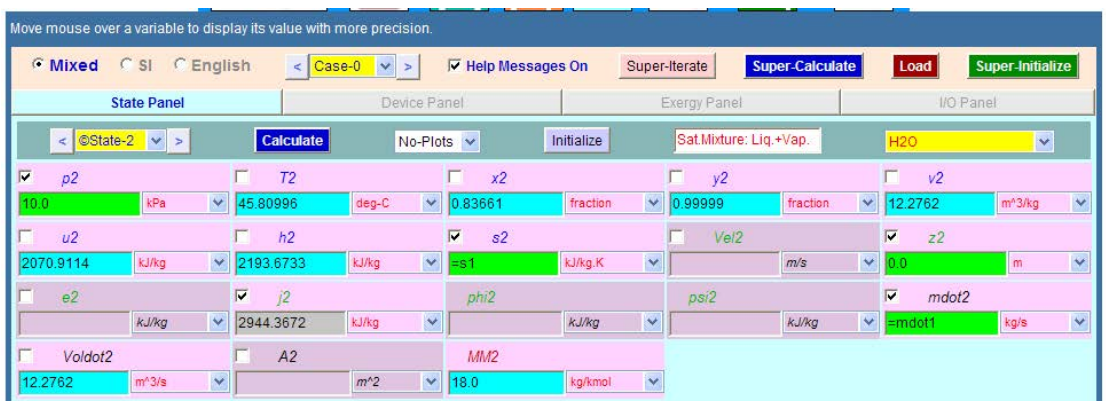

Note in the above screen shot that immediately other parameters for State 2 are calculated.

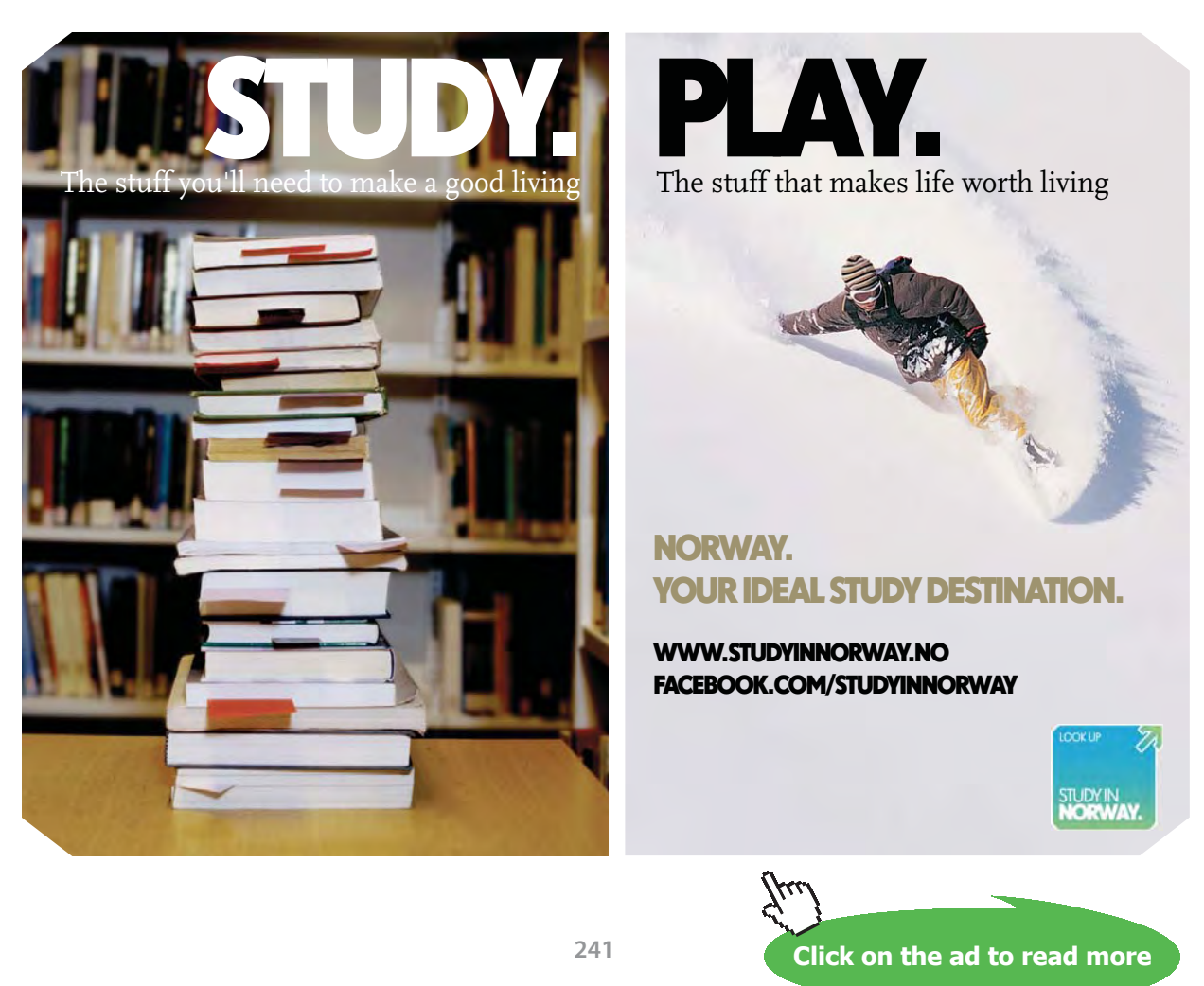

Download free eBooks at bookboon.com

5. Go to Device Panel, enter State 1 and Styate 2 for i-state and e-state; also, enter Qdot = 0 and Wdot\_ext = 0. Hit Enter:

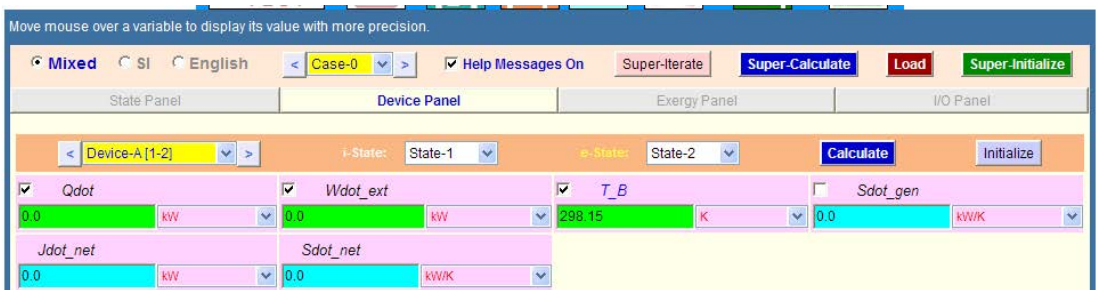

6. Now, click on SuperCalculate. Then, go to State Panel.

#### **See State 1:**

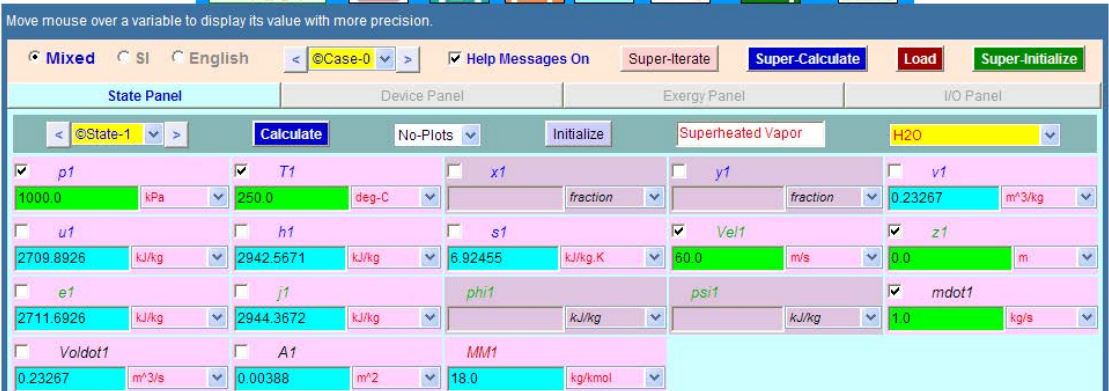

#### **And, State 2:**

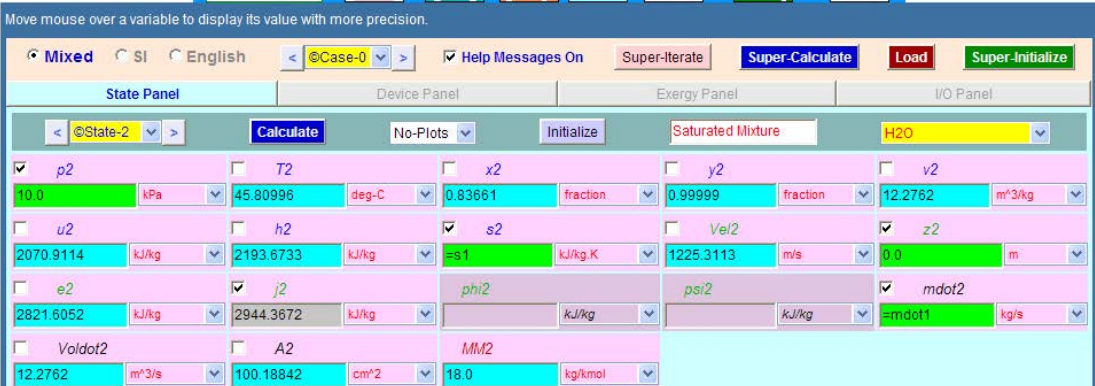

**Basic Thermodynamics: Software Solutions Part II**

**I Law of Thermodynamics applied to Flow Processes**

## **Thus: exit velocity, Vel2 = 1225.31 m/s, exit area = 0.01002 m^2 = 100.188 cm^2 Therefore, exit dia = d2 = 11.29 cm** 7. I/O panel gives TEST code etc: #~~~~~~~~~~~~~~~~~~~~~OUTPUT OF SUPER-CALCULATE: **# Daemon Path: Systems>Open>SteadyState>Generic>SingleFlow>PC-Model; v-10.bb06** #--------------------Start of TEST-code ----------------------------------------------------------------------- States { State-1: H2O; Given: { p1= 1000.0 kPa; T1= 250.0 deg-C; Vel1= 60.0 m/s; z1= 0.0 m; mdot1= 1.0 kg/s; } State-2: H2O; Given: {  $p2 = 10.0$  kPa;  $s2 =$  "s1" kJ/kg.K;  $z2 = 0.0$  m; mdot2= "mdot1" kg/s; } } Analysis { Device-A: i-State = State-1; e-State = State-2; Given:  $\{ Qdot = 0.0 \text{ kW}$ ; Wdot\_ext= 0.0 kW; T\_B= 298.15 K; } } #----------------------End of TEST-code ---------------------------------------------------------------------- #--------Property spreadsheet starts: # State p(kPa) T(K) x v(m3/kg) u(kJ/kg) h(kJ/kg) s(kJ/kg) # 01 1000.0 523.2 0.2327 2709.89 2942.57 6.925 # 02 10.0 319.0 0.8 12.2762 2070.91 2193.67 6.925 #\*\*\*\*\*\*CALCULATE VARIABLES:  $sqrt(A2 * 4 /pi) = 0.11294417026465142$  m  $\ddot{m}$  i.e.  $d2 = 11.29$  cm ...Ans.

=======================================================================

**Prob. 5.36.** Air flows steadily through a rotary compressor. At entry the air is at 20 C and 101 kPa. At exit it is at 200 C and 600 kPa. Assuming the flow to be adiabatic, (i) evaluate the work done per unit mass of air if the velocities at inlet and exit are negligible. (ii) what would be the increase in work input if the velocities at inlet and exit are 50 m/s and 110 m/s? [VTU-BTD-Ja./Feb. 2004]

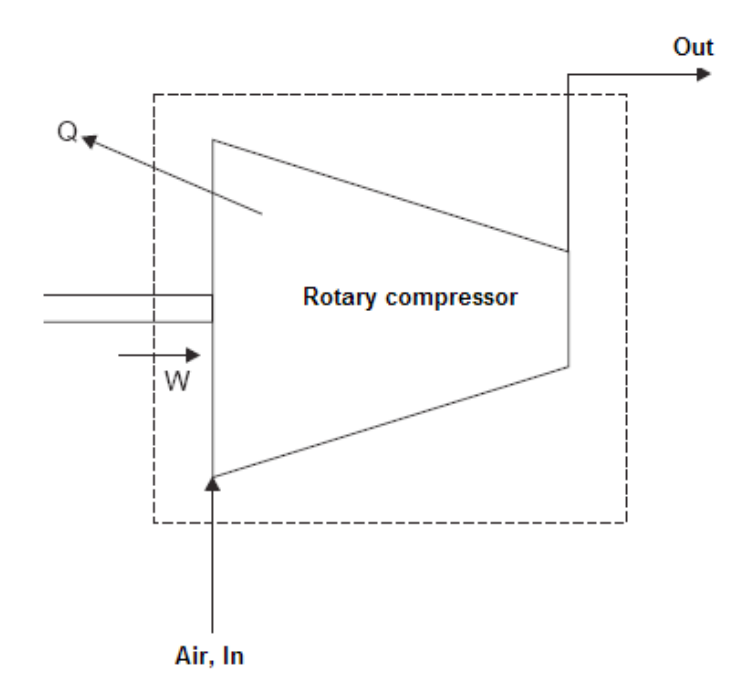

**Fig.Prob.5.36**

## **[Technical training on](http://www.idc-online.com/onsite/)**  *WHAT* **you need,** *WHEN* **you need it**

**At IDC Technologies we can tailor our technical and engineering training workshops to suit your needs. We have extensive experience in training technical and engineering staff and have trained people in organisations such as General Motors, Shell, Siemens, BHP and Honeywell to name a few.**

Our onsite training is cost effective, convenient and completely customisable to the technical and engineering areas you want covered. Our workshops are all comprehensive hands-on learning experiences with ample time given to practical sessions and demonstrations. We communicate well to ensure that workshop content and timing match the knowledge, skills, and abilities of the participants.

We run onsite training all year round and hold the workshops on your premises or a venue of your choice for your convenience.

**For a no obligation proposal, contact us today at training@idc-online.com or visit our website for more information: www.idc-online.com/onsite/** 

> Phone: **+61 8 9321 1702** Email: **training@idc-online.com** Website: **www.idc-online.com**

**OIL & GAS**

**ENGINEERING**

**ELECTRONICS**

**AUTOMATION & PROCESS CONTROL**

> **MECHANICAL ENGINEERING**

**INDUSTRIAL DATA COMMS**

**ELECTRICAL POWER**

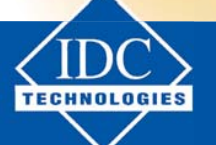

**Click on the ad to read more**

**244**

Download free eBooks at bookboon.com

**Basic Thermodynamics: Software Solutions Part II**

#### **TEST Solution:**

1. Choose the System analysis … Single Flow daemon as shown below:

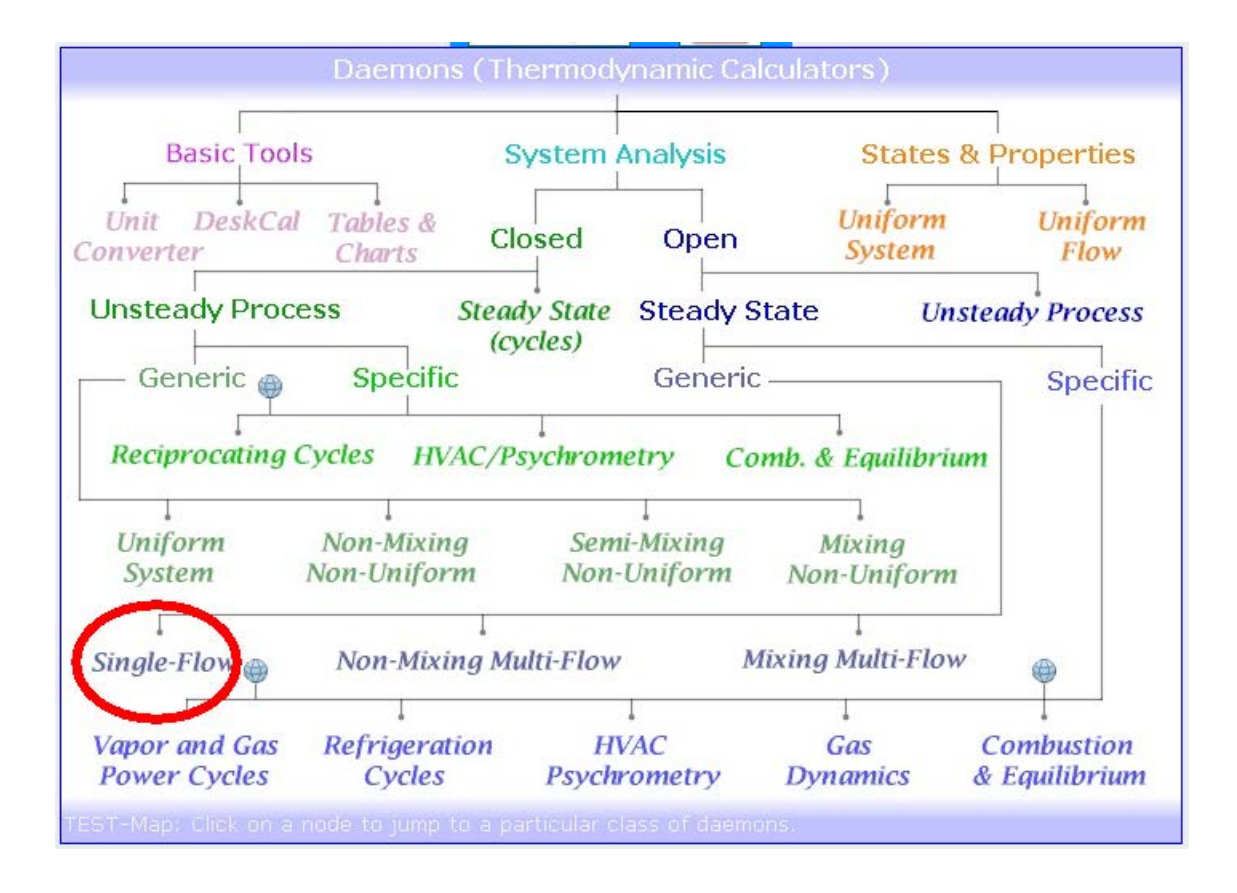

#### 2. Choose the IG model for Material model:

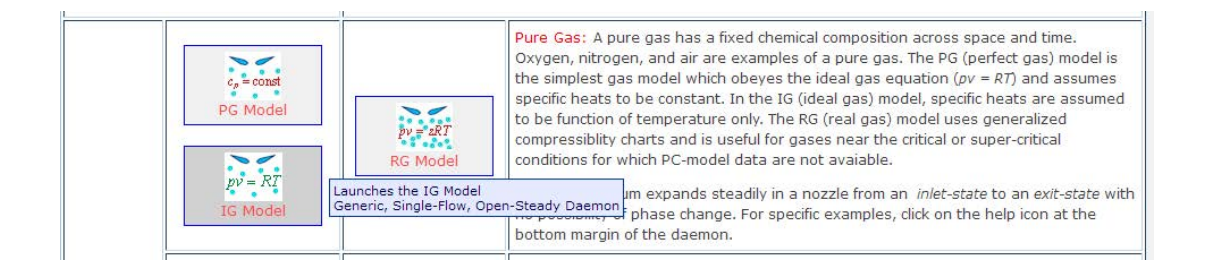

A. **When velocities are negligible:**

3. Choose Air as working substance. Enter P1, T1, mdot1 for State 1. Vel1 = 0 by default. Hit Enter. We get:

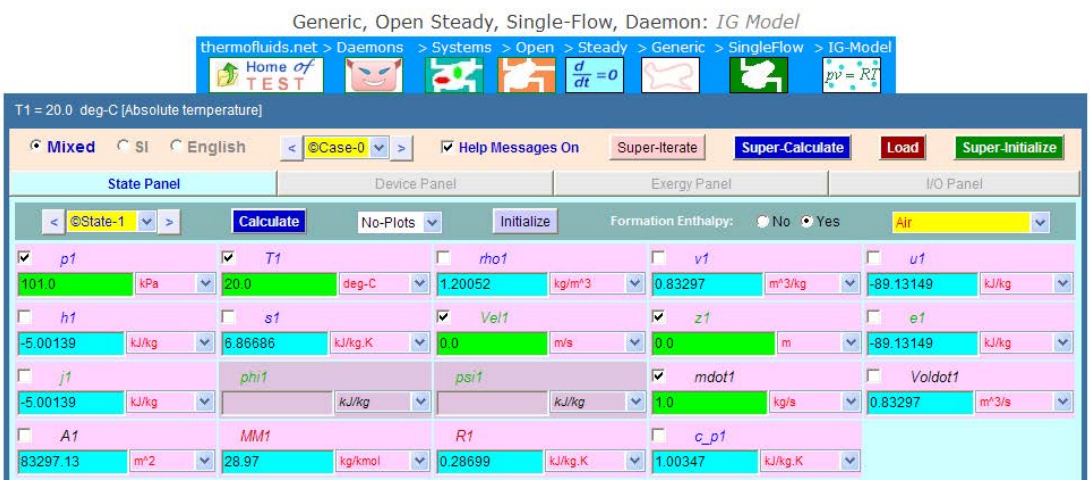

4. Enter P2, T2, mdot2=mdot1 for State 2; press Enter:

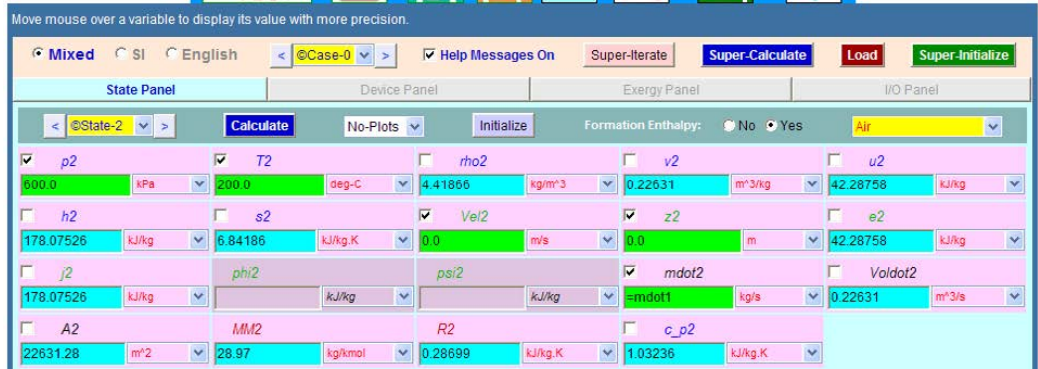

5. Go to Device Panel, enter State 1 and State 2 for i-state and e-state respectively. Also, Qdot = 0, Wdot\_ext = 0. Click Calculate, and SuperCalculate. We get:

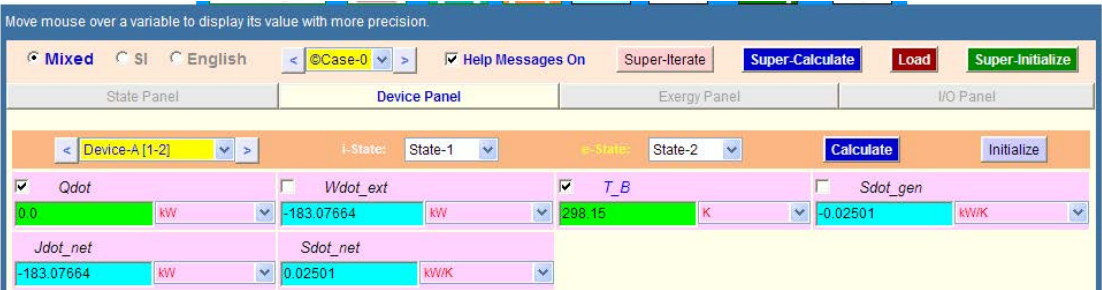

**Thus: Work done on unit mass of air = -183.08 kW….(negative sign indicates work input since it is a compressor)..Ans.**

**Basic Thermodynamics: Software Solutions Part II**

#### 6. Indicative T-s diagram:

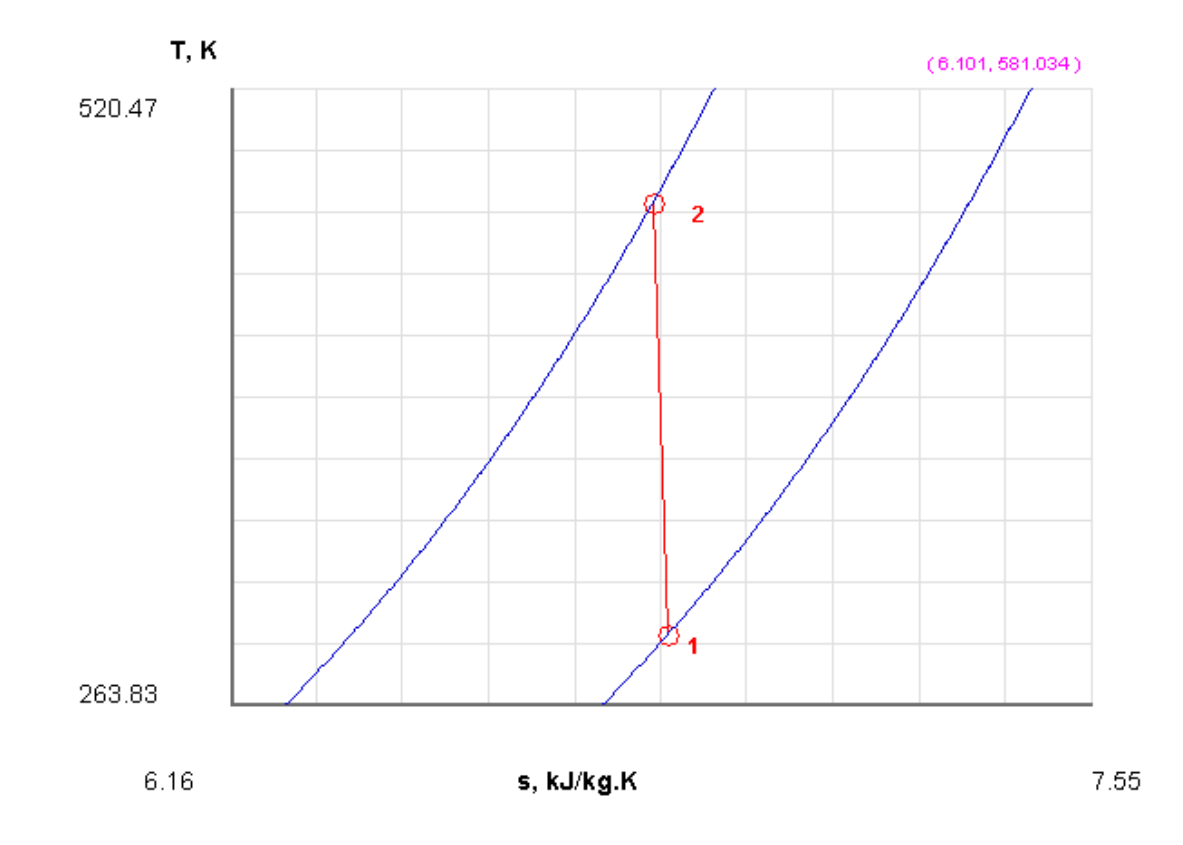

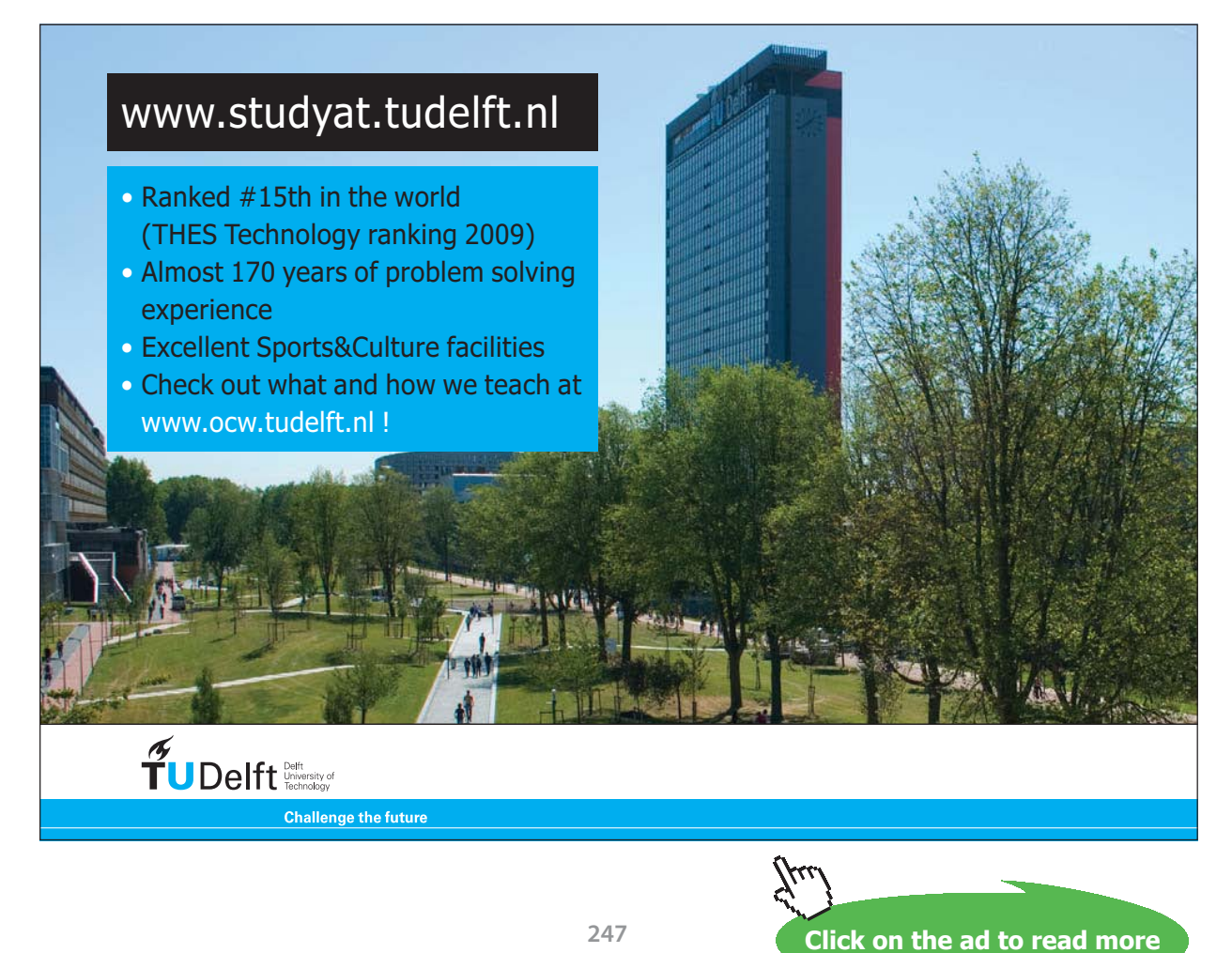

Download free eBooks at bookboon.com

**Basic Thermodynamics: Software Solutions Part II**

#### 7. **I/O panel gives TEST code etc:**

#~~~~~~~~~~~~~~~~~~~~~OUTPUT OF SUPER-CALCULATE :

#### **# Daemon Path: Systems>Open>SteadyState>Generic>SingleFlow>IG-Model; v-10.bb05**

#--------------------Start of TEST-code -----------------------------------------------------------------------

#### States {

State-1: Air; Given: { p1= 101.0 kPa; T1= 20.0 deg-C; Vel1= 0.0 m/s; z1= 0.0 m; mdot1= 1.0 kg/s; } State-2: Air; Given: { p2= 600.0 kPa; T2= 200.0 deg-C; Vel2= 0.0 m/s; z2= 0.0 m; mdot2= "mdot1" kg/s; } }

#### Analysis {

Device-A: i-State = State-1; e-State = State-2; Given: { Qdot= 0.0 kW; T\_B= 298.15 K; } }

#----------------------End of TEST-code ----------------------------------------------------------------------

#--------Property spreadsheet starts:

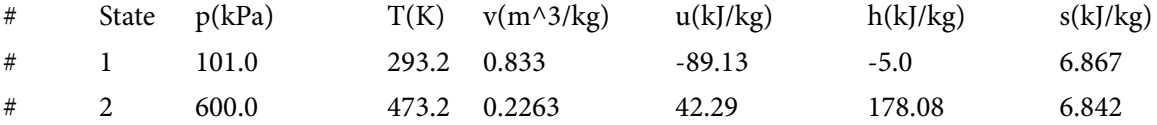

=======================================================================

B. **When Vel1 = 50 m/s and Vel2 = 110 m/s:**

#### **The procedure is:**

- i) **Enter the Vel1 value , Calculate, and**
- ii) **enter Vel2 value, Calculate, and then**
- iii) **SuperCalculate.**

#### **We get:**

#### **State 1:**

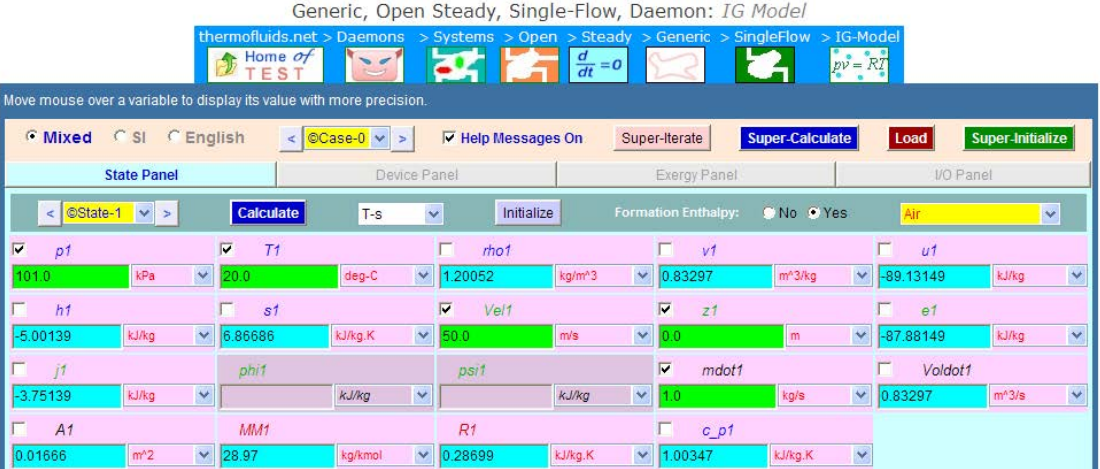

#### **State 2:**

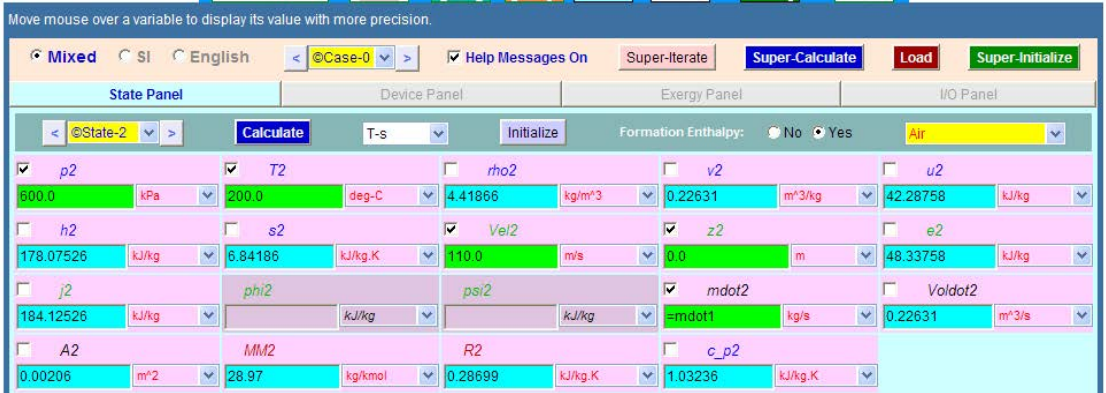

#### **Device Panel:**

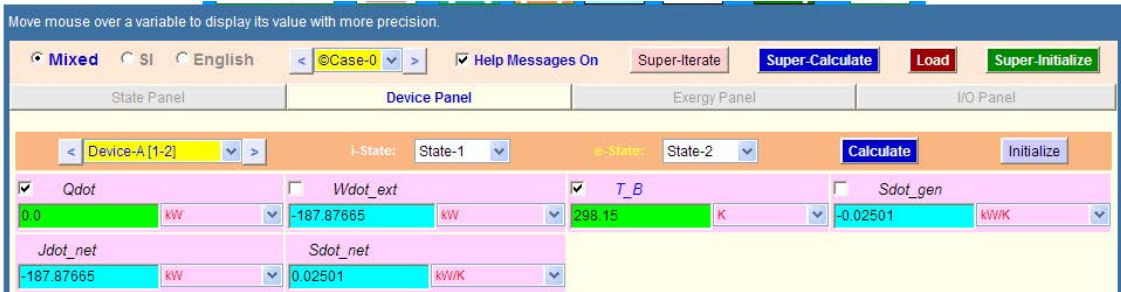

**Thus: Work done on unit mass of air = -187.88 kW…when inlet and exit velocities are considered…Ans.**

#### #~~~~~~~~~~~~~~~~~~~~~OUTPUT OF SUPER-CALCULATE #

#### **# Daemon Path: Systems>Open>SteadyState>Generic>SingleFlow>IG-Model; v-10.bb05**

#--------------------Start of TEST-code -----------------------------------------------------------------------

#### States {

State-1: Air; Given: { p1= 101.0 kPa; T1= 20.0 deg-C; Vel1= 50.0 m/s; z1= 0.0 m; mdot1= 1.0 kg/s; } State-2: Air; Given: { p2= 600.0 kPa; T2= 200.0 deg-C; Vel2= 110.0 m/s; z2= 0.0 m; mdot2= "mdot1" kg/s; } }

#### Analysis {

Device-A: i-State = State-1; e-State = State-2; Given: { Qdot= 0.0 kW; T\_B= 298.15 K; } }

#----------------------End of TEST-code ----------------------------------------------------------------------

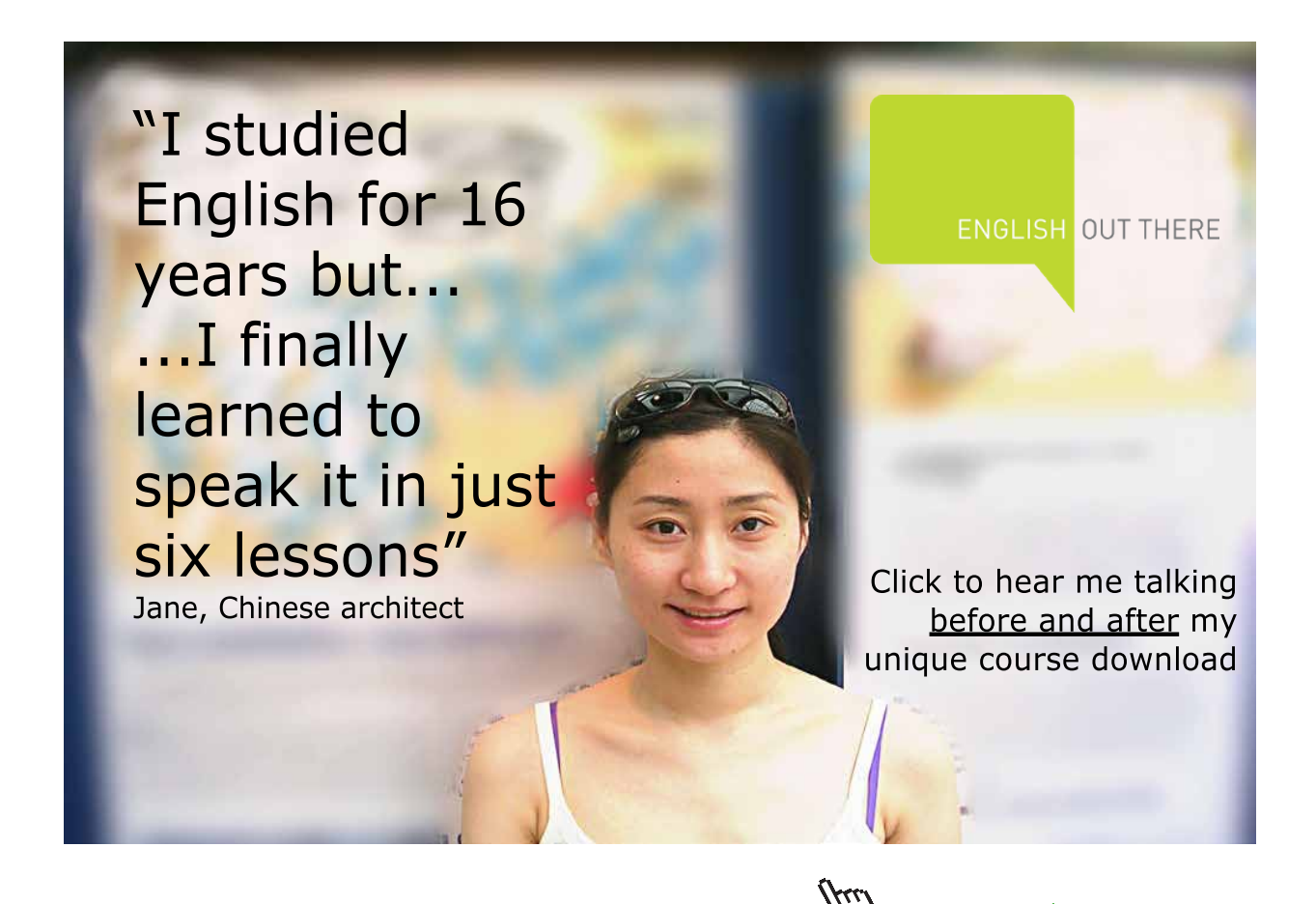

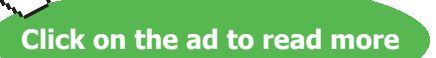

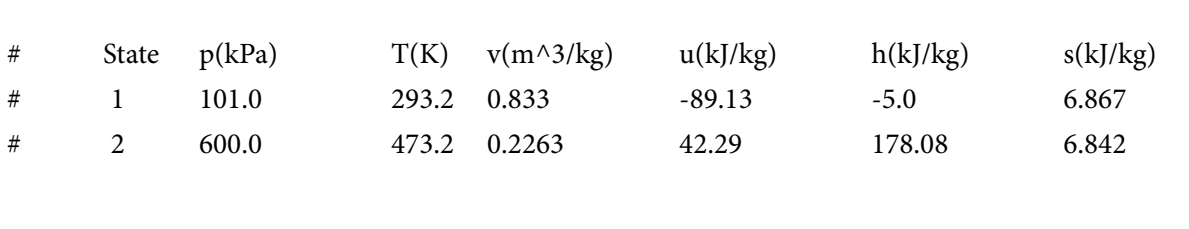

#### #\*\*\*\*\*\*DETAILED OUTPUT:

**Prob. 5.37.** Steam at a pressure of 1.4 MPa, 300 C is flowing in a pipe. Connected to this pipe through a valve is an evacuated tank. The valve is opened and the tank fills with steam until the pressure is 1.4 MPa, and then the valve is closed. The process takes place adiabatically and K.E. and P.E. are negligible. Determine the final temp of steam. [Ref. 2]

=======================================================================

#### **TEST Solution:**

**This is a problem on charging a tank. i.e. Uniform State, Uniform Flow type of problem. See eqn. 5.14 at the beginning of this chapter.**

1. Select System Analysis – Open – Unsteady Process daemon as shown below:

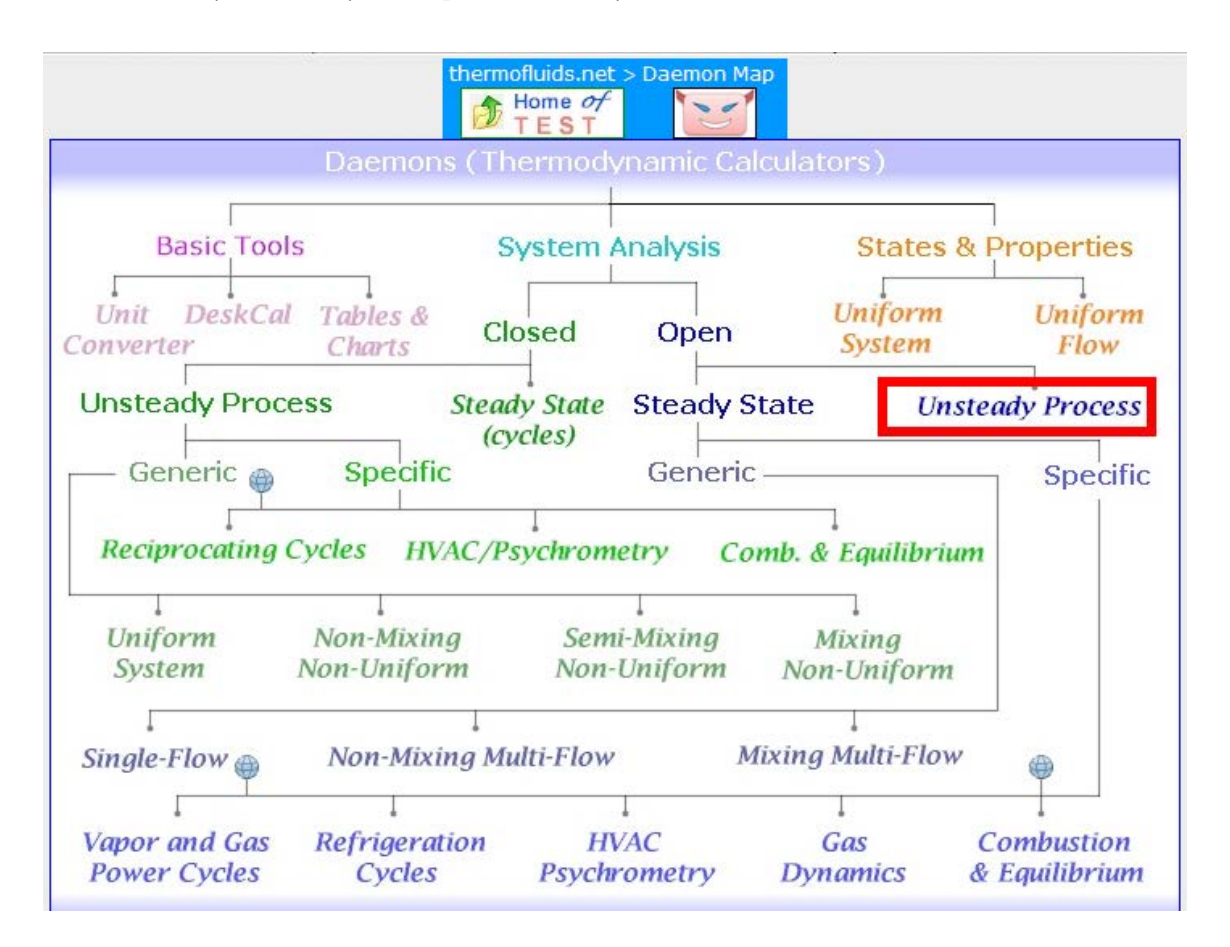

2. Hovering the mouse pointer on 'Unsteady Process' brings up the following message window:

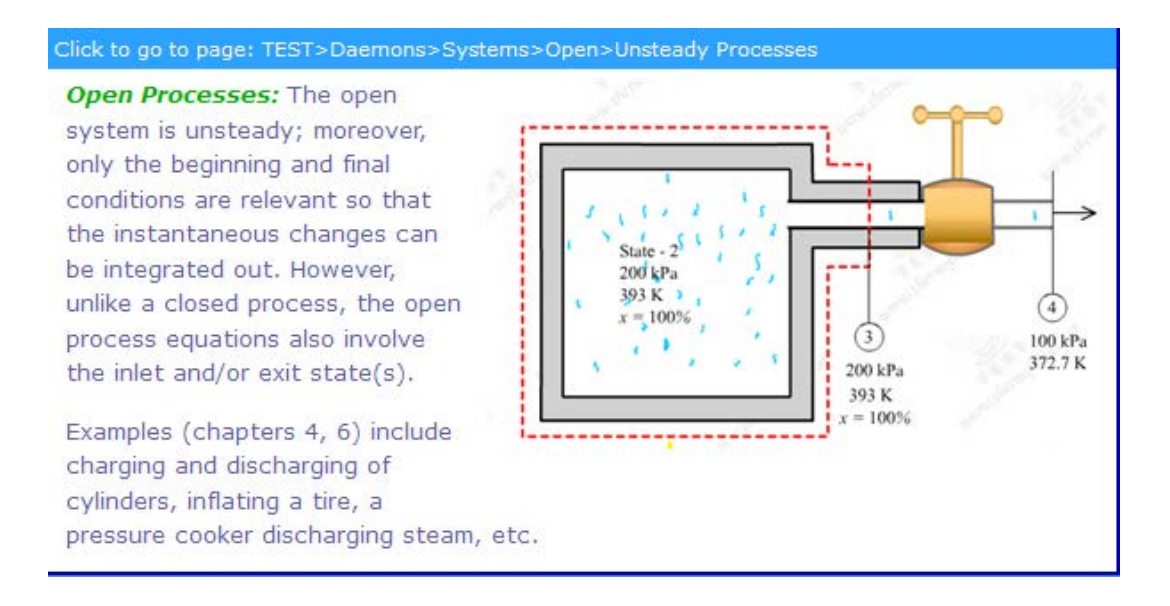

3. Choose PC model for Material model since Steam is the working substance:

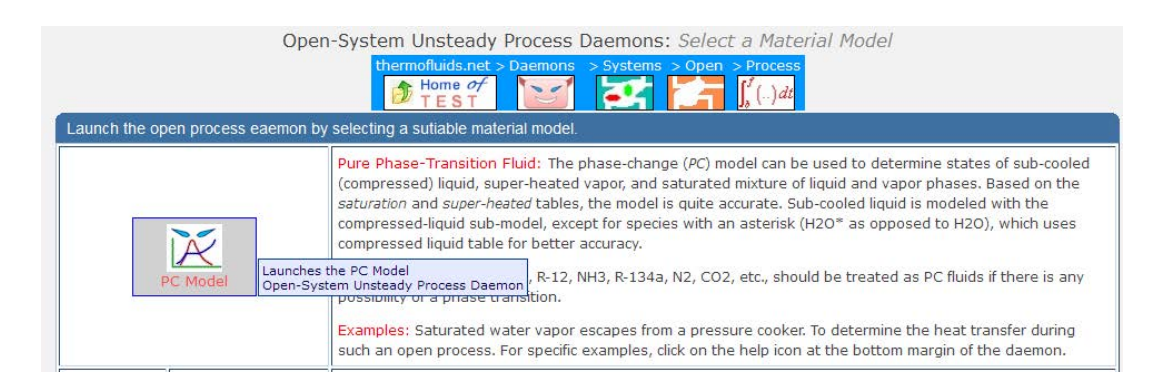

4. Select H2O as the substance and enter data, i.e.  $P1 = 0$ ,  $m1 = 0$  (since tank is evacuated), and Vol1, for State 1. Press Enter:

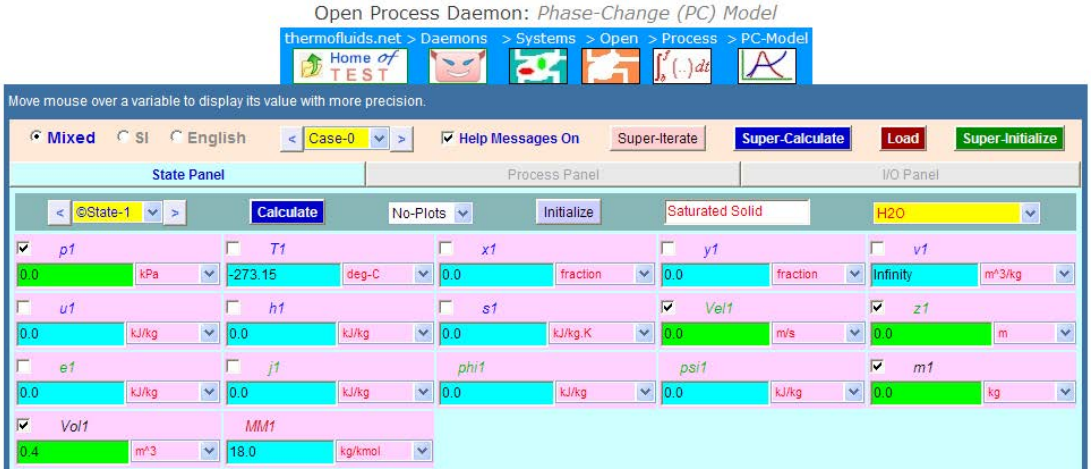

Download free eBooks at bookboon.com
5. For State 2, enter P2, and m2 = m3, not known yet. Press Enter:

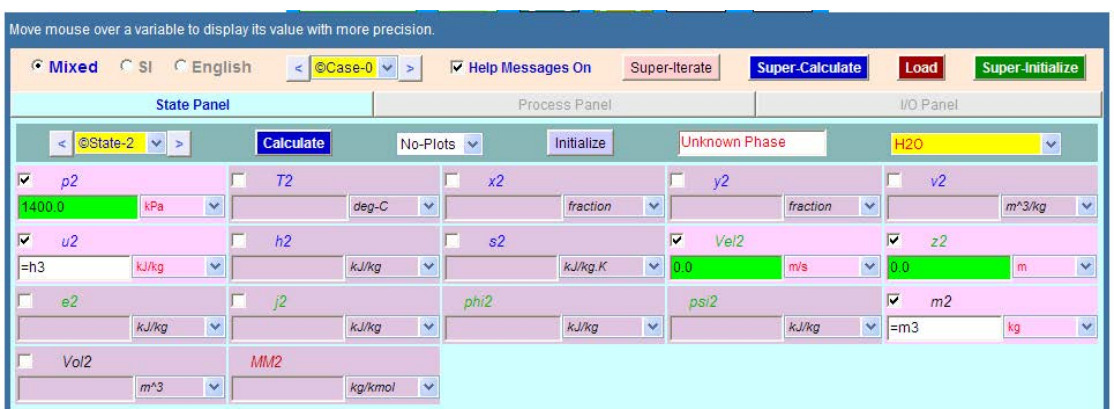

6. Enter data for State 3, i.e. state of fluid in the pipe, P3, T3 and Vol3 = Vol1. Press Enter:

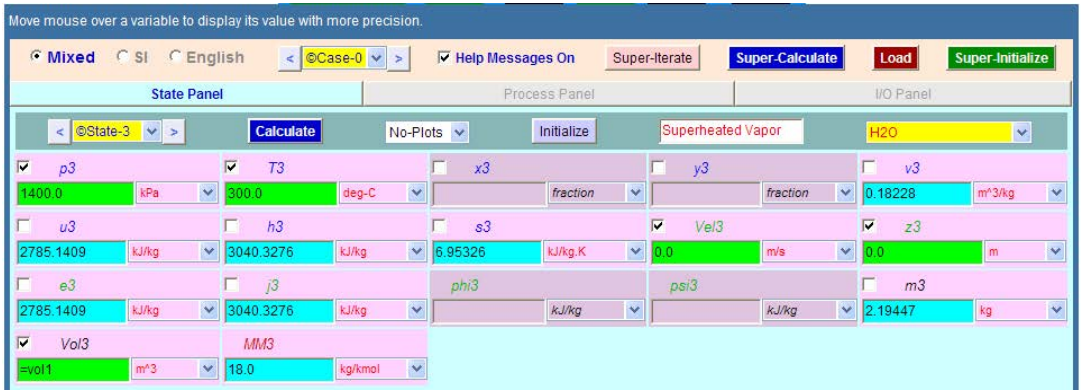

7. Go to Process Panel, enter i-state = State 3, e-state = Null, and State 1 and State 2 for b-state and f-state respectively, as shown. Also,  $Q = 0$ ,  $W_{\text{ext}} = 0$ . Press Enter:

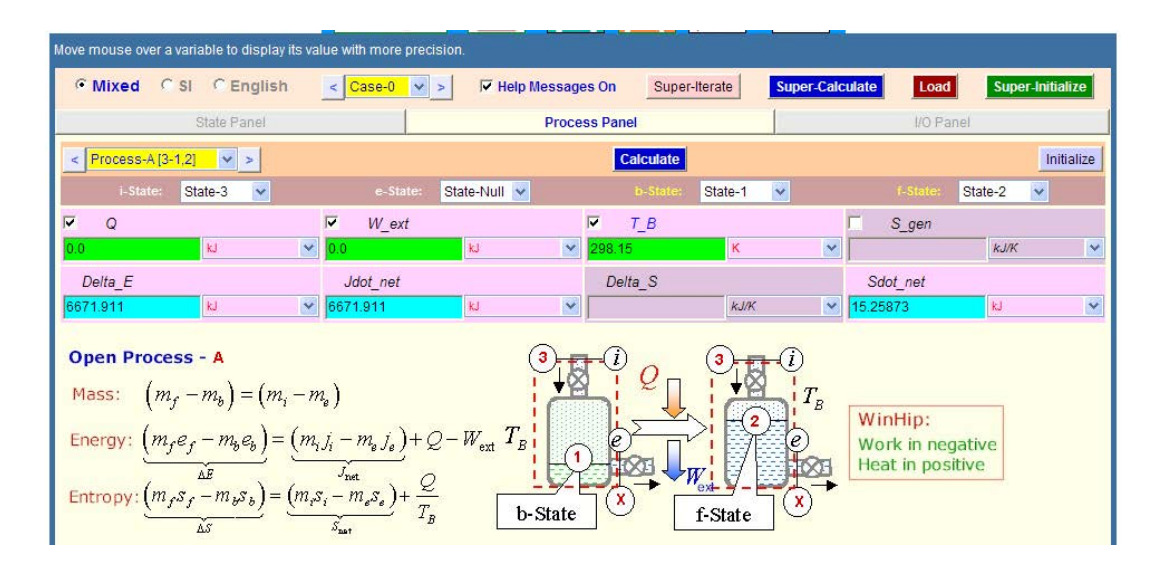

**Basic Thermodynamics: Software Solutions Part II**

#### 8. **Click on SuperCalculate. Go to State Panel:**

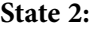

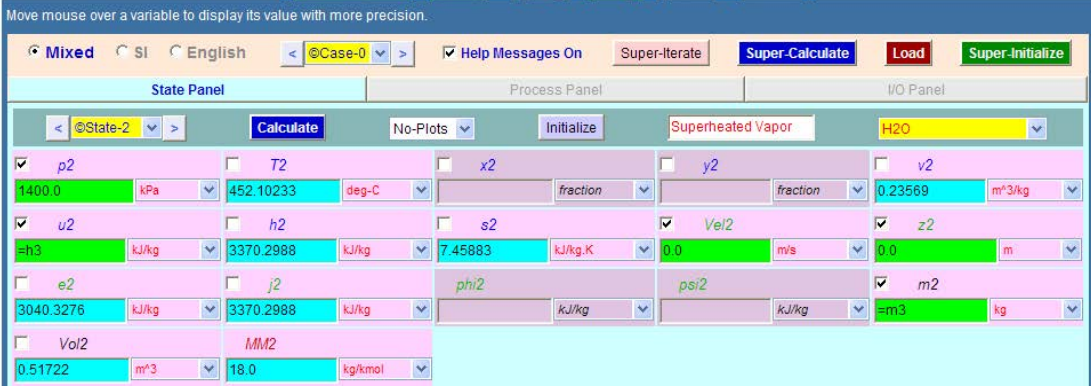

#### **Thus, T2 = 452.1 deg. C …. Ans.**

9. **I/O panel gives TEST code etc:**

#~~~~~~~~~~~~~~~~~~~~~OUTPUT OF SUPER-CALCULATE:

#### **# Daemon Path: Systems>Open>Process>PC-Model; v-10.bb06**

#--------------------Start of TEST-code -----------------------------------------------------------------------

#### States {

State-1: H2O; Given:  $\{ p1 = 0.0 \text{ kPa}$ ; Vel $1 = 0.0 \text{ m/s}$ ;  $z1 = 0.0 \text{ m}$ ;  $m1 = 0.0 \text{ kg}$ ; Vol $1 = 0.4 \text{ m} \land 3$ ;  $\}$ State-2: H2O; Given: {  $p2 = 1400.0$  kPa;  $u2 =$  "h3" kJ/kg; Vel2= 0.0 m/s;  $z2 = 0.0$  m; m2= "m3" kg; } State-3: H2O; Given: {  $p3 = 1400.0$  kPa; T3= 300.0 deg-C; Vel3= 0.0 m/s; z3= 0.0 m; Vol3= "vol1" m^3; } }

#### Analysis {

Process-A: ie-State = State-3, State-Null; bf-State = State-1, State-2; Given:  $\{ Q = 0.0 \text{ kJ}; W_{\text{ext}} = 0.0 \text{ kJ}; T_{\text{B}} = 298.15 \text{ K}; \}$ }

#----------------------End of TEST-code ----------------------------------------------------------------------

**Basic Thermodynamics: Software Solutions Part II**

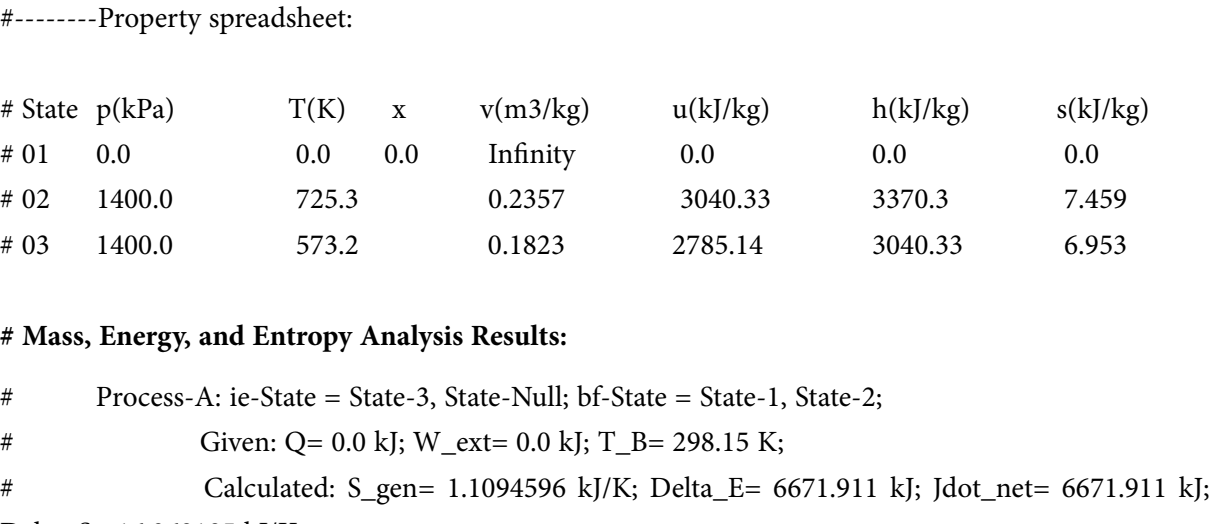

## Delta\_S= 16.368185 kJ/K;

# Sdot\_net= 15.258725 kJ;

**Prob.5.38**. A 1 m<sup> $\land$ </sup>3 tank contains ammonia at 150 kPa, 25 C. The tank is attached to a line flowing ammonia at 12300 kPa, 60 C. The valve is opened, and mass flows in until the tank is half full of liquid, by volume at 25 C. Calculate the heat transferred from the tank during this process. [Ref. 2]

=======================================================================

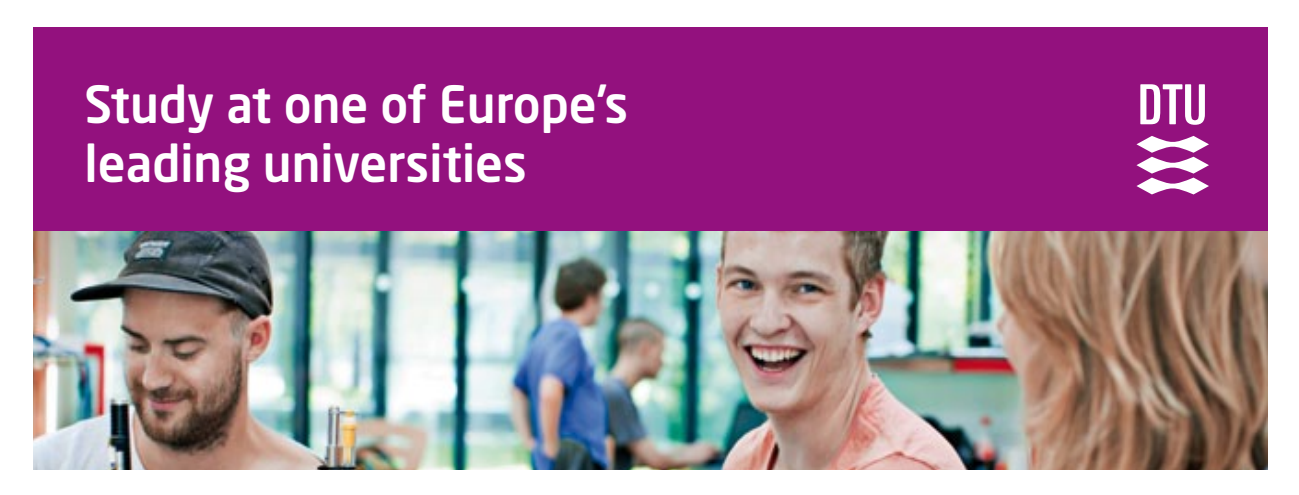

DTU, Technical University of Denmark, is ranked as one of the best technical universities in Europe, and offers internationally recognised Master of Science degrees in 39 English-taught programmes.

DTU offers a unique environment where students have hands-on access to cutting edge facilities and work

closely under the expert supervision of top international researchers.

DTU's central campus is located just north of Copenhagen and life at the University is engaging and vibrant. At DTU, we ensure that your goals and ambitions are met. Tuition is free for EU/EEA citizens.

Visit us at www.dtu.dk

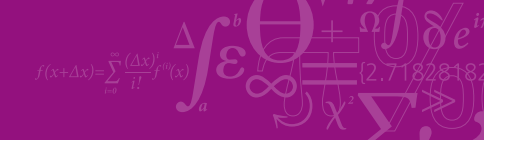

**Click on the ad to read more**

**255**

#### **TEST Solution:**

# **This is a problem on charging a tank. i.e. Uniform State, Uniform Flow type of problem. See eqn. 5.14 at the beginning of this chapter.**

1. Select System Analysis – Open – Unsteady Process daemon as shown below:

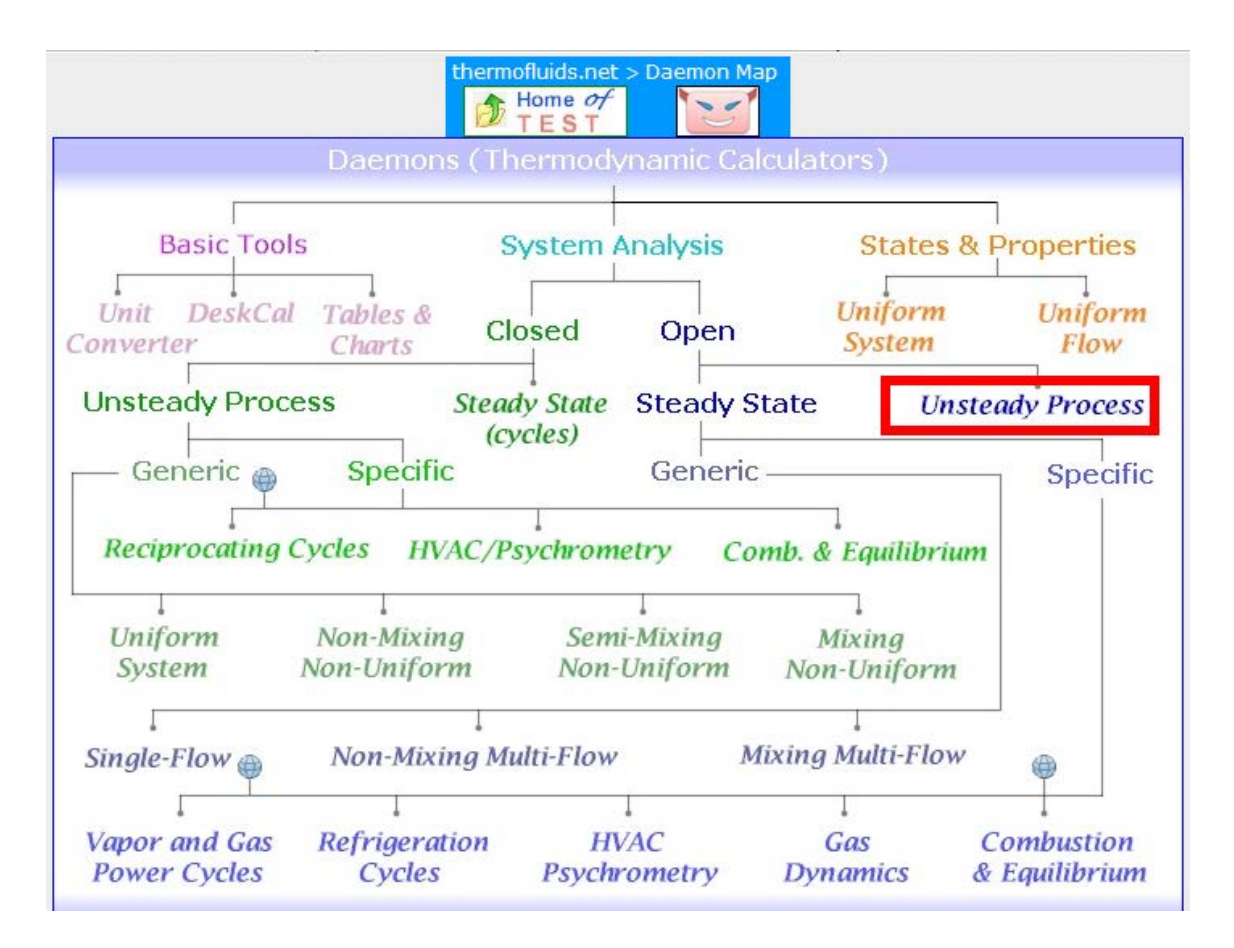

2. Choose PC model for Material model since NH3 is the working substance:

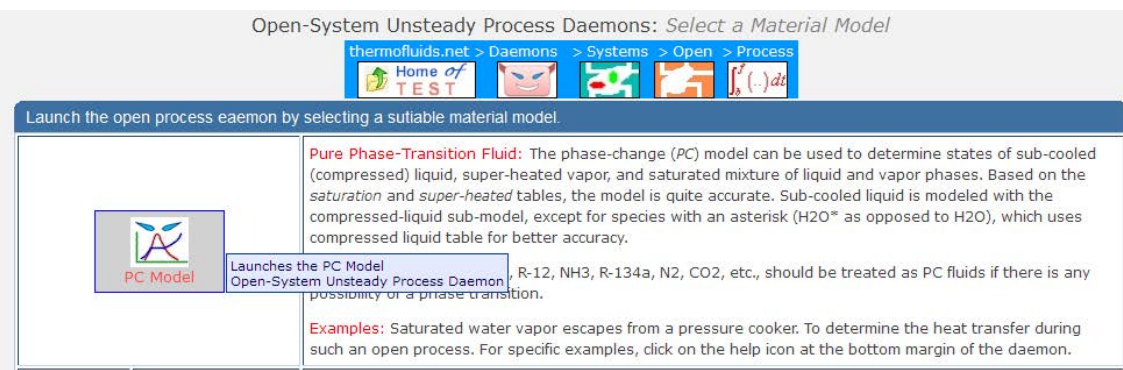

3. Select Ammonia (NH3) as the substance and enter data, i.e. P1, T1and Vol1 for State 1. Press Enter:

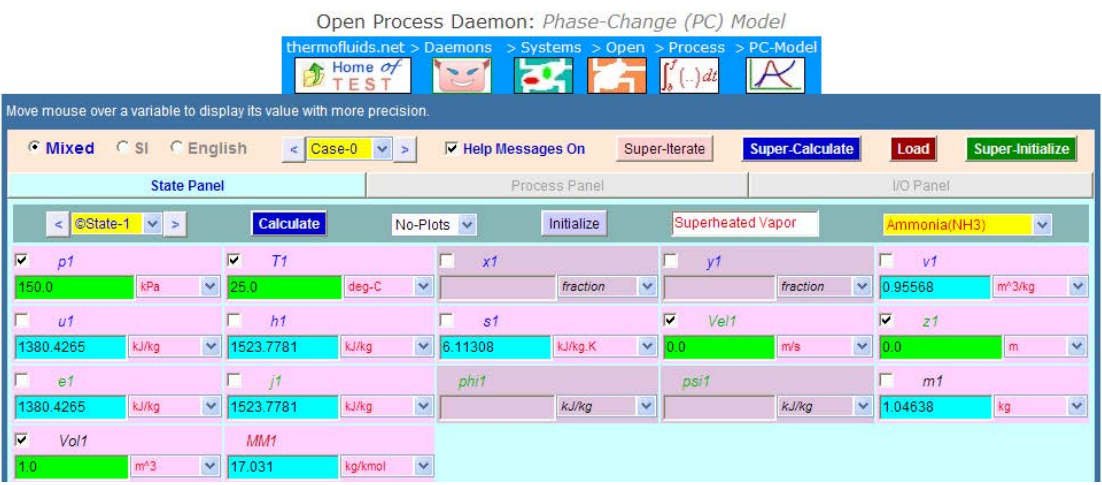

4. Enter the data, viz. T2,  $Vol2 = Vol1$ , and  $y2 = volume$  fraction = 0.5 for State 2; press Enter:

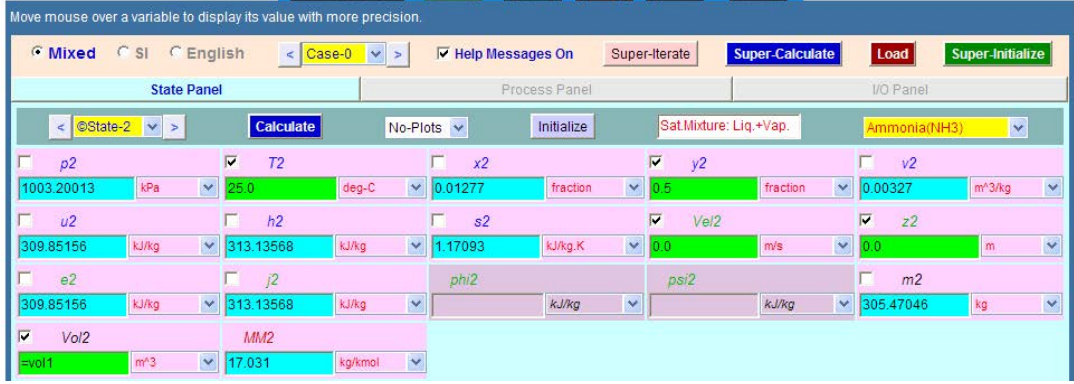

5. Enter data for State 3 (i.e. fluid flowing in the line), i.e. P3, T3; press Enter:

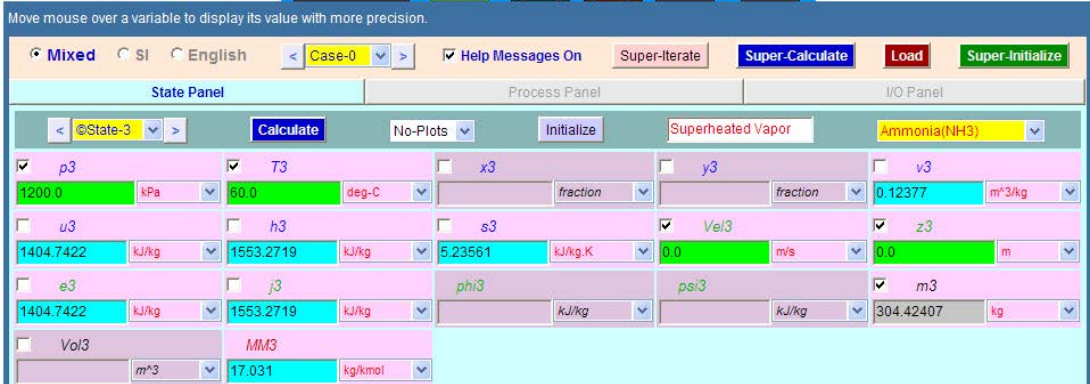

6. Go to Process panel, enter State 3 for i-state, Null for e-state, and State 1 and State 2 for b-state and f-state respectively. (See the fig. below). Press Enter, and click SuperCalculate:

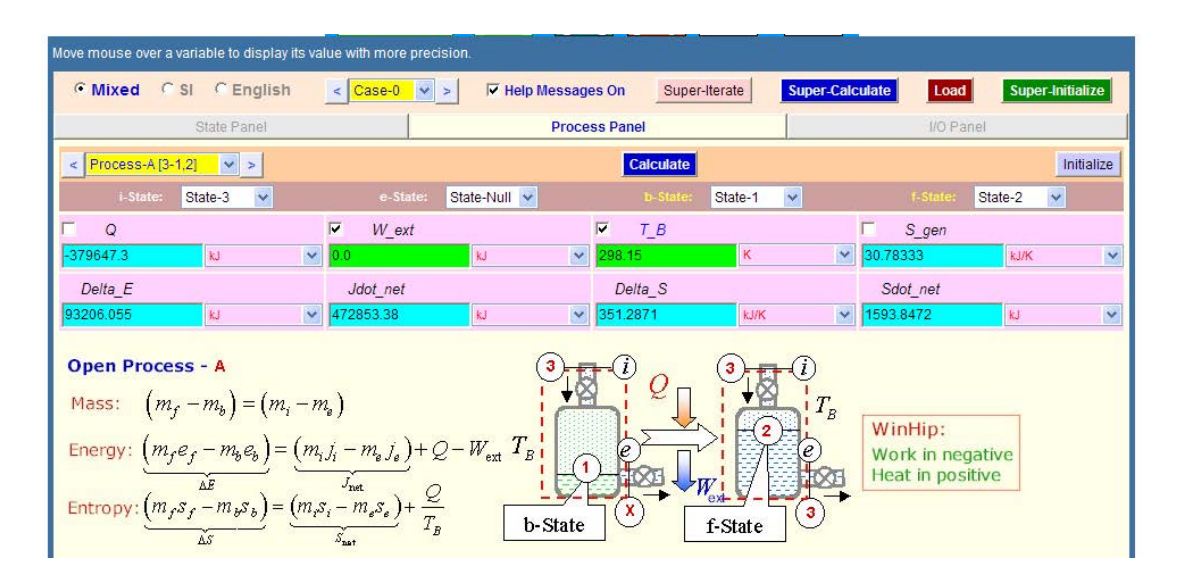

**Thus: Q = -379647.3 kJ …. Ans… (negative sign indicates that heat is rejected).**

## 7. **I/O panel gives TEST code etc:**

#~~~~~~~~~~~~~~~~~~~~~OUTPUT OF SUPER-CALCULATE :

#### **# Daemon Path: Systems>Open>Process>PC-Model; v-10.bb06**

#--------------------Start of TEST-code -----------------------------------------------------------------------

## States {

State-1: Ammonia(NH3); Given:  $\{ pl = 150.0 \text{ kPa}$ ;  $T1 = 25.0 \text{ deg-C}$ ; Vel $1 = 0.0 \text{ m/s}$ ;  $z1 = 0.0 \text{ m}$ ; Vol $1 = 1.0 \text{ m}^3$ ;  $\}$ State-2: Ammonia(NH3); Given: { T2= 25.0 deg-C;  $y2$ = 0.5 fraction; Vel2= 0.0 m/s; z2= 0.0 m; Vol2= "vol1" m^3; } State-3: Ammonia(NH3); Given: {  $p3 = 1200.0$  kPa; T3= 60.0 deg-C; Vel3= 0.0 m/s; z3= 0.0 m; } }

#### Analysis {

Process-A: ie-State = State-3, State-Null; bf-State = State-1, State-2; Given: { W\_ext= 0.0 kJ; T\_B= 298.15 K; } } #----------------------End of TEST-code ---------------------------------------------------------------------- **Basic Thermodynamics: Software Solutions Part II**

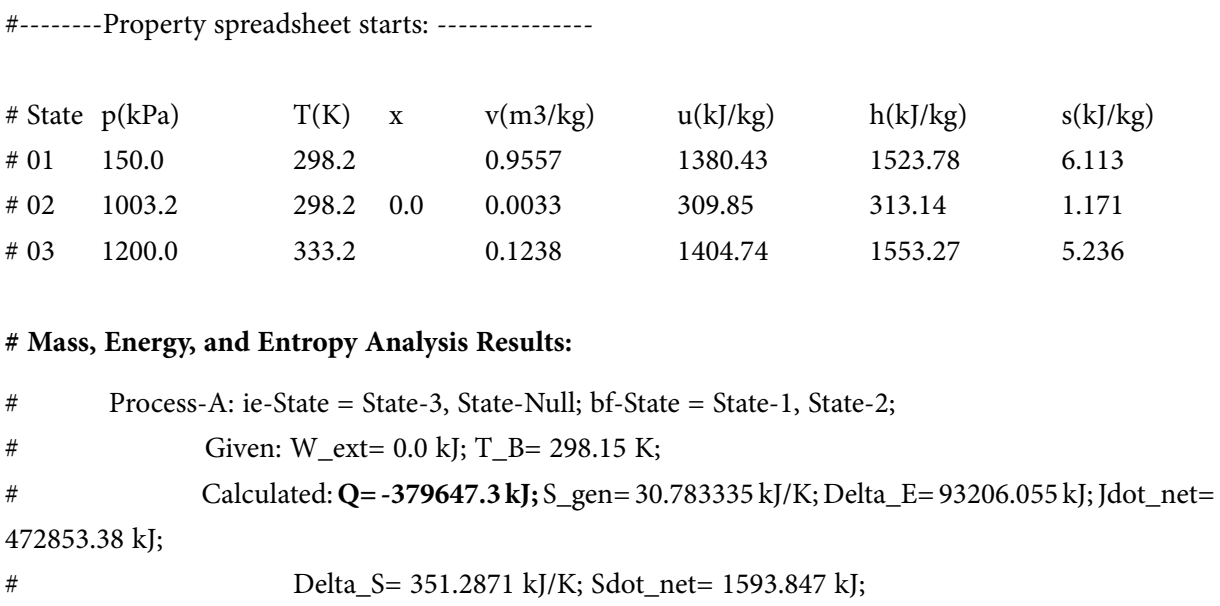

=======================================================================

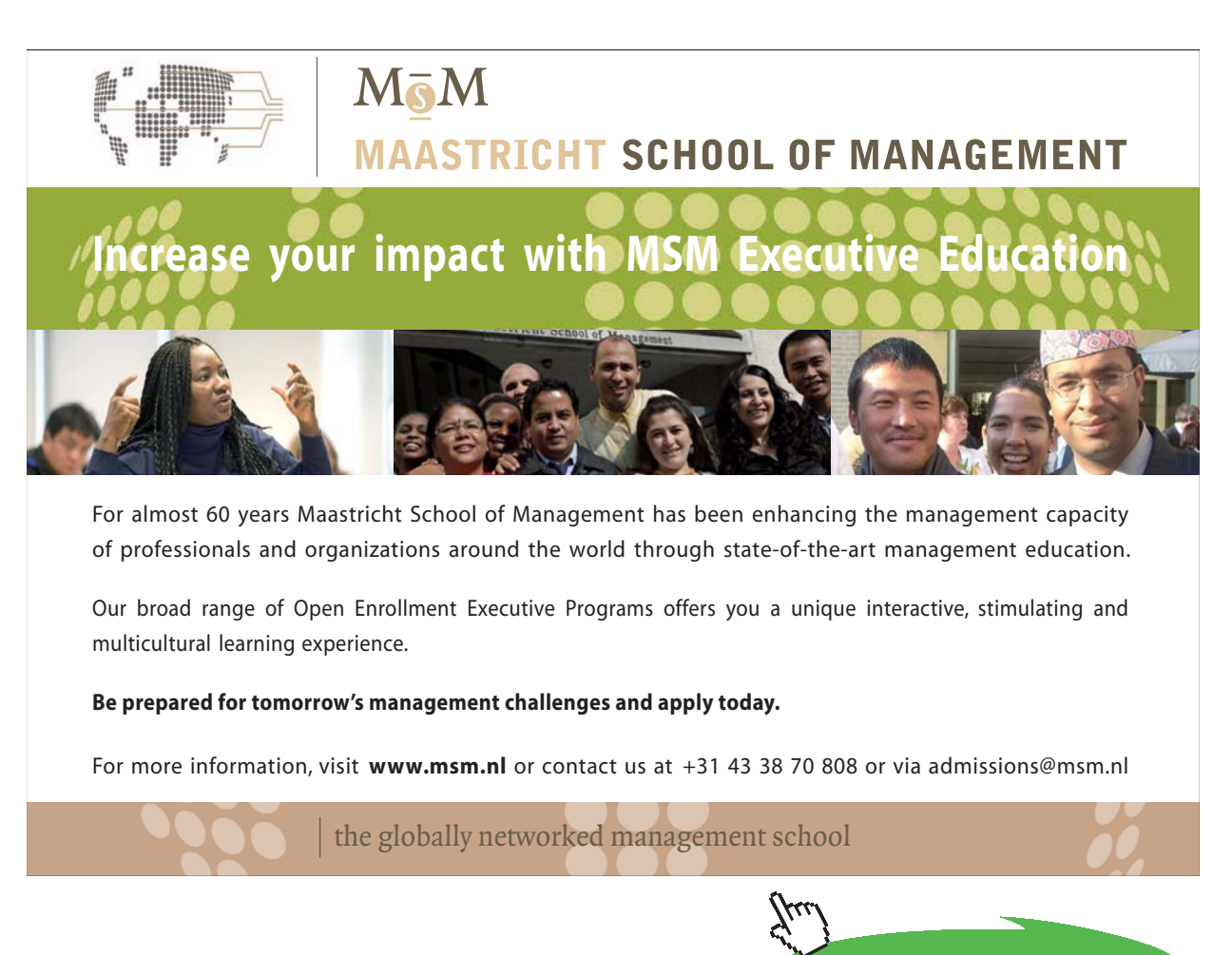

**259**

**Click on the ad to read more**

**Prob. 5.39.** A 0.12 m^3 rigid tank initially contains refrigerant R134a at 1 MPa and 100% quality. The tank is connected by a valve to a supply line that carries R134a at 1.2 MPa and 36 C. Now the valve is opened and the refrigerant is allowed to enter the tank. The valve is closed when it is observed that the tank contains sat. liquid at 1.2 MPa. Determine (a) the mass of R134a that has entered the tank (b) the amount of heat transfer [Ref. 1]

## **TEST Solution:**

**This is a problem on charging a tank. i.e. Uniform State, Uniform Flow type of problem. See eqn. 5.14 at the beginning of this chapter.**

1. Select System Analysis – Open – Unsteady Process daemon as shown below:

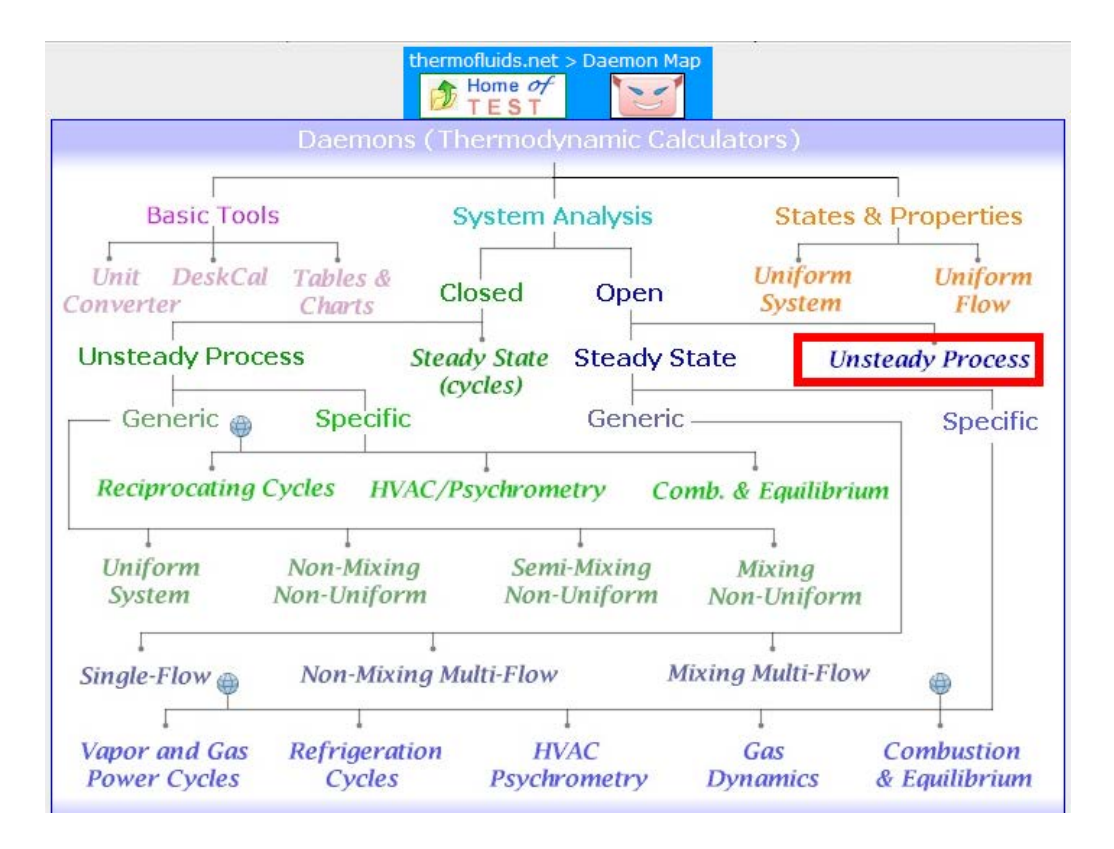

## 2. Choose PC model for Material model since R134a is the working substance:

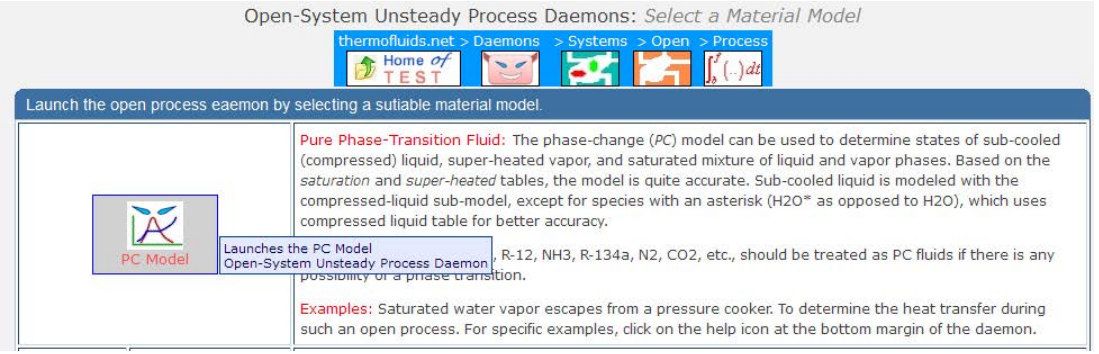

## 3. Select R134a as the substance and enter data, i.e. P1, x1and Vol1 for State 1. Press Enter:

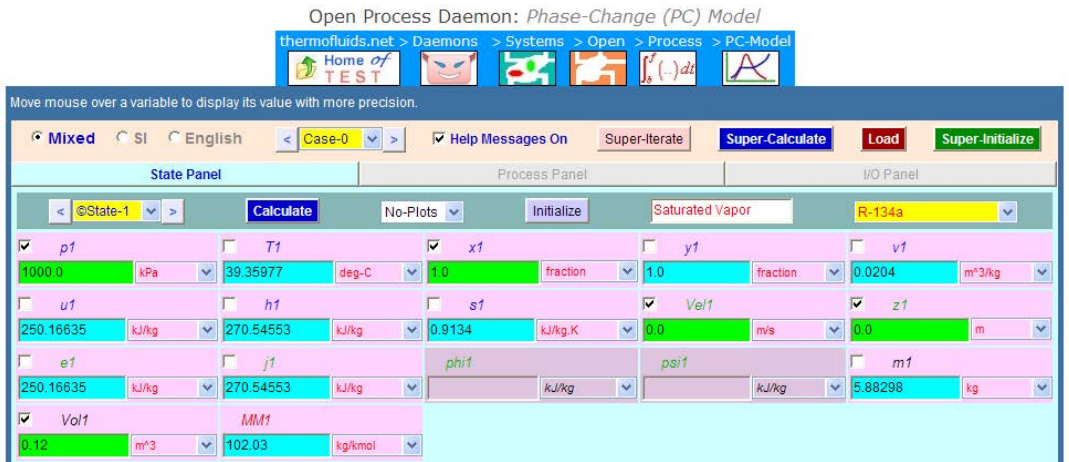

Observe that mass m1 is immediately calculated.

4. Enter P2, x2 and Vol2 = Vol1 for State 2. Press Enter. Immediately, mass m2 is calculated:

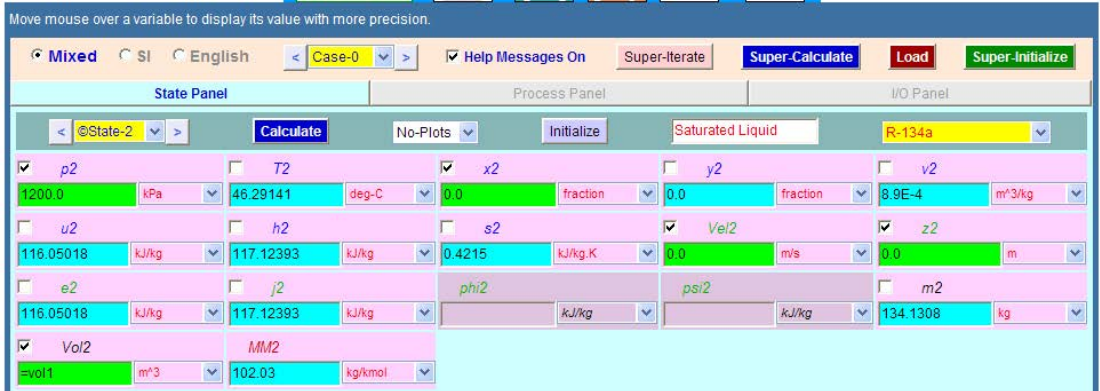

5. Enter data i.e. P3, T3 and  $m3 = (m2-m1)$  for the State 3, i.e. the R134a flowing in the line. Press Enter:

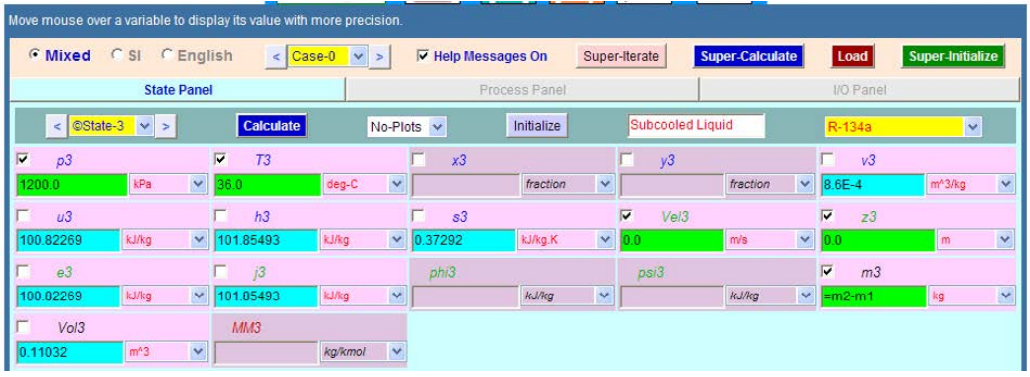

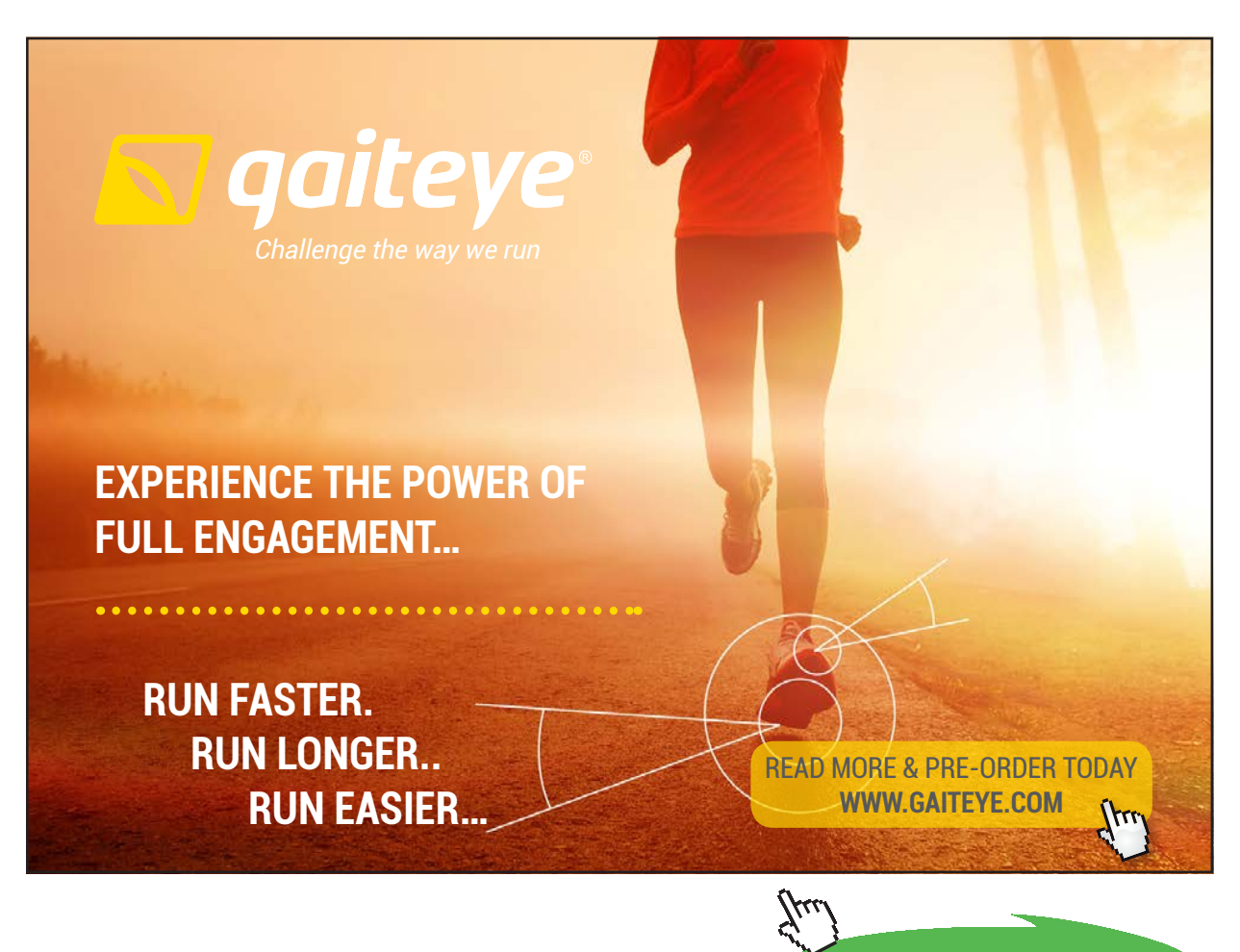

**Click on the ad to read more**

6. Go to Process panel, enter i-state = State 3, e-state = Null; and enter State 1 and State 2 for b-state and f-state respectively. Also, W\_ext = 0, and press Calculate and SuperCalculate. We get:

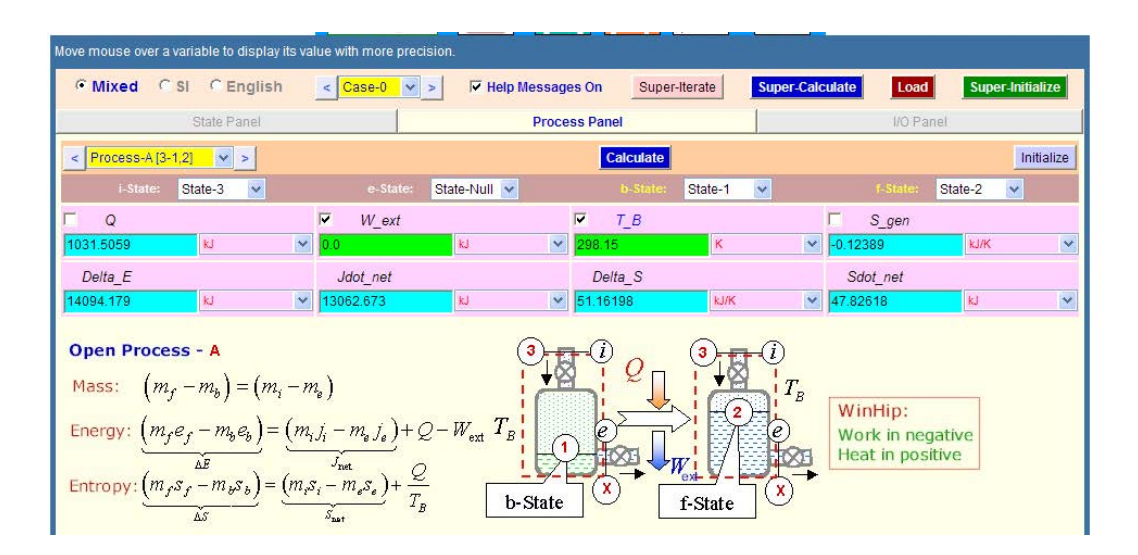

**Thus: Q = 1031.51 kJ (going in to the system), m3 = mi = (m2 – m1) = 128.25 kg …. Ans.**

7. Get TEST code etc from the I/O panel:

~~~~~~~~~~OUTPUT OF SUPER-CALCULATE:

## **# Daemon Path: Systems>Open>Process>PC-Model; v-10.bb06**

#--------------------Start of TEST-code -----------------------------------------------------------------------

## States {

State-1: R-134a; Given:  $\{ p1 = 1000.0 \text{ kPa}; x1 = 1.0 \text{ fraction}; \text{Vel1} = 0.0 \text{ m/s}; z1 = 0.0 \text{ m}; \text{Vol1} = 0.12 \text{ m}^3; \}$ State-2: R-134a; Given:  $\{ p2 = 1200.0 \text{ kPa}; x2 = 0.0 \text{ fraction}; \text{Vel2} = 0.0 \text{ m/s}; z2 = 0.0 \text{ m}; \text{Vol2} = \text{``vol1'' m^3}; \}$ State-3: R-134a; Given:  $\{ p3 = 1200.0 \text{ kPa}; T3 = 36.0 \text{ deg-C}; \text{ Vel3} = 0.0 \text{ m/s}; z3 = 0.0 \text{ m}; m3 = \text{m2-m1} \text{ kg}; \}$ }

## Analysis {

Process-A: ie-State = State-3, State-Null; bf-State = State-1, State-2; Given: { W\_ext= 0.0 kJ; T\_B= 298.15 K; } } #----------------------End of TEST-code ----------------------------------------------------------------------

**263**

**Basic Thermodynamics: Software Solutions Part II**

#--------Property spreadsheet starts:

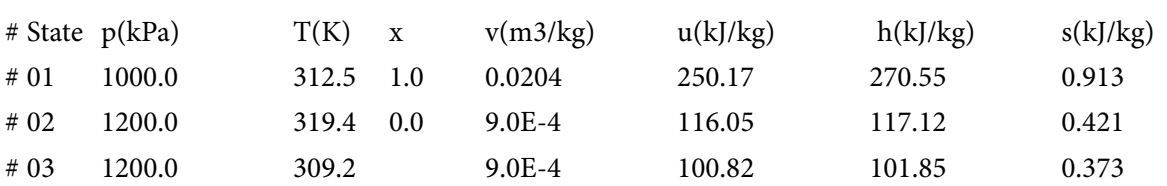

## **# Mass, Energy, and Entropy Analysis Results:**

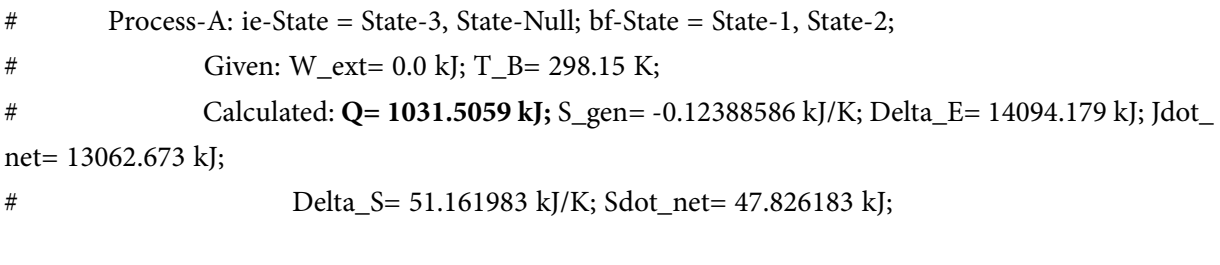

=======================================================================

**Prob.5.40.** A 100-L rigid tank contains carbon dioxide gas at 1 MPa, 300 K. A valve is cracked open, and carbon dioxide escapes slowly until the tank pressure has dropped to 500 kPa. At this point the valve is closed. The gas remaining inside the tank may be assumed to have undergone a polytropic expansion, with polytropic exponent n =1.15. Find the final mass inside and the heat transferred to the tank during the process. [Ref:2]

## **Note that this problem is the same as Prob.5.19, which was solved earlier with EES.**

Now, we shall solve it with TEST:

## **TEST Solution:**

**This is a problem on discharging a tank. i.e. Uniform State, Uniform Flow type of problem. See eqn. 5.14 at the beginning of this chapter.**

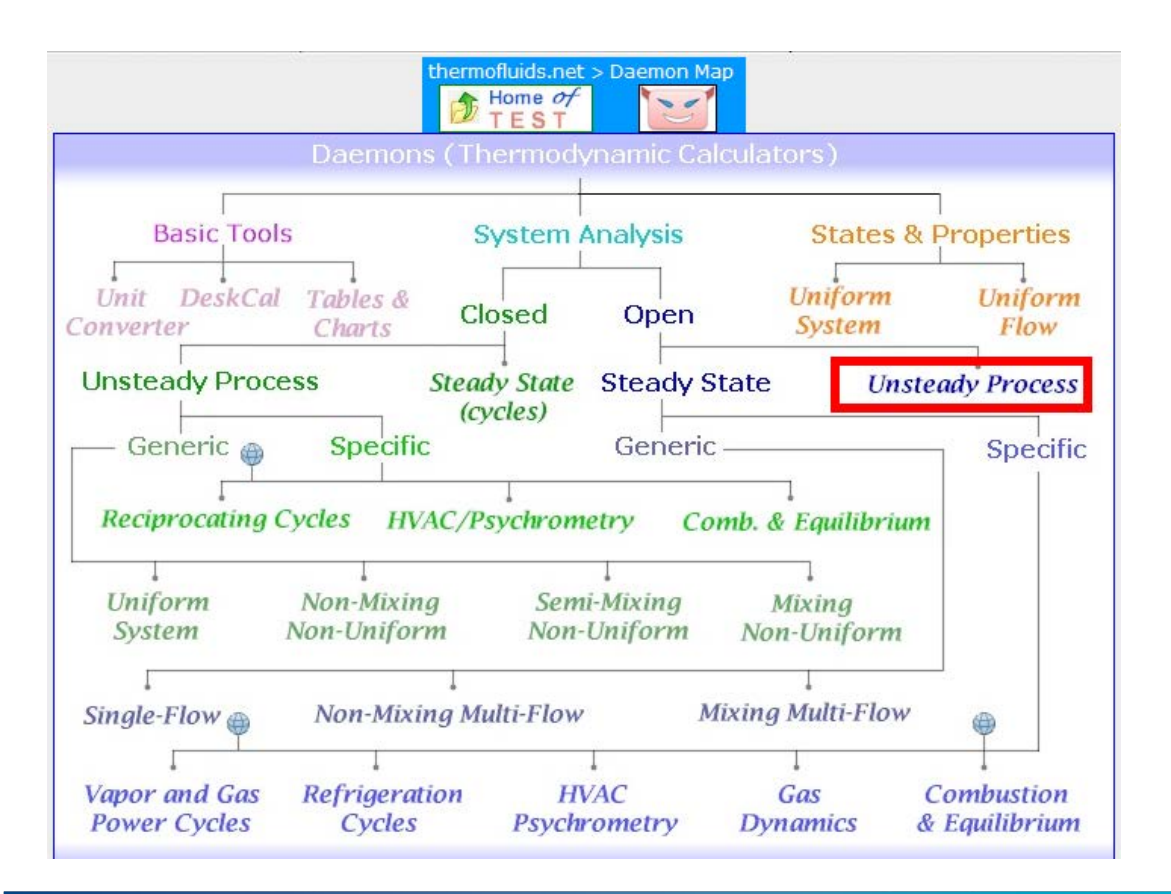

## 1. Select System Analysis – Open – Unsteady Process daemon as shown below:

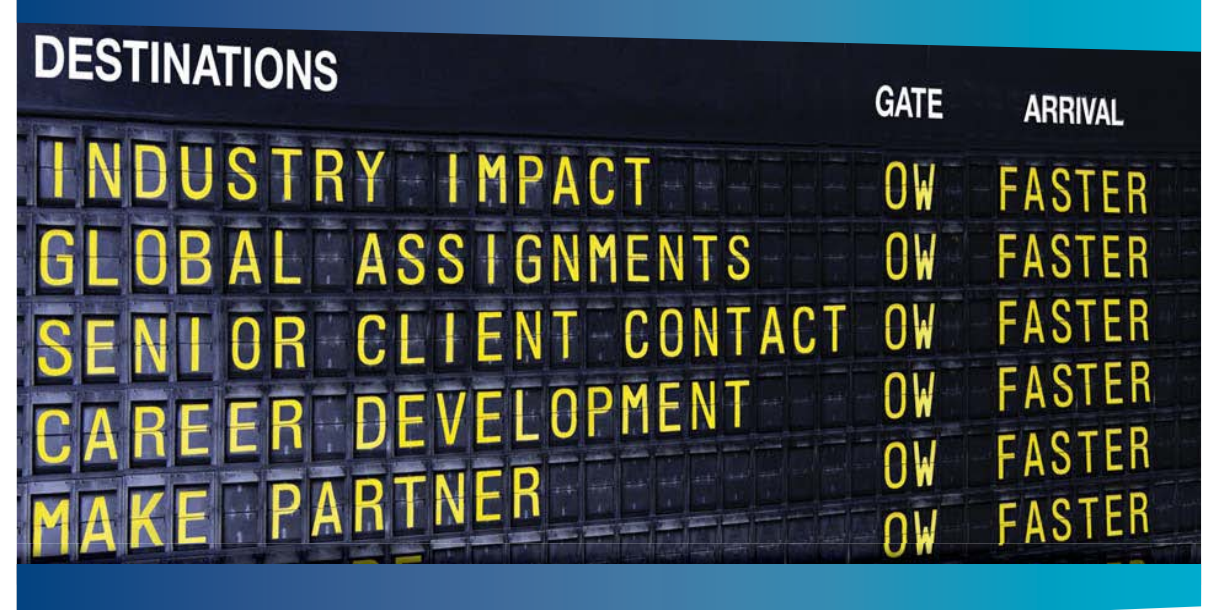

# **COLIVER WYMAN**

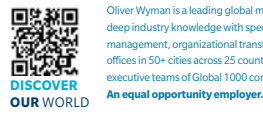

Oliver Wyman is a leading global management consulting firm that combines .<br>Depression in the induction of the specialized expertise in strategy, operations, risk<br>anoment organizational transformation, and leadership development. With management, organizational transformation, and leadership development. With offices in 50+ cities across 25 countries, Oliver Wyman works with the CEOs and executive teams of Global 1000 companies.

#### GET THERE FASTER

**Some people know precisely where they want to go.** Others seek the adventure of discovering uncharted territory Whatever you want your professional iourney to be ring uncharted territory. Whatever you want your professional journey to be, you'll find what you're looking for at Oliver Wyman.

Discover the world of Oliver Wyman at **oliverwyman.com/careers** 

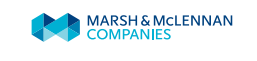

**Click on the ad to read more**

Download free eBooks at bookboon.com

**265**

2. Choose PG model for Material model since CO2 is the working substance. Select CO2 as the working substance and enter data, i.e. P1, T1 and Vol1 for State 1. Press Enter:

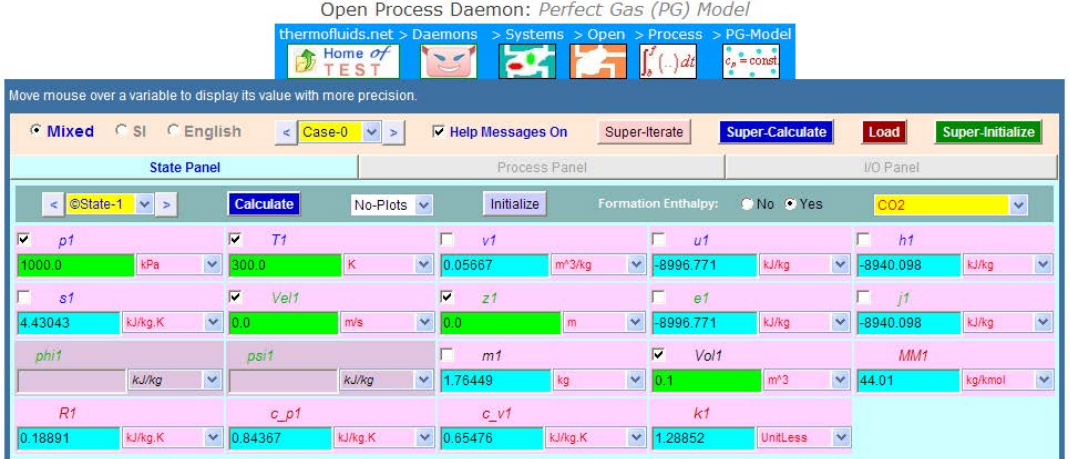

## **Note that m1 is calculated as 1.76449 kg.**

3. Enter P2, T2,  $Vol2 = Vol1$  for State 2; press Enter:

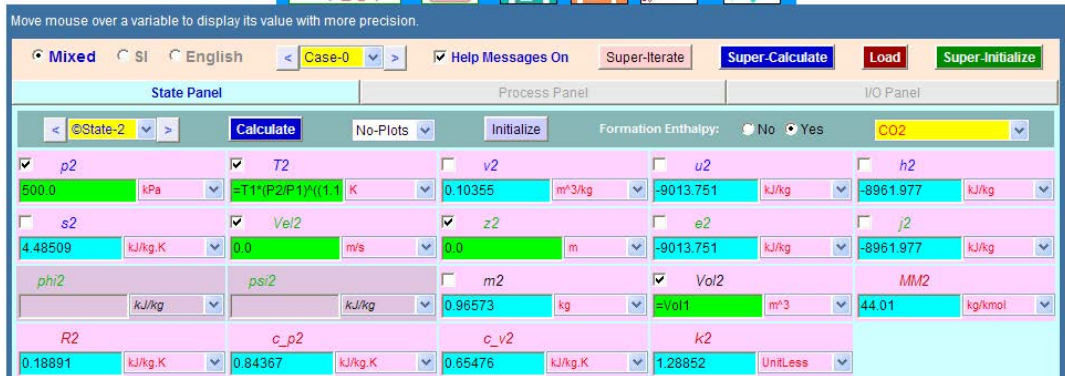

**Note that m2 is calculated as 0.96573 kg.**

4. State 3 is the state of gas flowing out. Its enthalpy goes on changing during the 'flowing out' process. Let us take the enthalpy as the average of that at the beginning and end of flow, i.e. h3 is average of h1 and h2. And m3 is equal to (m1 – m2). Press Enter:

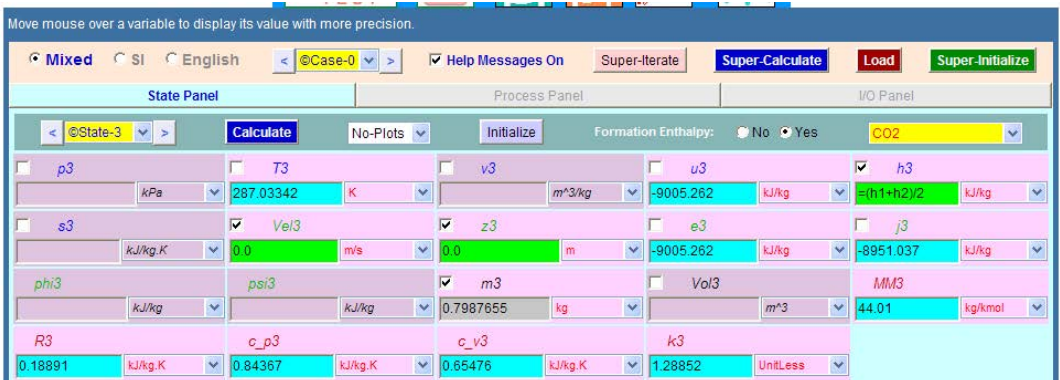

5. Go to Process panel, enter i-state = Null, e-state = State 3; and enter State 1 and State 2 for b-state and f-state respectively. Also, W\_ext = 0. Click on Calculate and SuperCalculate. We get:

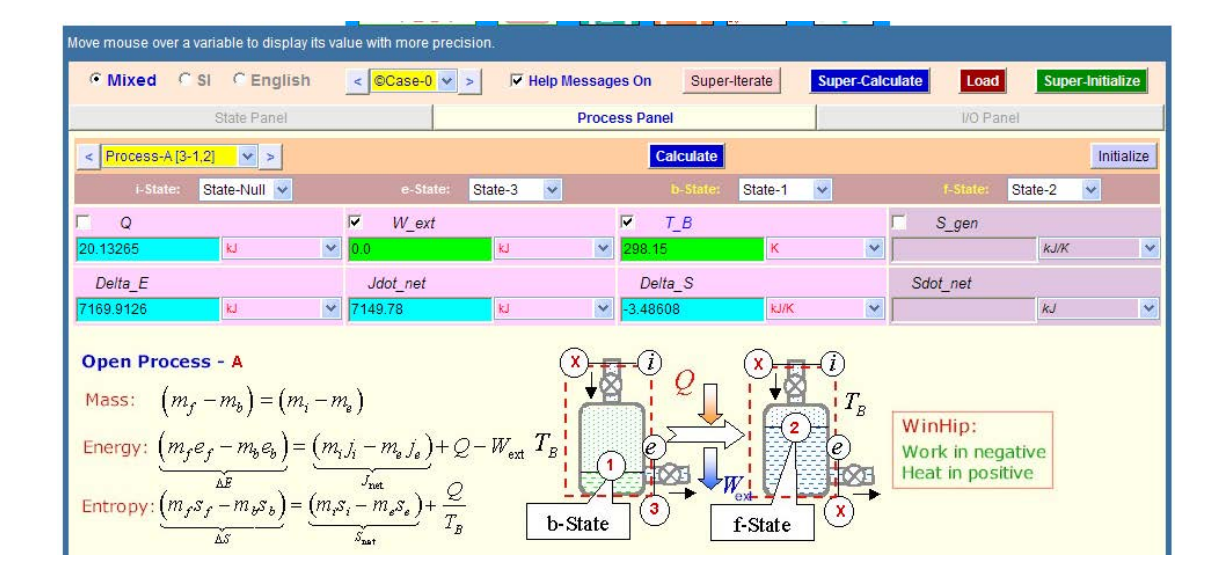

**Thus: Q = 20.13 kJ (heat transferred in to the tank), m2 = 0.966 kg, T2 = 274.1 K …. Ans.**

## 6. TEST code and other details can be seen in the I/O panel:

#~~~~~~~~~~~~~~~~~~~~~OUTPUT OF SUPER-CALCULATE:

## **# Daemon Path: Systems>Open>Process>PG-Model; v-10.bb05**

#--------------------Start of TEST-code -----------------------------------------------------------------------

#### States {

State-1: CO2; Given:  $\{ pl = 1000.0 \text{ kPa}; T1 = 300.0 \text{ K}; \text{Vel1} = 0.0 \text{ m/s}; z1 = 0.0 \text{ m}; \text{Vol1} = 0.1 \text{ m}^3; \}$ State-2: CO2; Given: {  $p2 = 500.0$  kPa;  $T2 =$  "T1\*(P2/P1)^((1.15 – 1)/1.15)" K; Vel2= 0.0 m/s; z2= 0.0 m; Vol2= "Vol1"  $m^3$ ; } State-3: CO2; Given:  $\{ h3 = ((h1+h2)/2)$ " kJ/kg; Vel $3 = 0.0$  m/s;  $z3 = 0.0$  m;  $\}$ }

## Analysis {

Process-A: ie-State = State-Null, State-3; bf-State = State-1, State-2; Given:  $\{ W \text{ ext} = 0.0 \text{ kJ}; T \text{ B} = 298.15 \text{ K}; \}$ }

#----------------------End of TEST-code ----------------------------------------------------------------------

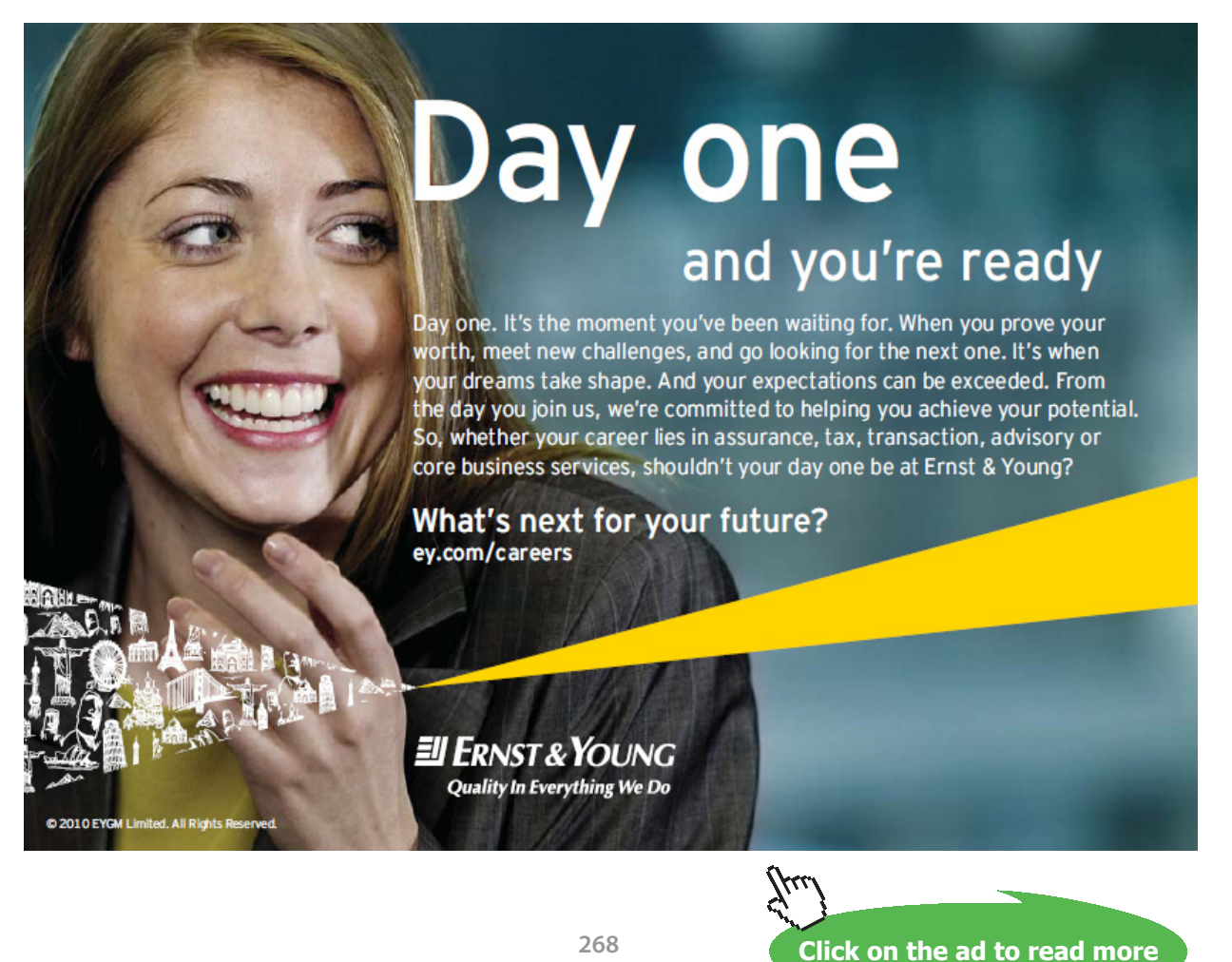

## #\*\*\*\*\*\*DETAILED OUTPUT:

#### # Evaluated States:

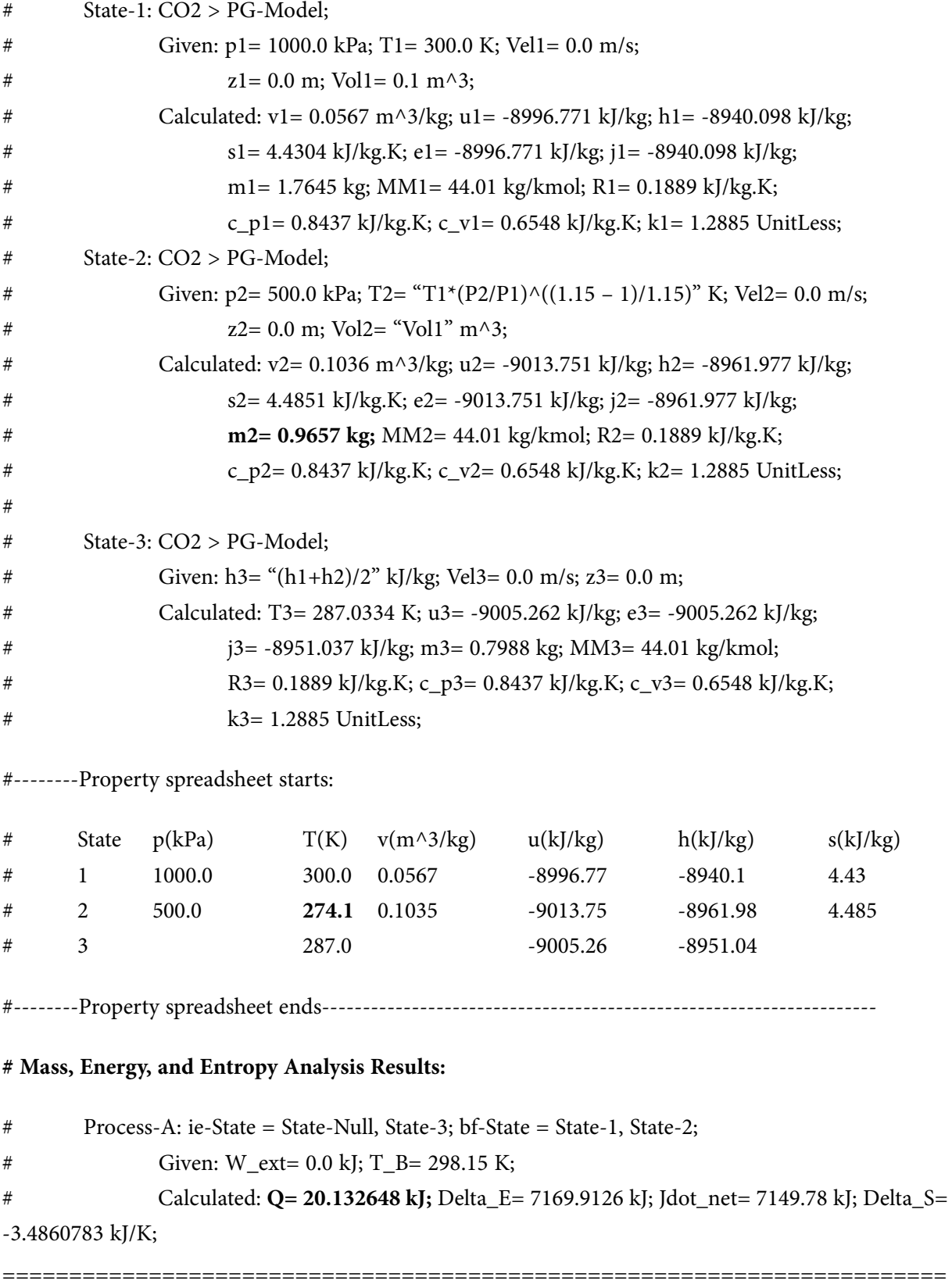

**Prob.5.41.** A rigid tank has a volume of 0.06 m^3 and initially contains two phase liquid-vapour mixture of H2O at a pressure of 15 bar and a quality of 20%. As the tank contents are heated, a pressure regulating valve keeps the pressure constant in the tank by allowing sat. vap. to escape. Neglecting KE and PE changes (a) determine the total mass in the tank, in kg and the amount of heat transfer, in kJ, if heating continues until the final quality is 0.5 (b) plot the total mass in the tank, and the amount of heat transfer versus final quality, x, ranging from  $x = 0.2$  to 1. [Ref. 3]

## **TEST Solution:**

**This is a problem on discharging a tank. i.e. Uniform State, Uniform Flow type of problem. See eqn. 5.14 at the beginning of this chapter.**

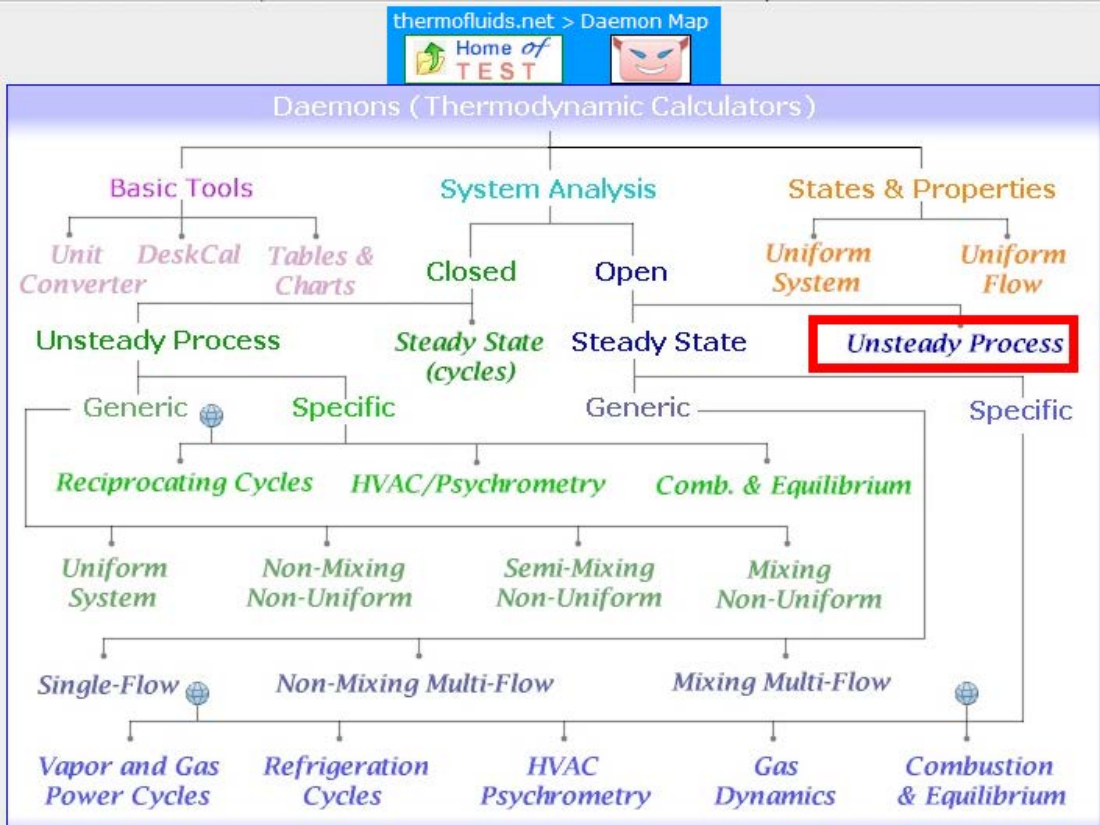

1. Select System Analysis – Open – Unsteady Process daemon as shown below:

#### 2. Choose PC model for Material model since H2O is the working substance.

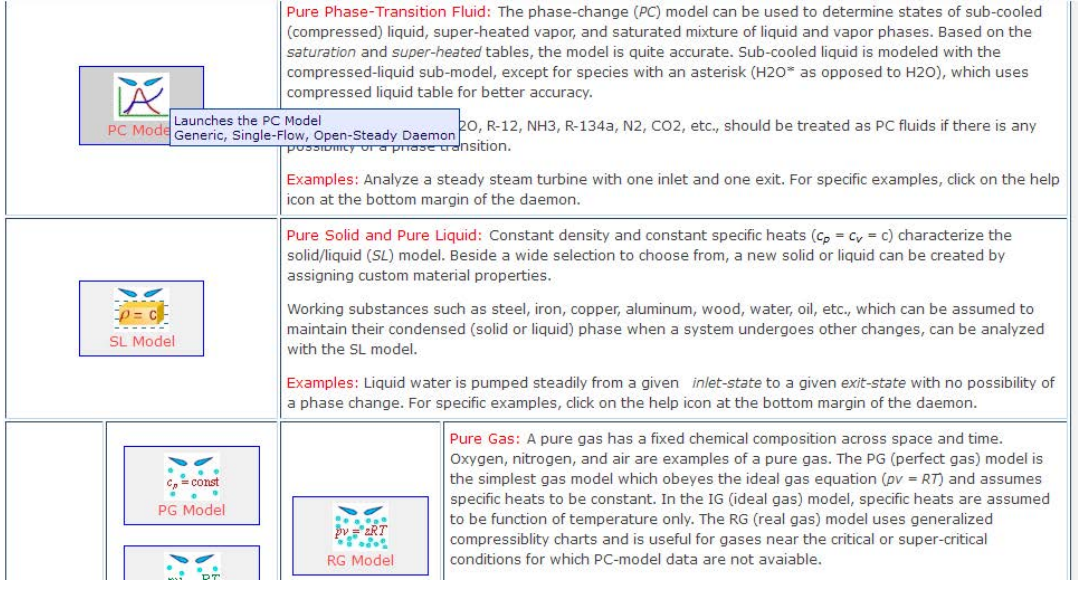

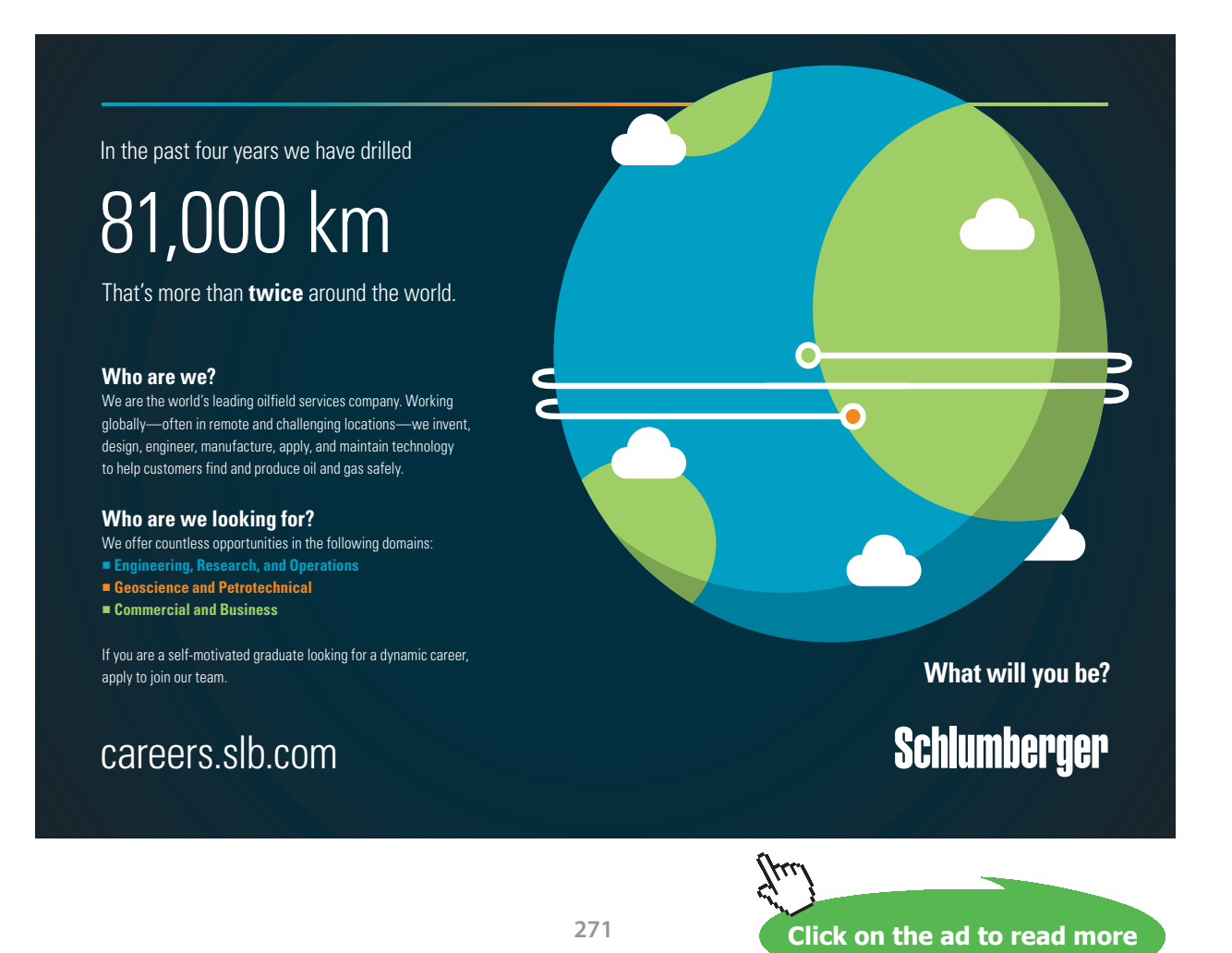

3. Select H2O as the working substance and enter data, i.e. P1, x1 and Vol1 for State 1. Press Enter:

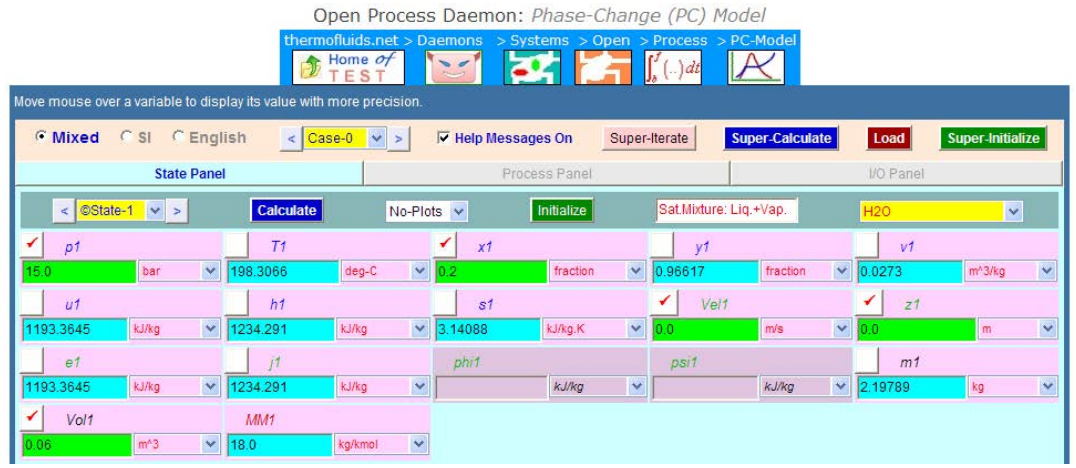

4. Enter P2 = P1, x2 and Vol2=Vol1 for State 2, press Enter:

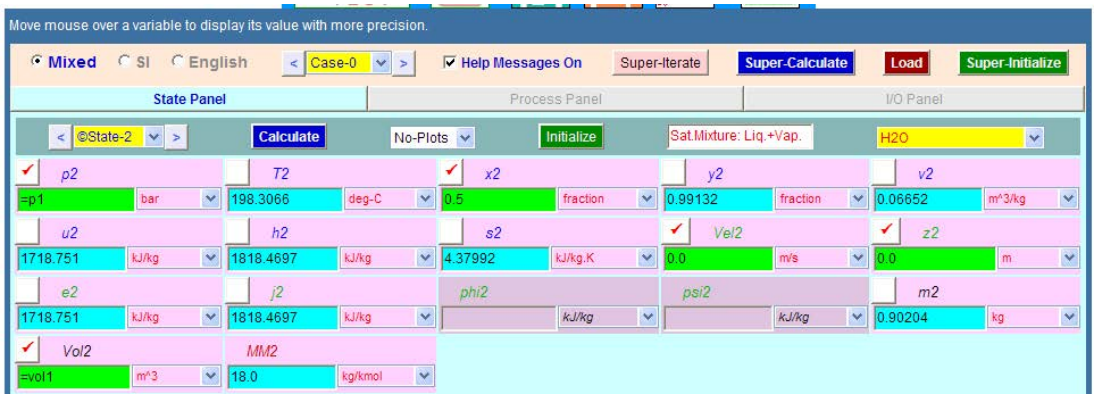

5. For the fluid flowing out, it is State 3. Enter  $P3 = P1$ ,  $x3 = 1$  (since, by data, it is sat. vap.) and  $m3 = (m1-m2)$ . Press Enter:

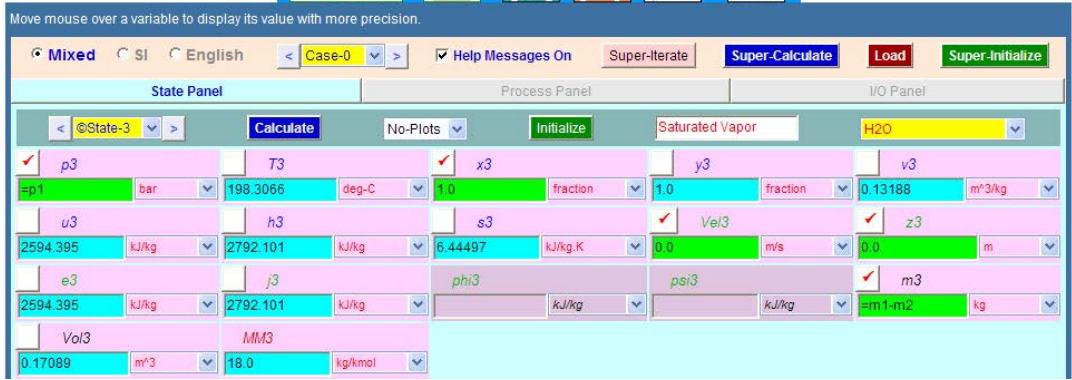

6. Go to Process panel. Enter i-state = Null, e-state = State 3 (i.e. fluid flowing out). Also, enter States 1 and 2 for b-state and f-state respectively. Enter W\_ext = 0. Press Enter. We get:

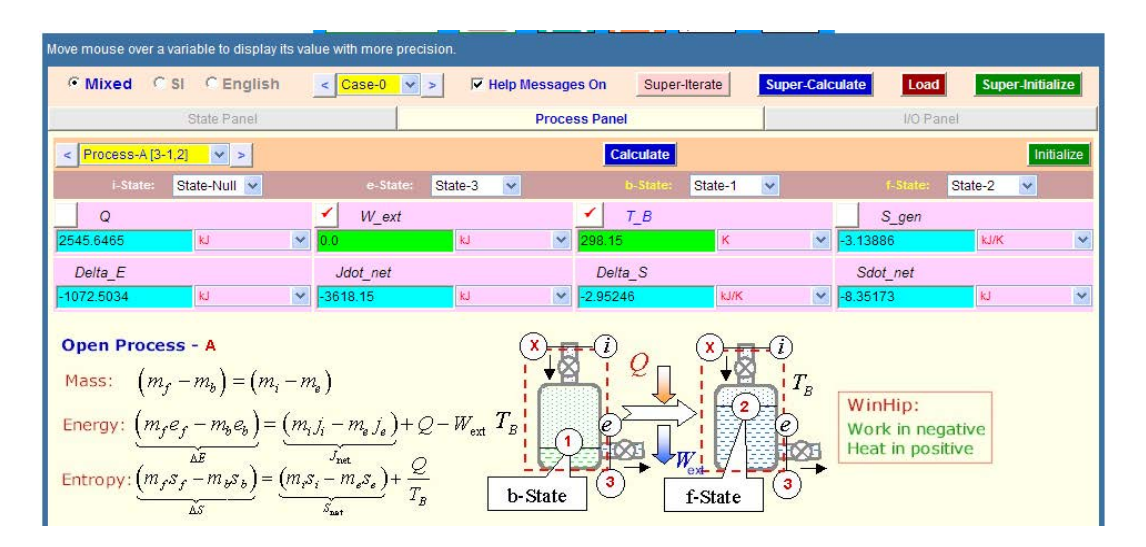

Note that Q is calculated as:  $Q = 2545.65$  kJ ...= heat supplied.... Ans.

## 7. **Click on SuperCalculate: Go to I/O panel to see TEST code etc:**

#~~~~~~~~~~~~~~~~~~~~~OUTPUT OF SUPER-CALCULATE :

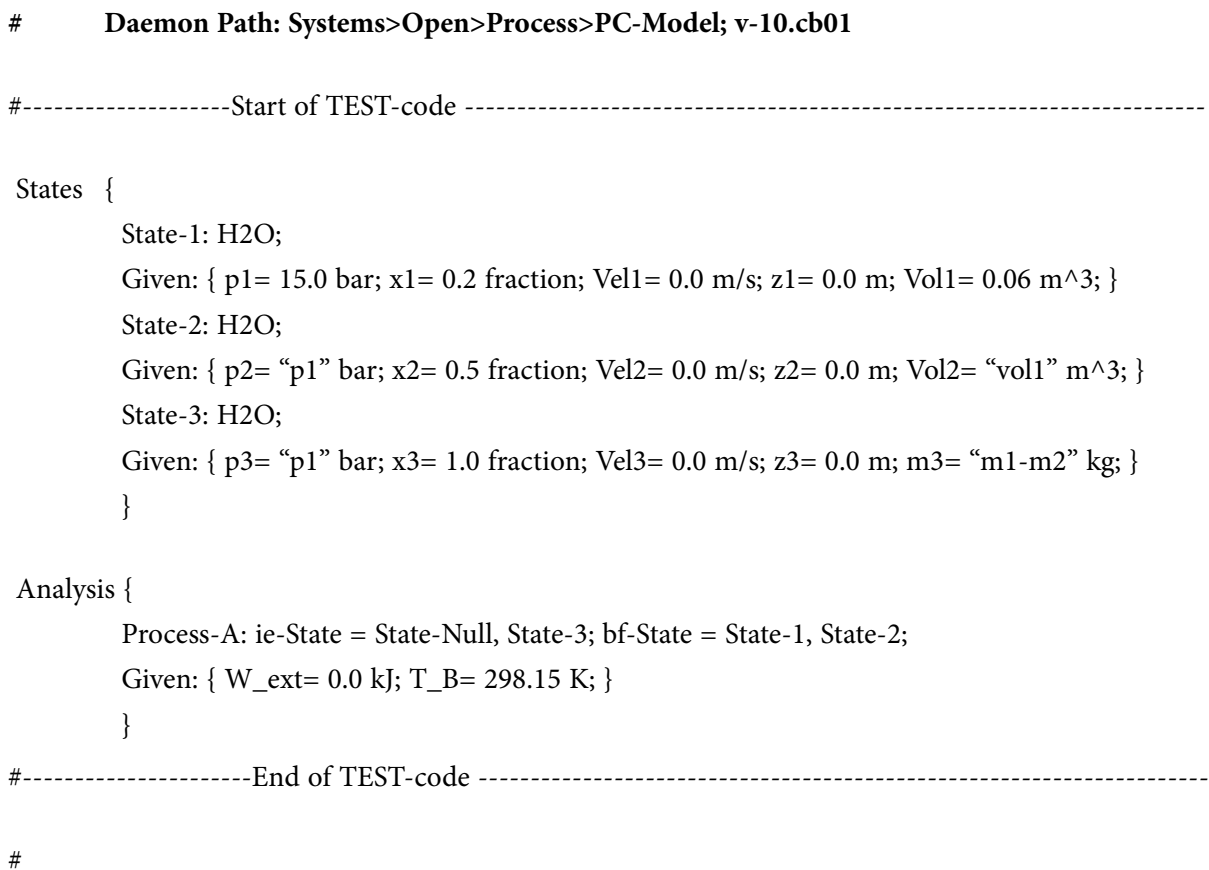

#### #\*\*\*\*\*\*DETAILED OUTPUT:

#### # Evaluated States:

**Rlue Rang** 

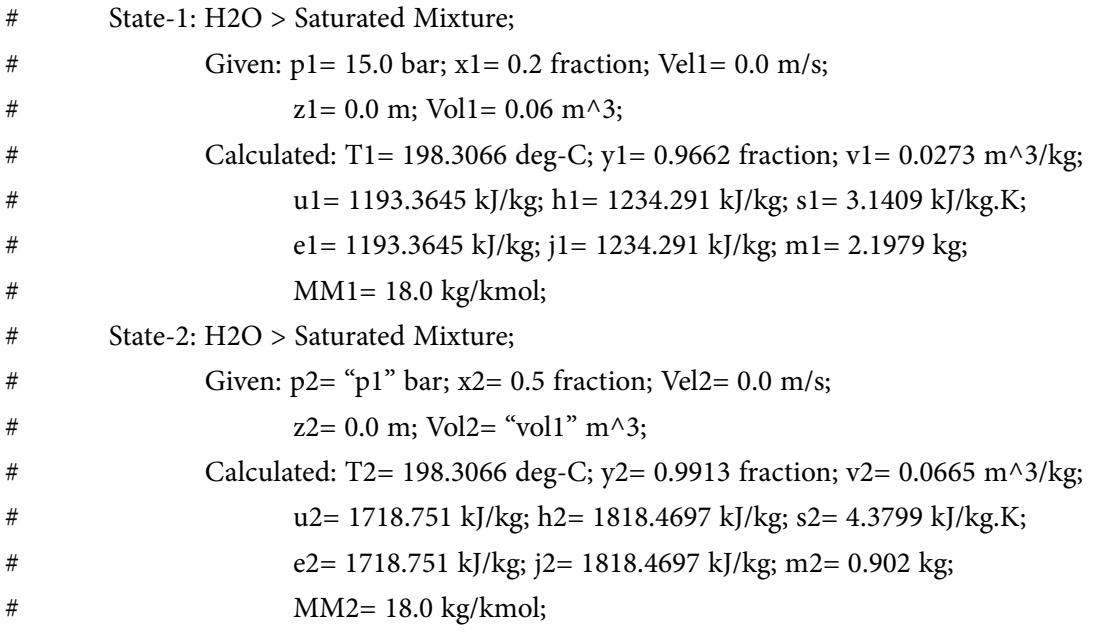

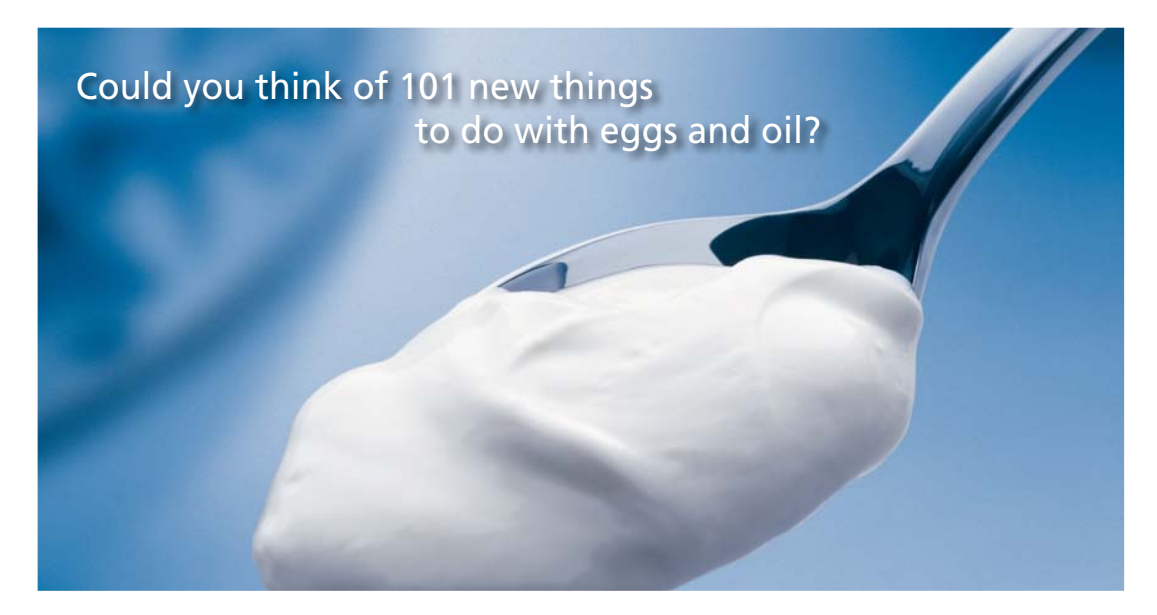

Hellmann's is one of Unilever's oldest brands having been popular for over 100 years. If you too share a passion for discovery and innovation we will give you the tools and opportunities to provide you with a challenging career. Are you a great scientist who would like to be at the forefront of scientific innovations and developments? Then you will enjoy a career within Unilever Research & Development. For challenging job opportunities, please visit www.unilever.com/rdjobs.

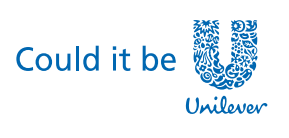

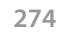

**DELGUIRDER** 

**Dove** 

**Click on the ad to read more**

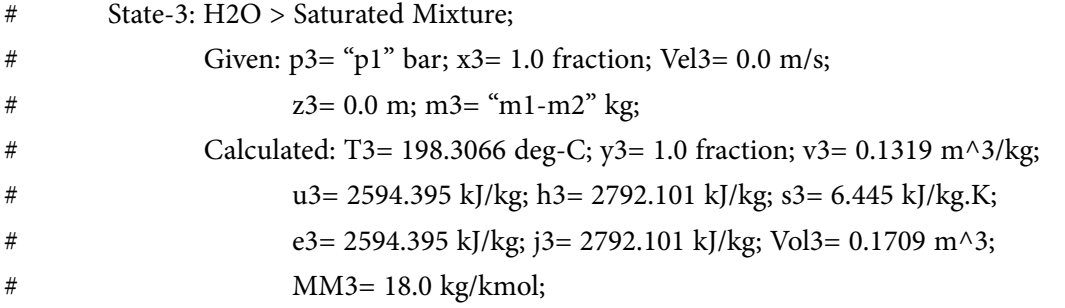

#--------Property spreadsheet starts:

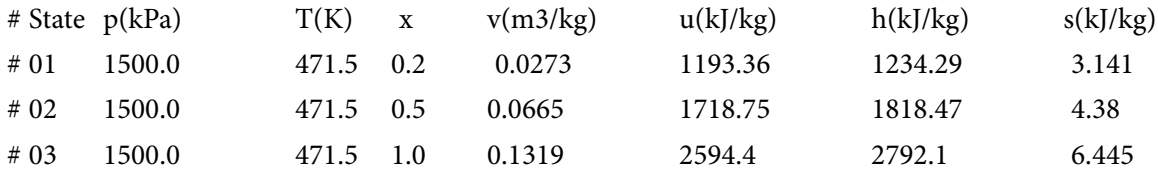

## **# Mass, Energy, and Entropy Analysis Results:**

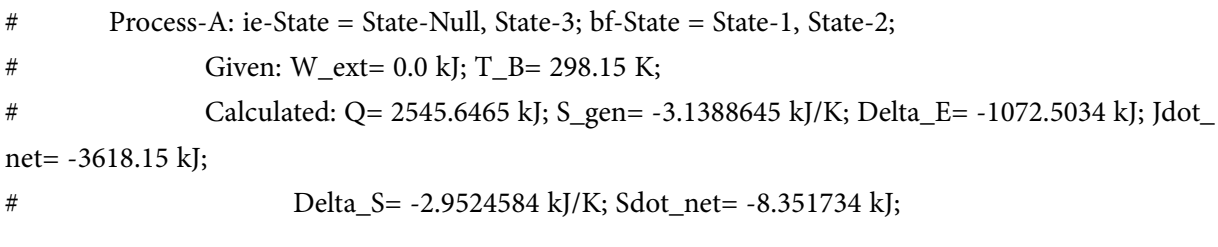

## **(b) Plot m2, Q against final quality, x2:**

The procedure is simple: Go to State 2, change x2 to desired value, press Calculate, and then SuperCalculate. All calculations are immediately up-dated. Read the values of m2 from State 2, and Q from the Process panel. Do this for all desired values of x2 and tabulate as shown below:

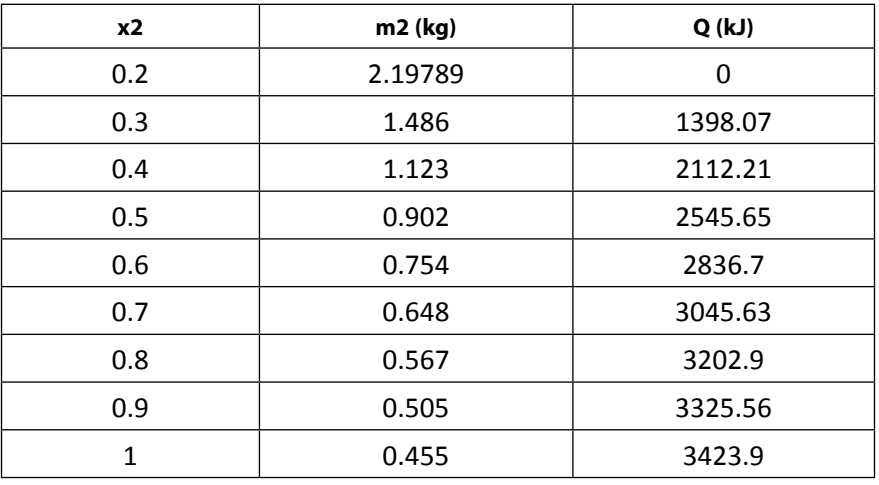

## **Now, plot the results in EXCEL:**

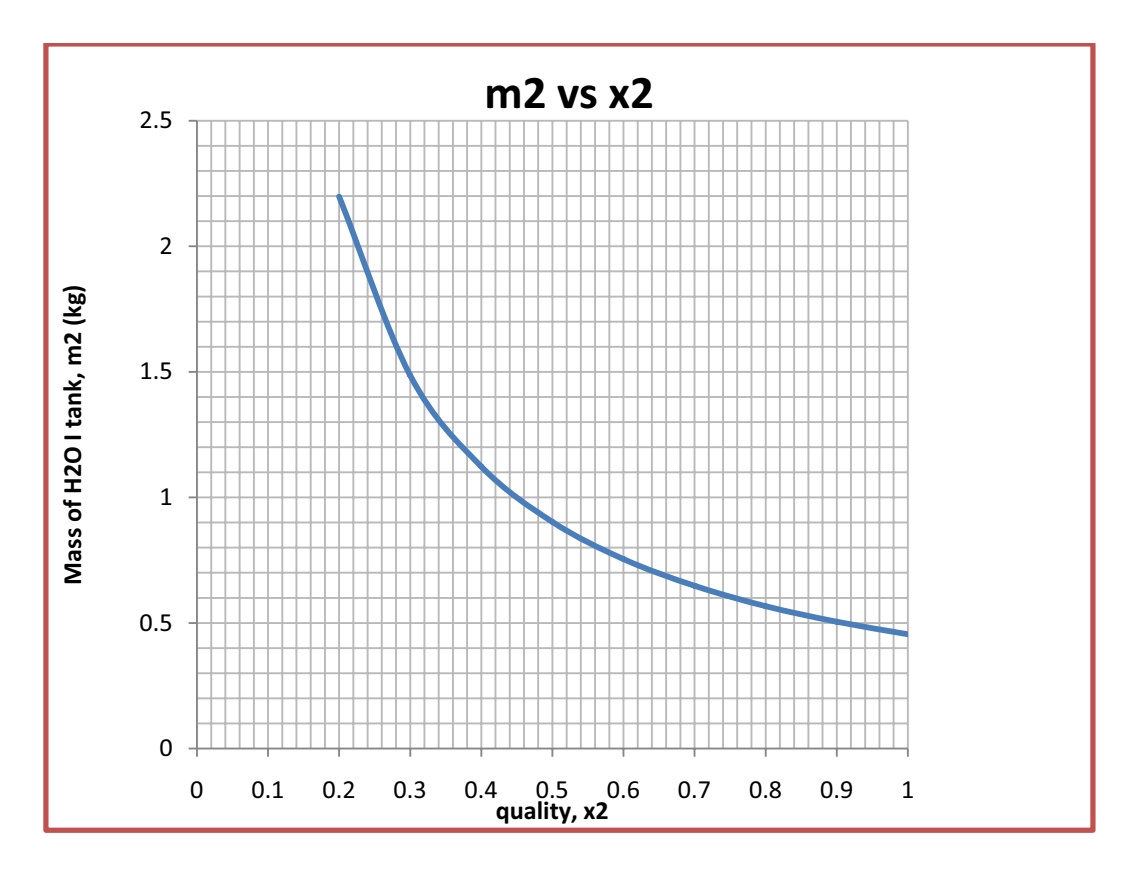

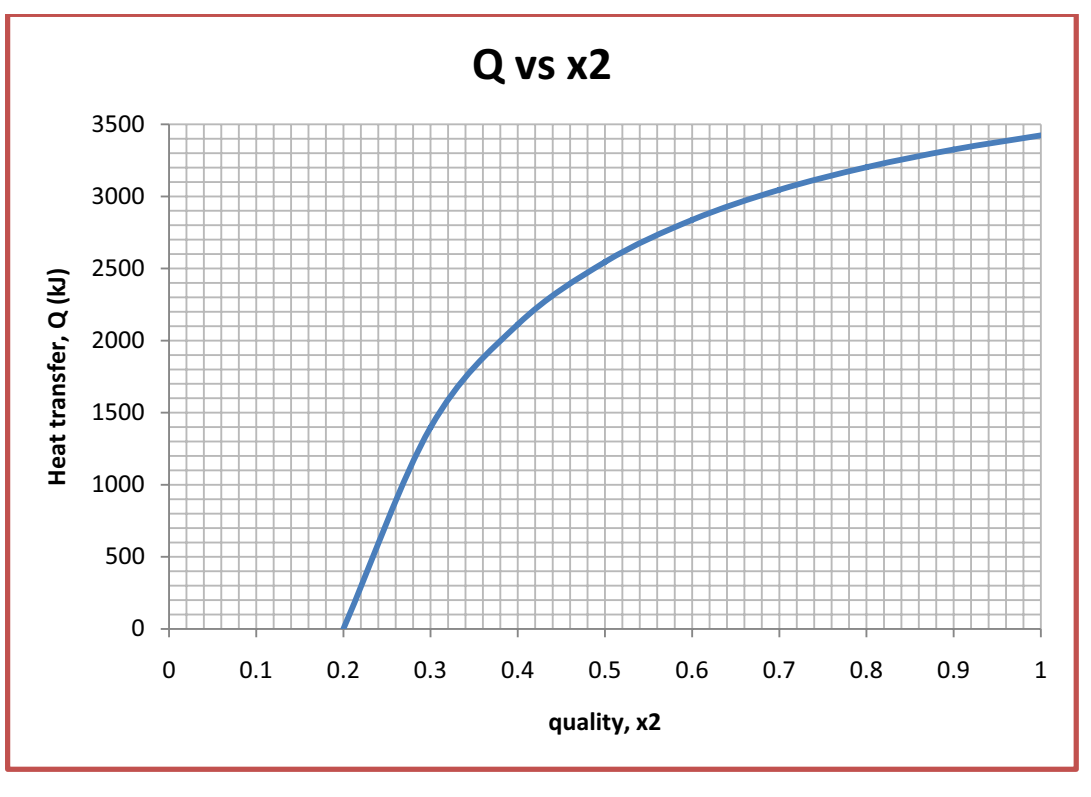

=======================================================================

**Prob.5.42.** A well insulated rigid tank of volume 10 m^3 is connected to a large steam line through which steam flows at 15 bar and 280 C. The tank is initially evacuated. Steam is allowed to flow into the tank until the pressure inside is P. (a) Determine the amount of mass in the tank, and the temp in the tank, when  $P = 15$  bar (b) Plot the quantities in part (a) versus P ranging from 0.1 to 15 bar. [Ref. 3]

## **TEST Solution:**

**This is a problem on charging a tank. i.e. Uniform State, Uniform Flow type of problem. See eqn. 5.14 at the beginning of this chapter.**

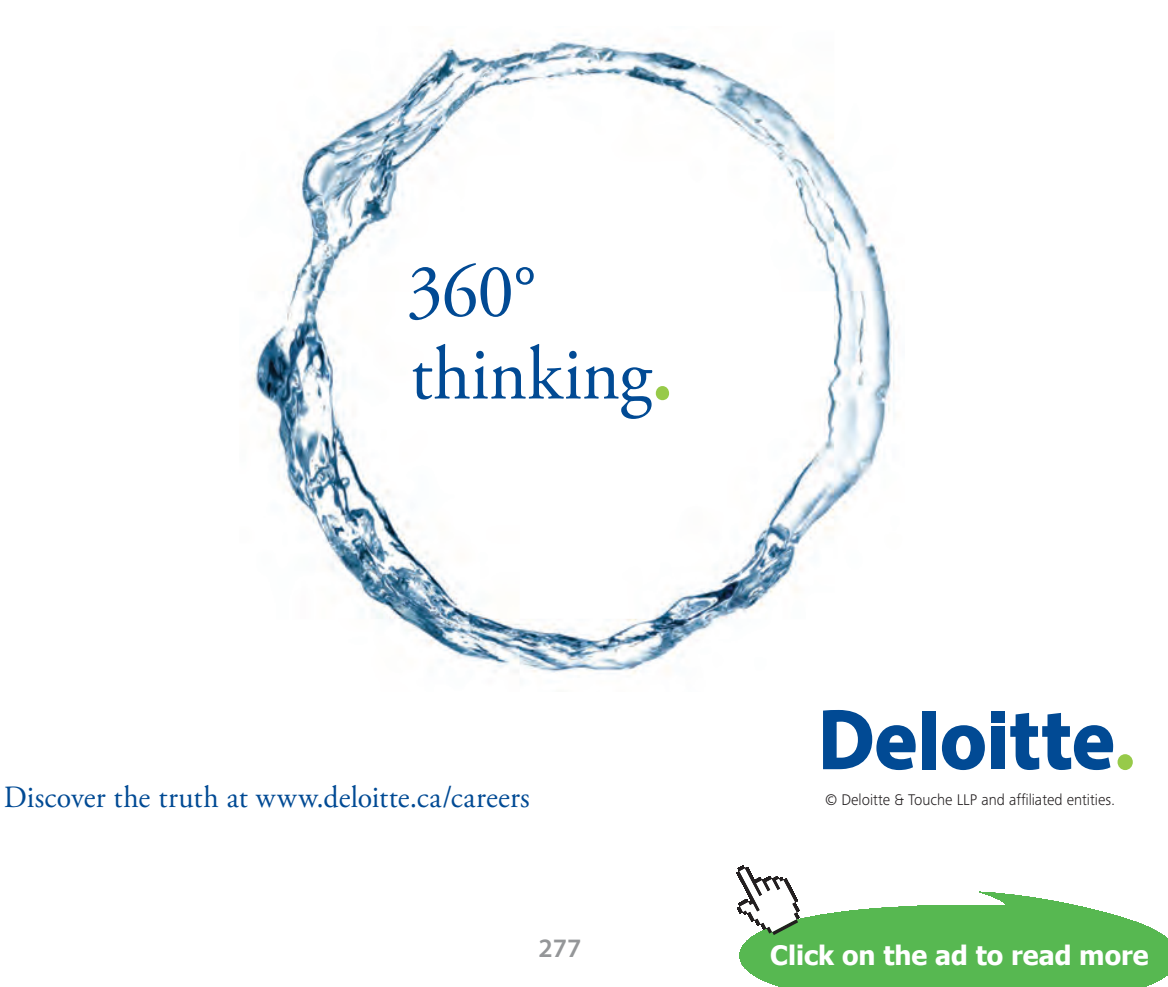

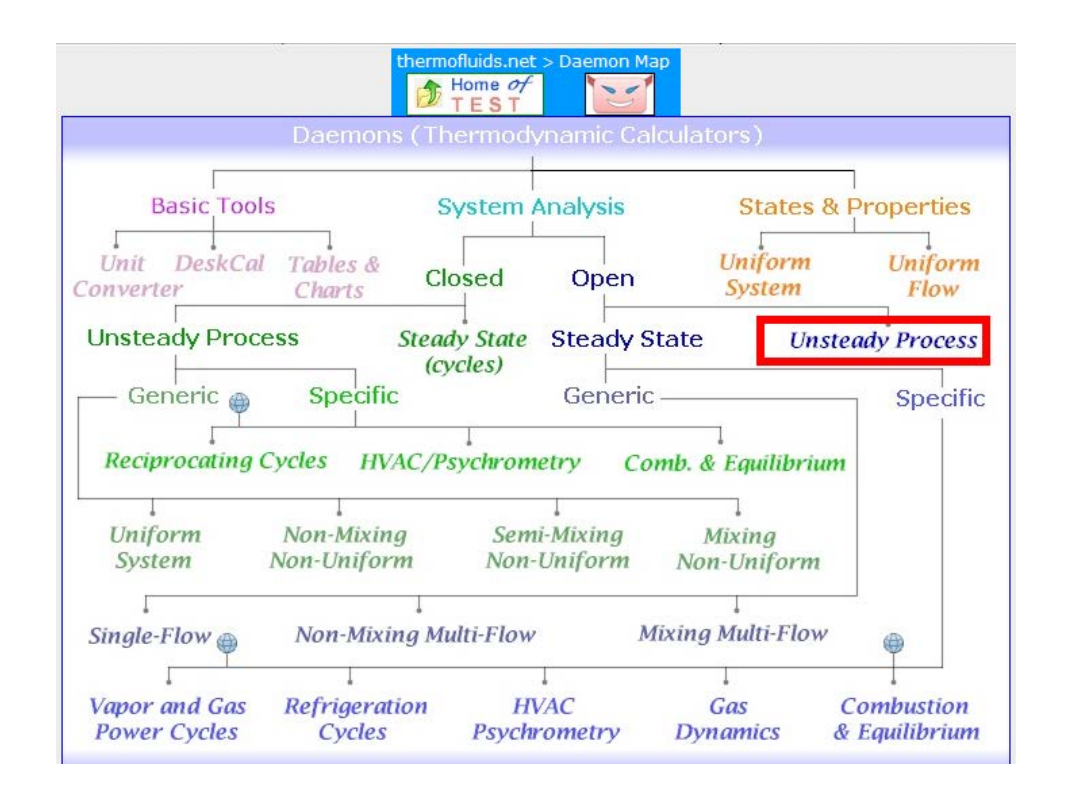

#### 1. Select System Analysis – Open – Unsteady Process daemon as shown below:

#### 2. Choose PC model for Material model since H2O is the working substance.

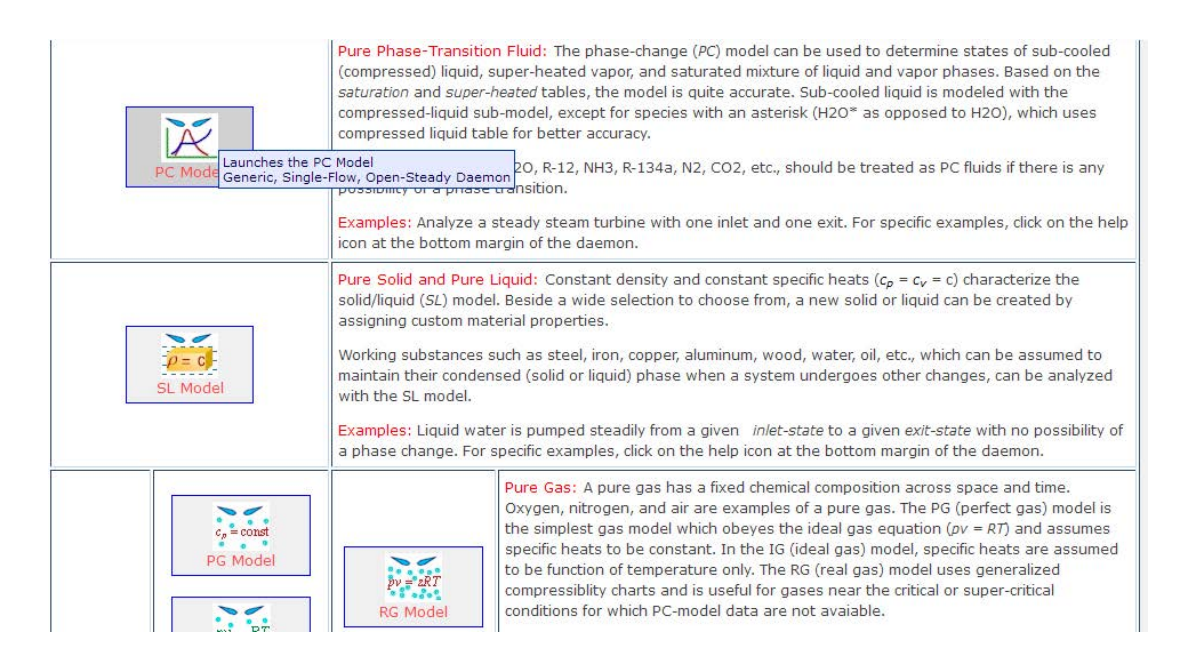

3. Select H2O as the working substance and enter data, i.e. P1= 0, m1= 0 (since evacuated tank), and Vol $1 = 10$  m $\triangle 3$  for State 1. Press Enter:

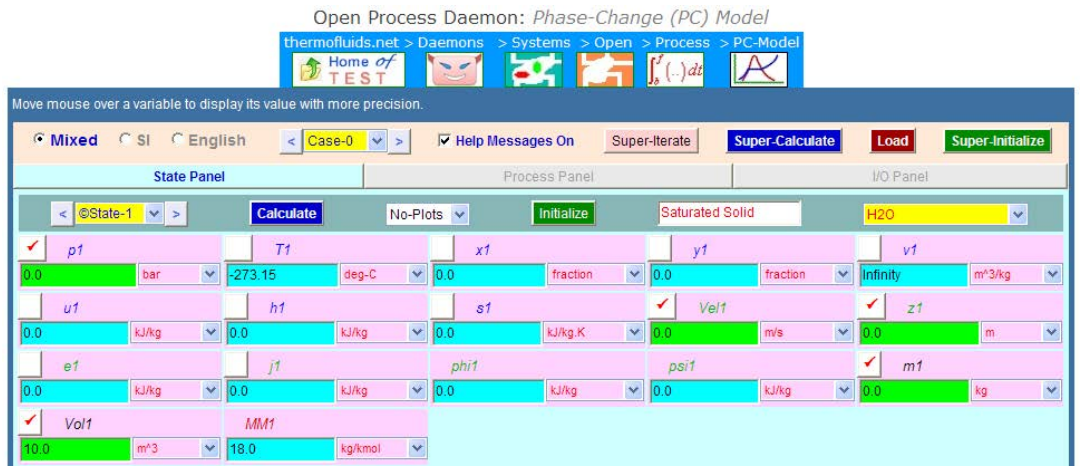

4. For State 2, enter P2, Vol2, and u2 = h3 for filling an evacuated tank (see eqn. 5.14 at the beginning of this chapter). Press Enter:

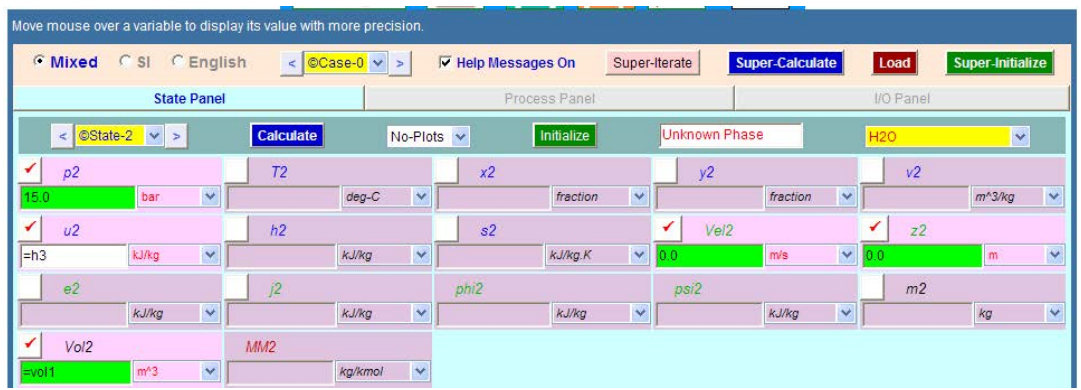

5. State 3 refers to the fluid in the line. Enter P3, T3 and m3 = m2. Press Enter:

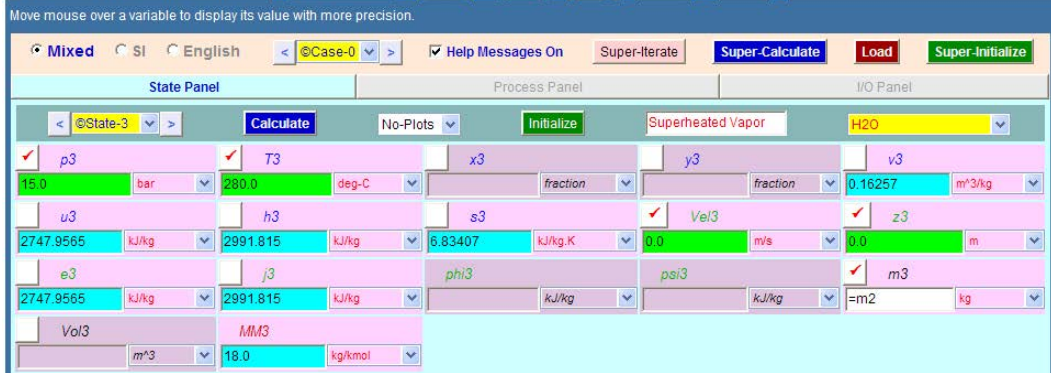

6. Now, go to Process Panel. Enter i-state = State 3, e-state = Null, and enter States 1 and 2 for b-state and f-state respectively. Also, enter  $Q = o$  (since the tank is insulated) and W\_ext =  $o$ (since no external work). Press Calculate:

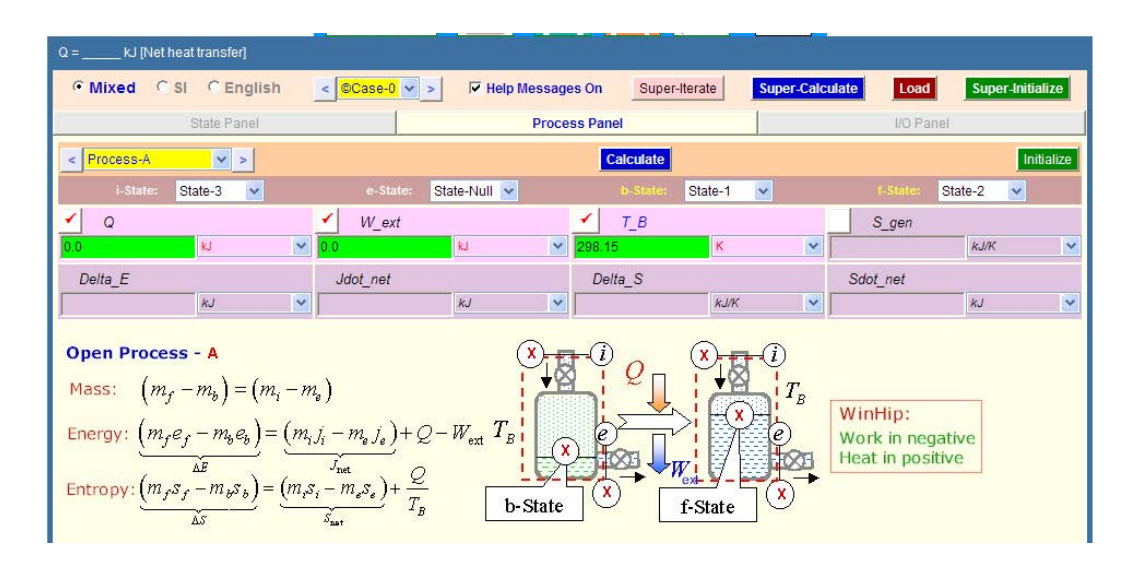

7. Now, click on SuperCalculate. Go to States panel. We get:

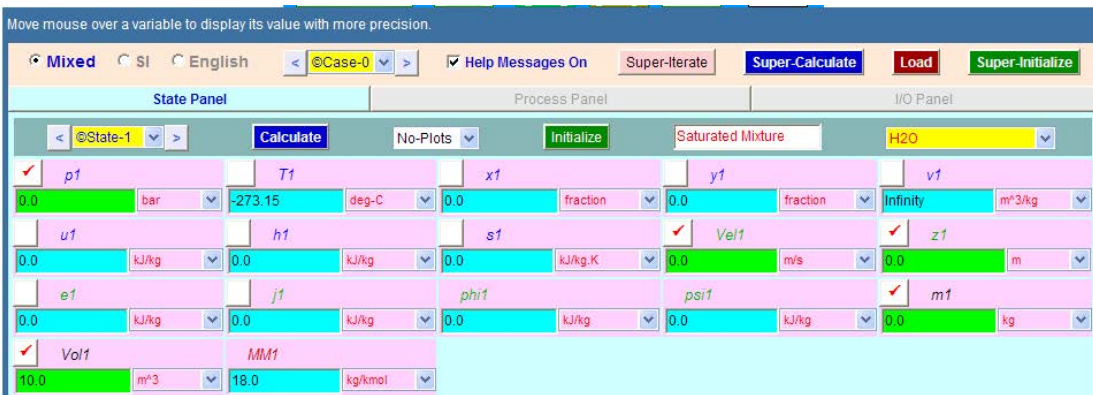

**State 2:**

**State 1:**

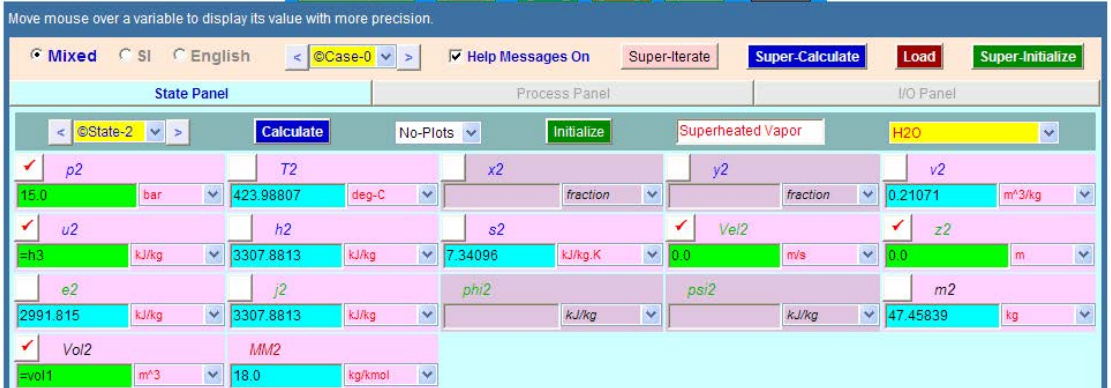

**Basic Thermodynamics: Software Solutions Part II**

## **We see that: T2 = 423.99 C, m2 = 46.46 kg … Ans.**

#### 8. **I/O panel gives TEST code etc:**

#~~~~~~~~~~~~~~~~~~~~~OUTPUT OF SUPER-CALCULATE:

#### **Daemon Path: Systems>Open>Process>PC-Model; v-10.cb01**

#--------------------Start of TEST-code -----------------------------------------------------------------------

#### States {

State-1: H2O; Given:  $\{ pl = 0.0 \text{ bar}; Vel1 = 0.0 \text{ m/s}; z1 = 0.0 \text{ m}; \text{m1} = 0.0 \text{ kg}; Vol1 = 10.0 \text{ m}^3; \}$ State-2: H2O; Given: {  $p2 = 15.0$  bar;  $u2 =$  "h3" kJ/kg; Vel2= 0.0 m/s;  $z2 = 0.0$  m; Vol2= "vol1" m^3; } State-3: H2O; Given: {  $p3 = 15.0$  bar; T3= 280.0 deg-C; Vel3= 0.0 m/s; z3= 0.0 m; m3= "m2" kg; } }

#----------------------End of TEST-code ----------------------------------------------------------------------

#--------Property spreadsheet starts:

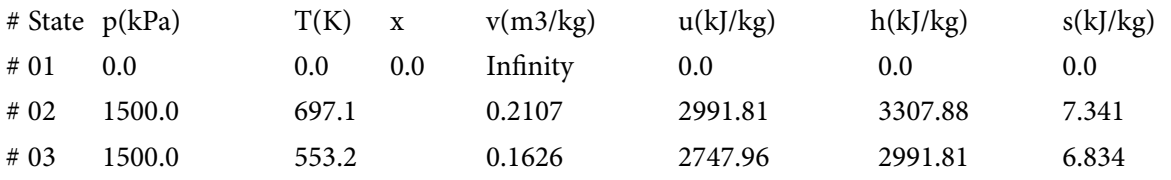

## **(b) Plot m2, T2 against final pressure P2:**

**Procedure:** Go o State 2, change P2 to desired value, and click on Calculate, and SuperCalculate. Immediately, all calculations are updated. Read the values of T2 and m2. Repeat this procedure for all desired values of P2. Tabulate the results as shown below:

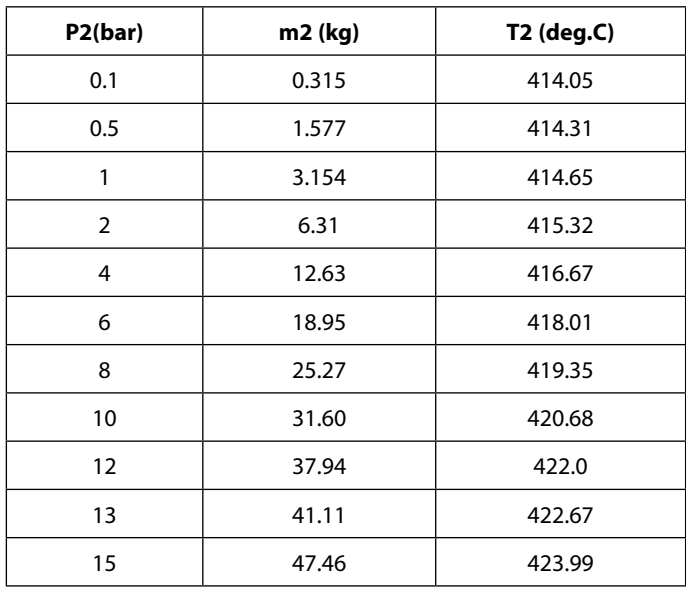

# Grant Thornton-a<sup>REALLY</sup> great place to work.

We're proud to have been recognized as one of Canada's Best Workplaces by the Great Place to Work Institute™ for the last four years. In 2011 Grant Thornton LLP was ranked as the fifth Best Workplace in Canada, for companies with more than 1,000 employees. We are also very proud to be recognized as one of Canada's top 25 Best Workplaces for Women and as one of Canada's Top Campus Employers.

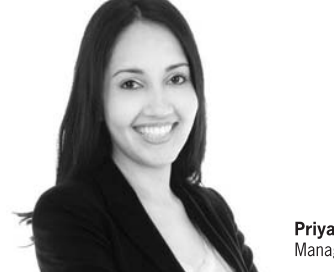

Priyanka Sawant Manager

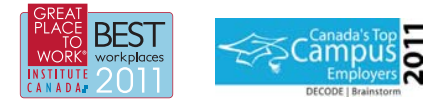

Audit • Tax • Advisory www.GrantThornton.ca/Careers

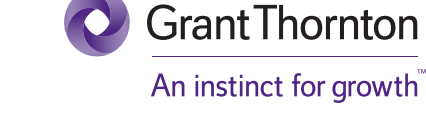

© Grant Thornton LLP. A Canadian Member of Grant Thornton International Ltd

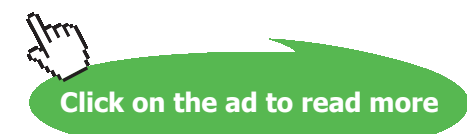

Download free eBooks at bookboon.com

**282**

# **Now, plot the results in EXCEL:**

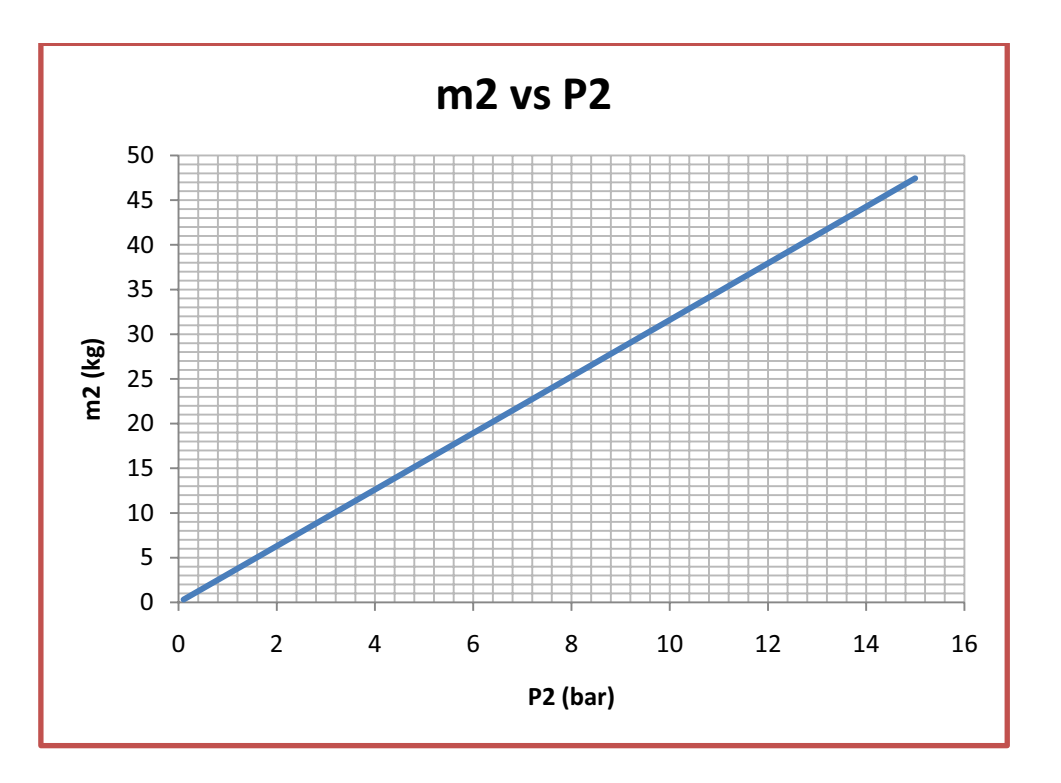

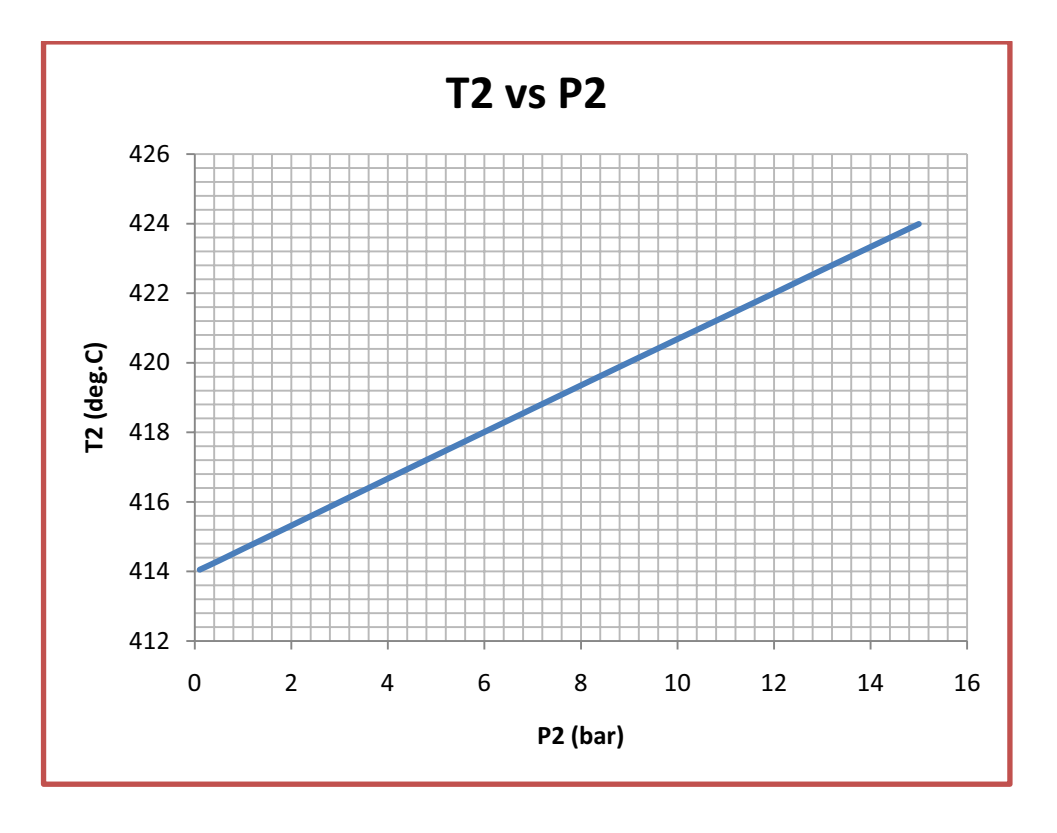

=======================================================================

## 5.4 References:

- 1. *Yunus A. Cengel & Michael A. Boles*, Thermodynamics, An Engineering Approach, 7<sup>th</sup> Ed. McGraw Hill, 2011.
- 2. *Sonntag, Borgnakke & Van Wylen*, Fundamentals of Thermodynamics, 6th Ed. John Wiley & Sons, 2005.
- 3. *Michel J. Moran & Howard N. Shapiro*, Fundamentals of Engineering Thermodynamics, 4th Ed. John Wiley & Sons, 2000.
- 4. *P.K. Nag*, Engineering Thermodynamics, 2nd Ed. Tata McGraw Hill Publishing Co., 1995.
- 5. *R.K. Rajput,* A Text Book of Engineering Thermodynamics, Laxmi Publications, New Delhi, 1998.

To see Part III, download: Basic Thermodynamics: Software Solutions – Part III